Description of Device Parameters Proline Cubemass 100 **HART** 

Coriolis flowmeter

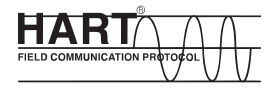

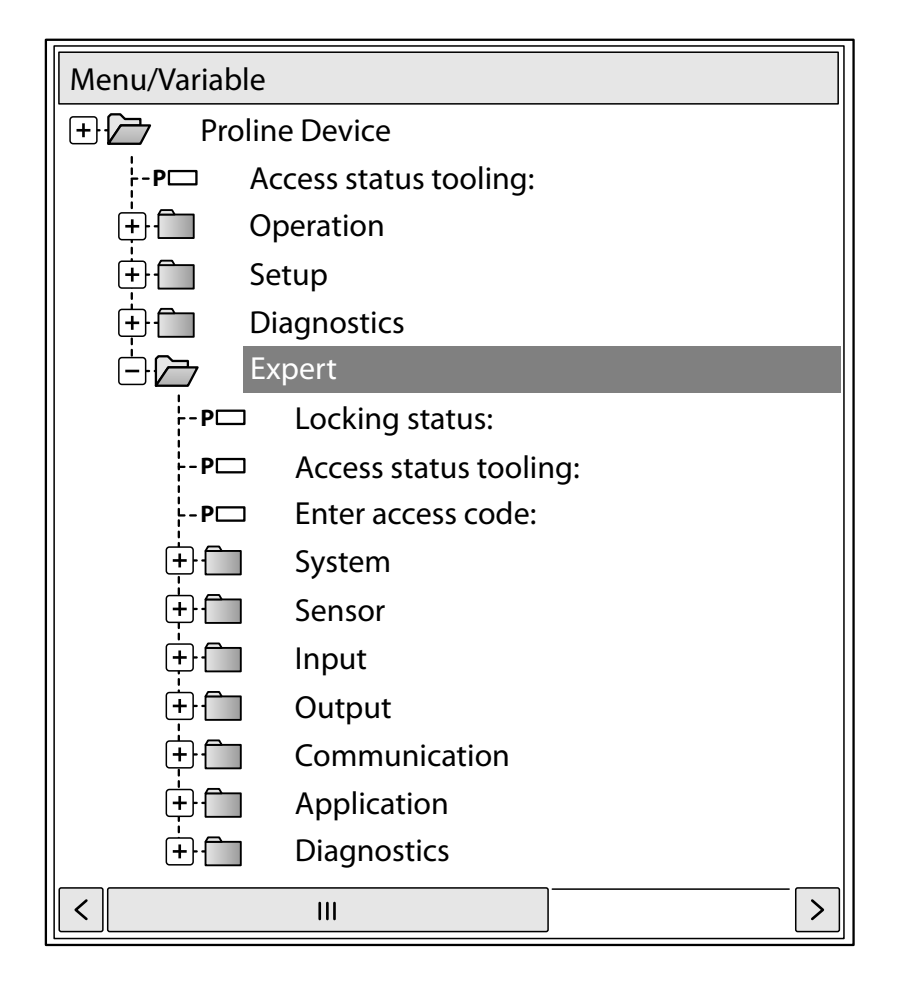

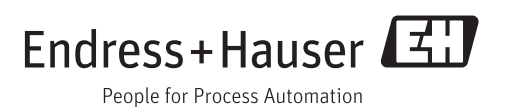

# Table of contents

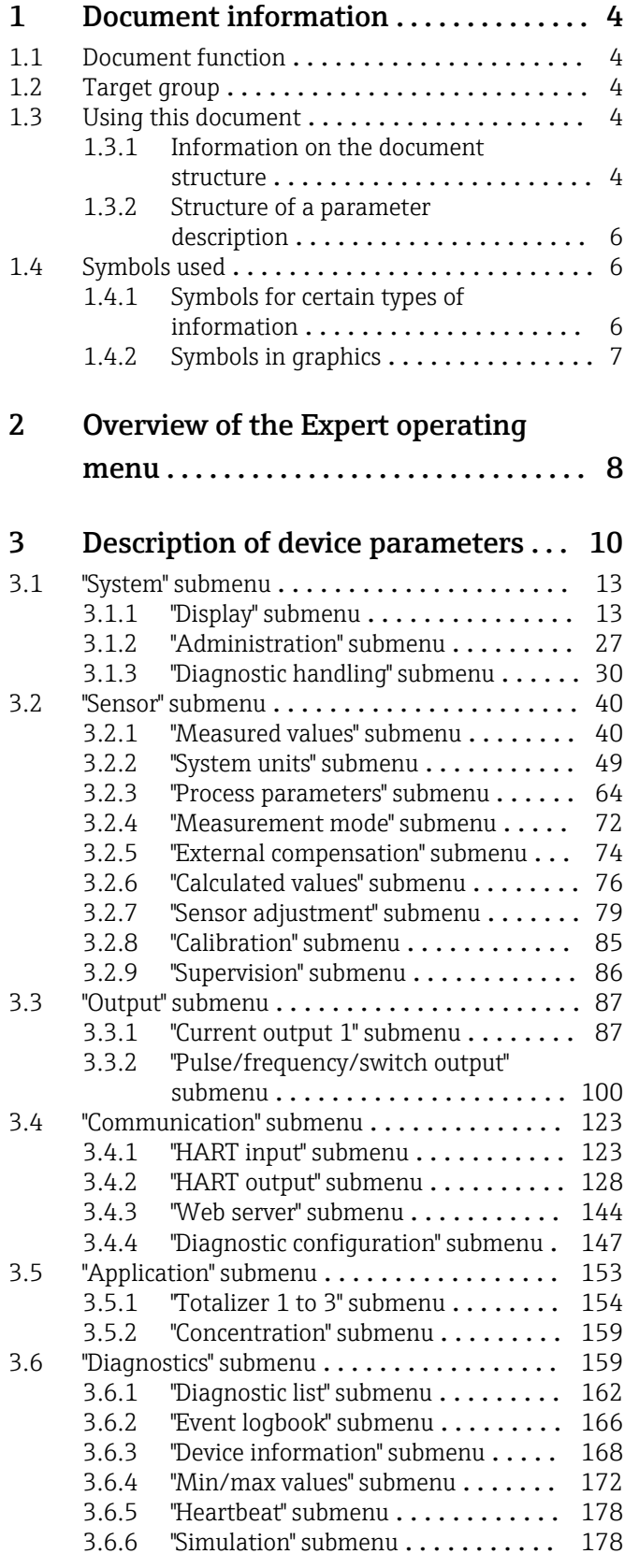

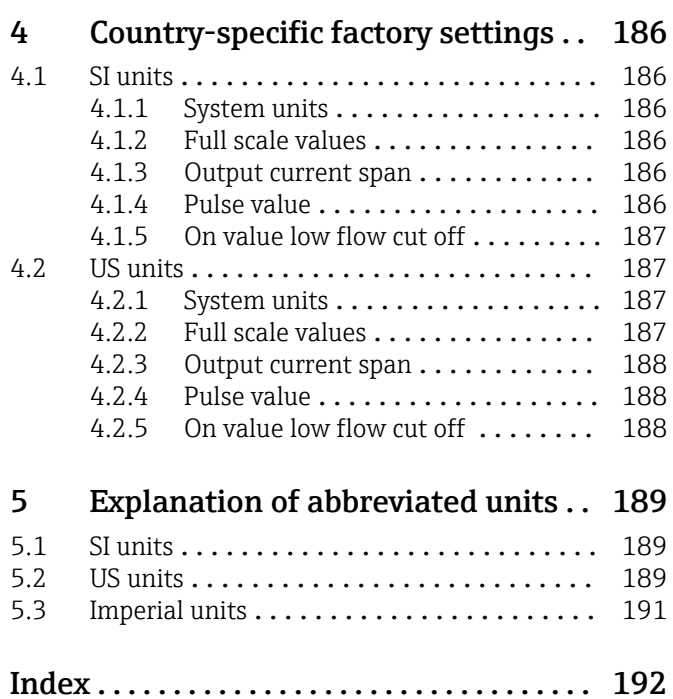

# <span id="page-3-0"></span>1 Document information

# 1.1 Document function

The document is part of the Operating Instructions and serves as a reference for parameters, providing a detailed explanation of each individual parameter of the Expert operating menu.

# 1.2 Target group

The document is aimed at specialists who work with the device over the entire life cycle and perform specific configurations.

# 1.3 Using this document

## 1.3.1 Information on the document structure

The document lists the submenus and their parameters according to the structure from the Expert menu ( $\rightarrow \Box$  8).

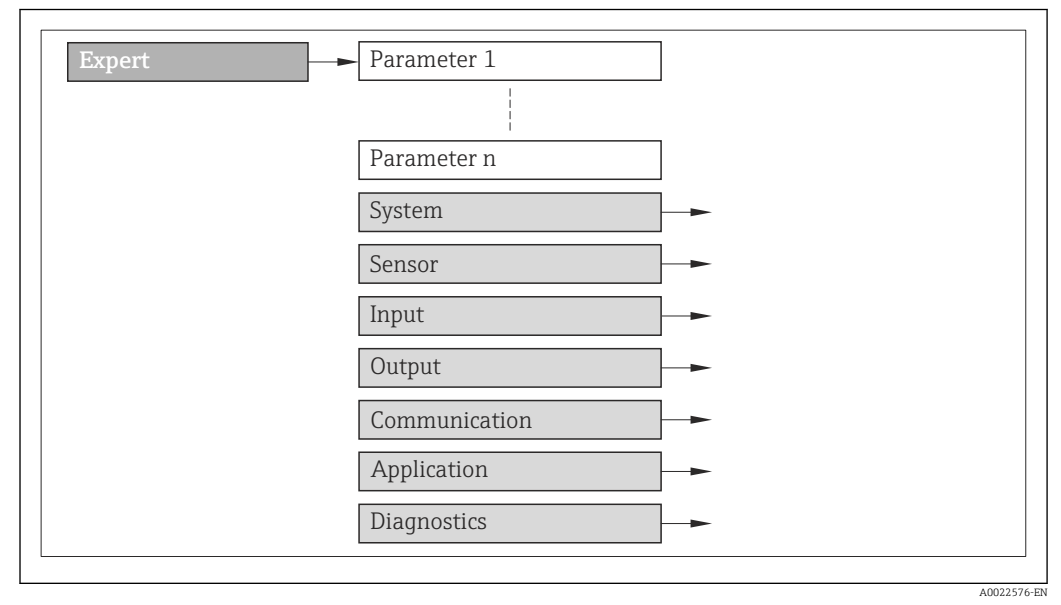

 *1 Sample graphic*

For information on the arrangement of the parameters according to the structure of the Operation menu, Setup menu, Diagnostics menu ( $\rightarrow \Box$  159), along with a brief description, see the Operating Instructions for the device.

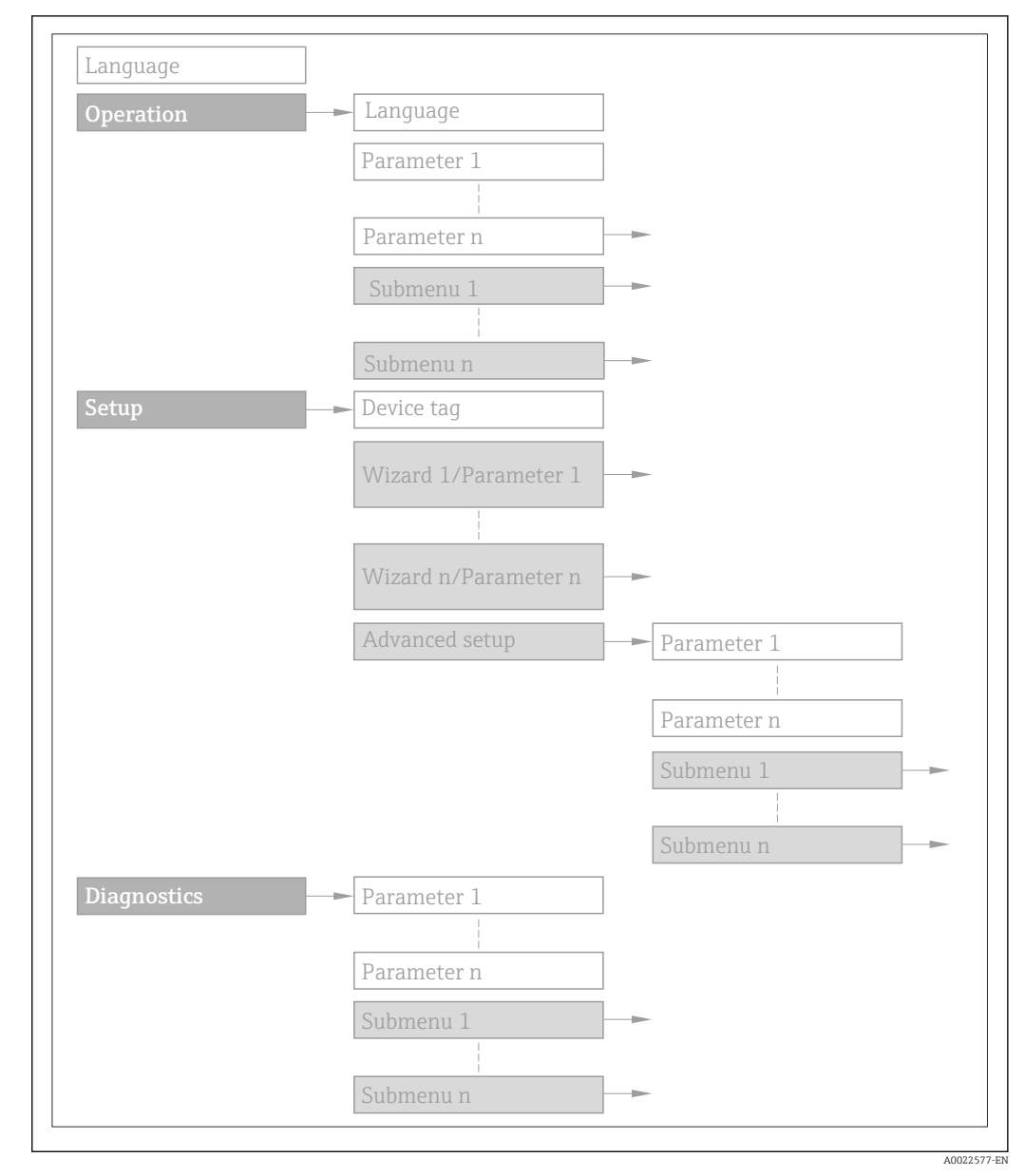

#### *2 Sample graphic*

For information about the operating philosophy, see the "Operating philosophy" 圃 chapter in the device's Operating Instructions

## 1.3.2 Structure of a parameter description

The individual parts of a parameter description are described in the following section:

<span id="page-5-0"></span>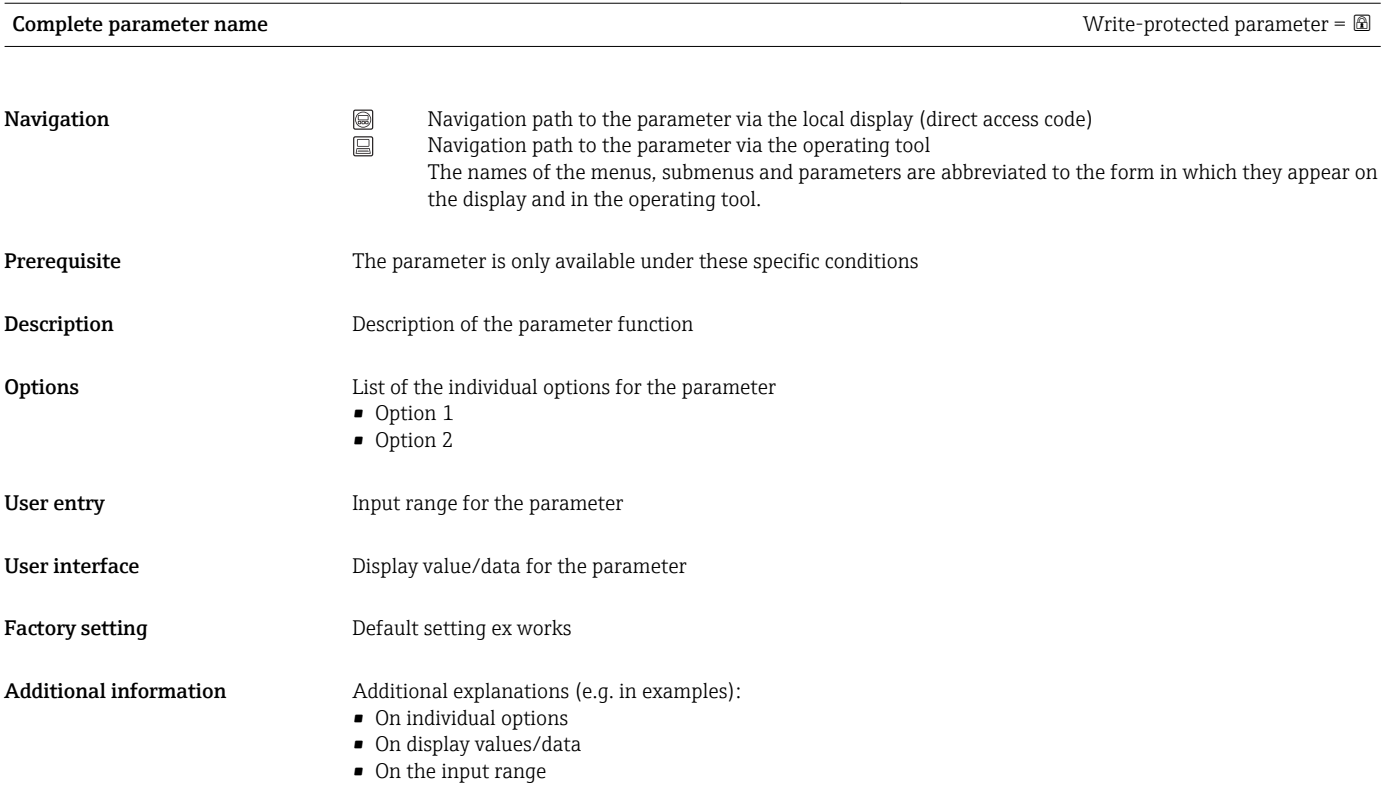

• On the factory setting • On the parameter function

# 1.4 Symbols used

# 1.4.1 Symbols for certain types of information

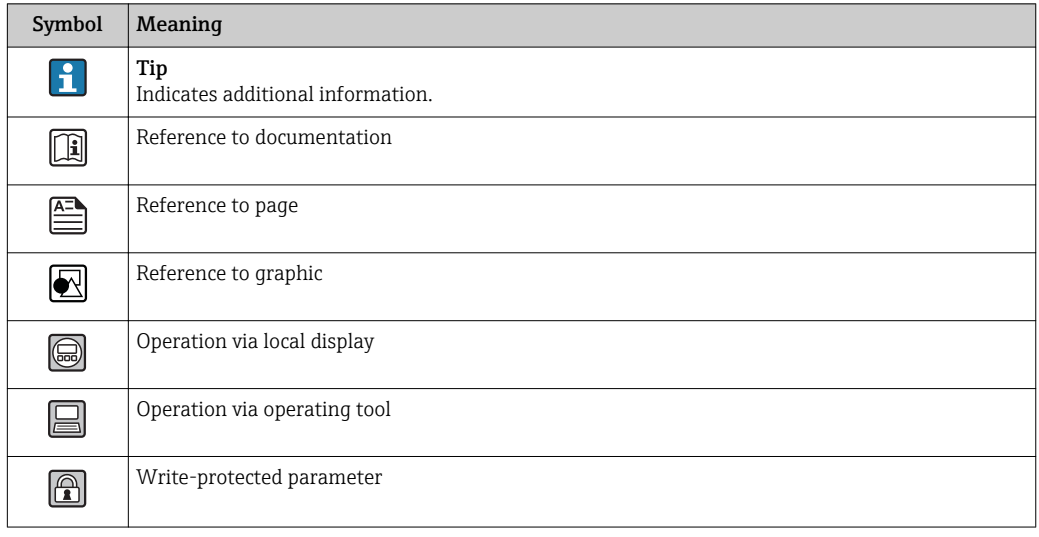

<span id="page-6-0"></span>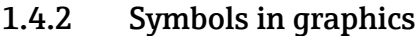

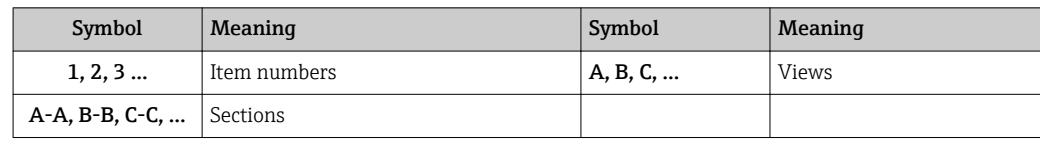

# <span id="page-7-0"></span>2 Overview of the Expert operating menu

The following table provides an overview of the menu structure of the expert operating menu and its parameters. The page reference indicates where the associated description of the submenu or parameter can be found.

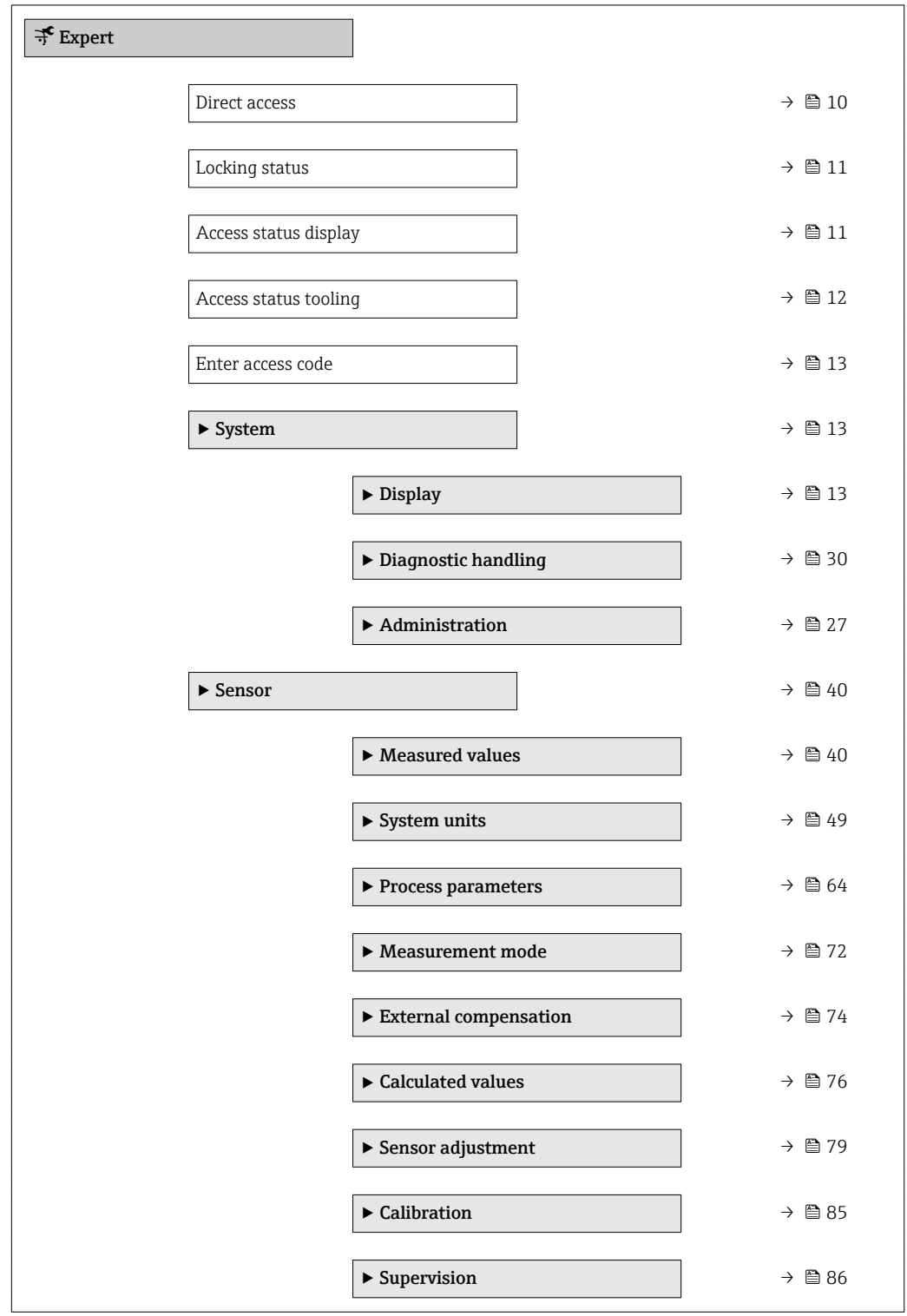

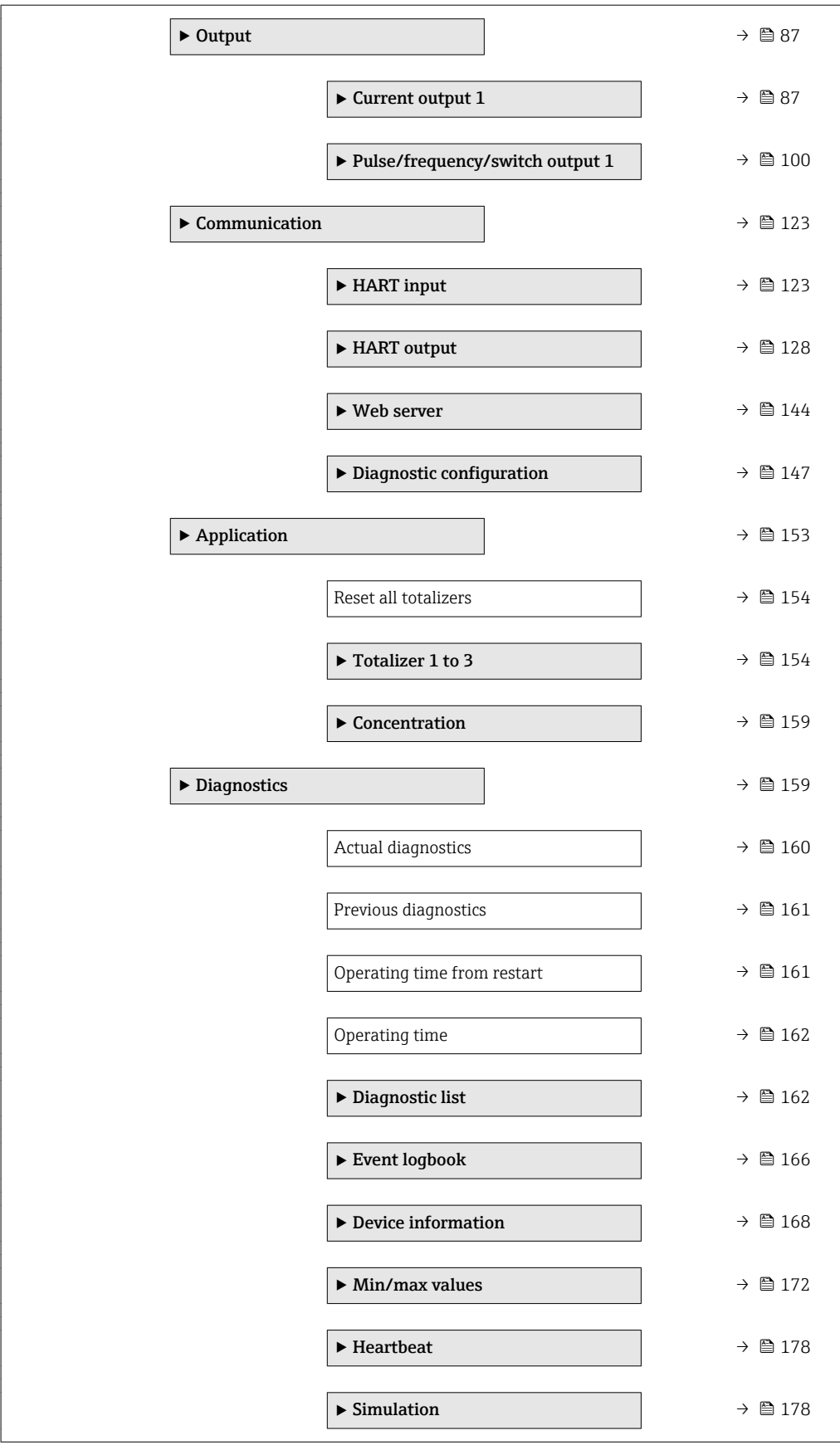

# <span id="page-9-0"></span>3 Description of device parameters

In the following section, the parameters are listed according to the menu structure of the local display. Specific parameters for the operating tools are included at the appropriate points in the menu structure.

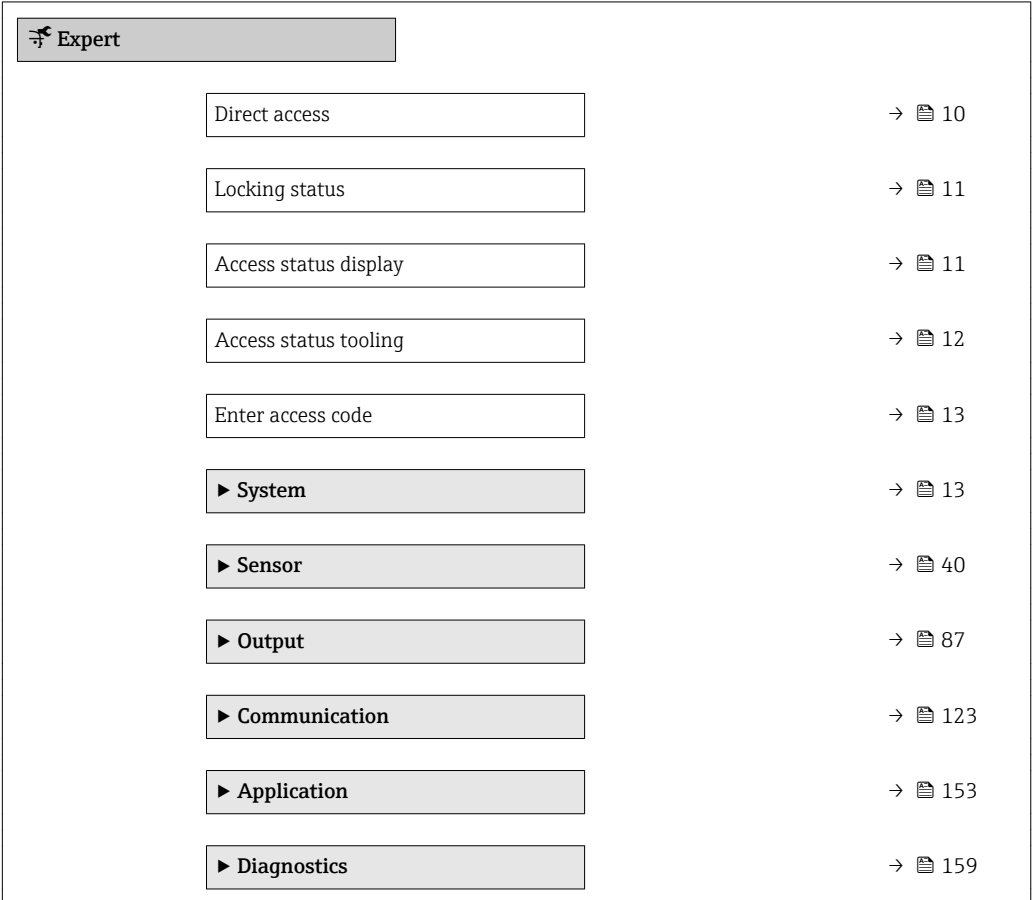

#### Direct access **and the contract of the contract of the contract of the contract of the contract of the contract of the contract of the contract of the contract of the contract of the contract of the contract of the contrac**

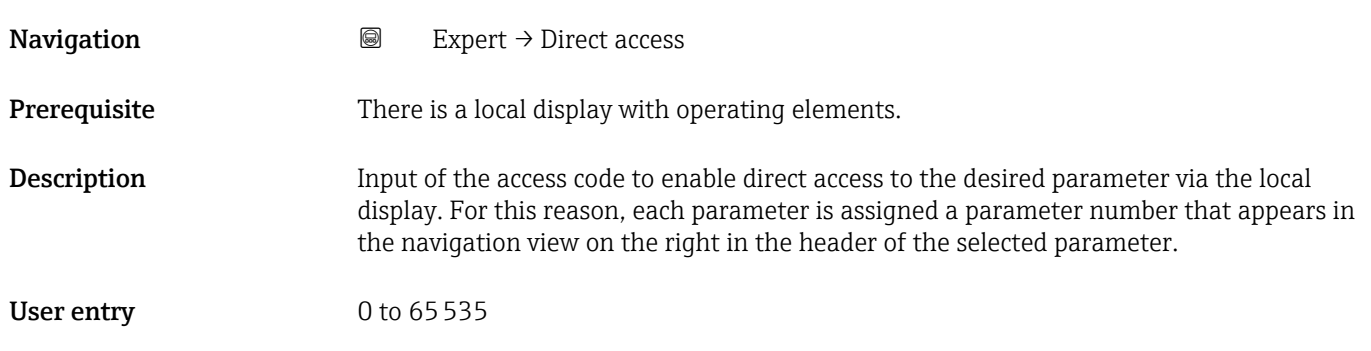

### <span id="page-10-0"></span>Additional information *User entry*

The direct access code consists of a 4-digit number and the channel number, which identifies the channel of a process variable: e.g. 0914-1

- The leading zeros in the direct access code do not have to be entered.  $\lceil \cdot \rceil$ Example: Input of "914" instead of "0914"
	- If no channel number is entered, channel 1 is jumped to automatically. Example: Enter 0914  $\rightarrow$  Assign process variable parameter
	- If a different channel is jumped to: Enter the direct access code with the corresponding channel number.

Example: Enter 0914-3  $\rightarrow$  Assign process variable parameter

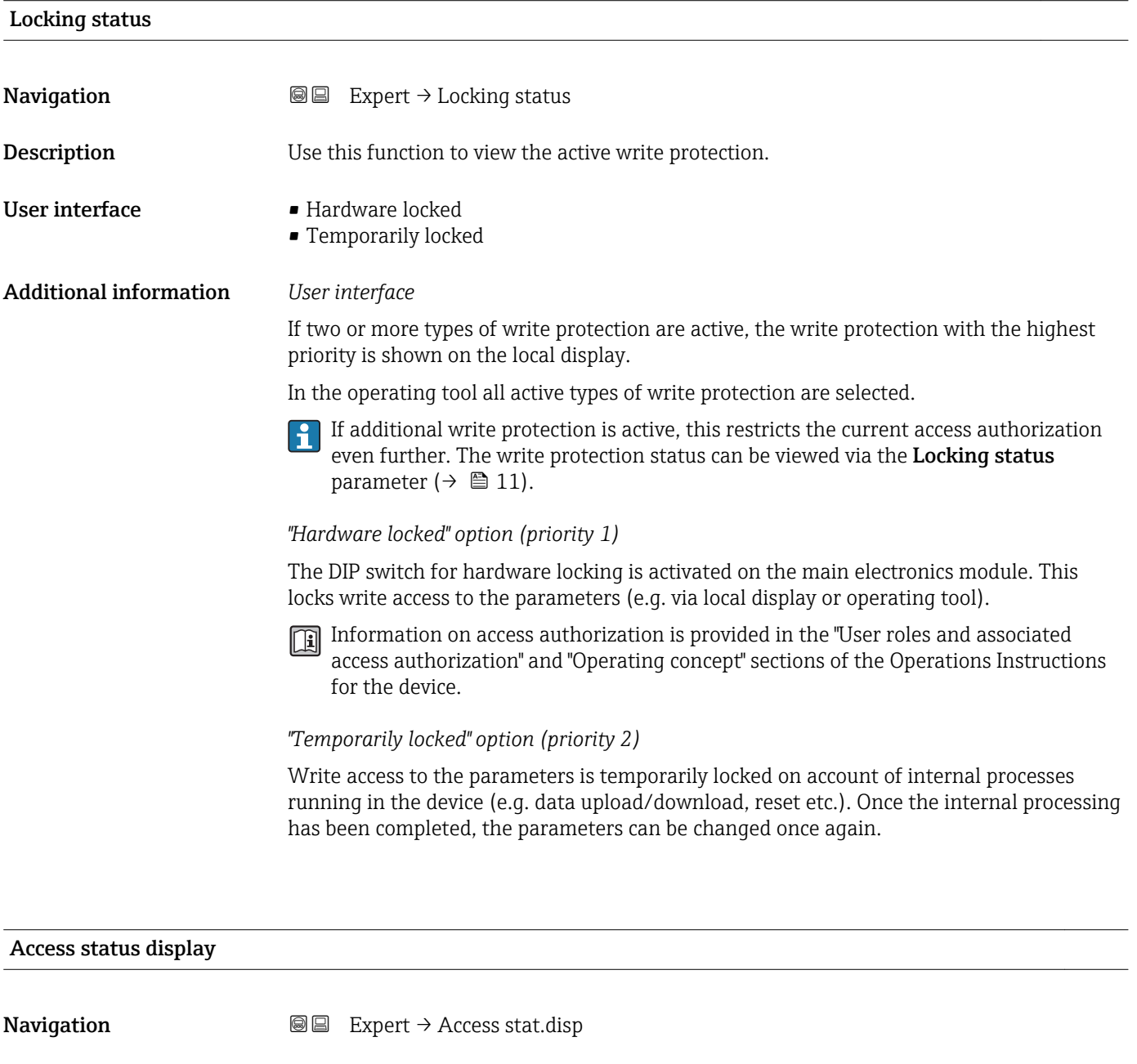

Prerequisite A local display is provided.

**Description** Use this function to view the access authorization to the parameters via the local display.

<span id="page-11-0"></span>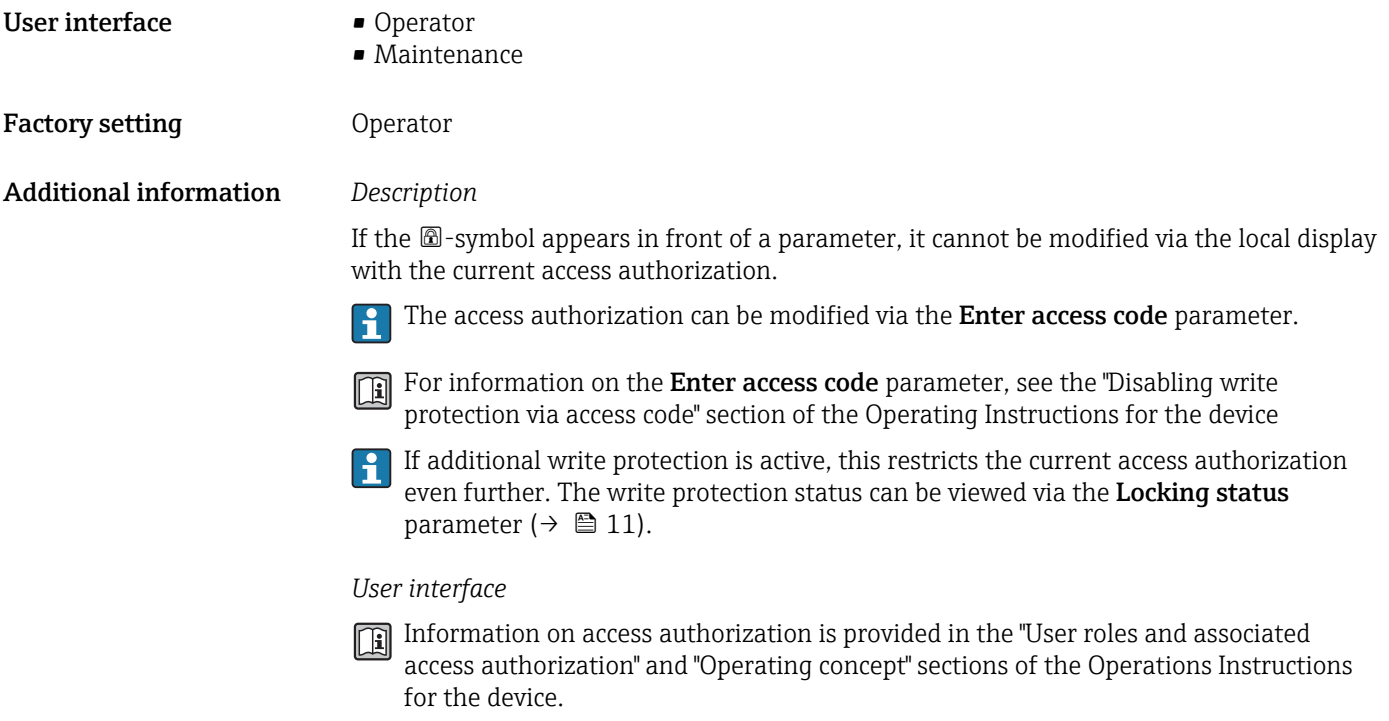

# Access status tooling

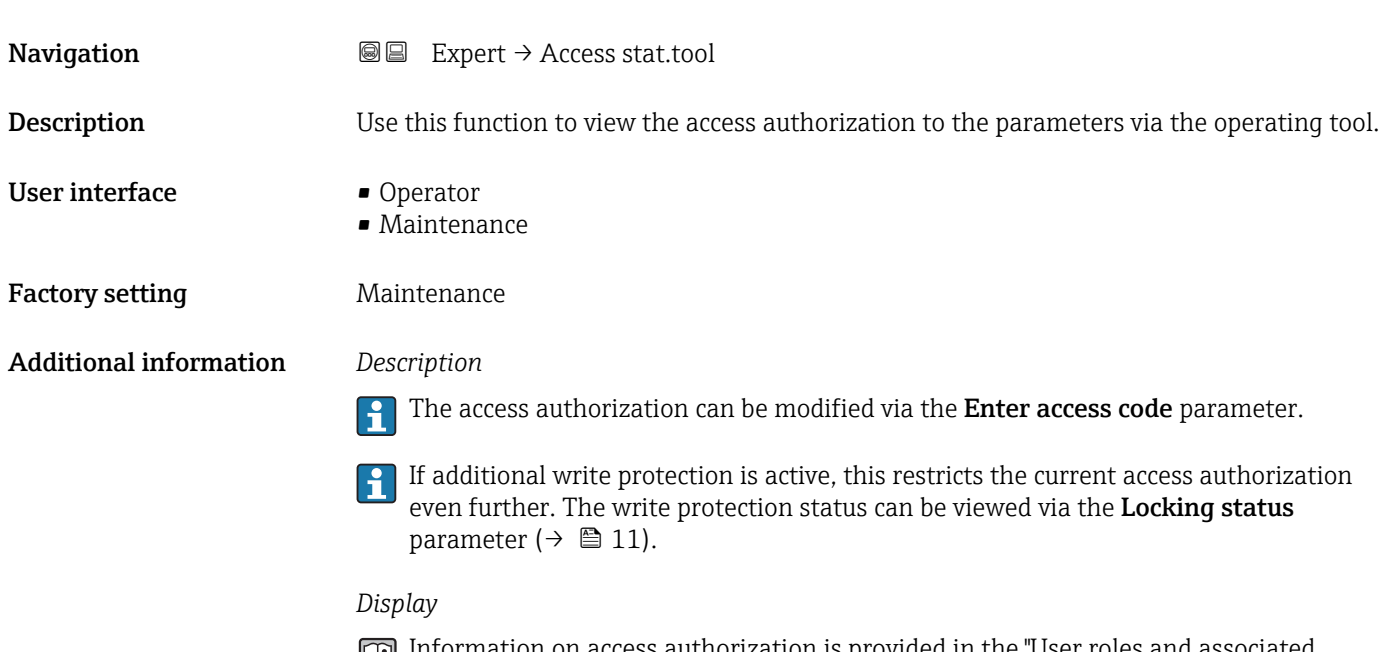

Information on access authorization is provided in the "User roles and associated access authorization" and "Operating concept" sections of the Operations Instructions for the device.

<span id="page-12-0"></span>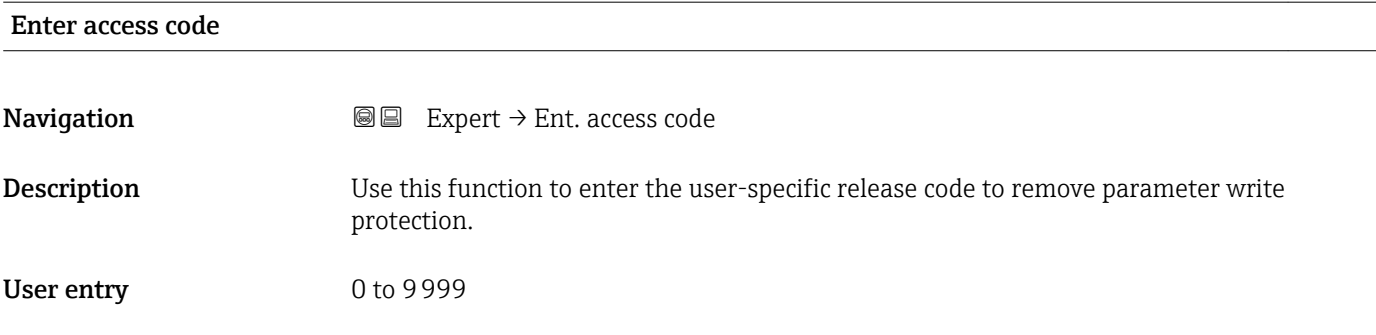

# 3.1 "System" submenu

*Navigation* ■■ Expert → System

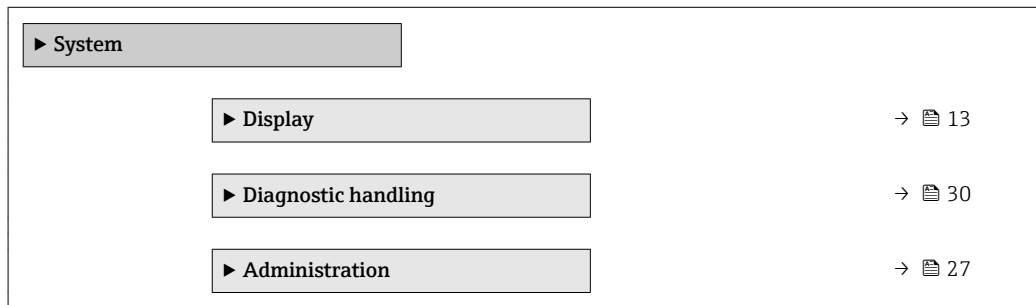

# 3.1.1 "Display" submenu

*Navigation* 
■■ Expert → System → Display

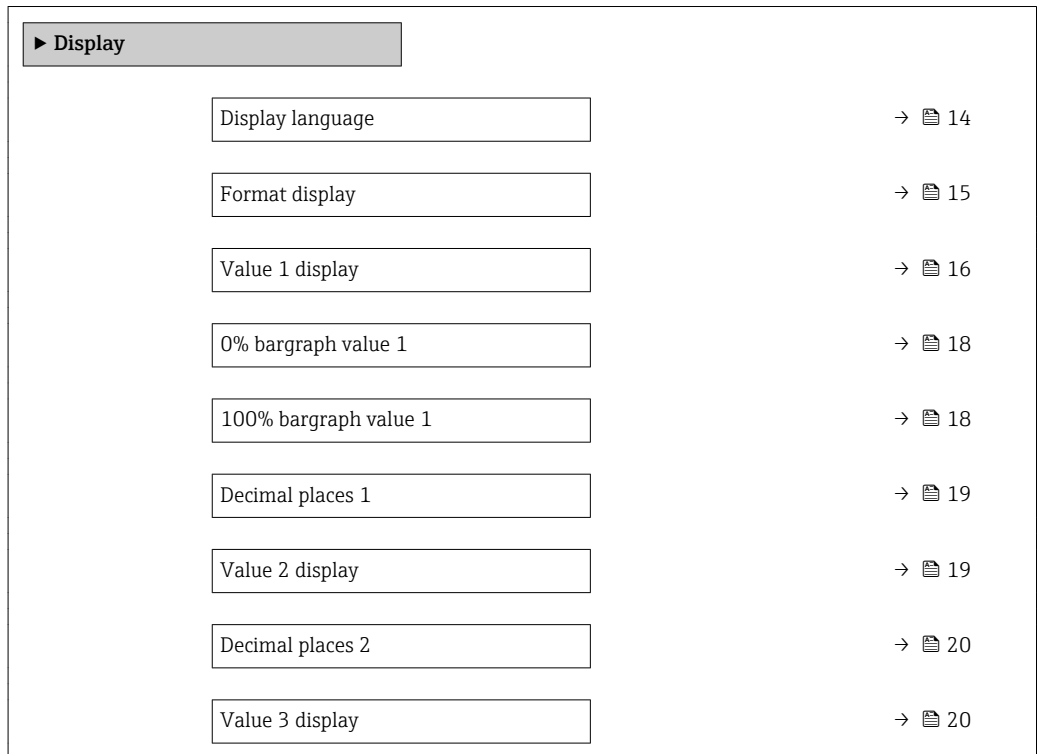

<span id="page-13-0"></span>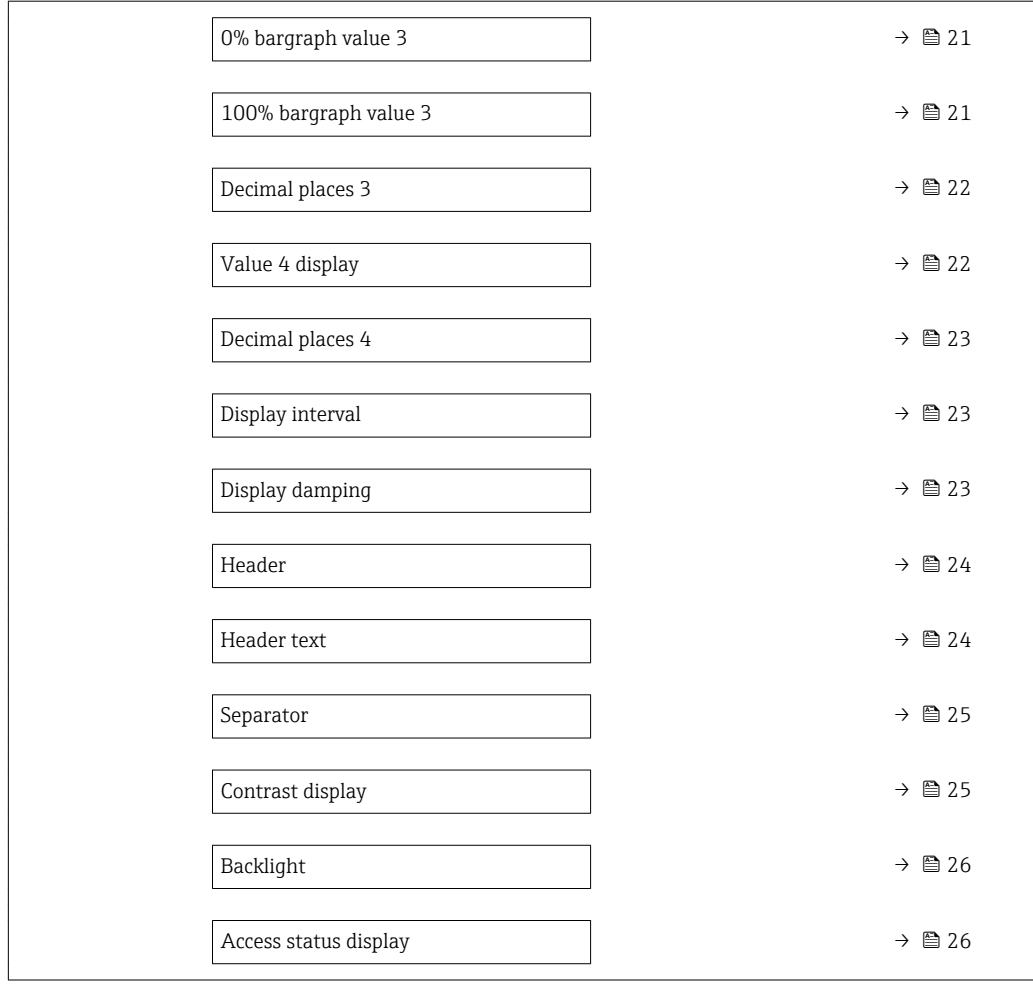

#### Display language

**Navigation EXPEREE EXPERT** → System → Display → Display language

Prerequisite A local display is provided.

**Description** Use this function to select the configured language on the local display.

- Selection  **English** 
	- Deutsch \*
	- Français \*
	- Español \*
	-
	- Italiano \*
	- Nederlands \*
	- $\blacksquare$  Portuguesa
	- $\blacksquare$  Polski
	- русский язык (Russian) \*
	- $\blacksquare$  Svenska
	- $\blacksquare$  Türkçe
	- 中文 (Chinese) \*
	- 日本語 (Japanese)<sup>\*</sup>

Visibility depends on order options or device settings

<span id="page-14-0"></span>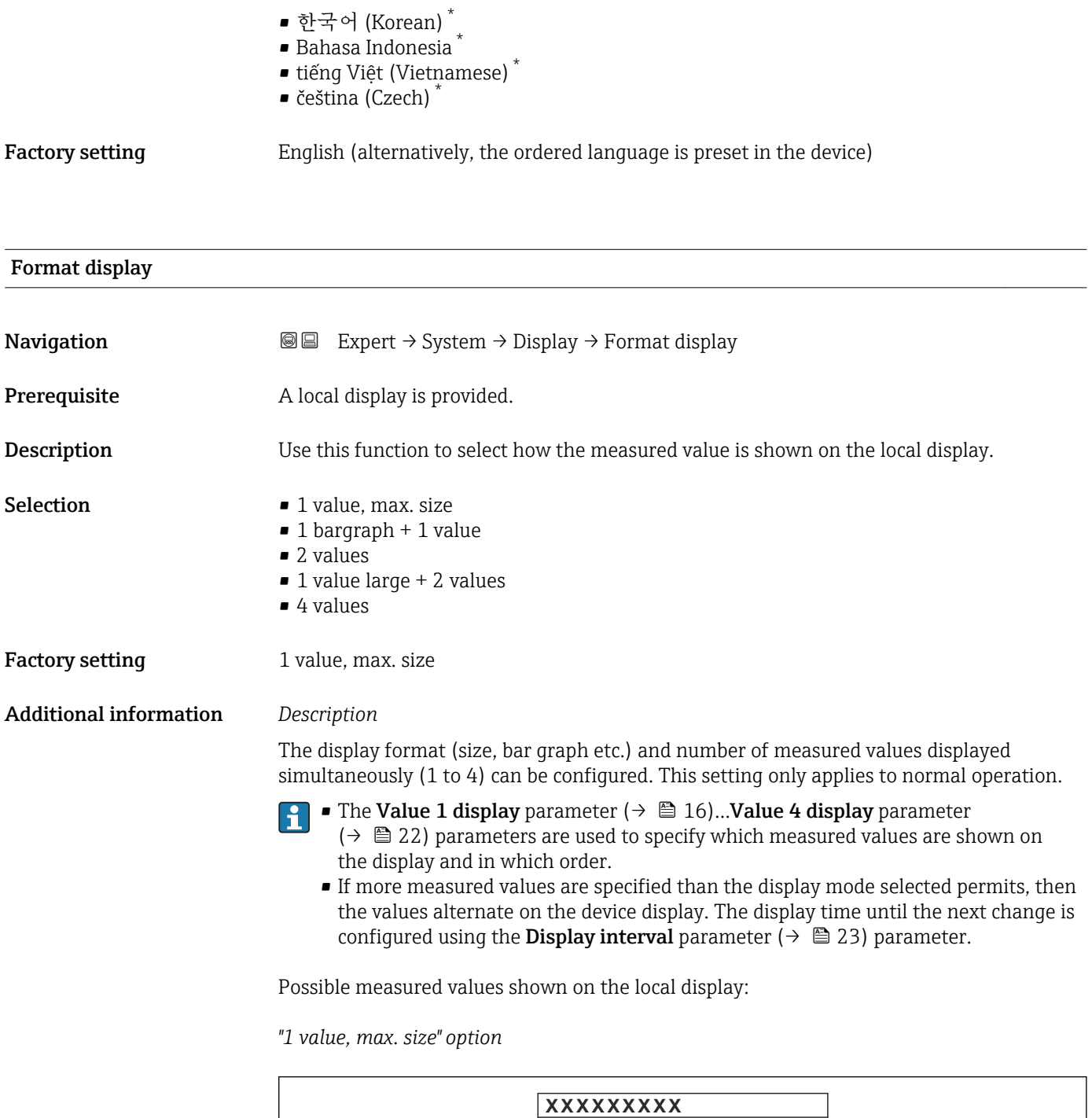

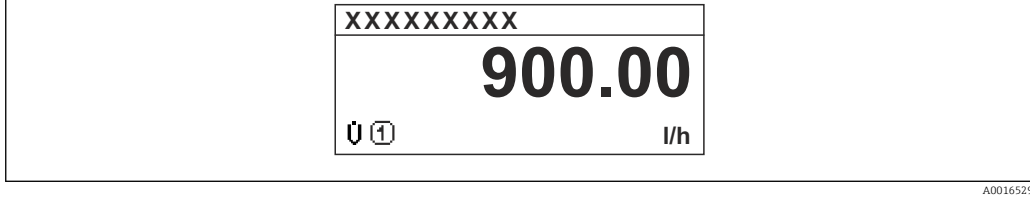

<sup>\*</sup> Visibility depends on order options or device settings

A0016531

A0016533

### <span id="page-15-0"></span>*"1 bargraph + 1 value" option*

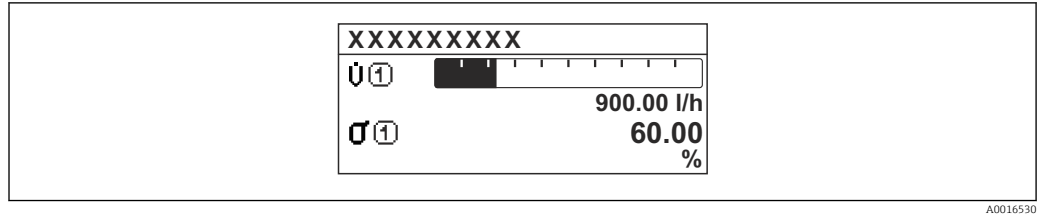

### *"2 values" option*

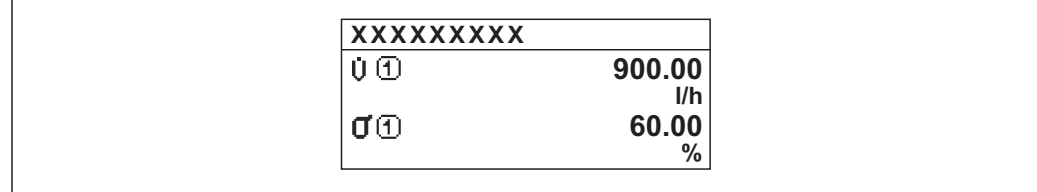

#### *3*

*"1 value large + 2 values" option*

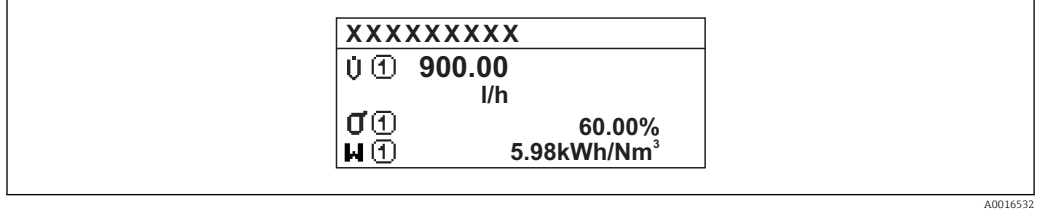

#### *"4 values" option*

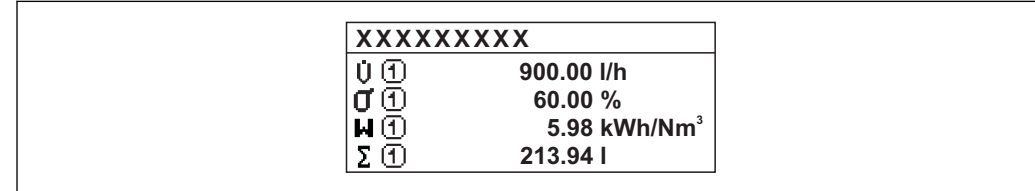

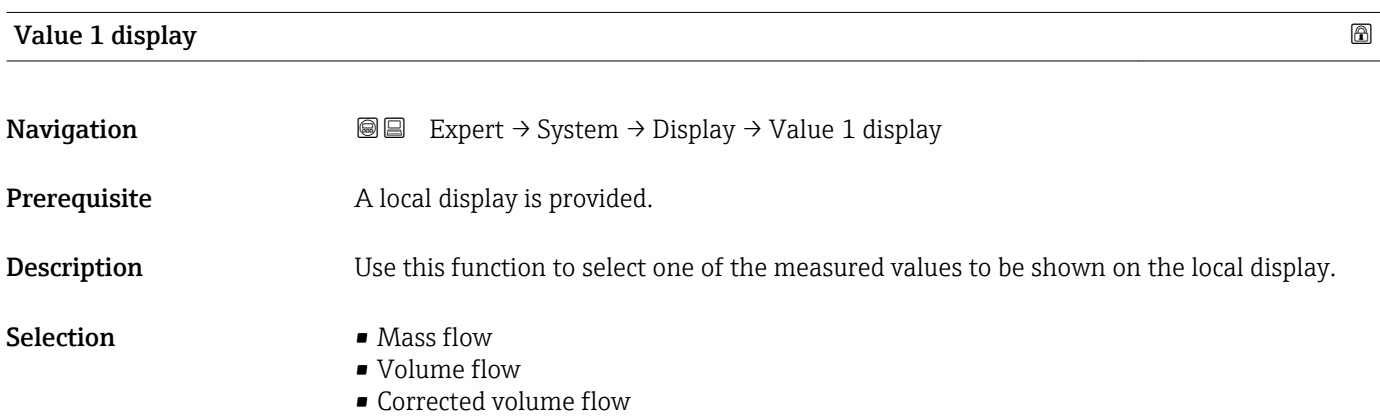

- Target mass flow \*
- Carrier mass flow
- Density
- Reference density
- $\blacksquare$  Concentration
- Temperature
- Carrier pipe temperature
- Electronic temperature
- Oscillation frequency 0
- Frequency fluctuation 0
- $\bullet$  Oscillation amplitude 0
- Frequency fluctuation 0
- Oscillation damping 0
- Tube damping fluctuation 0
- Signal asymmetry
- Exciter current 0
- None
- Totalizer 1
- Totalizer 2
- Totalizer 3
- Current output 1

Factory setting Mass flow

#### Additional information *Description*

If several measured values are displayed at once, the measured value selected here will be the first value to be displayed. The value is only displayed during normal operation.

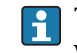

The Format display parameter ( $\rightarrow \Box$  15) is used to specify how many measured values are displayed simultaneously and how.

*Selection*

The unit of the displayed measured value is taken from the System units submenu  $(\rightarrow \triangleq 49)$ .

• Oscillation frequency

Displays the current oscillation frequency of the measuring tubes. This frequency depends on the density of the medium.

- Oscillation amplitude Displays the relative oscillation amplitude of the measuring tubes in relation to the preset value. This value is 100 % under optimum conditions. The value can decrease in the event of low 4 to 20 mA loop currents and/or difficult media (two-phase, high viscosity or high gas velocity).
- Oscillation damping Displays the current oscillation damping. Oscillation damping is an indicator of the sensor's current need for excitation power.
- Signal asymmetry Displays the relative difference between the oscillation amplitude at the inlet and outlet of the sensor. The measured value is the result of production tolerances of the sensor coils and should remain constant over the life time of a sensor.

Visibility depends on order options or device settings

# <span id="page-17-0"></span>0% bargraph value 1

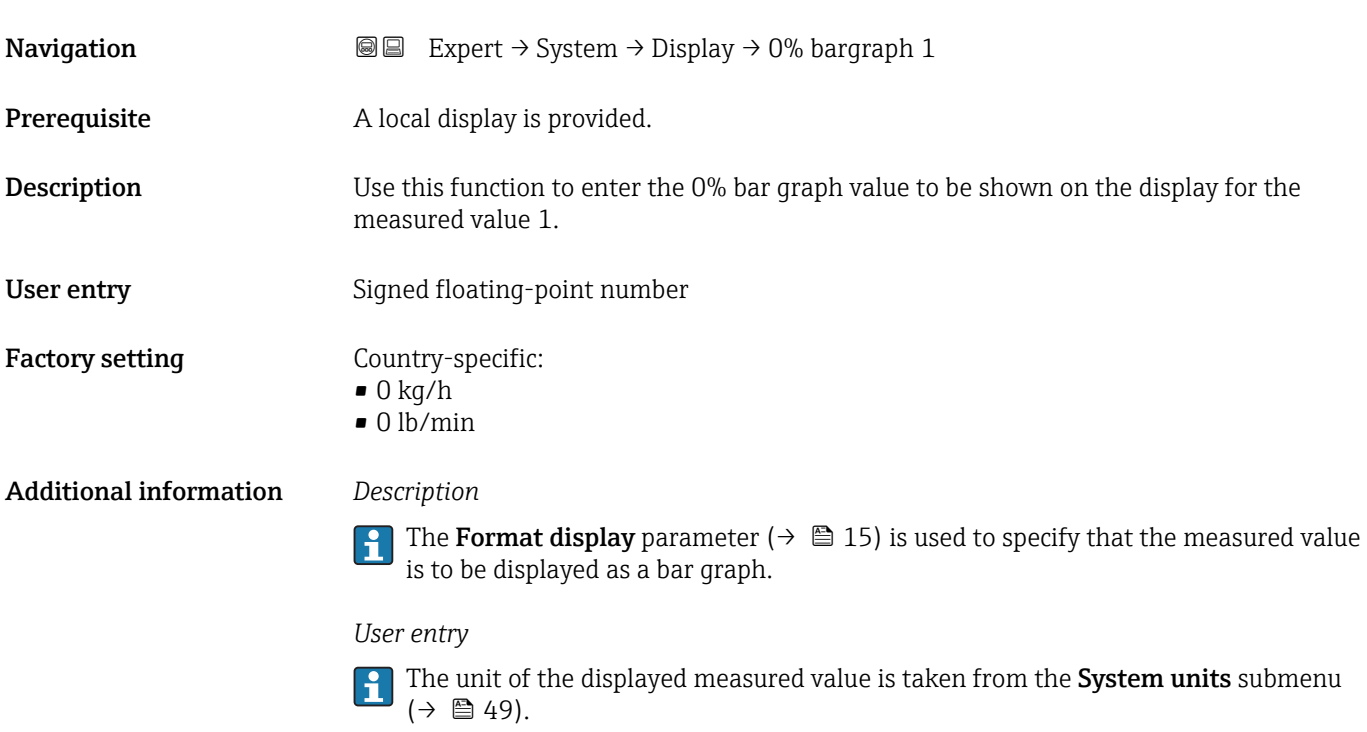

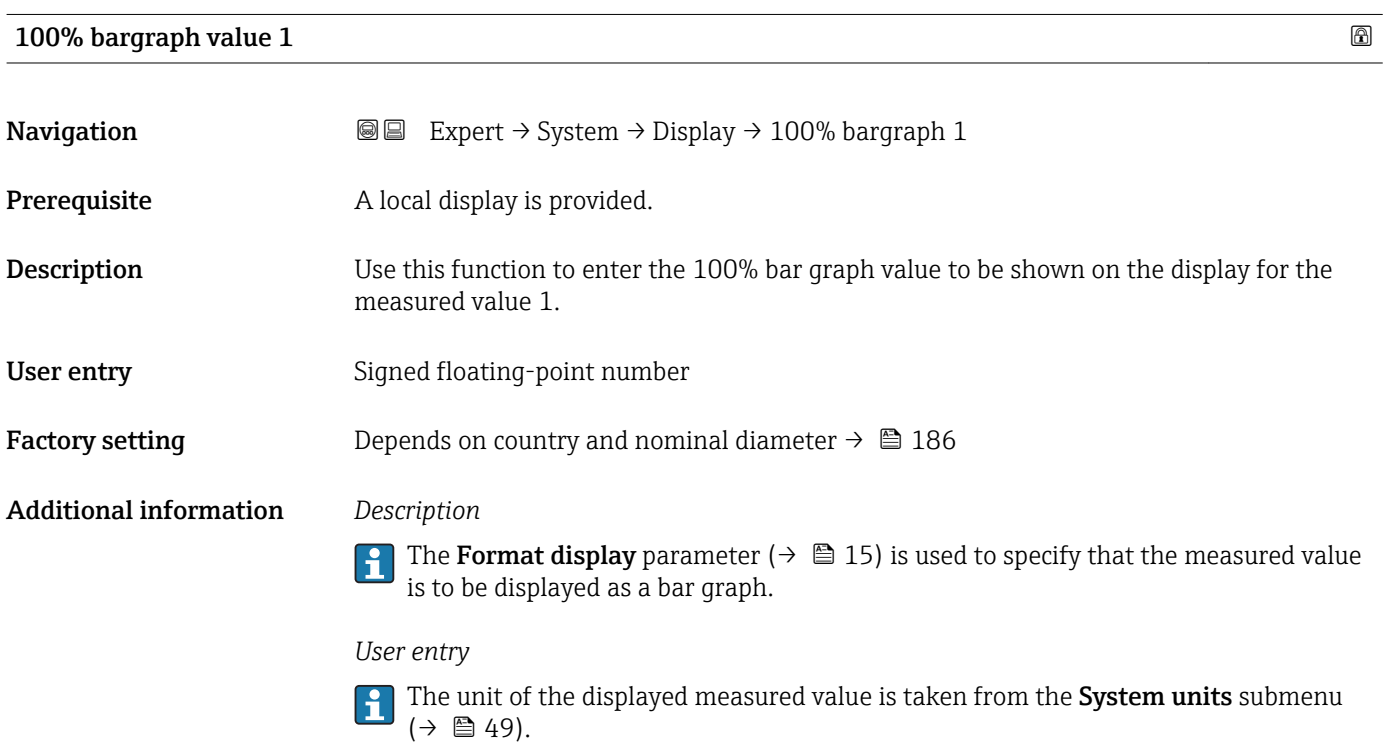

### <span id="page-18-0"></span>Decimal places 1

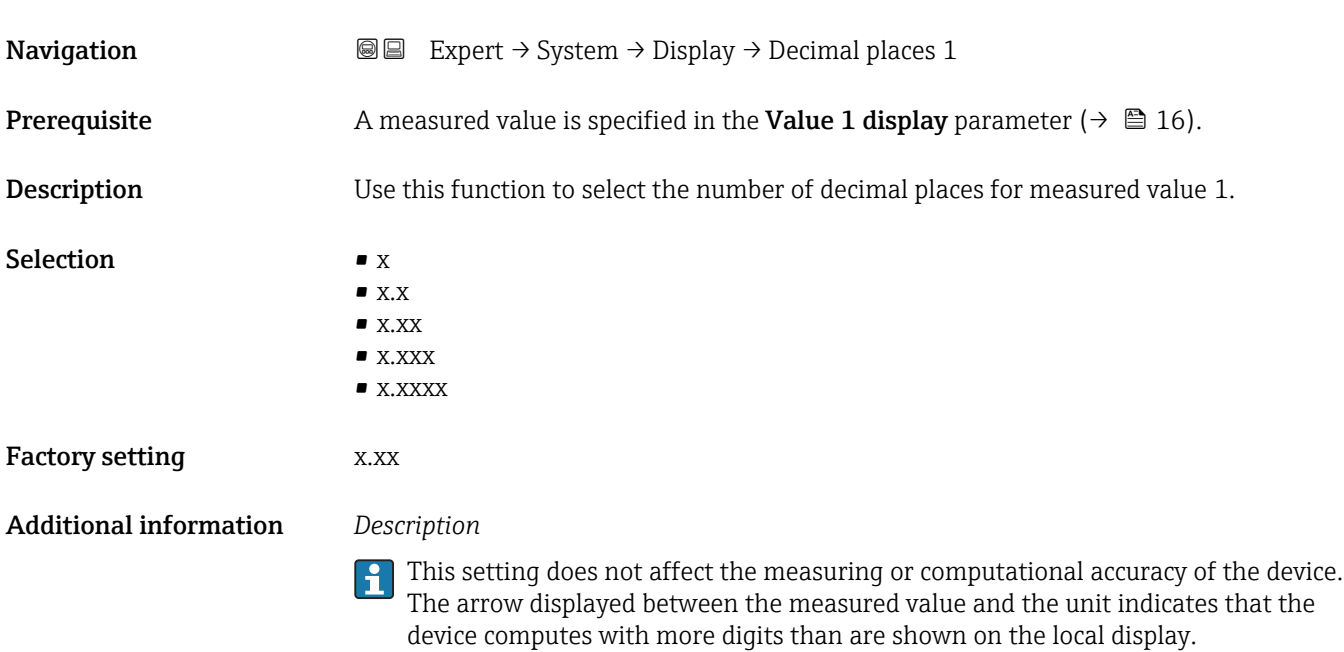

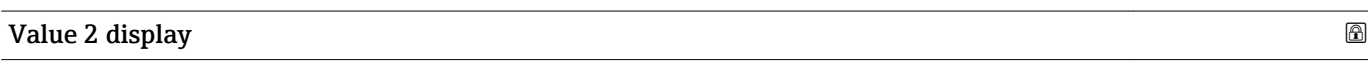

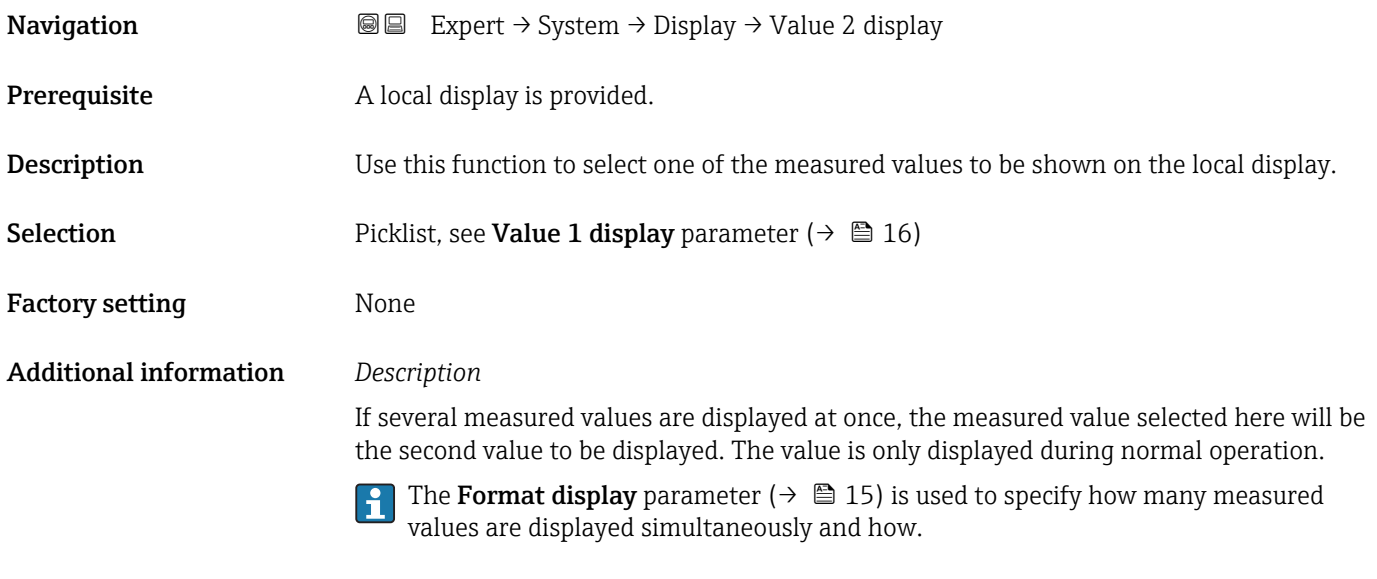

## *Selection*

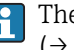

# <span id="page-19-0"></span>Decimal places 2

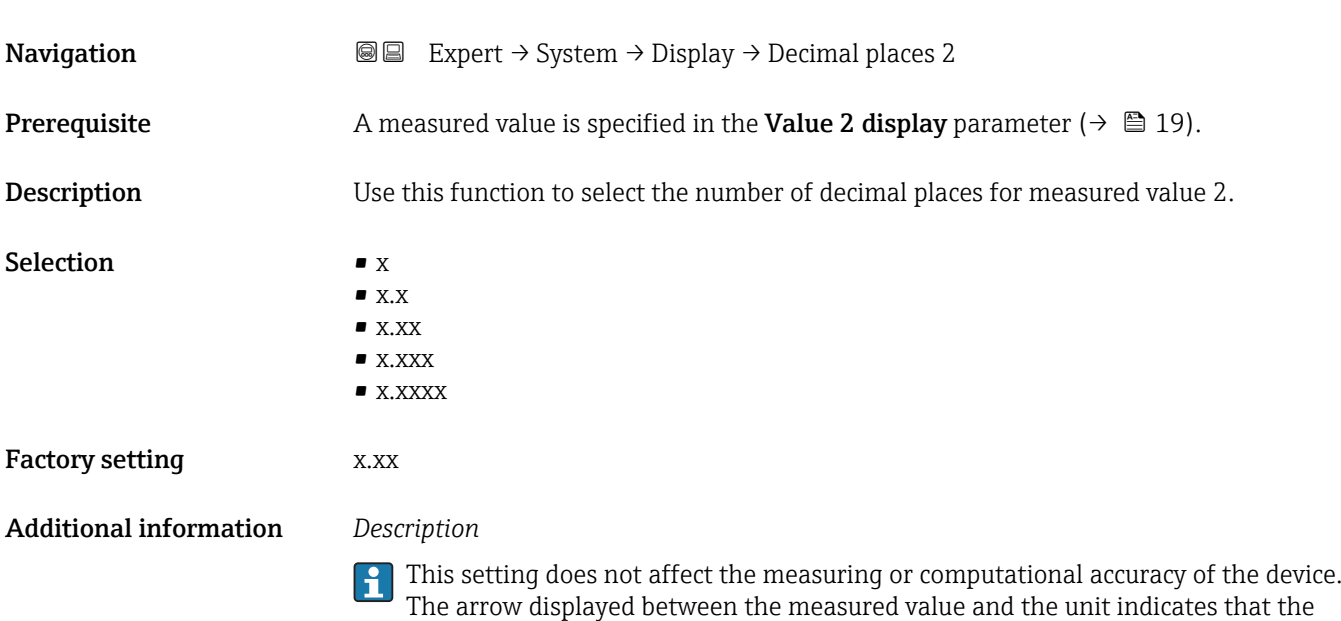

device computes with more digits than are shown on the local display.

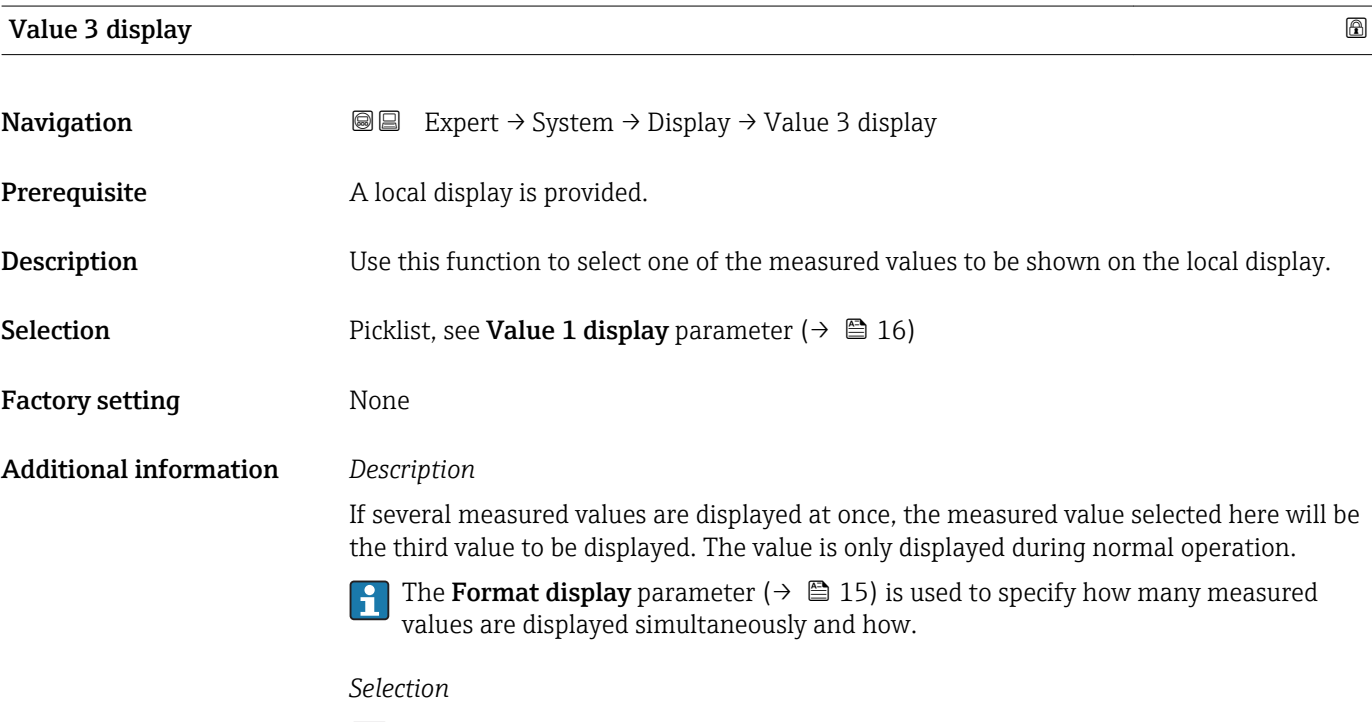

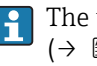

<span id="page-20-0"></span>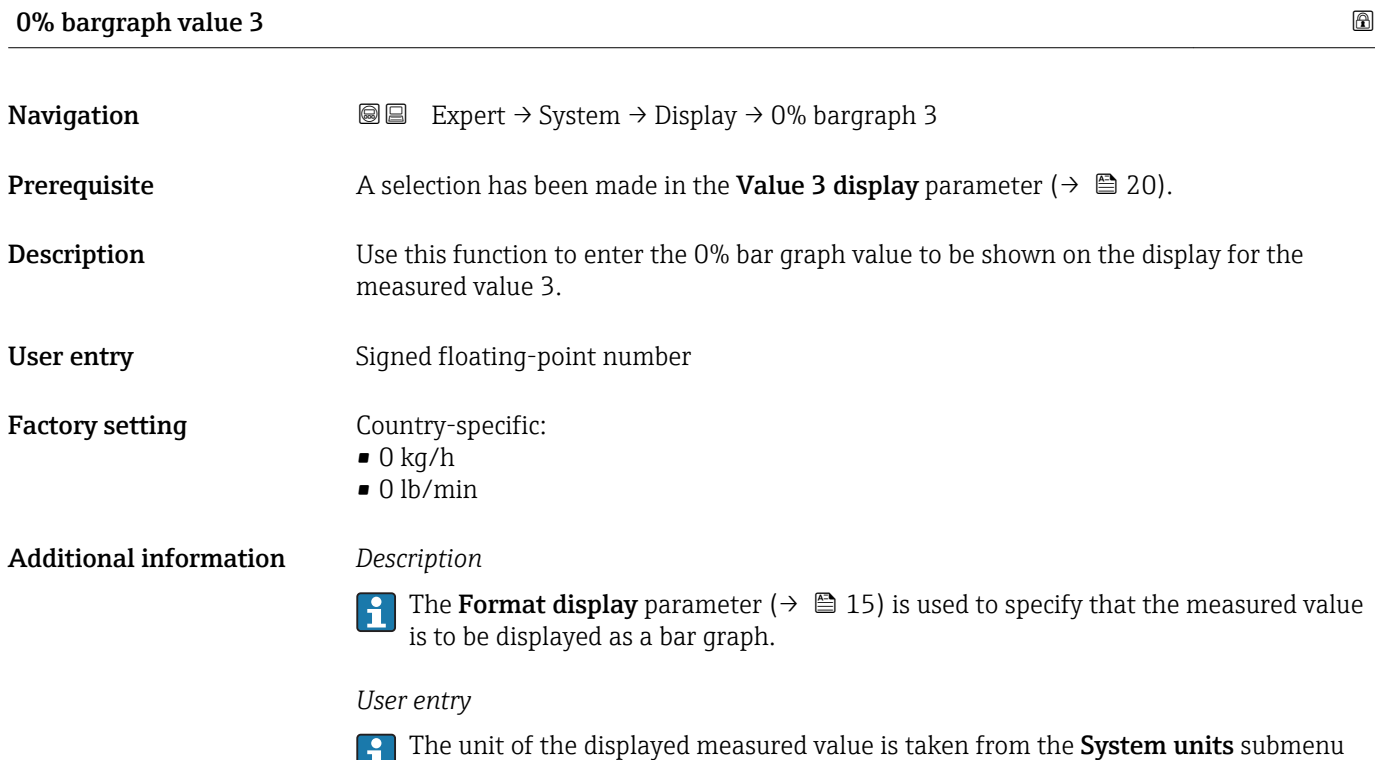

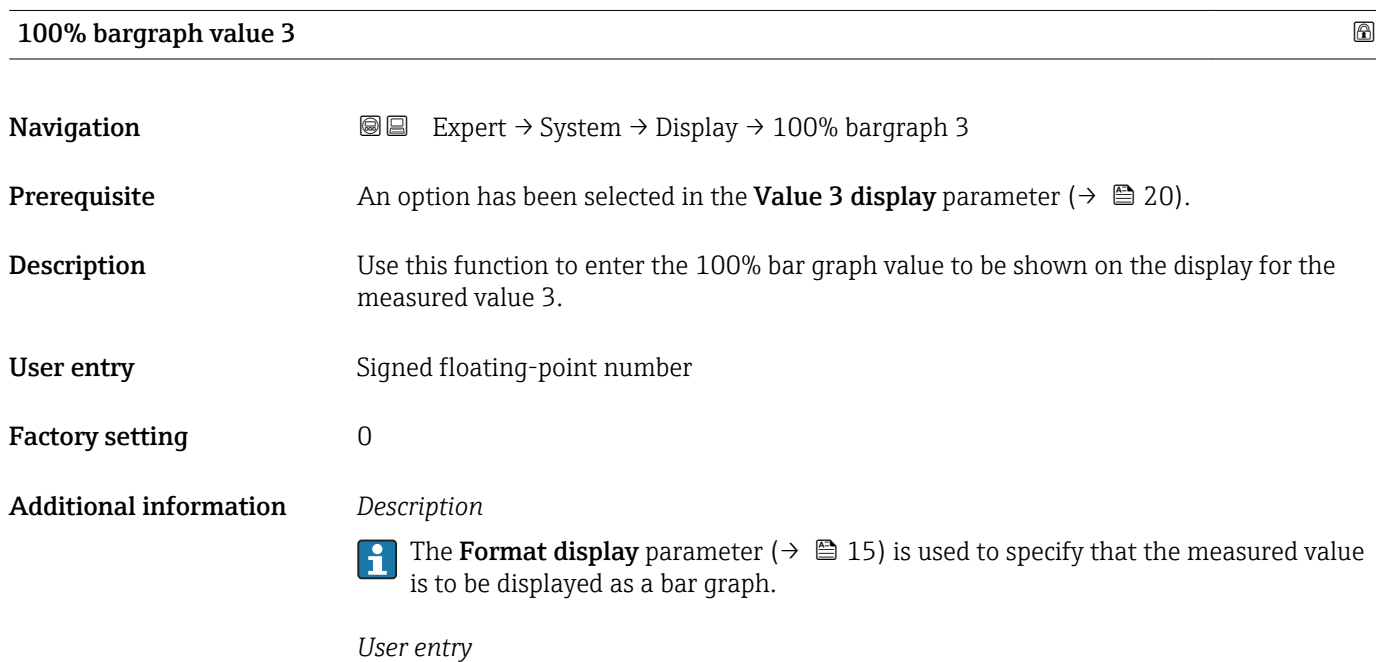

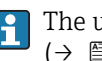

 $(\rightarrow \boxplus 49)$ .

## <span id="page-21-0"></span>Decimal places 3

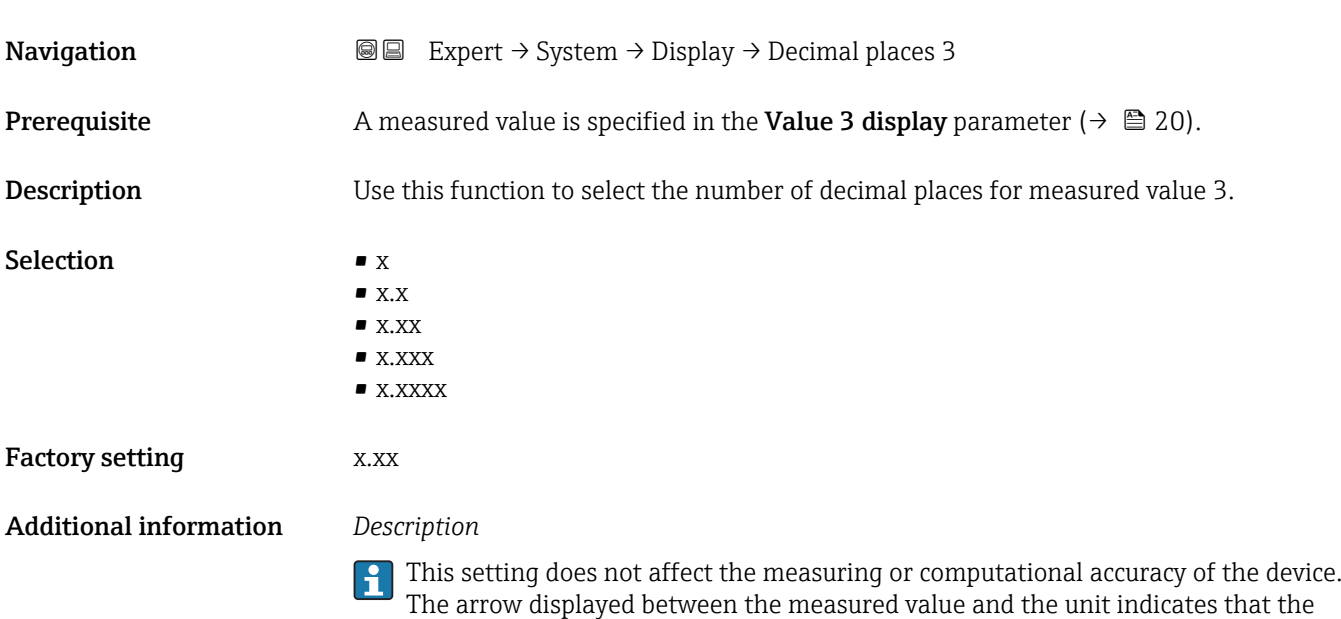

device computes with more digits than are shown on the local display.

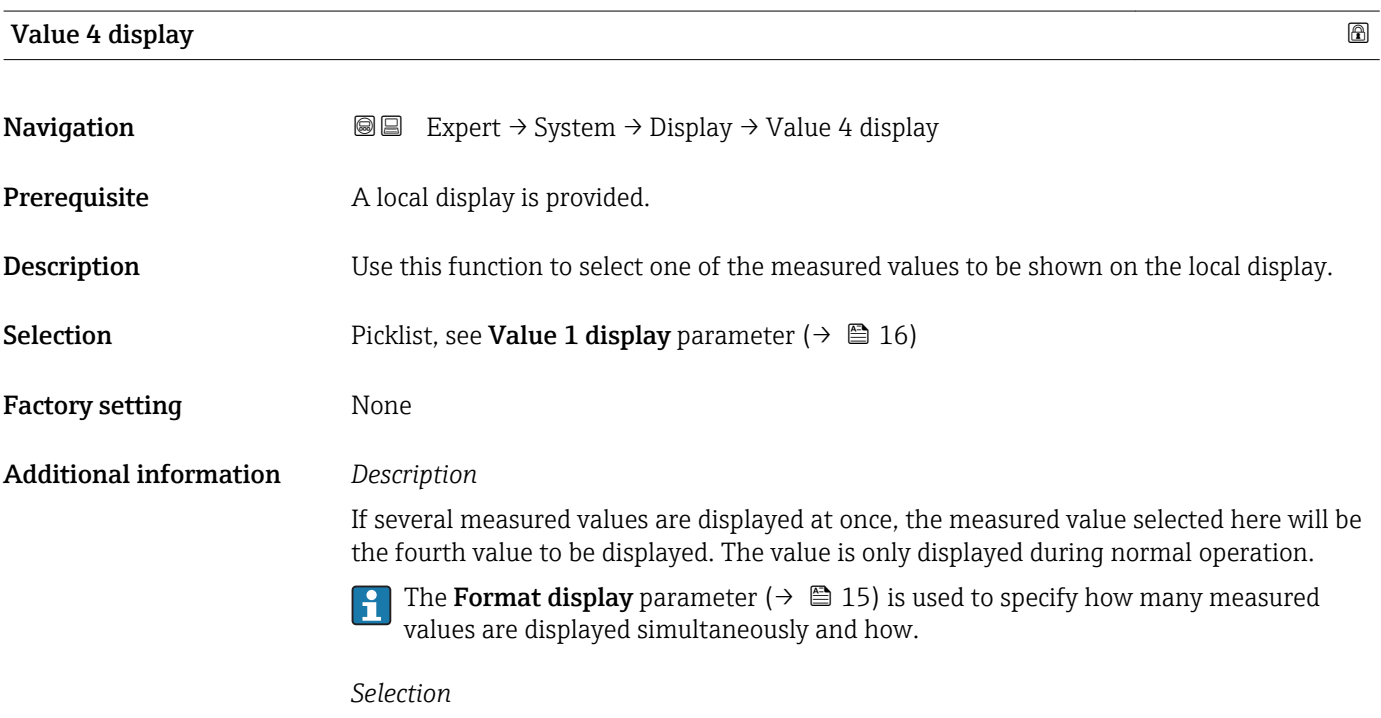

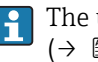

<span id="page-22-0"></span>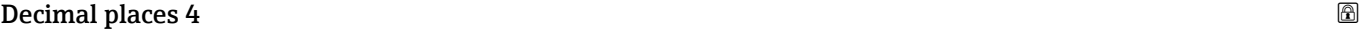

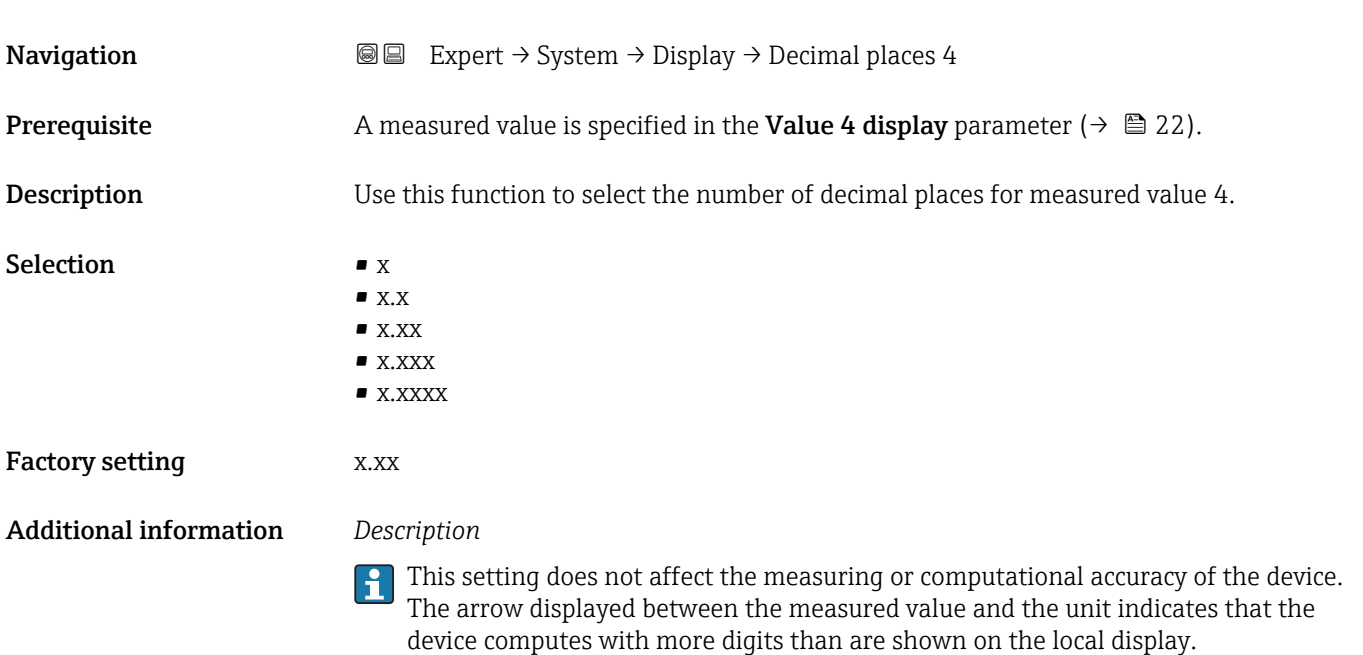

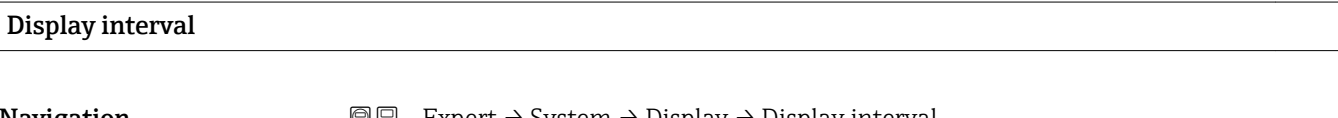

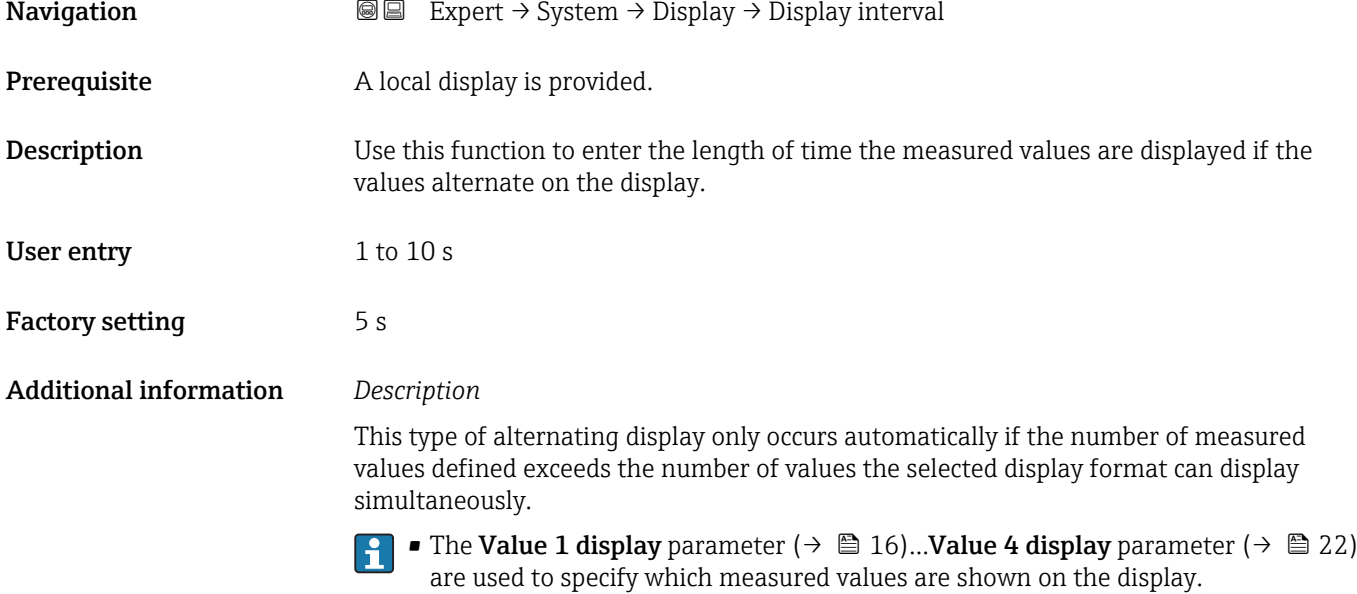

• The display format of the displayed measured values is specified using the Format display parameter ( $\rightarrow \Box$  15).

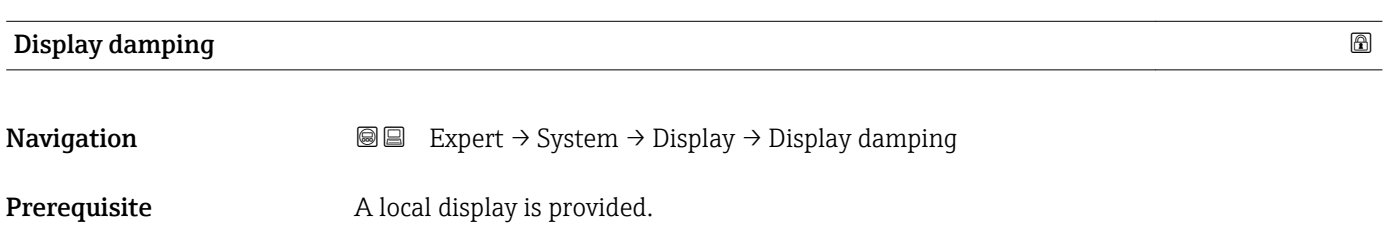

<span id="page-23-0"></span>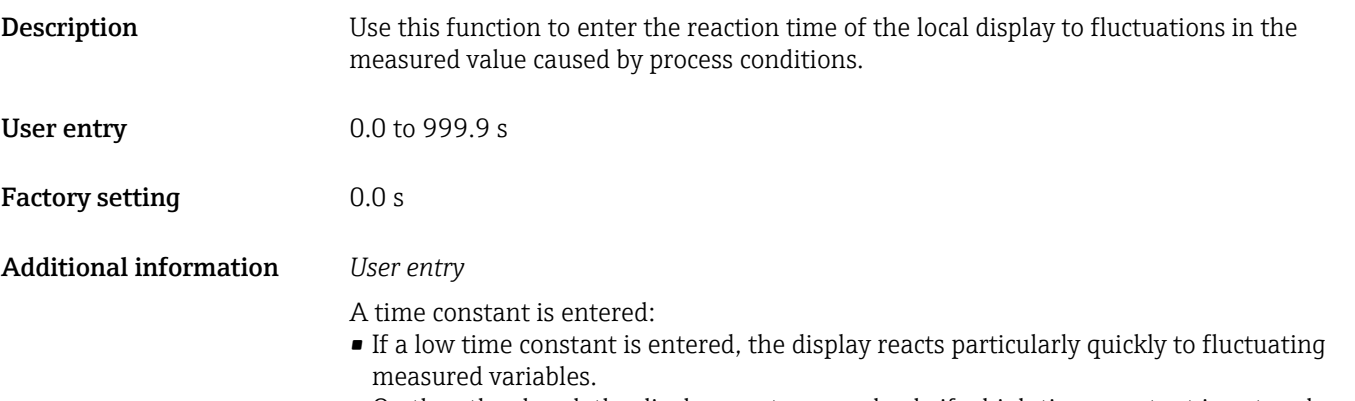

• On the other hand, the display reacts more slowly if a high time constant is entered.

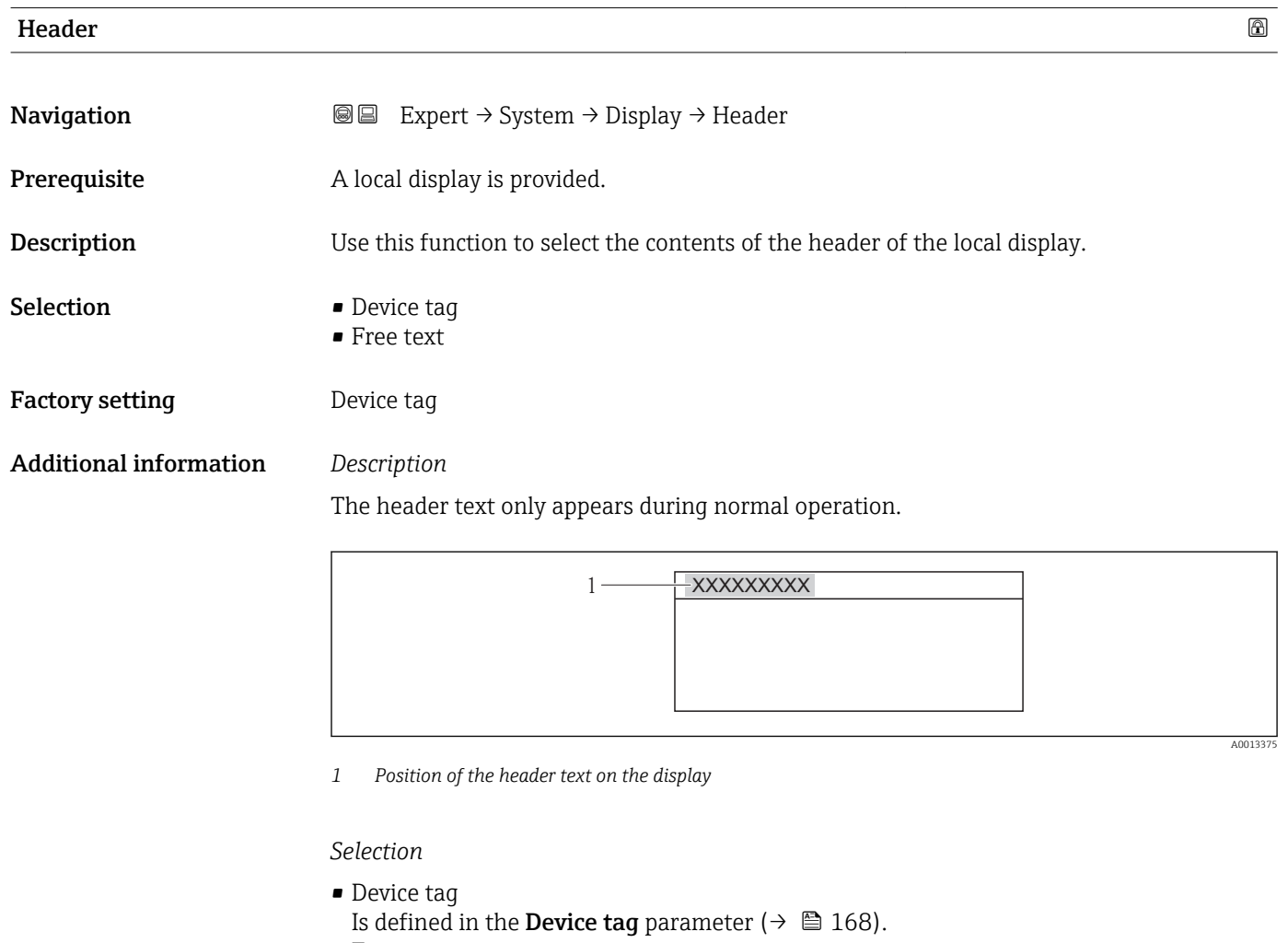

- Free text
- Is defined in the **Header text** parameter ( $\rightarrow \Box$  24).

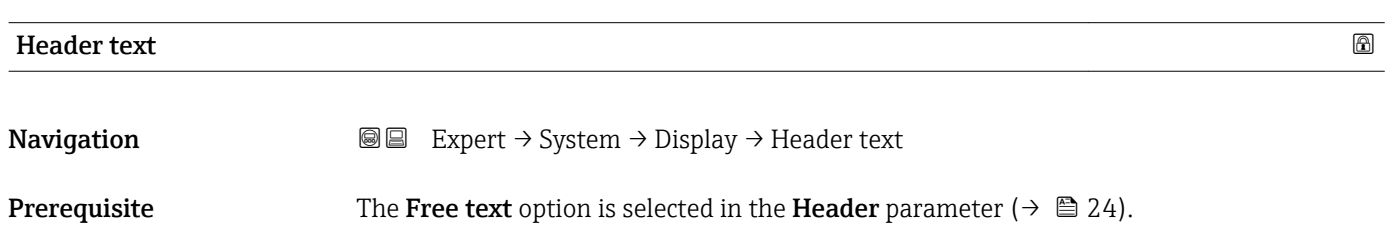

A0013375

<span id="page-24-0"></span>**Description** Use this function to enter a customer-specific text for the header of the local display.

User entry Max. 12 characters such as letters, numbers or special characters (e.g.  $\omega$ ,  $\%$ , /)

Factory setting **Factory** setting

Additional information *Description*

The header text only appears during normal operation.

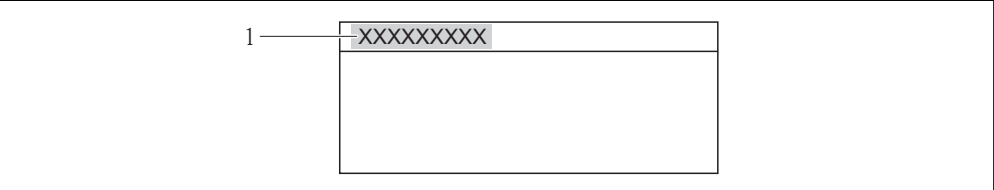

*1 Position of the header text on the display*

#### *User entry*

The number of characters displayed depends on the characters used.

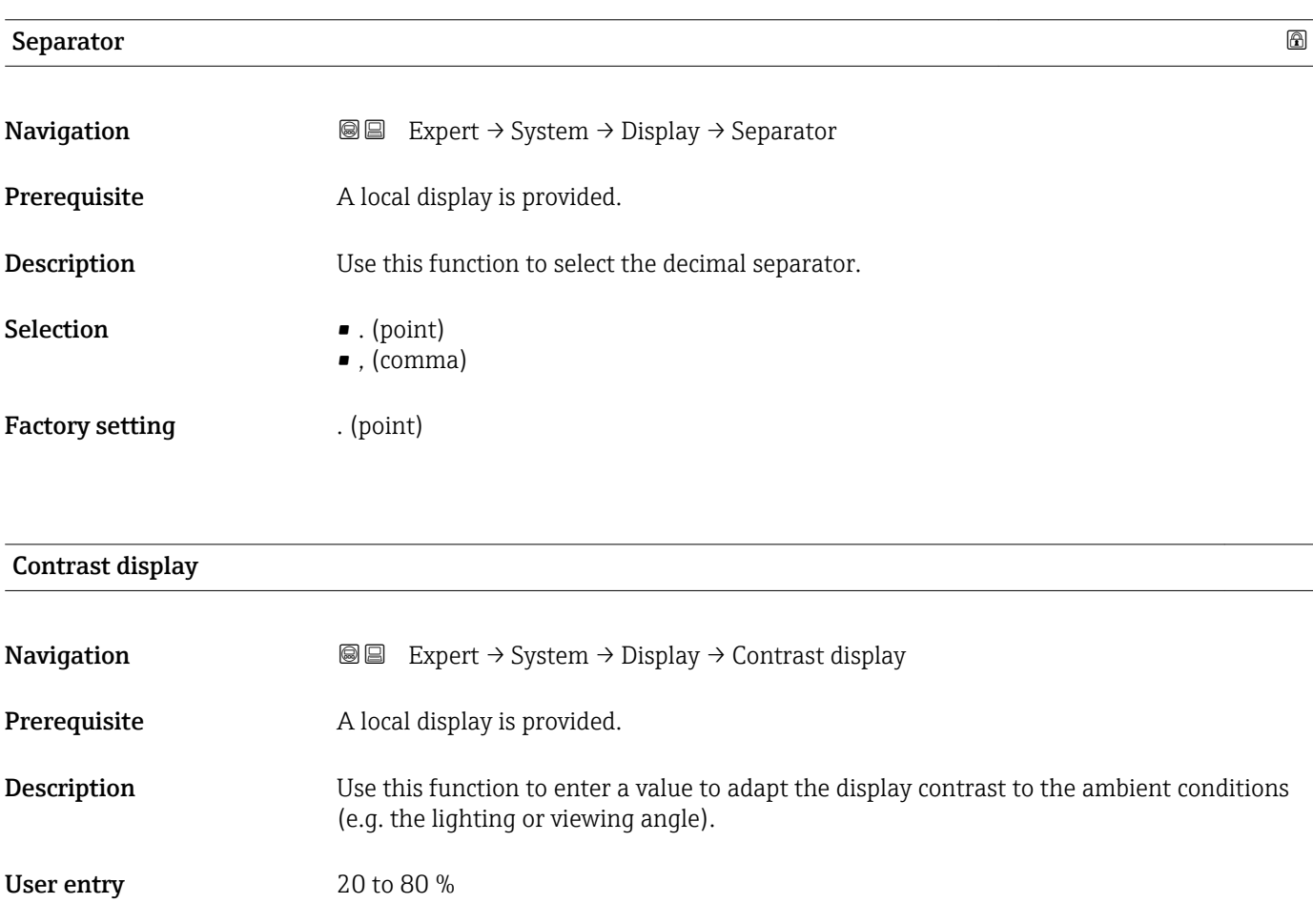

Factory setting Depends on the display

<span id="page-25-0"></span>Additional information *Set the contrast via the push-buttons:*

- Brighter: Press and hold down the  $\boxminus \boxplus$  keys simultaneously.
- Darker: Press and hold down the  $E \n\mathbb{E}$  keys simultaneously.

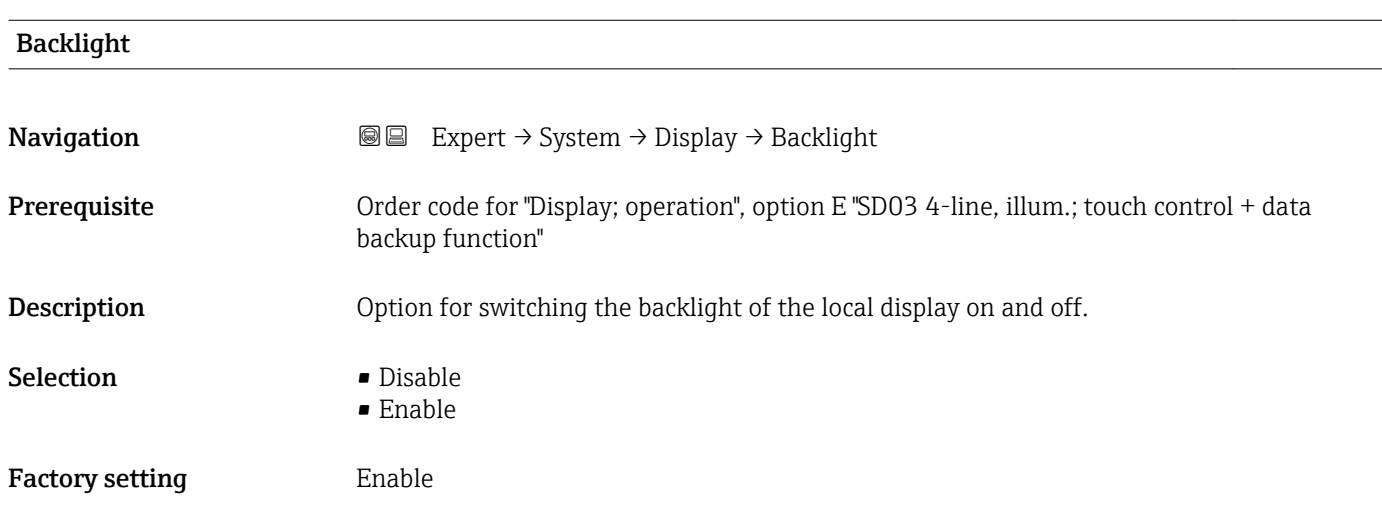

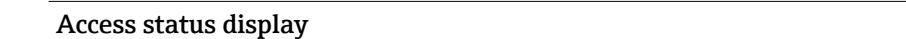

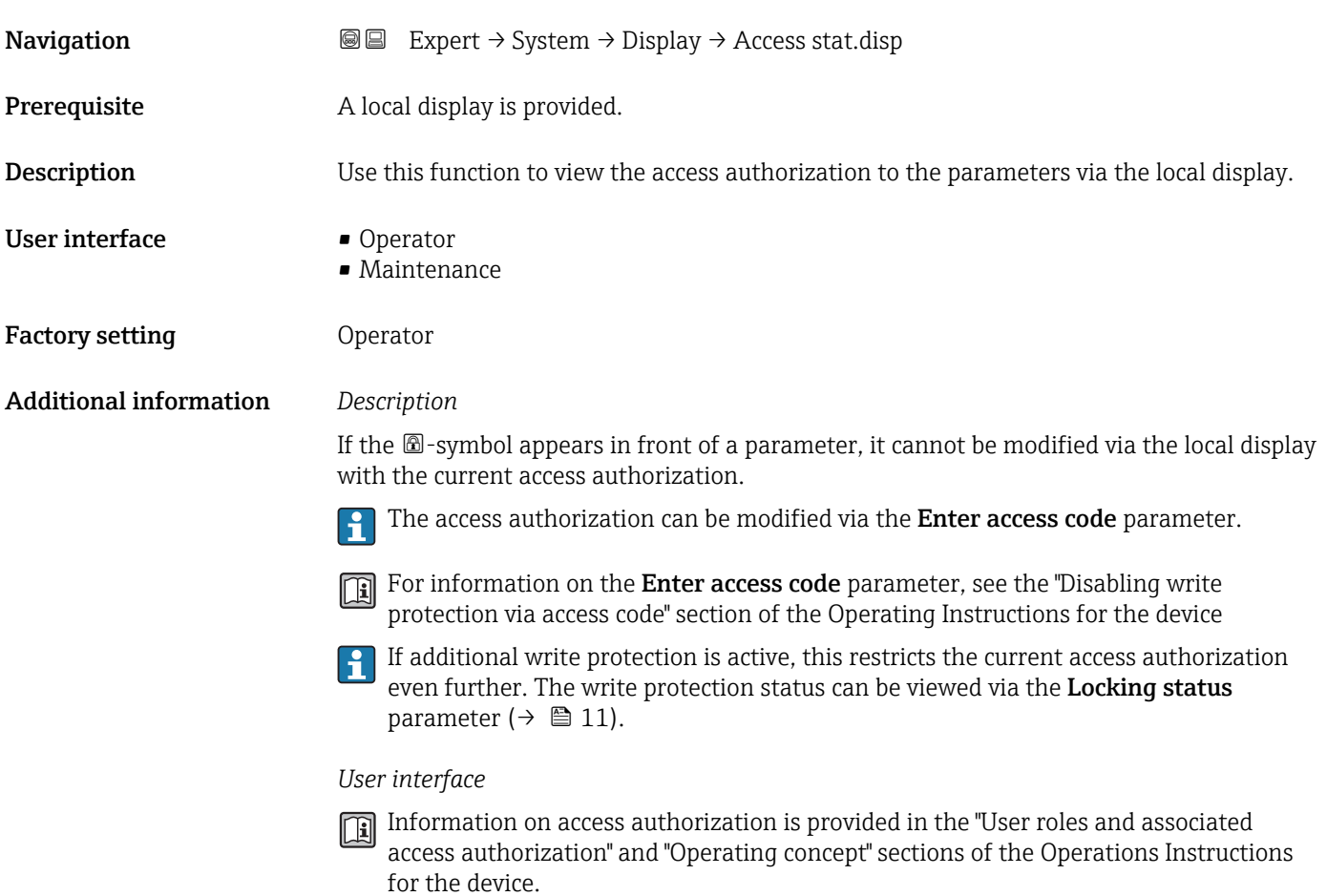

### <span id="page-26-0"></span>3.1.2 "Administration" submenu

*Navigation* 
■■ Expert → System → Administration

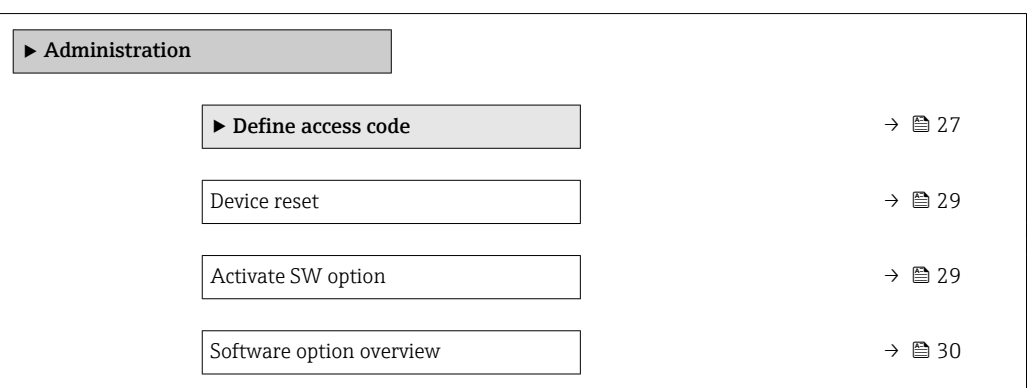

#### "Define access code" wizard

The Define access code wizard is only available if operating using the local display. If you are operating using the operating tool, the Define access code parameter  $(\rightarrow \triangleq 28)$  is directly in the **Administration** submenu. The **Confirm access code** parameter is not available if you are operating using the operating tool.

*Navigation* Expert → System → Administration → Def. access code

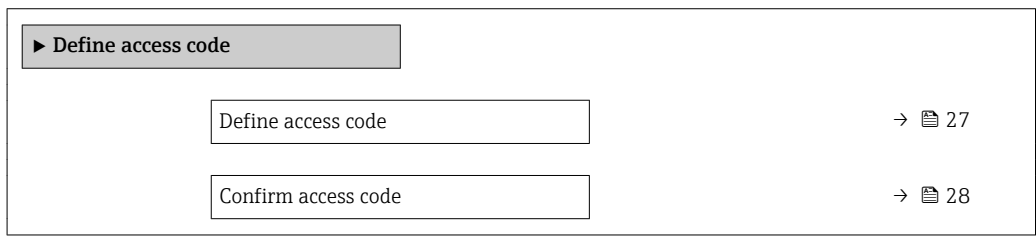

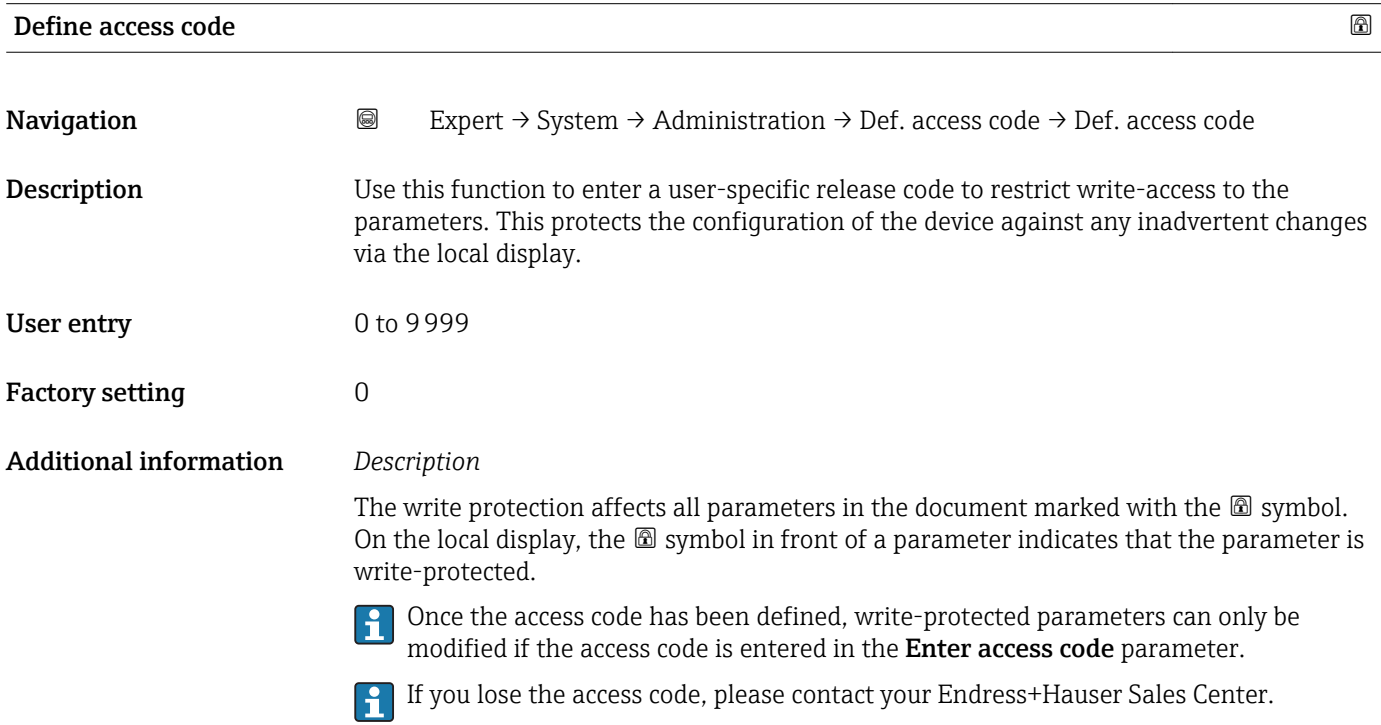

#### <span id="page-27-0"></span>*User entry*

A message is displayed if the access code is not in the input range.

#### *Factory setting*

If the factory setting is not changed or  $0$  is defined as the access code, the parameters are not write-protected and the device configuration data can be modified. The user is logged on in the "Maintenance" role.

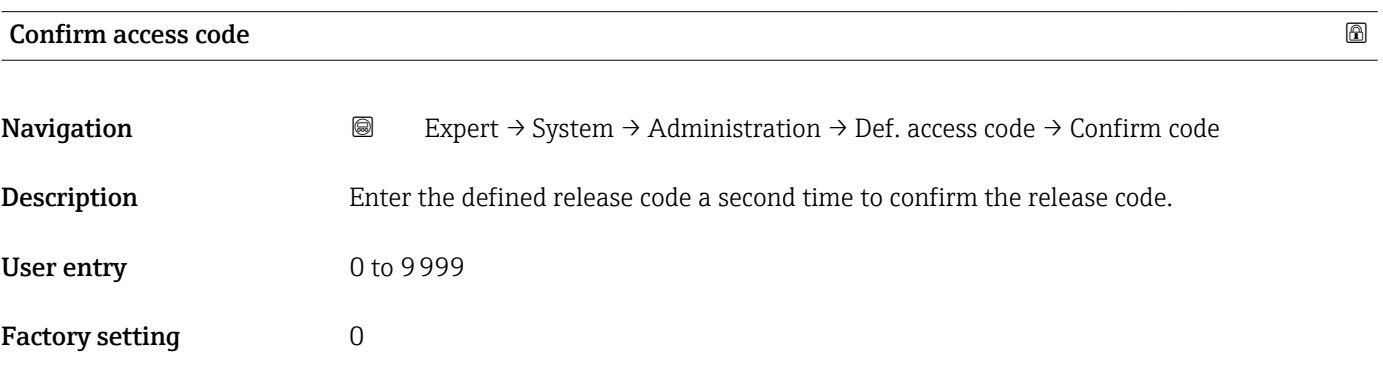

#### Additional parameters in the "Administration" submenu

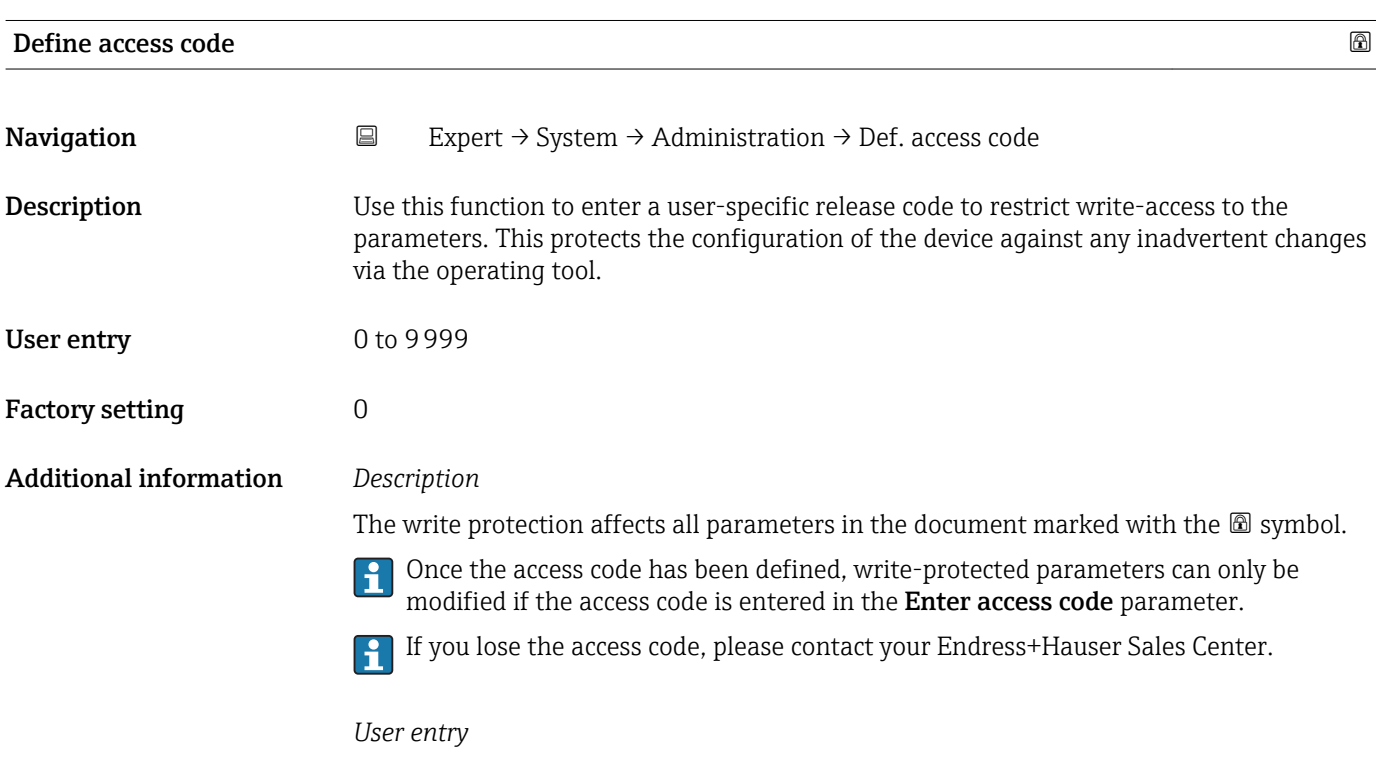

A message is displayed if the access code is not in the input range.

#### *Factory setting*

If the factory setting is not changed or  $0$  is defined as the access code, the parameters are not write-protected and the device configuration data can be modified. The user is logged on in the "Maintenance" role.

<span id="page-28-0"></span>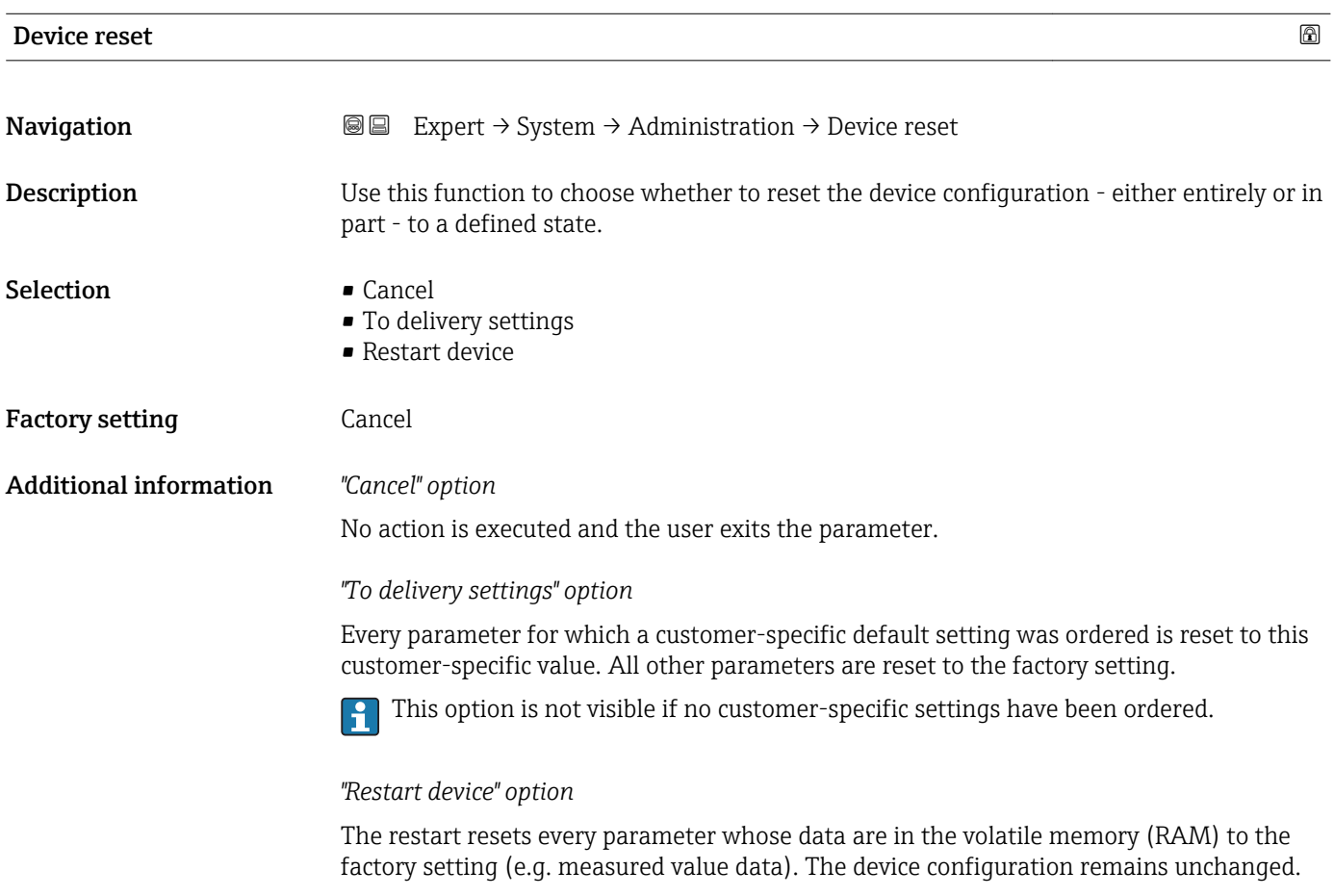

#### Activate SW option

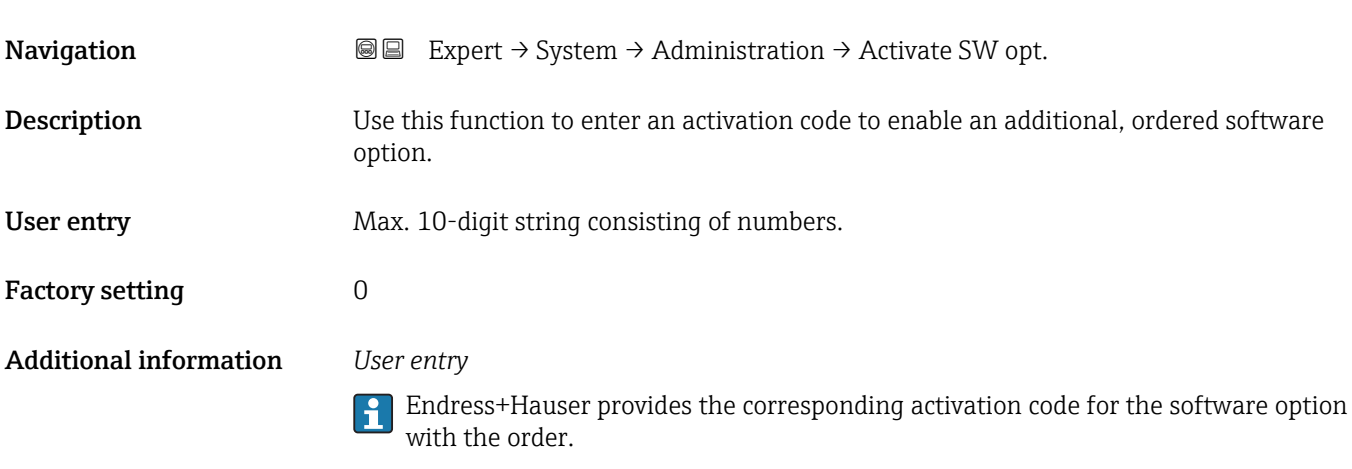

NOTICE! This activation code varies depending on the measuring device and the software option. If an incorrect or invalid code is entered, this can result in the loss of software options that are already been activated. After commissioning the measuring device: in this <span id="page-29-0"></span>parameter only enter activation codes which Endress+Hauser has provided (e.g. when a new software option was ordered). If an incorrect or invalid activation code is entered, enter the activation code from the parameter protocol again and contact your Endress+Hauser sales organization, quoting the serial number of your device.

*Example for a software option*

Order code for "Application package", option EB "Heartbeat Verification + Monitoring"

#### Software option overview

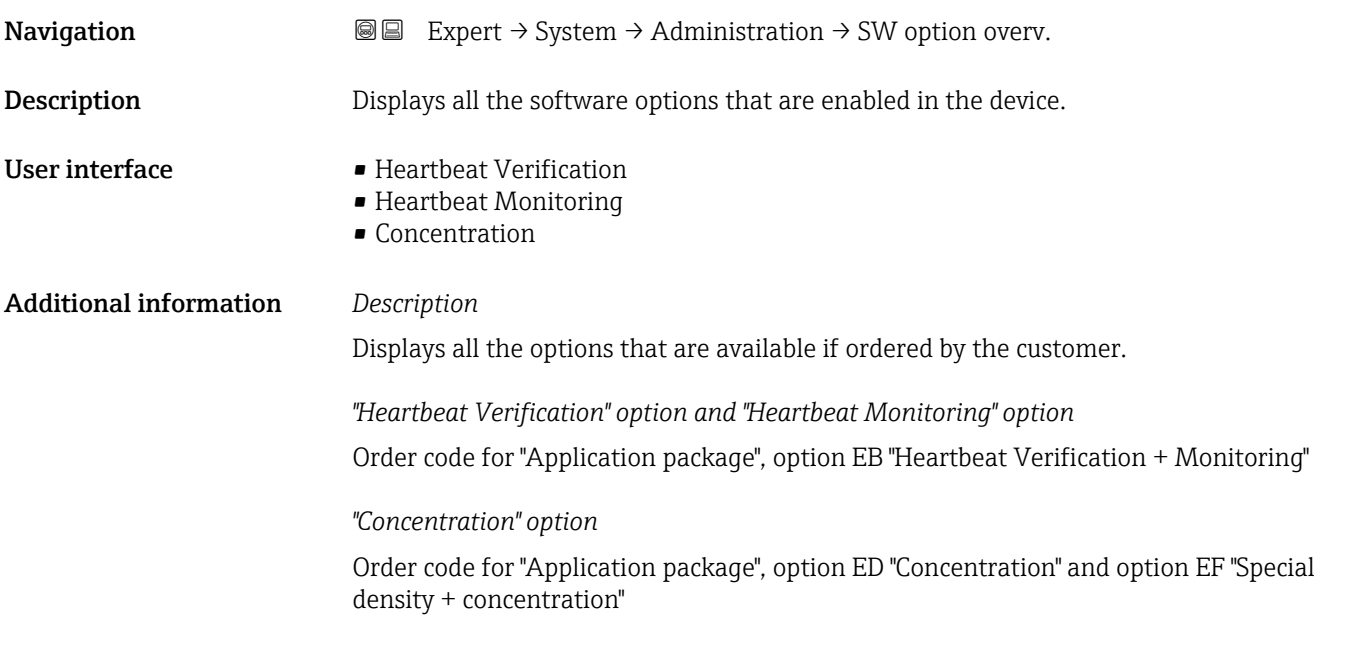

# 3.1.3 "Diagnostic handling" submenu

*Navigation* 
■■ Expert → System → Diagn. handling

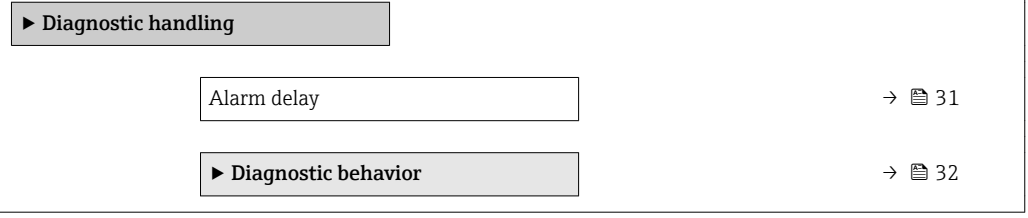

<span id="page-30-0"></span>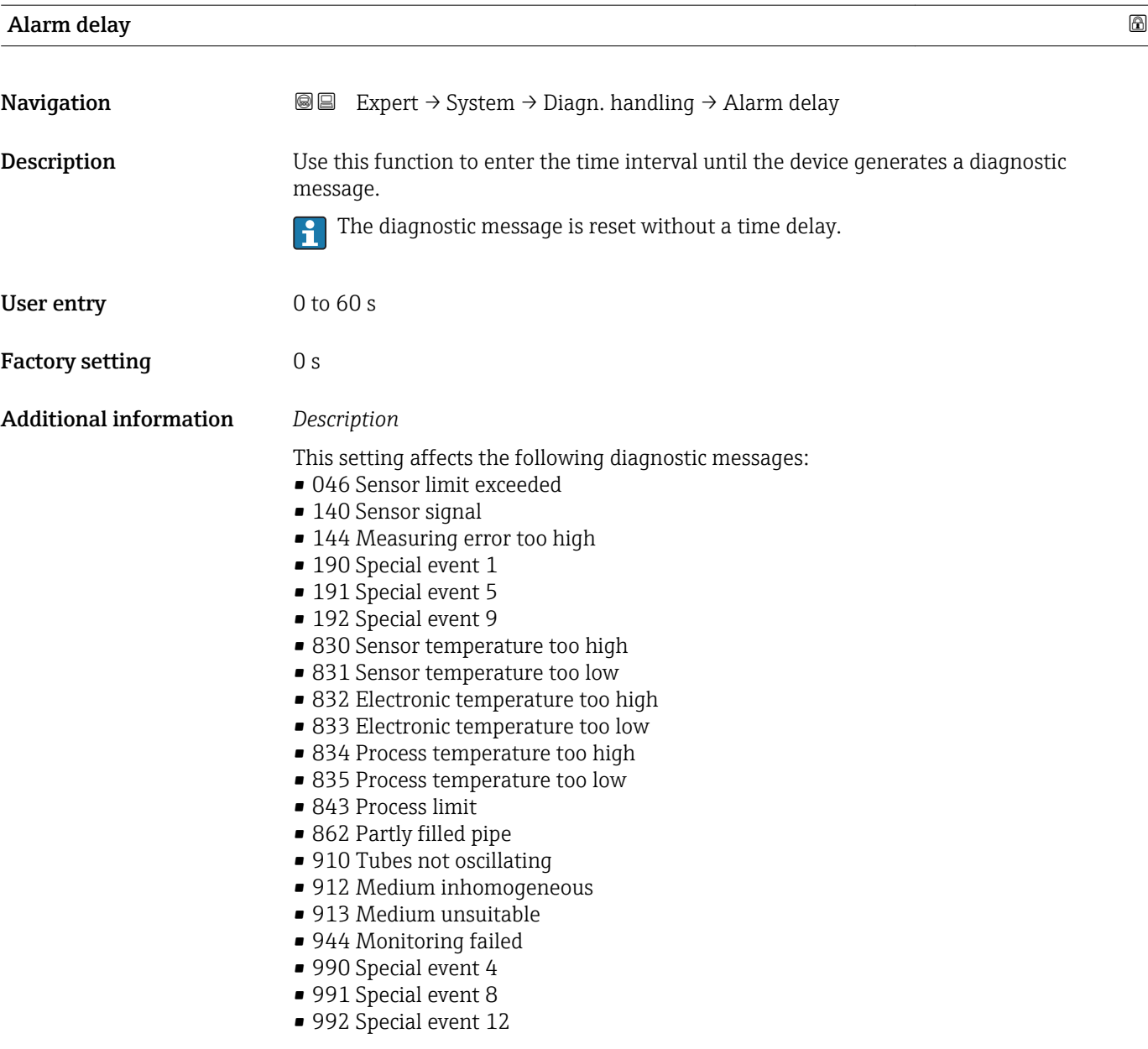

#### <span id="page-31-0"></span>"Diagnostic behavior" submenu

For a list of all the diagnostic events, see the Operating Instructions for the device.

Modifying the diagnostic behavior of a diagnostic event. Each diagnostic event is  $\boxed{4}$ assigned a certain diagnostic behavior at the factory. The user can change this assignment for certain diagnostics events.

The following options are available in the Assign behavior of diagnostic no. xxx parameters:

• Off option

The device continues to measure. The diagnostic event is ignored; it is neither entered into the Event logbook, nor is a diagnostic message generated.

• Alarm option

The device continues to measure. The signal outputs assume the specified alarm condition. A diagnostic message is generated.

- Warning option
	- The device continues to measure. A diagnostic message is generated.
- Logbook entry only option
	- The device continues to measure. The diagnostic message is entered in the Event logbook submenu (→  $\triangleq$  166) (Event list submenu (→  $\triangleq$  167)) only and is not displayed in alternation with the measured value display.

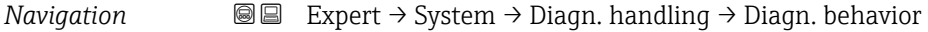

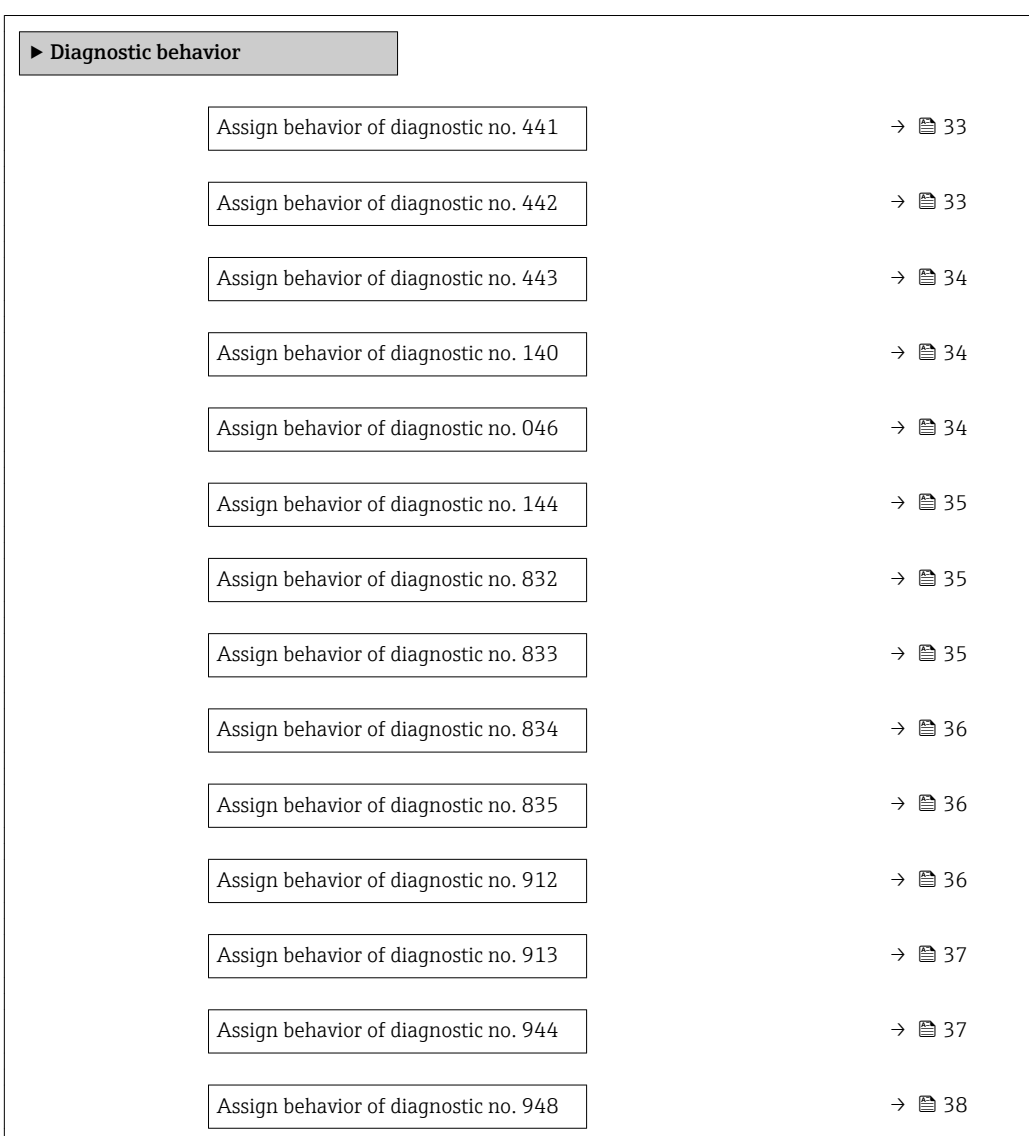

<span id="page-32-0"></span>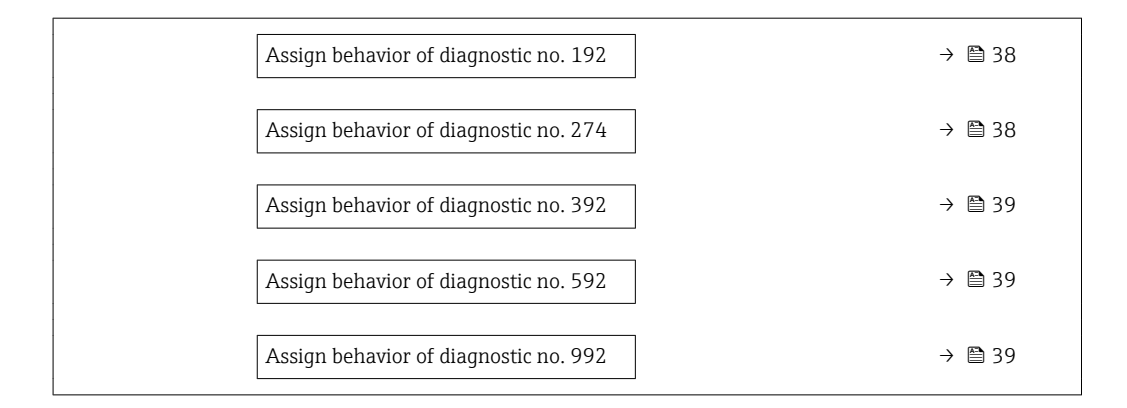

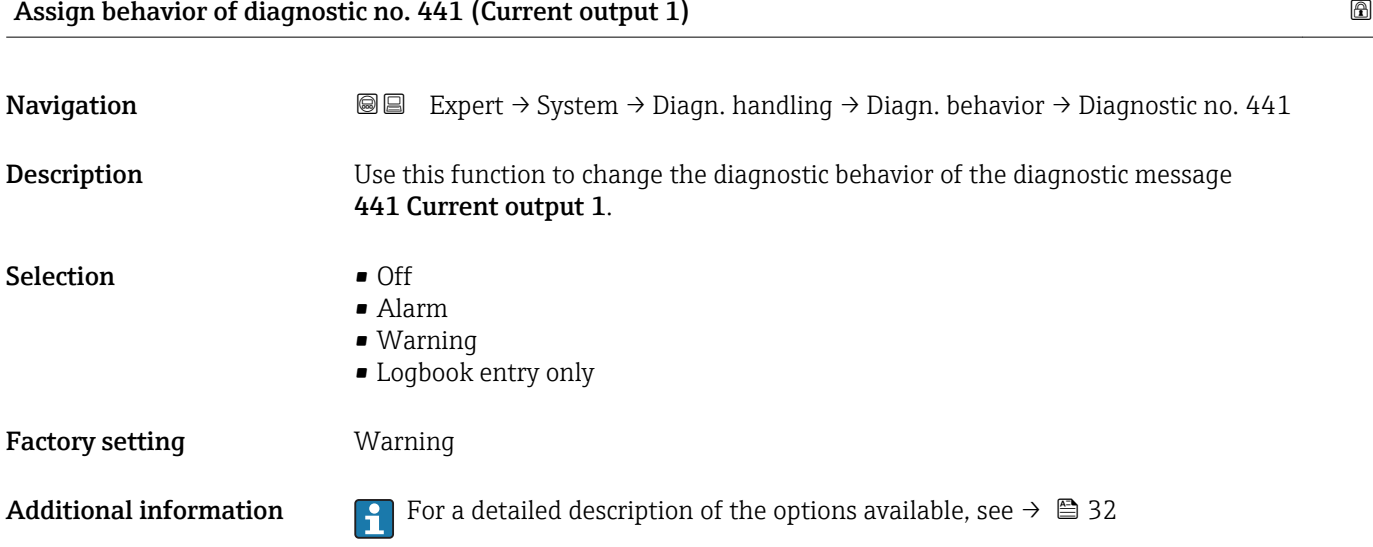

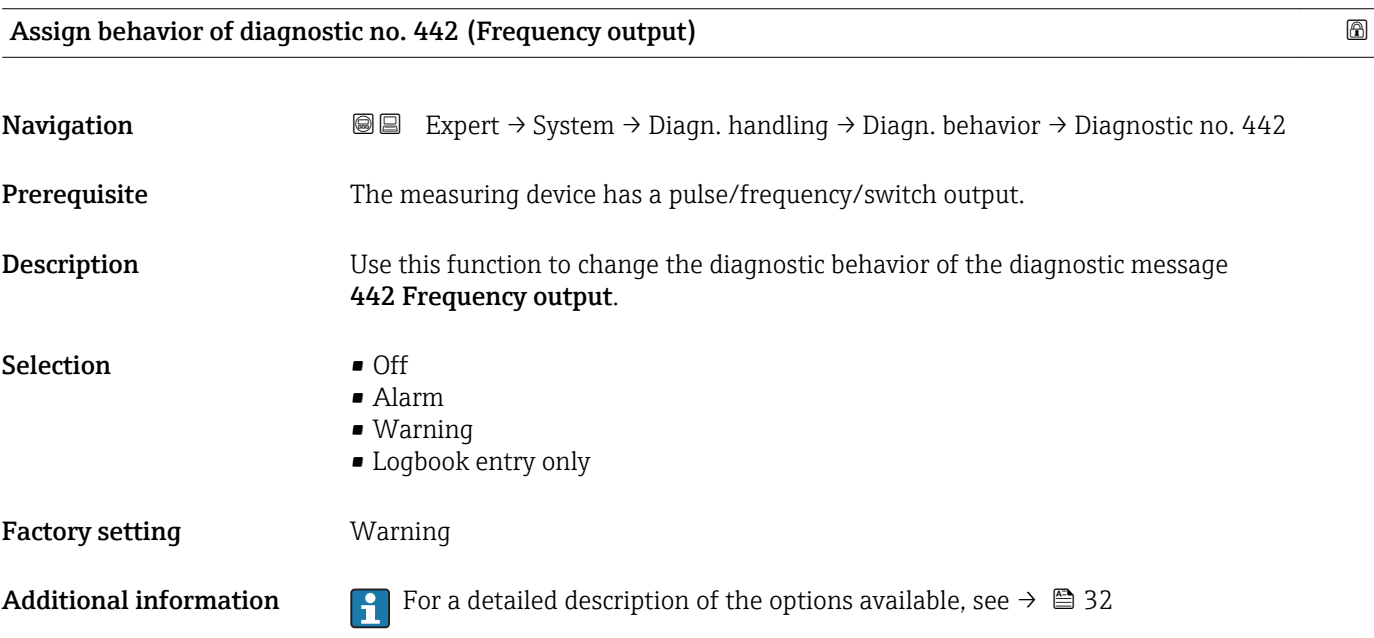

# <span id="page-33-0"></span>Assign behavior of diagnostic no. 443 (Pulse output)

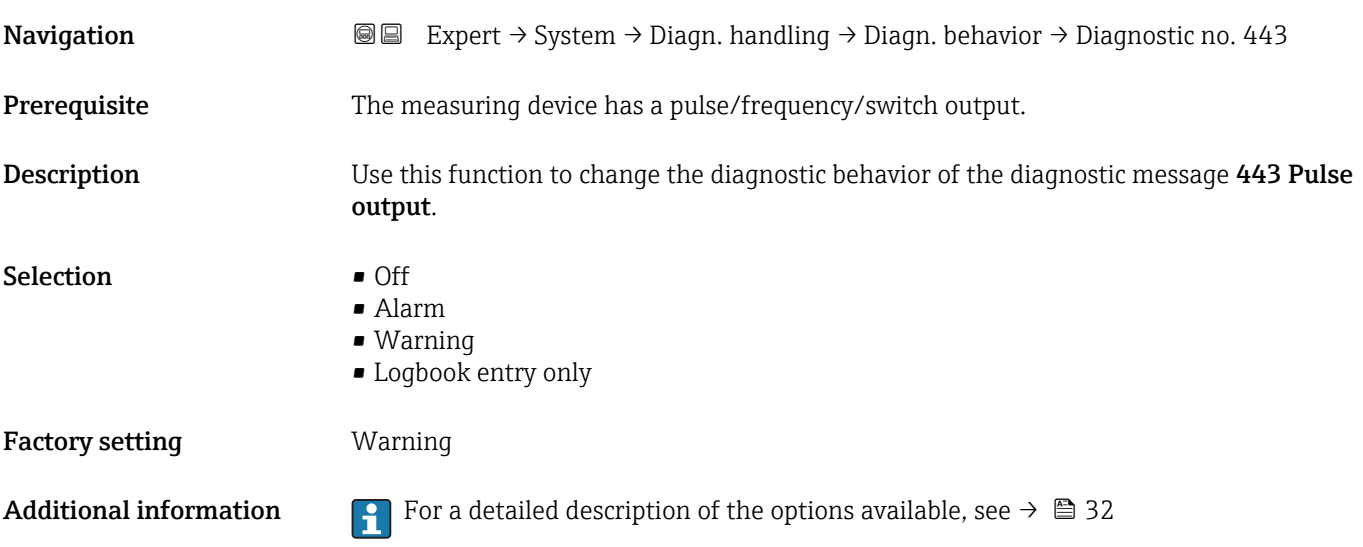

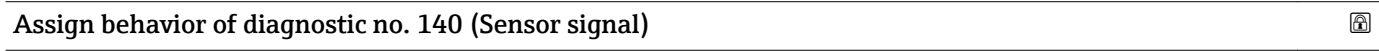

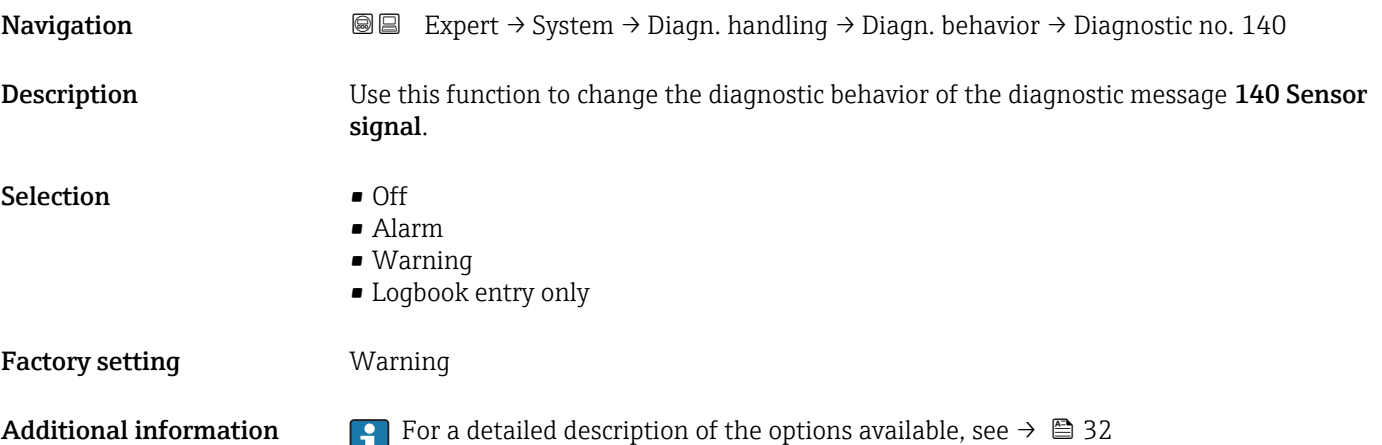

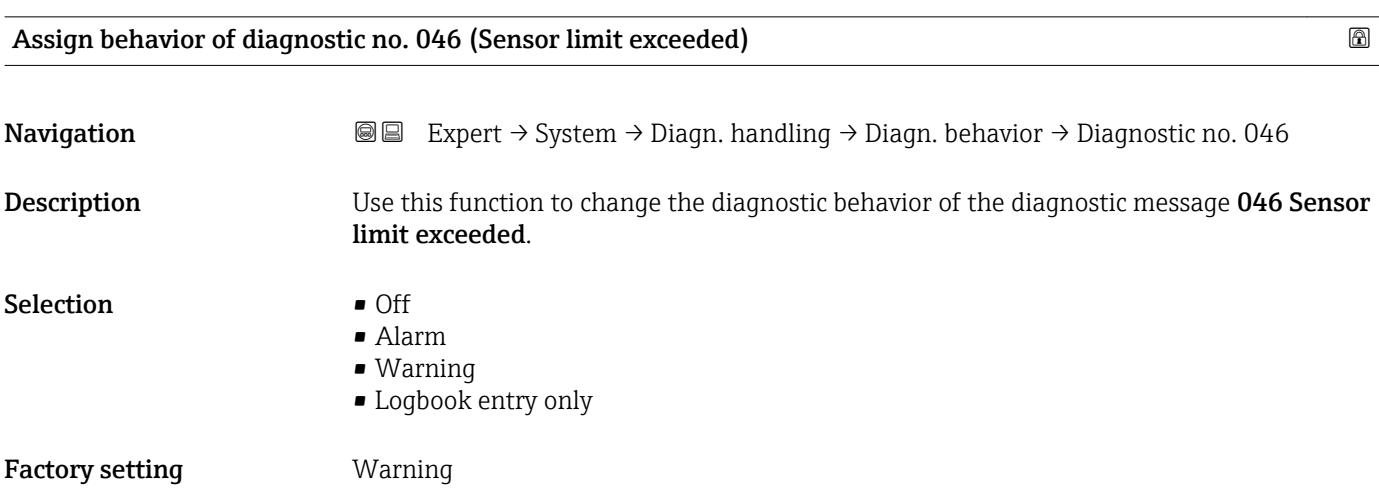

<span id="page-34-0"></span>Additional information **For** a detailed description of the options available, see  $\rightarrow \Box$  32

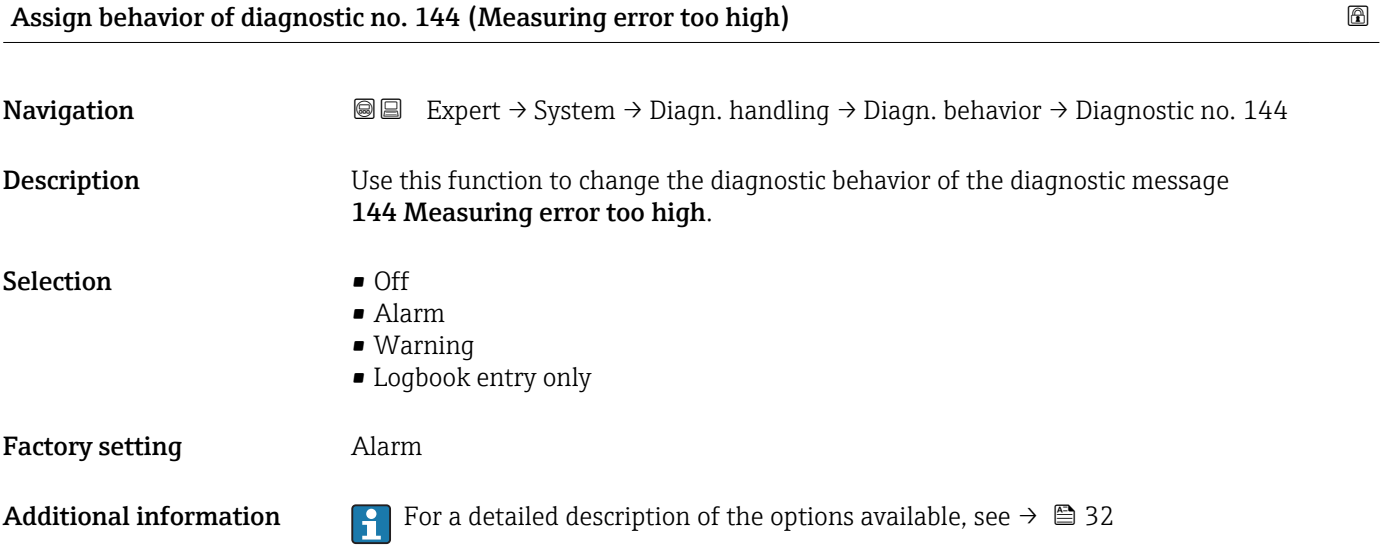

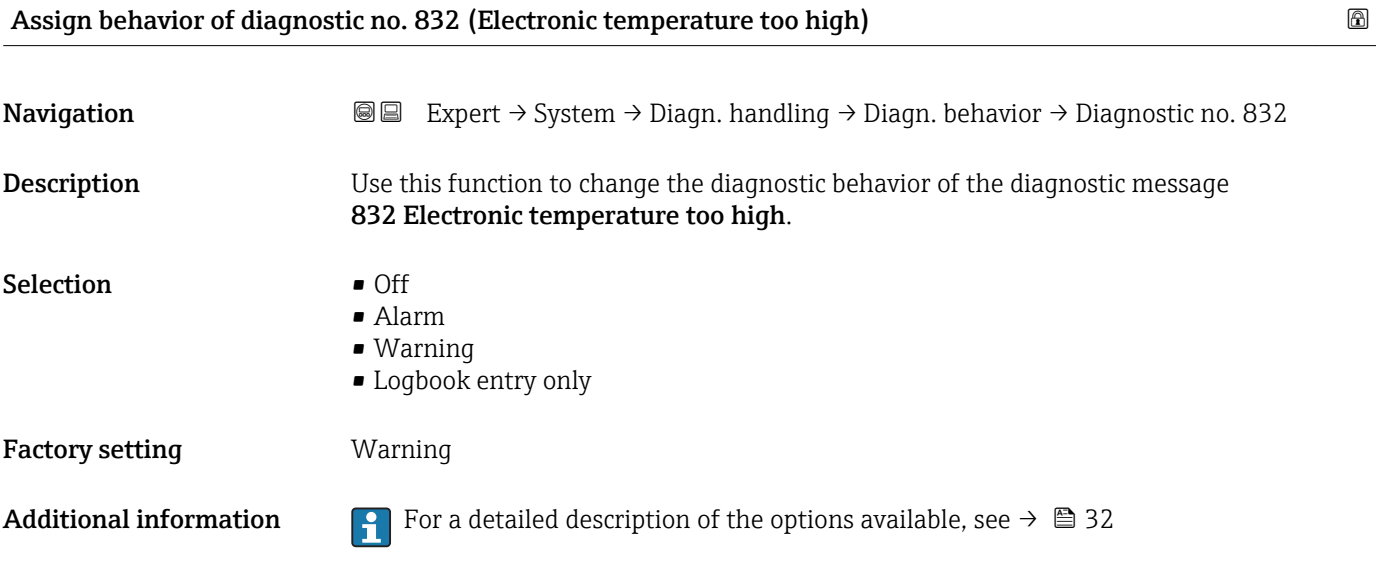

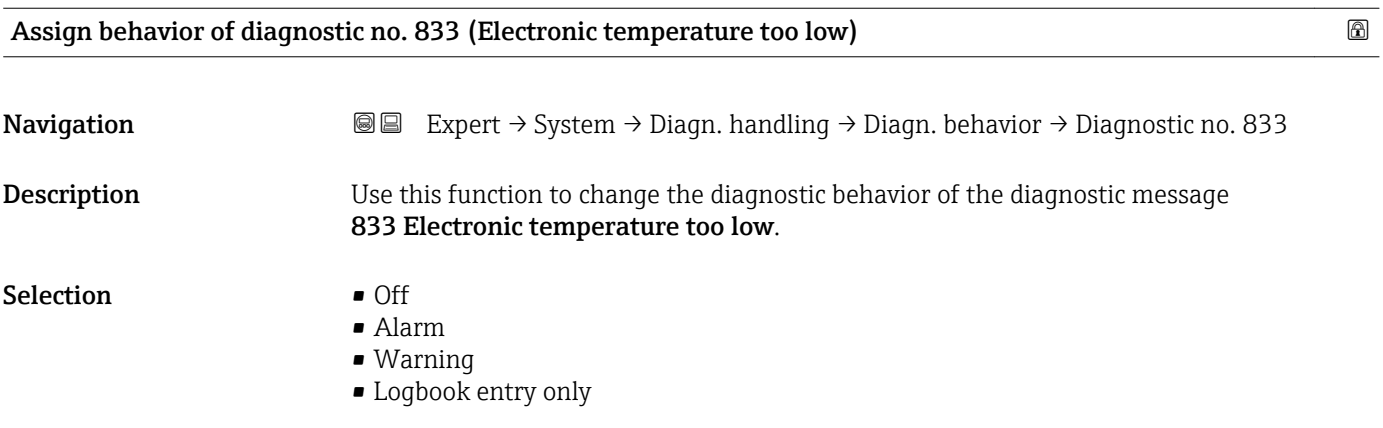

<span id="page-35-0"></span>Factory setting **Warning** 

Additional information **F** For a detailed description of the options available, see  $\rightarrow \blacksquare$  32

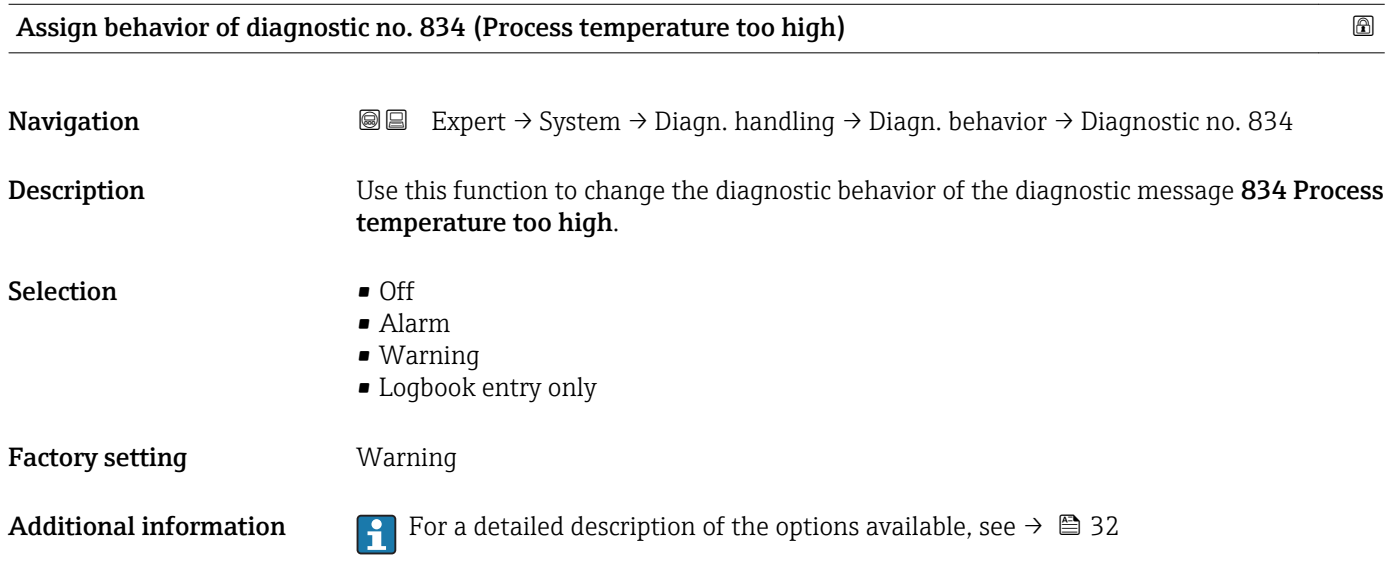

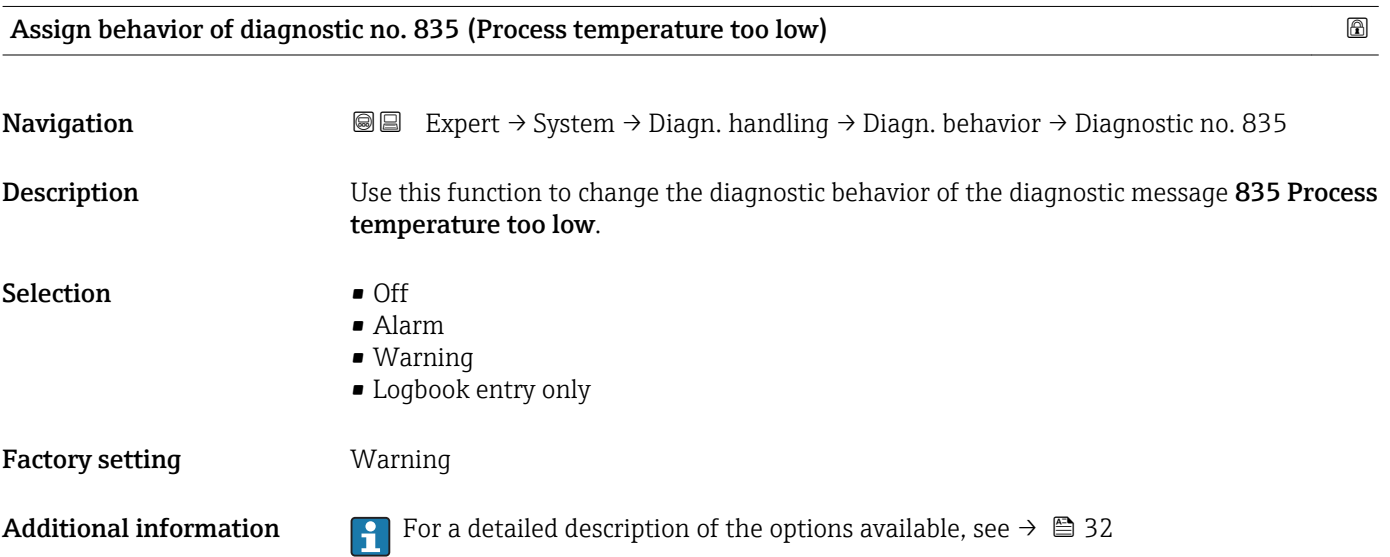

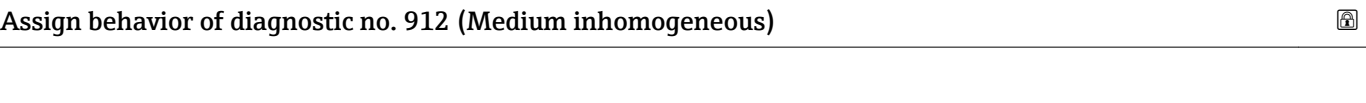

Navigation **EXPERT → System → Diagn. handling → Diagn. behavior → Diagnostic no. 912 Description** Use this function to change the diagnostic behavior of the diagnostic message 912 Medium inhomogeneous.
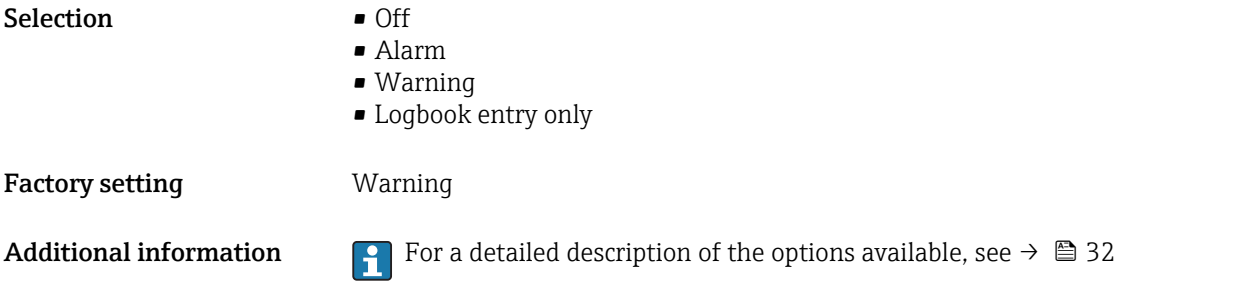

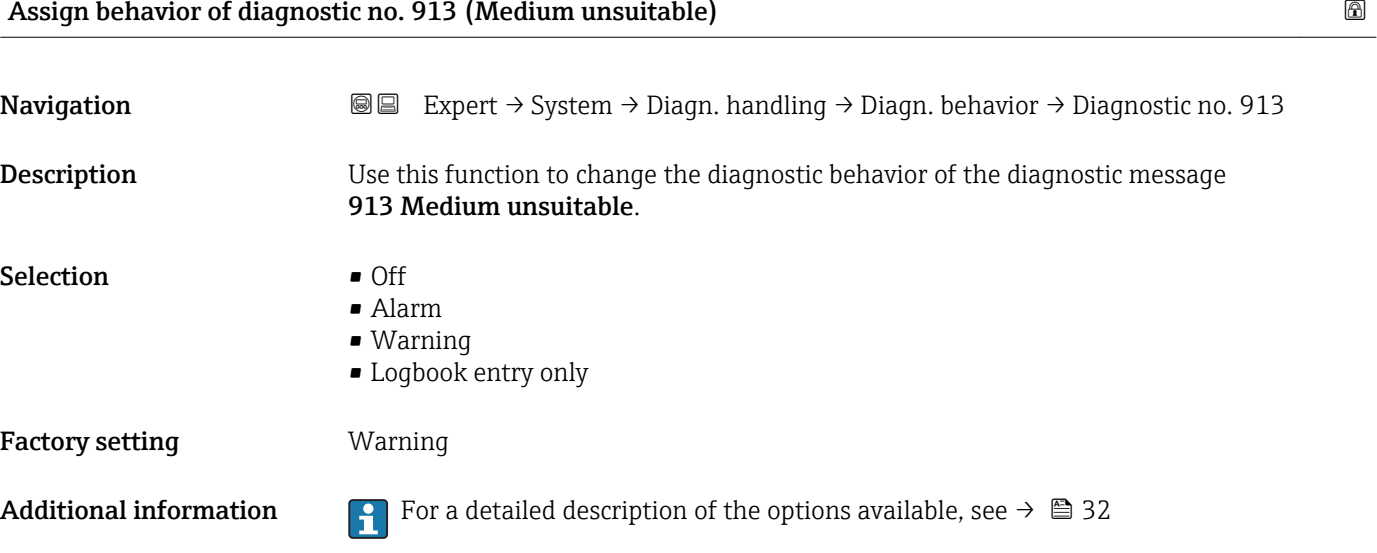

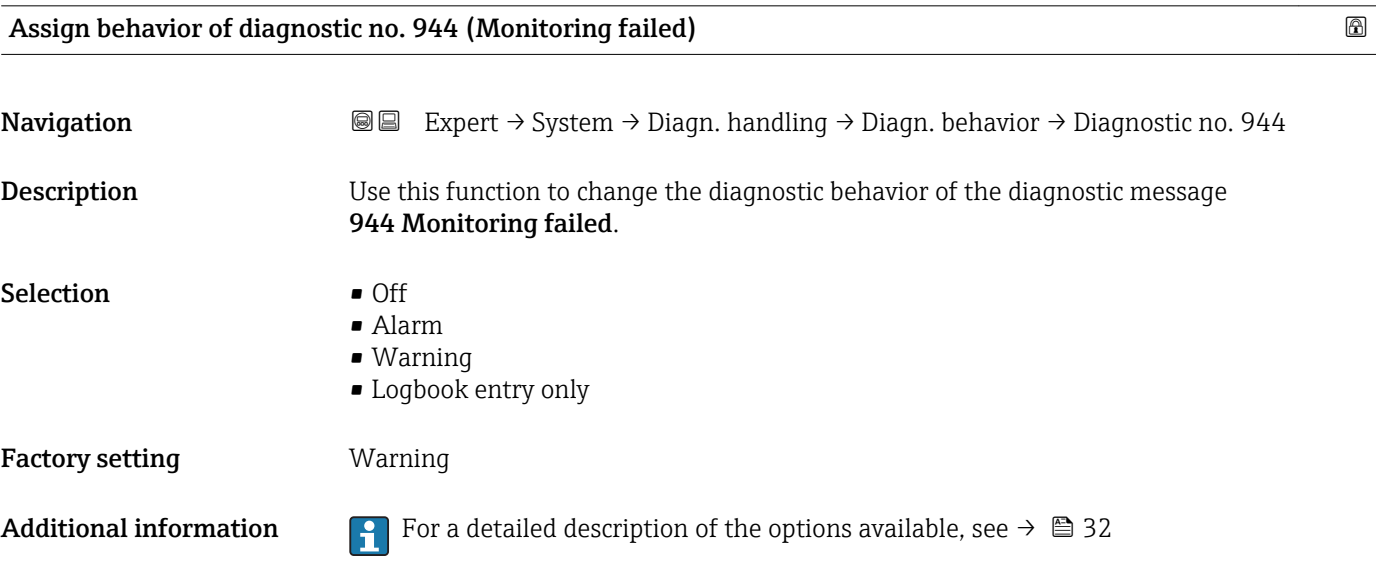

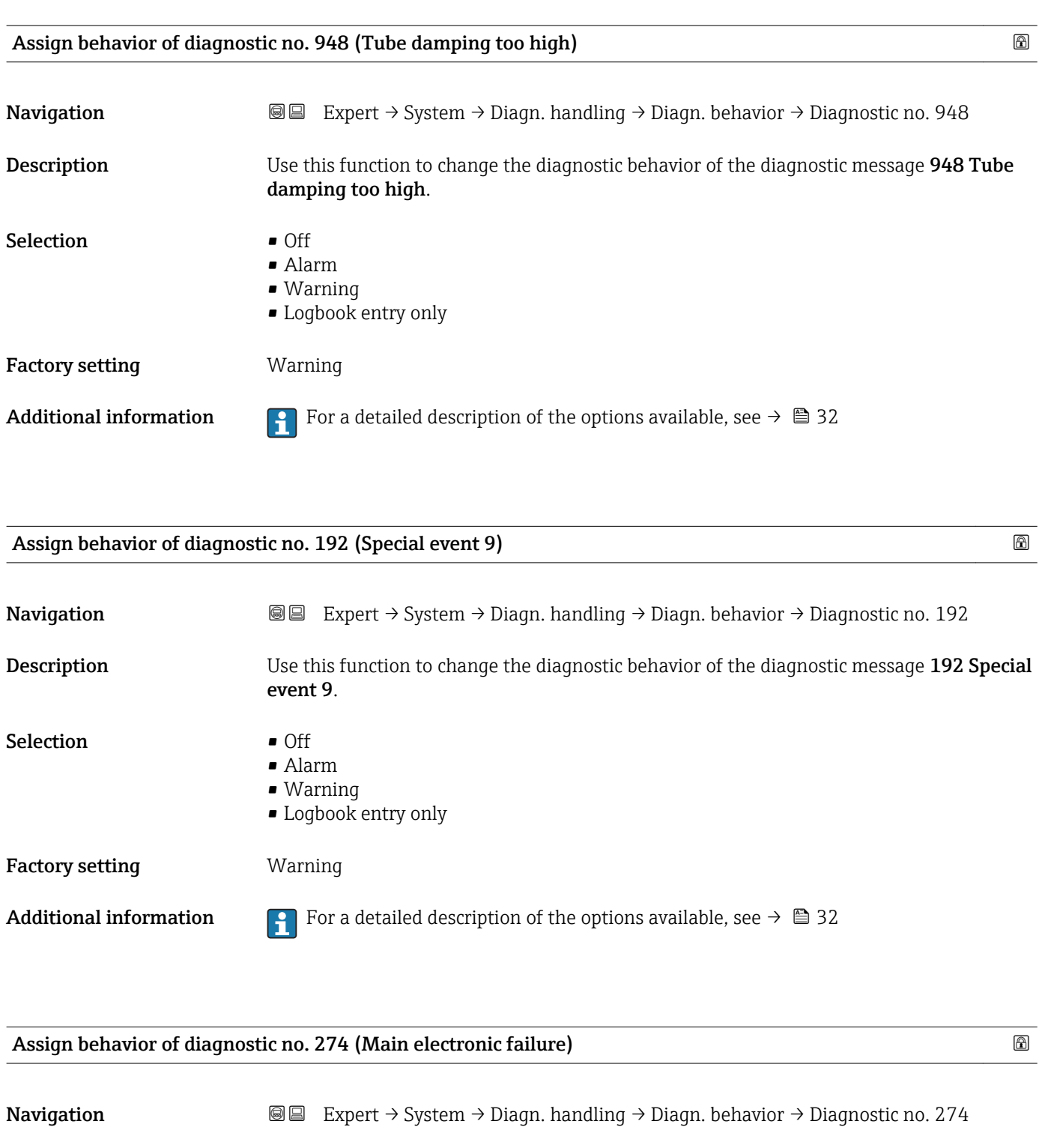

Description Use this function to change the diagnostic behavior of the diagnostic message 274 Main

Selection **•** Off

- Alarm
	- Warning
	- Logbook entry only

electronic failure.

Factory setting **Warning** 

Additional information For a detailed description of the options available, see  $\rightarrow \Box$  32

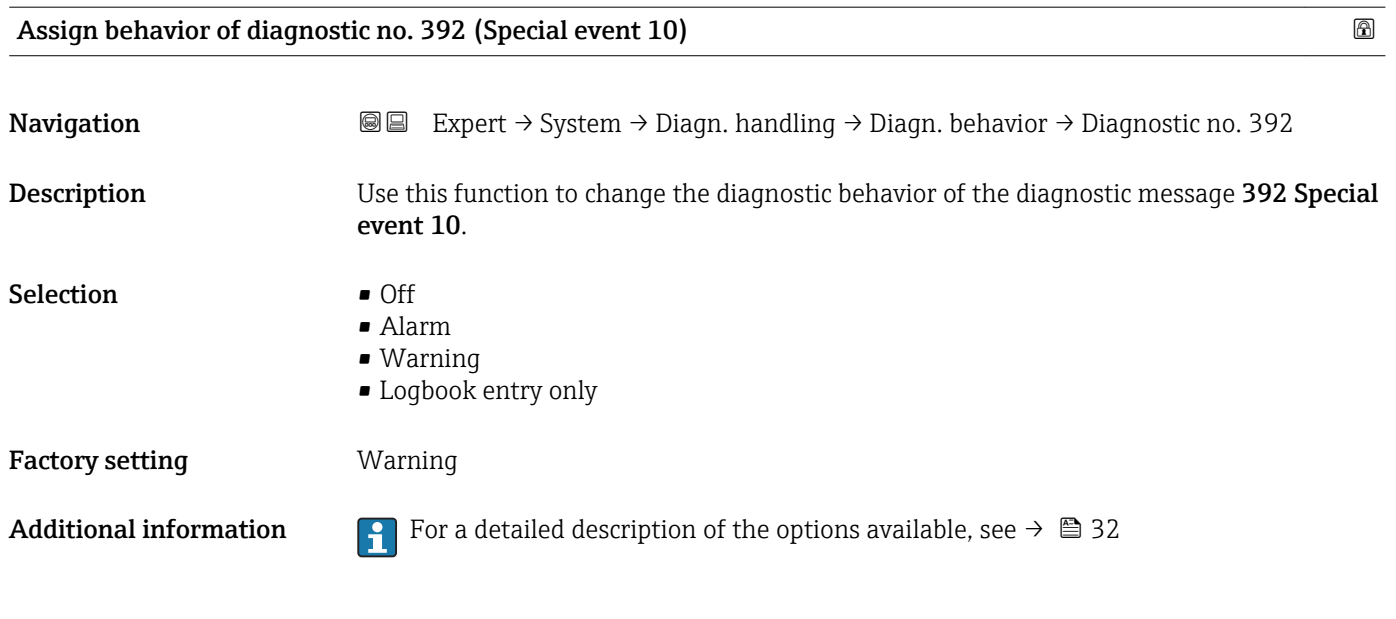

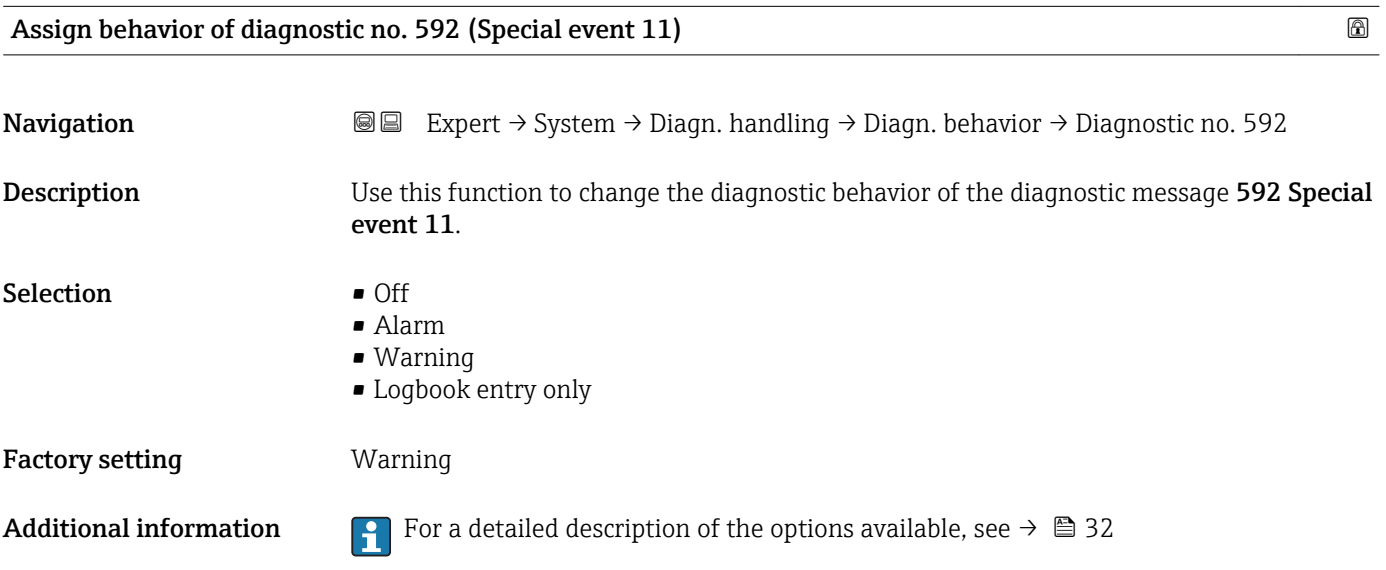

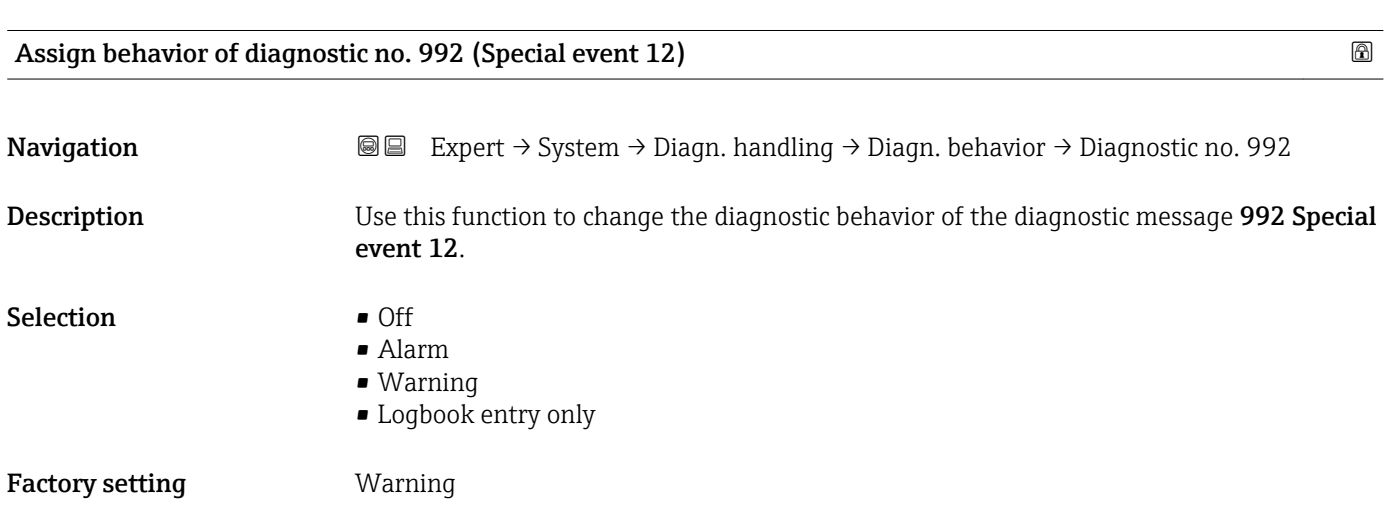

Additional information **For** a detailed description of the options available, see  $\rightarrow \Box$  32

## 3.2 "Sensor" submenu

*Navigation* 
■■ Expert → Sensor

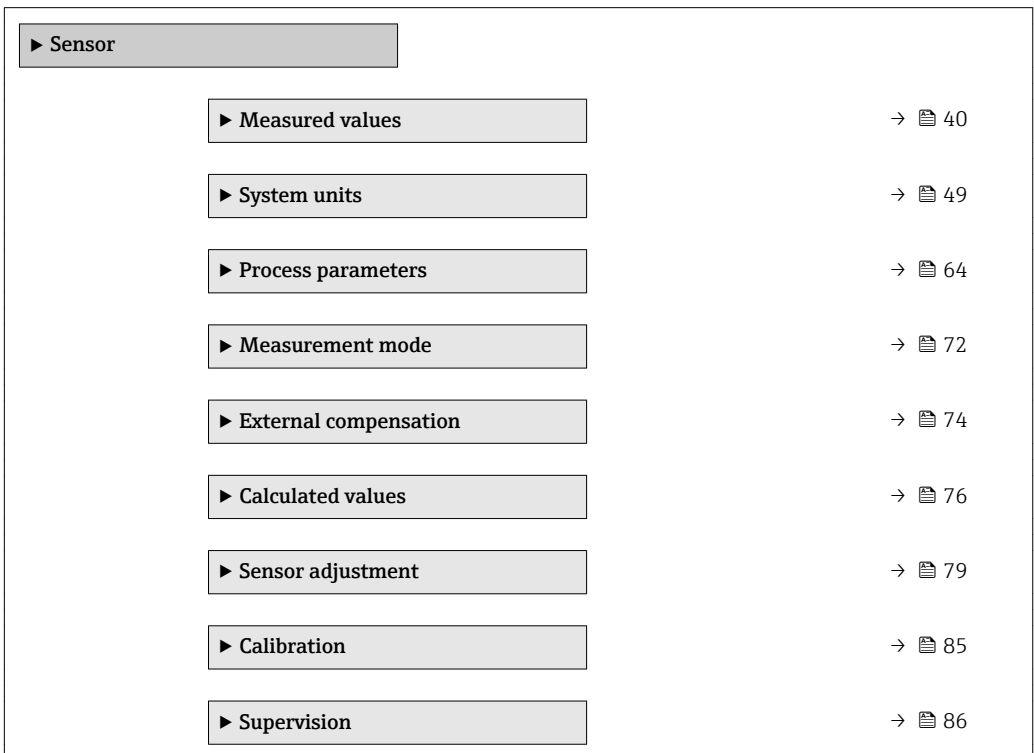

### 3.2.1 "Measured values" submenu

*Navigation*  $Q \square$  Expert  $\rightarrow$  Sensor  $\rightarrow$  Measured val.

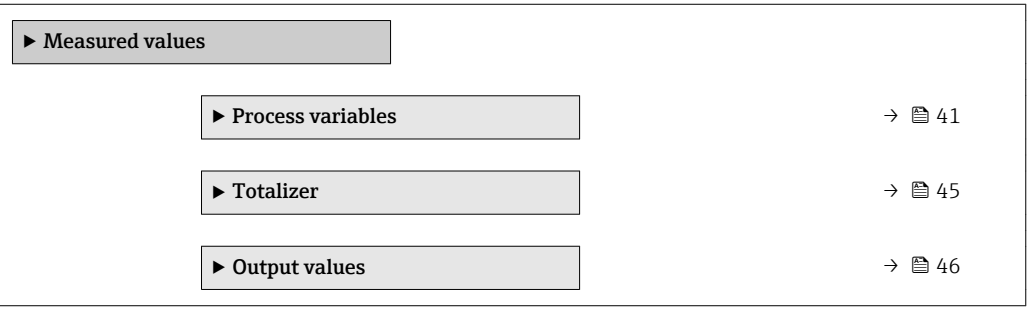

### <span id="page-40-0"></span>"Process variables" submenu

*Navigation*  $\text{Q} \subseteq \text{Expert} \rightarrow$  Sensor  $\rightarrow$  Measured val.  $\rightarrow$  Process variab.

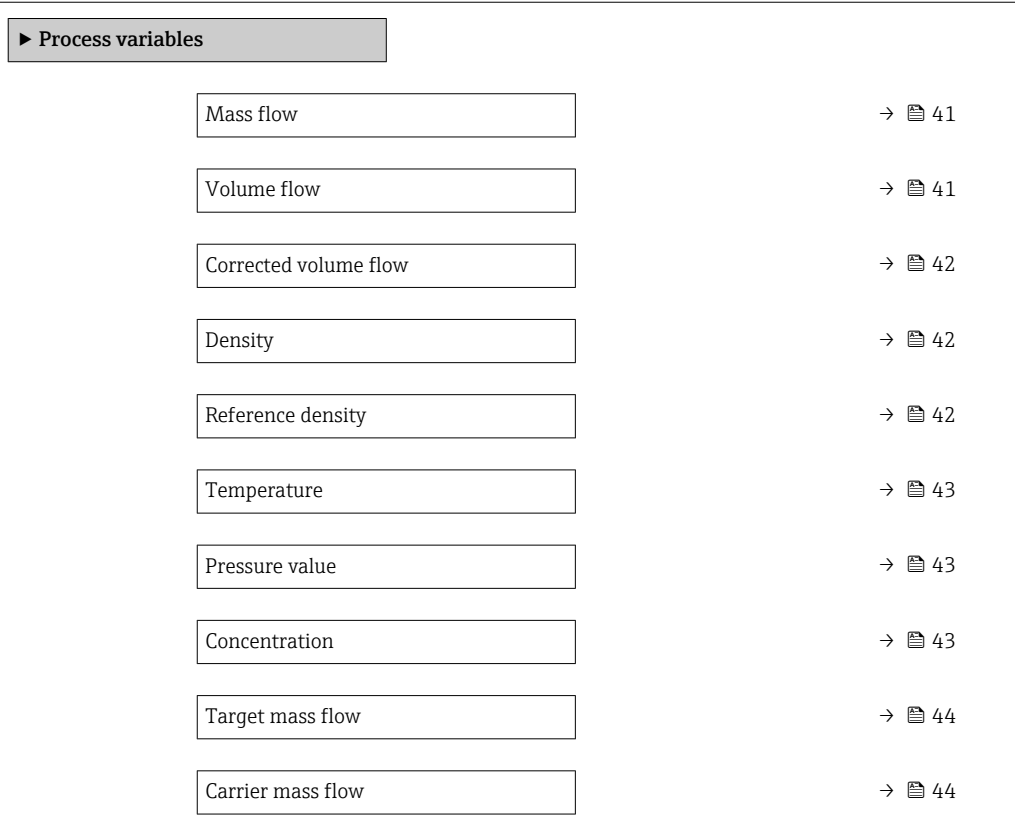

# Mass flow **Navigation EXPERT** Expert  $\rightarrow$  Sensor  $\rightarrow$  Measured val.  $\rightarrow$  Process variab.  $\rightarrow$  Mass flow **Description** Use this function to view the mass flow currently measured. User interface Signed floating-point number Additional information *Dependency* The unit is taken from the **Mass flow unit** parameter ( $\rightarrow \Box$  49).

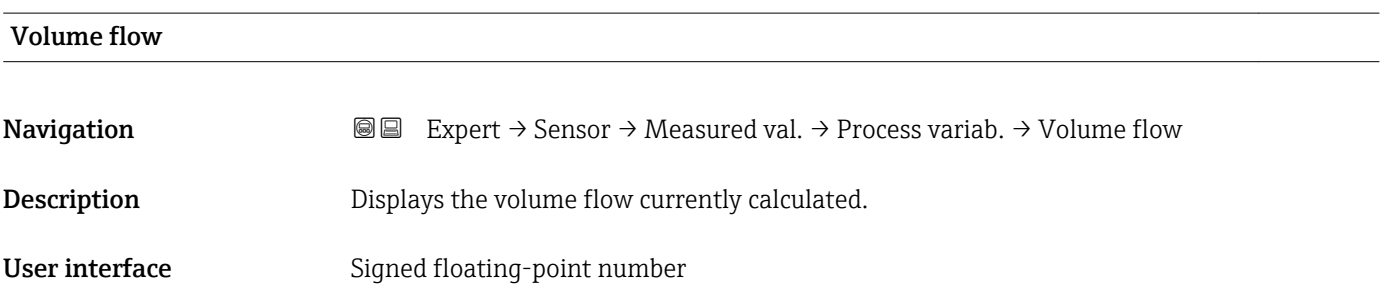

### <span id="page-41-0"></span>Additional information *Dependency*

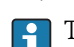

The unit is taken from the **Volume flow unit** parameter ( $\rightarrow \blacksquare$  51)

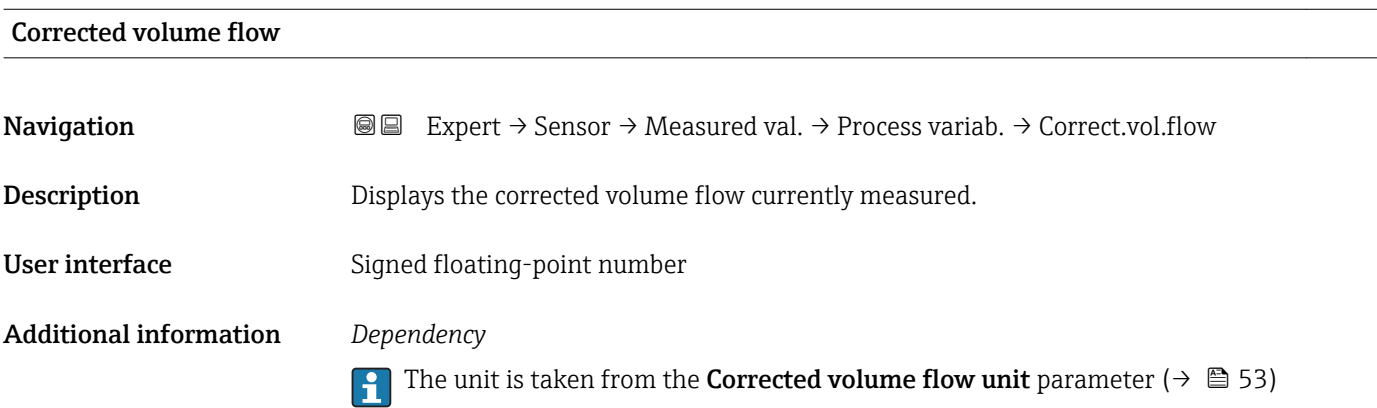

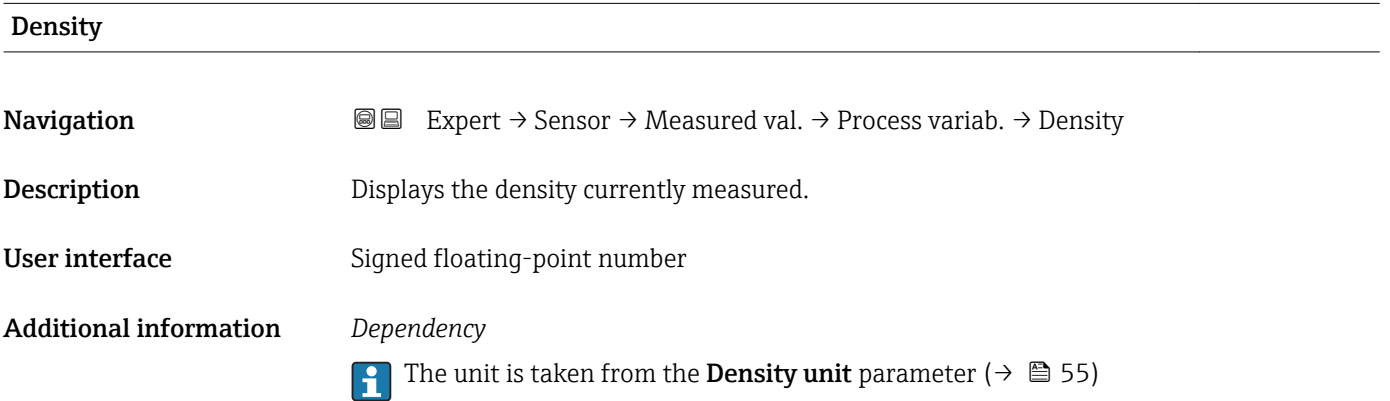

### Reference density

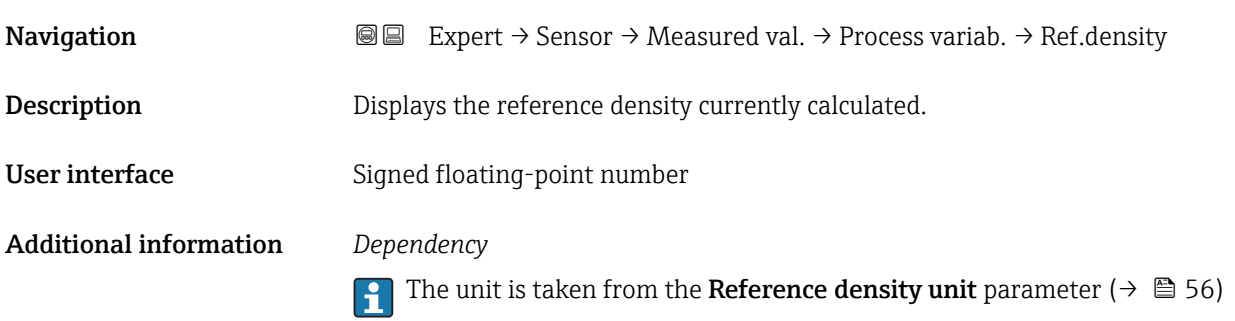

<span id="page-42-0"></span>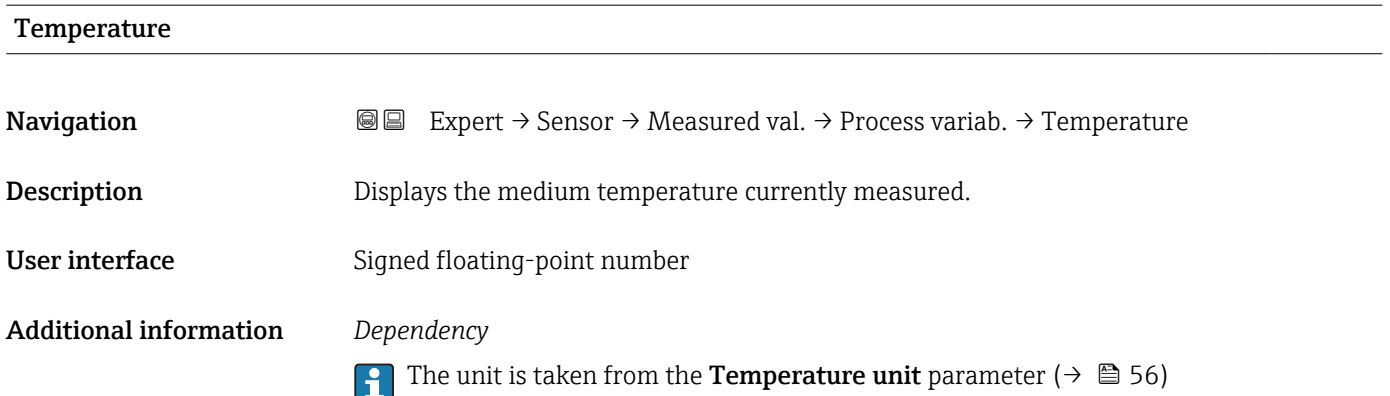

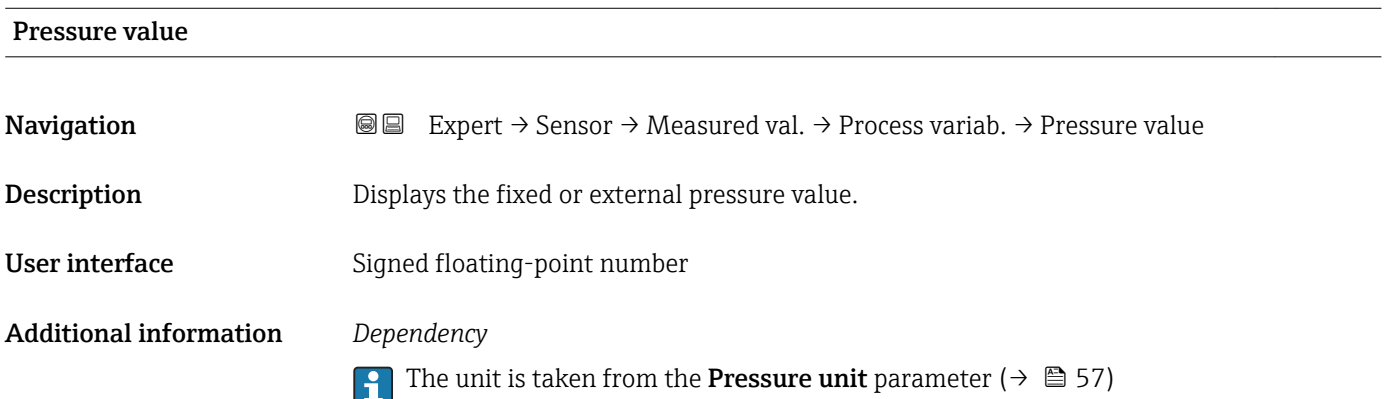

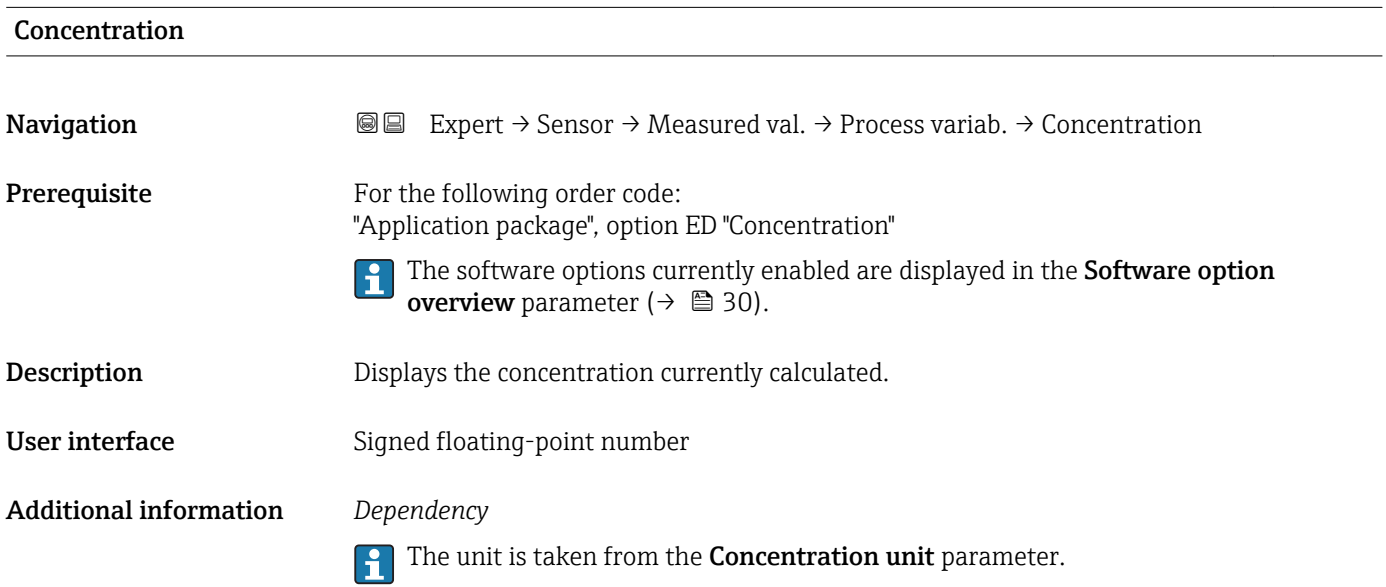

# <span id="page-43-0"></span>Target mass flow **Navigation EXPERT** Expert → Sensor → Measured val. → Process variab. → Target mass flow **Prerequisite** With the following conditions: • Order code for "Application package", option ED "Concentration" • The WT-% option or the User conc. option is selected in the Concentration unit parameter. The software options currently enabled are displayed in the Software option  $| \cdot |$ **overview** parameter ( $\rightarrow \Box$  30). **Description** Displays the mass flow currently measured for the target medium. User interface Signed floating-point number Additional information *Dependency* The unit is taken from the **Mass flow unit** parameter ( $\rightarrow \Box$  49)

## Carrier mass flow **Navigation EXPERT** Expert → Sensor → Measured val. → Process variab. → Carrier mass fl. **Prerequisite** With the following conditions: • Order code for "Application package", option ED "Concentration" • The WT-% option or the User conc. option is selected in the Concentration unit parameter. The software options currently enabled are displayed in the Software option  $\mathbf{f}$ **overview** parameter ( $\rightarrow \equiv$  30). Description Displays the mass flow currently measured for the carrier medium. User interface Signed floating-point number Additional information *Dependency* The unit is taken from the **Mass flow unit** parameter ( $\rightarrow \Box$  49) l÷

### <span id="page-44-0"></span>Totalizer

*Navigation* **III** Expert → Sensor → Measured val. → Totalizer

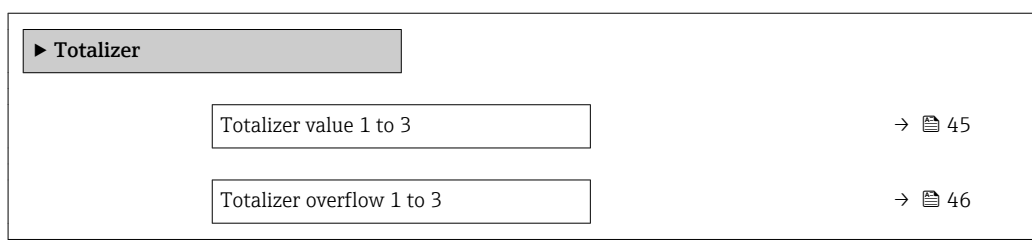

### Totalizer value 1 to 3

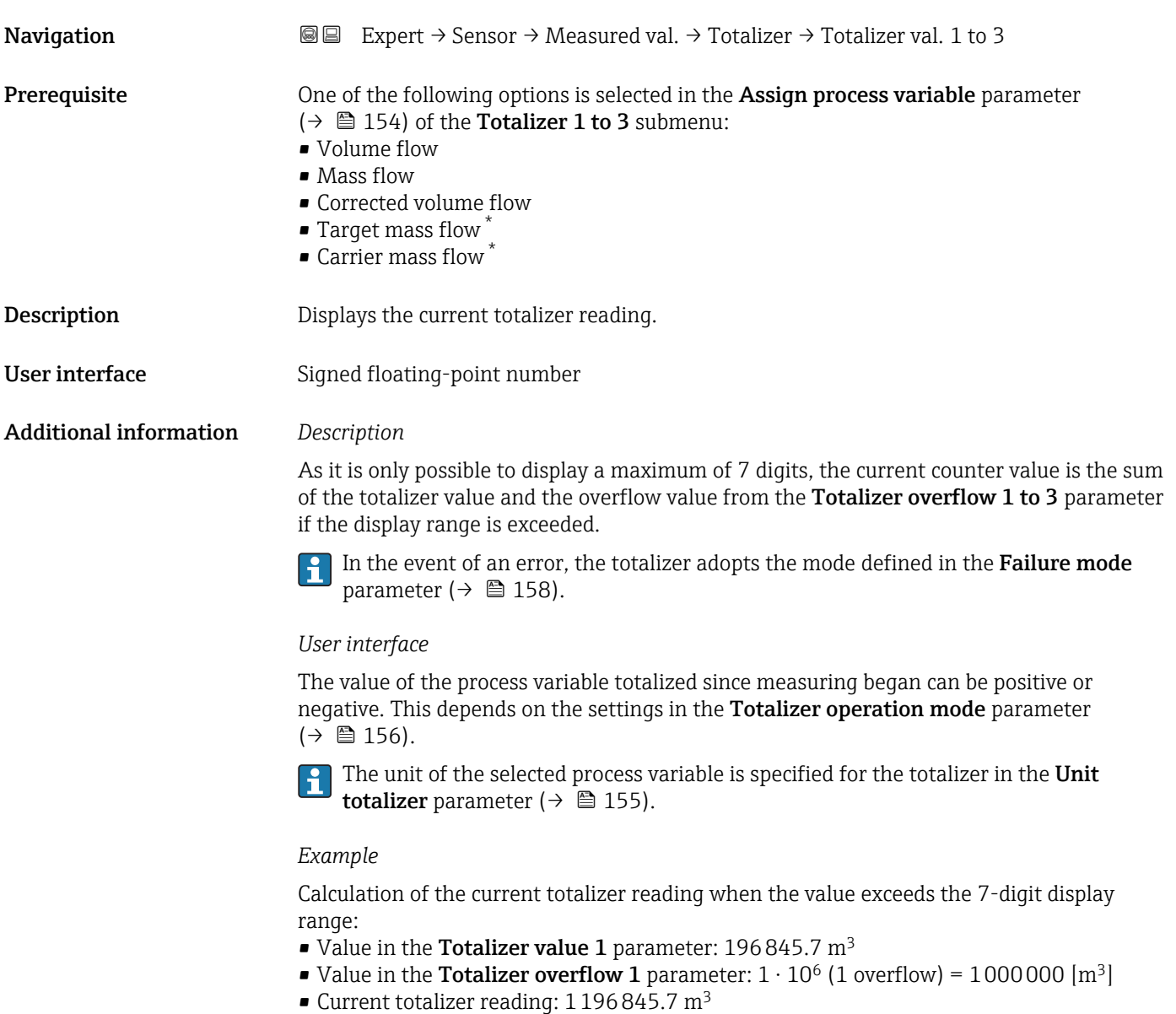

<sup>\*</sup> Visibility depends on order options or device settings

# <span id="page-45-0"></span>Totalizer overflow 1 to 3 **Navigation EXpert** → Sensor → Measured val. → Totalizer → Tot. overflow 1 to 3 **Prerequisite** One of the following options is selected in the **Assign process variable** parameter  $(\rightarrow \Box$  154) of the **Totalizer 1 to 3** submenu: • Volume flow • Mass flow • Corrected volume flow  $\blacksquare$  Target mass flow  $\smash{\stackrel{*}{\scriptscriptstyle\sim}}$ • Carrier mass flow  $*$ **Description** Displays the current totalizer overflow. User interface **Integer with sign** Additional information *Description* If the current reading has more than 7 digits, which is the maximum value range that can be displayed, the value above this range is given as an overflow. The current totalizer value is therefore the sum of the overflow value and the totalizer value from the Totalizer value 1 to 3 parameter. *User interface* The unit of the selected process variable is specified for the totalizer in the Unit totalizer parameter ( $\rightarrow \cong$  155). *Example*

Calculation of the current totalizer reading when the value exceeds the 7-digit display range:

- Value in the **Totalizer value 1** parameter:  $196845.7 \text{ m}^3$
- Value in the **Totalizer overflow 1** parameter:  $2 \cdot 10^6$  (2 overflows) = 2000000 [m<sup>3</sup>]
- Current totalizer reading:  $2196845.7 \text{ m}^3$

### "Output values" submenu

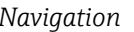

**③②** Expert → Sensor → Measured val. → Output values

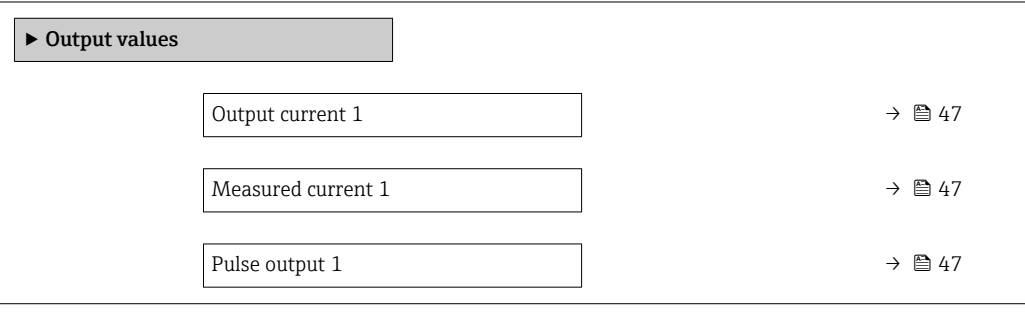

Visibility depends on order options or device settings

<span id="page-46-0"></span>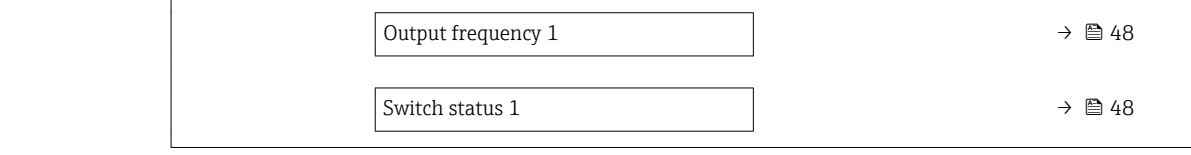

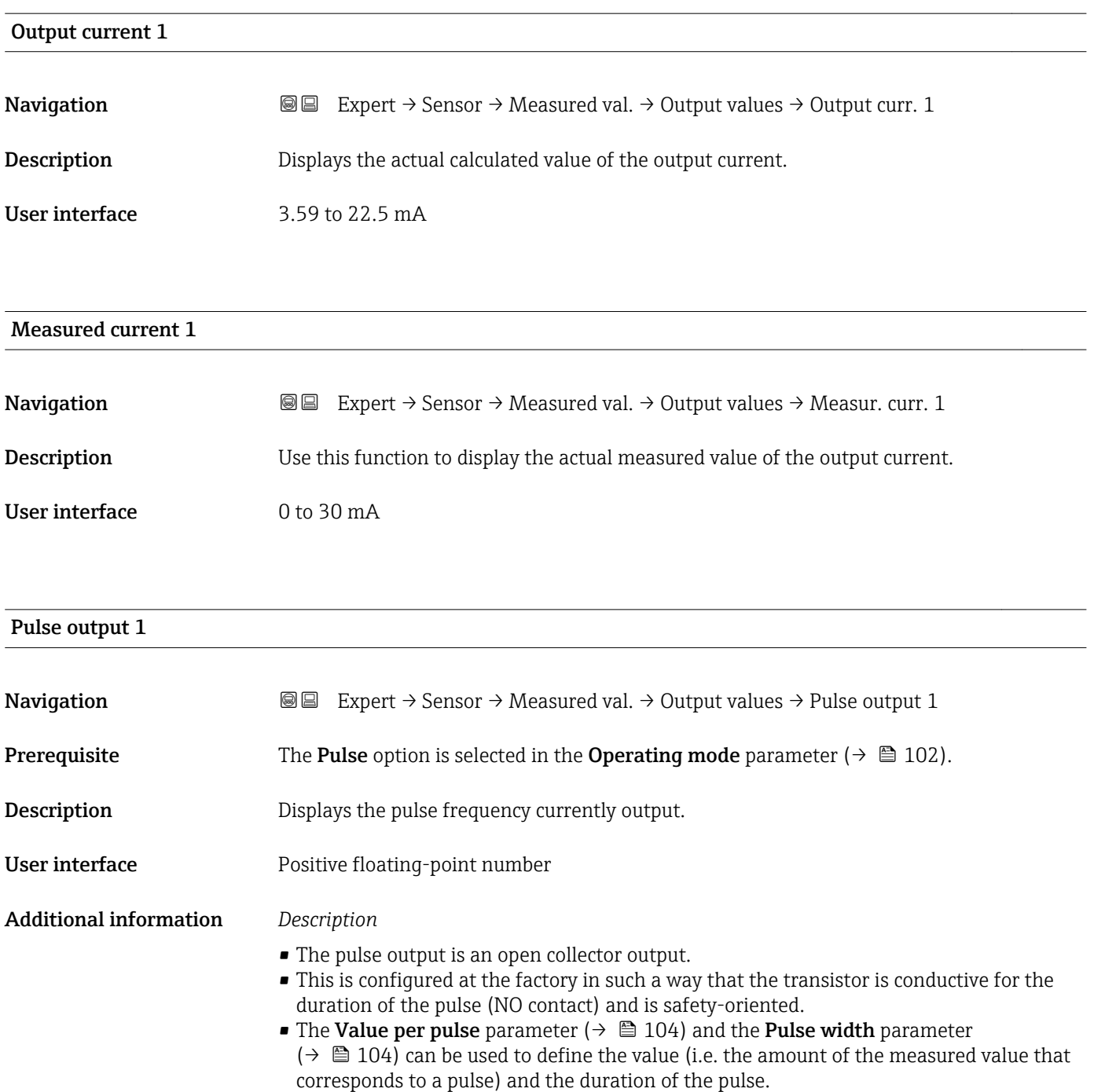

<span id="page-47-0"></span>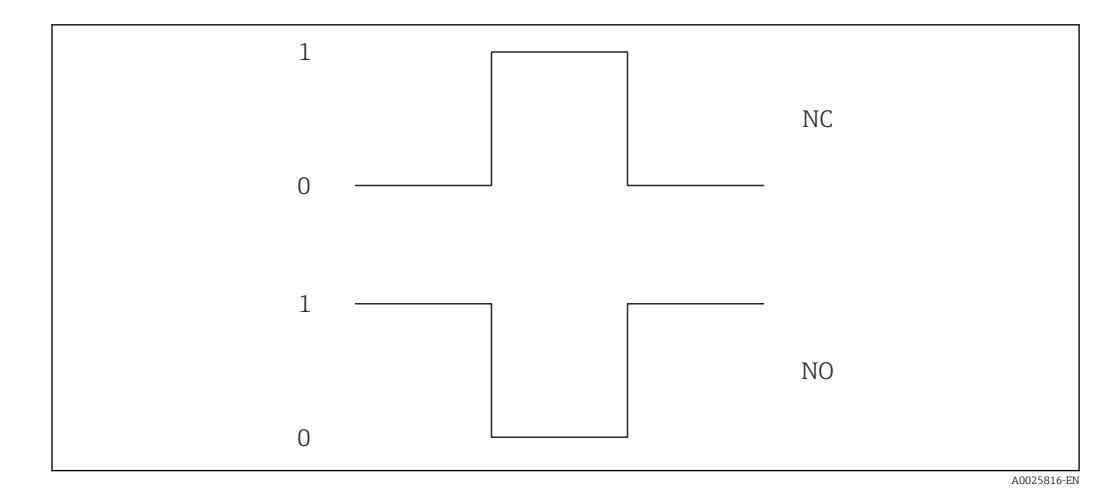

- *0 Non-conductive*
- *1 Conductive*
- *NC NC contact (normally closed)*
- *NO NO contact (normally open)*

The output behavior can be reversed via the Invert output signal parameter ( $\rightarrow \Box$  122), i.e. the transistor does not conduct for the duration of the pulse.

In addition, the behavior of the output in the event of an error (Failure mode parameter  $(\rightarrow \triangleq 106)$ ) can be configured.

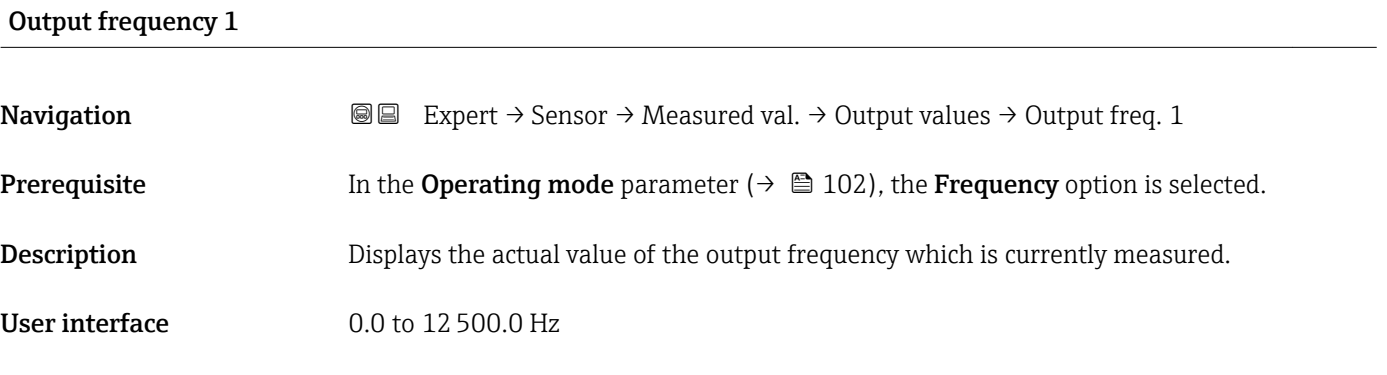

### Switch status 1

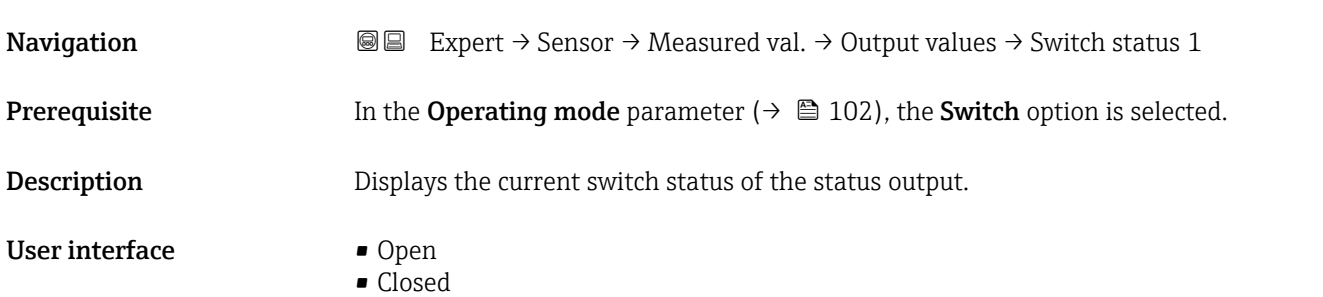

### <span id="page-48-0"></span>Additional information *User interface*

- Open
- The switch output is not conductive.
- Closed
- The switch output is conductive.

### 3.2.2 "System units" submenu

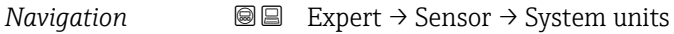

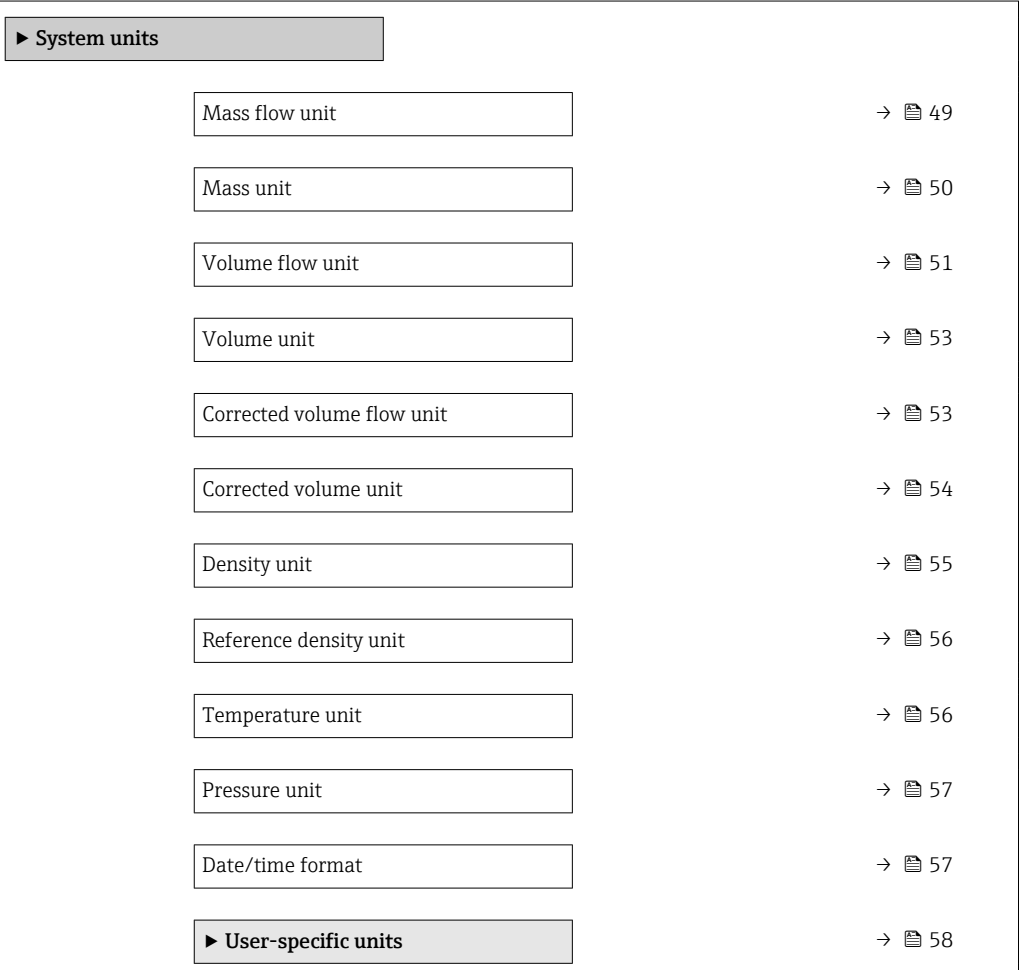

### Mass flow unit

**Navigation EXPERE** Expert  $\rightarrow$  Sensor  $\rightarrow$  System units  $\rightarrow$  Mass flow unit

**Description** Use this function to select the unit for the mass flow.

<span id="page-49-0"></span>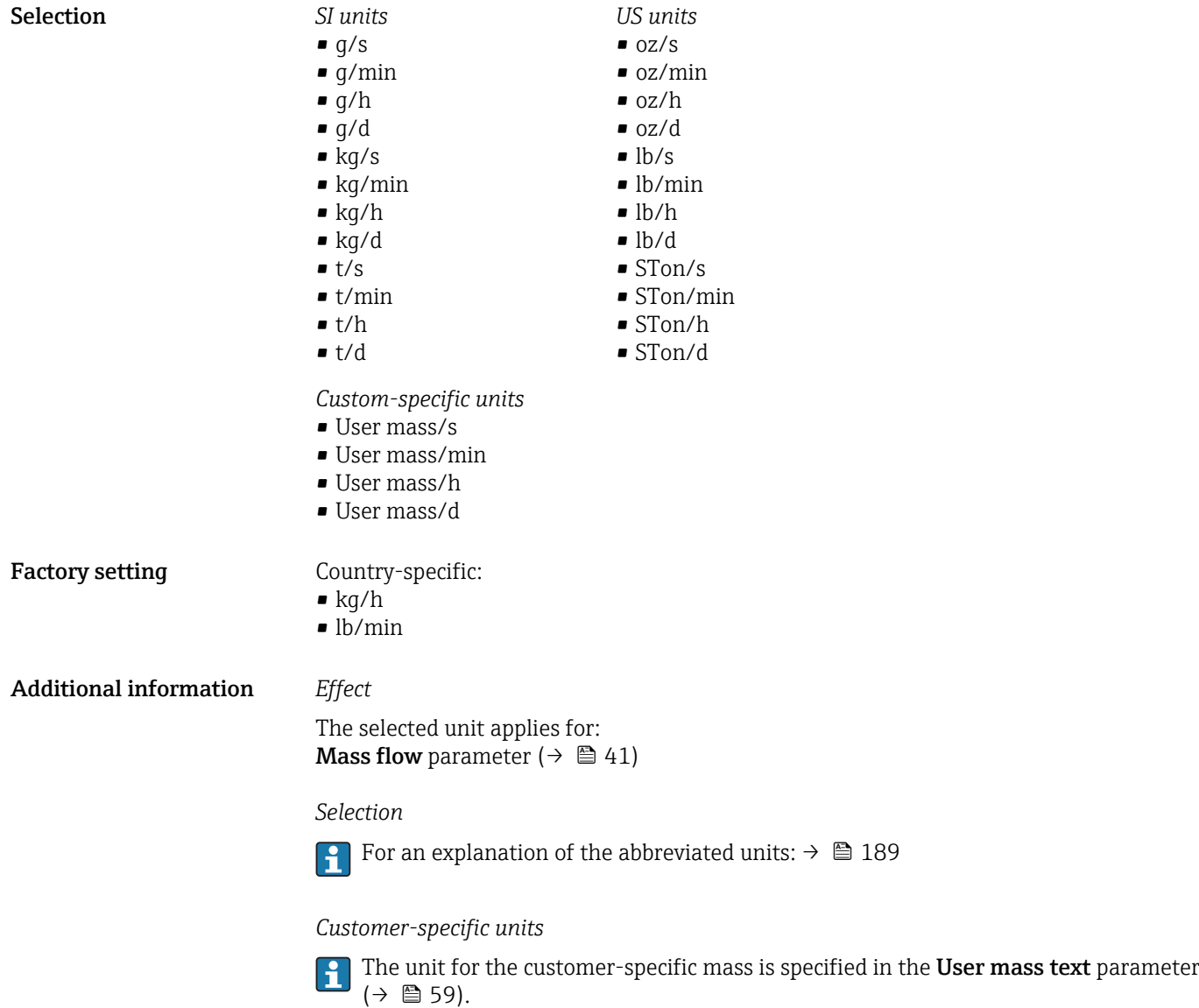

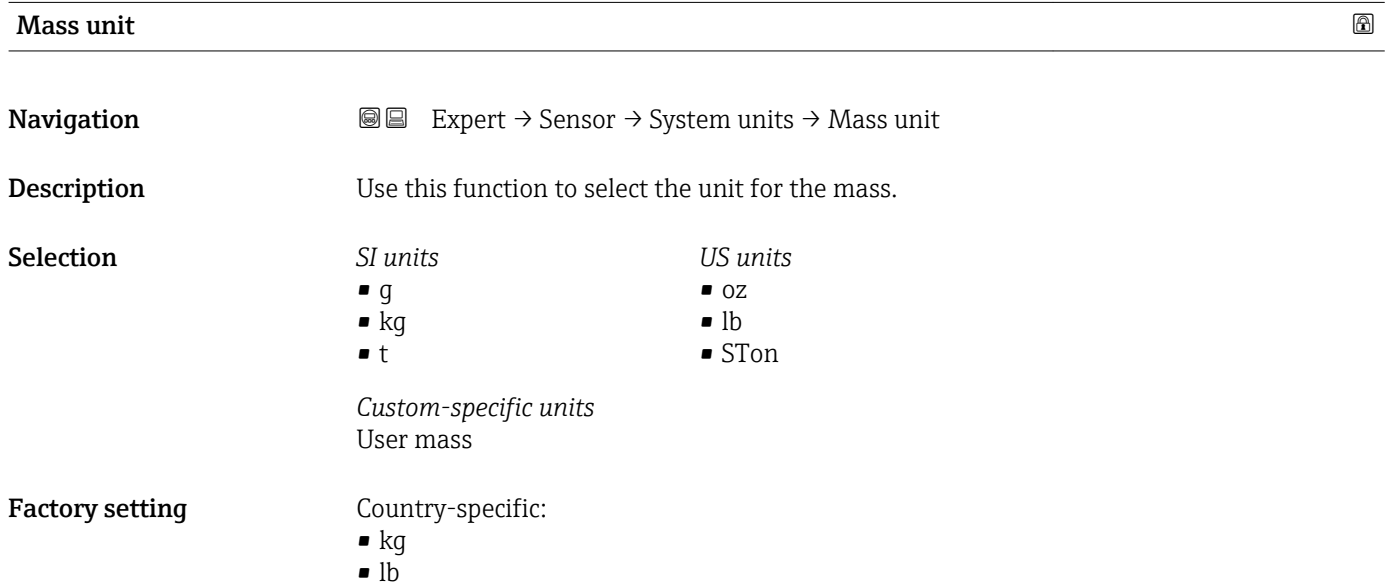

### <span id="page-50-0"></span>Additional information *Selection*

For an explanation of the abbreviated units:  $\rightarrow \blacksquare$  189

*Customer-specific units*

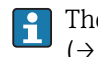

The unit for the customer-specific mass is specified in the User mass text parameter  $(\rightarrow \boxplus 59)$ .

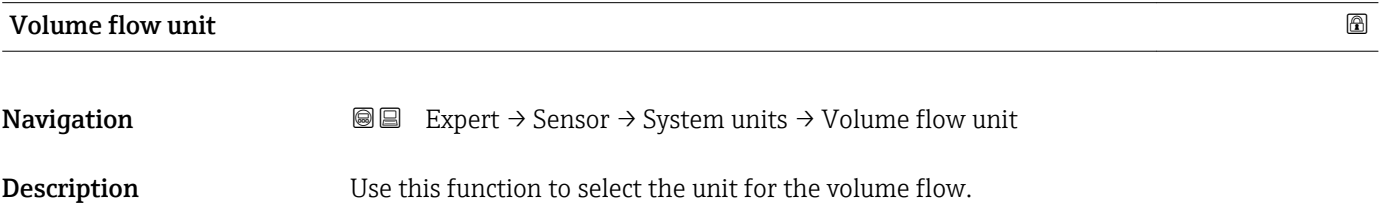

*Imperial units* • gal/s (imp) • gal/min (imp) • gal/h (imp)  $\bullet$  qal/d (imp) • Mgal/s (imp) • Mgal/min (imp) • Mgal/h (imp) • Mgal/d (imp) • bbl/s (imp;beer) • bbl/min (imp;beer) · bbl/h (imp;beer) · bbl/d (imp;beer) • bbl/s (imp;oil) • bbl/min (imp;oil) • bbl/h (imp;oil) • bbl/d (imp;oil)

Selection *SI units*

- $\mathbf{r}$  cm<sup>3</sup>/s  $em^3/min$
- $\mathbf{r}$  cm<sup>3</sup>/h
- $\mathbf{r}$  cm<sup>3</sup>/d
- $d m^3/s$
- $dm^3/min$
- $dm^3/h$
- $dm^3/d$
- $m^3/s$
- $\bullet$  m<sup>3</sup>/min
- $\bullet$  m<sup>3</sup>/h
- $m^3/d$
- $ml/s$
- ml/min
- $m/h$
- ml/d
- $1/s$
- l/min
- $-1/h$
- l/d
- $h$ l/s
- hl/min
- $h/h$
- hl/d
- $-Ml/s$
- Ml/min
- $\blacksquare$  Ml/h
- 
- Ml/d
- *US units*  $\blacksquare$  af/s
- $\blacksquare$  af/min
- $\blacksquare$  af/h
- af/d
- $ft^3/s$
- $\blacksquare$  ft<sup>3</sup>/min
- $ft^3/h$
- $\mathbf{f}$  ft<sup>3</sup>/d
- $\blacksquare$  fl oz/s (us)
- fl oz/min (us)
- fl oz/h (us)
- fl oz/d (us)
- 
- $\bullet$  gal/s (us)
- gal/min (us)
- $\bullet$  qal/h (us)
- $\bullet$  qal/d (us)
- kgal/s (us)
- kgal/min (us)
- kgal/h (us)
- $\bullet$  kgal/d (us)
- Mgal/s (us)
- Mgal/min (us)
- $\blacksquare$  Mgal/h (us)
- Mgal/d (us)
- bbl/s (us;lig.)
- bbl/min (us;liq.)
- bbl/h (us;liq.)
- bbl/d (us;lig.)
- · bbl/s (us;beer)
- 
- bbl/min (us;beer)
- bbl/h (us;beer)
- bbl/d (us;beer)
- bbl/s (us;oil)
- bbl/min (us;oil)
- bbl/h (us;oil)
- bbl/d (us;oil)
- bbl/s (us;tank)
- bbl/min (us;tank)
- bbl/h (us;tank)
- bbl/d (us;tank)
- *Custom-specific units*
- User vol./s
- User vol./min
- User vol./h
- User vol./d

Factory setting Country-specific:

- $-1/h$
- gal/min (us)

Additional information *Effect*

The selected unit applies for: **Volume flow parameter (** $\rightarrow \Box$  **41)** 

*Selection*

For an explanation of the abbreviated units:  $\rightarrow \blacksquare$  189

52 Endress+Hauser

- -
- 

*Customer-specific units*

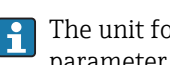

The unit for the customer-specific volume is specified in the User volume text parameter ( $\rightarrow \blacksquare$  60).

<span id="page-52-0"></span>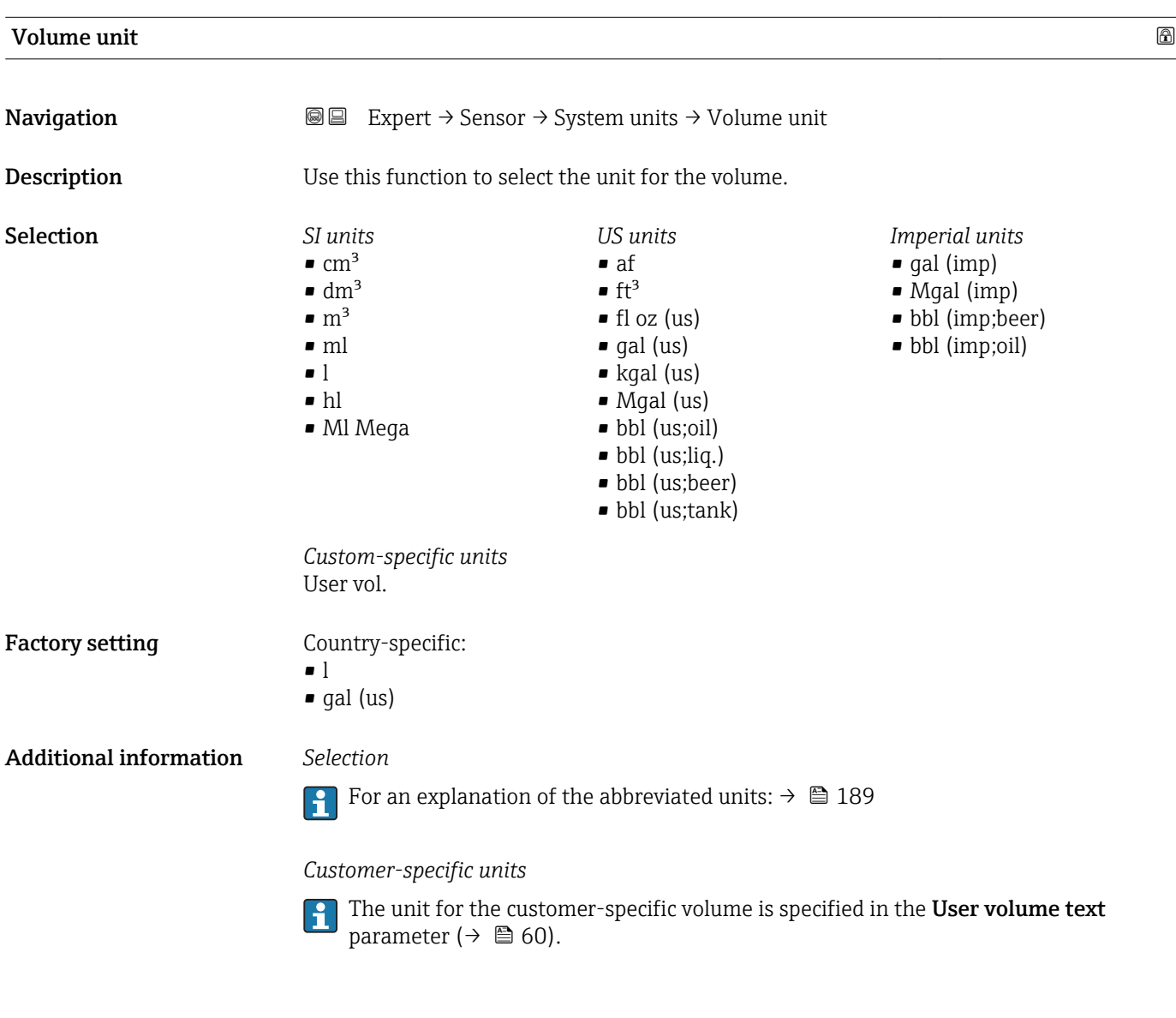

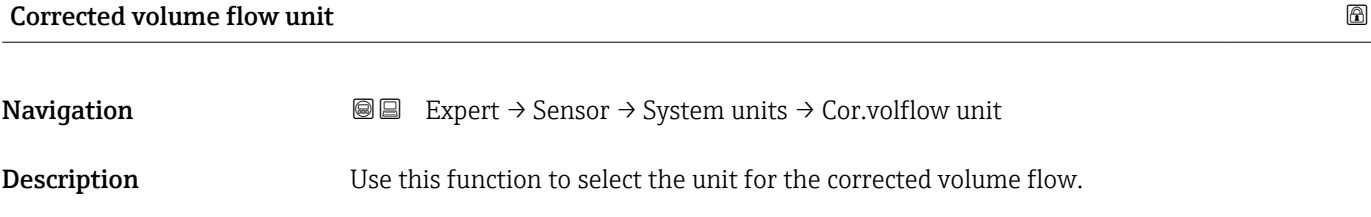

<span id="page-53-0"></span>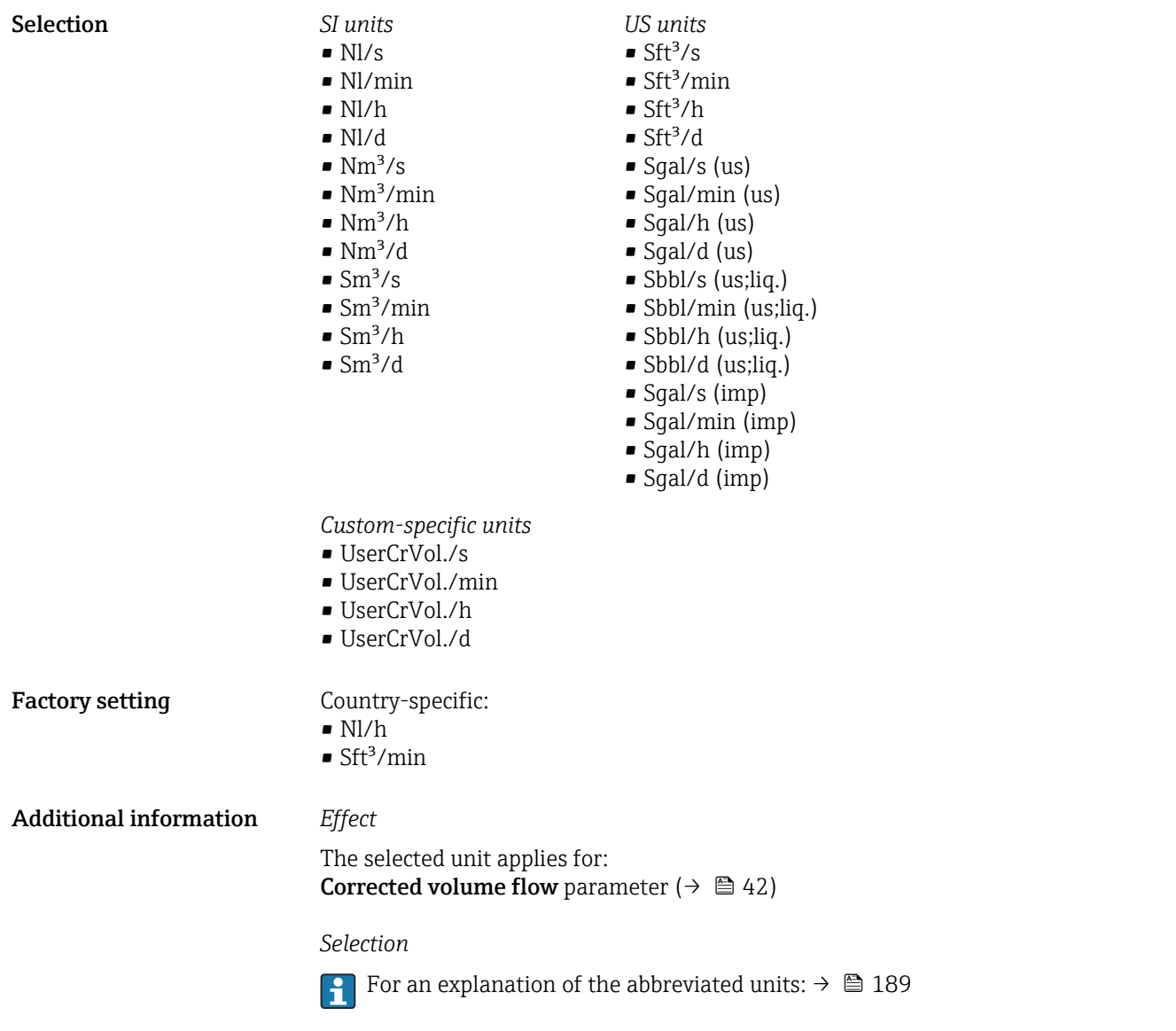

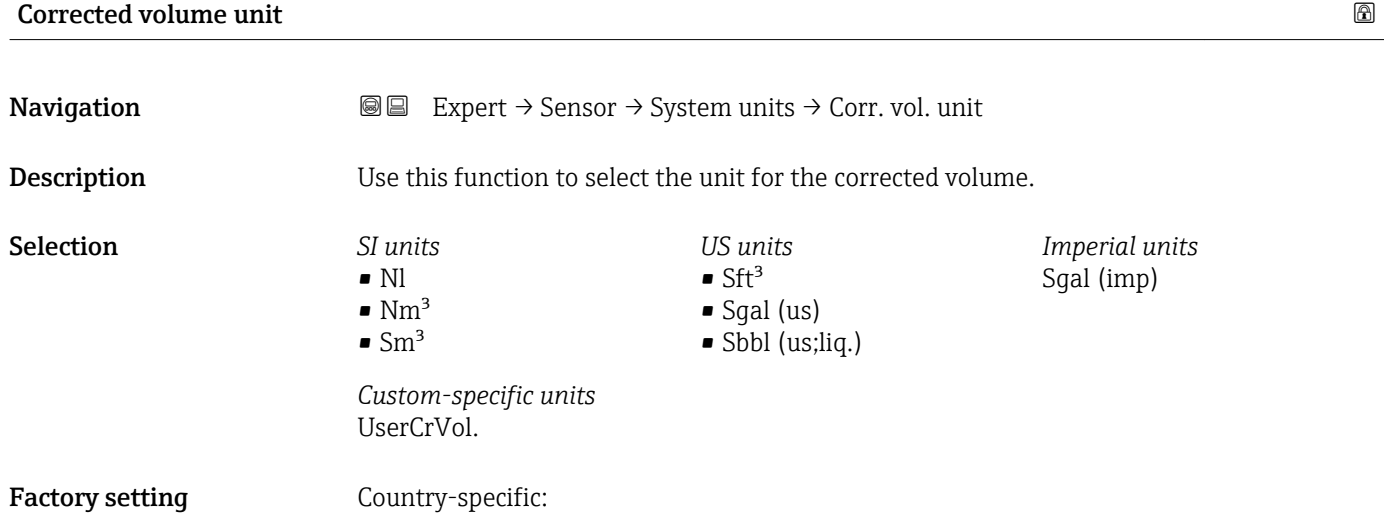

• Nl  $\blacksquare$  Sft<sup>3</sup>

54 Endress+Hauser

### <span id="page-54-0"></span>Additional information *Selection*

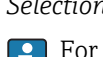

**f** For an explanation of the abbreviated units:  $\rightarrow \blacksquare$  189

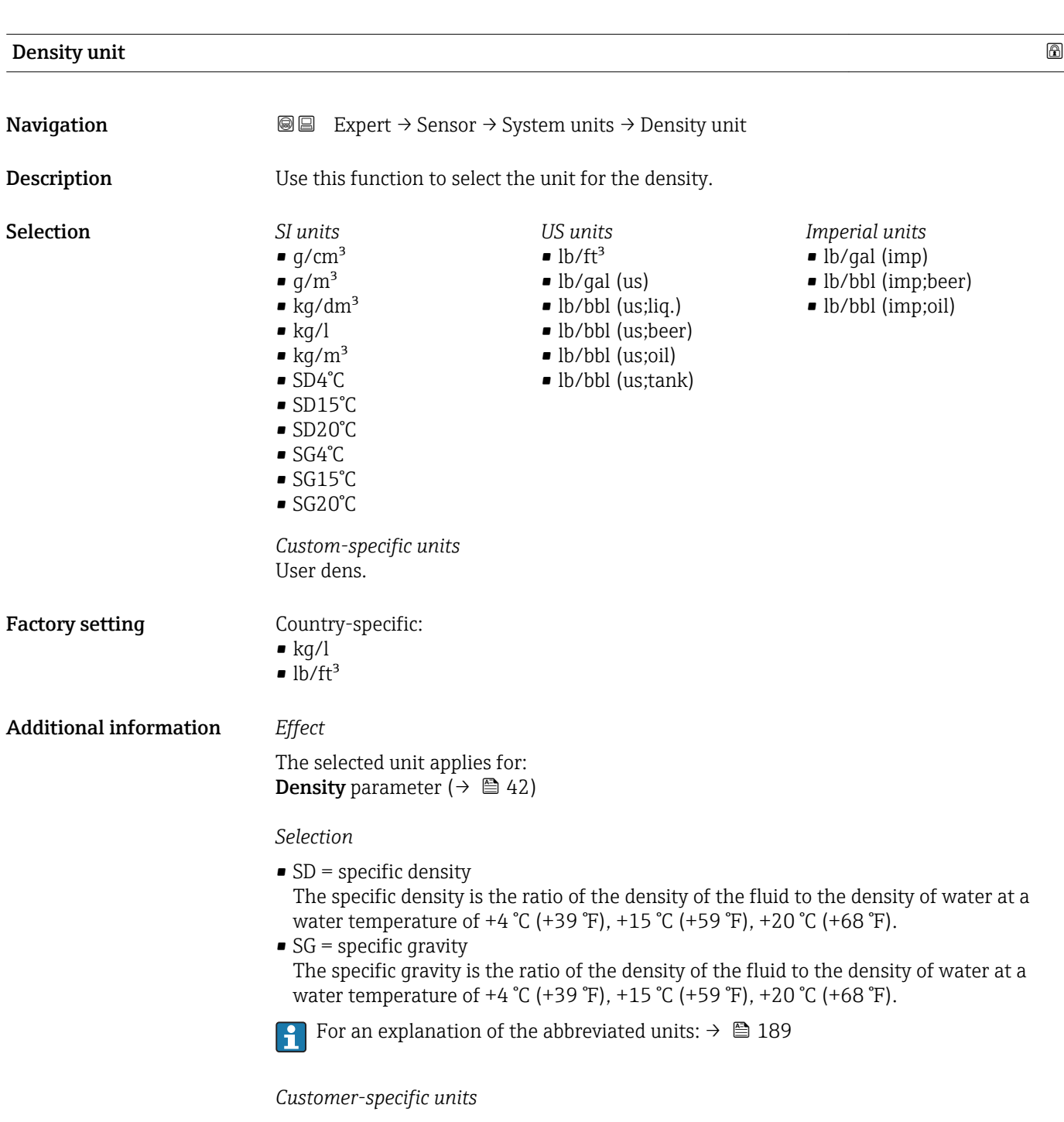

parameter ( $\rightarrow \blacksquare$  62).

The unit for the customer-specific density is specified in the **User density text** 

<span id="page-55-0"></span>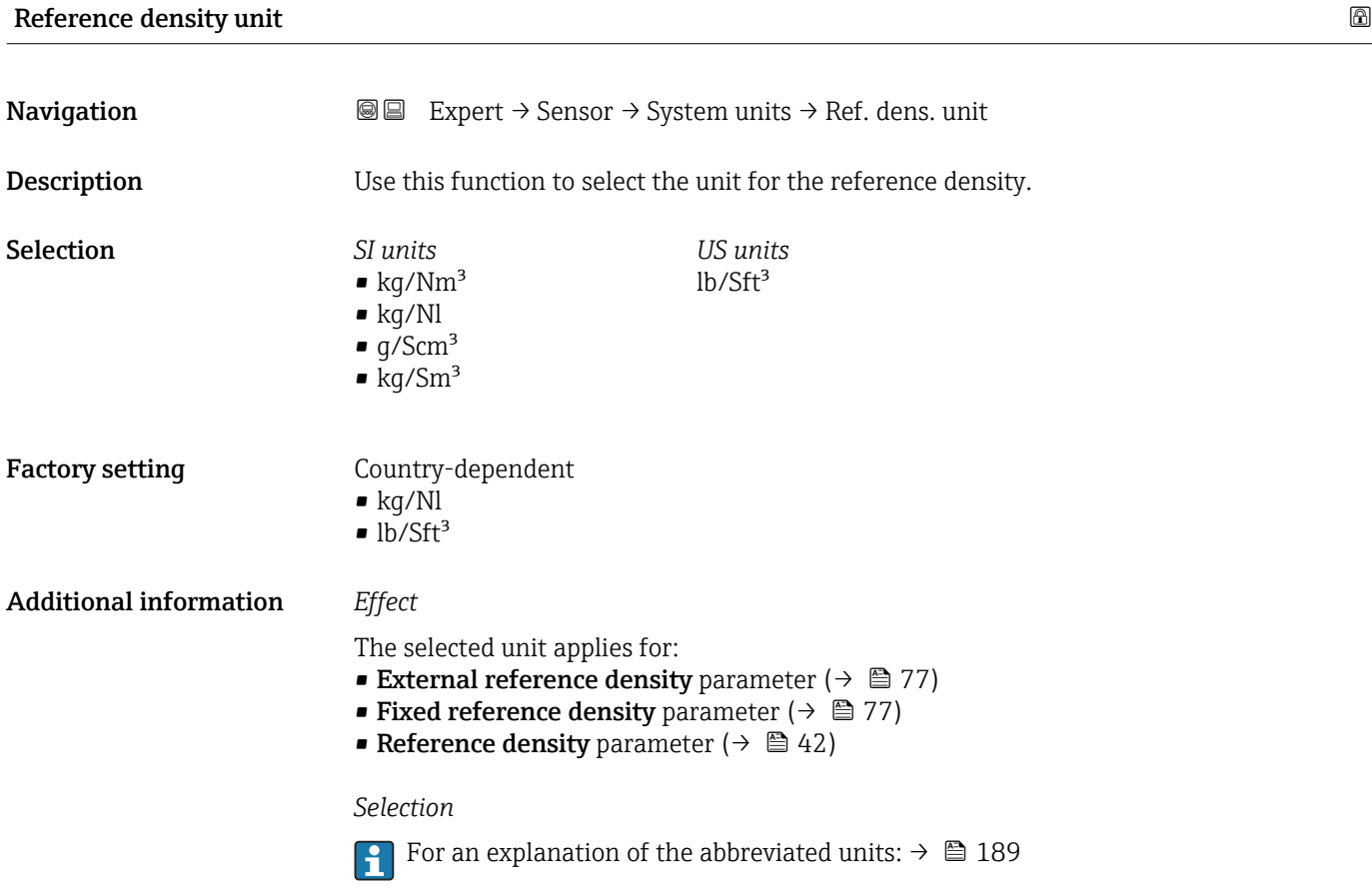

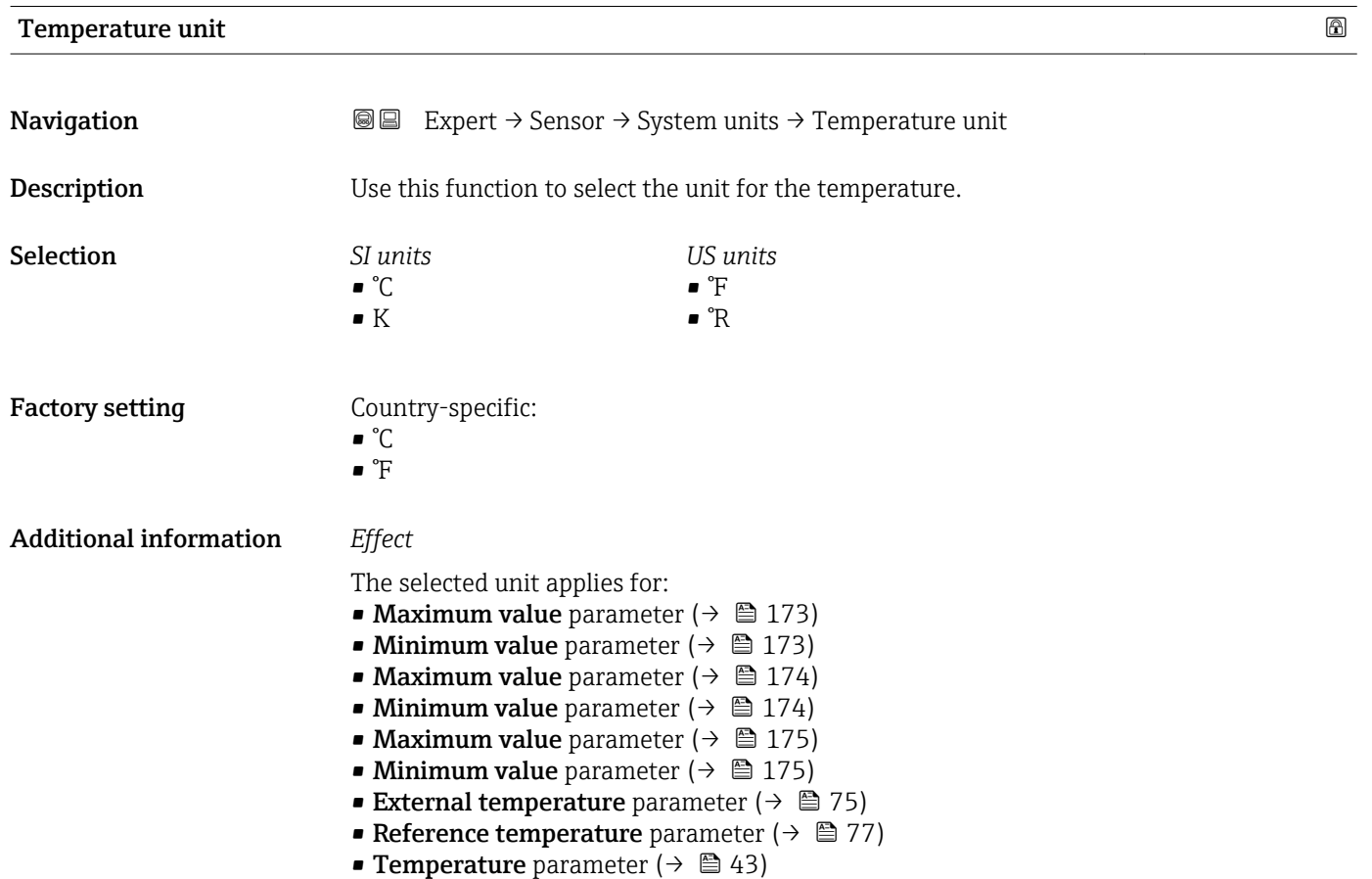

### *Selection*

For an explanation of the abbreviated units:  $\rightarrow \blacksquare$  189

<span id="page-56-0"></span>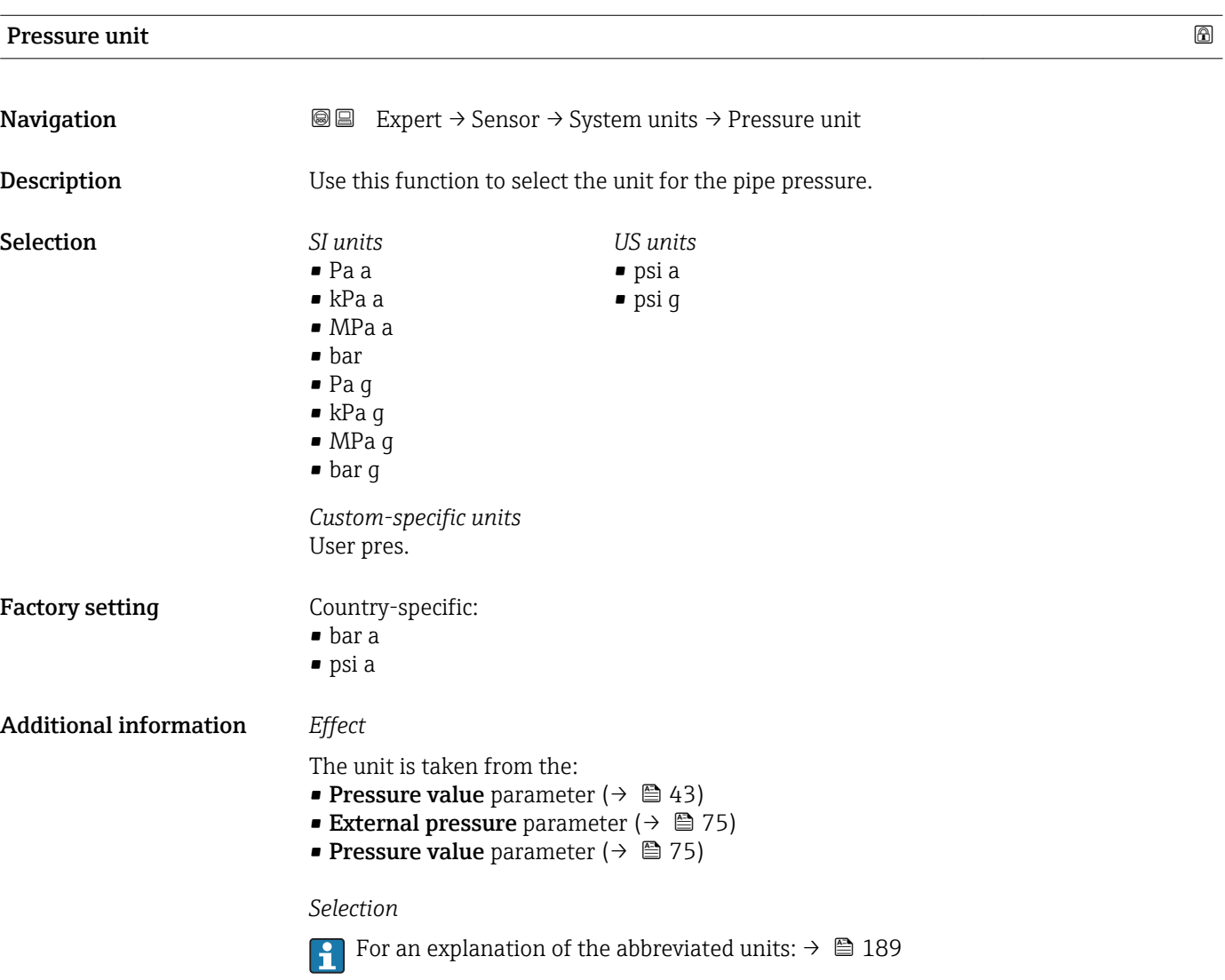

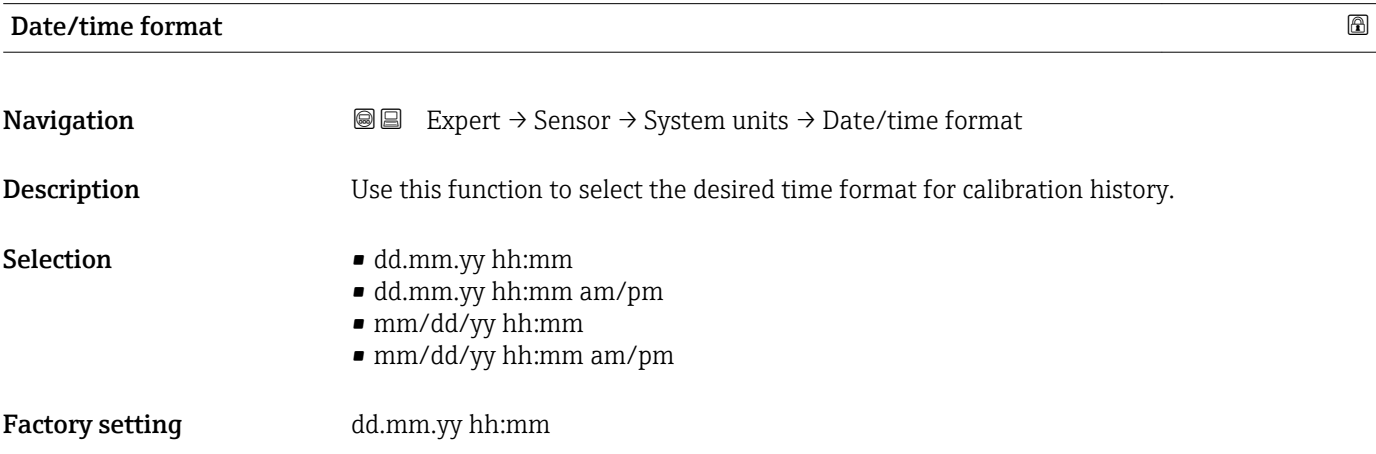

### <span id="page-57-0"></span>Additional information *Selection*

**For an explanation of the abbreviated units:**  $\rightarrow \blacksquare$  189

### "User-specific units" submenu

*Navigation* 
■■ Expert → Sensor → System units → User-spec. units

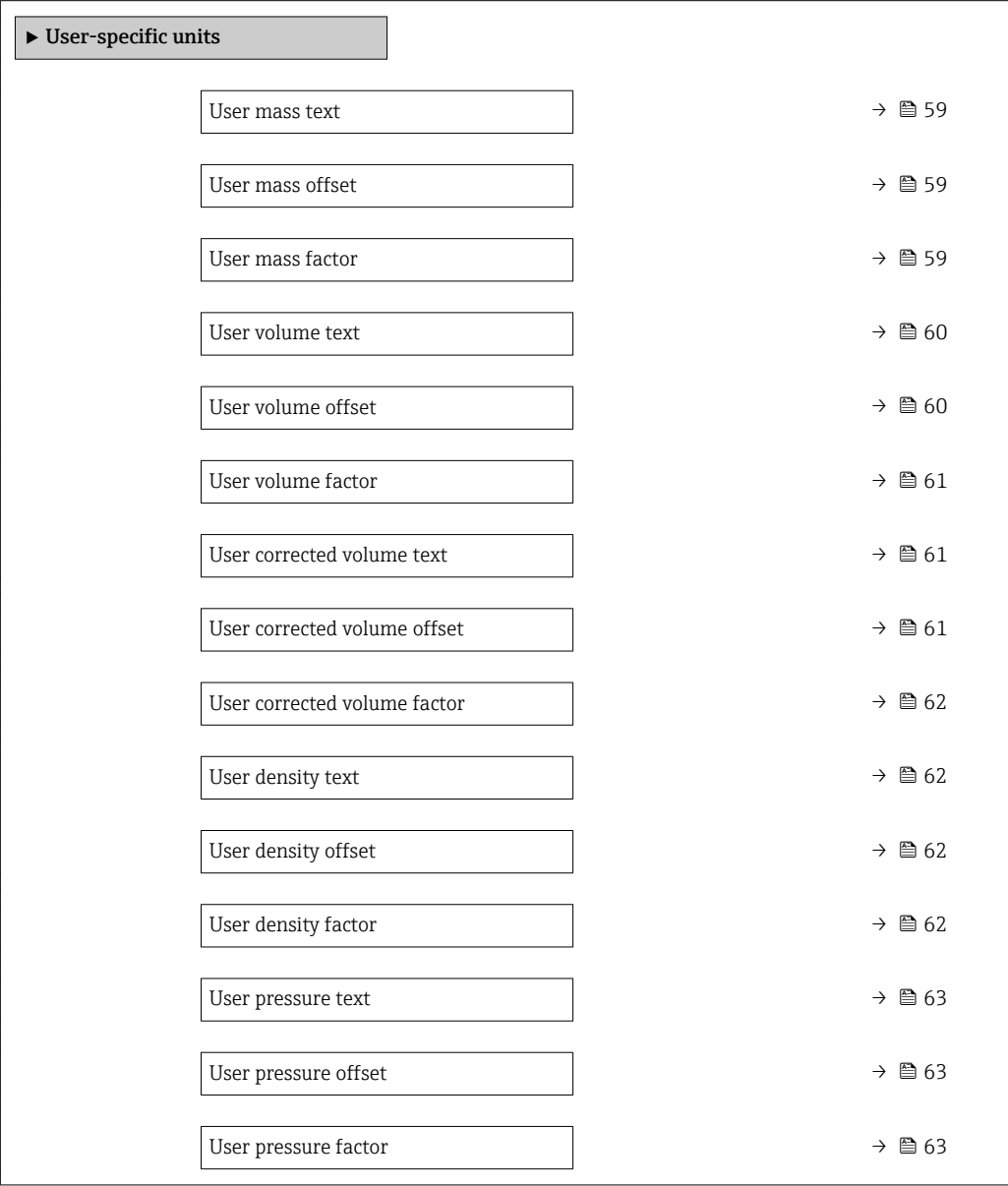

<span id="page-58-0"></span>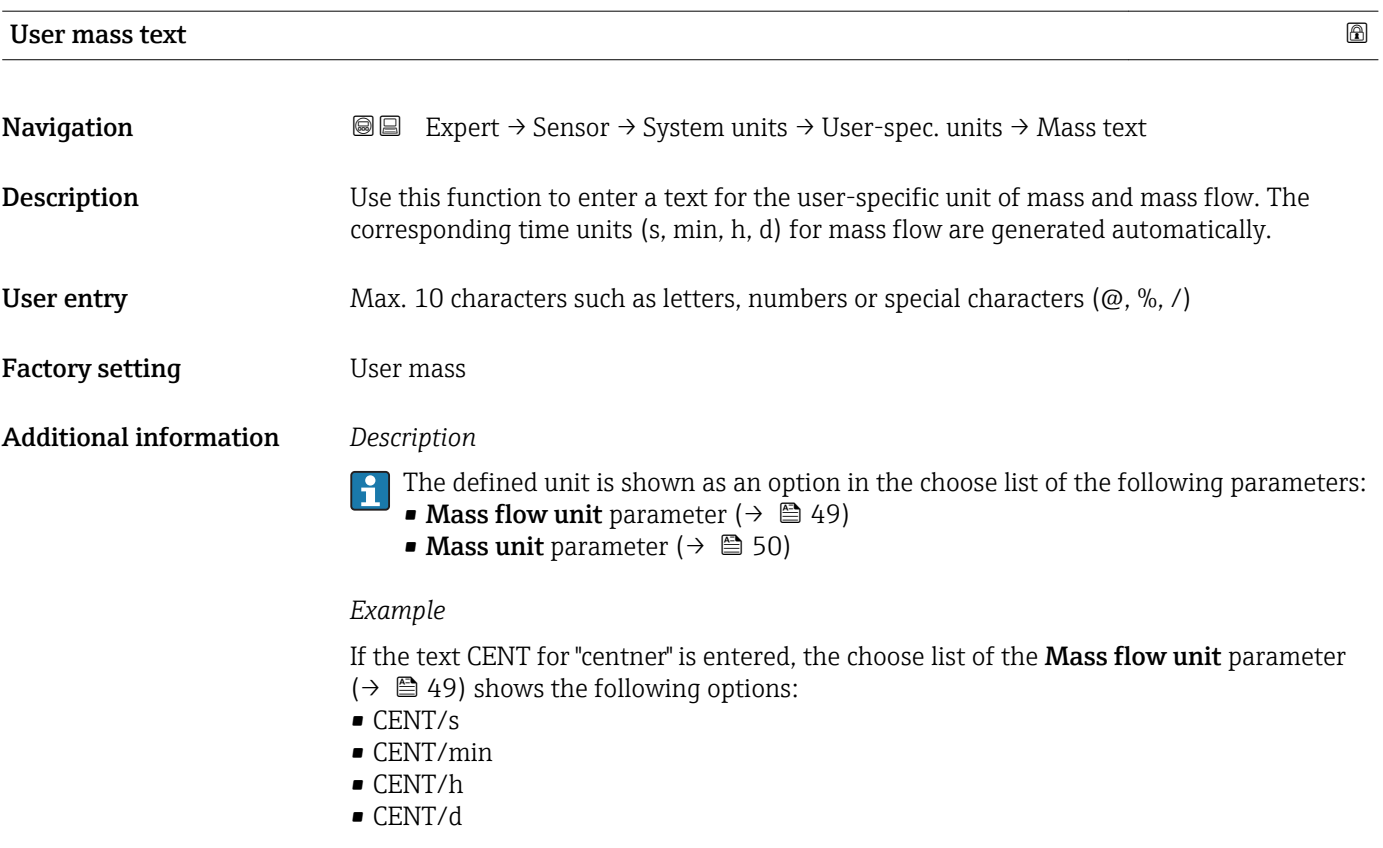

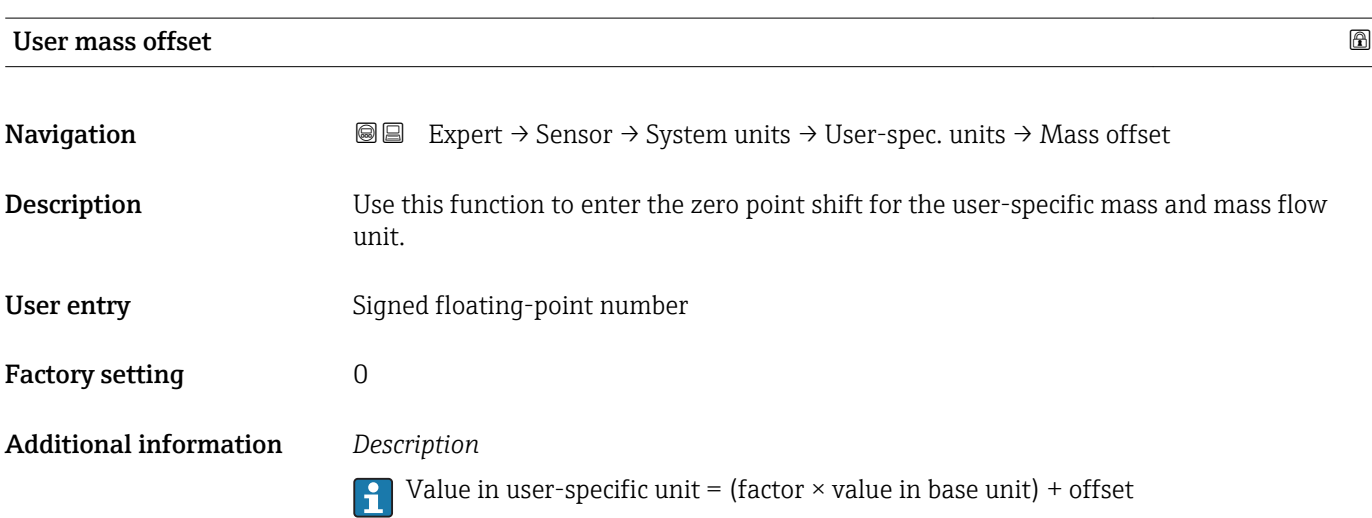

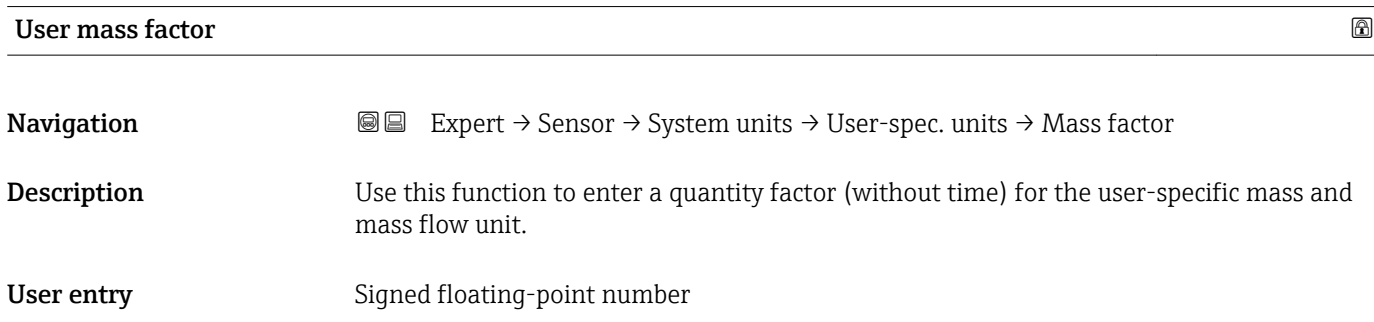

<span id="page-59-0"></span>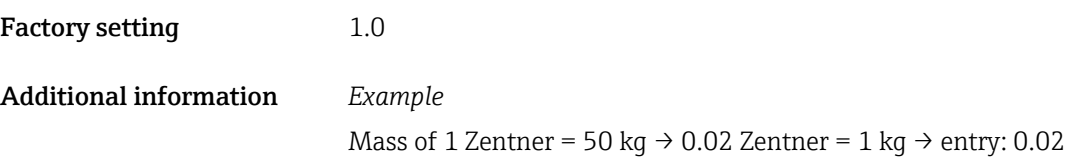

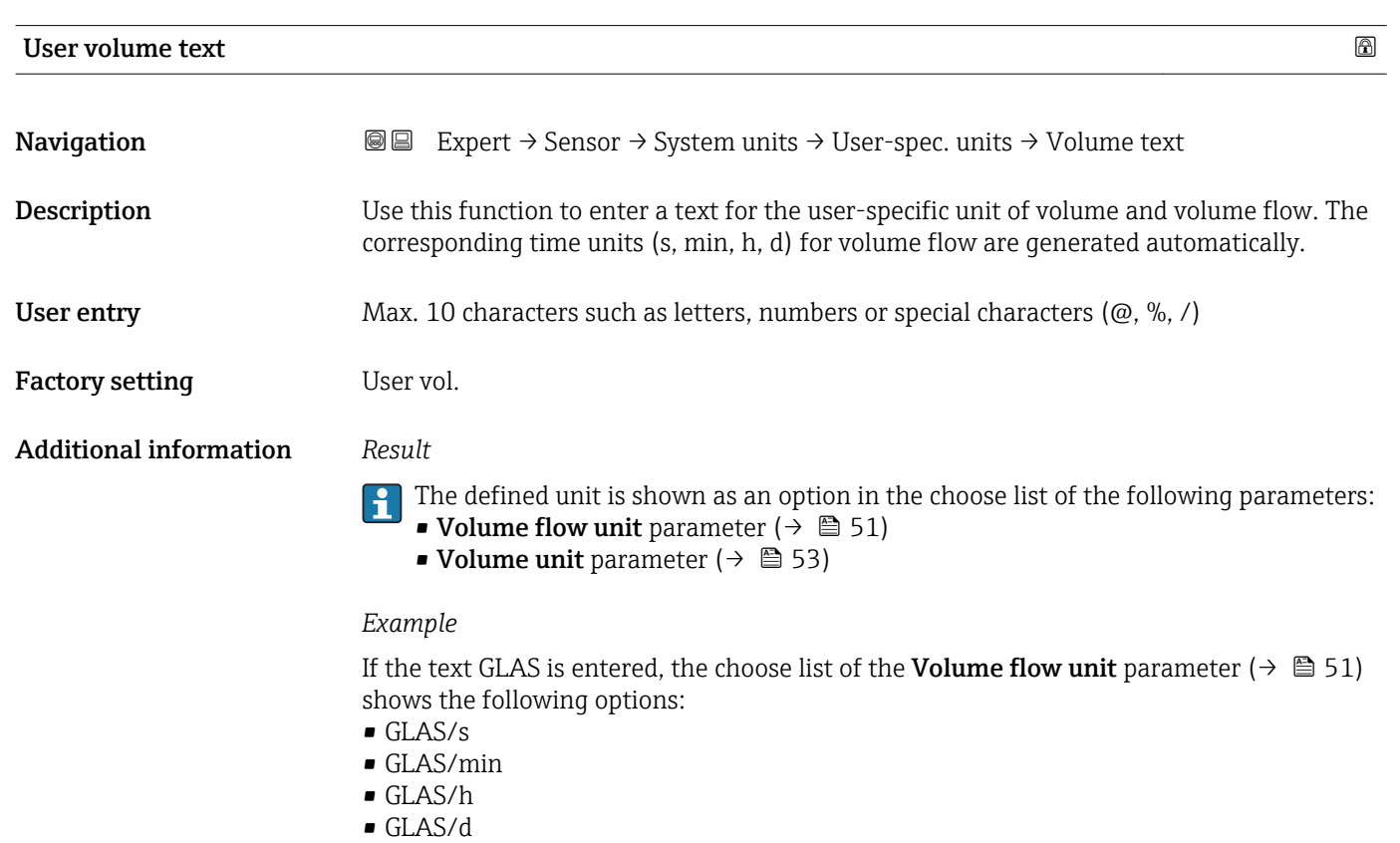

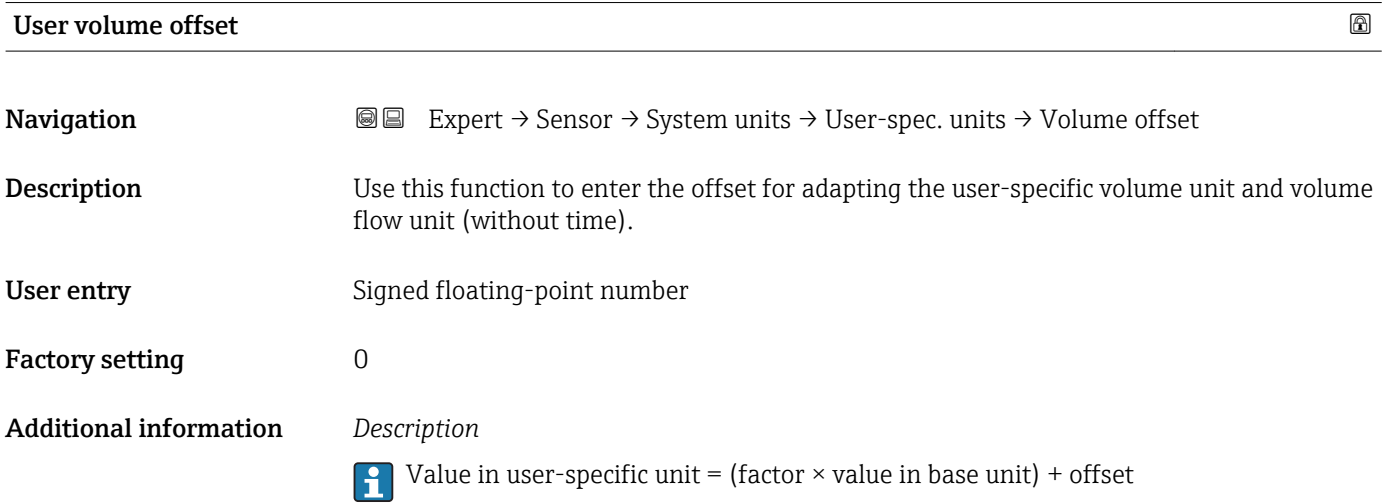

<span id="page-60-0"></span>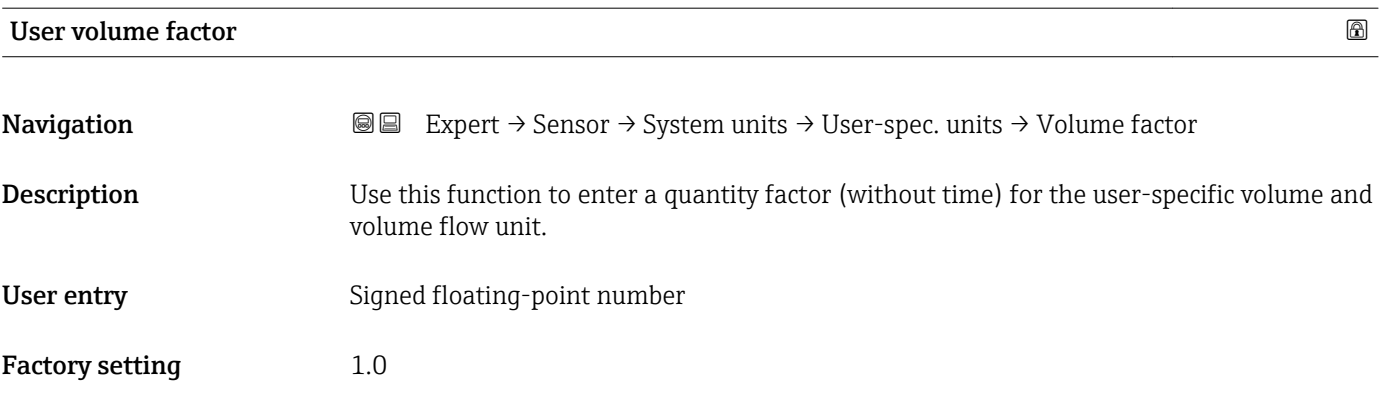

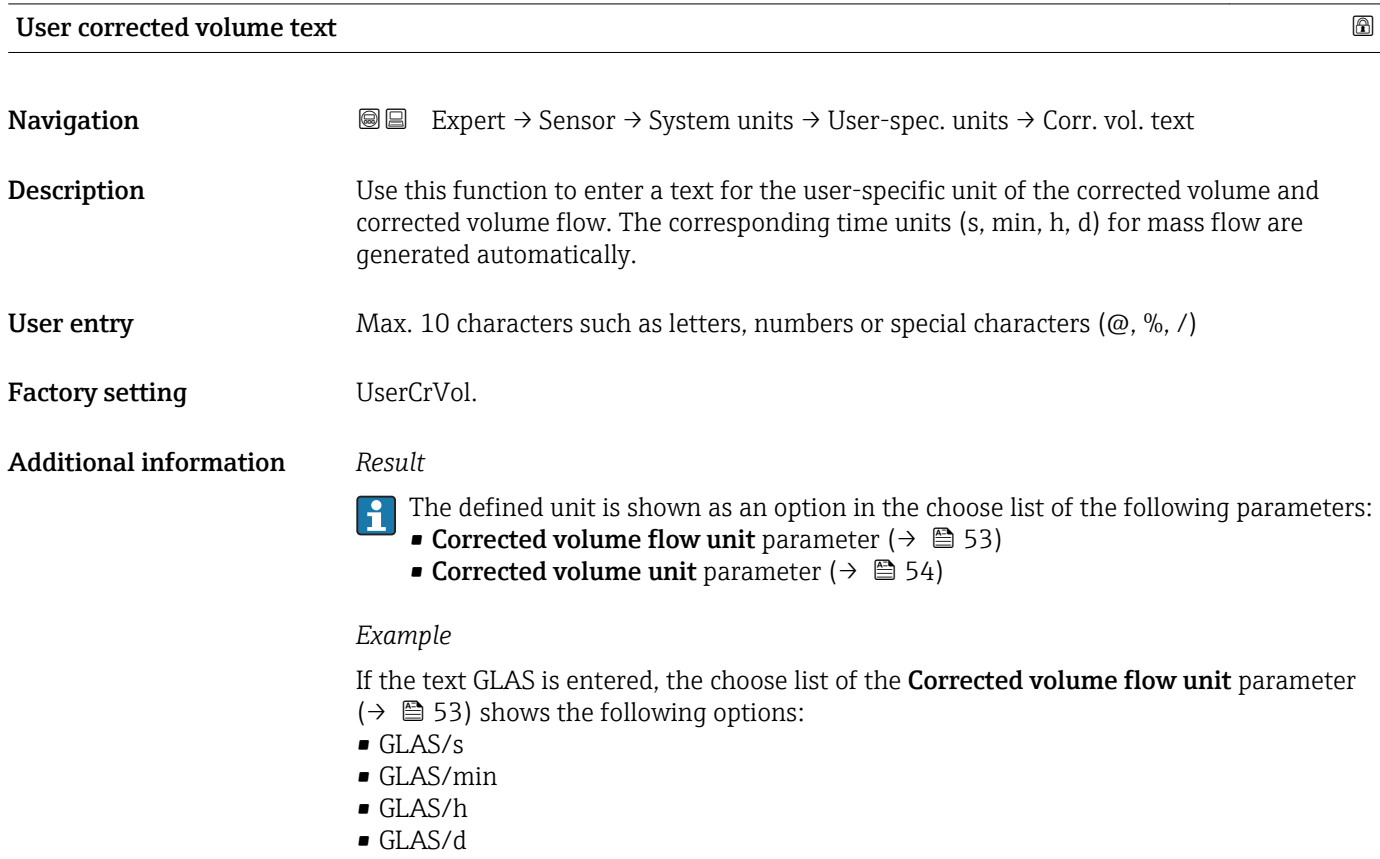

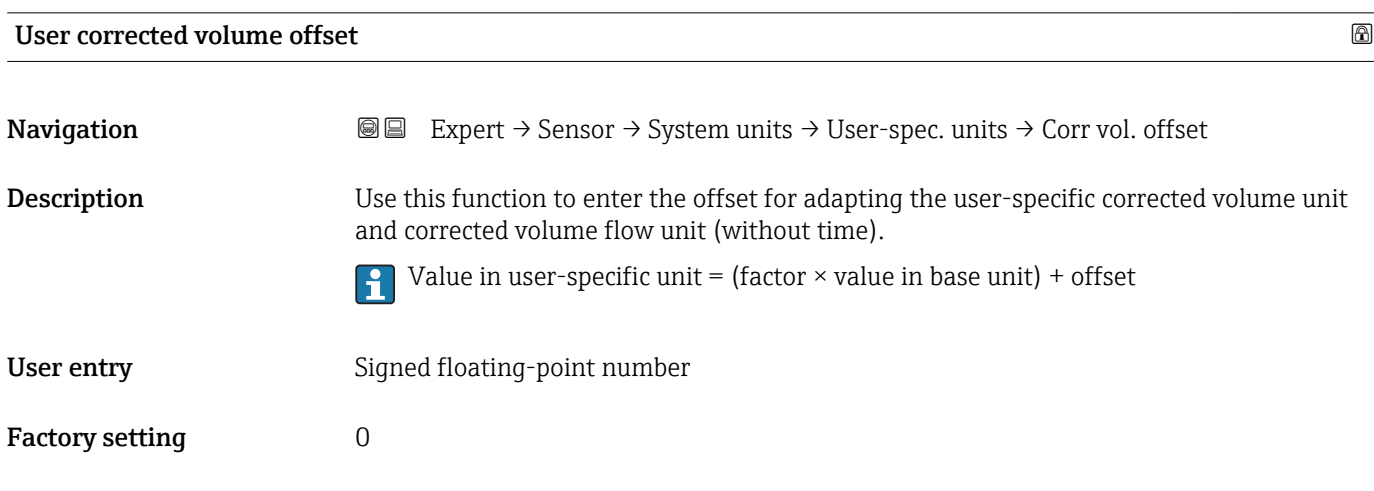

<span id="page-61-0"></span>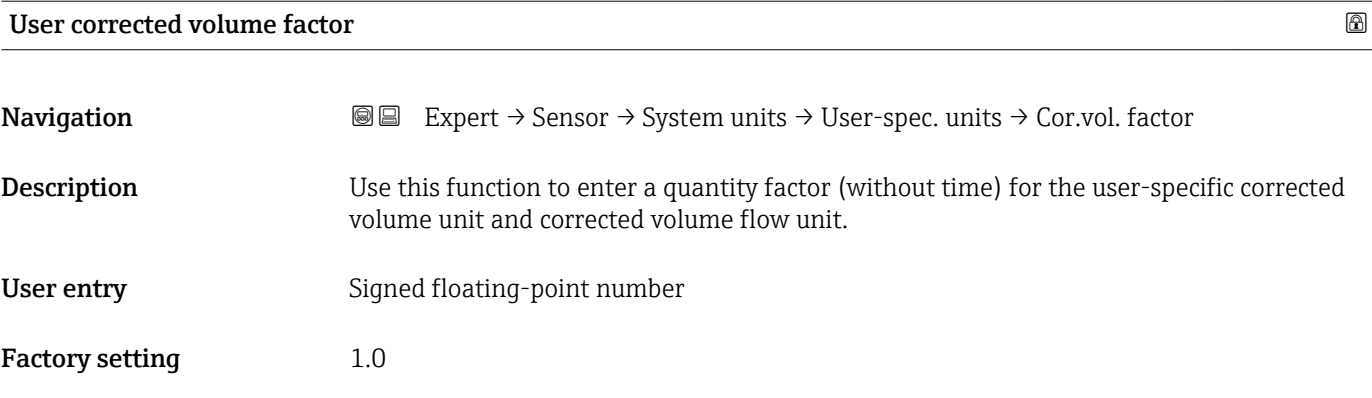

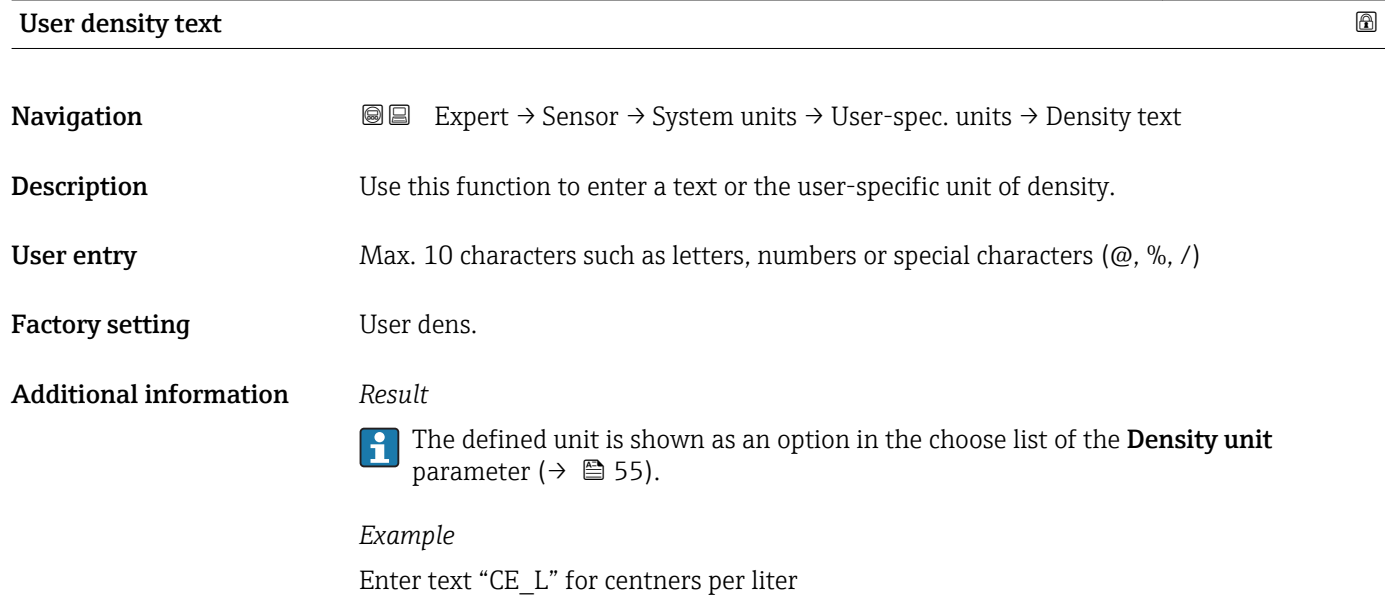

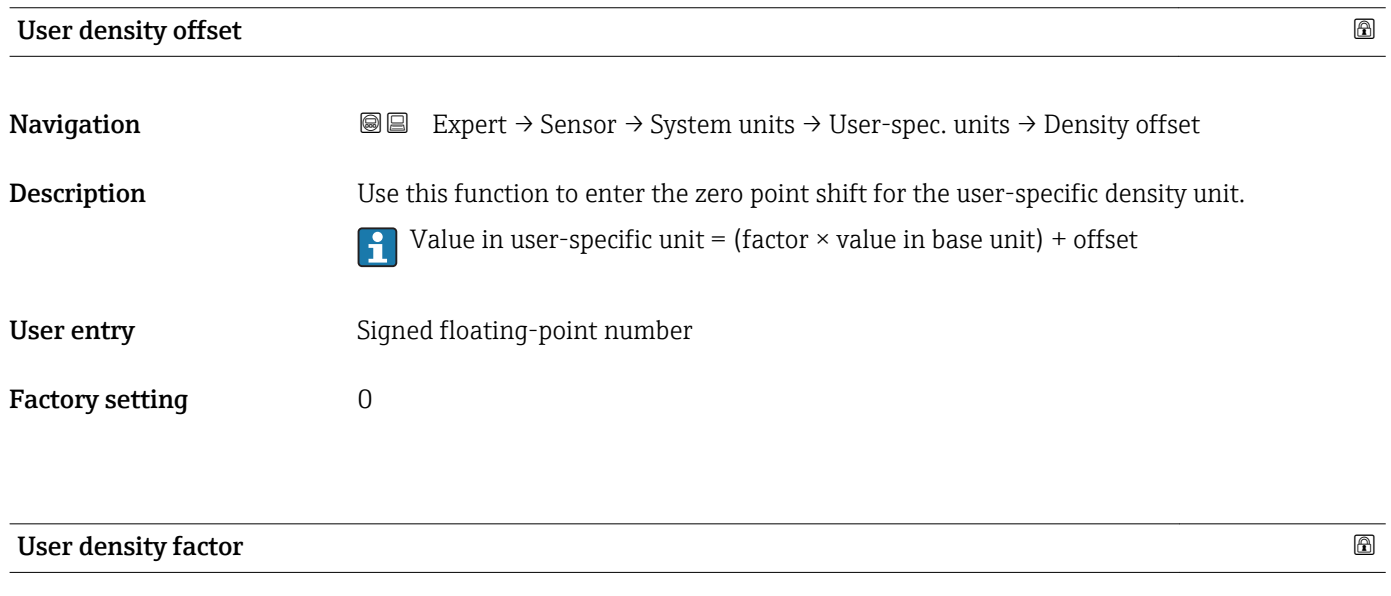

**Navigation**  $\text{■}$   $\text{■}$   $\text{■}$   $\text{■}$   $\text{■}$   $\text{ln}$   $\text{ln}$   $\text{ln}$   $\text{ln}$   $\text{ln}$   $\text{ln}$   $\text{ln}$   $\text{ln}$   $\text{ln}$   $\text{ln}$   $\text{ln}$   $\text{ln}$   $\text{ln}$   $\text{ln}$   $\text{ln}$   $\text{ln}$   $\text{ln}$   $\text{ln}$   $\text{ln}$   $\text{ln}$   $\text{ln}$ **Description** Use this function to enter a quantity factor for the user-specific density unit.

# <span id="page-62-0"></span>User entry Signed floating-point number

Factory setting 1.0

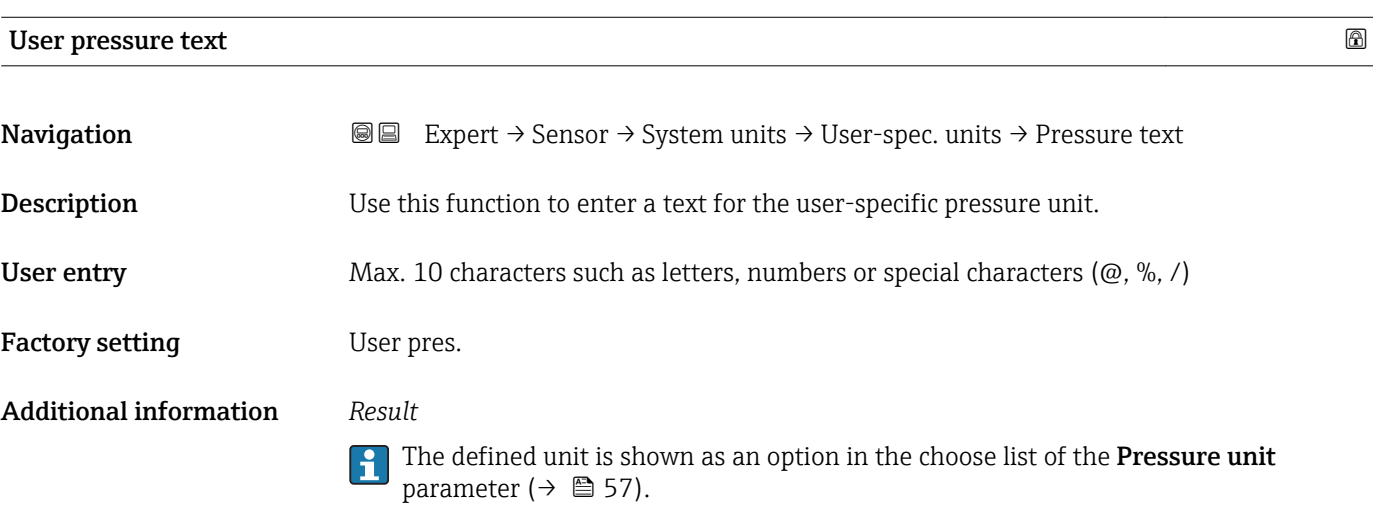

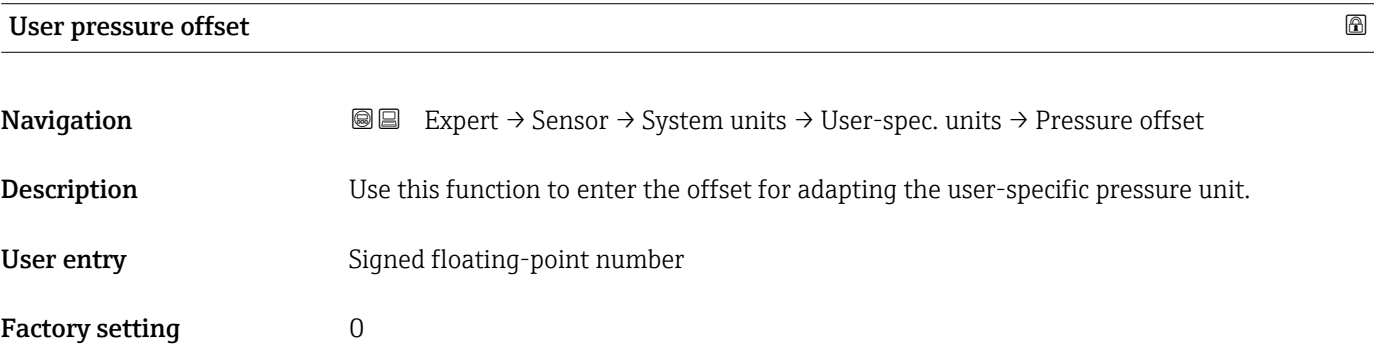

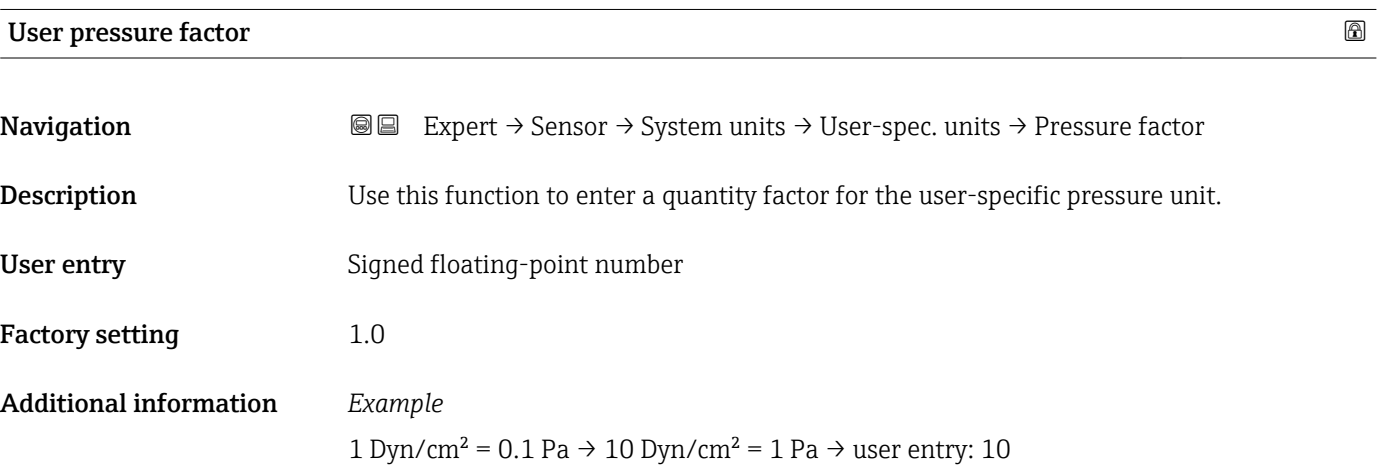

### <span id="page-63-0"></span>3.2.3 "Process parameters" submenu

*Navigation*  $Q = Expect \rightarrow$  Sensor  $\rightarrow$  Process param.

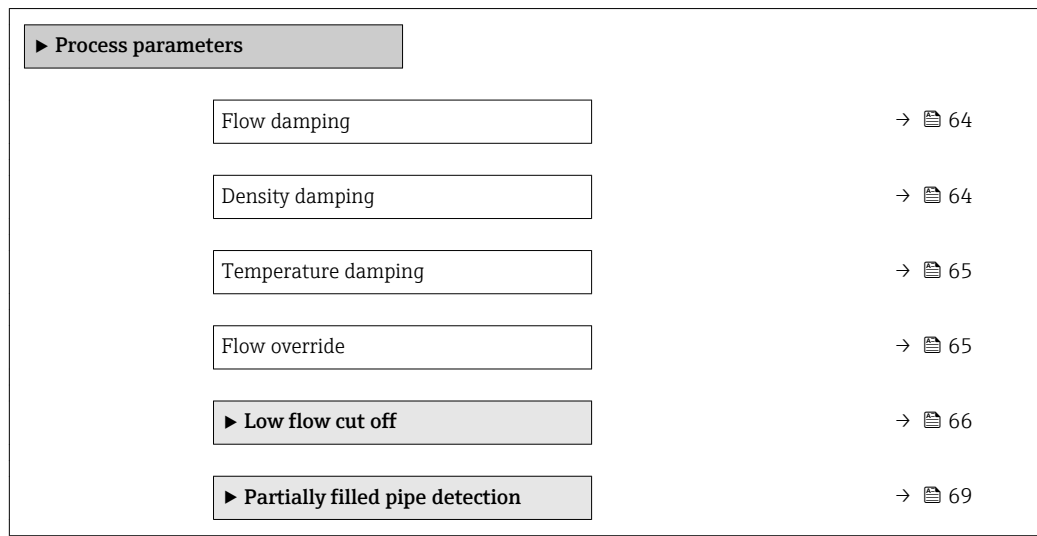

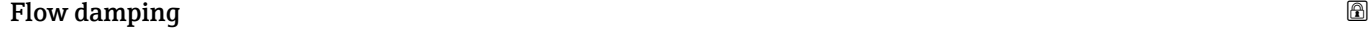

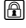

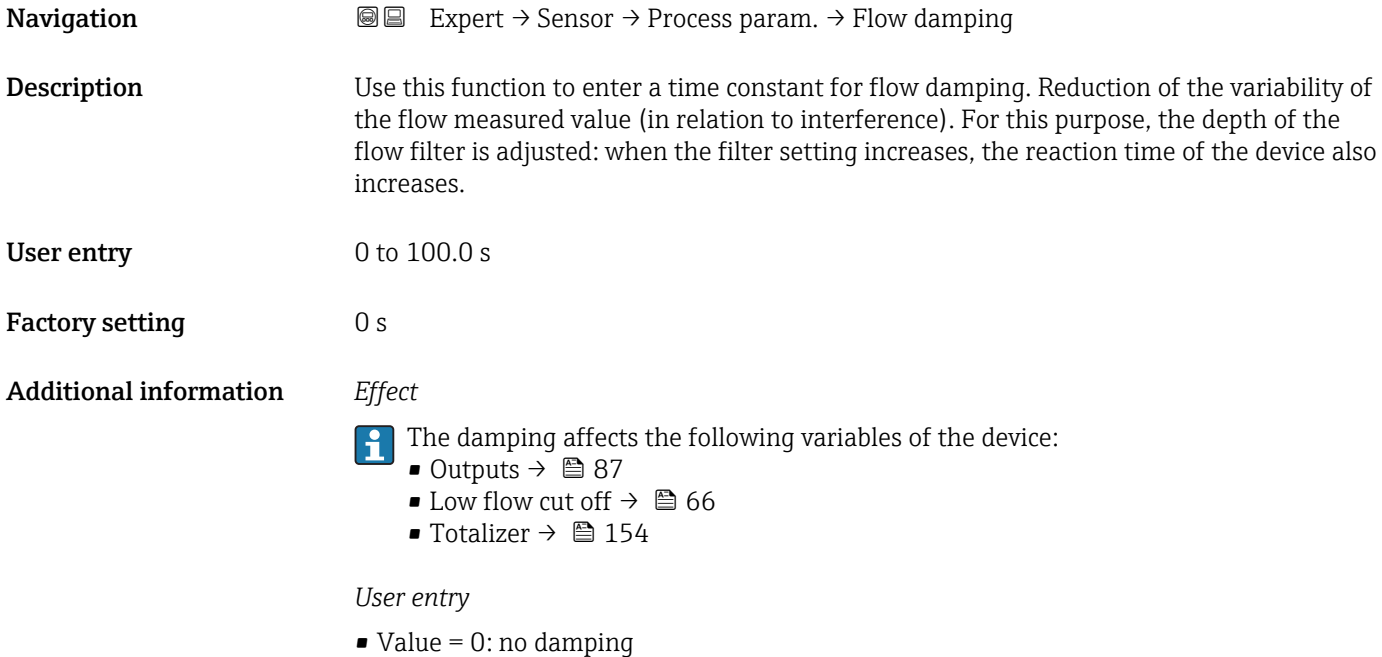

• Value > 0: damping is increased

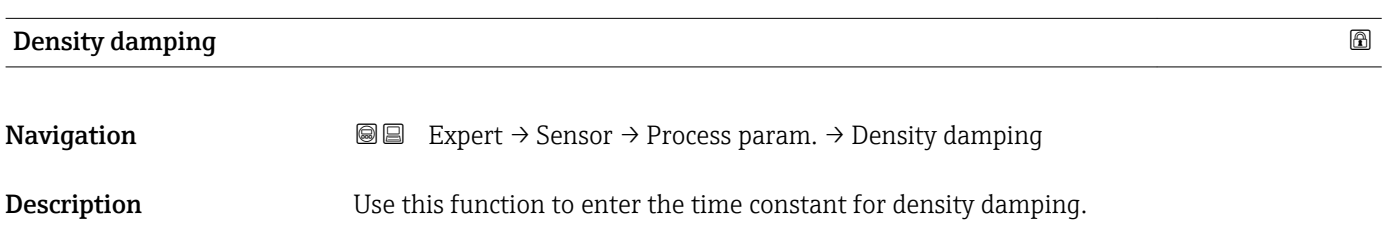

<span id="page-64-0"></span>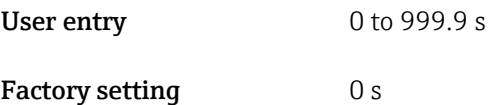

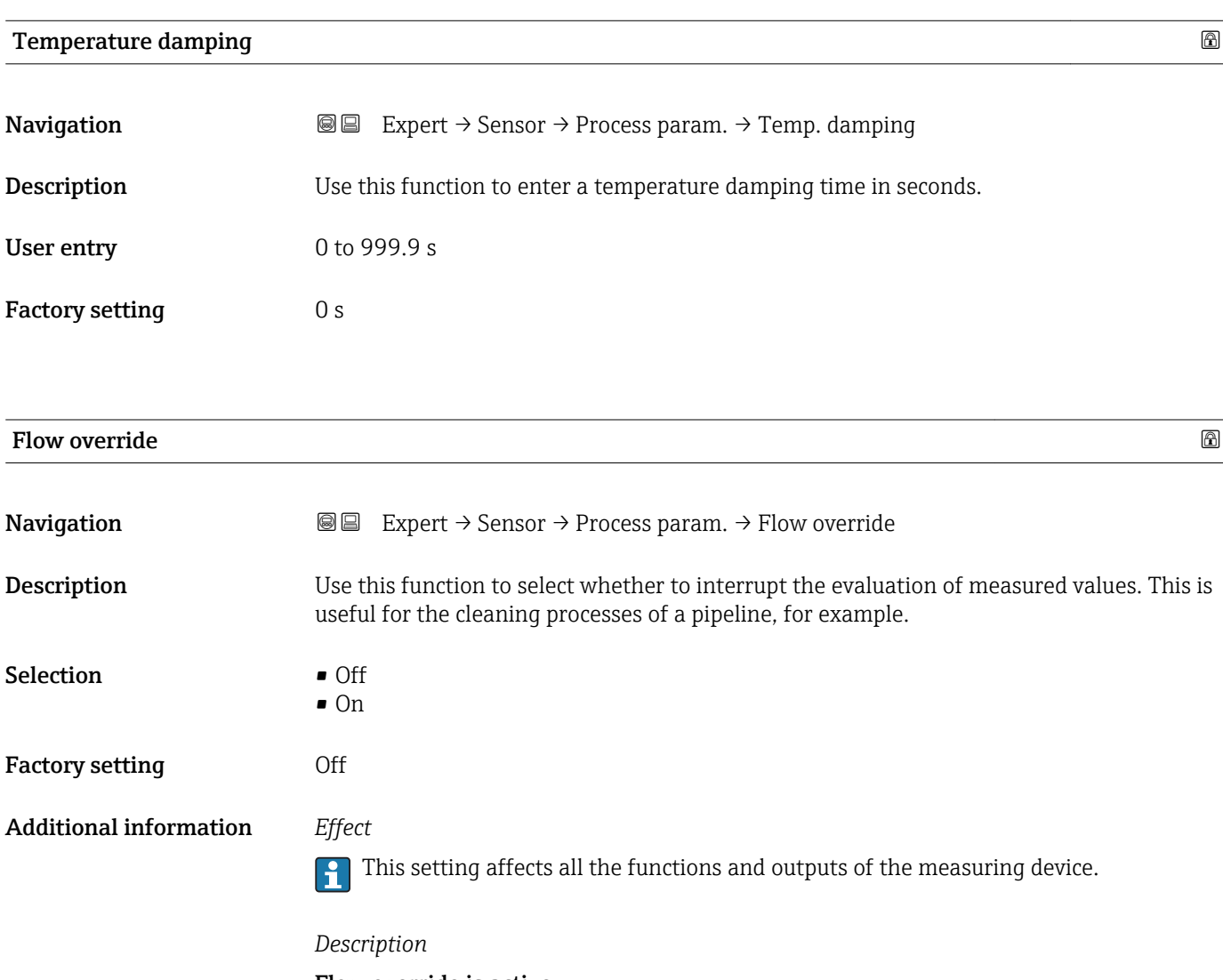

Flow override is active

 $\bullet$  The diagnostic message diagnostic message  $\triangle$ C453 Flow override is displayed.

- Output values
	- Output: Value at zero flow
	- Temperature: proceeding output
	- Totalizers 1-3: Stop being totalized

### <span id="page-65-0"></span>"Low flow cut off" submenu

*Navigation* **III** III Expert → Sensor → Process param. → Low flow cut off

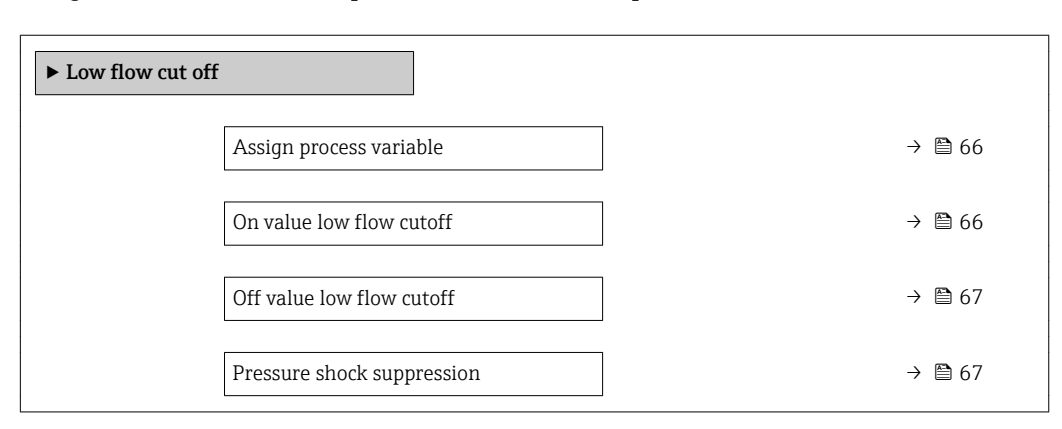

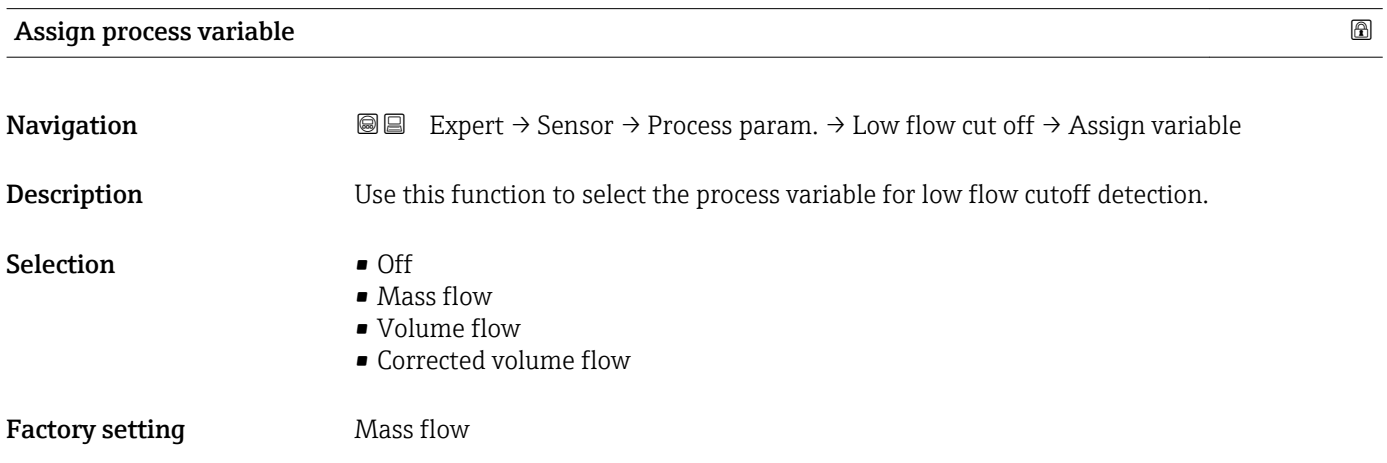

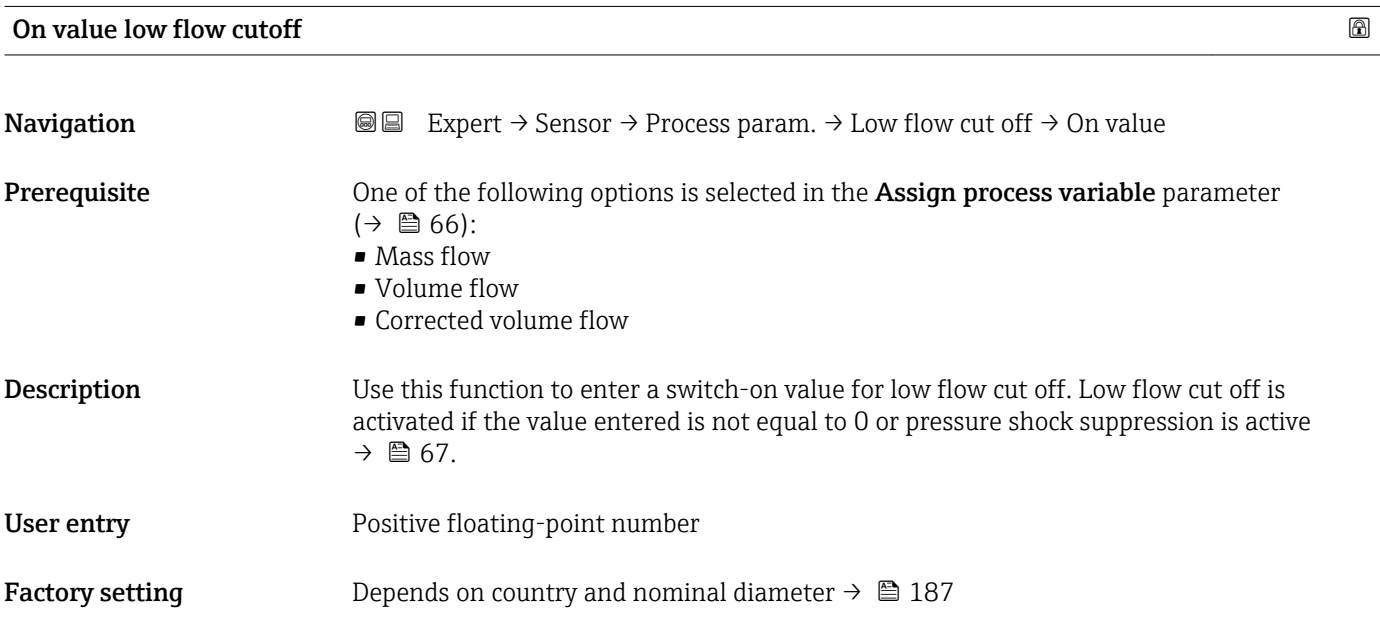

### <span id="page-66-0"></span>Additional information *Dependency*

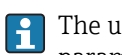

The unit depends on the process variable selected in the Assign process variable parameter  $\vec{(+)} \triangleq 66$ .

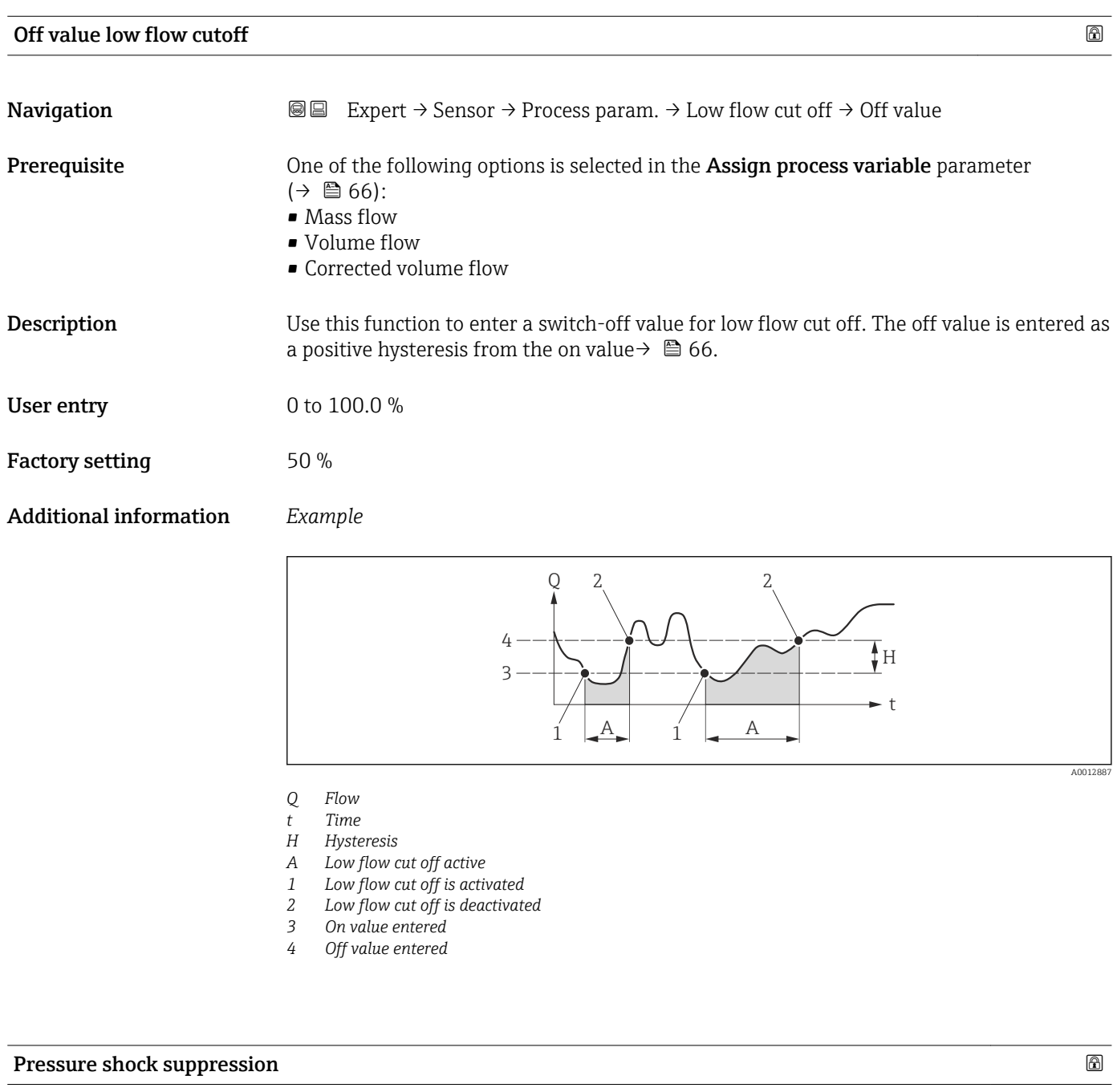

**Navigation**  $\text{■} \quad \text{■} \quad \text{■} \quad \text{■} \quad \text{■} \quad \text{■} \quad \text{■} \quad \text{■} \quad \text{ln} \quad \text{when} \quad \text{ln} \quad \text{when} \quad \text{ln} \quad \text{when} \quad \text{ln} \quad \text{when} \quad \text{ln} \quad \text{when} \quad \text{ln} \quad \text{when} \quad \text{ln} \quad \text{when} \quad \text{ln} \quad \text{when} \quad \text{ln} \quad \text{when} \quad \text{ln} \quad \text{when} \quad \text{ln} \quad \text{$ 

Prerequisite **One of the following options is selected in the Assign process variable** parameter  $(\rightarrow \triangleq 66)$ :

- Mass flow
- Volume flow
- Corrected volume flow

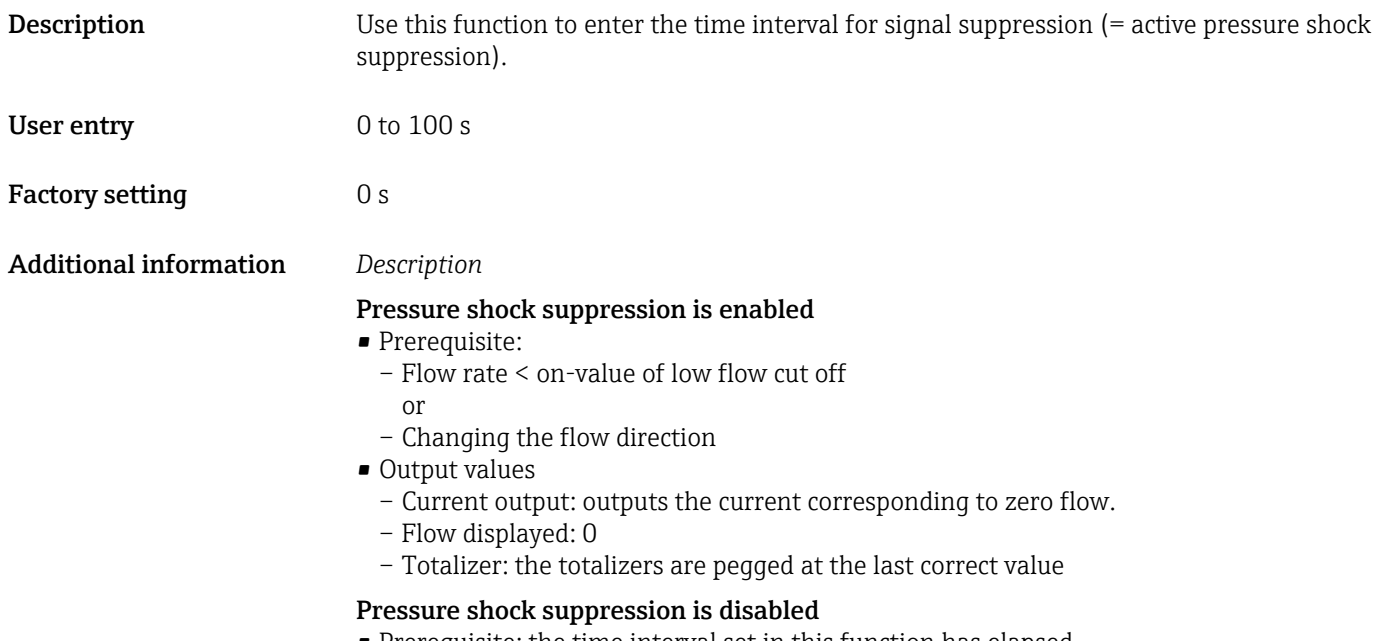

- Prerequisite: the time interval set in this function has elapsed.
- If the flow also exceeds the switch-off value for low flow cut off, the device starts processing the current flow value again and displays it.

### *Example*

When closing a valve, momentarily strong fluid movements may occur in the pipeline, which are registered by the measuring system. These totalized flow values lead to a false totalizer status, particularly during batching processes.

<span id="page-68-0"></span>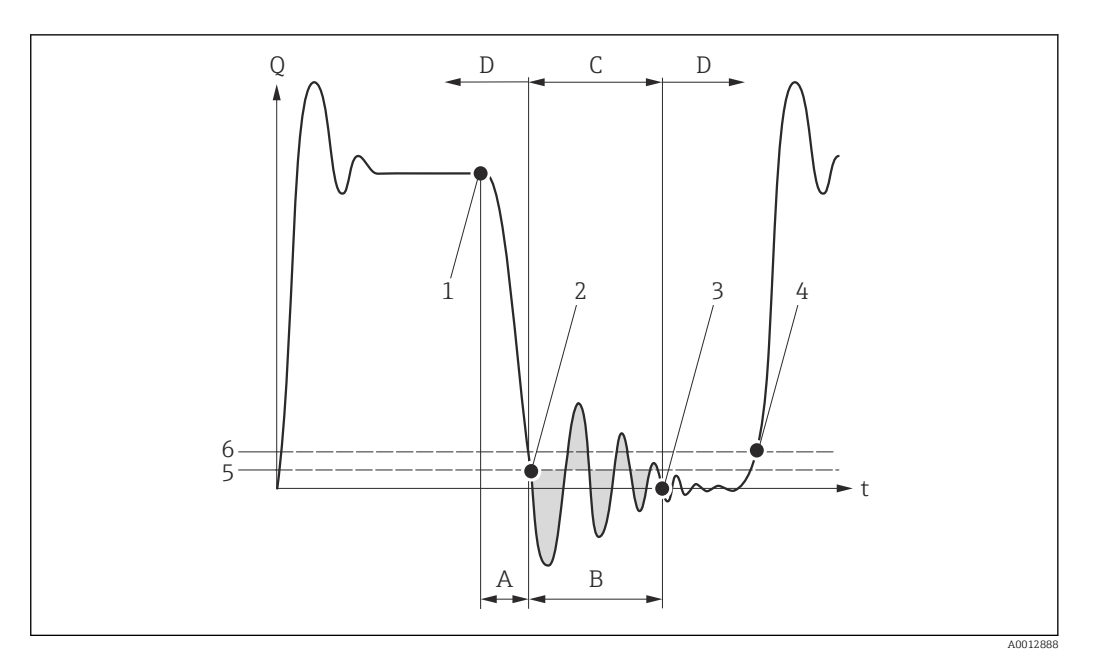

- *Q Flow*
- *t Time*
- *A Drip*
- *B Pressure shock*
- *C Pressure shock suppression active as specified by the time entered*
- *D Pressure shock suppression inactive*
- 
- *1 Valve closes 2 Flow falls below the on-value of the low flow cut off: pressure shock suppression is activated*
- *3 The time entered has elapsed: pressure shock suppression is deactivated*
- *4 The actual flow value is now displayed and output*
- *5 On value for low flow cut off*
- *6 Off value for low flow cut off*

### "Partially filled pipe detection" submenu

*Navigation* **III** Expert → Sensor → Process param. → Partial pipe det

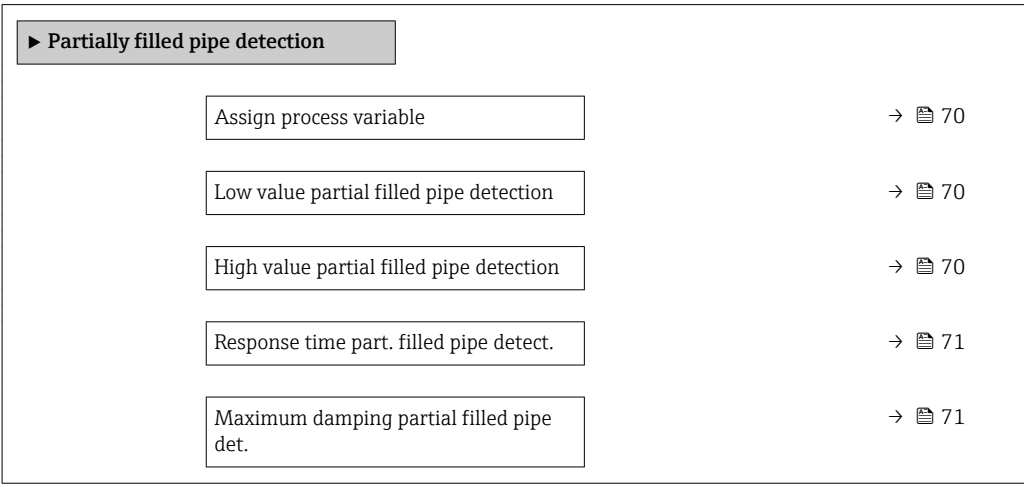

<span id="page-69-0"></span>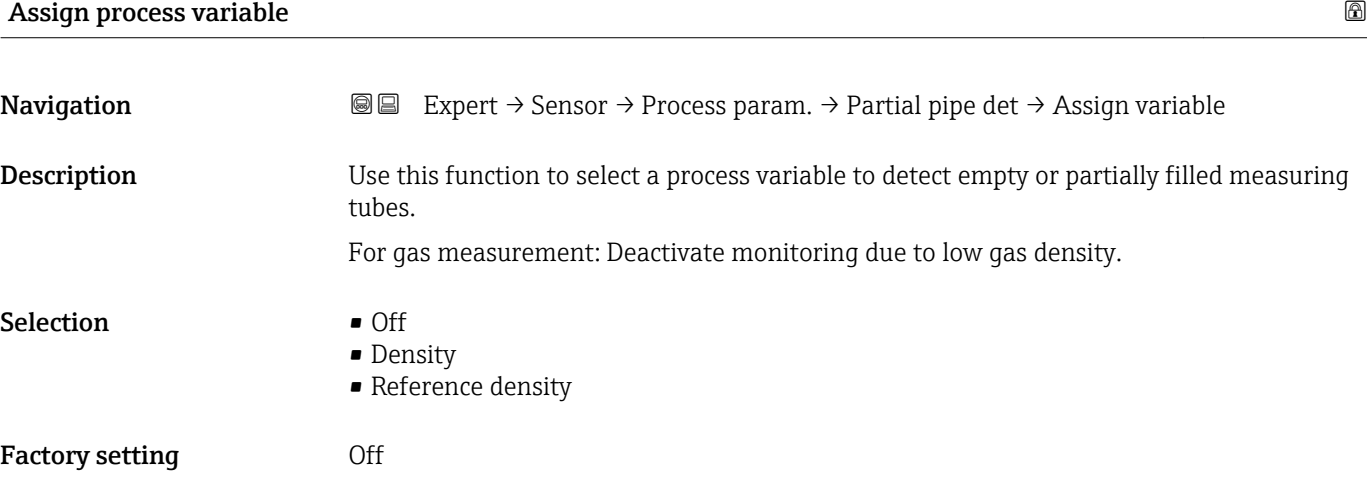

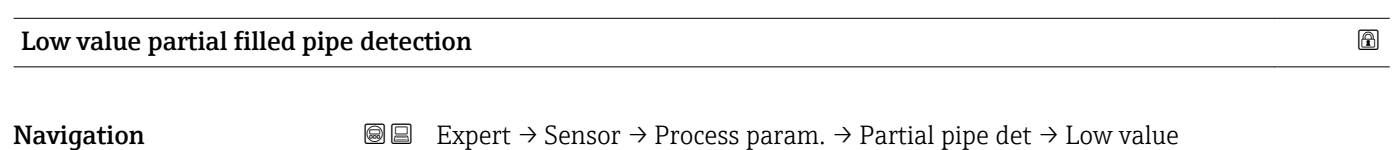

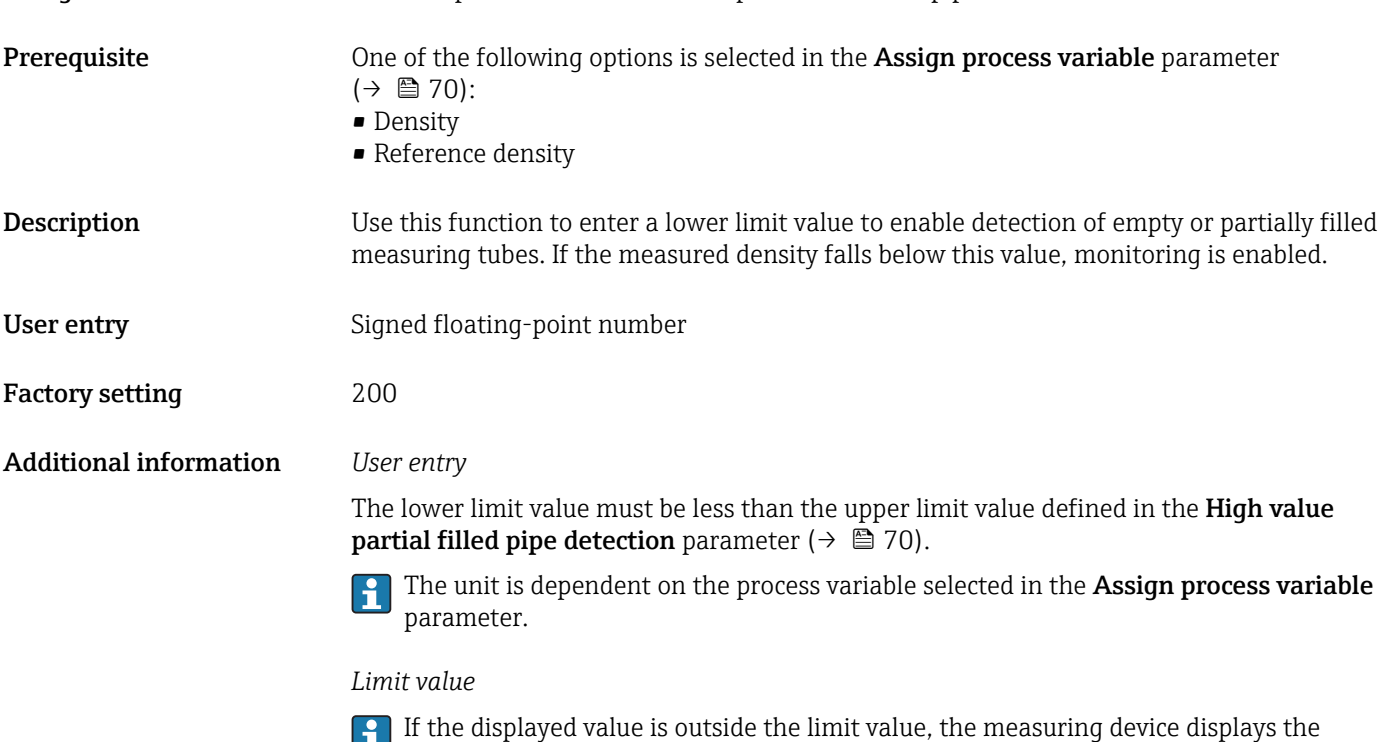

### High value partial filled pipe detection

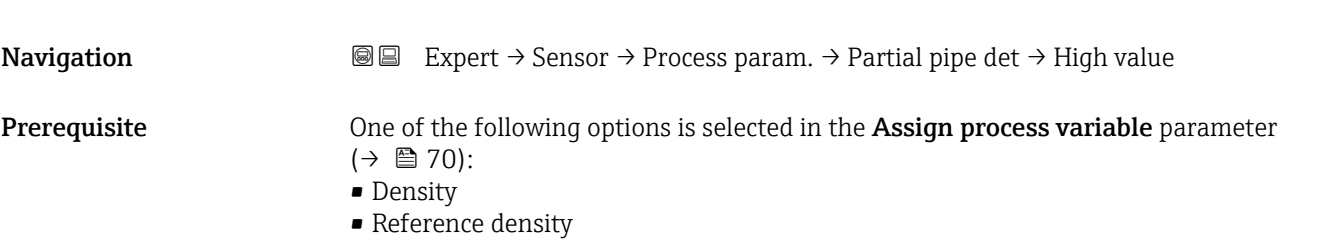

diagnostic message  $\triangle$ S862 Partly filled pipe.

<span id="page-70-0"></span>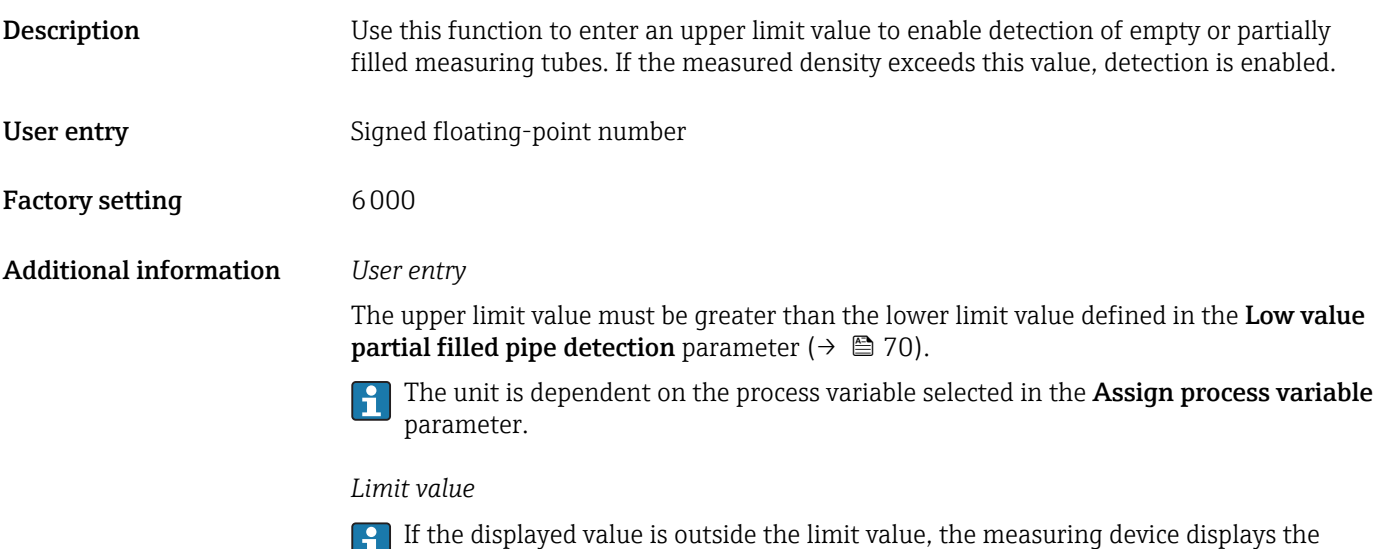

diagnostic message  $\triangle$ S862 Partly filled pipe.

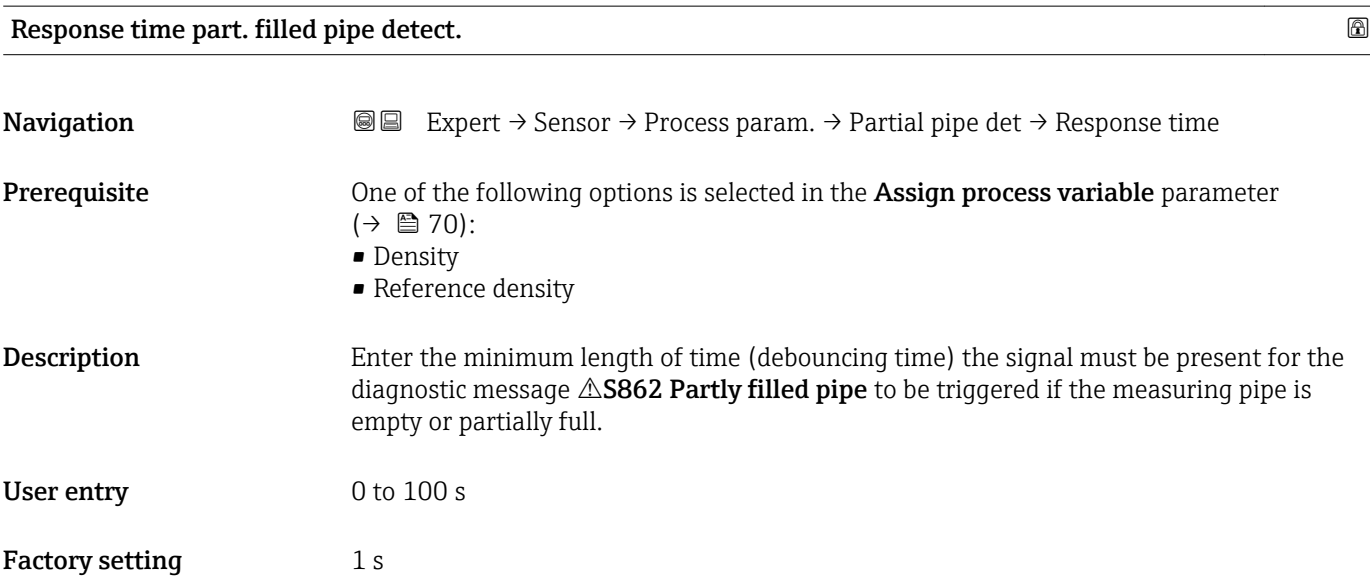

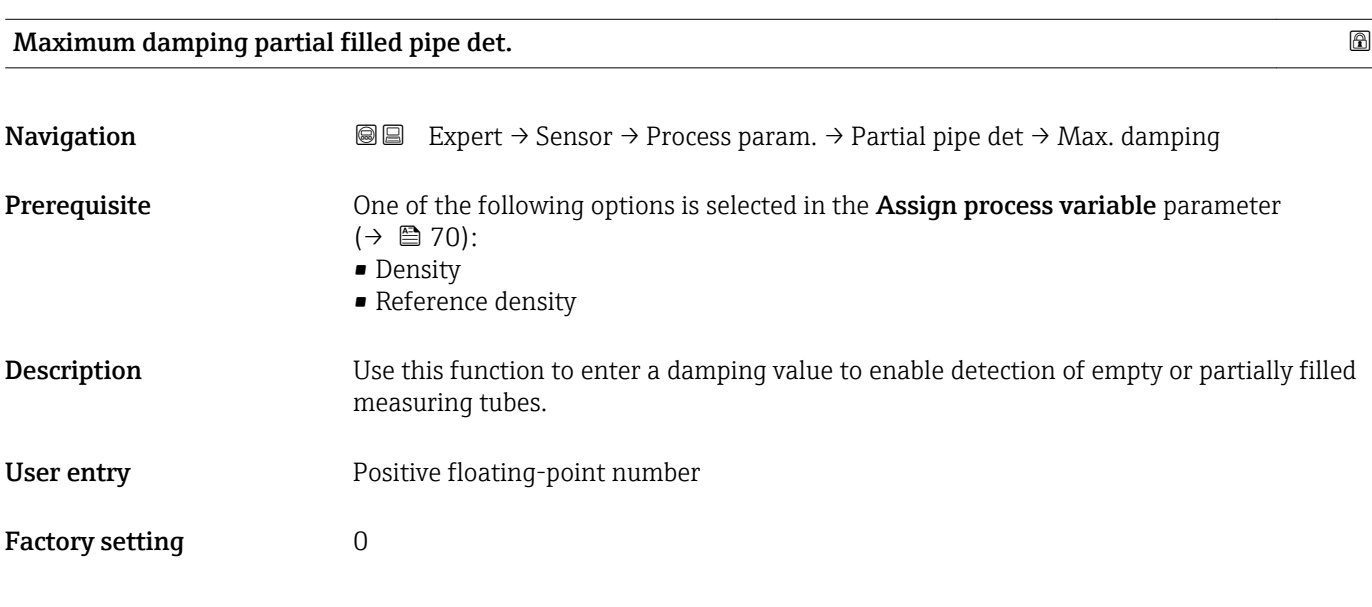

### <span id="page-71-0"></span>Additional information *Description*

If pipe damping (Testpoints submenu) exceeds the specified value, the measuring device presumes that the pipe is partially filled and the flow signal is set to 0. The measuring device displays the diagnostic message  $\triangle$  S862 Partly filled pipe. In the case of nonhomogeneous media or air pockets, the damping of the measuring tubes increases.

*User entry*

The function is enabled only if the input value is greater than 0.

### 3.2.4 "Measurement mode" submenu

*Navigation* ■■ Expert → Sensor → Measurement mode

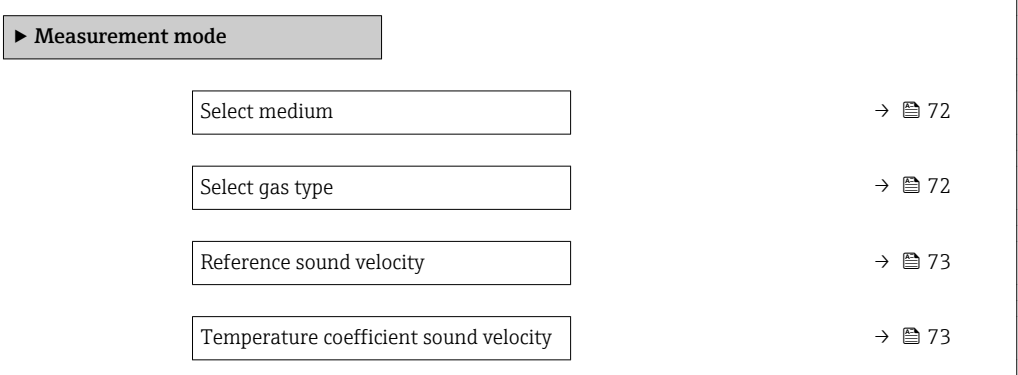

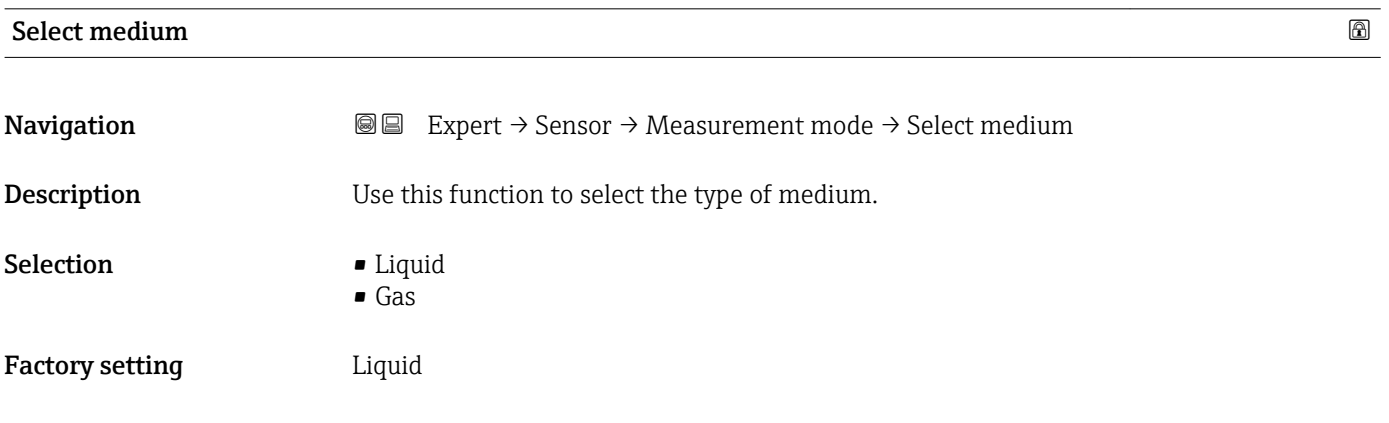

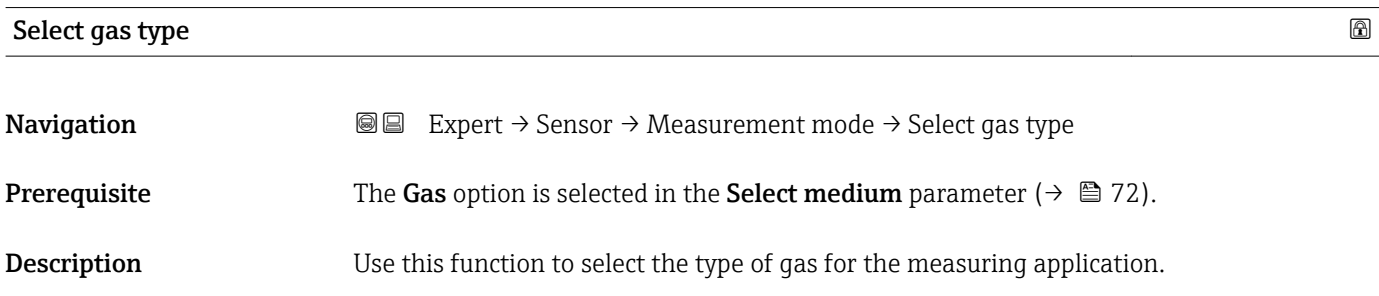
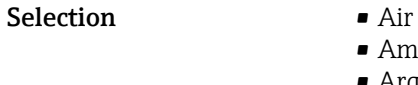

- 
- Ammonia NH3
- Argon Ar
- Sulfur hexafluoride SF6
- Oxygen O2
- Ozone O3 • Nitrogen oxide NOx
- Nitrogen N2
- Nitrous oxide N2O
- Methane CH4
- Hydrogen H2
- Helium He
- Hydrogen chloride HCl
- Hydrogen sulfide H2S
- Ethylene C2H4
- Carbon dioxide CO2
- Carbon monoxide CO
- Chlorine Cl2
- Butane C4H10
- Propane C3H8
- Propylene C3H6
- Ethane C2H6
- Others

Factory setting Methane CH4

# Reference sound velocity and the state of the state of the state of the state of the state of the state of the state of the state of the state of the state of the state of the state of the state of the state of the state o

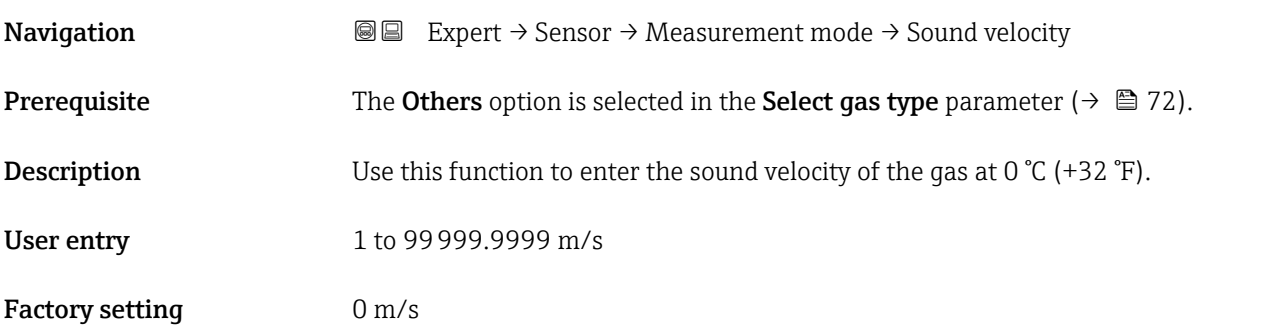

### Temperature coefficient sound velocity

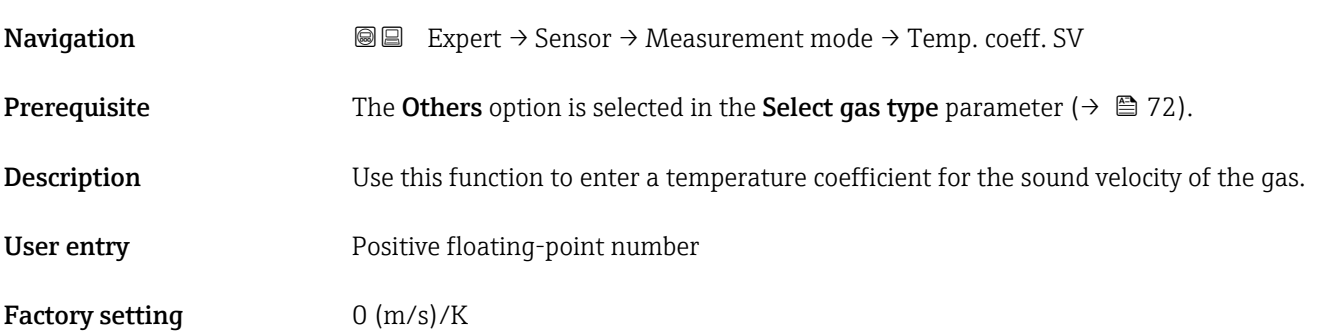

# <span id="page-73-0"></span>3.2.5 "External compensation" submenu

*Navigation* Expert → Sensor → External comp.

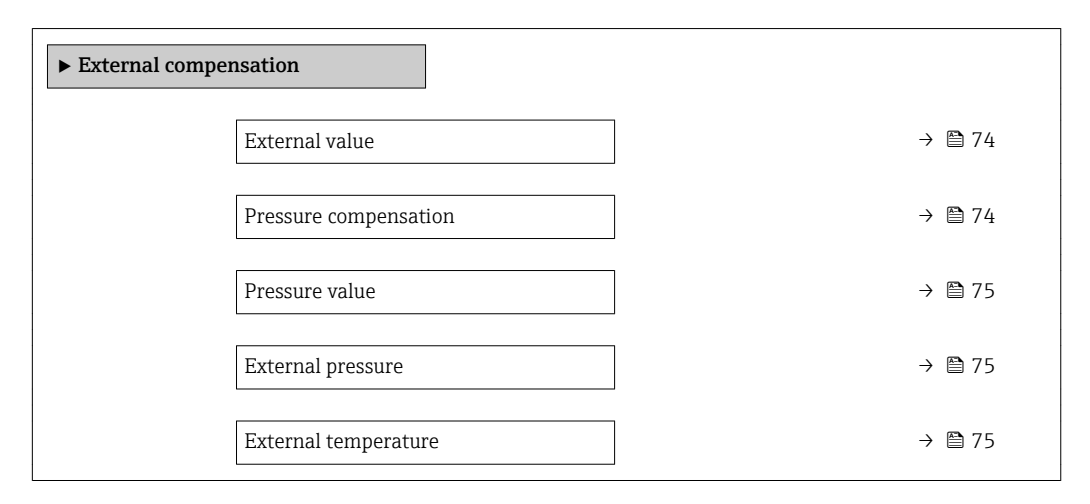

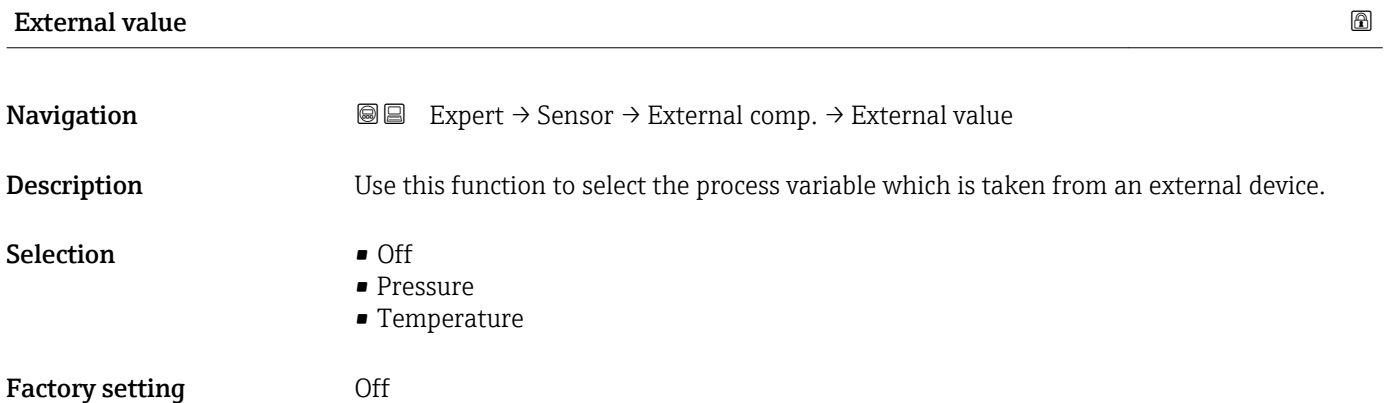

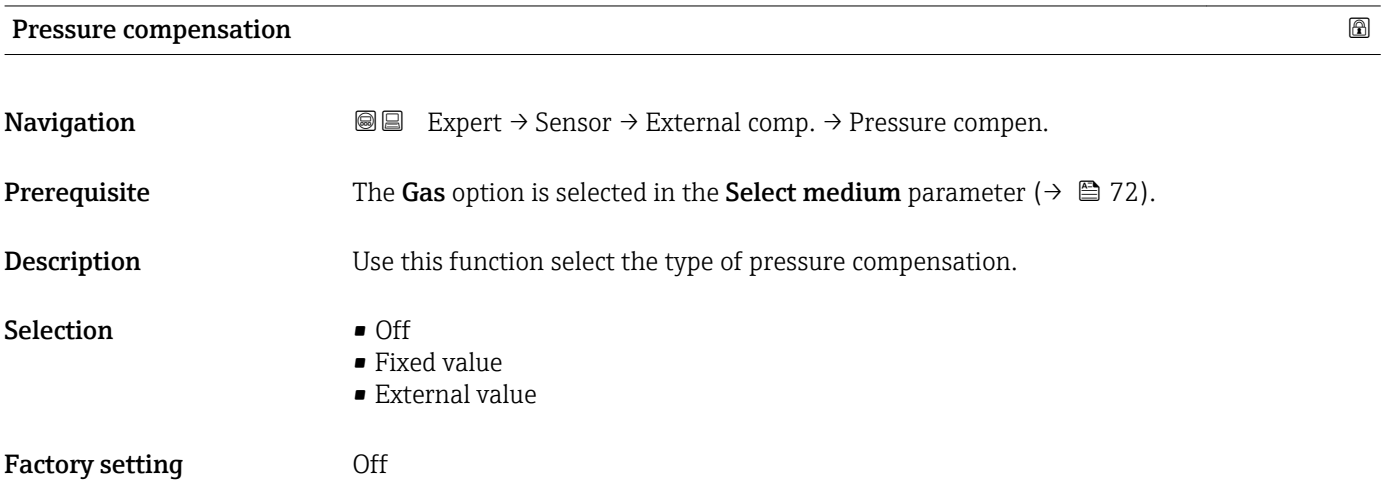

# <span id="page-74-0"></span>Pressure value **Navigation**  $\text{■}$  Expert  $\rightarrow$  Sensor  $\rightarrow$  External comp.  $\rightarrow$  Pressure value **Prerequisite** The Fixed value option is selected in the Pressure compensation parameter ( $\rightarrow \Box$  74). **Description** Use this function to enter a value for the process pressure that is used for pressure correction. User entry **Victor** Positive floating-point number Factory setting 0 bar Additional information *User entry* The unit is taken from the **Pressure unit** parameter ( $\rightarrow \blacksquare$  57)  $\boxed{2}$

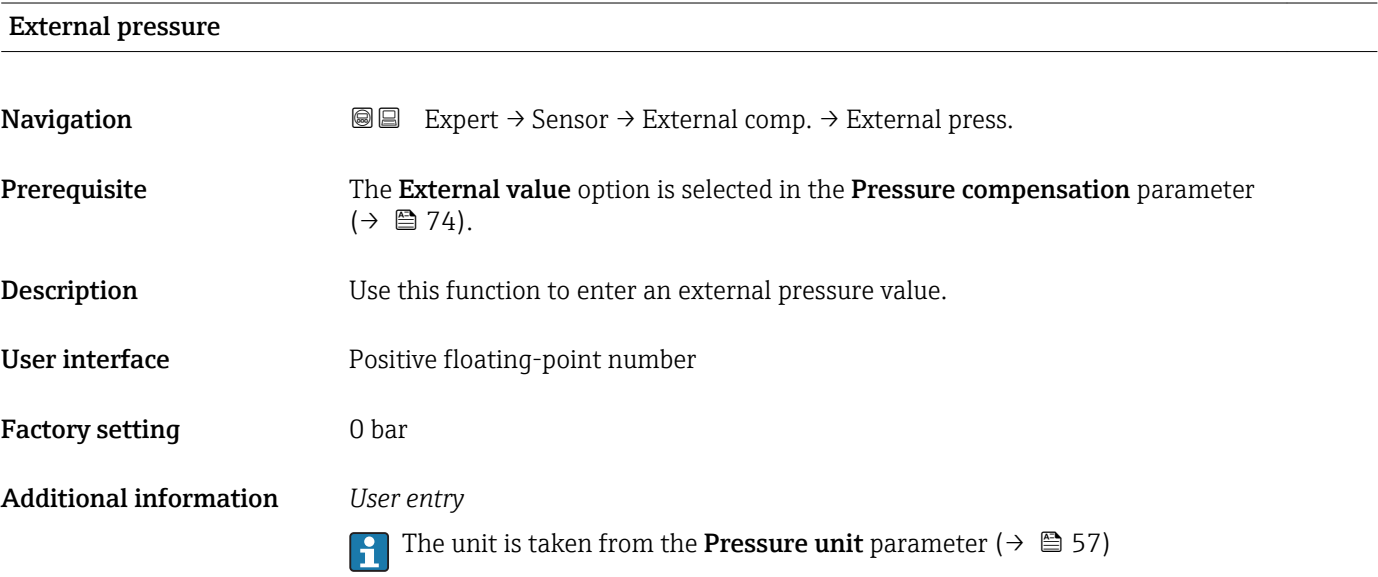

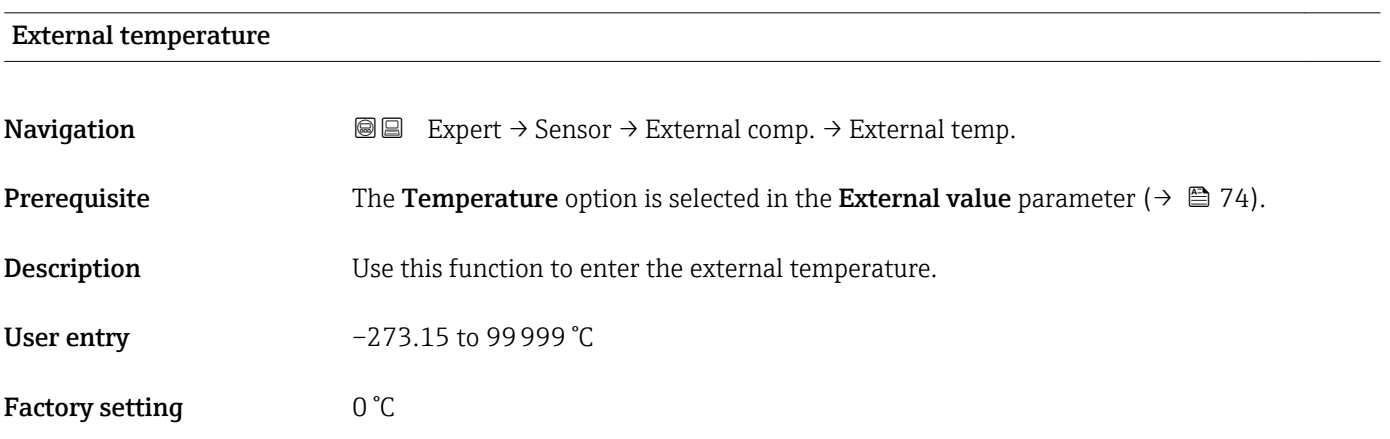

#### <span id="page-75-0"></span>Additional information *Description*

The unit is taken from the **Temperature unit** parameter ( $\rightarrow \Box$  56)  $\mathbf{f}$ 

### 3.2.6 "Calculated values" submenu

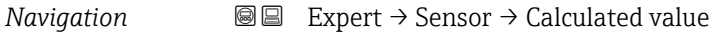

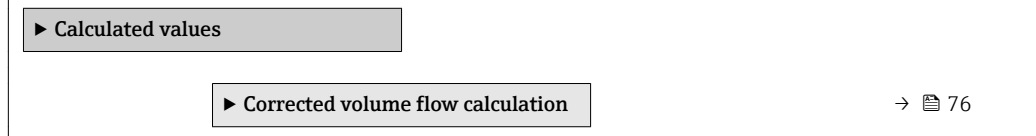

#### "Corrected volume flow calculation" submenu

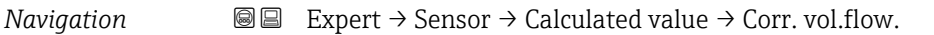

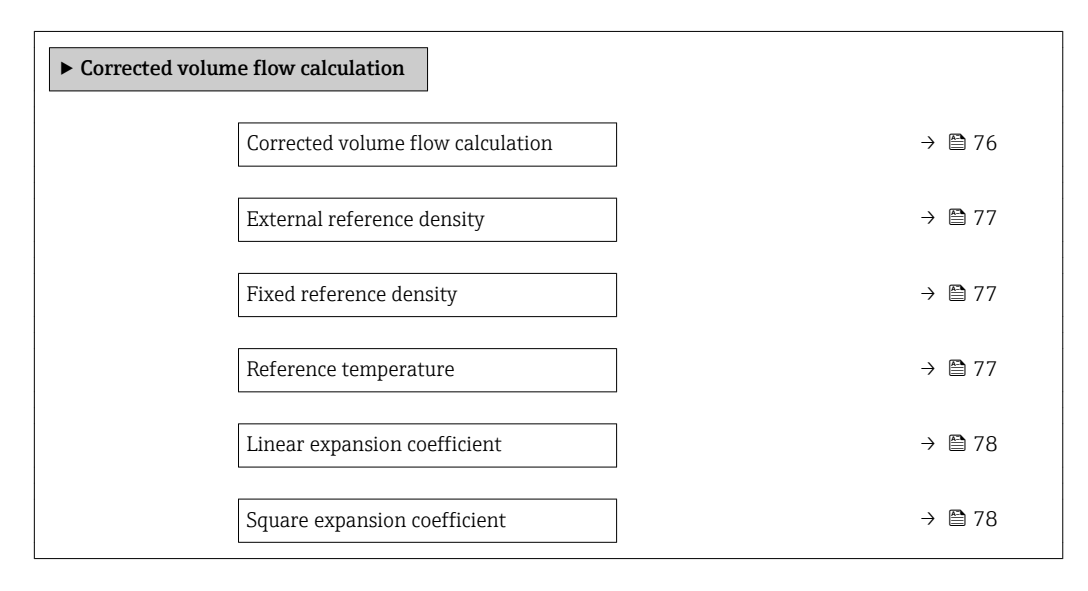

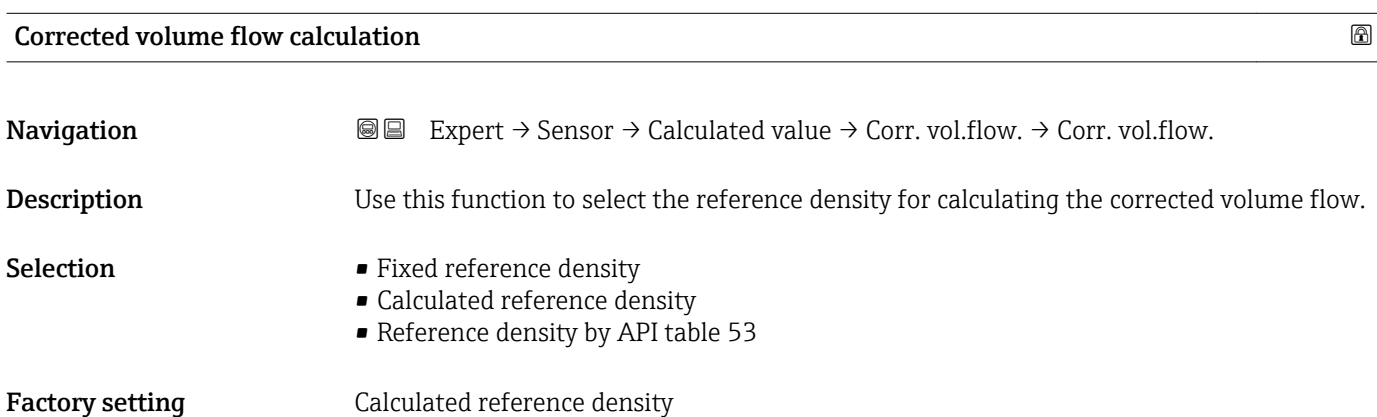

<span id="page-76-0"></span>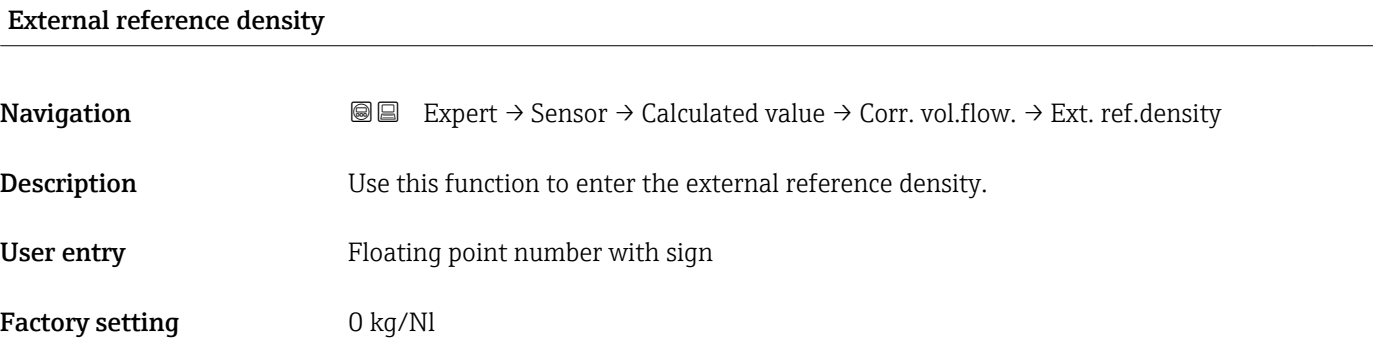

# Fixed reference density and the state of the state of  $\Box$

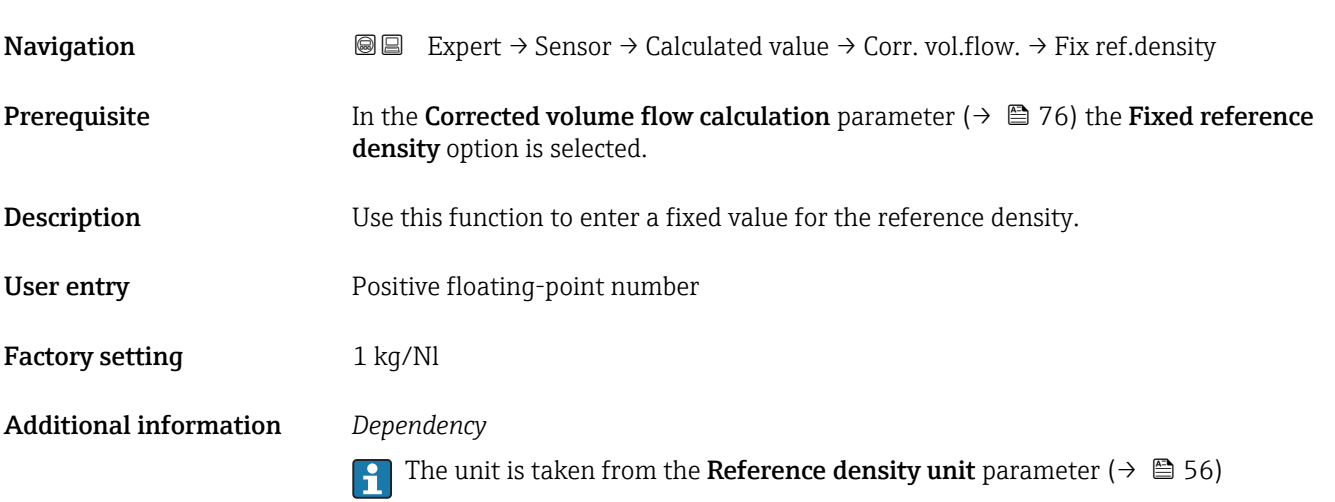

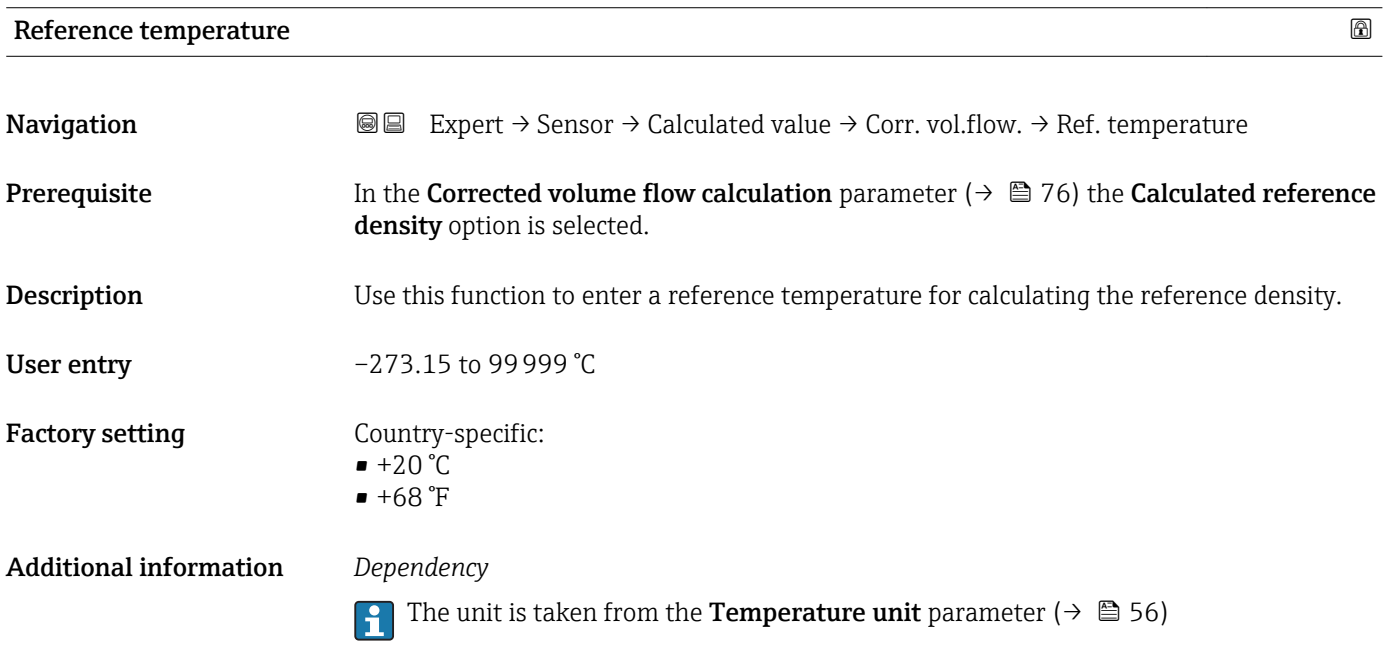

A0023403

<span id="page-77-0"></span>*Reference density calculation*

$$
\rho_{\scriptscriptstyle n} \; = \; \rho \cdot \left( 1 + \alpha \cdot \Delta t + \beta \cdot \Delta t^2 \right)
$$

- $\bullet$   $\rho_N$ : reference density
- ρ: fluid density currently measured
- t: fluid temperature currently measured
- $\bullet$  t<sub>N</sub>: reference temperature at which the reference density is calculated (e.g. 20 °C)
- $\blacksquare$   $\Delta t$ : t t<sub>N</sub>
- α: linear expansion coefficient of the fluid, unit =  $[1/K]$ ; K = Kelvin
- β: square expansion coefficient of the fluid, unit =  $[1/K^2]$

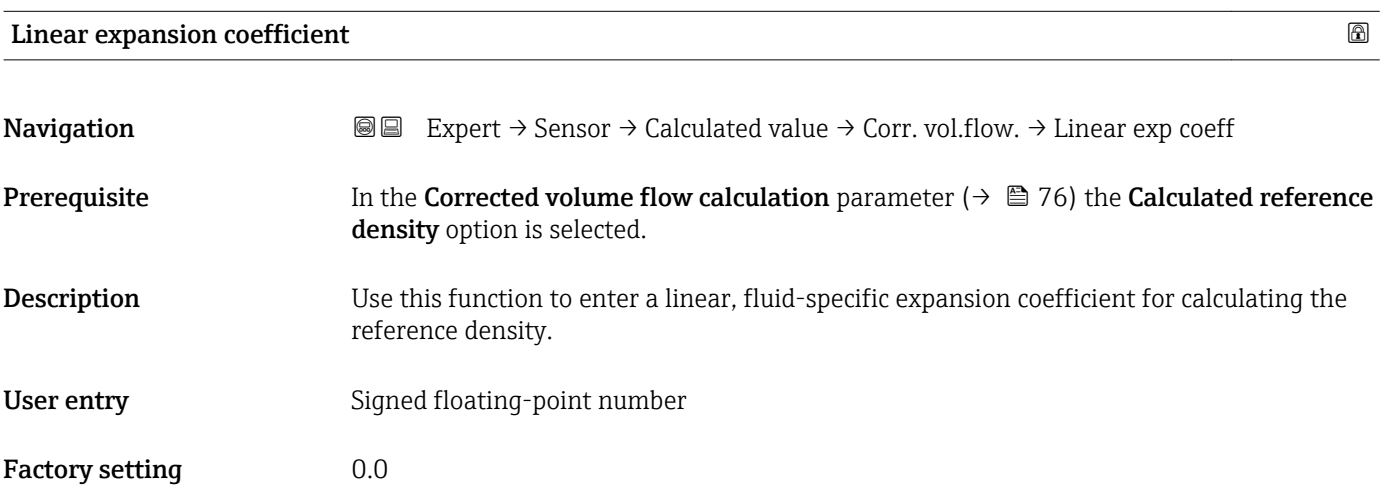

### Square expansion coefficient

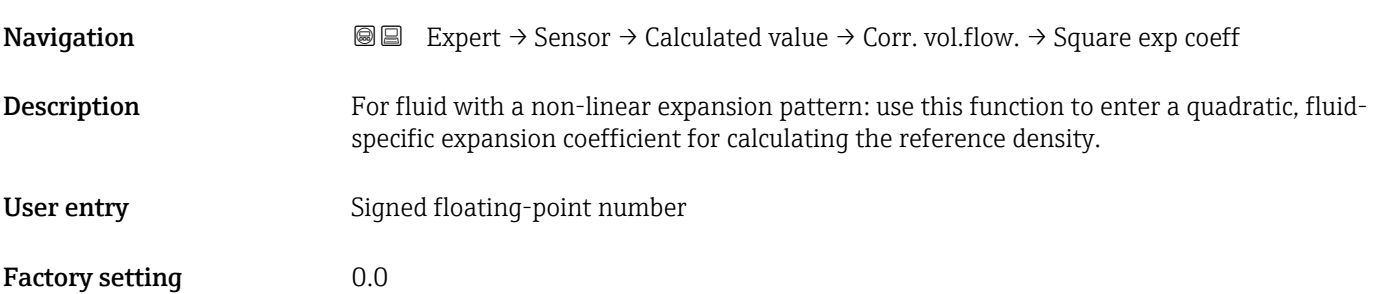

# 3.2.7 "Sensor adjustment" submenu

*Navigation* 
■■ Expert → Sensor → Sensor adjustm.

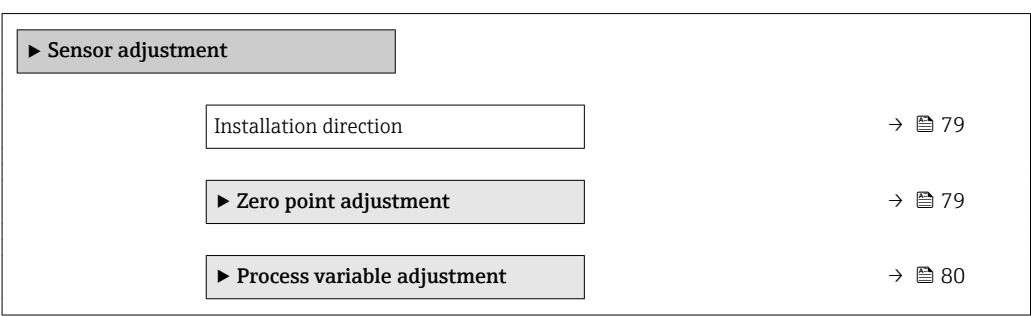

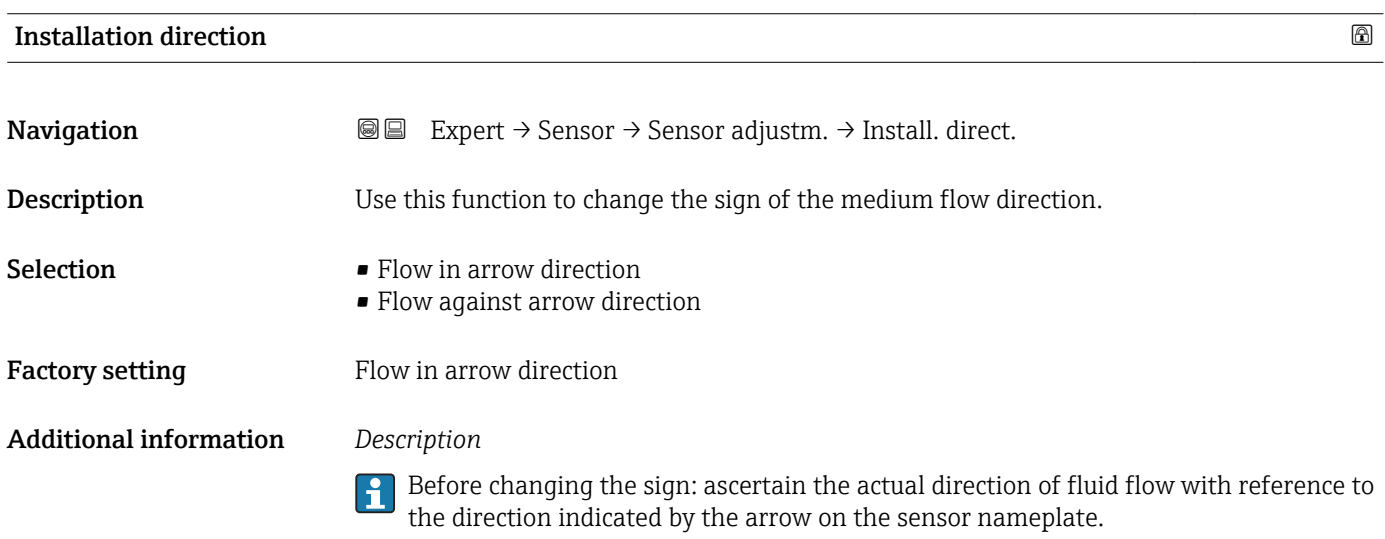

#### "Zero point adjustment" submenu

*Navigation* **II** III Expert → Sensor → Sensor adjustm. → Zero point adj.

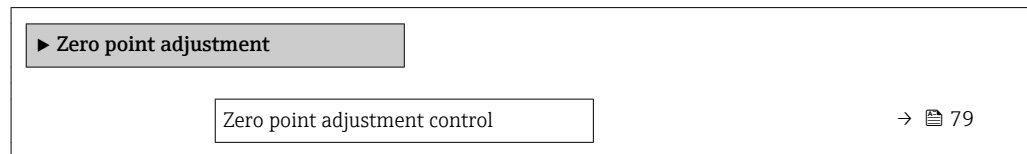

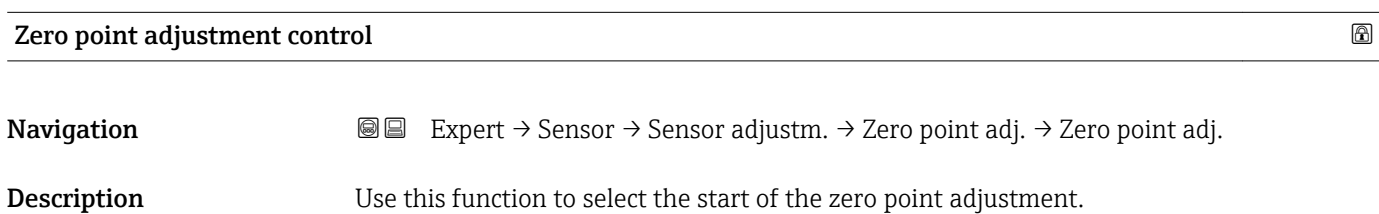

Note conditions . $| \cdot |$ 

<span id="page-79-0"></span>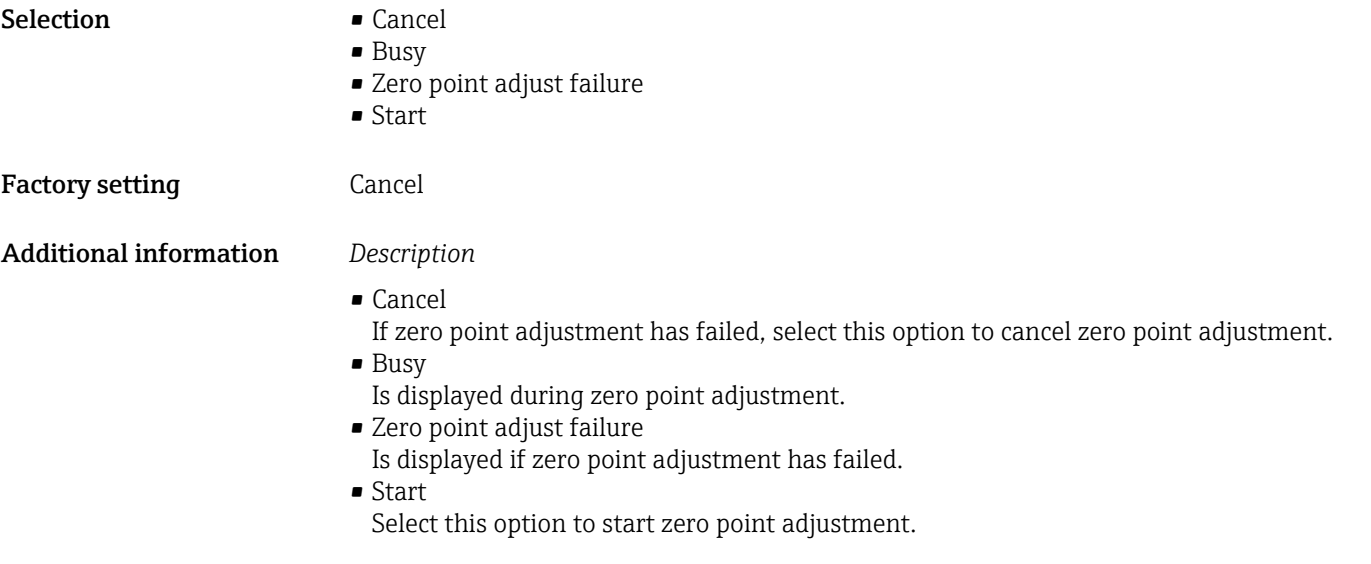

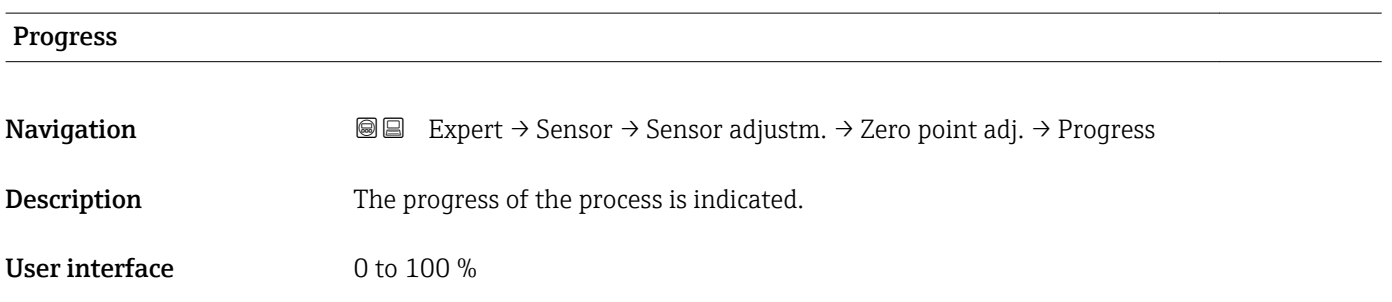

#### "Process variable adjustment" submenu

*Navigation* **III** Expert → Sensor → Sensor adjustm. → Variable adjust

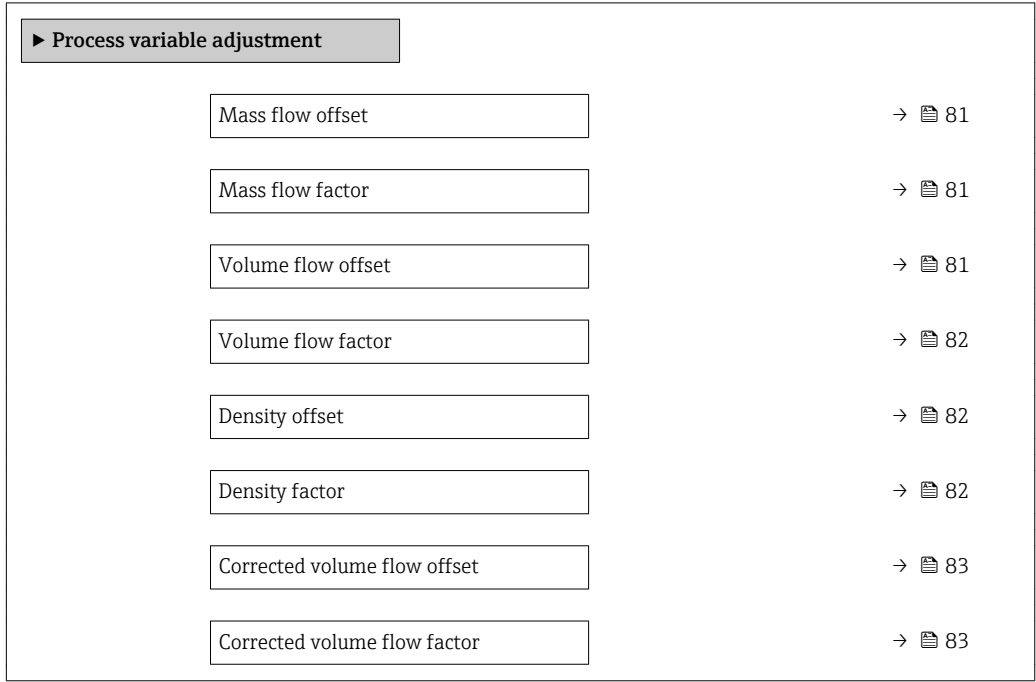

<span id="page-80-0"></span>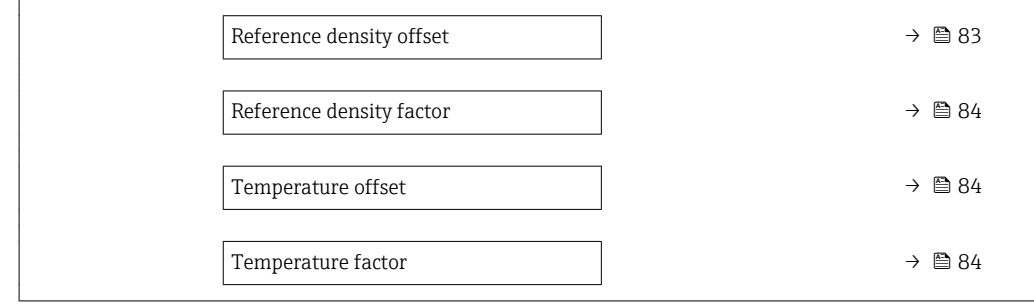

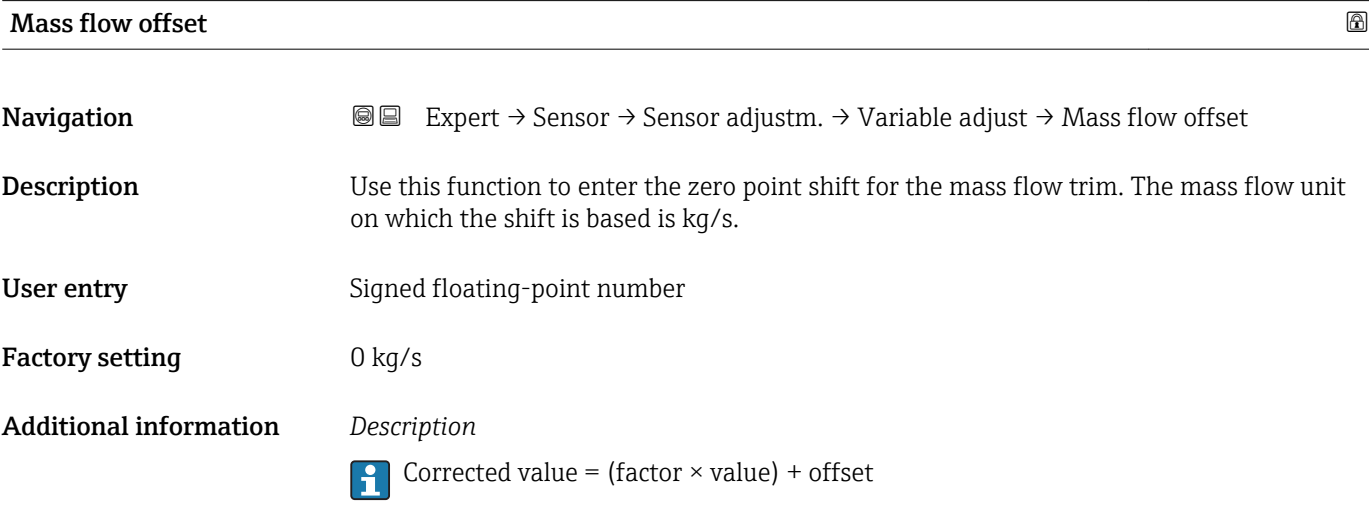

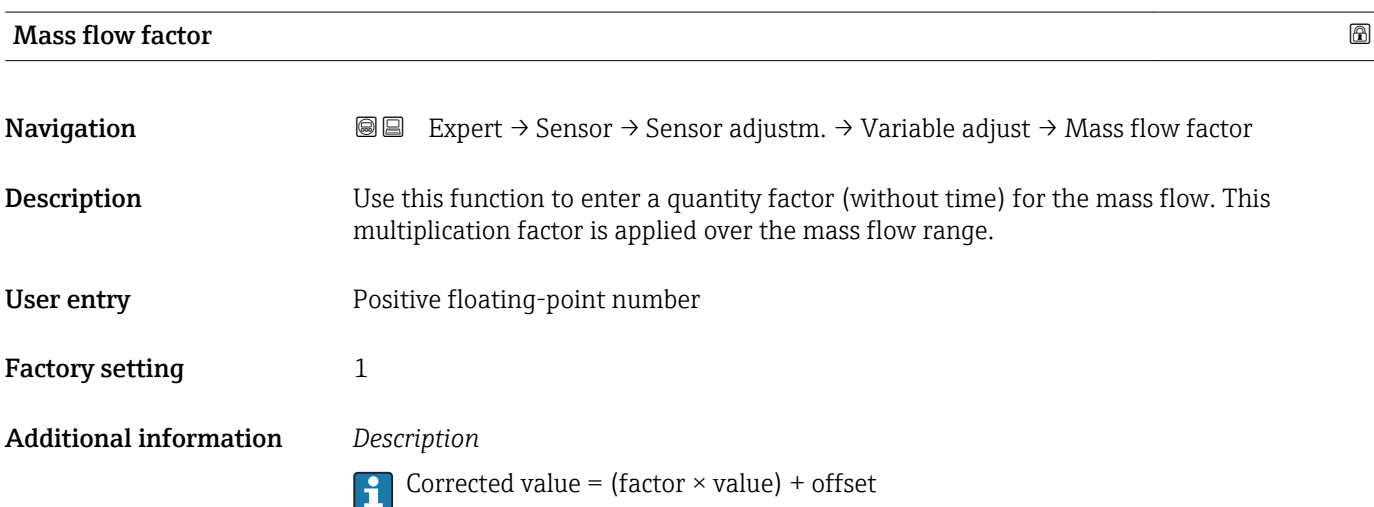

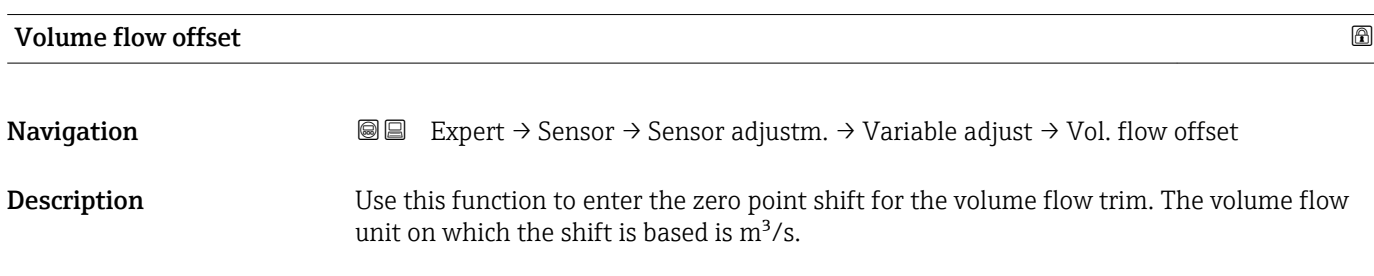

<span id="page-81-0"></span>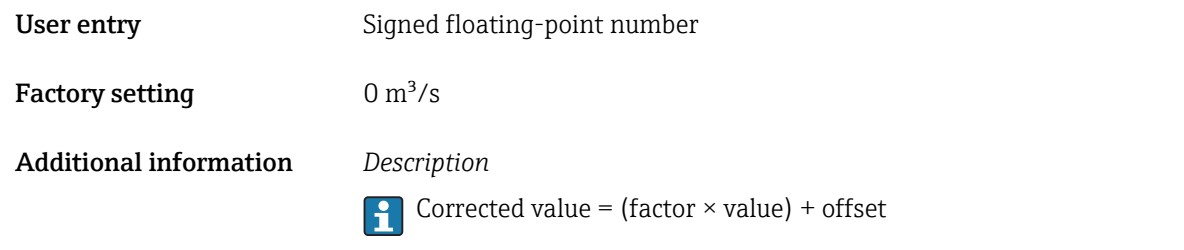

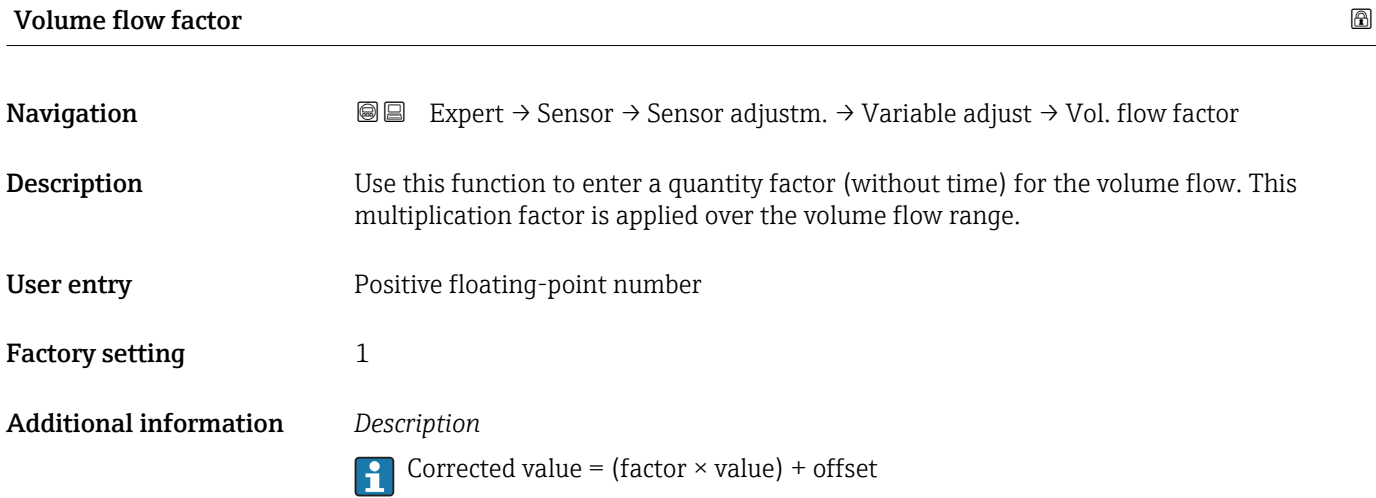

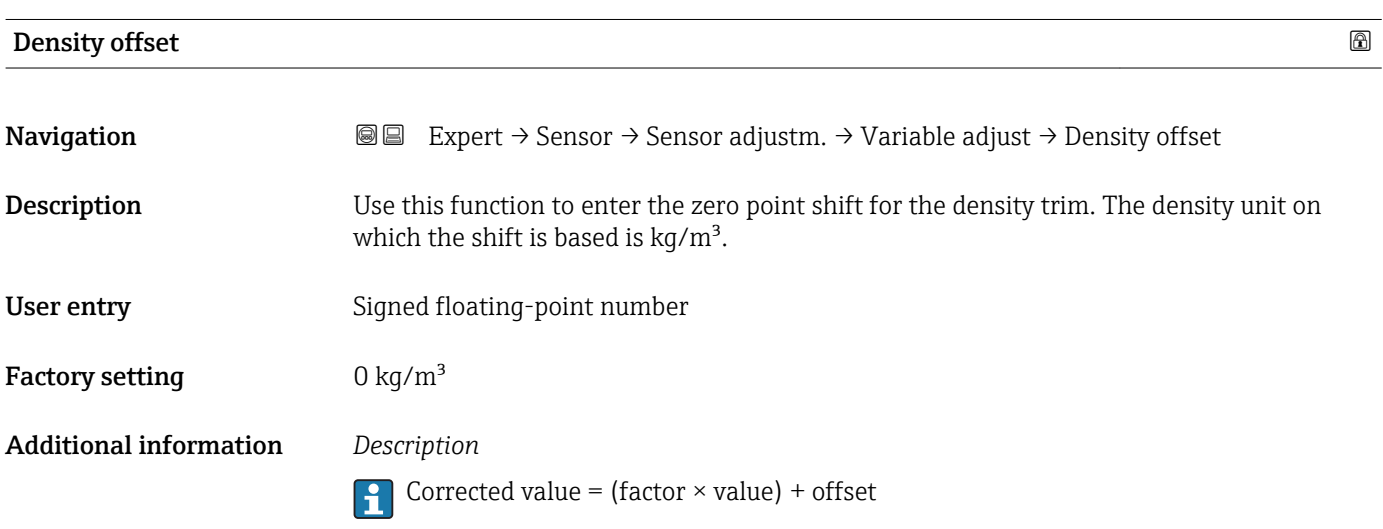

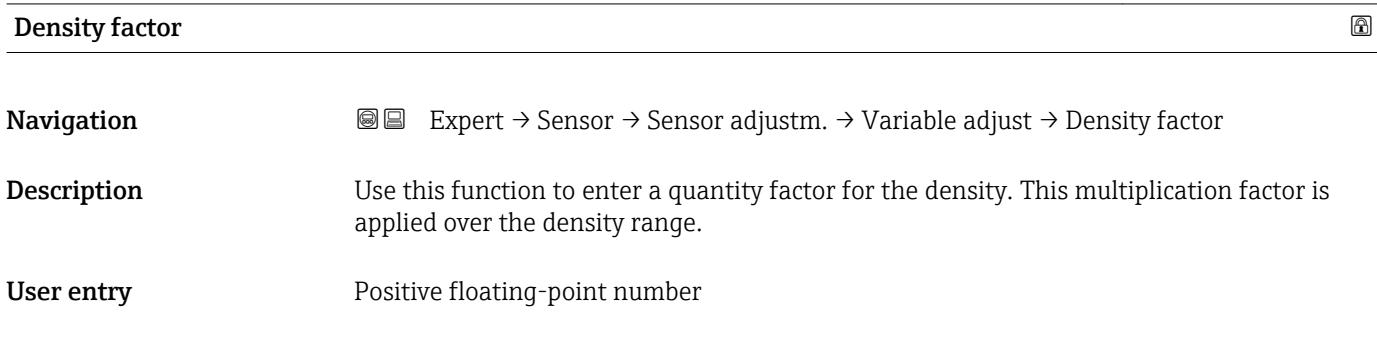

<span id="page-82-0"></span>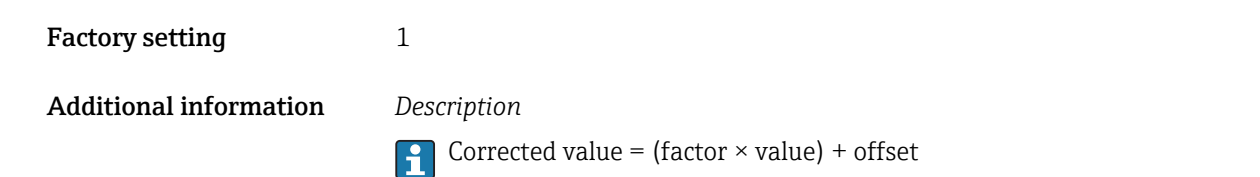

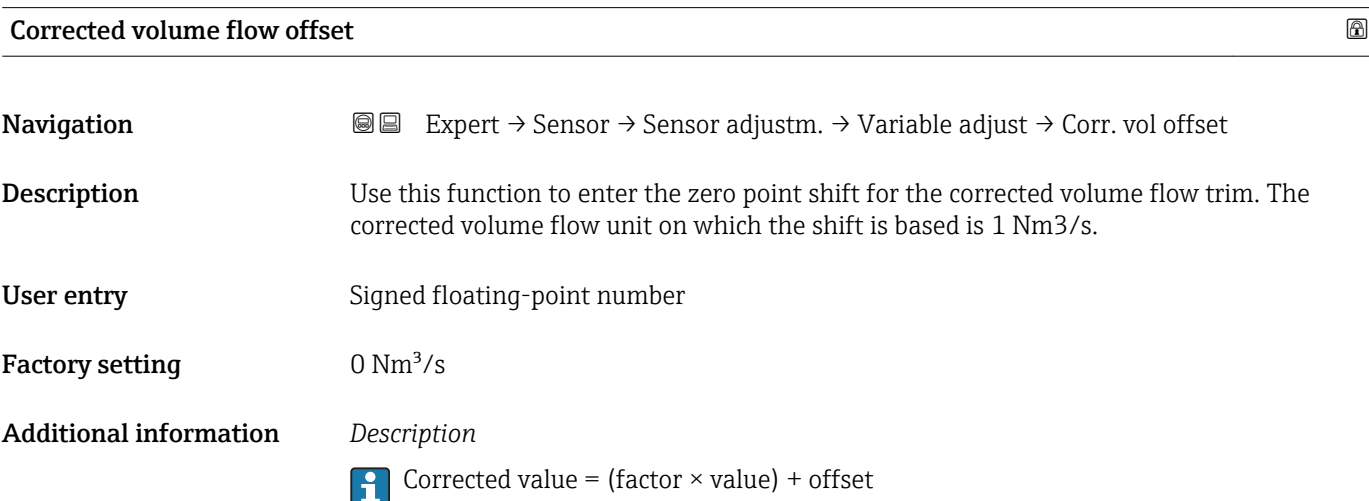

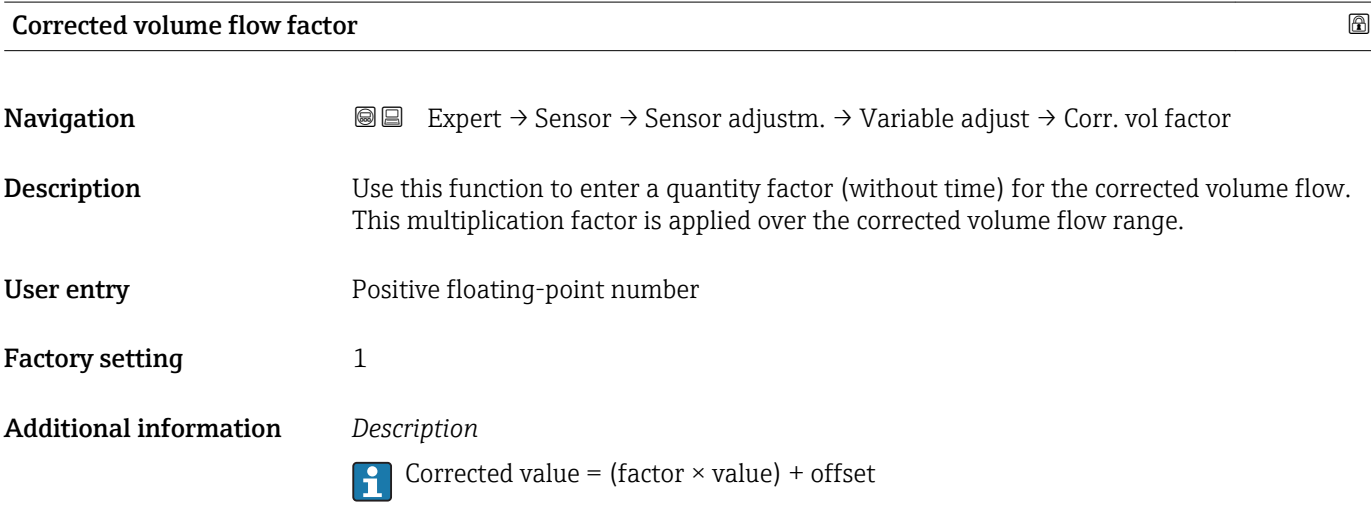

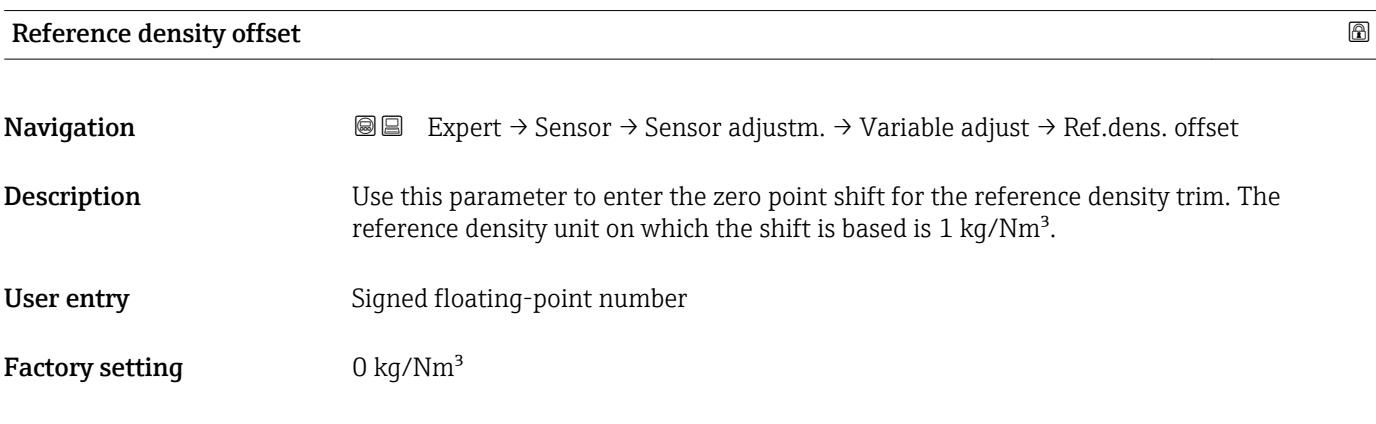

#### <span id="page-83-0"></span>Additional information *Description*

Corrected value = (factor  $\times$  value) + offset

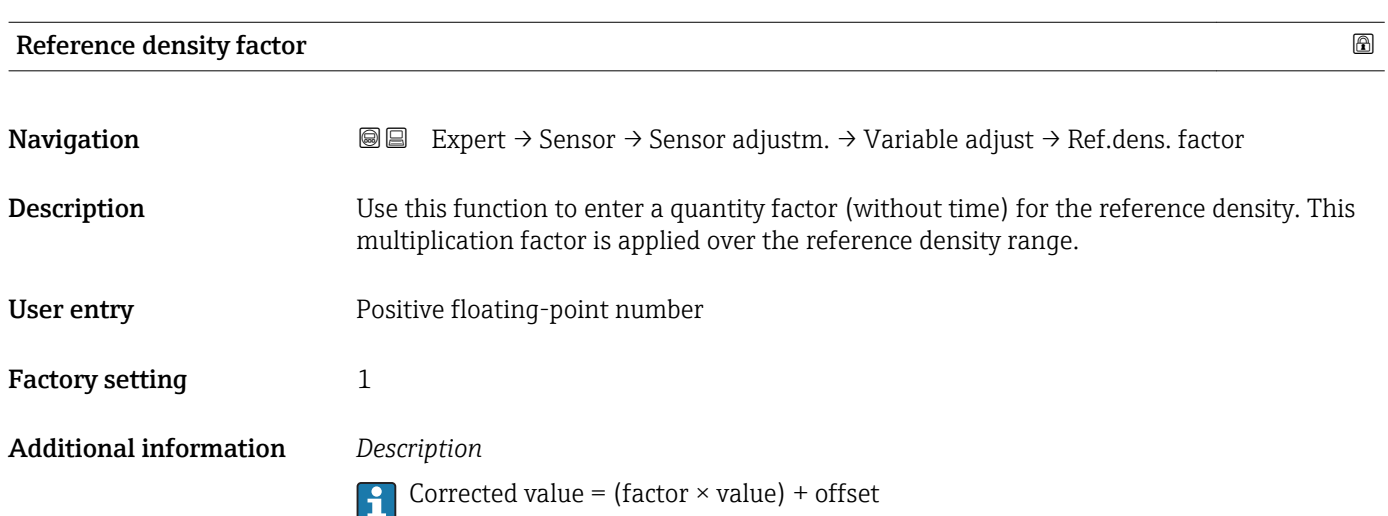

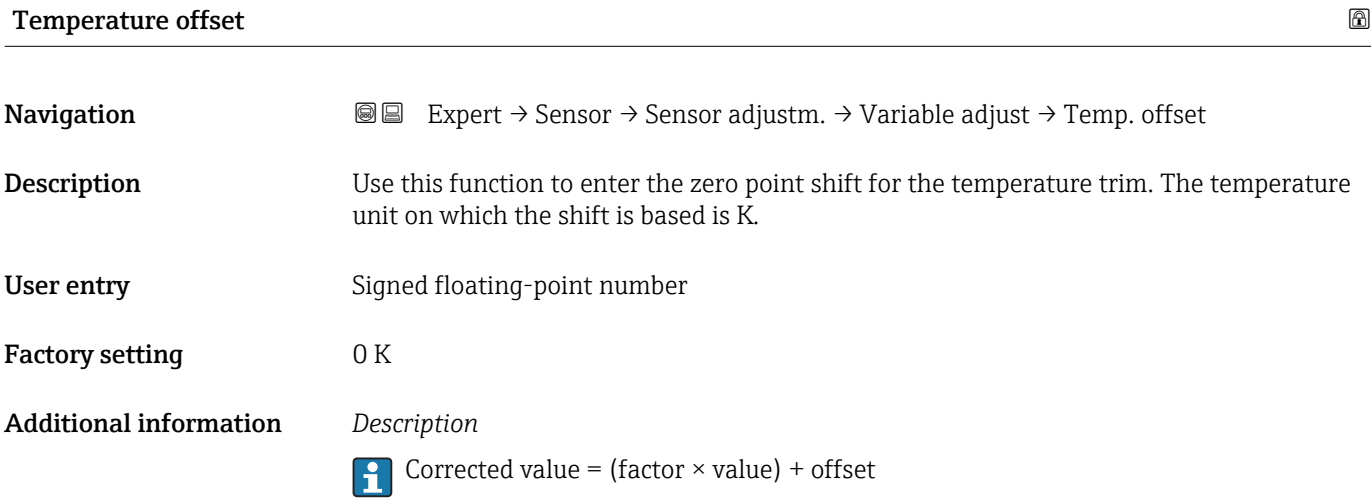

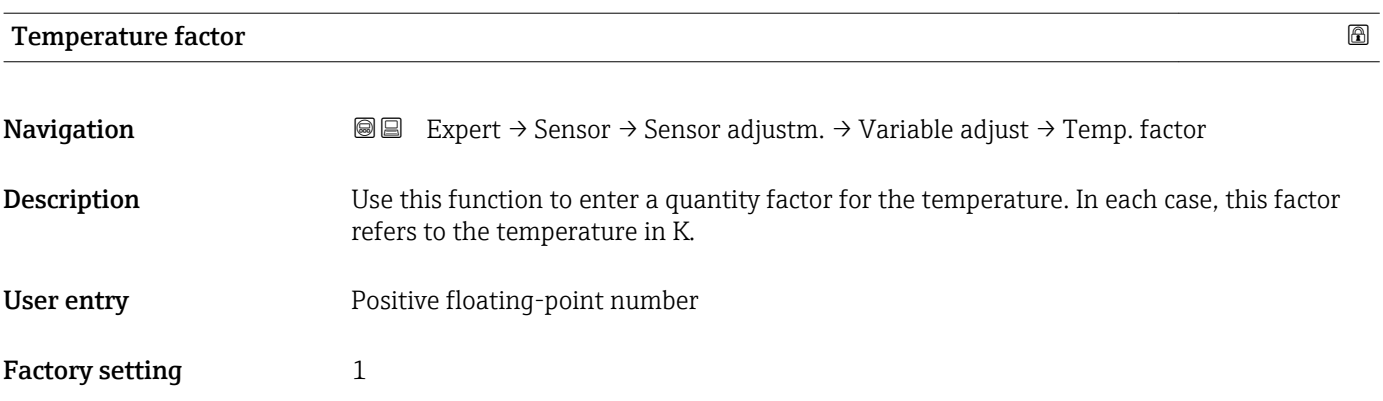

#### Additional information *Description*

**Corrected value = (factor**  $\times$  **value) + offset** 

### 3.2.8 "Calibration" submenu

*Navigation* 
■■ Expert → Sensor → Calibration

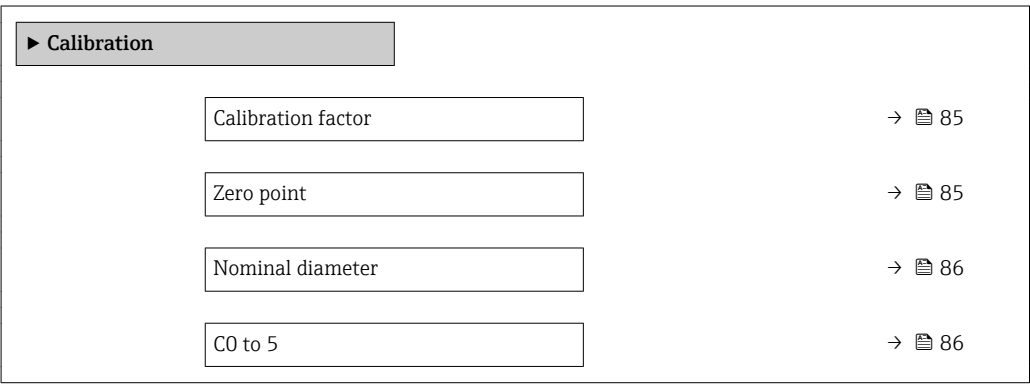

#### Calibration factor

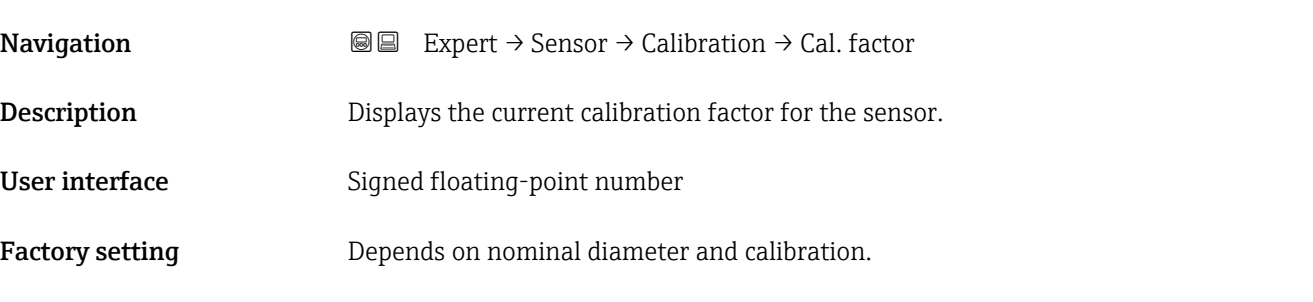

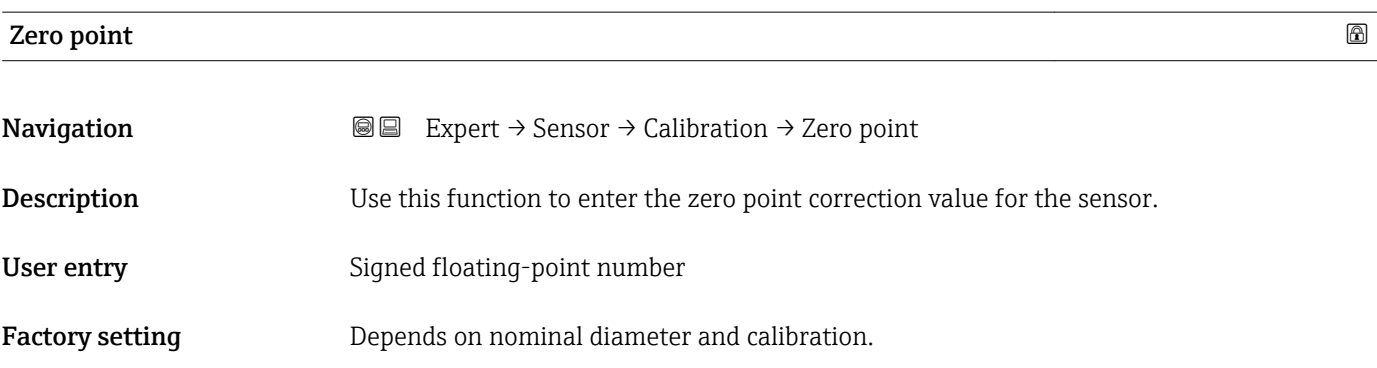

### <span id="page-85-0"></span>Nominal diameter

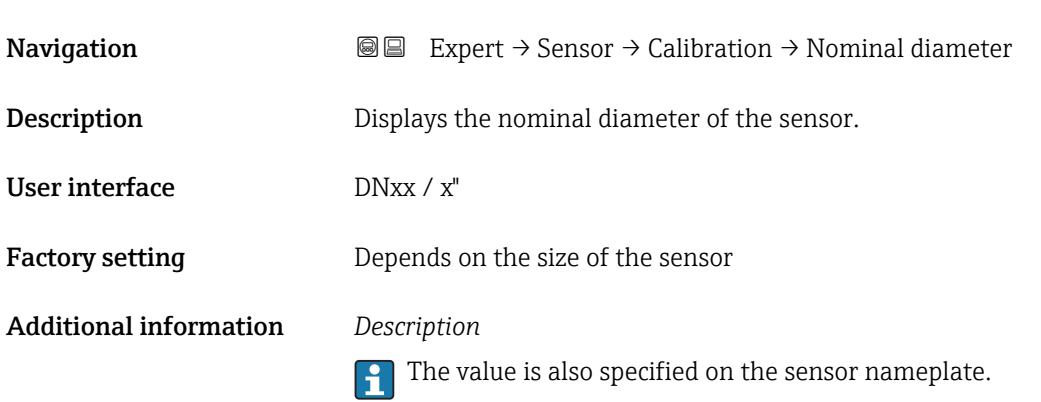

# C0 to 5 **Navigation EXpert** → Sensor → Calibration → C0 to 5

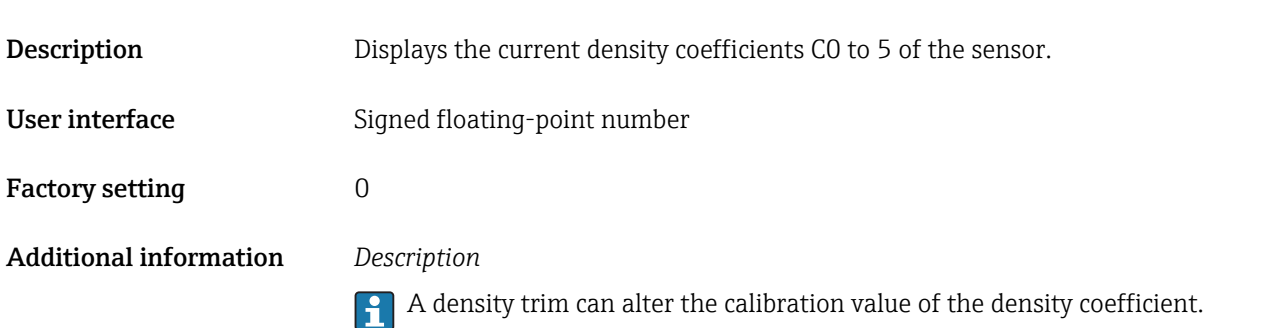

# 3.2.9 "Supervision" submenu

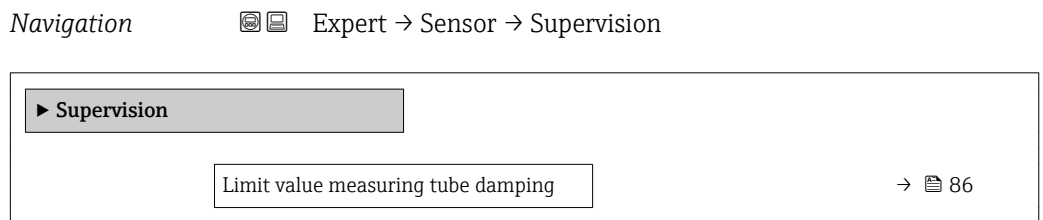

## Limit value measuring tube damping

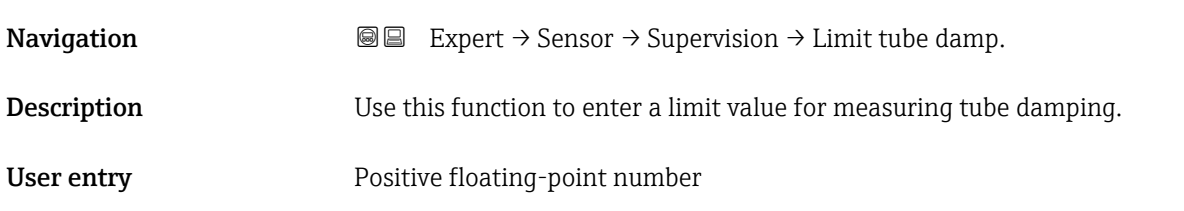

Factory setting **Positive floating-point number** 

Additional information *Limit value*

- $\begin{bmatrix} 0 \\ 1 \end{bmatrix}$  If the displayed value is outside the limit value, the measuring device displays the diagnostic message  $\triangle$  S948 Tube damping too high.
	- For detecting inhomogeneous media, for example

# 3.3 "Output" submenu

*Navigation* 
■■ Expert → Output ‣ Output  $\triangleright$  Current output 1 →  $\triangleright$  87  $\blacktriangleright$  Pulse/frequency/switch output 1  $\rightarrow$   $\blacktriangleright$  100

### 3.3.1 "Current output 1" submenu

*Navigation* Expert → Output → Curr.output 1

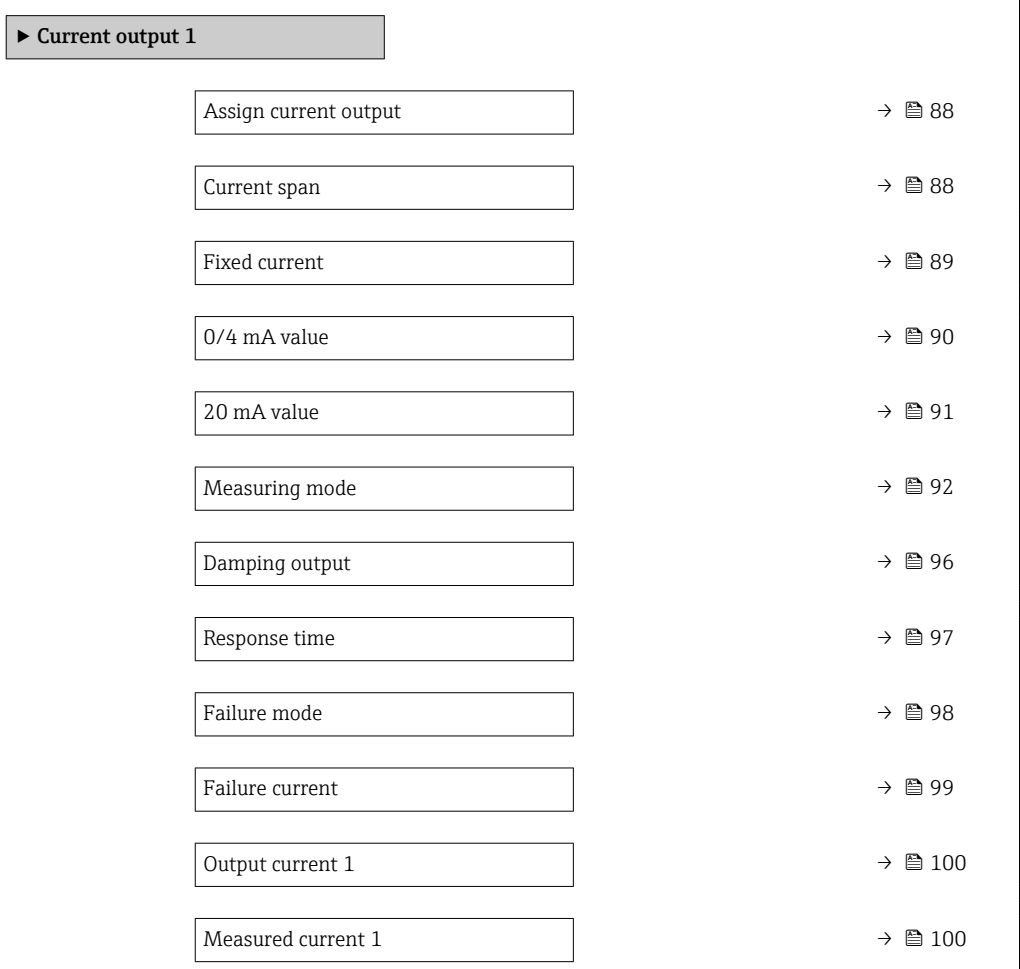

<span id="page-87-0"></span>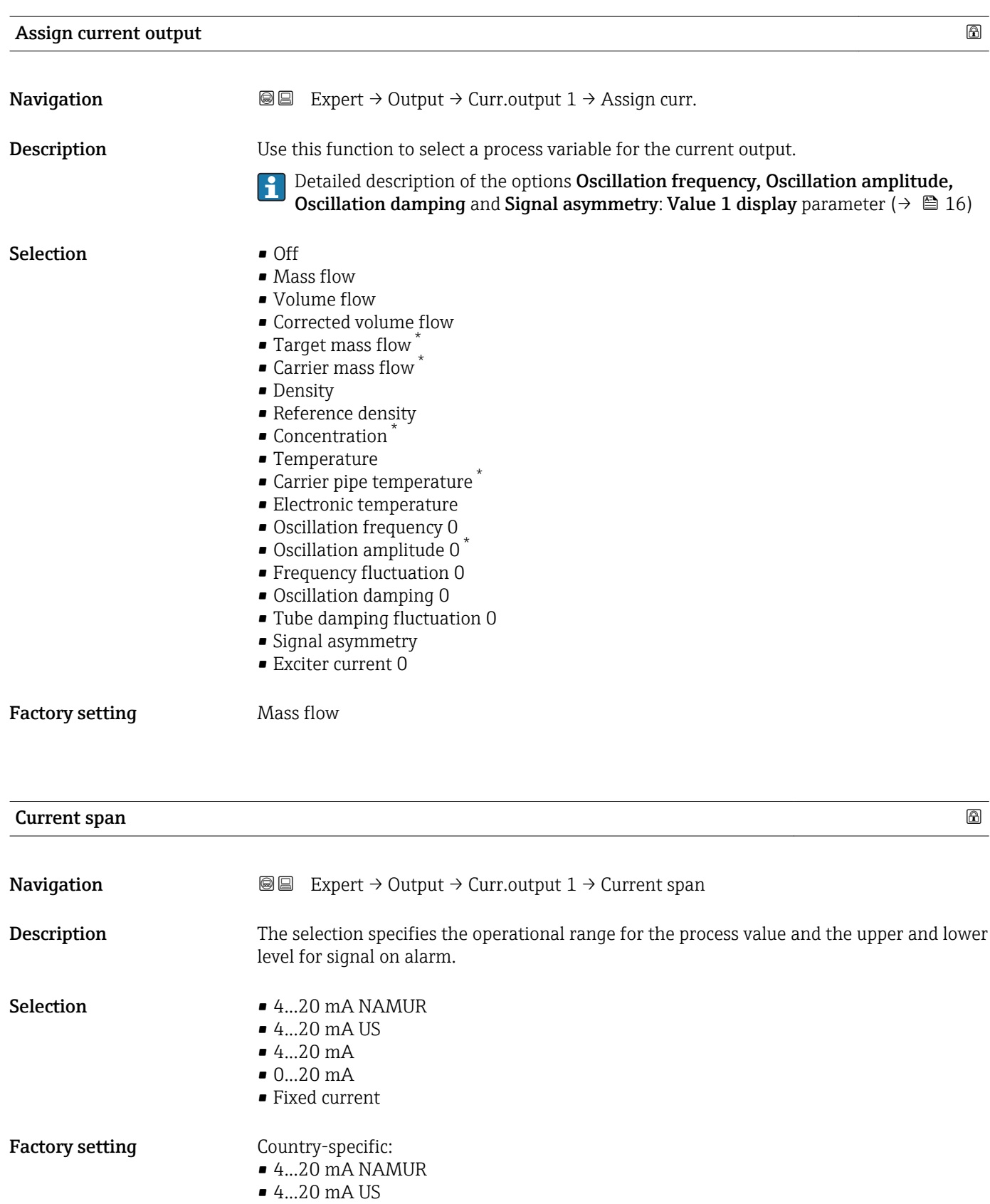

<sup>\*</sup> Visibility depends on order options or device settings

#### <span id="page-88-0"></span>Additional information *Description*

- In the event of an error, the current output outputs the value defined in the Failure mode parameter ( $\rightarrow$   $\blacksquare$  98).
	- If the measured value is outside the measuring range, the diagnostic message S441 Current output 1 is output.
	- The measuring range is defined via the  $0/4$  mA value parameter ( $\rightarrow \Box$  90) and 20 mA value parameter ( $\rightarrow$  ु91).

#### *"Fixed current" option*

The current value is permanently fixed via the Fixed current parameter ( $\rightarrow \Box$  89).

#### *Example*

Shows the relationship between the current span for the output of the process variable and the lower and upper alarm levels:

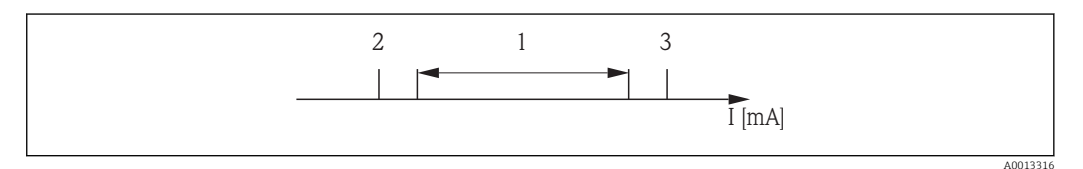

- *I Current*
- *1 Current span for process value*
- *2 Lower level for signal on alarm*
- *3 Upper level for signal on alarm*

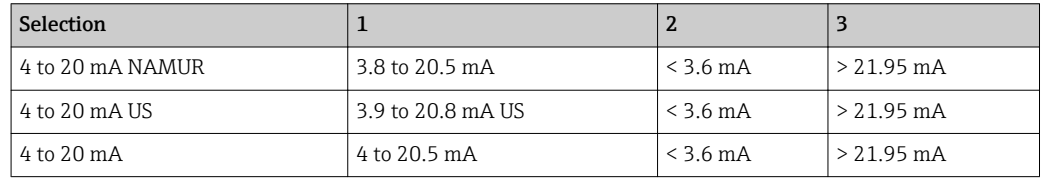

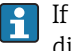

If the flow exceeds or drops below the upper or lower signal on alarm level, the diagnostic message  $\triangle$ S441 Current output 1 is output.

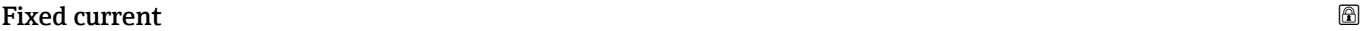

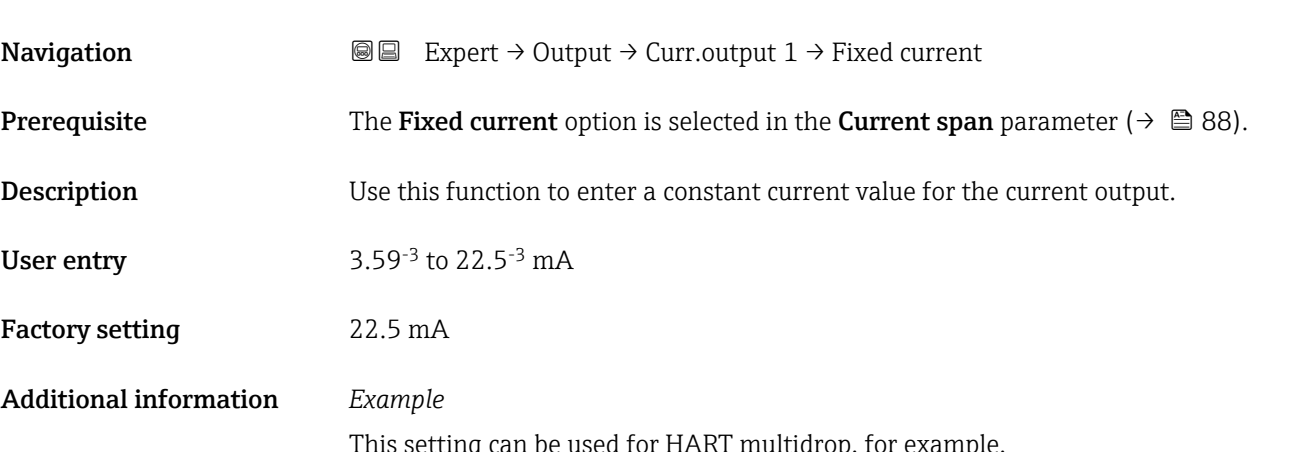

This setting can be used for HART multidrop, for example.

# <span id="page-89-0"></span> $0/4$  mA value  $\qquad \qquad \textcircled{\tiny{1}}$ **Navigation EXPERT + Output + Curr.output 1 + 0/4 mA value Prerequisite** In the **Current span** parameter ( $\rightarrow \Box$  88), one of the following options is selected:  $• 4...20$  mA NAMUR  $-4$ ...20 mA US  $-4.20 \text{ mA}$ Description Use this function to enter a value for the 4 mA current. User entry Signed floating-point number Factory setting Country-specific:  $\bullet$  0 kg/h  $\Box$  0 lb/min Additional information *Description* Positive and negative values are permitted depending on the process variable assigned in the **Assign current output** parameter ( $\rightarrow \Box$  88). In addition, the value can be greater than or smaller than the value assigned for the 20 mA current in the 20 mA value parameter ( $\rightarrow \blacksquare$  91). *Dependency* The unit depends on the process variable selected in the Assign current output H parameter ( $\rightarrow \blacksquare$  88).

#### *Current output behavior*

The current output behaves differently depending on the settings configured in the following parameters:

- Current span ( $\rightarrow \cong 88$ )
- Measuring mode ( $\rightarrow$   $\blacksquare$  92)
- Failure mode ( $\rightarrow$   $\blacksquare$  98)

#### *Configuration examples*

Some examples of parameter settings and their effect on the current output are given in the following section.

#### Configuration example A

Measuring mode with Forward flow option

- 0/4 mA value parameter  $(\rightarrow \triangleq 90)$  = not equal to zero flow (e.g. -250 m<sup>3</sup>/h)
- 20 mA value parameter  $(\rightarrow \text{ } \blacksquare 91)$  = not equal to zero flow (e.g. +750 m<sup>3</sup>/h)
- Calculated current value =  $8 \text{ mA}$  at zero flow

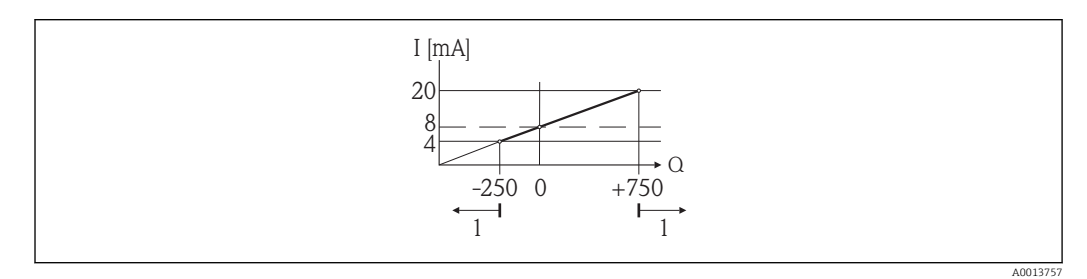

- *Q Flow*
- *I Current*
- *1 Measuring range is exceeded or undershot*

<span id="page-90-0"></span>The working range of the measuring device is defined by entering the values for the 0/4 **mA value** parameter ( $\rightarrow \blacksquare$  90) and 20 **mA value** parameter ( $\rightarrow \blacksquare$  91). If the effective flow exceeds or drops below this working range, the diagnostic message  $\triangle$  S441 Current output 1 is output.

#### Configuration example B

Measuring mode with Forward/Reverse flow option

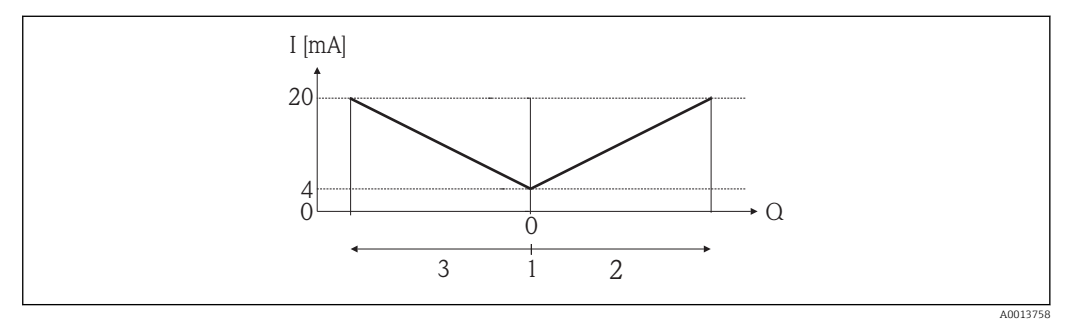

*I Current*

 $F|_{\Omega M}$ 

- *1 Value assigned to 4 mA current*
- *2 Forward flow*
- *3 Reverse flow*

The current output signal is independent of the direction of flow (absolute amount of the measured variable). The values for the 0/4 mA value parameter ( $\rightarrow \Box$  90) and 20 mA **value** parameter ( $\rightarrow \triangleq 91$ ) must have the same sign. The value for the 20 mA value parameter ( $\rightarrow \blacksquare$  91) (e.g. reverse flow) corresponds to the mirrored value for the 20 **mA value** parameter ( $\rightarrow$  **■ 91)** (e.g. forward flow).

#### Configuration example C

Measuring mode with Reverse flow compensation option

If flow is characterized by severe fluctuations (e.g. when using Piston pumps), flow components outside of the measuring range are buffered, balanced and output after a maximum delay of  $60 s \rightarrow \Box$  92.

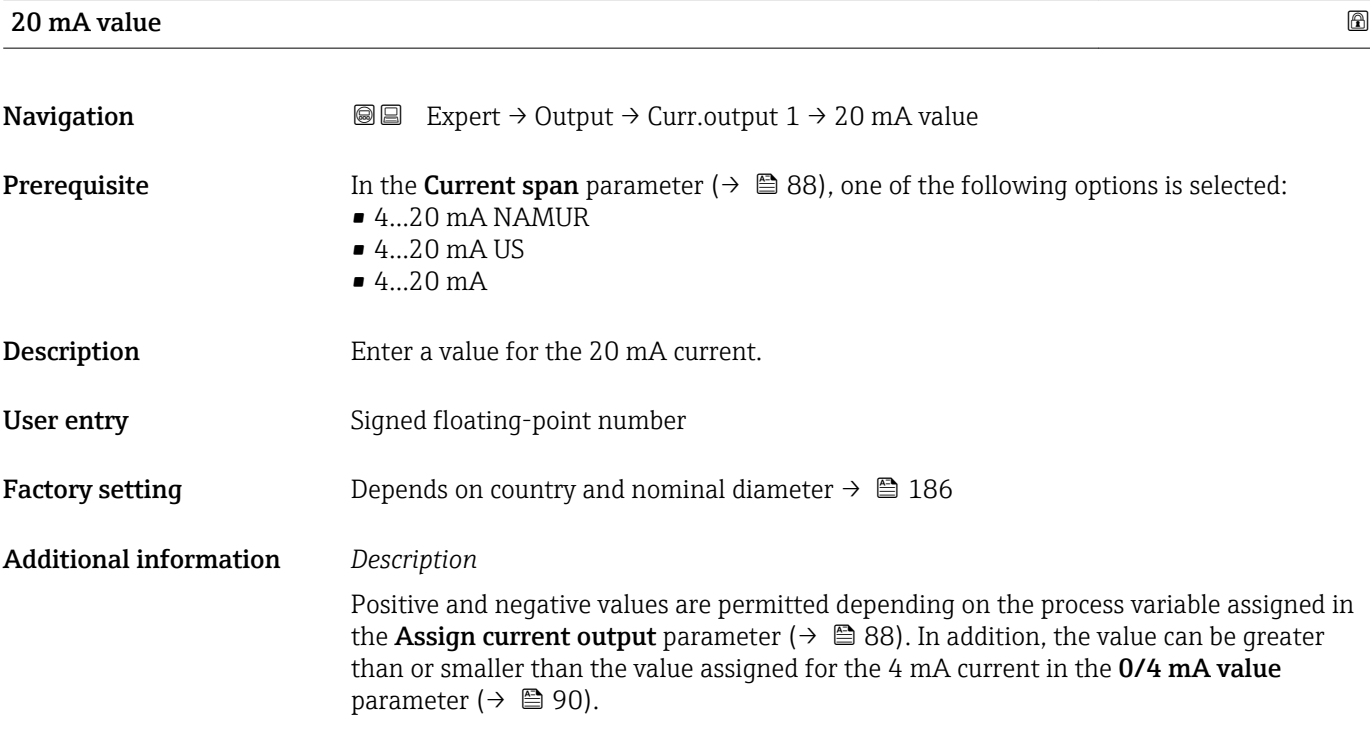

#### <span id="page-91-0"></span>*Dependency*

The unit depends on the process variable selected in the Assign current output E parameter  $\mapsto$   $\oplus$  88).

#### *Example*

- Value assigned to  $4 \text{ mA} = -250 \text{ m}^3/\text{h}$
- Value assigned to 20 mA =  $+750$  m<sup>3</sup>/h
- Calculated current value =  $8 \text{ mA}$  (at zero flow)

If the Forward/Reverse flow option is selected in the Measuring mode parameter  $(\rightarrow \triangleq 92)$ , different signs cannot be entered for the values of the 0/4 mA value parameter ( $\rightarrow \blacksquare$  90) and 20 mA value parameter ( $\rightarrow \blacksquare$  91). The diagnostic message AS441 Current output 1 is displayed.

*Configuration examples*

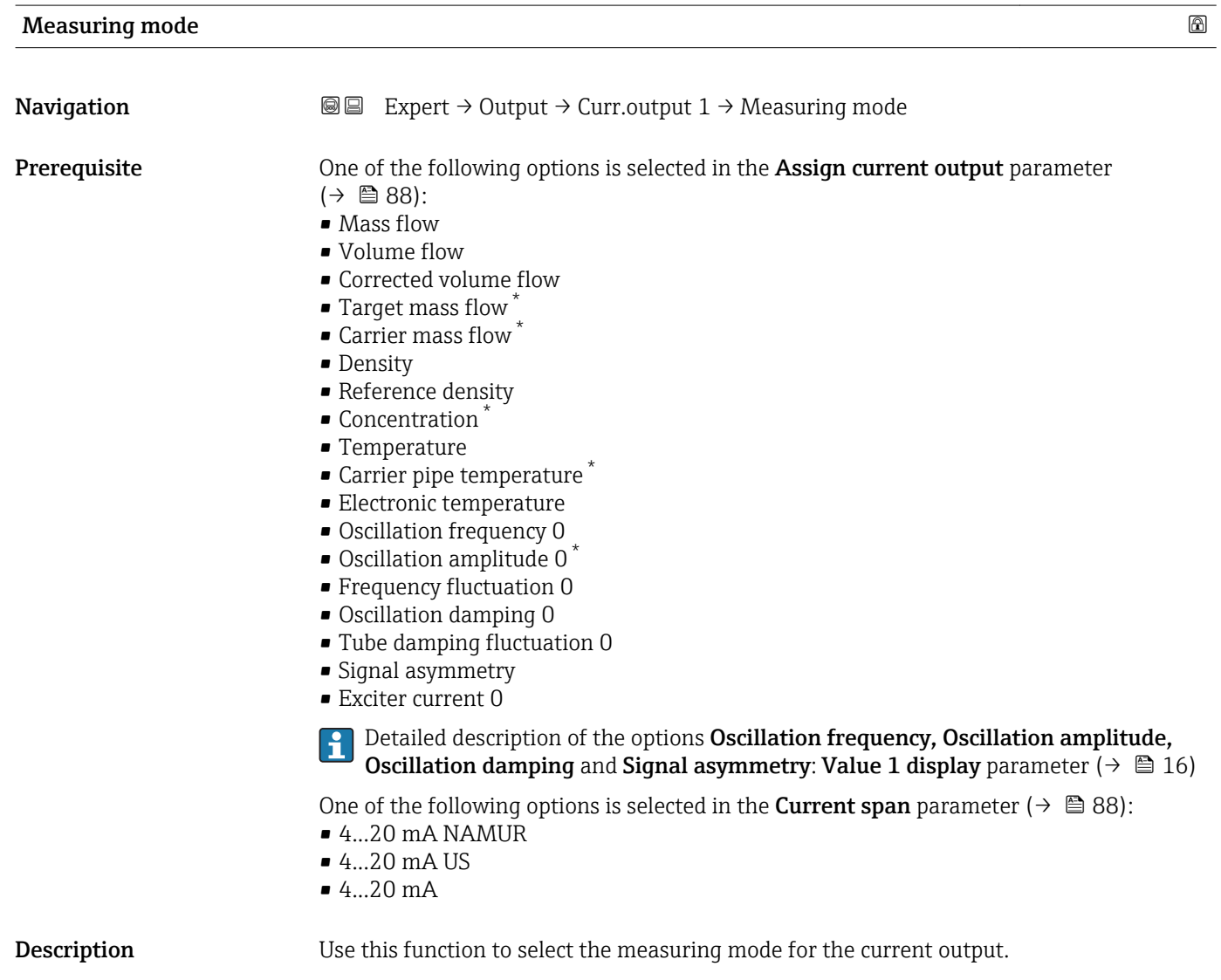

Visibility depends on order options or device settings

- Selection Forward flow
	- Forward/Reverse flow
	- Reverse flow compensation

**Factory setting Forward flow** 

Additional information *Description*

The process variable that is assigned to the current output via the Assign current 14 I output parameter ( $\rightarrow \blacksquare$  88) is displayed below the parameter.

#### *"Forward flow" option*

The current output signal is proportional to the process variable assigned. The measuring range is defined by the values that are assigned to the 4 mA and 20 mA current value.

The flow components outside the scaled measuring range are taken into account for signal output as follows:

- Both values are defined such that they are not equal to zero flow e.g.:
	- $-4$  mA current value =  $-5$  m<sup>3</sup>/h
	- $-20$  mA current value =  $10$  m<sup>3</sup>/h
- If the effective flow rate exceeds or falls below this measuring range, the diagnostic message  $\triangle$ S441 Current output 1 is output.

*"Forward/Reverse flow" option*

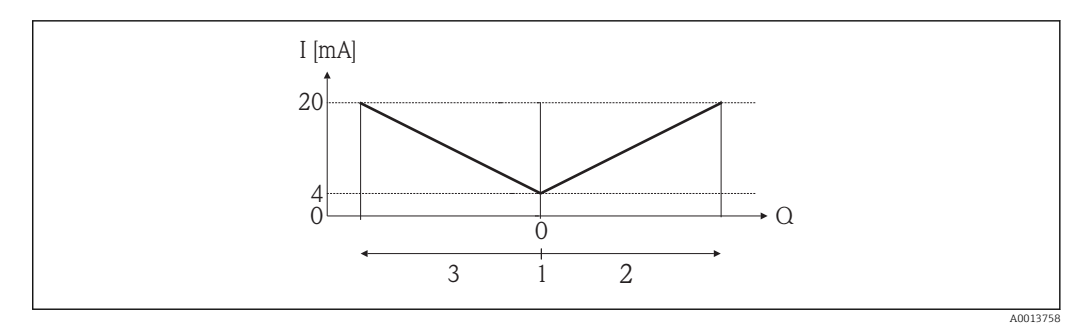

- *I Current*
- *Q Flow*
- *1 Value assigned to 4 mA current*
- *2 Forward flow*
- *3 Reverse flow*
- The current output signal is independent of the direction of flow (absolute amount of the measured variable). The values for the 4 mA value parameter ( $\rightarrow$   $\approx$  90) and 20 mA **value** parameter ( $\rightarrow$  **⊜** 91) must have the same sign.
- The value for the 20 mA value parameter  $(\rightarrow \Box 91)$  (e.g. reverse flow) corresponds to the mirrored value for the 20 mA value parameter ( $\rightarrow \Box$  91) (e.g. forward flow).

#### *"Reverse flow compensation" option*

If flow is characterized by severe fluctuations (e.g. when using reciprocating pumps), flow components outside of the measuring range are buffered, balanced and output after a maximum delay of 60 s.

If buffering cannot be processed within approx. 60 s, the diagnostic message S441 Current output 1 is displayed.

Under certain plant conditions, flow values can aggregate in the buffer, for example in the case of prolonged and unwanted fluid reverse flow. However, this buffer is reset in all relevant programming adjustments which affect the current output.

#### *Examples of how the current output behaves*

#### Example 1

Defined measuring range: lower range value and upper range value with the same sign

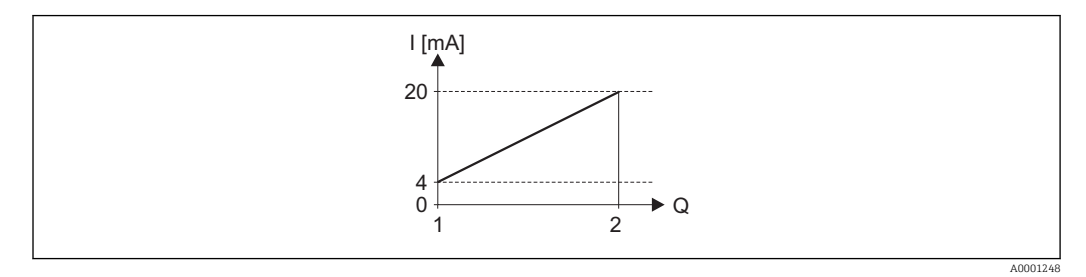

#### *4 Measuring range*

- *I Current*
- *Q Flow*
- *1 Lower range value (value assigned to 4 mA current)*
- *2 Upper range value (value assigned to 20 mA current)*

#### With the following flow response:

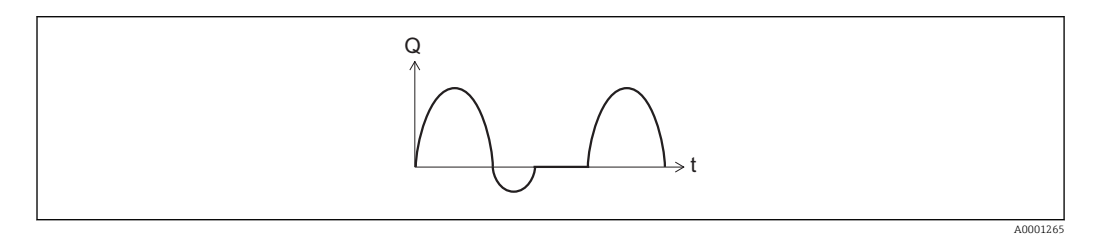

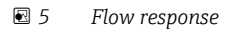

*Q Flow*

*t Time*

#### With Forward flow option

The current output signal is proportional to the process variable assigned. The flow components outside the scaled measuring range are not taken into account for signal output:.

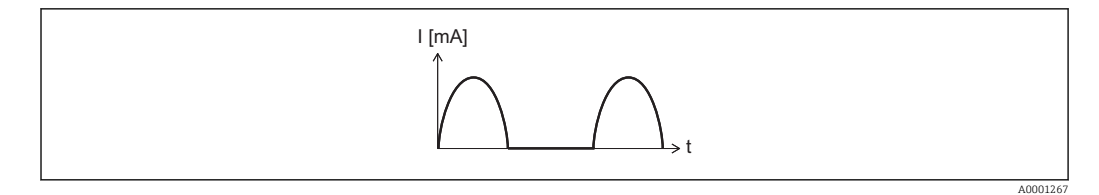

*I Current*

*t Time*

#### With Forward/Reverse flow option

The current output signal is independent of the direction of flow.

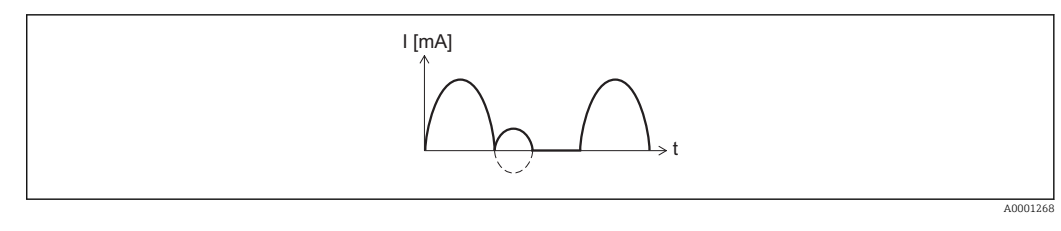

*I Current*

*t Time*

#### With Reverse flow compensation option

Flow components outside the span are buffered, balanced and output after a maximum delay of 60 s.

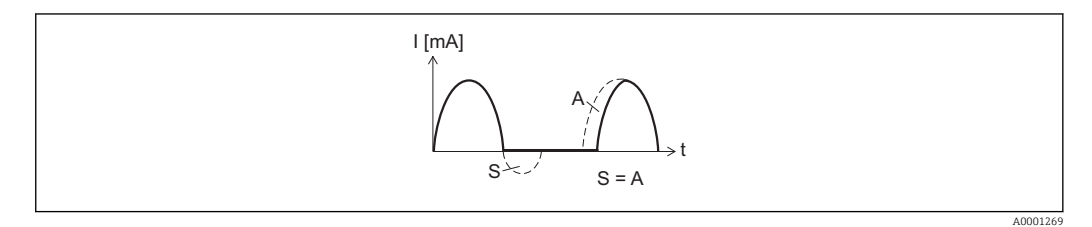

- *I Current*
- *t Time*
- *S Flow components saved*
- *A Balancing of saved flow components*

#### Example 2

Defined measuring range: lower range value and upper range value with different signs

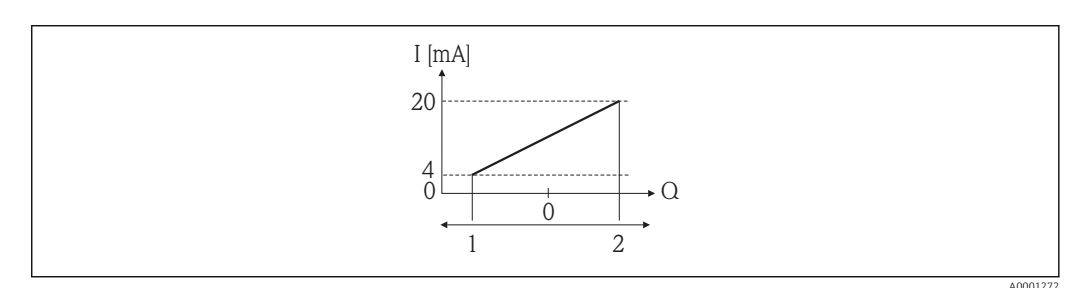

#### *6 Measuring range*

*I Current*

*Q Flow*

- *1 Lower range value (value assigned to 4 mA current)*
- *2 Upper range value (value assigned to 20 mA current)*

With flow a  $(-)$  outside, b  $(-)$  inside the measuring range

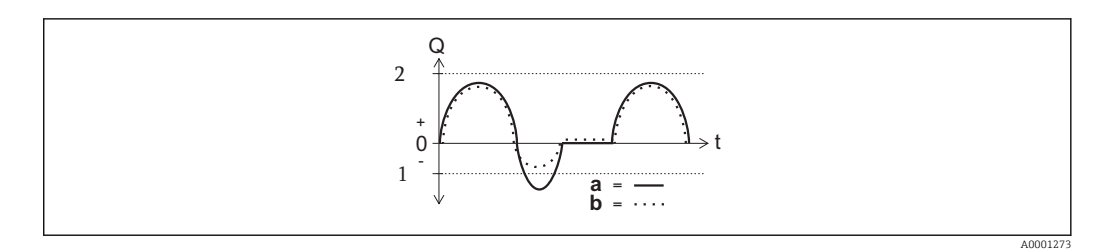

*Q Flow*

- *t Time*
- *1 Lower range value (value assigned to 4 mA current)*
- *2 Upper range value (value assigned to 20 mA current)*

#### <span id="page-95-0"></span>With **Forward flow** option

- $\bullet$  a  $\left(\left(\left(-\right)\right)$ : The flow components outside the scaled measuring range cannot be taken into account for signal output.
- The diagnostic message  $\triangle$ S441 Current output 1 is output.
- $\bullet$  b  $(\cdots)$ : The current output signal is proportional to the process variable assigned.

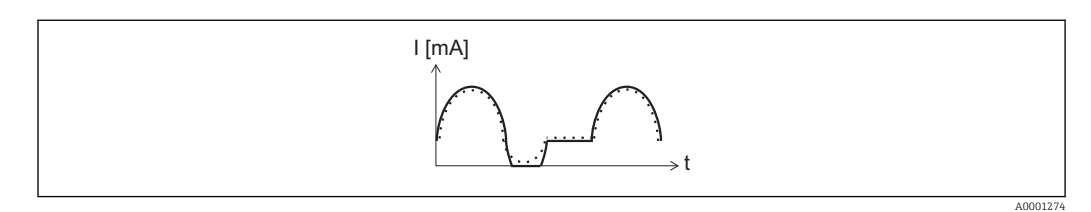

*I Current*

*t Time*

#### With Forward/Reverse flow option

This selection is not possible in this case as the values for the 4 mA value parameter  $(\rightarrow \Box$  90) and 20 mA value parameter  $(\rightarrow \Box$  91) have different signs.

#### With Reverse flow compensation option

Flow components outside the span are buffered, balanced and output after a maximum delay of 60 s.

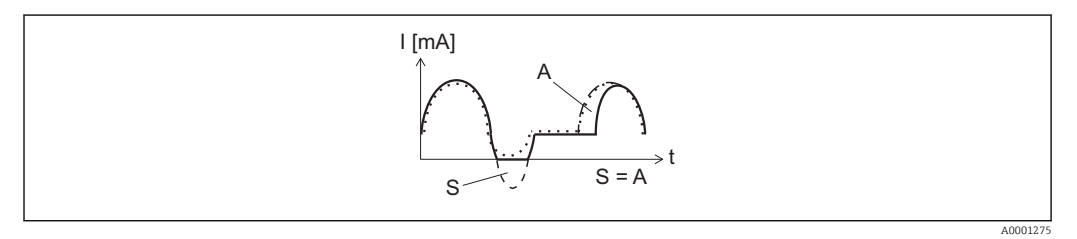

- *I Current*
- *t Time*
- *S Flow components saved*
- *A Balancing of saved flow components*

#### Damping output

**Navigation EXPERE** Expert  $\rightarrow$  Output  $\rightarrow$  Curr.output 1  $\rightarrow$  Damping out.

Prerequisite One of the following options is selected in the Assign current output parameter  $\left(\rightarrow \Box$  88):

- Mass flow
- Volume flow
- Corrected volume flow
- Target mass flow \*
- Carrier mass flow
- Density
- Reference density
- Concentration \*
- Temperature
- Carrier pipe temperature \*
- Electronic temperature

Visibility depends on order options or device settings

<span id="page-96-0"></span>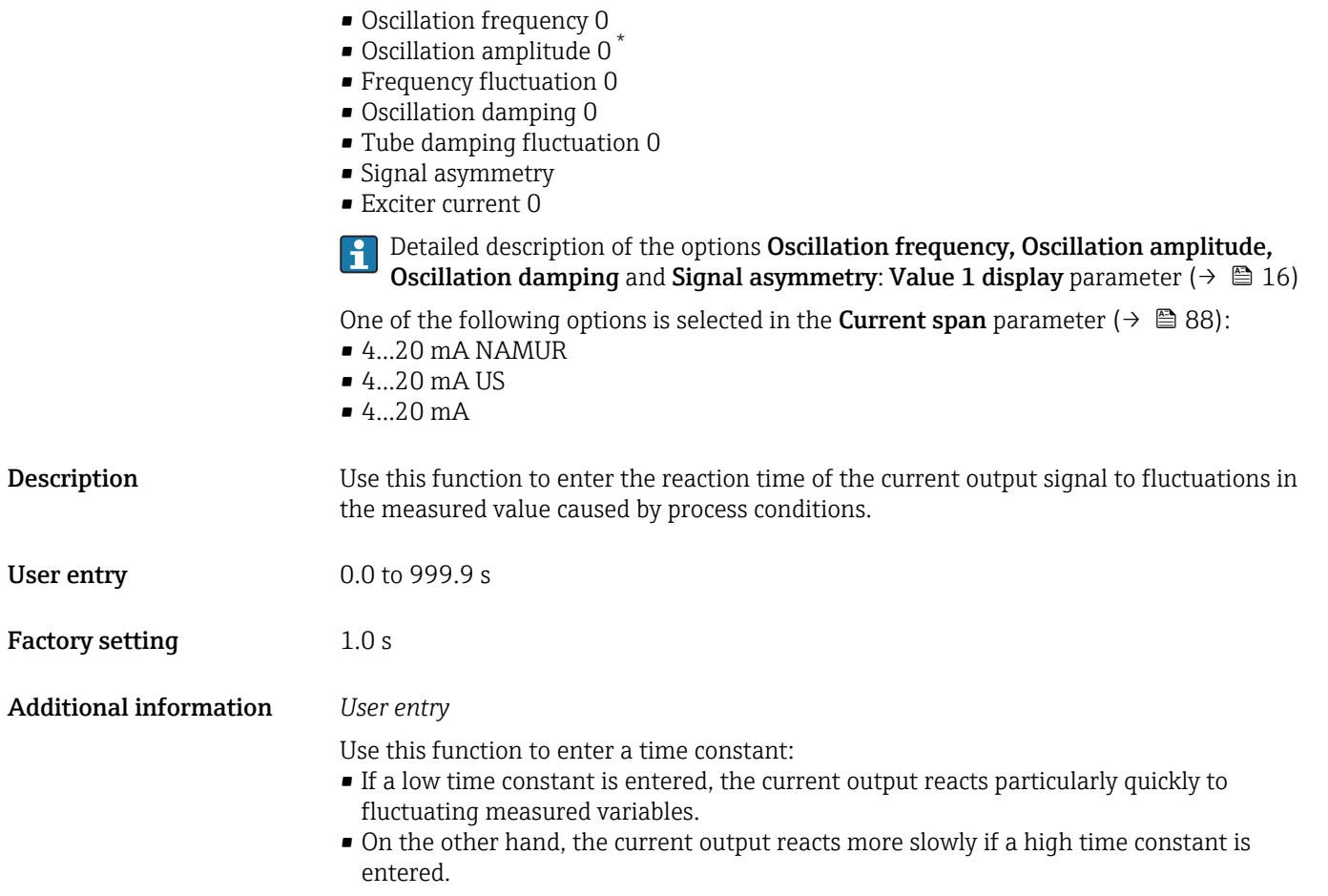

| Response time |                                                                                                    |
|---------------|----------------------------------------------------------------------------------------------------|
| Navigation    | Expert $\rightarrow$ Output $\rightarrow$ Curr.output 1 $\rightarrow$ Response time<br>88                                                                                                    |
| Prerequisite  | One of the following options is selected in the <b>Assign current output</b> parameter<br>$(\rightarrow \boxplus 88)$ :<br>$\blacksquare$ Mass flow<br>• Volume flow<br>• Corrected volume flow<br>■ Target mass flow<br>• Carrier mass flow<br>• Density<br>Reference density<br>$\blacksquare$ Concentration<br>$\blacksquare$ Temperature<br>• Carrier pipe temperature<br>• Electronic temperature<br>• Oscillation frequency 0<br>■ Oscillation amplitude 0<br>• Frequency fluctuation 0<br>• Oscillation damping 0 |

<sup>\*</sup> Visibility depends on order options or device settings

<span id="page-97-0"></span>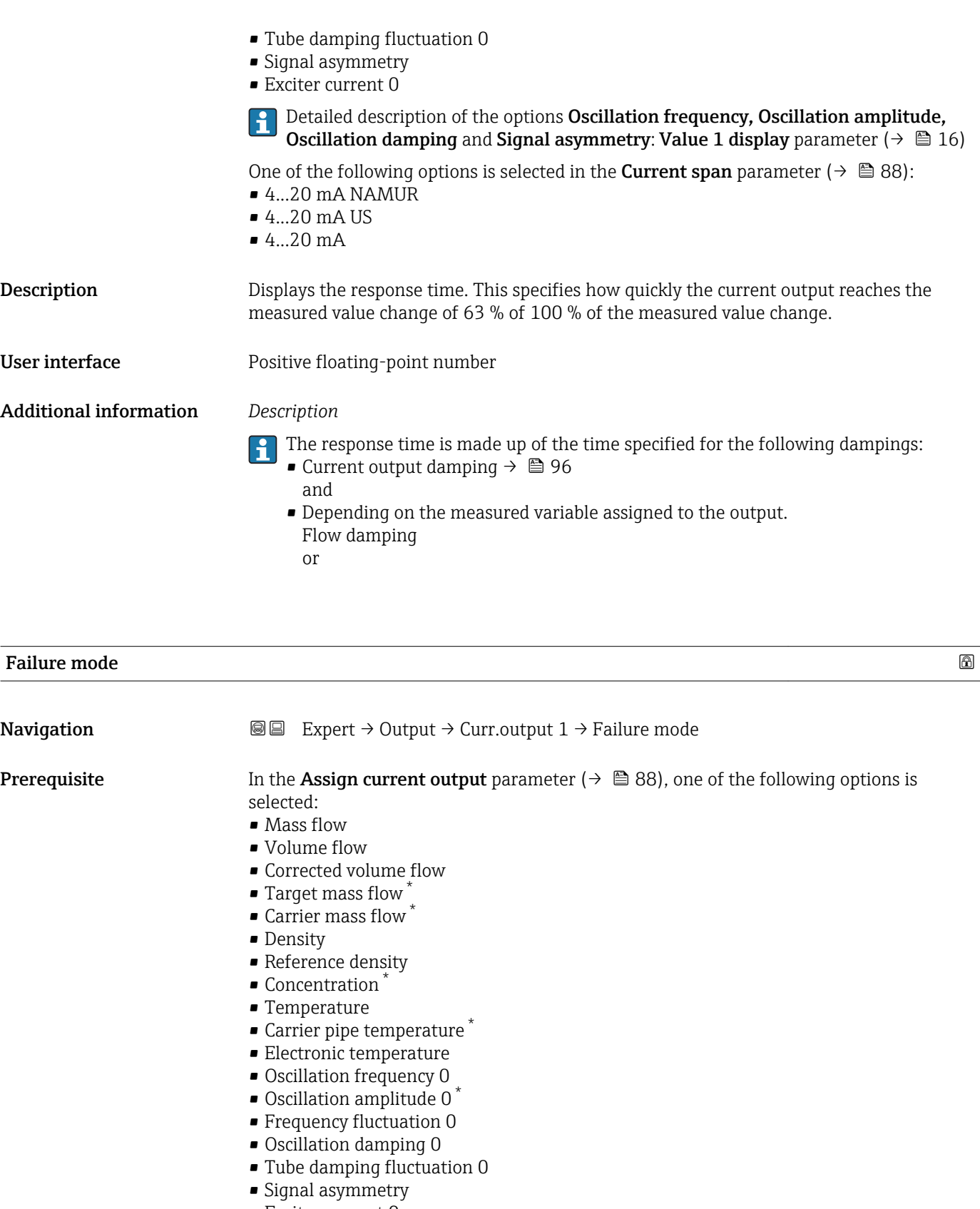

• Exciter current 0

Detailed description of the options Oscillation frequency, Oscillation amplitude,  $\mathbf{H}$ Oscillation damping and Signal asymmetry: Value 1 display parameter  $($   $\rightarrow$   $\blacksquare$  16)

<sup>\*</sup> Visibility depends on order options or device settings

<span id="page-98-0"></span>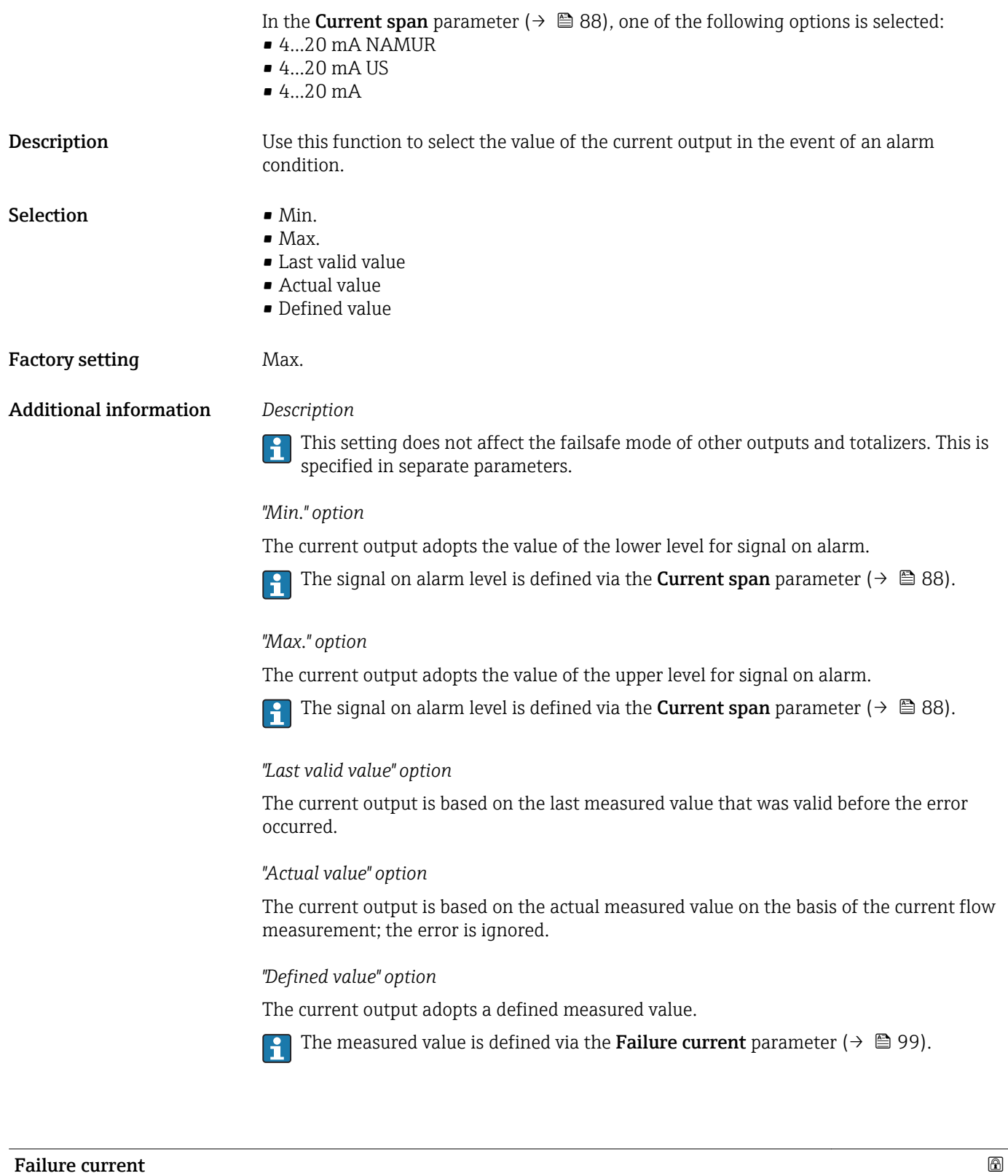

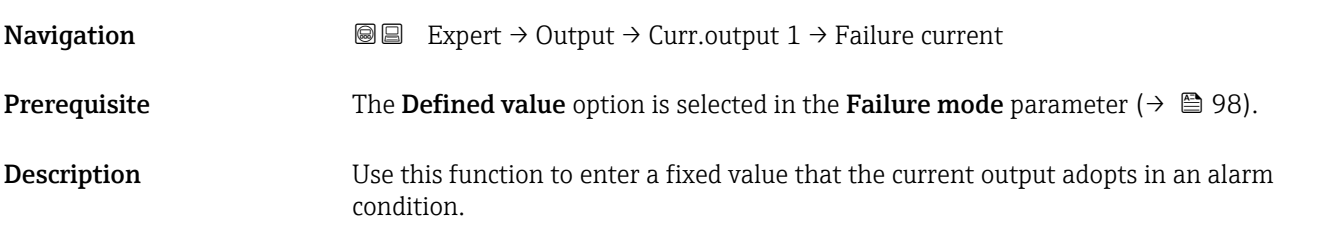

### <span id="page-99-0"></span>**User entry** 3.59<sup>-3</sup> to 22.5<sup>-3</sup> mA

Factory setting 22.5 mA

#### Output current 1

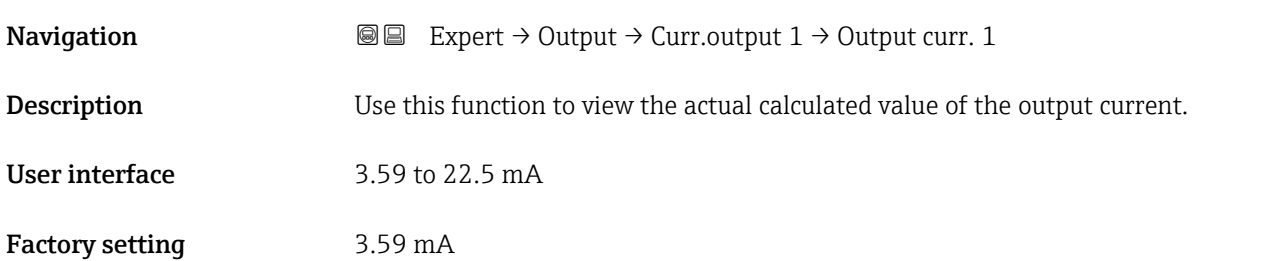

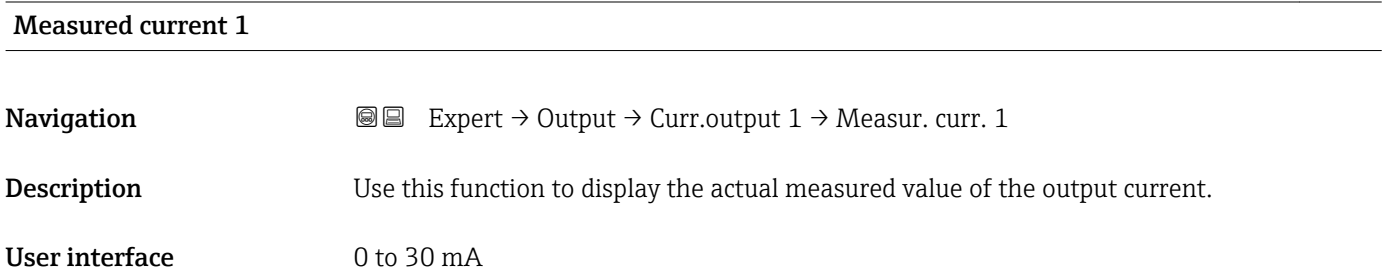

# 3.3.2 "Pulse/frequency/switch output" submenu

*Navigation* 
■■ Expert → Output → PFS output

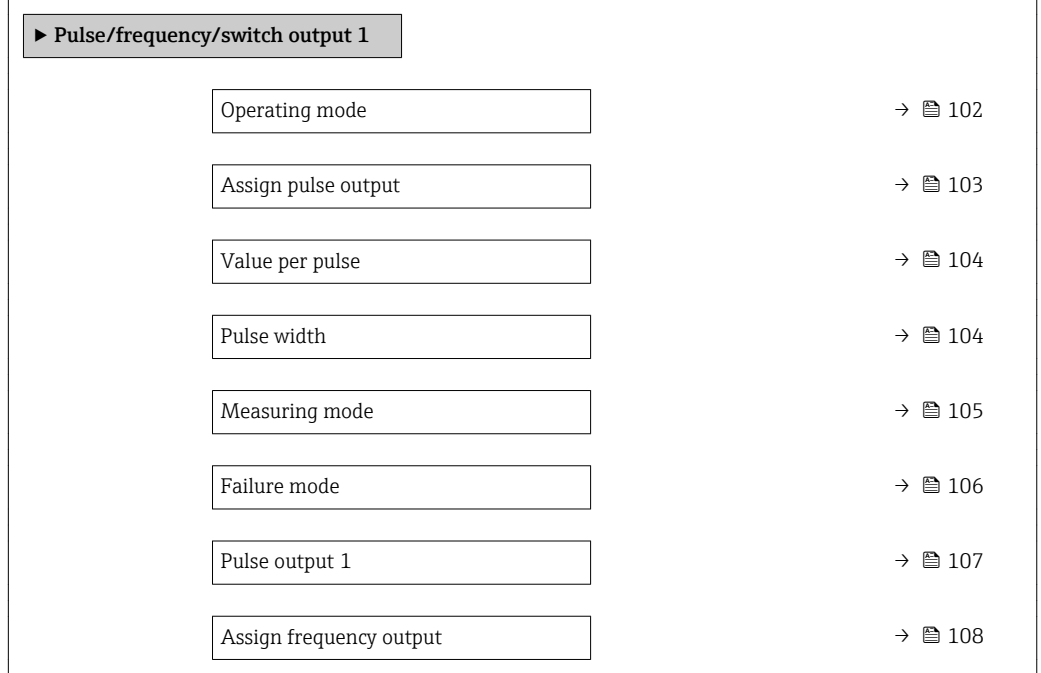

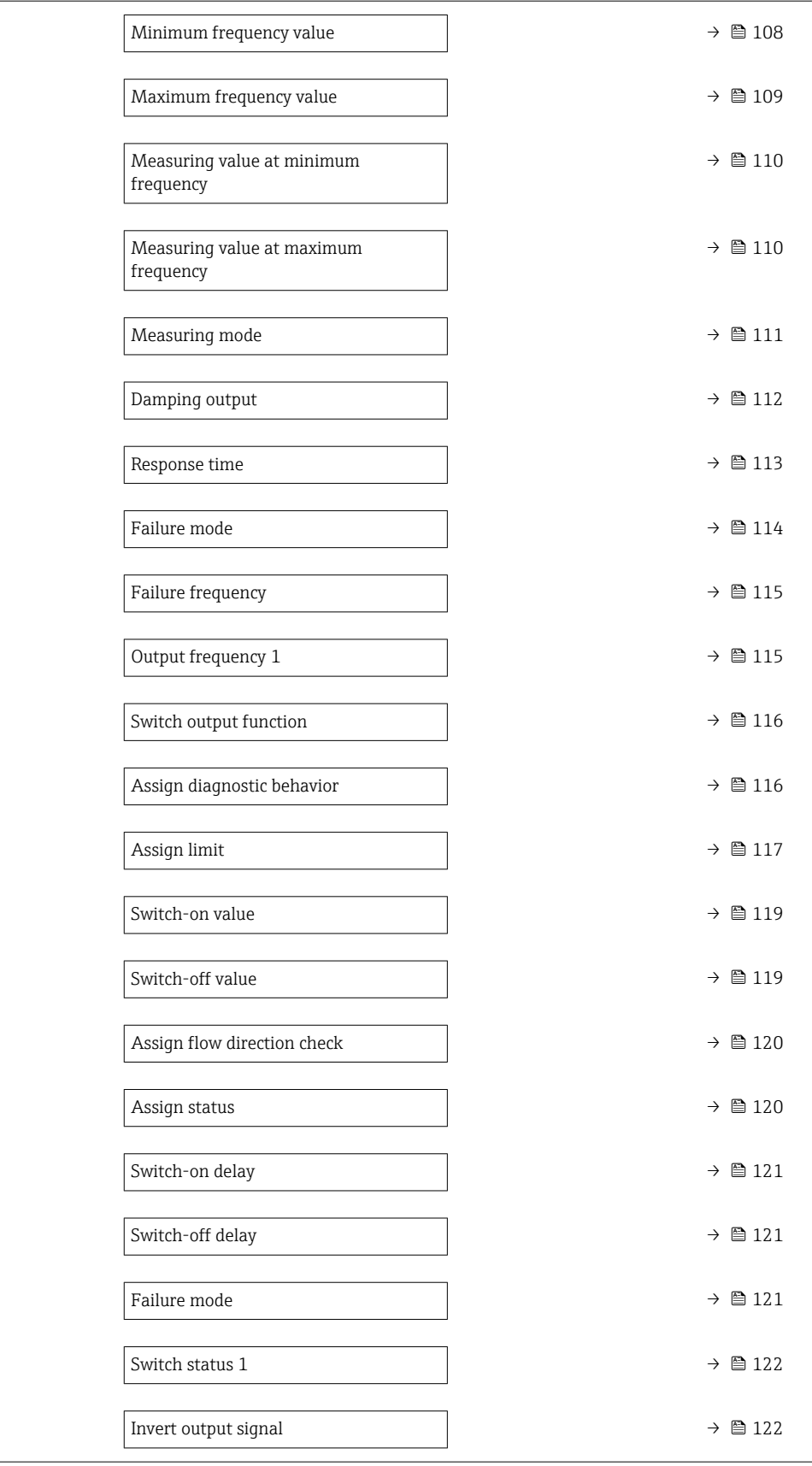

<span id="page-101-0"></span>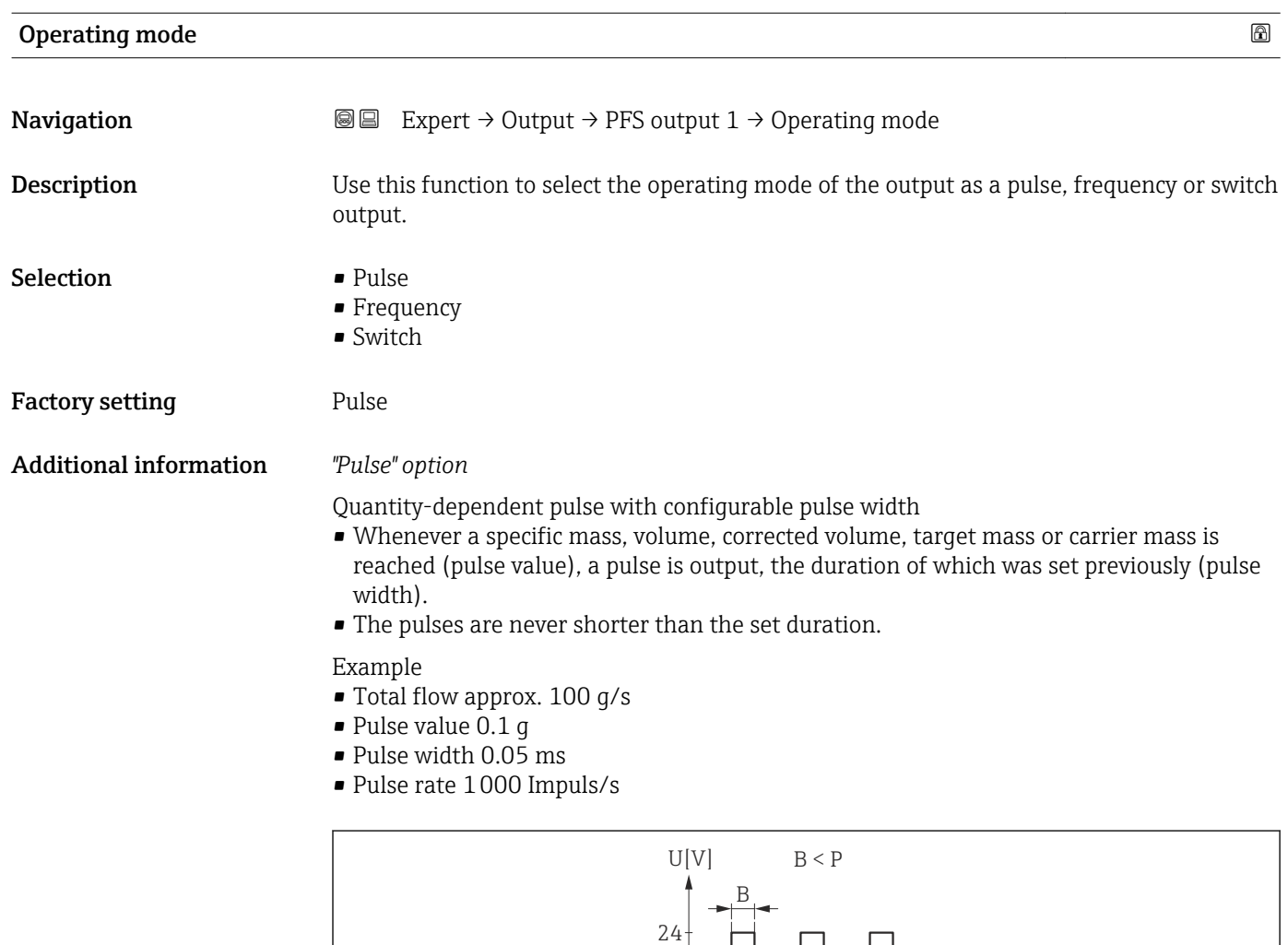

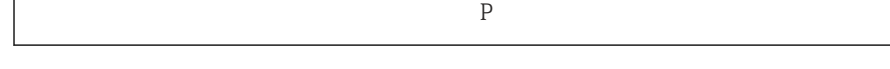

 *7 Quantity-proportional pulse (pulse value) with pulse width to be configured*

0

- *B Pulse width entered*
- *P Pauses between the individual pulses*

## *"Frequency" option*

Flow-proportional frequency output with 1:1 on/off ratio

An output frequency is output that is proportional to the value of a process variable, such as mass flow, volume flow, corrected volume flow, target mass flow, carrier mass flow, density, reference density, concentration, temperature, carrier tube temperature, electronic temperature, vibration frequency, frequency variation, oscillation amplitude, oscillation damping, tube damping fluctuation, signal asymmetry or excitation current.

t

#### Example

- Total flow approx. 100 g/s
- Max. frequency 10 kHz
- Flow rate at max. frequency1000 g/s
- Output frequency approx. 1000 Hz

A0026883

<span id="page-102-0"></span>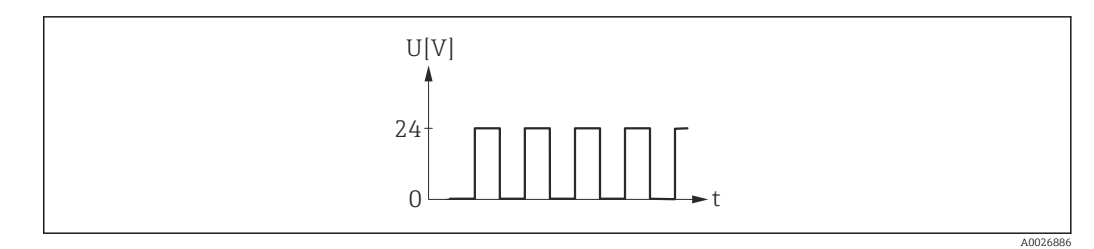

 *8 Flow-proportional frequency output*

#### *"Switch" option*

Contact for displaying a condition (e.g. alarm or warning if a limit value is reached)

Example Alarm response without alarm

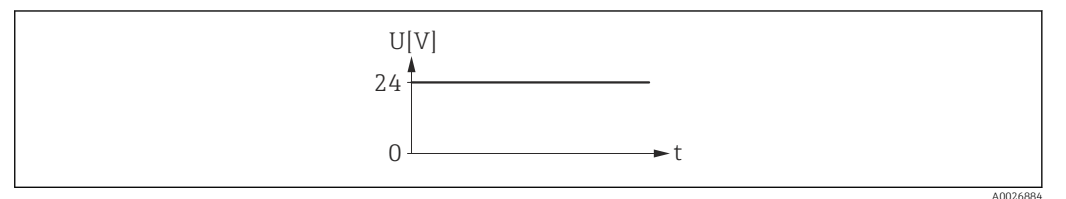

 *9 No alarm, high level*

#### Example

Alarm response in case of alarm

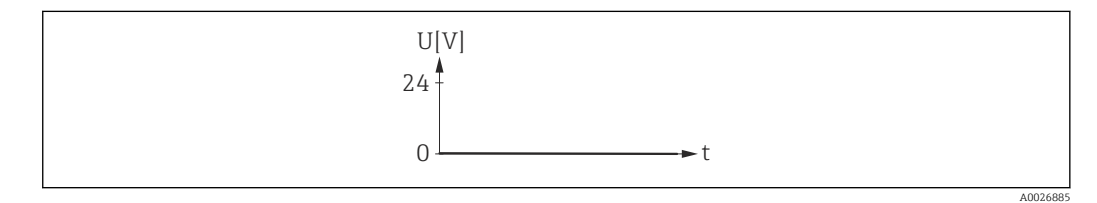

 *10 Alarm, low level*

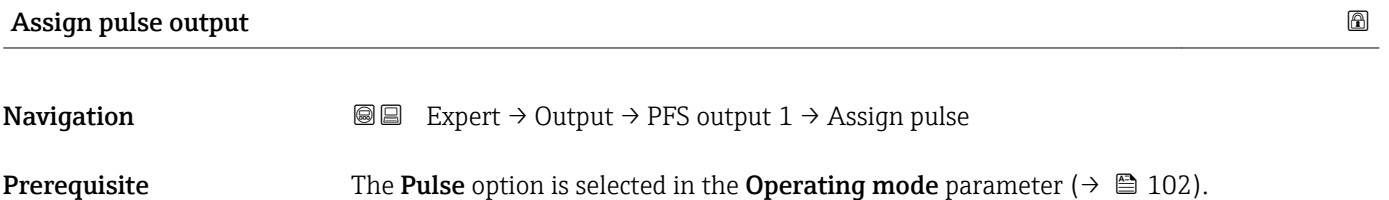

**Description** Use this function to select the process variable for the pulse output.

- Selection **•** Off
	- Mass flow
	- Volume flow
	- Corrected volume flow
	- $\blacksquare$  Target mass flow  $\smash{\stackrel{*}{\scriptscriptstyle\sim}}$
	- $\bullet$  Carrier mass flow

Factory setting **Off** 

<sup>\*</sup> Visibility depends on order options or device settings

<span id="page-103-0"></span>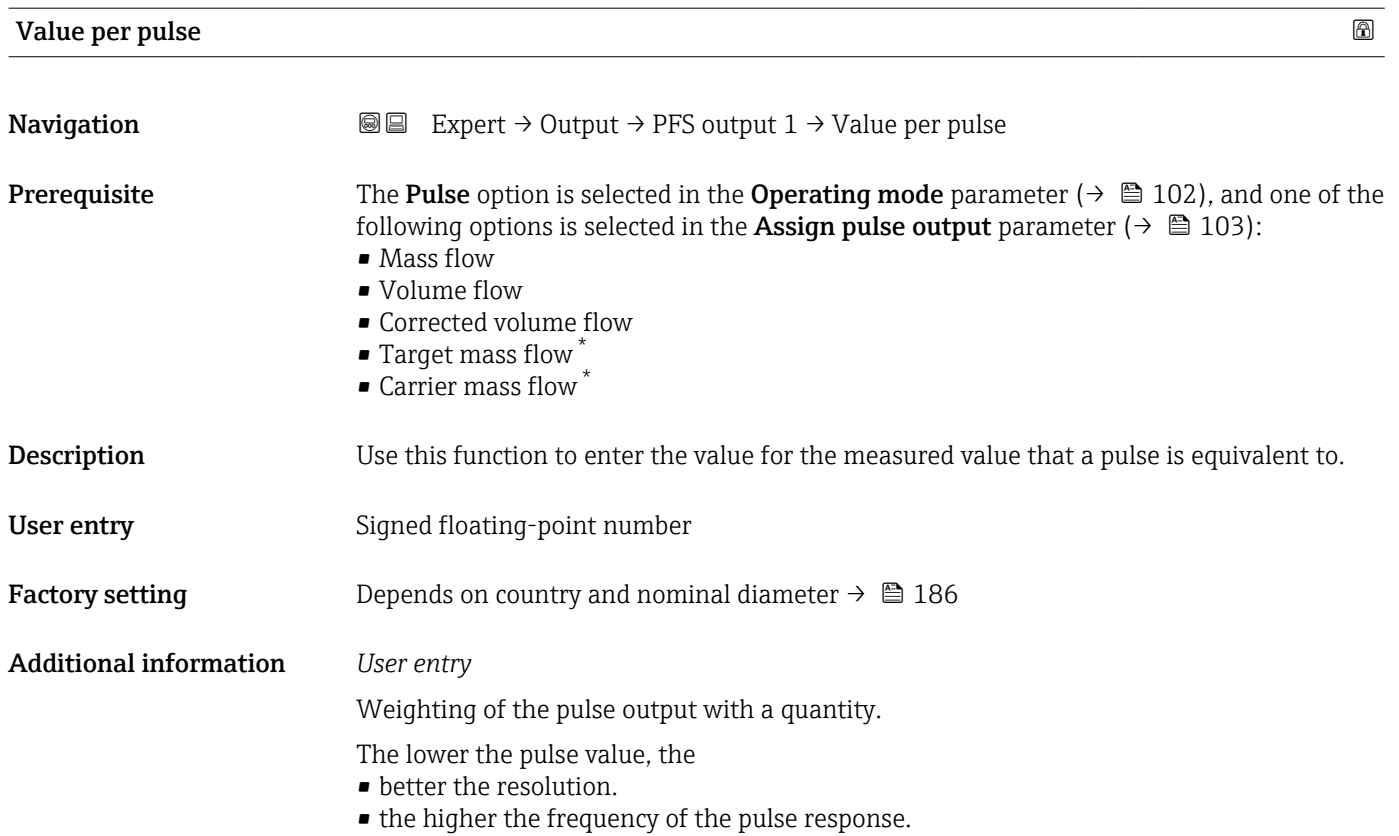

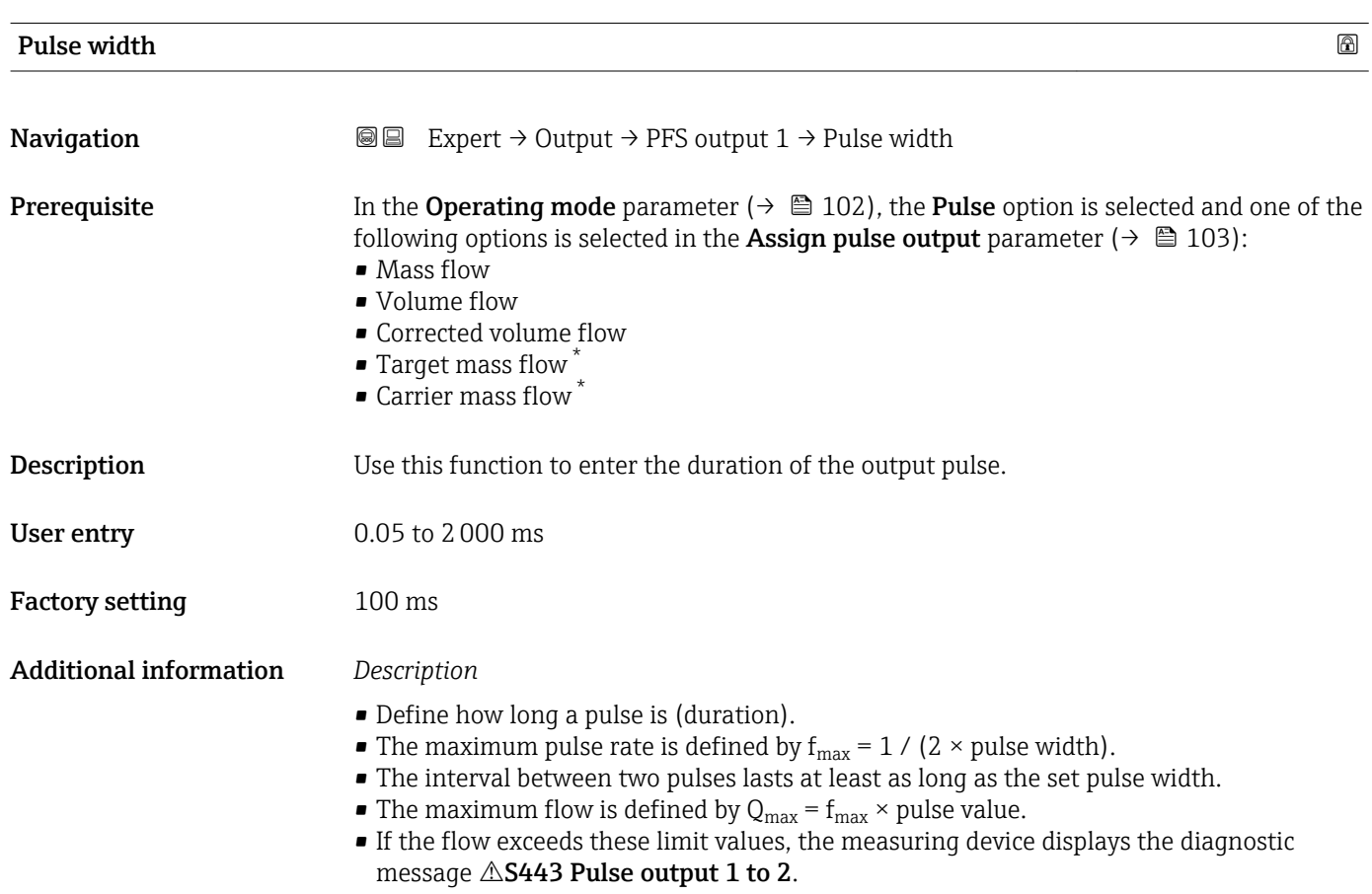

\* Visibility depends on order options or device settings

<span id="page-104-0"></span>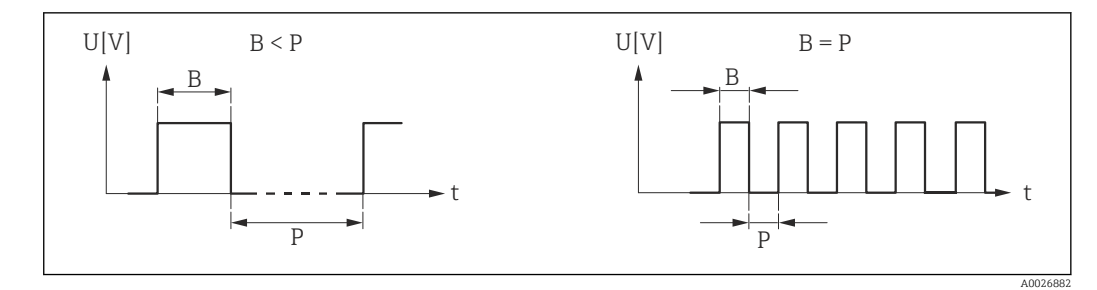

*B Pulse width entered*

*P Intervals between the individual pulses*

#### *Example*

- Pulse value: 0.1 g
- Pulse width: 0.1 ms
- $f_{\text{max}}$ : 1 / (2 × 0.1 ms) = 5 kHz
- $\bullet$  Q<sub>max</sub>: 5 kHz  $\times$  0.1 g = 0.5 kg/s

The pulse width is not relevant for **Automatic pulse** option.

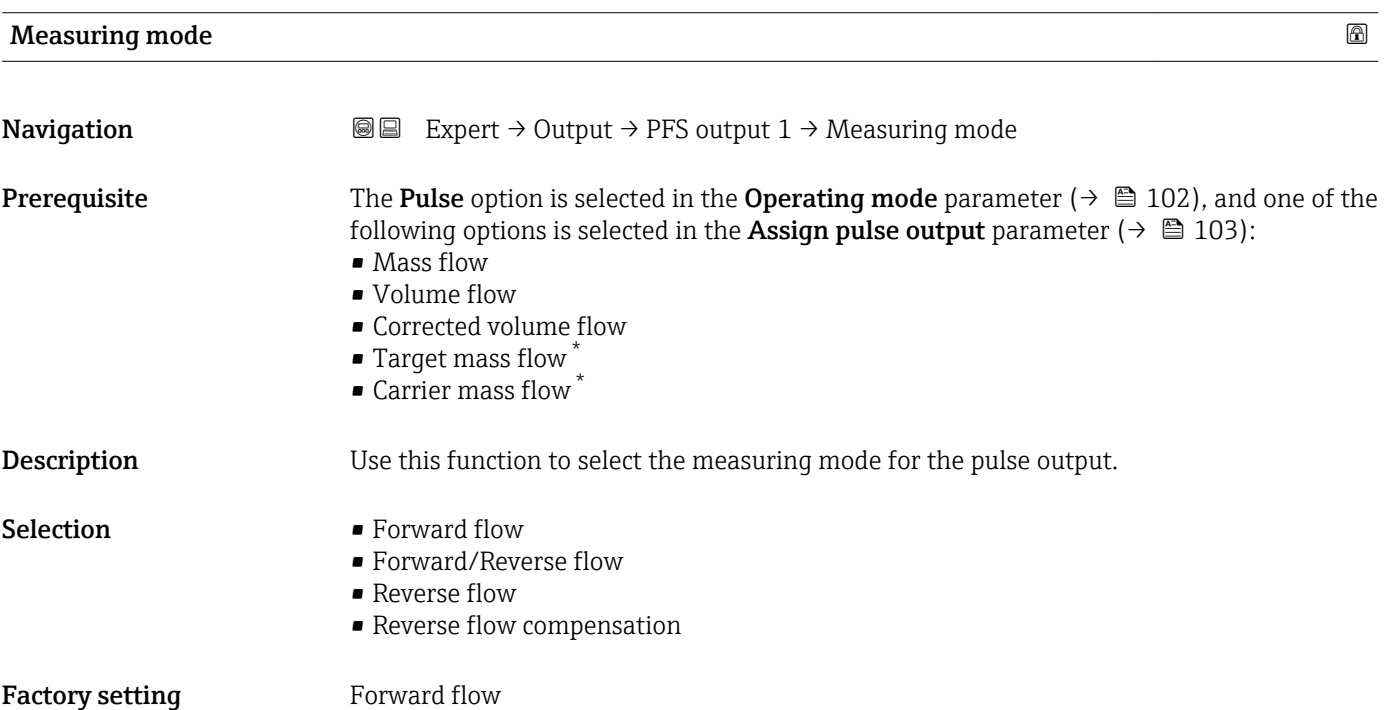

<sup>\*</sup> Visibility depends on order options or device settings

<span id="page-105-0"></span>Additional information *Selection*

- Forward flow Positive flow is output, negative flow is not output.
- Forward/Reverse flow Positive and negative flow are output (absolute value), but a distinction is not made between positive and negative flow.
- Reverse flow Negative flow is output, positive flow is not output.
- Reverse flow compensation The flow components outside the span are buffered, balanced and output after a maximum delay of 60 s.
- For a detailed description of the options available, see the Measuring mode  $\vert \mathbf{f} \vert$ parameter ( $\rightarrow$   $\blacksquare$  92)

### *Examples*

 $\vert \mathbf{f} \vert$ For a detailed description of the configuration examples, see the Measuring mode parameter ( $\rightarrow$   $\blacksquare$  92)

| <b>Failure mode</b>           | ⋒                                                                                                    |
|-------------------------------|----------------------------------------------------------------------------------------------------|
| Navigation                    | Expert $\rightarrow$ Output $\rightarrow$ PFS output 1 $\rightarrow$ Failure mode<br>8 E                                                                                                    |
| Prerequisite                  | In the <b>Operating mode</b> parameter ( $\rightarrow \Box$ 102), the <b>Pulse</b> option is selected and one of the<br>following options is selected in the <b>Assign pulse output</b> parameter ( $\rightarrow \Box$ 103):<br>• Mass flow<br>• Volume flow<br>Corrected volume flow<br>$\bullet$ Target mass flow $\check{ }$<br>• Carrier mass flow |
| <b>Description</b>            | Use this function to select the failure mode of the pulse output in the event of a device<br>alarm.                                                                                                    |
| Selection                     | $\blacksquare$ Actual value<br>• No pulses                                                                                                    |
| <b>Factory setting</b>        | No pulses                                                                                                    |
| <b>Additional information</b> | Description                                                                                                    |
|                               | The dictates of safety render it advisable to ensure that the pulse output shows a<br>predefined behavior in the event of a fault.                                                                                                    |
|                               | Options                                                                                                    |
|                               | • Actual value<br>In the event of a device alarm, the pulse output continues on the basis of the current<br>flow measurement. The fault is ignored.<br>• No pulses<br>In the event of a device alarm, the pulse output is "switched off".                                                                                                    |
|                               | NOTICE! A device alarm is a measuring device error that must be taken seriously. It can<br>affect the measurement quality such that the quality can no longer be quaranteed. The                                                                                                    |

Visibility depends on order options or device settings

Actual value option is only recommended if it can be guaranteed that all possible alarm conditions will not affect the measurement quality.

<span id="page-106-0"></span>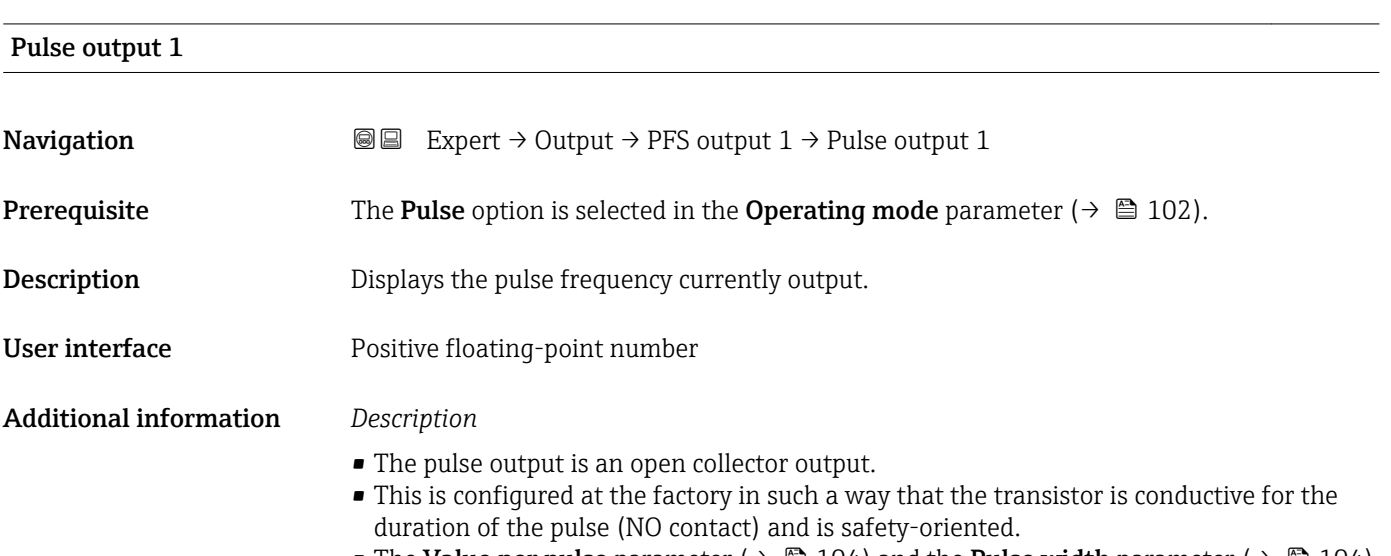

• The Value per pulse parameter ( $\rightarrow \Box$  104) and the Pulse width parameter ( $\rightarrow \Box$  104) can be used to define the value (i.e. the amount of the measured value that corresponds to a pulse) and the duration of the pulse.

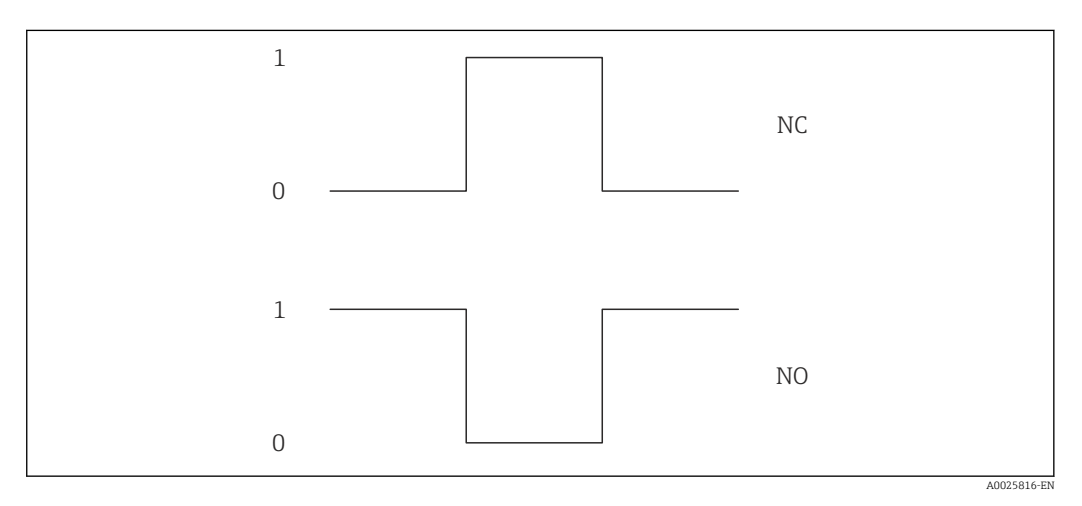

*0 Non-conductive*

*1 Conductive*

*NC NC contact (normally closed)*

*NO NO contact (normally open)*

The output behavior can be reversed via the Invert output signal parameter ( $\rightarrow \Box$  122), i.e. the transistor does not conduct for the duration of the pulse.

In addition, the behavior of the output in the event of an error (Failure mode parameter  $(\rightarrow \triangleq 106)$ ) can be configured.

<span id="page-107-0"></span>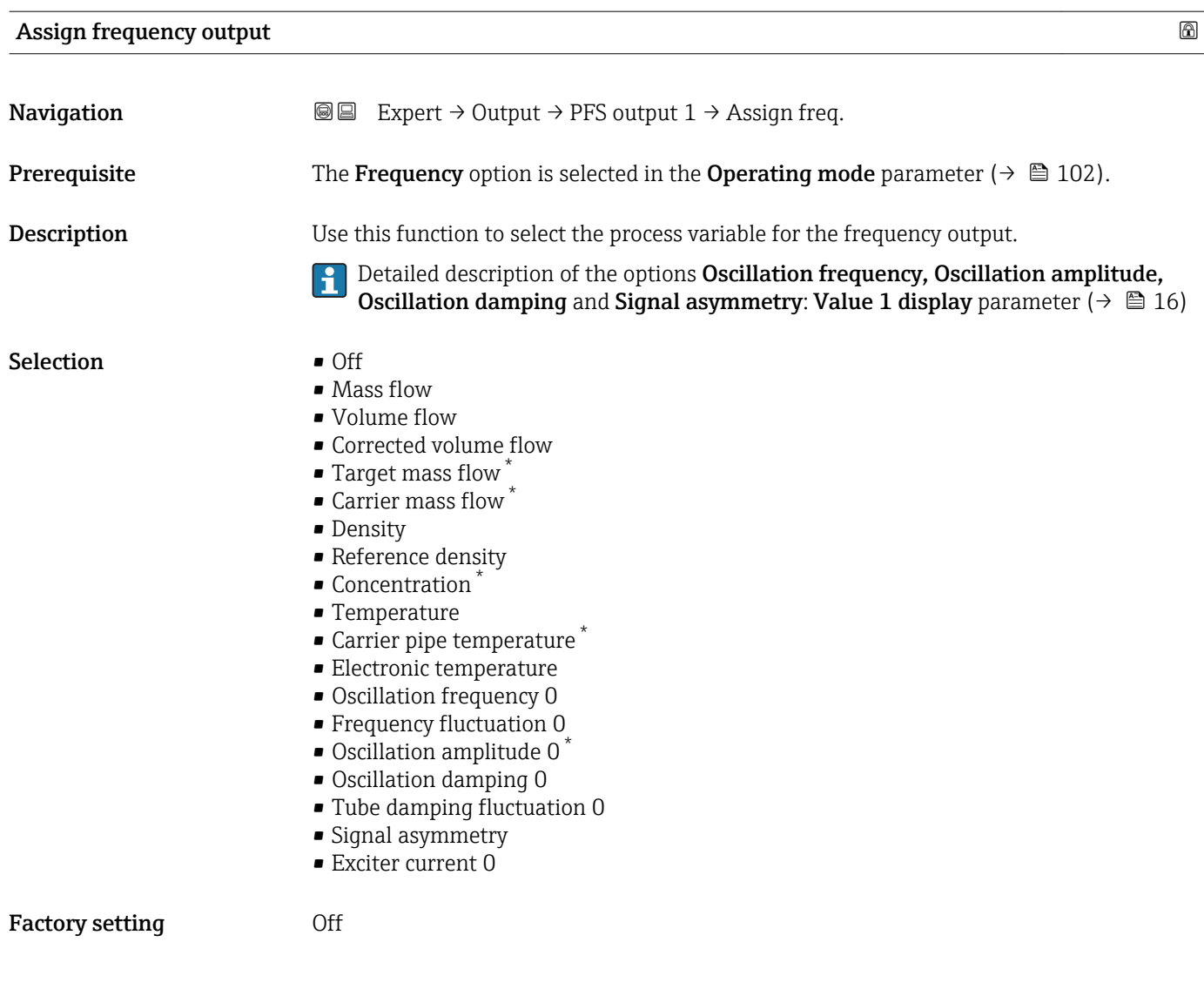

| ⋒<br>Minimum frequency value |                                                                                                    |
|------------------------------|----------------------------------------------------------------------------------------------------|
| Navigation                   | Expert $\rightarrow$ Output $\rightarrow$ PFS output $1 \rightarrow$ Min. freq. value<br>88                                                                                                    |
| Prerequisite                 | The <b>Frequency</b> option is selected in the <b>Operating mode</b> parameter ( $\rightarrow \Box$ 102), and one<br>of the following options is selected in the Assign frequency output parameter<br>$\Theta$ ( $\Theta$ 108):<br>$\blacksquare$ Mass flow<br>• Volume flow<br>• Corrected volume flow<br>$\blacksquare$ Target mass flow<br>• Carrier mass flow<br>• Density<br>Reference density<br>$\blacksquare$ Concentration<br>$\blacksquare$ Temperature<br>• Carrier pipe temperature<br>• Electronic temperature<br>• Oscillation frequency 0 |

<sup>\*</sup> Visibility depends on order options or device settings
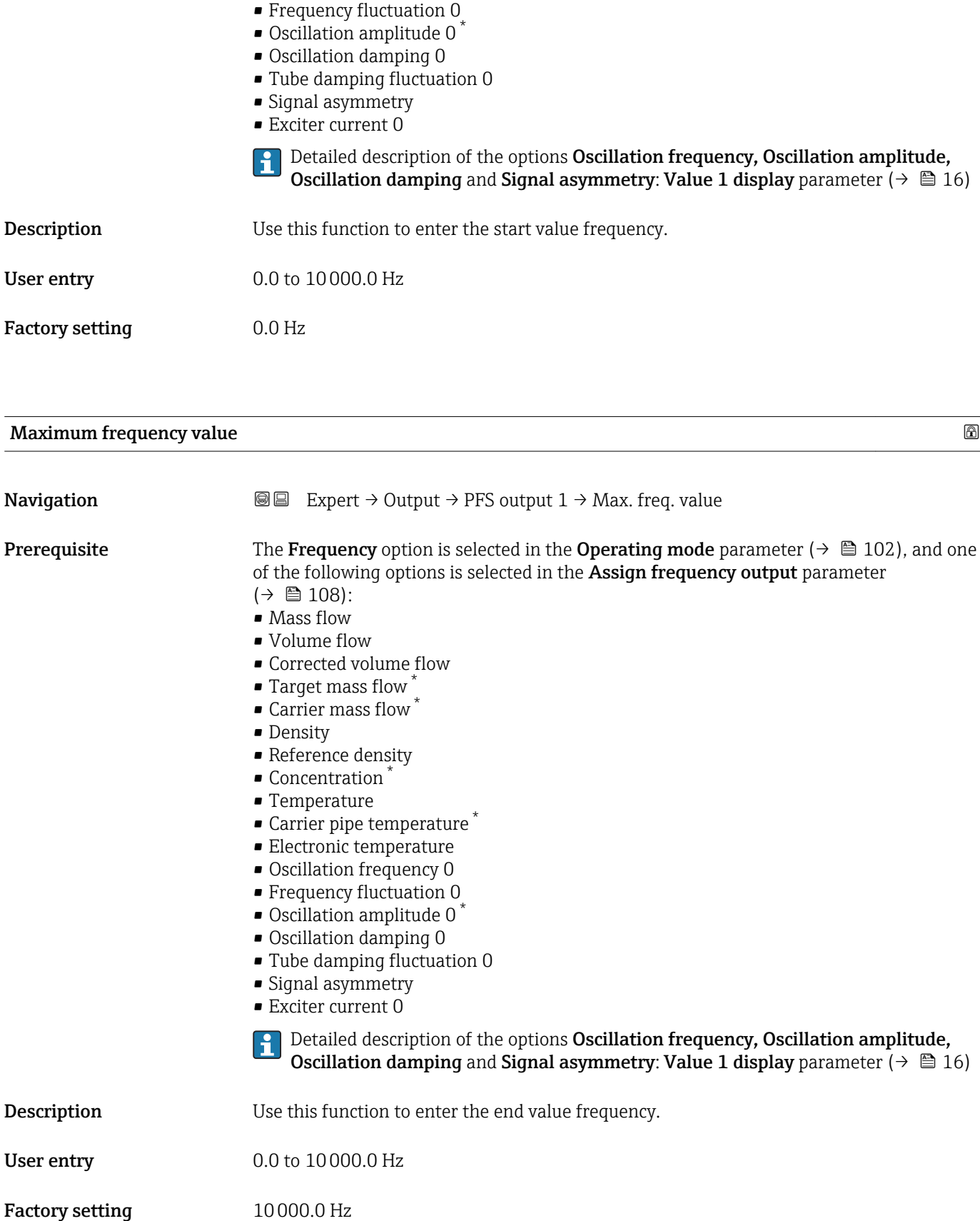

<sup>\*</sup> Visibility depends on order options or device settings

# Measuring value at minimum frequency **Navigation EXPERT** Expert  $\rightarrow$  Output  $\rightarrow$  PFS output 1  $\rightarrow$  Val. at min.freq **Prerequisite** The Frequency option is selected in the Operating mode parameter ( $\rightarrow \Box$  102), and one of the following options is selected in the **Assign frequency output** parameter  $(\rightarrow \blacksquare 108)$ : • Mass flow • Volume flow • Corrected volume flow  $\blacksquare$  Target mass flow  $\smash{\stackrel{*}{\blacksquare}}$ • Carrier mass flow \* • Density • Reference density • Concentration \* • Temperature • Carrier pipe temperature \* • Electronic temperature • Oscillation frequency 0 • Frequency fluctuation 0  $\bullet$  Oscillation amplitude 0<sup> $\prime$ </sup> • Oscillation damping 0 • Tube damping fluctuation 0 • Signal asymmetry • Exciter current 0 Detailed description of the options Oscillation frequency, Oscillation amplitude, H Oscillation damping and Signal asymmetry: Value 1 display parameter ( $\rightarrow \Box$  16) **Description** Use this function to enter the measured value for the start value frequency. User entry Signed floating-point number Factory setting Depends on country and nominal diameter Additional information *Dependency* The entry depends on the process variable selected in the Assign frequency output H parameter ( $\rightarrow \blacksquare$  108).

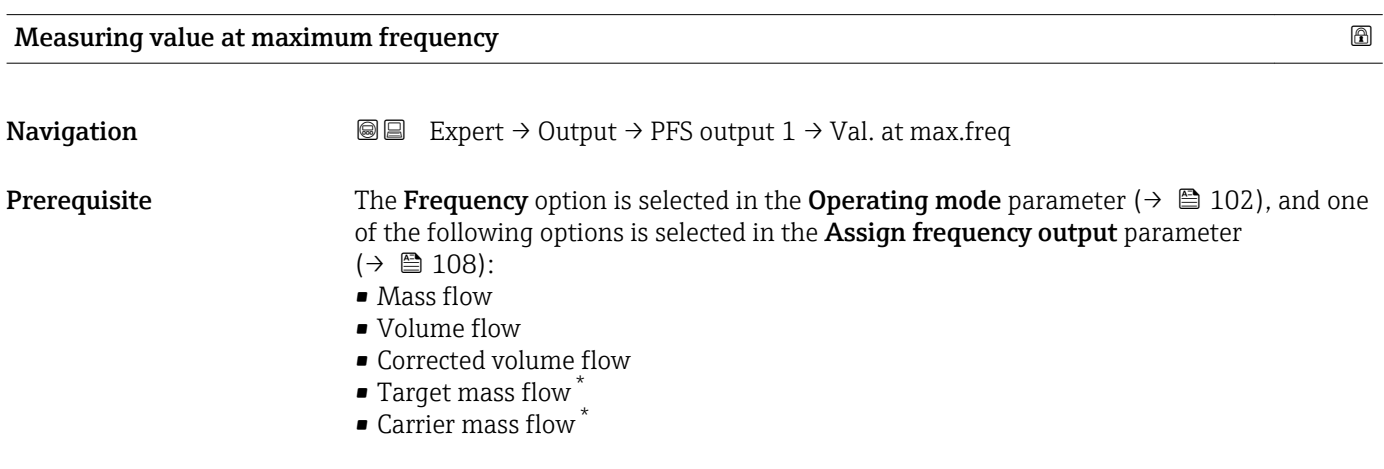

Visibility depends on order options or device settings

• Density

• Reference density

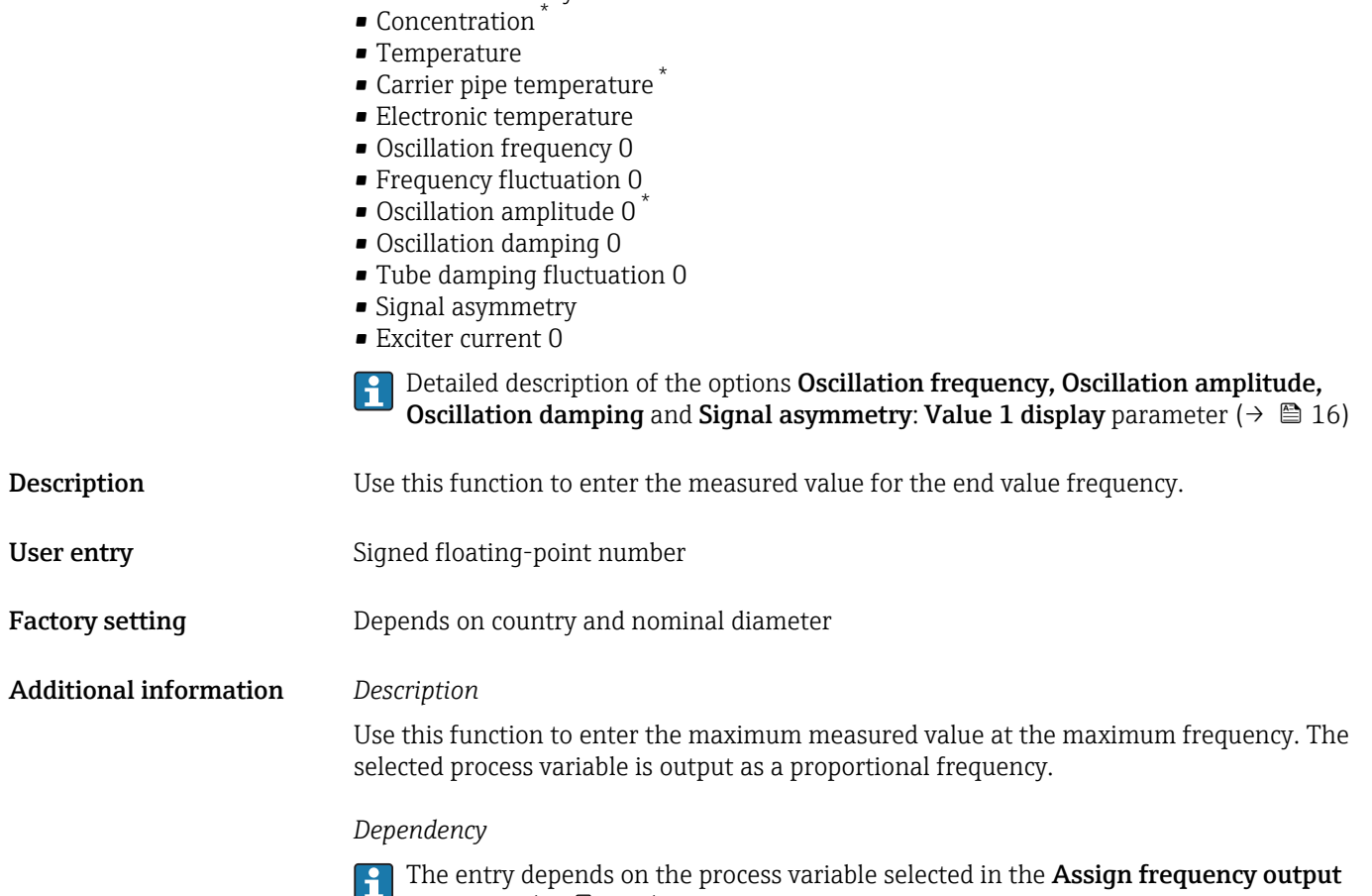

parameter ( $\rightarrow \equiv$  108).

| <b>Measuring mode</b> | $^{\circ}$                                                                                                    |
|-----------------------|----------------------------------------------------------------------------------------------------|
| Navigation            | Expert $\rightarrow$ Output $\rightarrow$ PFS output 1 $\rightarrow$ Measuring mode<br>88                                                                                                    |
| Prerequisite          | The <b>Frequency</b> option is selected in the <b>Operating mode</b> parameter ( $\rightarrow \equiv 102$ ), and one<br>of the following options is selected in the Assign frequency output parameter<br>$\left(\rightarrow \Box$ 108):<br>$\blacksquare$ Mass flow<br>• Volume flow<br>• Corrected volume flow<br>■ Target mass flow<br>• Carrier mass flow<br>• Density<br>Reference density<br>• Concentration<br>■ Temperature<br>• Carrier pipe temperature<br>• Electronic temperature<br>• Oscillation frequency 0<br>• Frequency fluctuation 0<br>• Oscillation amplitude 0 |

<sup>\*</sup> Visibility depends on order options or device settings

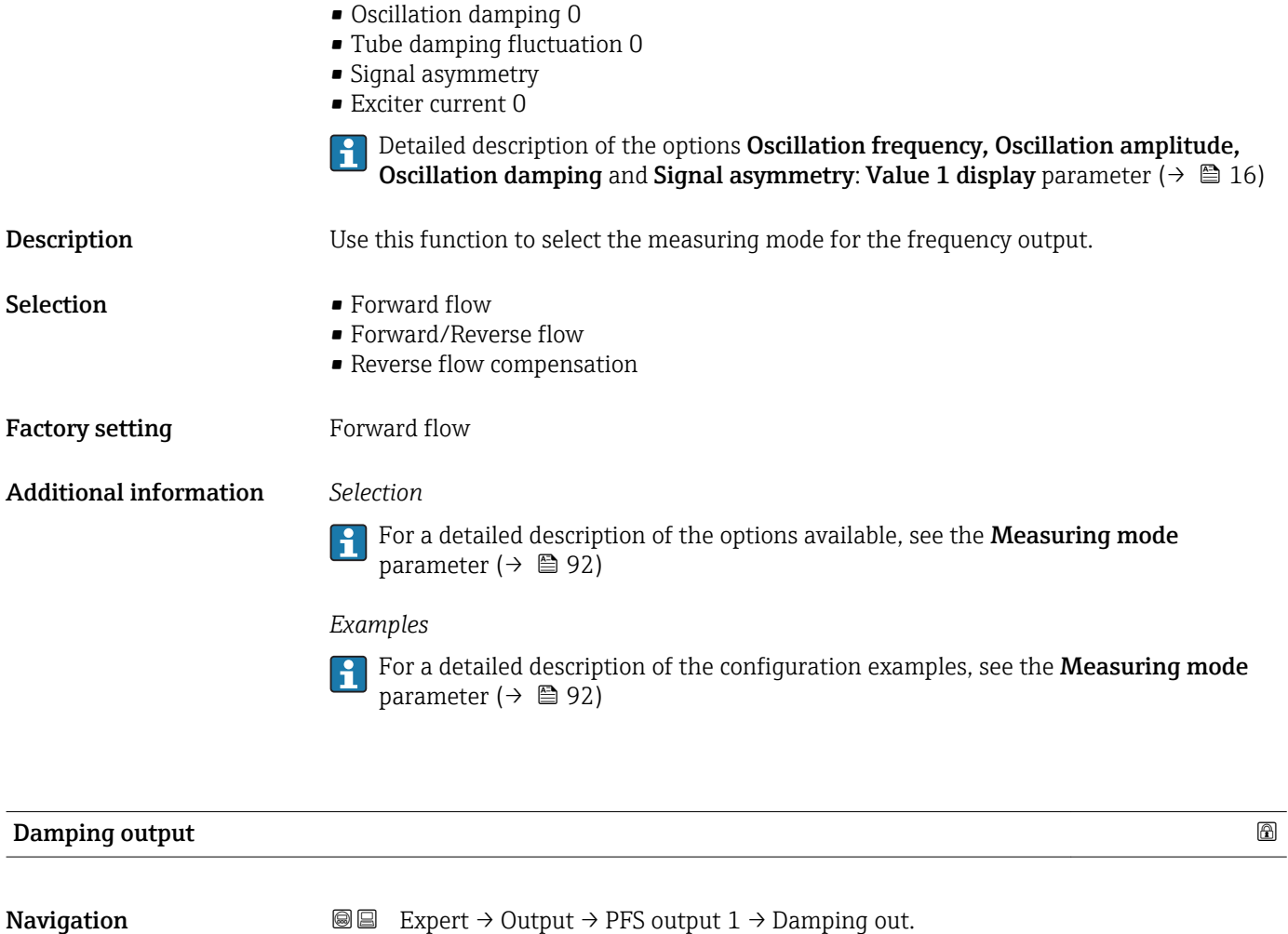

**Prerequisite** The Frequency option is selected in the Operating mode parameter ( $\rightarrow \Box$  102), and one

- of the following options is selected in the Assign frequency output parameter  $(\rightarrow \triangleq 108)$ :
- Mass flow
- Volume flow
- Corrected volume flow
- Target mass flow \*
- Carrier mass flow \*
- Density
- Reference density
- $\blacksquare$  Concentration
- Temperature
- Carrier pipe temperature \*
- Electronic temperature
- Oscillation frequency 0
- Frequency fluctuation 0
- $\bullet$  Oscillation amplitude 0<sup> $\star$ </sup>
- Oscillation damping 0
- Tube damping fluctuation 0
- Signal asymmetry
- Exciter current 0

Detailed description of the options Oscillation frequency, Oscillation amplitude,  $\mathbf{h}$ Oscillation damping and Signal asymmetry: Value 1 display parameter  $($   $\rightarrow$   $\blacksquare$  16)

Visibility depends on order options or device settings

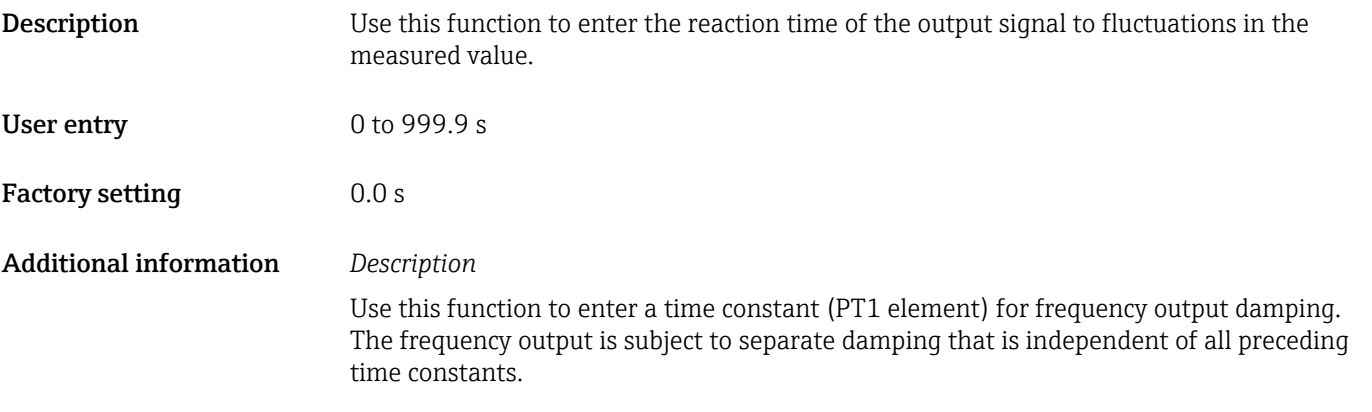

| Response time                 |                                                                                                    |
|-------------------------------|----------------------------------------------------------------------------------------------------|
| Navigation                    | <b>a</b> Expert $\rightarrow$ Output $\rightarrow$ PFS output 1 $\rightarrow$ Response time                                                                                                    |
| Prerequisite                  | The <b>Frequency</b> option is selected in the <b>Operating mode</b> parameter ( $\rightarrow \Box$ 102), and one<br>of the following options is selected in the Assign frequency output parameter<br>$(\rightarrow \triangleq 108)$ :<br>• Mass flow<br>• Volume flow<br>Corrected volume flow<br>■ Target mass flow <sup>3</sup><br>• Carrier mass flow<br>• Density<br>Reference density<br>• Concentration<br>$\blacksquare$ Temperature<br>Carrier pipe temperature<br>• Electronic temperature<br>• Oscillation frequency 0<br>• Frequency fluctuation 0<br>• Oscillation amplitude 0<br>• Oscillation damping 0<br><b>Tube damping fluctuation 0</b><br>· Signal asymmetry<br>Exciter current 0<br>Detailed description of the options Oscillation frequency, Oscillation amplitude,<br>$\mathbf i$<br><b>Oscillation damping and Signal asymmetry: Value 1 display parameter (<math>\rightarrow \Box</math> 16)</b> |
| Description                   | Displays the response time. This specifies how quickly the pulse/frequency/switch output<br>reaches the measured value change of 63 % of 100 % of the measured value change.                                                                                                    |
| <b>User interface</b>         | Positive floating-point number                                                                                                    |
| <b>Additional information</b> | Description                                                                                                    |
|                               | The response time is made up of the time specified for the following dampings:<br>• Damping of pulse/frequency/switch output $\rightarrow$ $\blacksquare$ 96<br>and<br>• Depending on the measured variable assigned to the output.<br>Flow damping                                                                                                    |

<sup>\*</sup> Visibility depends on order options or device settings

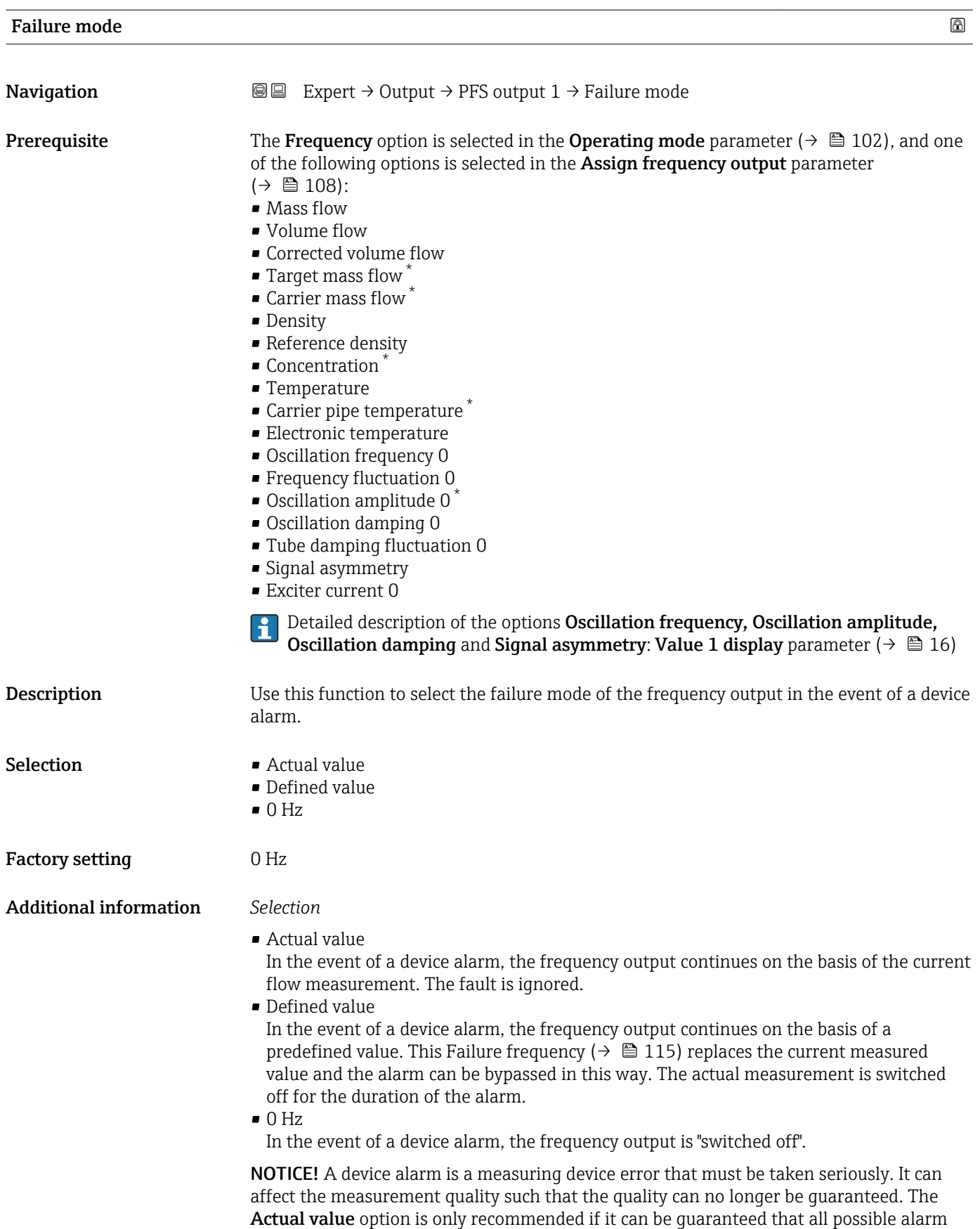

conditions will not affect the measurement quality.

<sup>\*</sup> Visibility depends on order options or device settings

<span id="page-114-0"></span>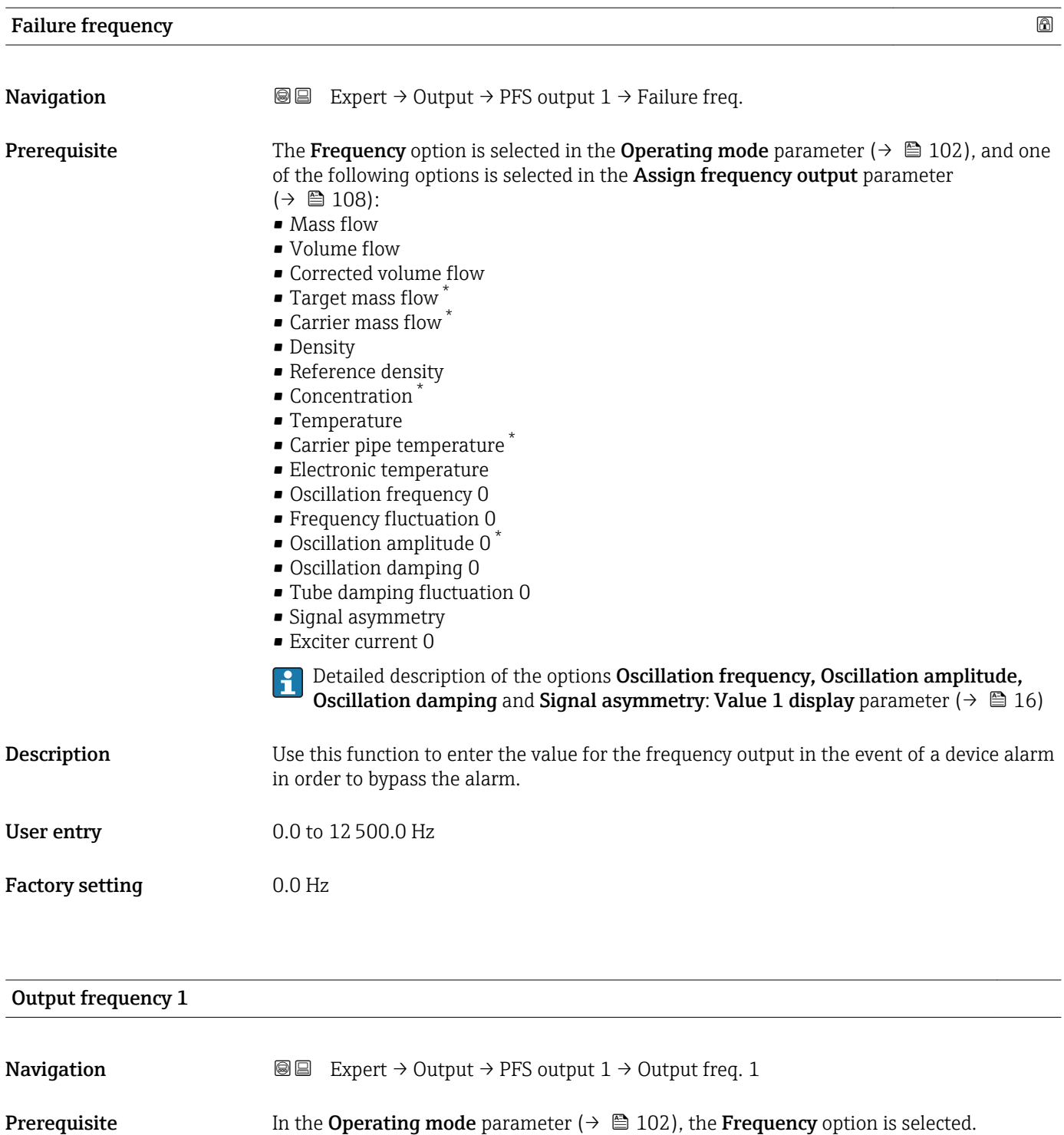

**Description** Displays the actual value of the output frequency which is currently measured.

User interface 0.0 to 12 500.0 Hz

<sup>\*</sup> Visibility depends on order options or device settings

# <span id="page-115-0"></span>Switch output function **Navigation**  $\text{■}$  Expert  $\rightarrow$  Output  $\rightarrow$  PFS output 1  $\rightarrow$  Switch out funct **Prerequisite** The **Switch** option is selected in the **Operating mode** parameter ( $\rightarrow \Box$  102). **Description** Use this function to select a function for the switch output. Selection **•** Off • On • Diagnostic behavior • Limit • Flow direction check • Status Factory setting **Off** Additional information *Options* • Off The switch output is permanently switched off (open, non-conductive). • On The switch output is permanently switched on (closed, conductive). • Diagnostic behavior Indicates if the diagnostic event is present or not. Is used to output diagnostic information and to react to it appropriately at the system level. • Limit Indicates if a specified limit value has been reached for the process variable. Is used to output diagnostic information relating to the process and to react to it appropriately at the system level. • Flow direction check Indicates the flow direction (forward or reverse flow). • Status Indicates the device status depending on whether empty pipe detection or low flow cut off is selected.

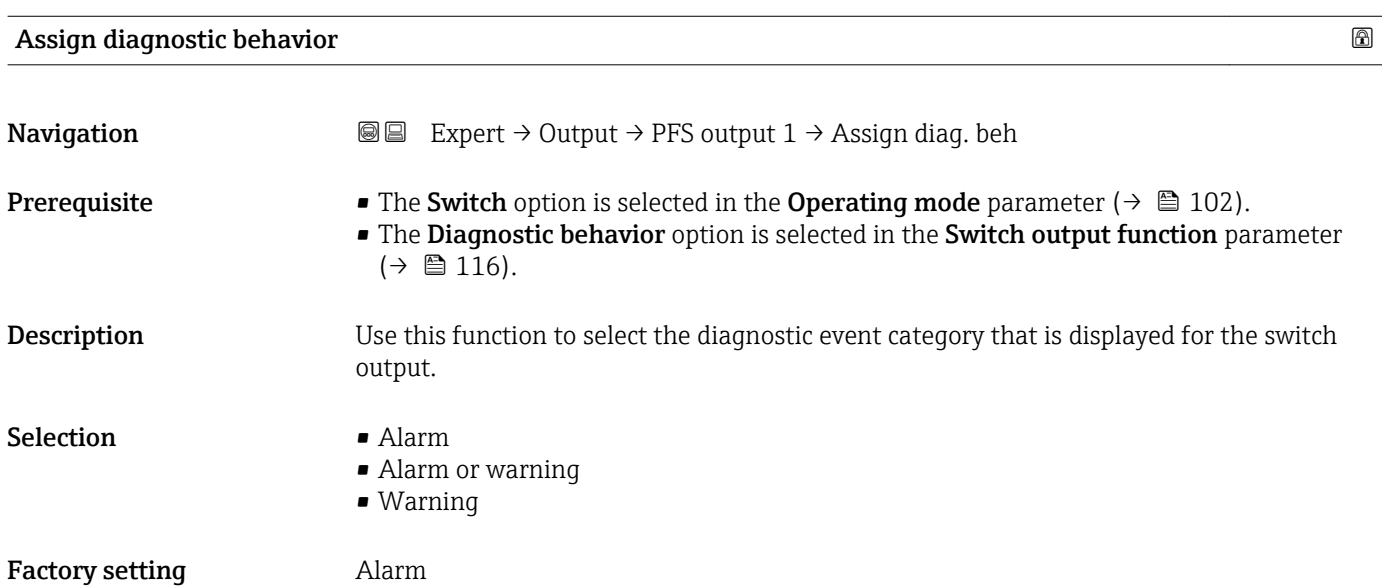

### <span id="page-116-0"></span>Additional information *Description*

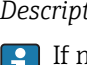

If no diagnostic event is pending, the switch output is closed and conductive.

*Options*

- Alarm
- The switch output signals only diagnostic events in the alarm category. • Alarm or warning
- The switch output signals diagnostic events in the alarm and warning category. • Warning
- The switch output signals only diagnostic events in the warning category.

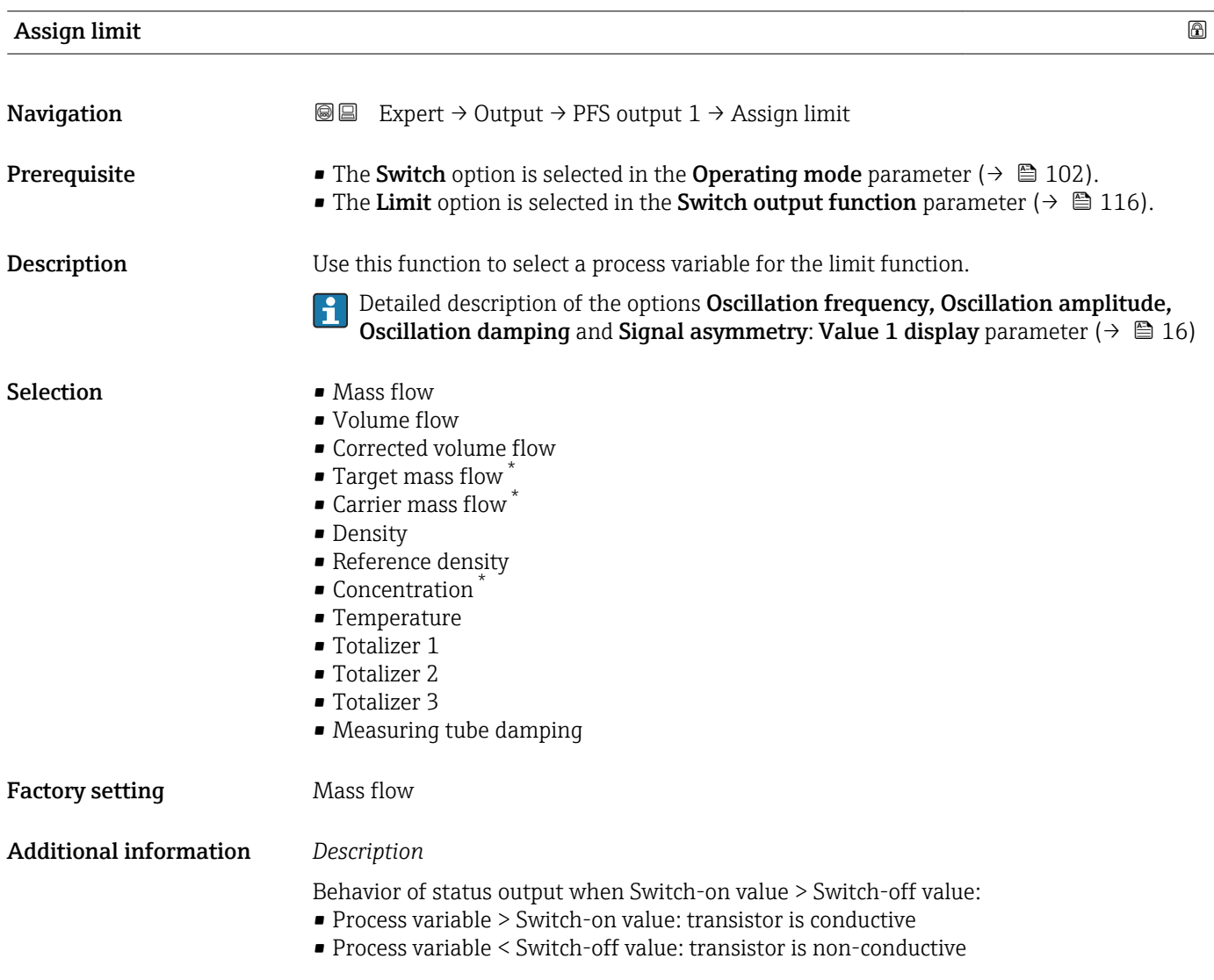

<sup>\*</sup> Visibility depends on order options or device settings

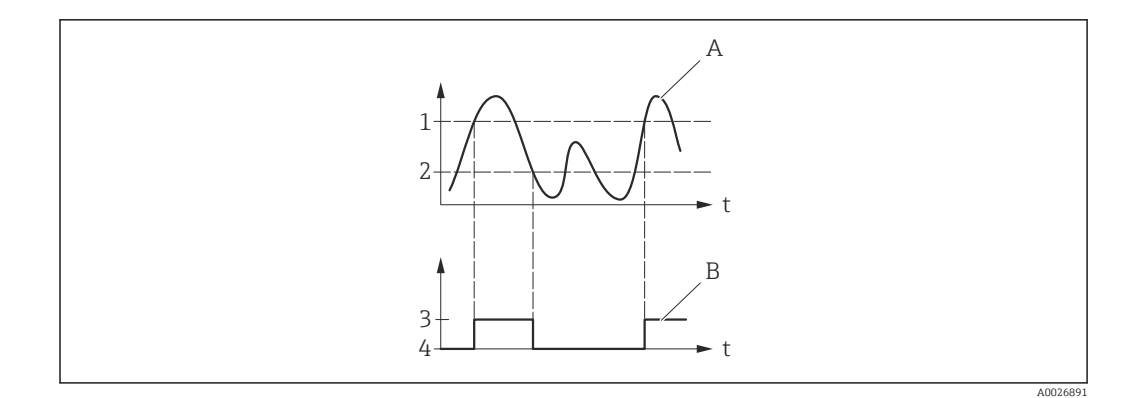

- *1 Switch-on value*
- *2 Switch-off value*
- *3 Conductive*
- *4 Non-conductive*
- *A Process variable B Status output*

Behavior of status output when Switch-on value < Switch-off value:

- Process variable < Switch-on value: transistor is conductive
- Process variable > Switch-off value: transistor is non-conductive

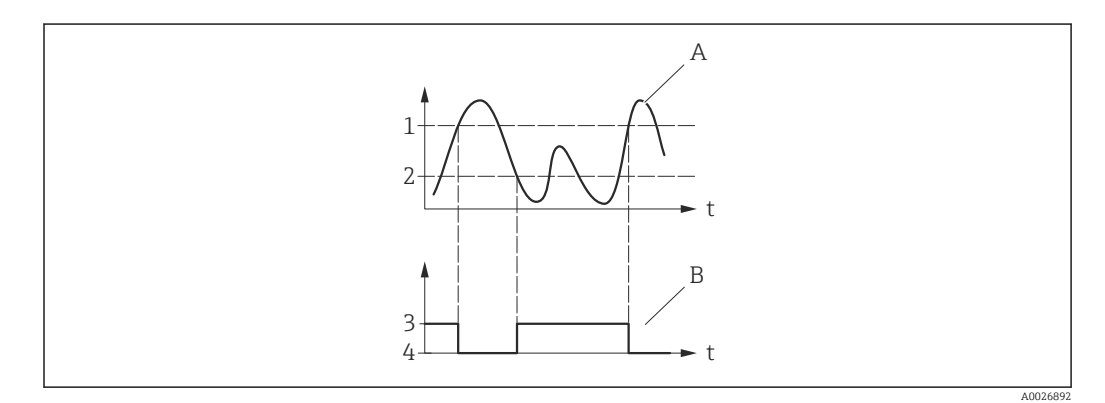

- *1 Switch-off value*
- *2 Switch-on value*
- *3 Conductive*
- *4 Non-conductive*
- *A Process variable*
- *B Status output*

Behavior of status output when Switch-on value = Switch-off value:

- Process variable > Switch-on value: transistor is conductive
- Process variable < Switch-off value: transistor is non-conductive

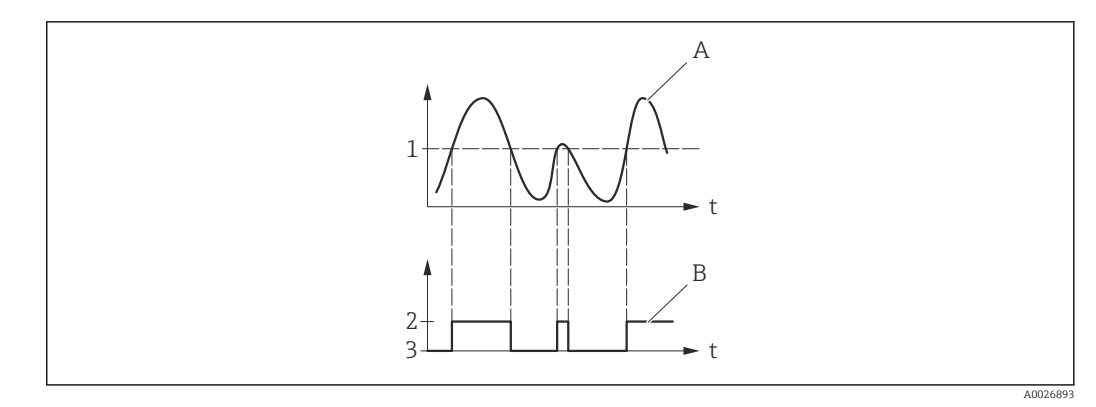

- *1 Switch-on value = Switch-off value*
- *2 Conductive*
- *3 Non-conductive*
- *A Process variable*
- *B Status output*

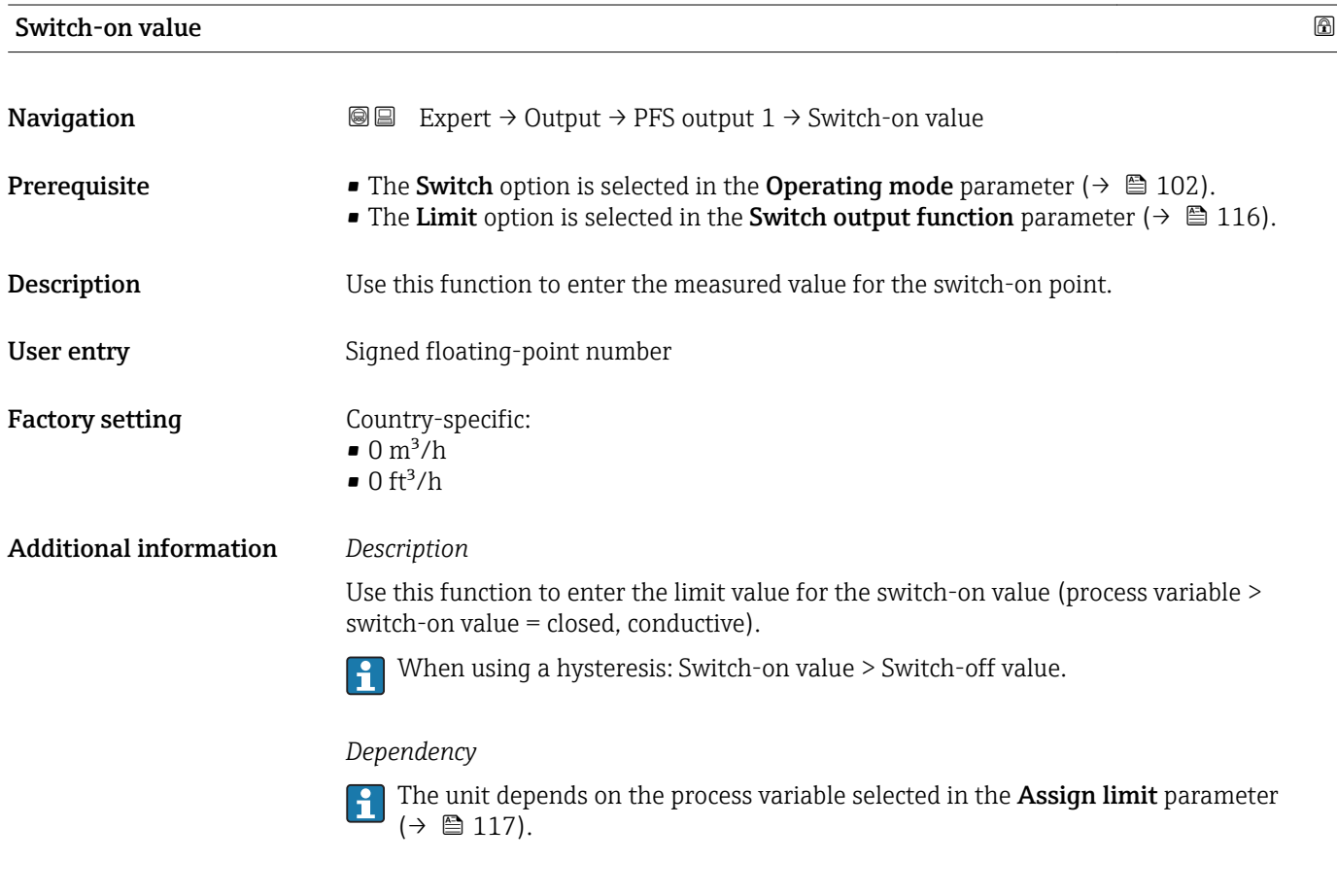

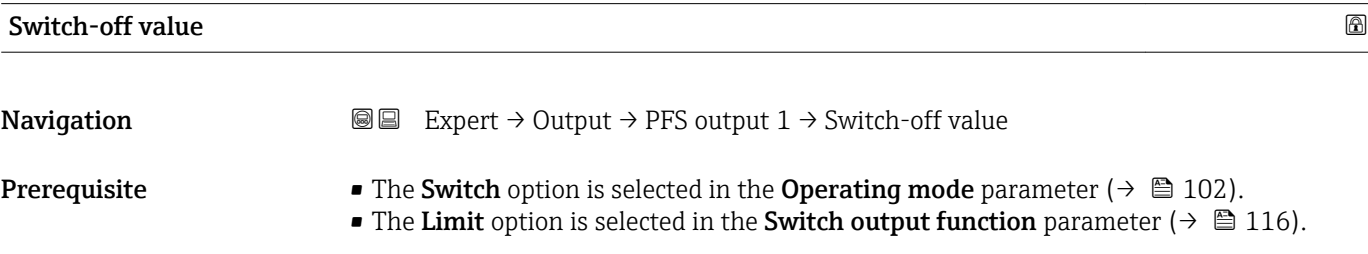

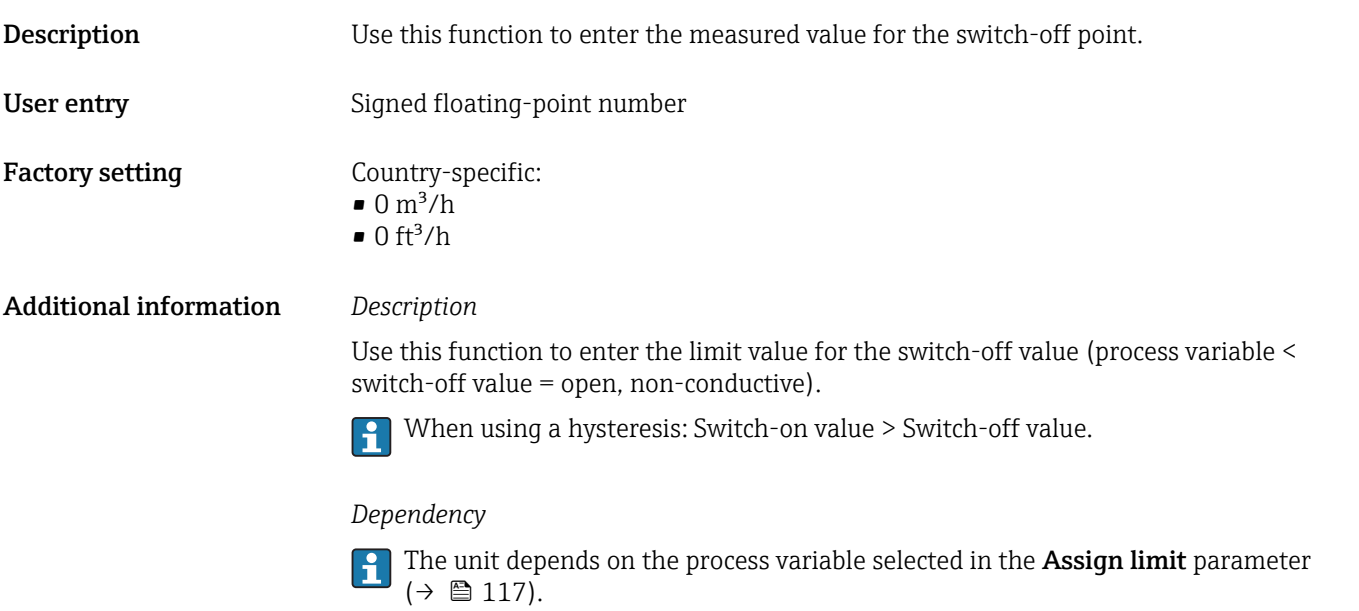

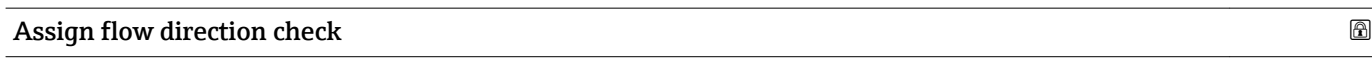

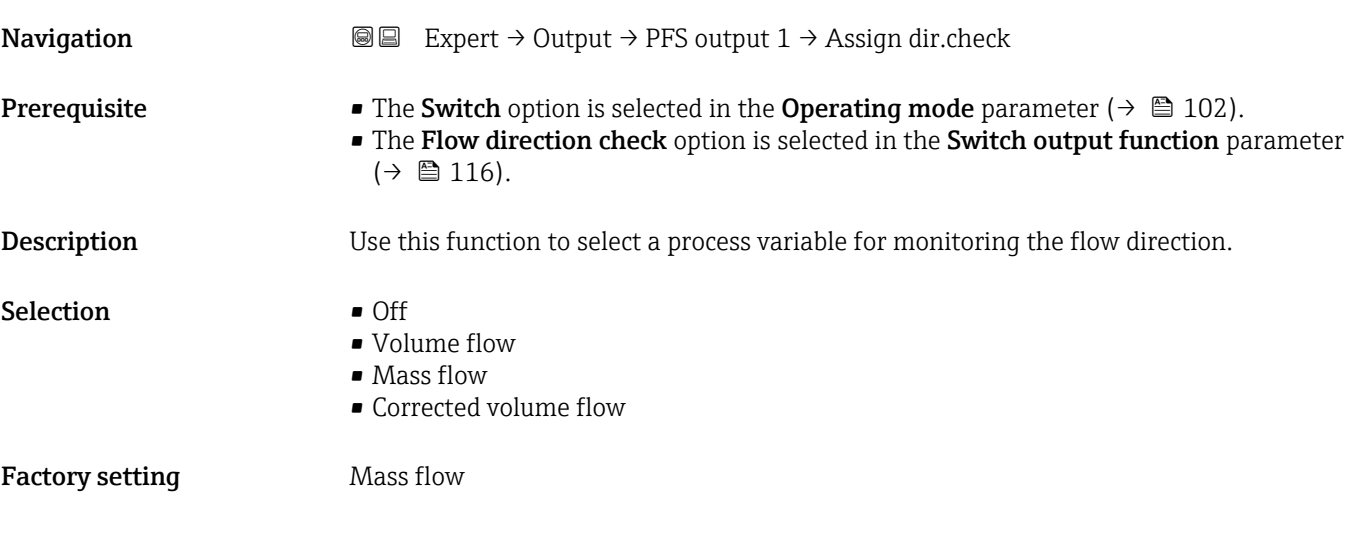

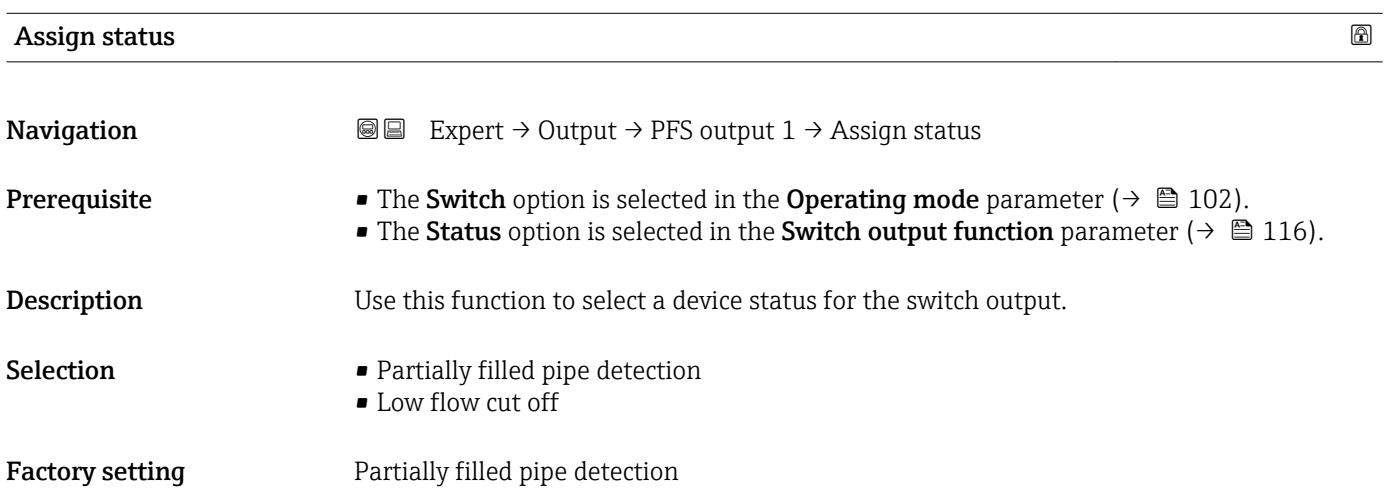

### Additional information *Options*

If empty pipe detection or low flow cut off are enabled, the output is conductive. Otherwise, the switch output is non-conductive.

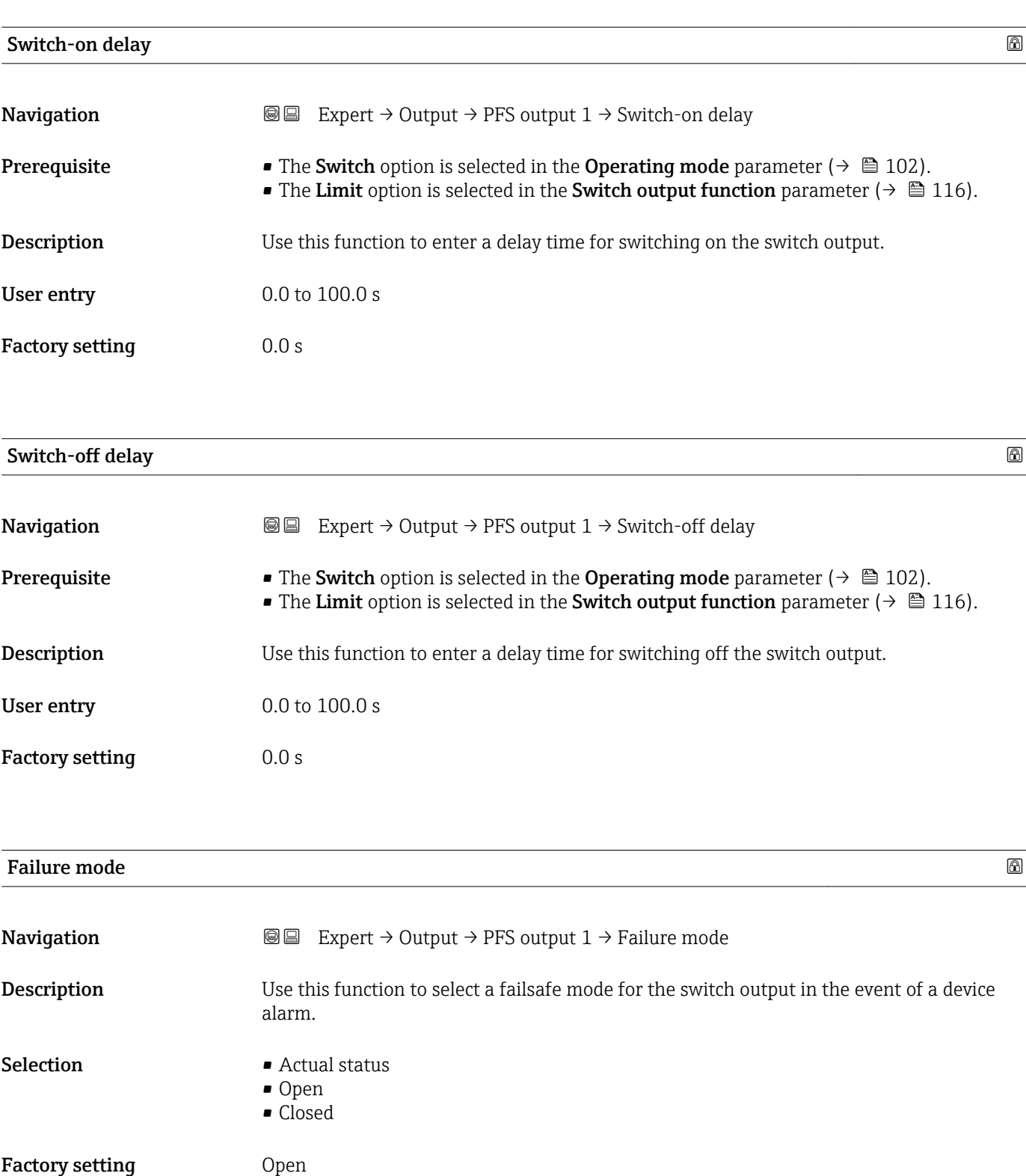

### Additional information *Options*

• Actual status

In the event of a device alarm, faults are ignored and the current behavior of the input value is output by the switch output. The **Actual status** option behaves in the same way as the current input value.

• Open

In the event of a device alarm, the switch output's transistor is set to non-conductive. • Closed

In the event of a device alarm, the switch output's transistor is set to **conductive**.

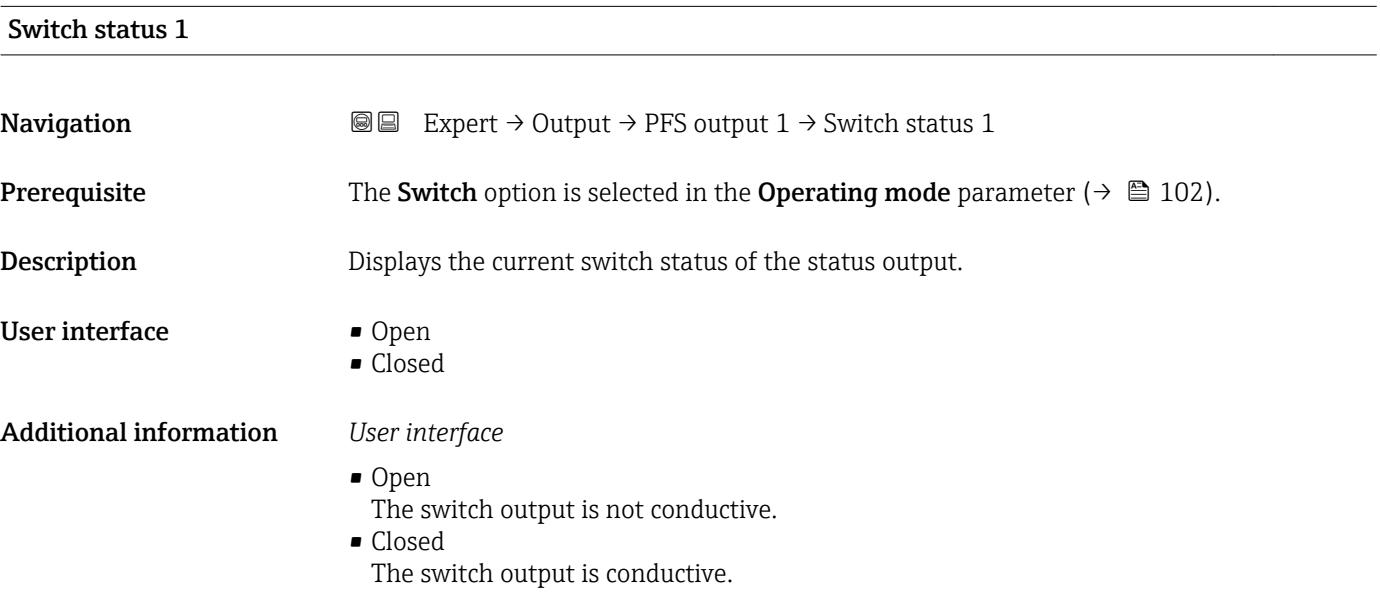

### Invert output signal

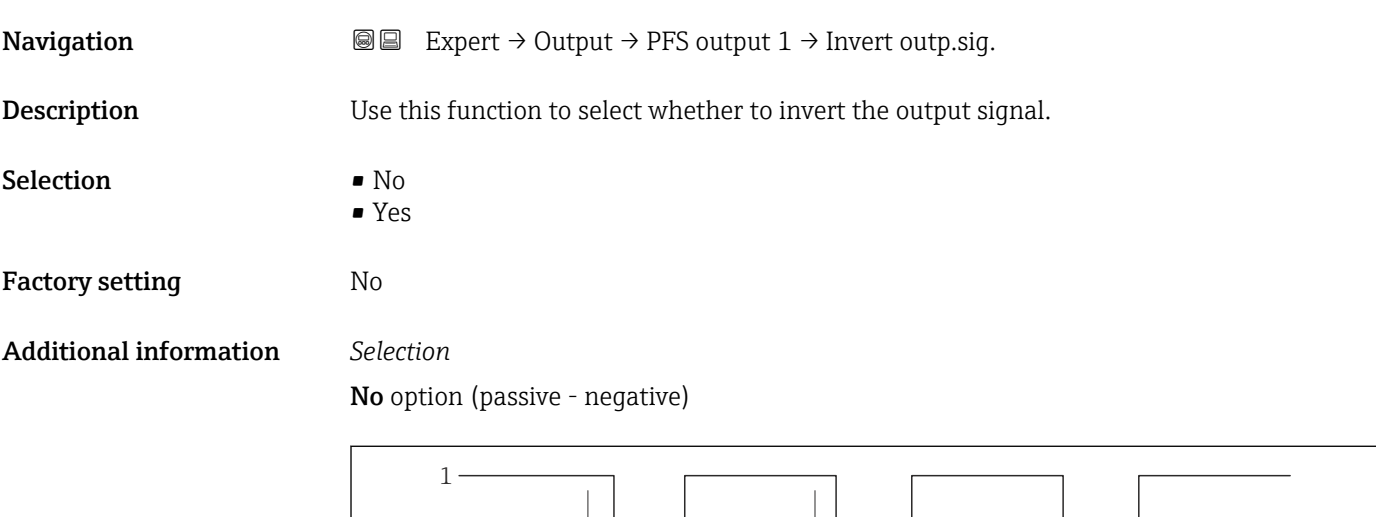

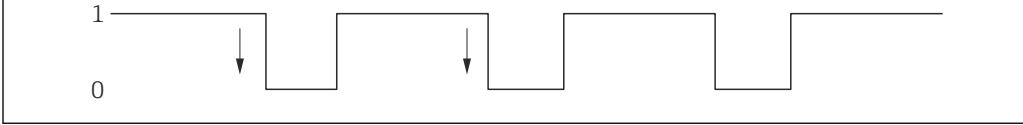

Yes option (passive - positive)

A0026693

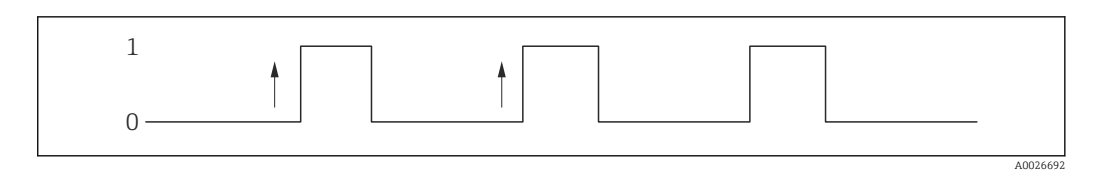

# 3.4 "Communication" submenu

*Navigation* ■■ Expert → Communication

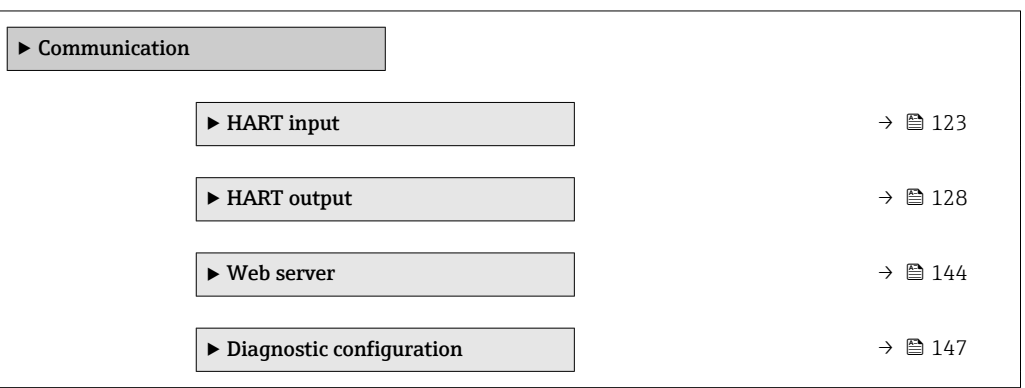

### 3.4.1 "HART input" submenu

*Navigation* 
■■ Expert → Communication → HART input  $\blacktriangleright$  HART input  $\triangleright$  Configuration  $\rightarrow \blacksquare$  123 → Input  $\rightarrow$  128

### "Configuration" submenu

*Navigation* 
■■ Expert → Communication → HART input → Configuration

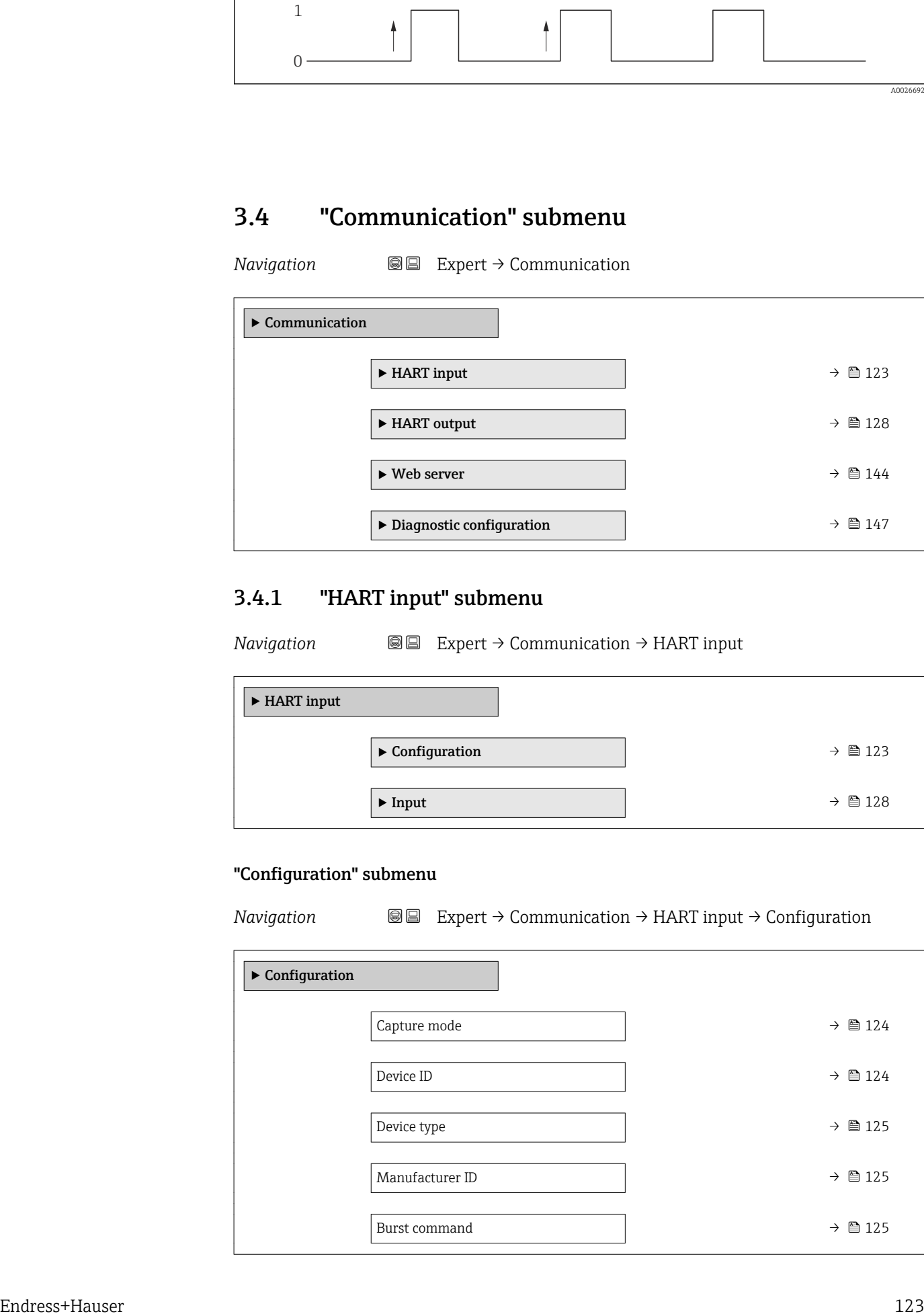

<span id="page-123-0"></span>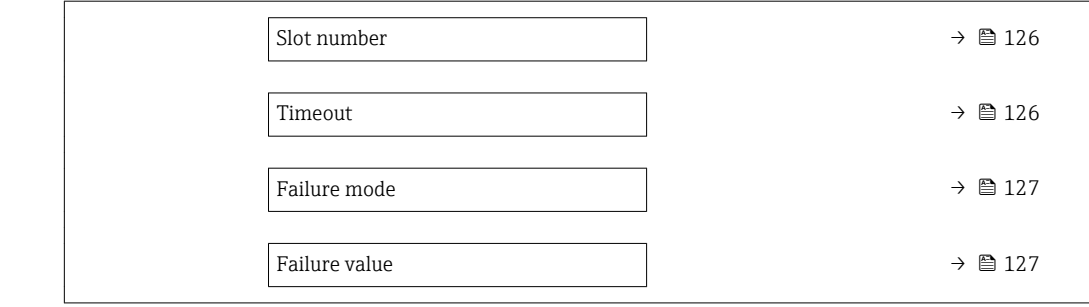

reacts only to the responses of a specific device in the network. Device ID,device type, manufacturer ID and the HART commands used by the master must be defined.

# Capture mode

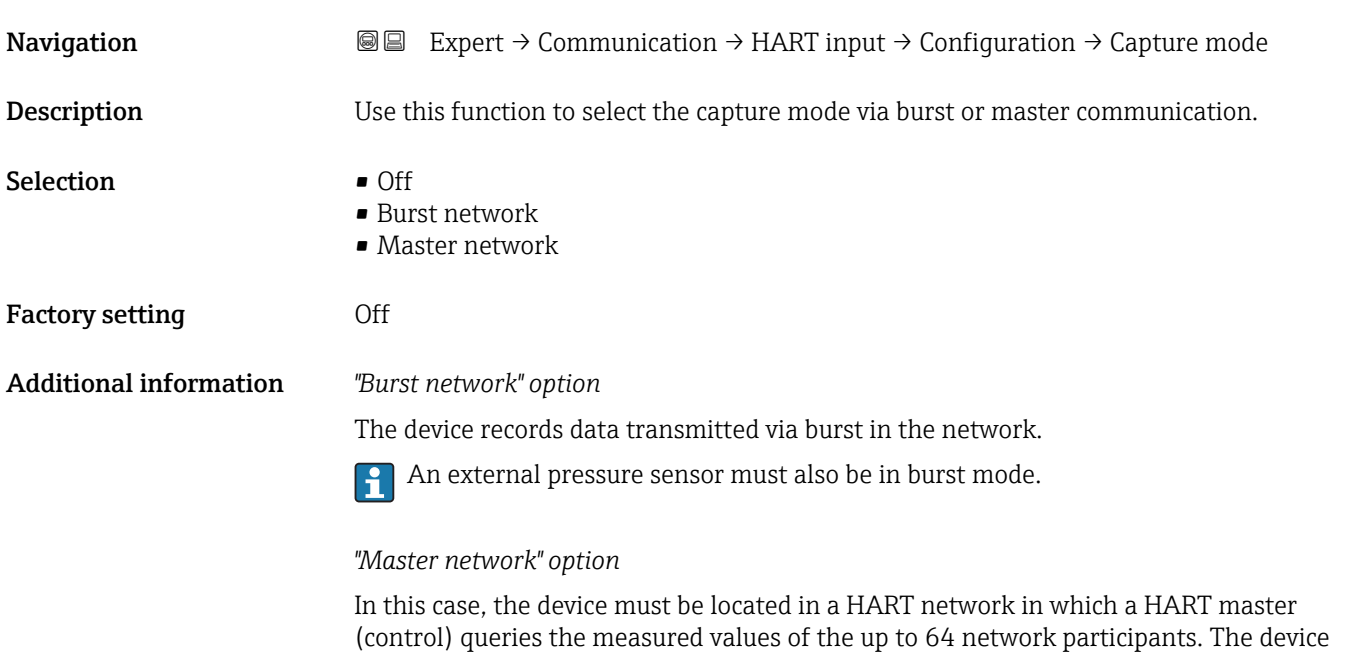

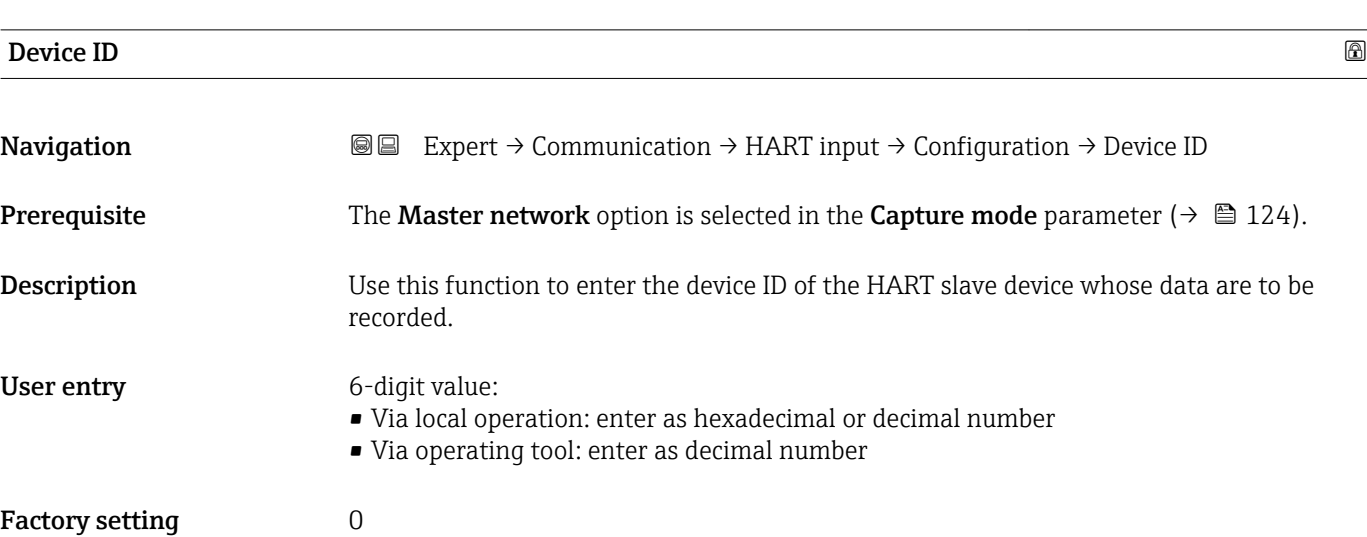

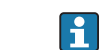

<span id="page-124-0"></span>**Additional information In addition to the device ID and manufacturer ID, the device type is part of the unique** ID. Each HART device is uniquely identified by the unique device ID.

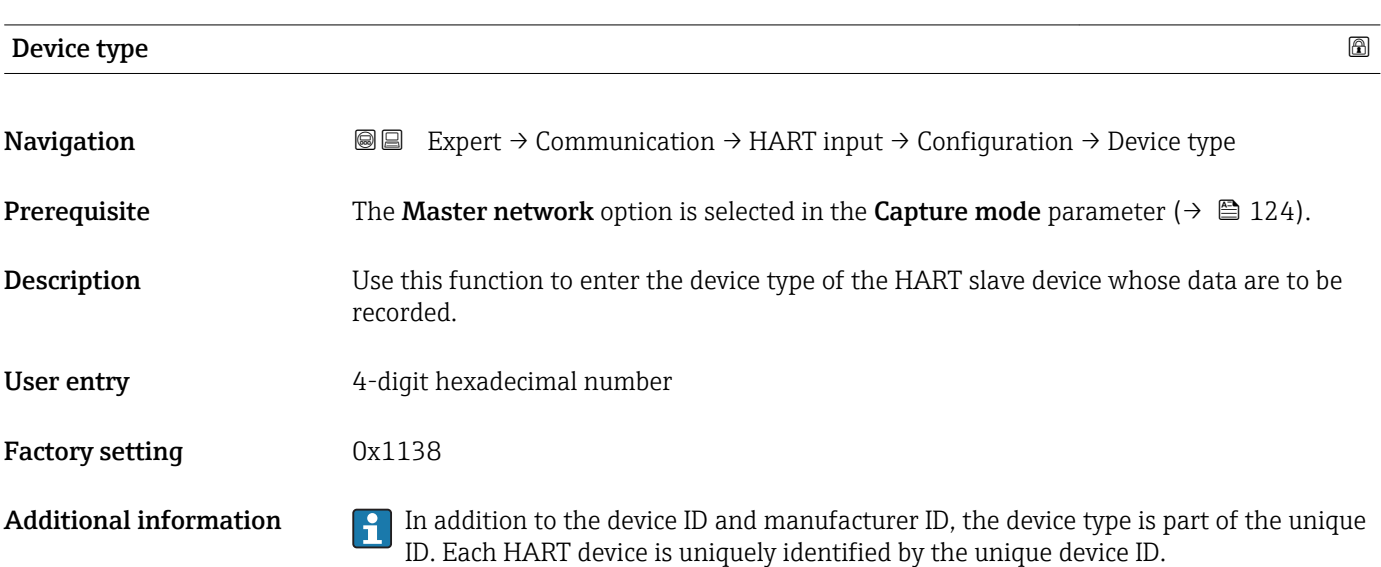

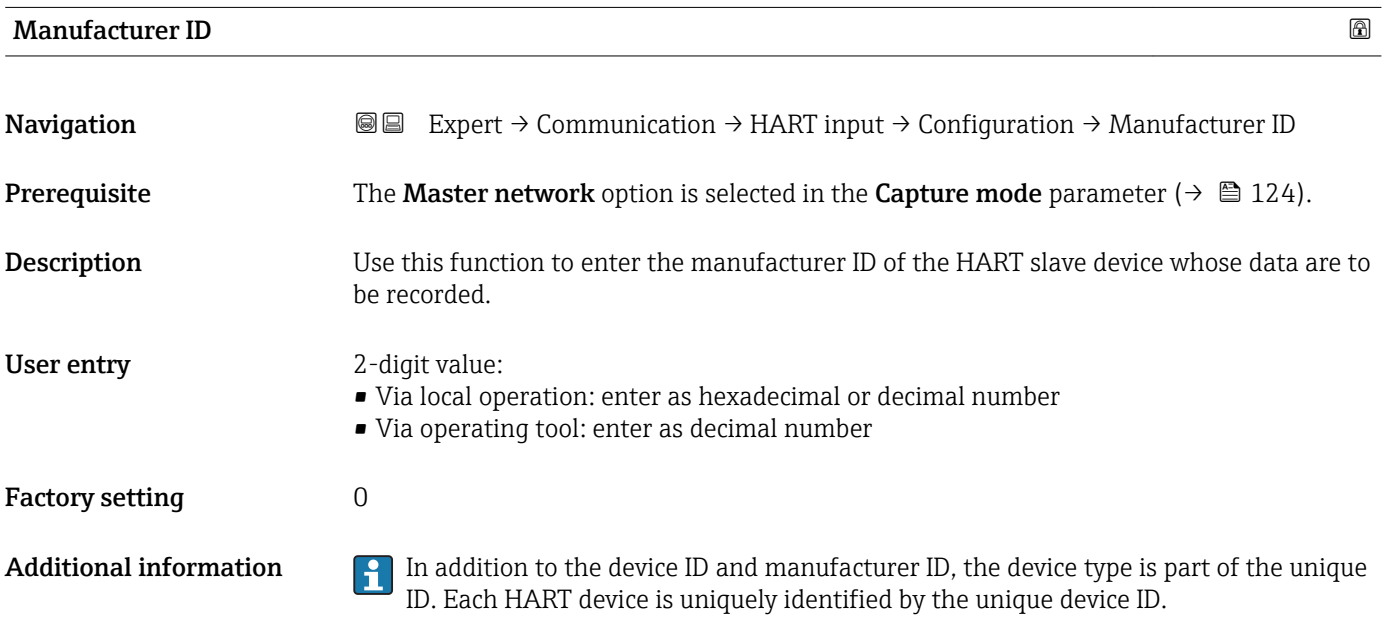

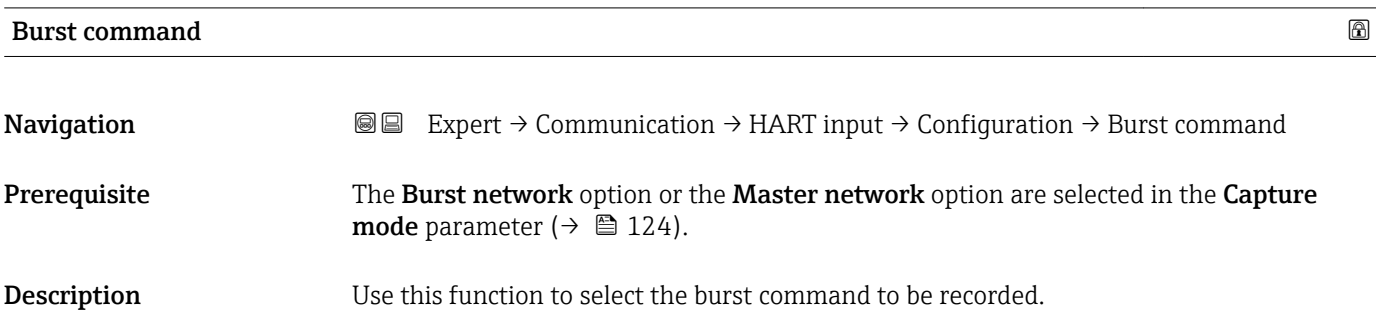

<span id="page-125-0"></span>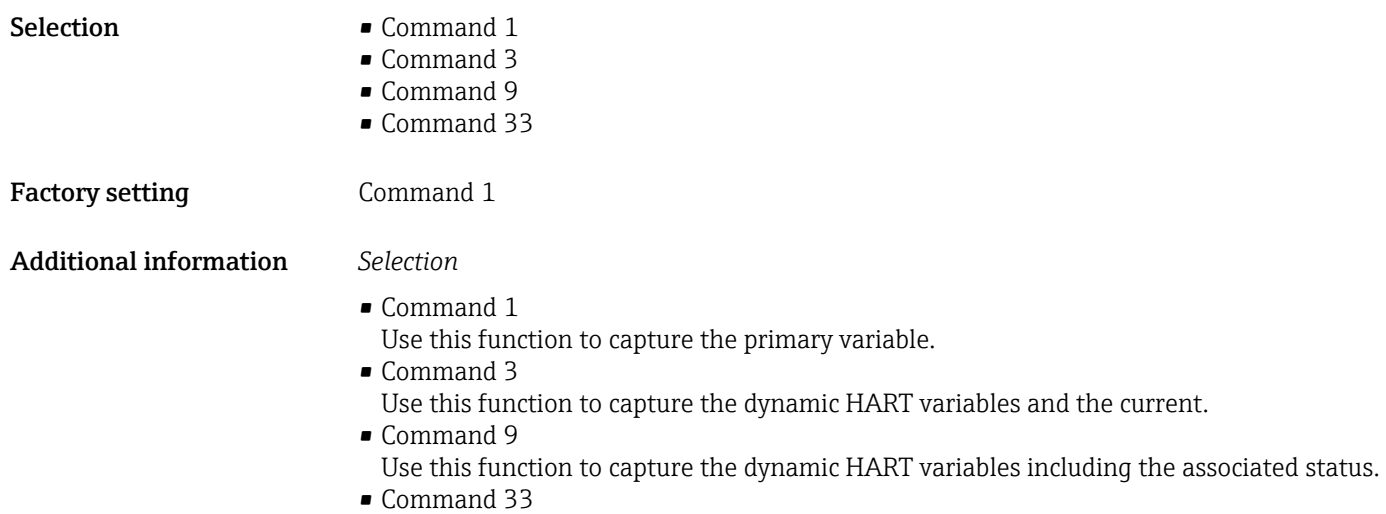

Use this function to capture the dynamic HART variables including the associated unit.

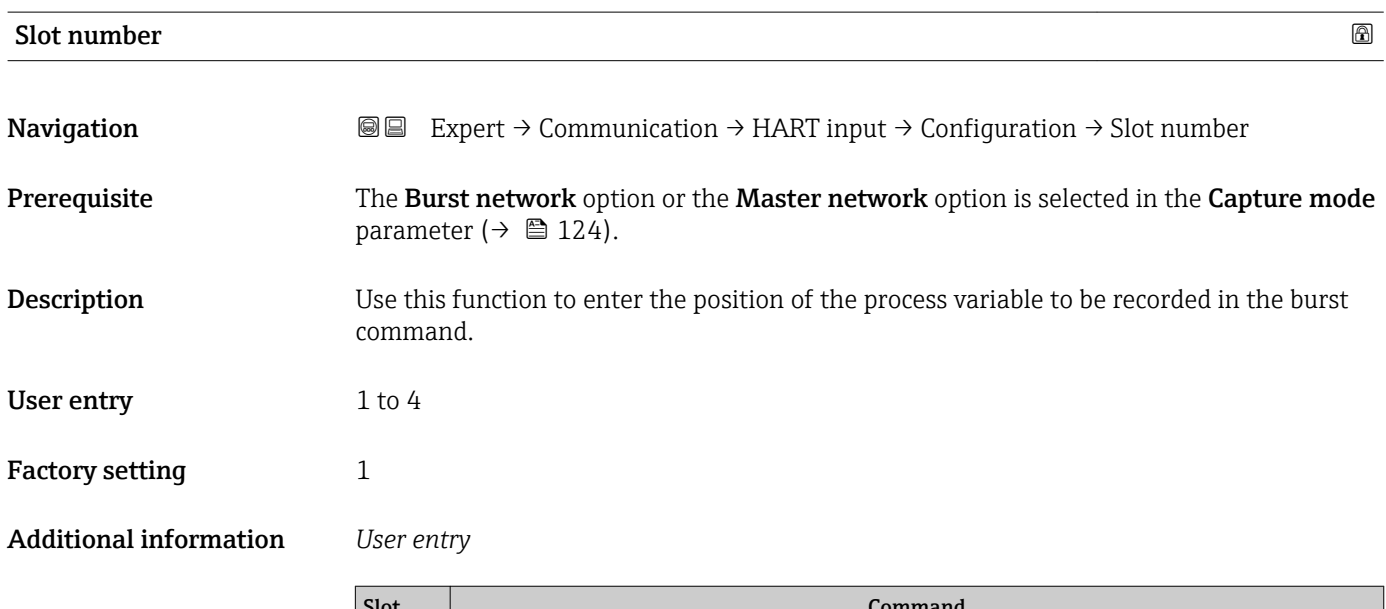

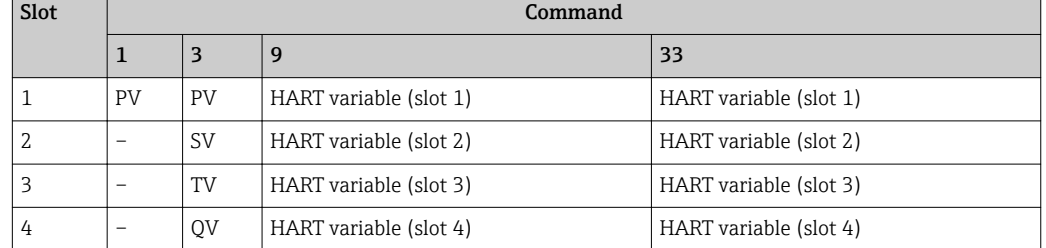

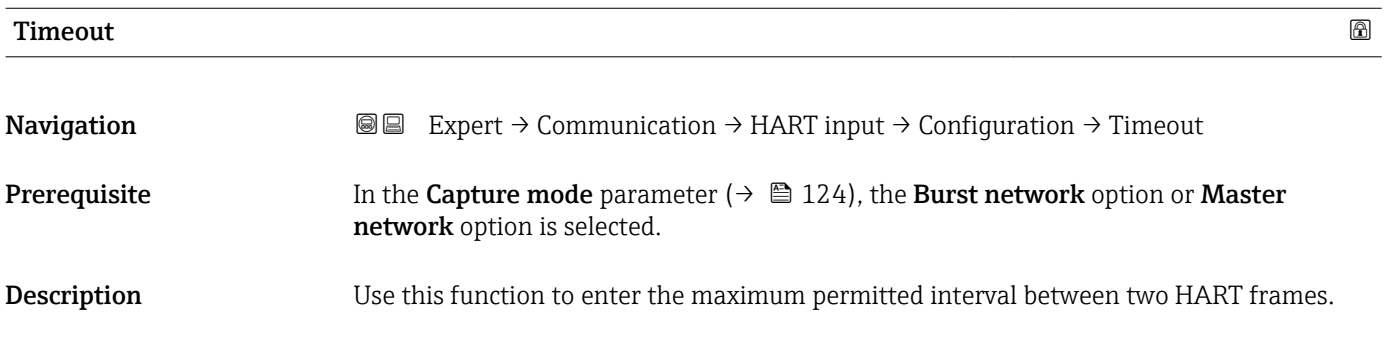

<span id="page-126-0"></span>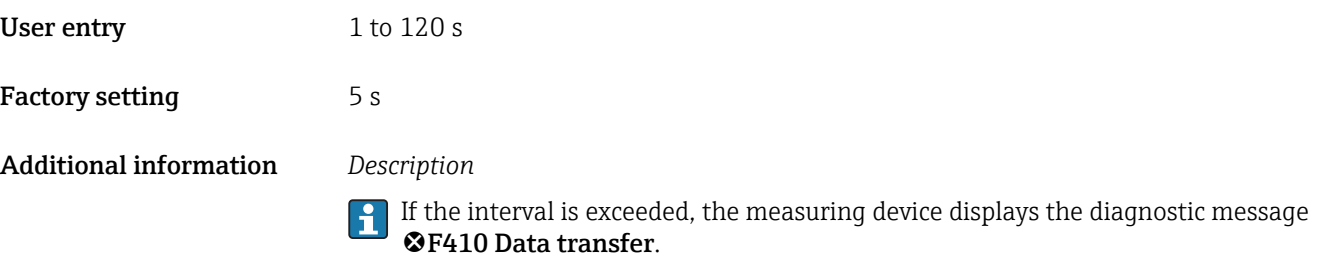

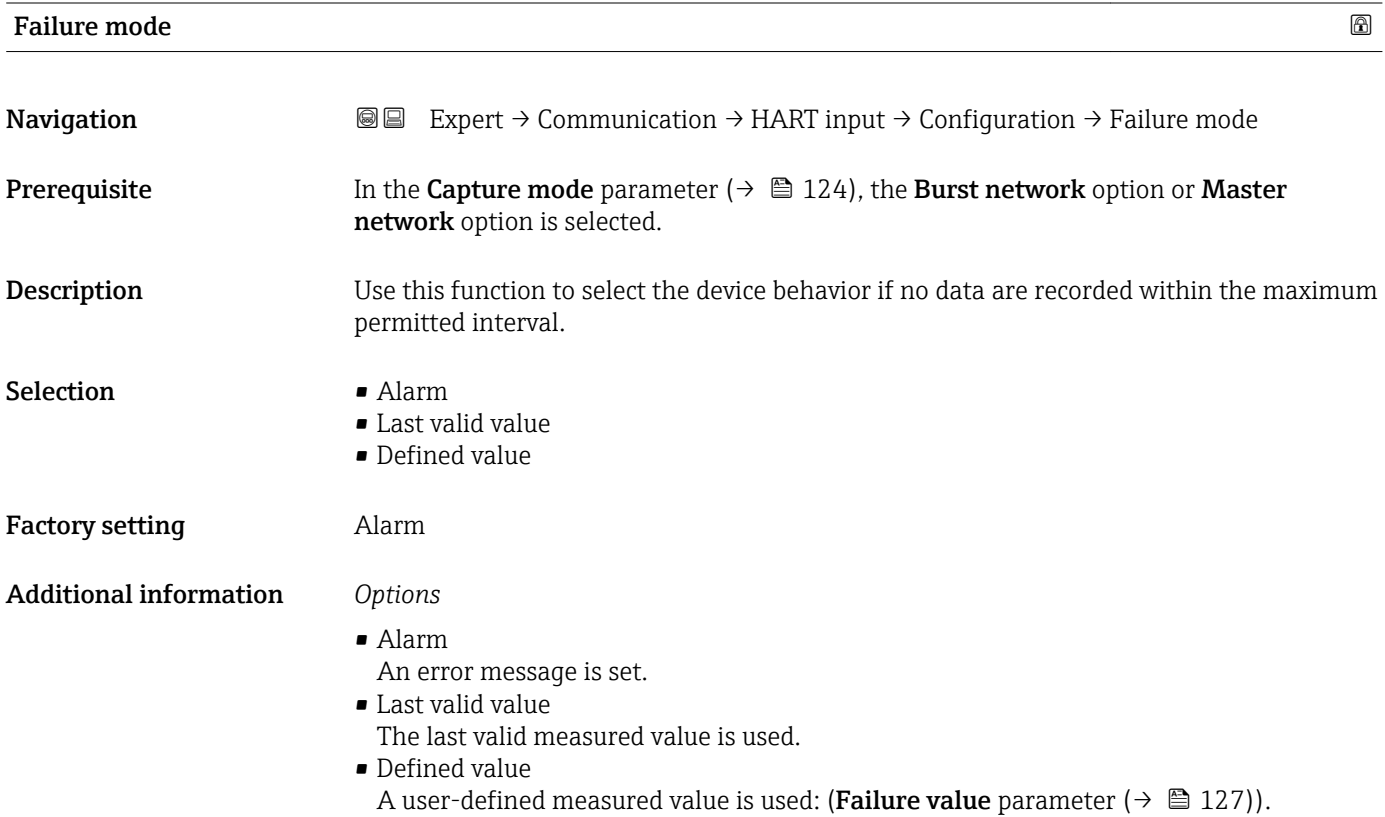

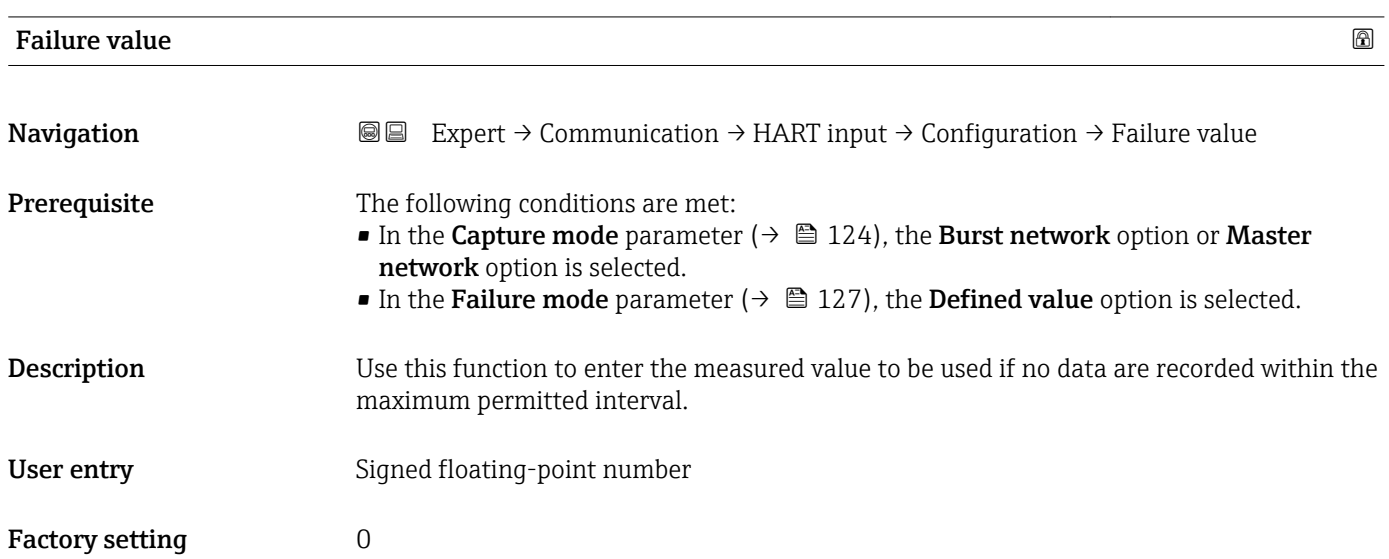

### "Input" submenu

<span id="page-127-0"></span>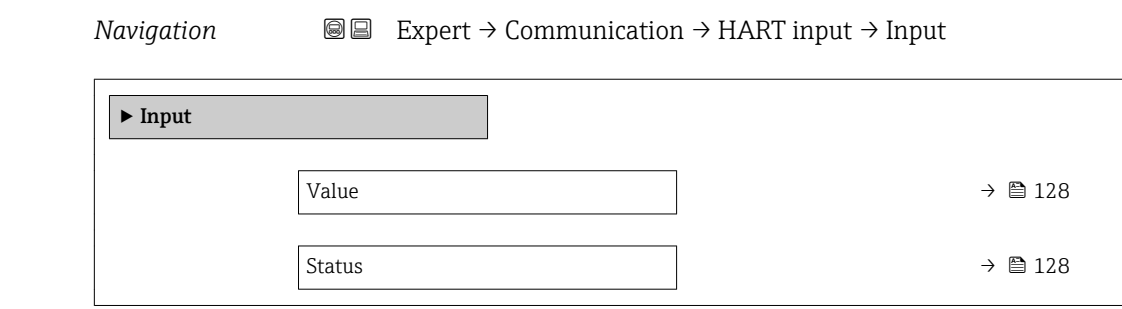

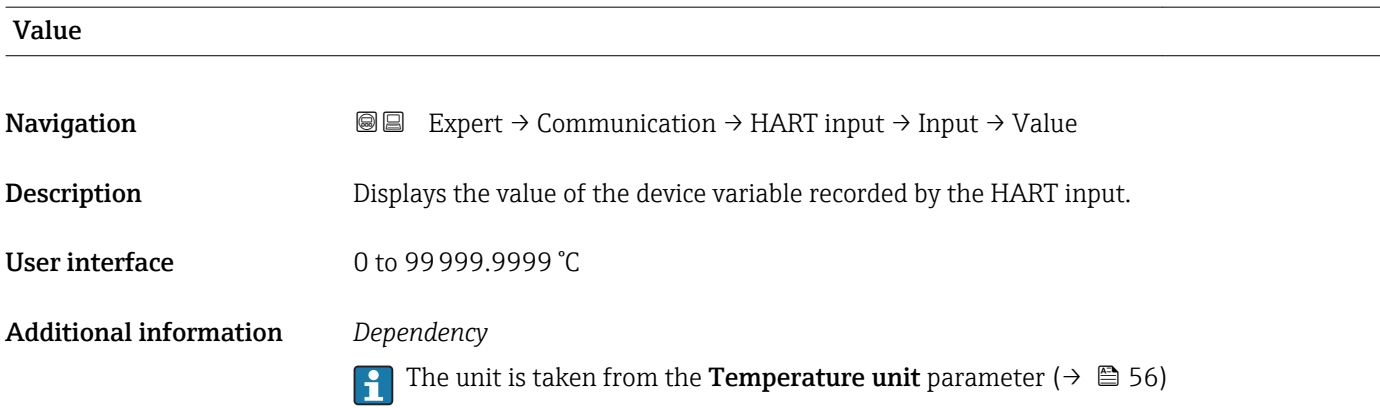

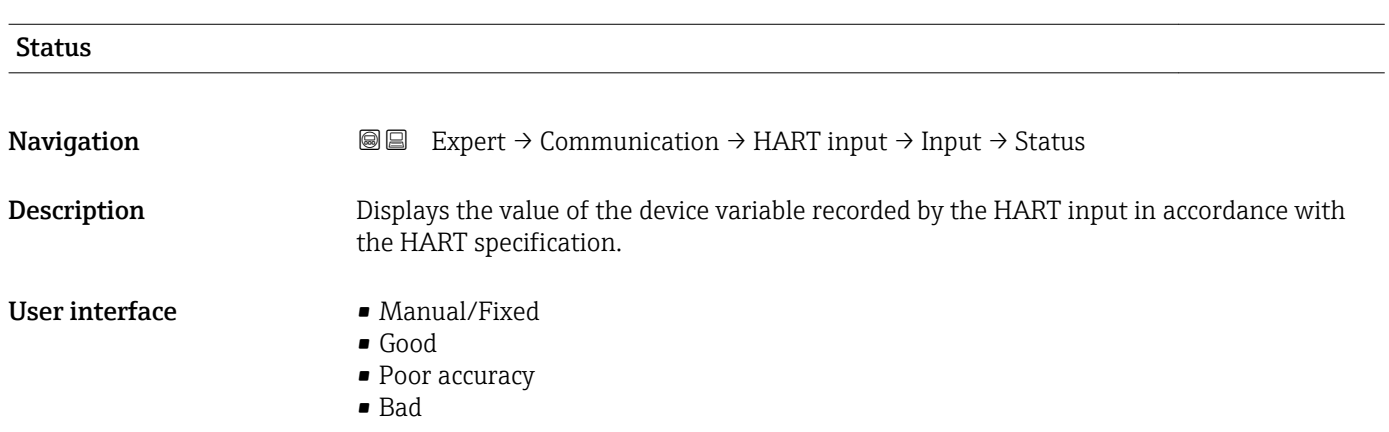

# 3.4.2 "HART output" submenu

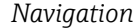

*Navigation* Expert → Communication → HART output

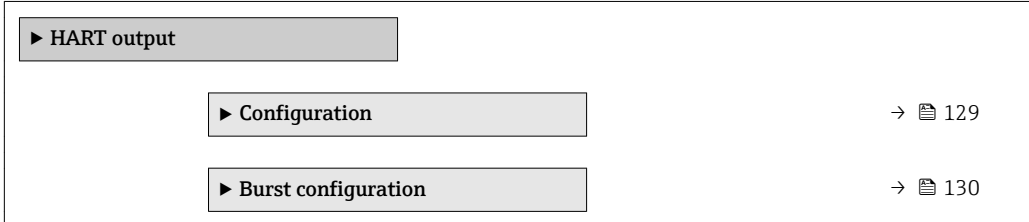

<span id="page-128-0"></span>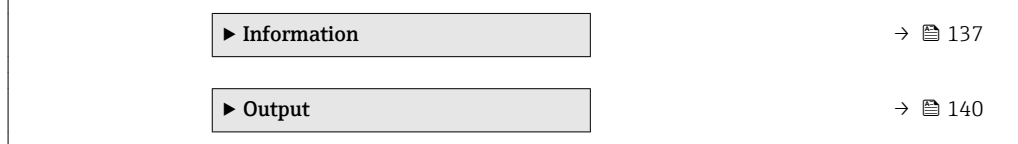

### "Configuration" submenu

*Navigation* Expert → Communication → HART output → Configuration

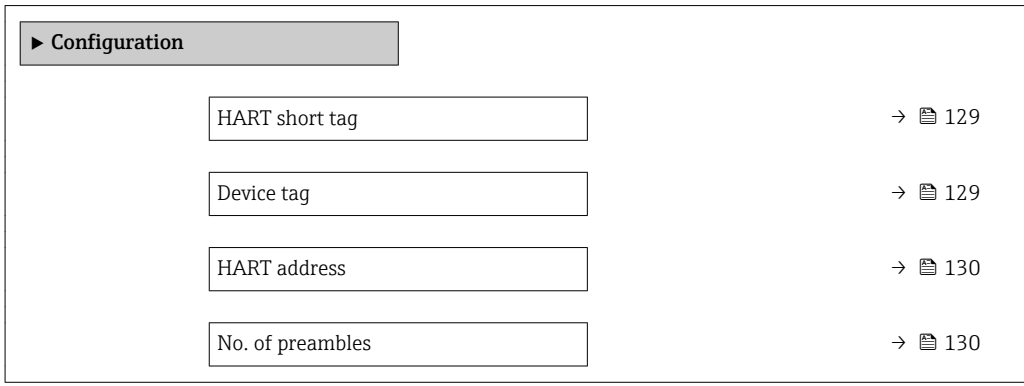

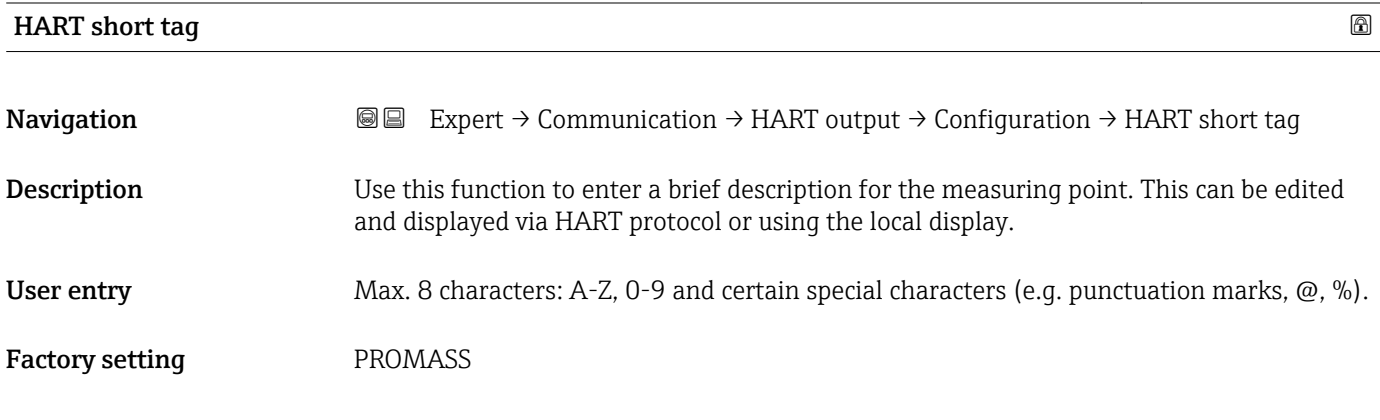

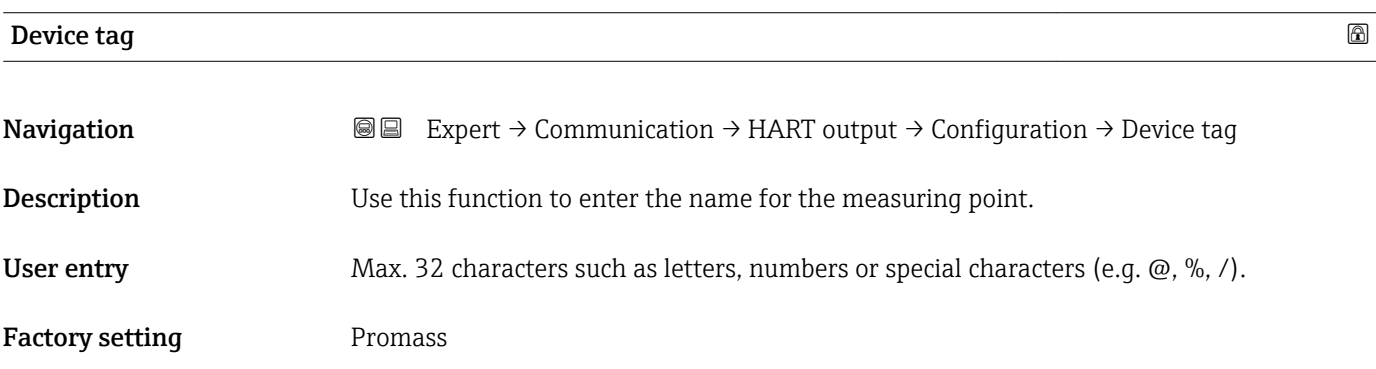

<span id="page-129-0"></span>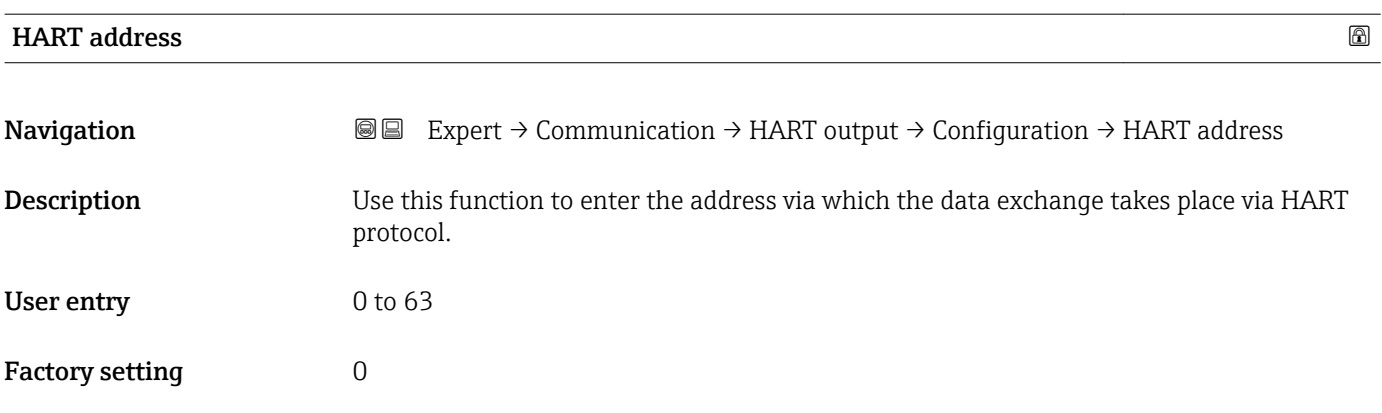

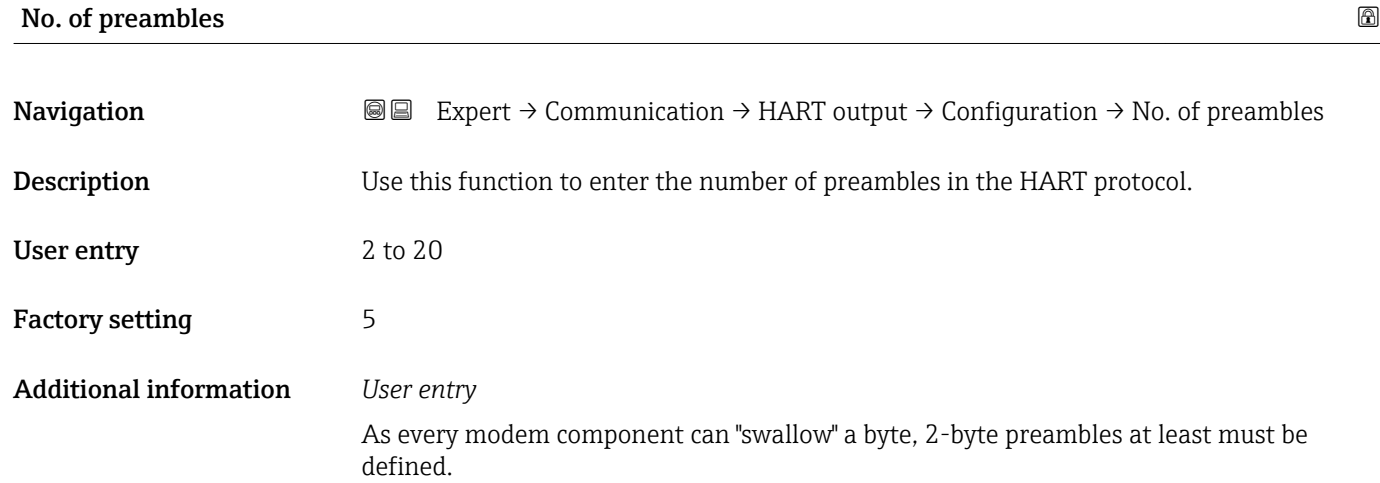

### "Burst configuration" submenu

*Navigation* 
■■ Expert → Communication → HART output → Burst config.  $\rightarrow$  Burst config. 1 to 3

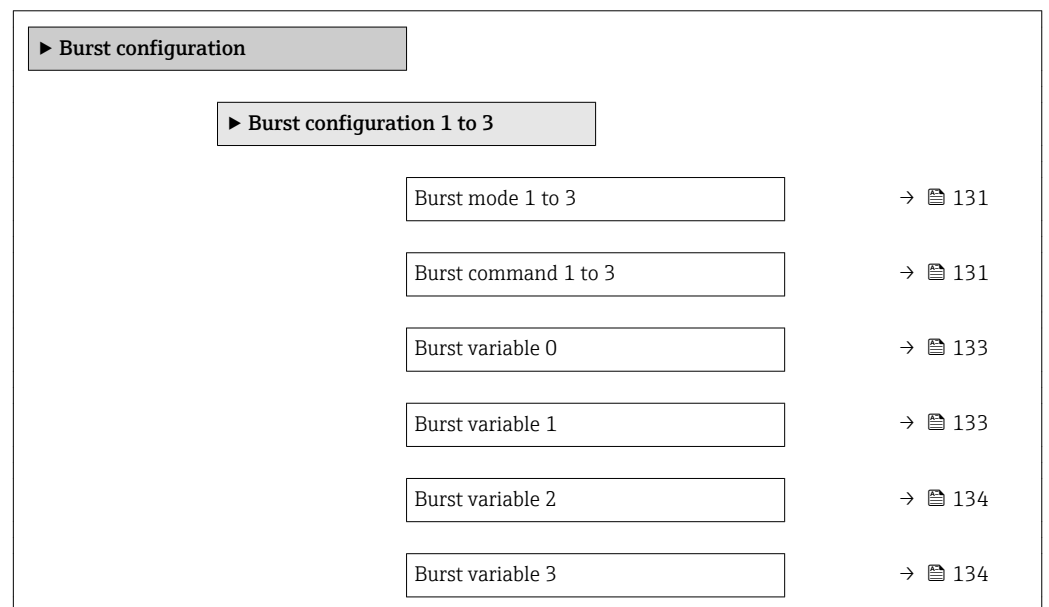

<span id="page-130-0"></span>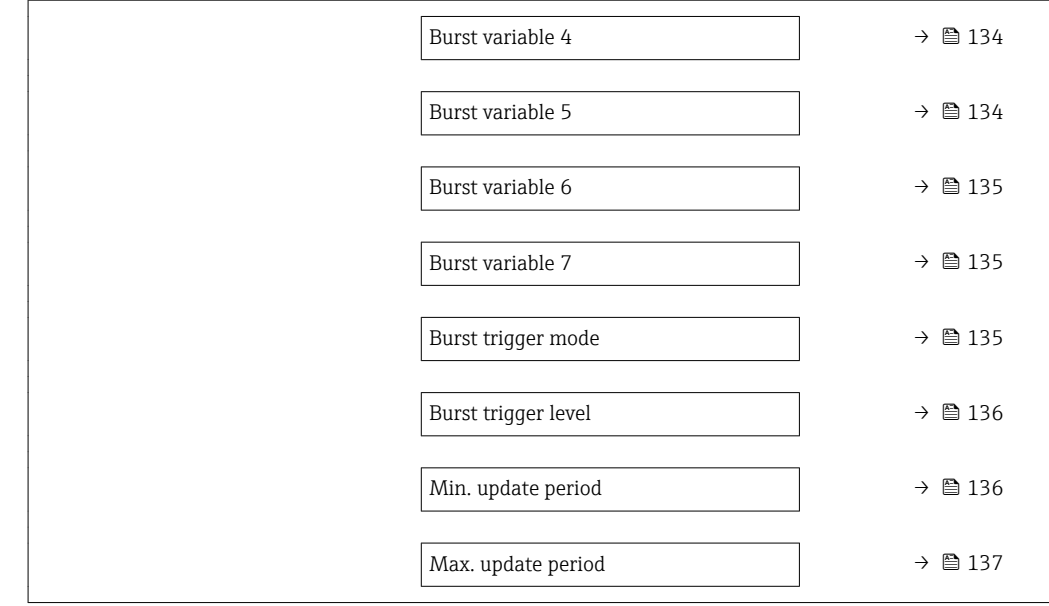

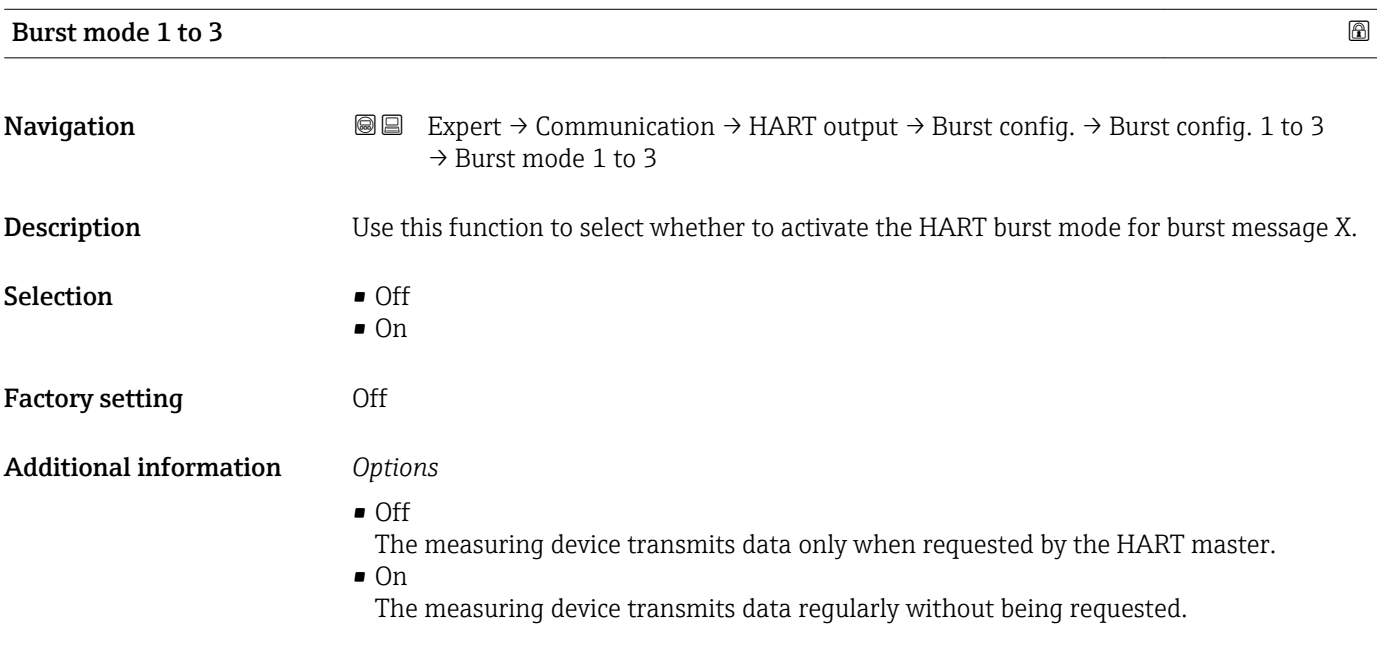

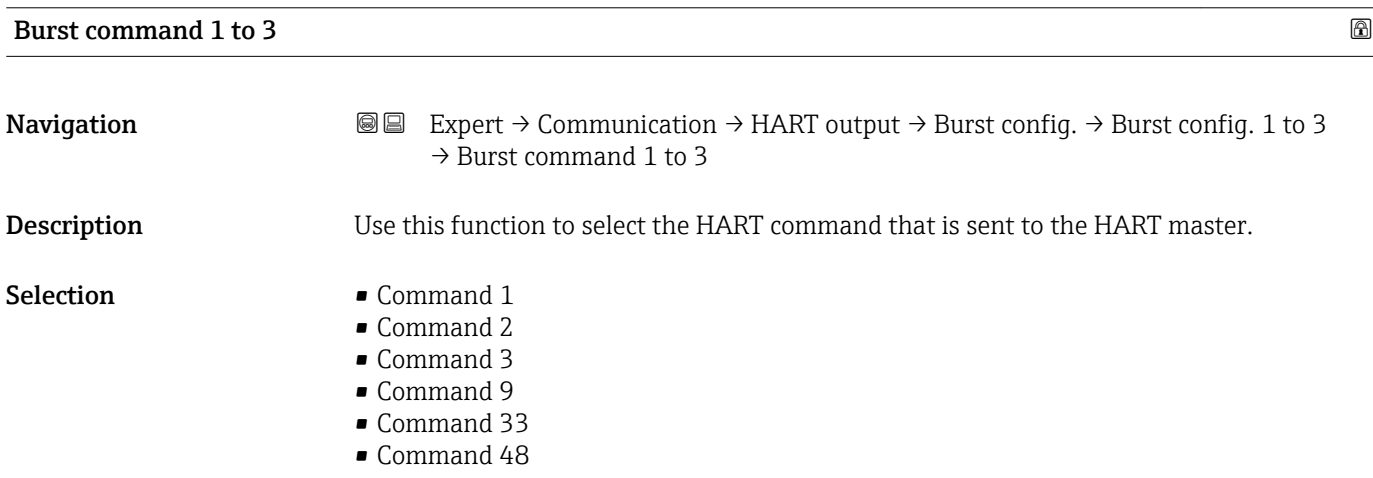

Factory setting Command 2

Additional information *Selection*

- Command 1
- Read out the primary variable.
- Command 2
- Read out the current and the main measured value as a percentage.
- Command 3 Read out the dynamic HART variables and the current.
- Command 9
- Read out the dynamic HART variables including the related status.
- Command 33 Read out the dynamic HART variables including the related unit.
- Command 48 Read out the complete device diagnostics.

### *"Command 33" option*

The HART device variables are defined via Command 107.

The following measured variables (HART device variables) can be read out:

- Mass flow
- Volume flow
- Corrected volume flow
- Target mass flow  $\checkmark$
- Carrier mass flow \*
- Density
- Reference density
- Concentration
- Temperature
- Totalizer 1…3
- Pressure
- HART input
- Percent Of Range
- Measured current
- Primary variable (PV)
- Secondary variable (SV)
- Tertiary variable (TV)
- Quaternary variable (QV)

Detailed description of the options Oscillation frequency, Oscillation amplitude, Oscillation damping and Signal asymmetry: Value 1 display parameter ( $\rightarrow \Box$  16)

### *Commands*

١i

١ì

Information about the defined details of the command: HART specifications

The measured variables (HART device variables) are assigned to the dynamic variables in the **Output** submenu ( $\rightarrow \Box$  87).

Visibility depends on order options or device settings

<span id="page-132-0"></span>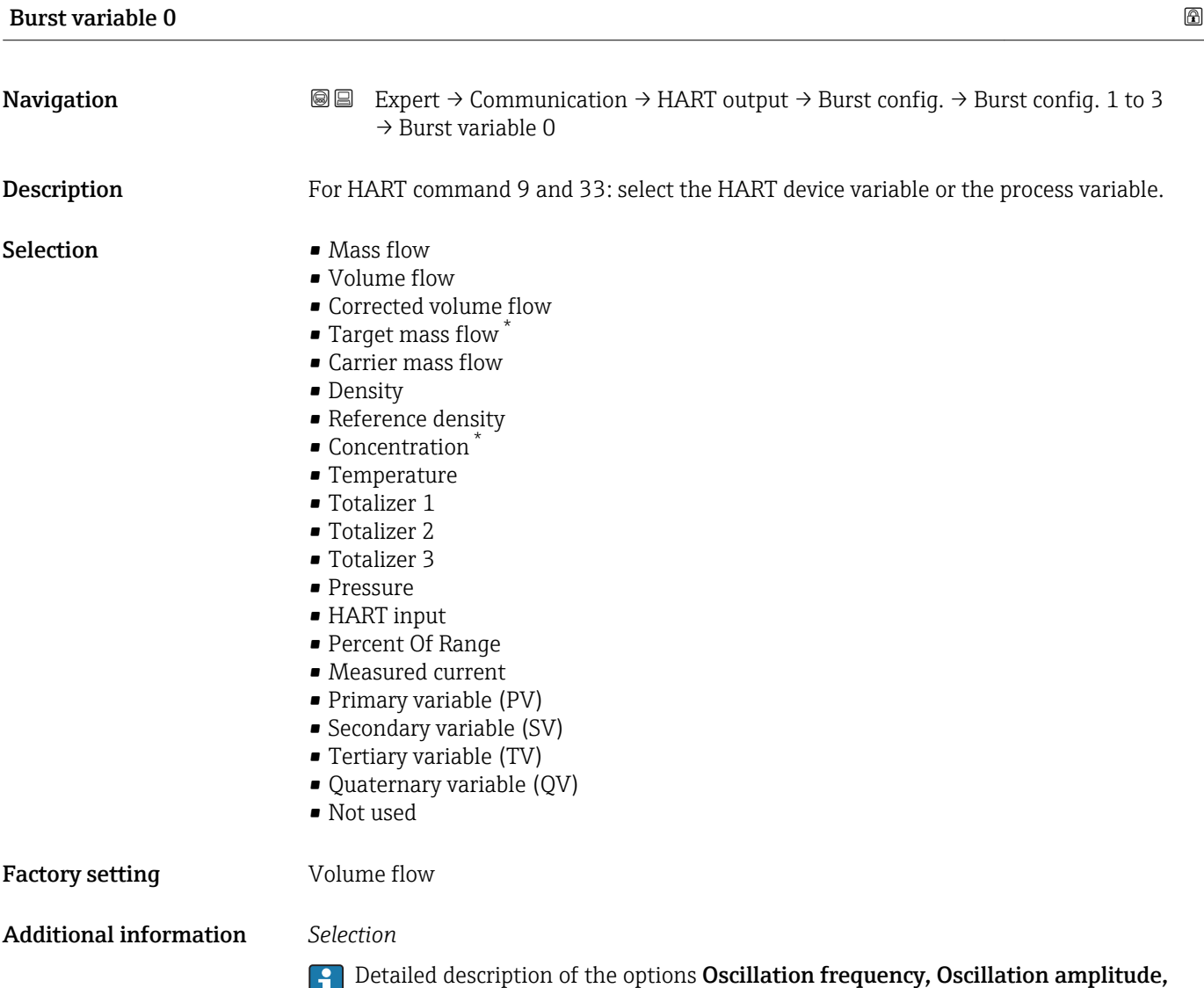

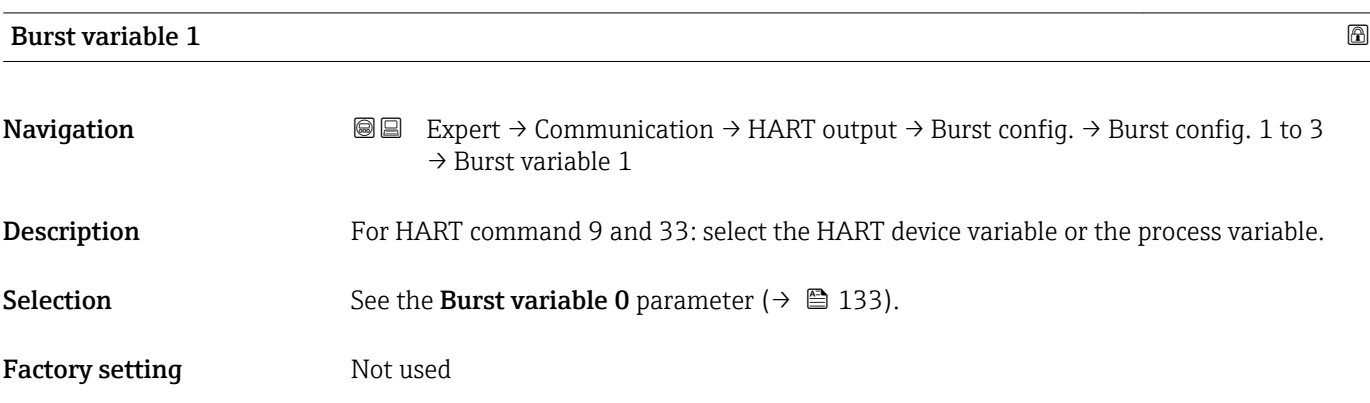

Oscillation damping and Signal asymmetry: Value 1 display parameter ( $\rightarrow \Box$  16)

<sup>\*</sup> Visibility depends on order options or device settings

<span id="page-133-0"></span>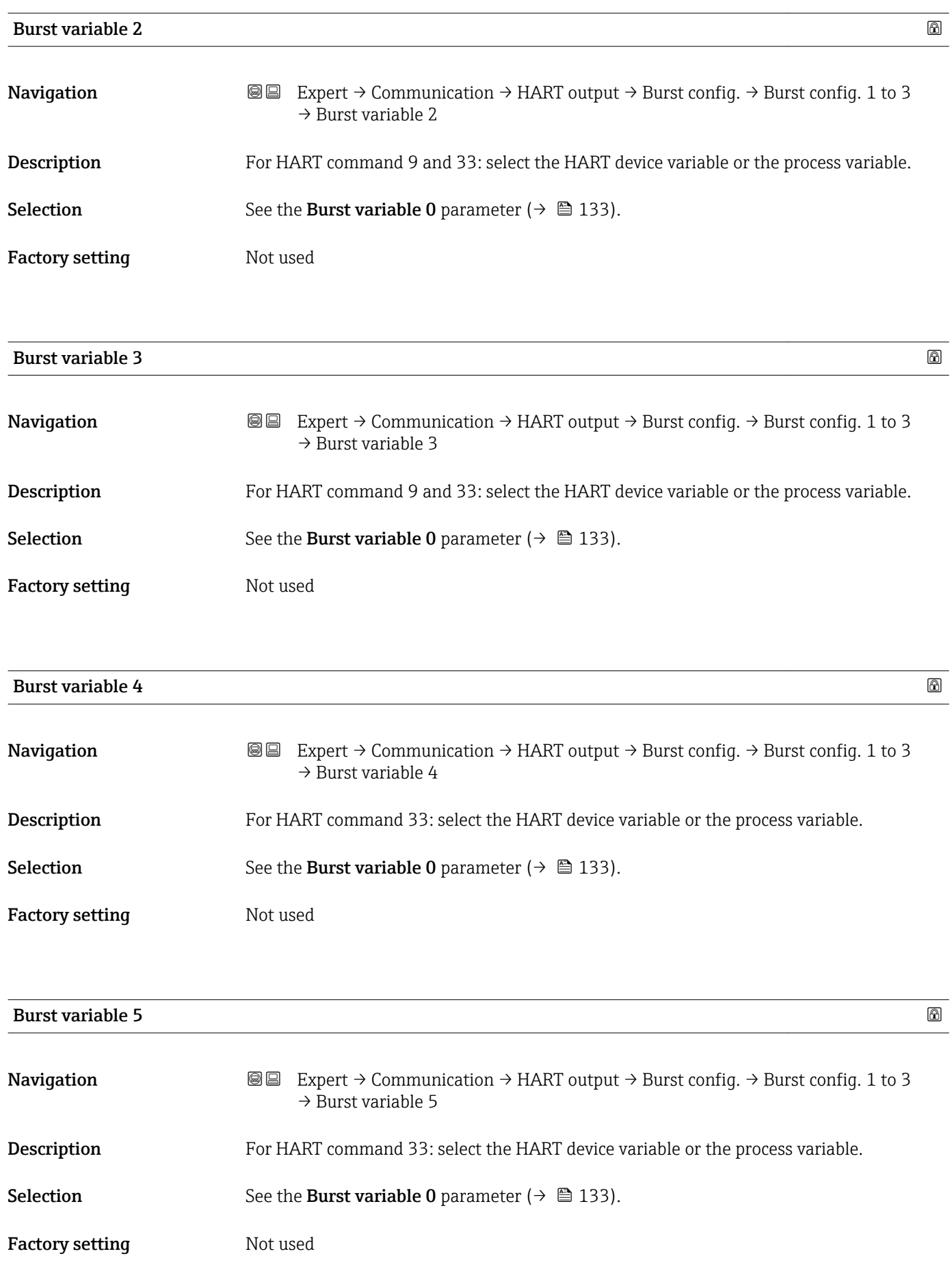

<span id="page-134-0"></span>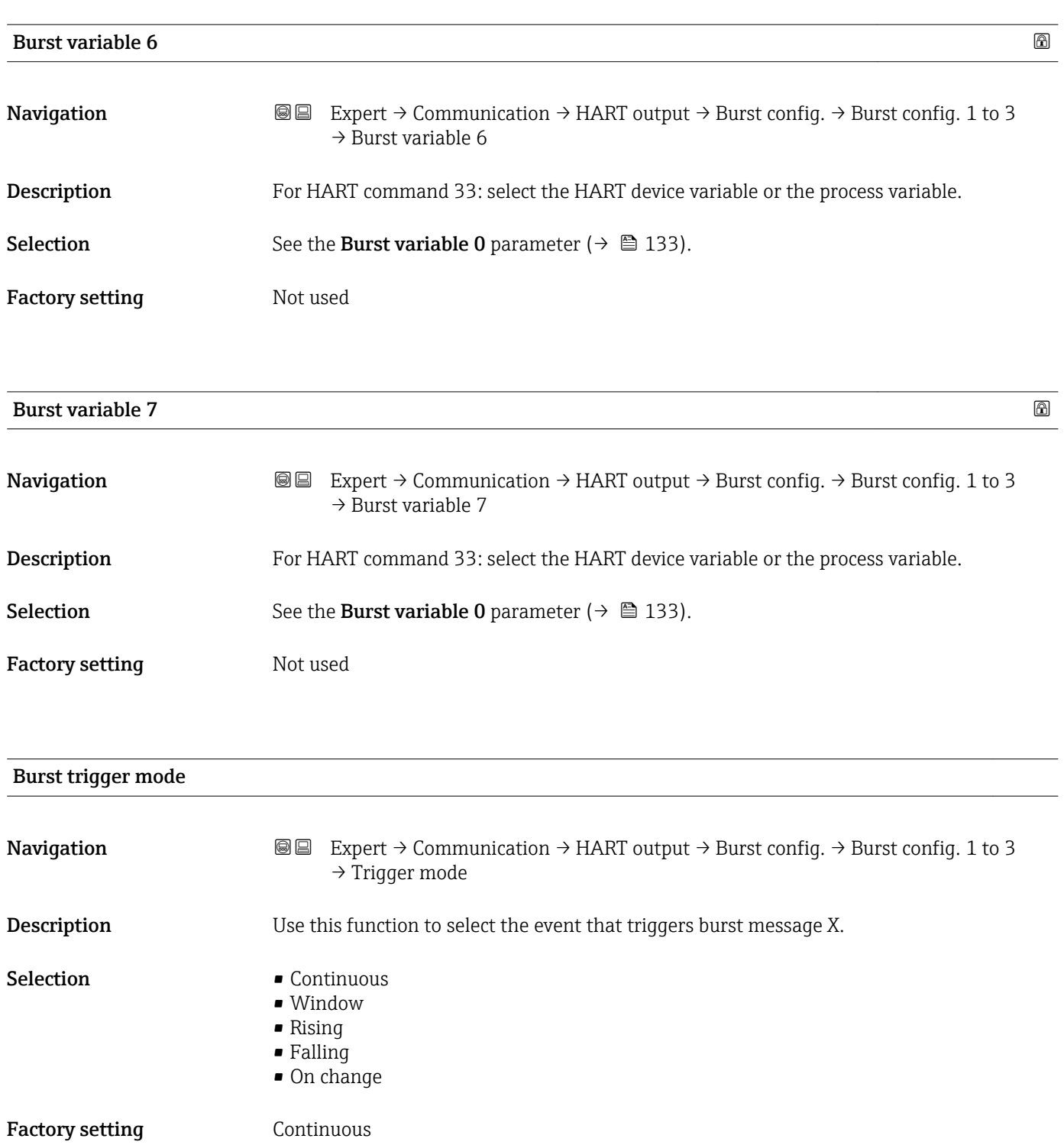

<span id="page-135-0"></span>Additional information *Options*

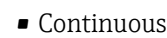

The message is sent continuously, at least at intervals corresponding to the time frame specified in the **Burst min period** parameter ( $\rightarrow \blacksquare$  136).

• Window

The message is sent if the specified measured value has changed by the value in the Burst trigger level parameter ( $\rightarrow \blacksquare$  136).

• Rising

The message is sent if the specified measured value exceeds the value in the **Burst** trigger level parameter ( $\rightarrow \Box$  136).

• Falling

The message is sent if the specified measured value drops below the value in the Burst trigger level parameter ( $\rightarrow \Box$  136).

• On change

The message is sent if a measured value changes in the burst message.

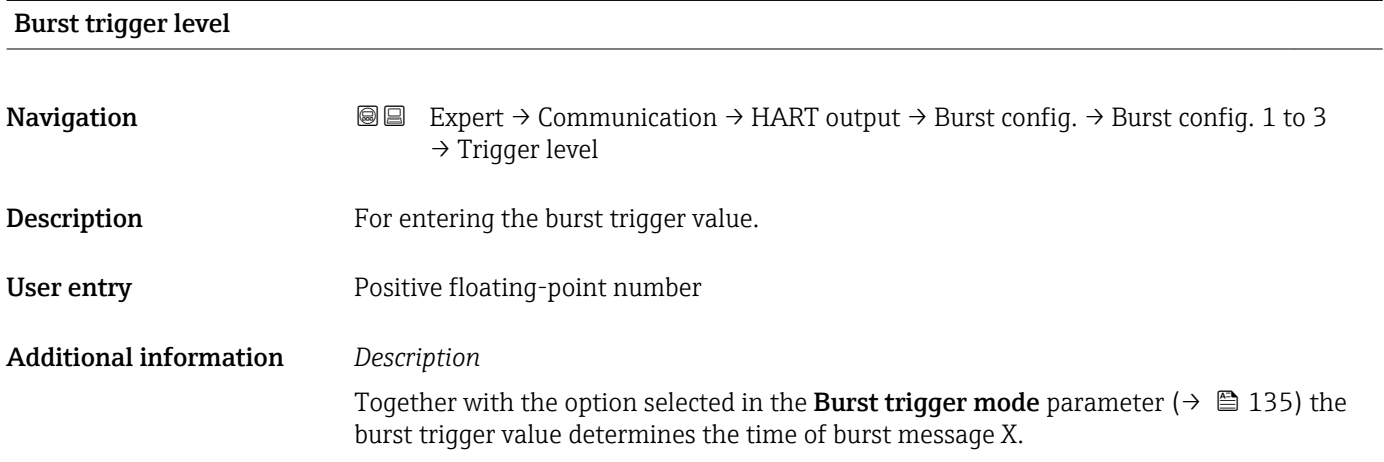

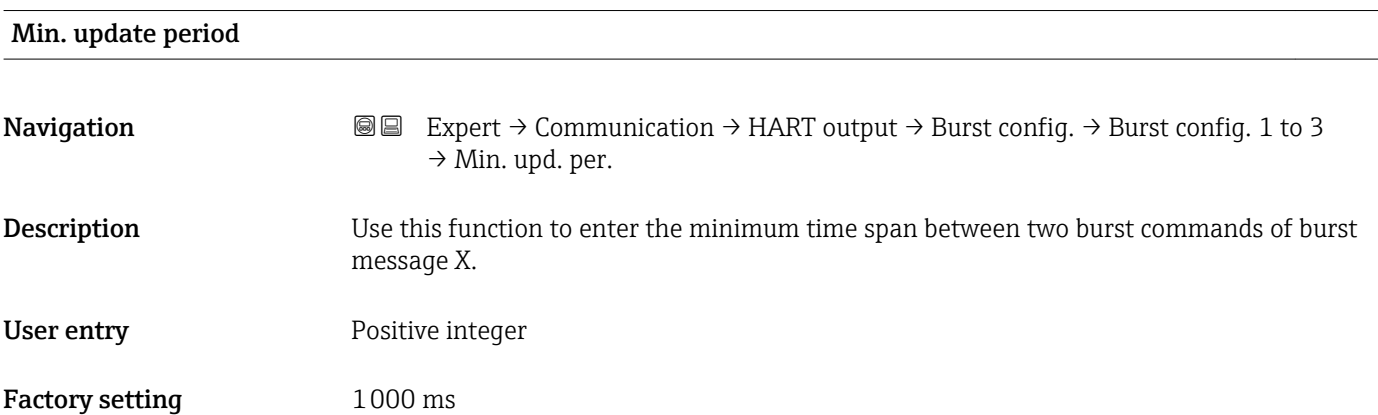

<span id="page-136-0"></span>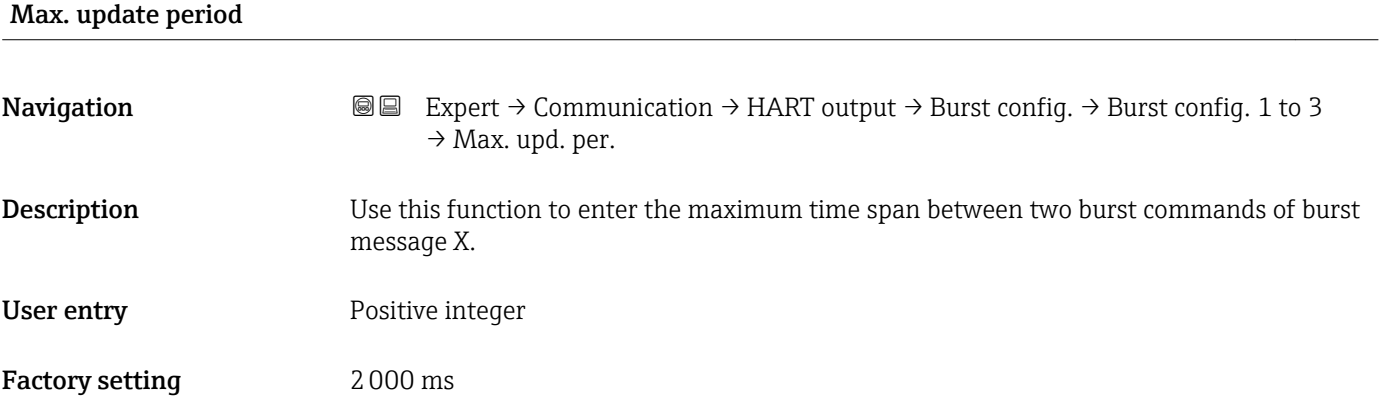

### "Information" submenu

*Navigation* **III** III Expert → Communication → HART output → Information

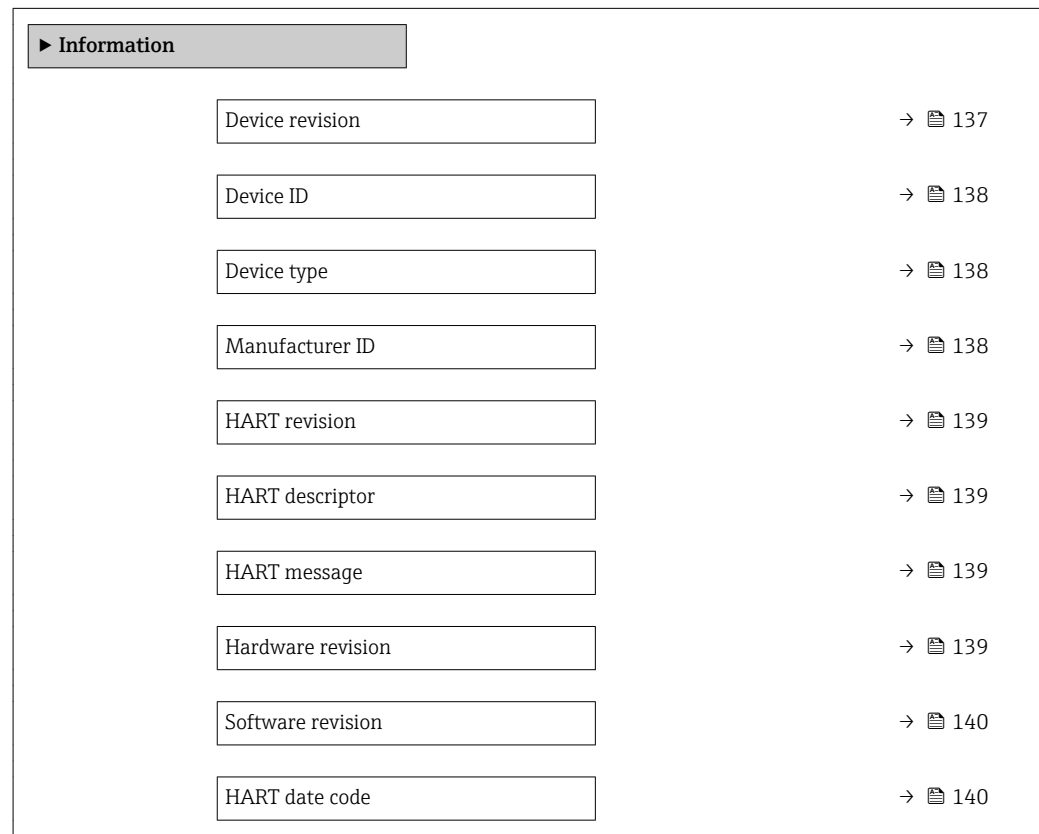

# Device revision **Navigation**  $\text{Q} \text{Q}$  Expert  $\rightarrow$  Communication  $\rightarrow$  HART output  $\rightarrow$  Information  $\rightarrow$  Device revision Description Use this function to view the device revision with which the device is registered with the HART Communication Foundation.

<span id="page-137-0"></span>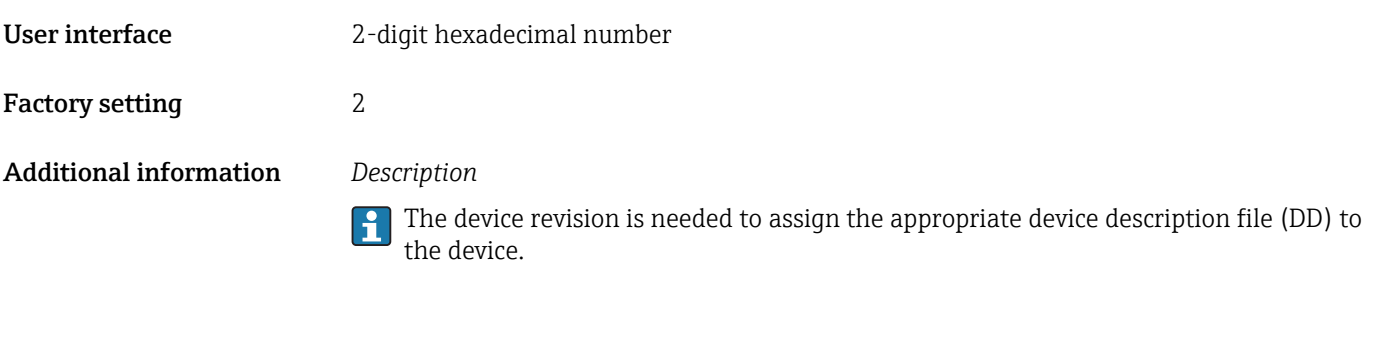

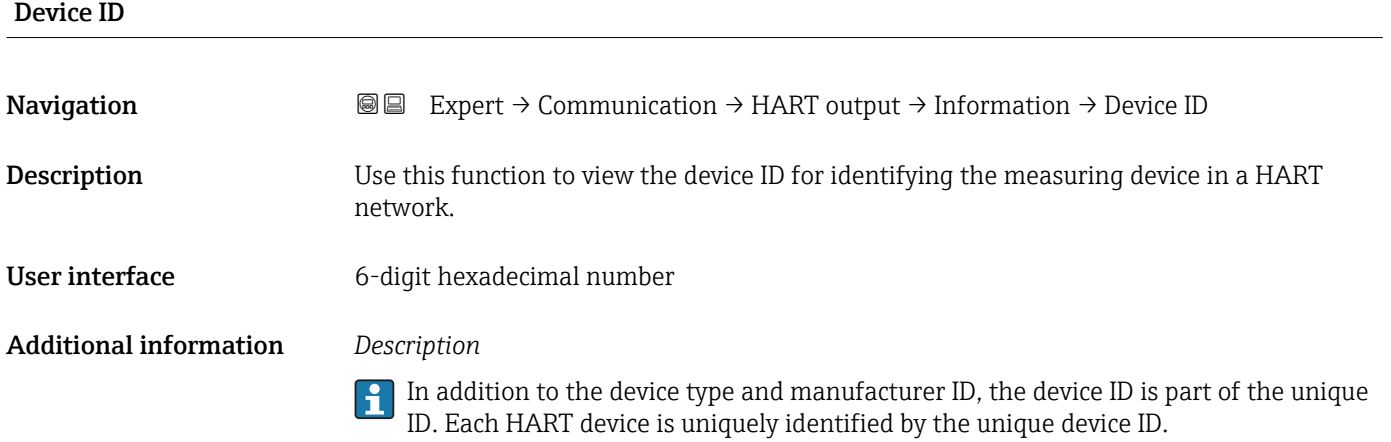

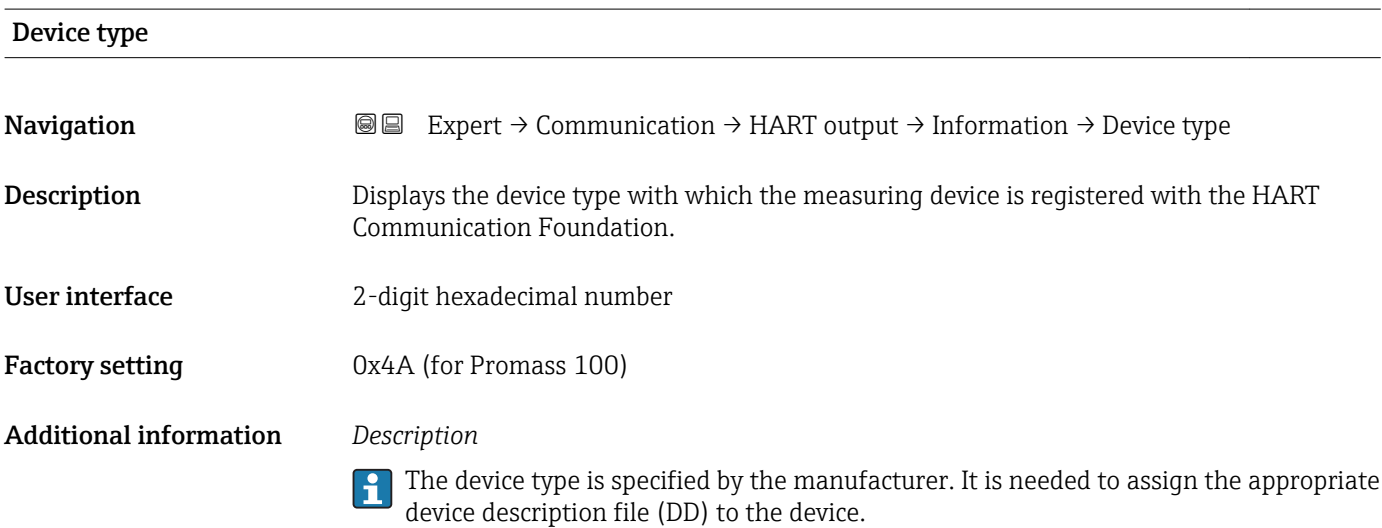

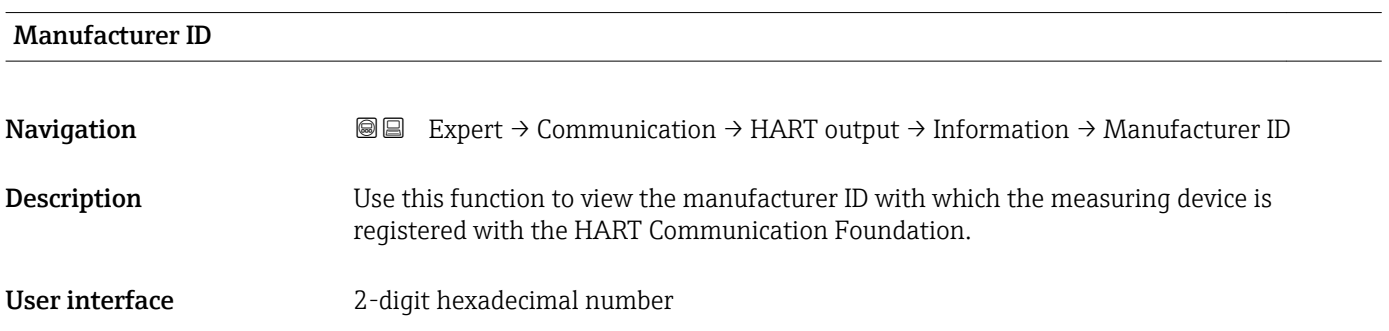

<span id="page-138-0"></span>Factory setting 0x11 (for Endress+Hauser)

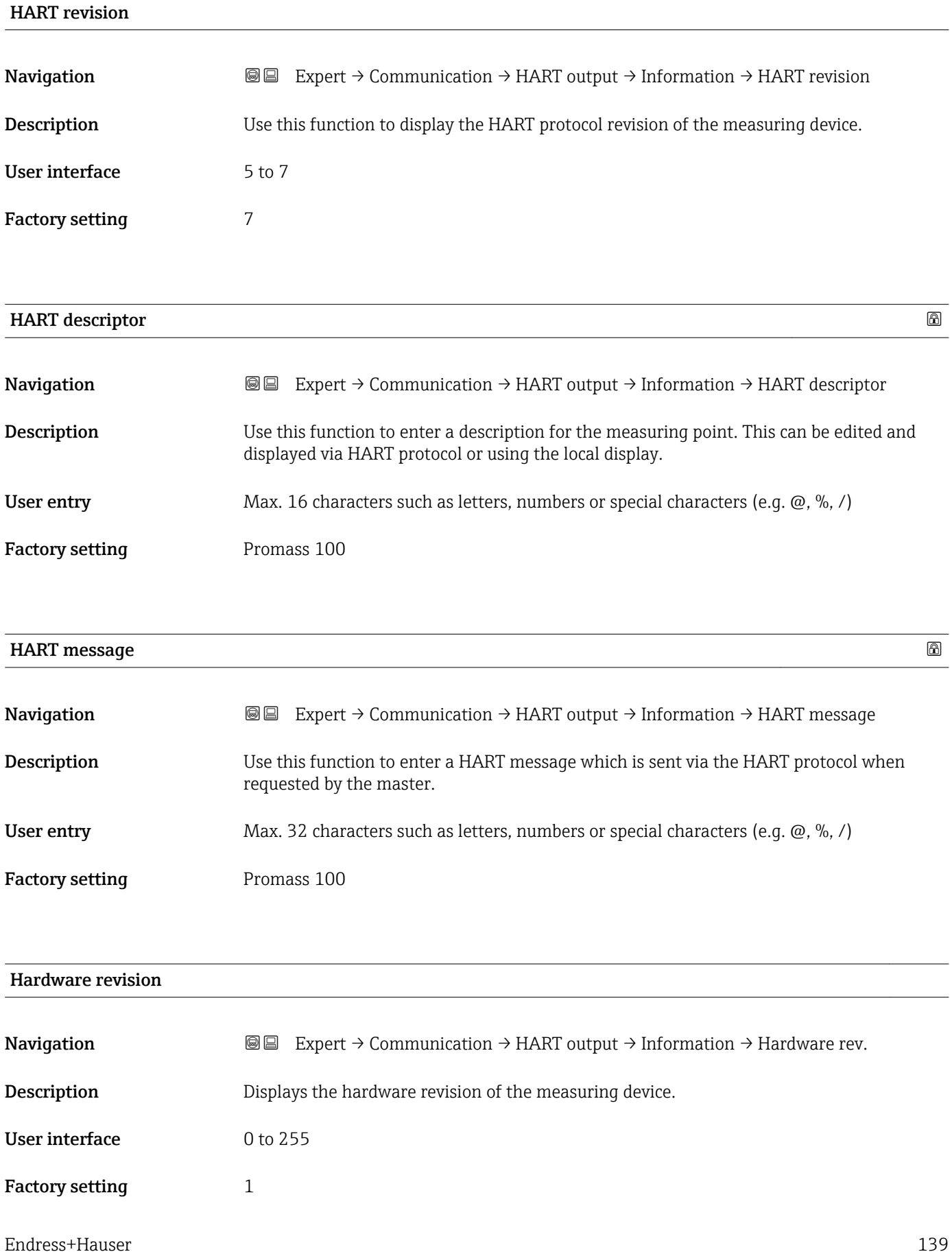

<span id="page-139-0"></span>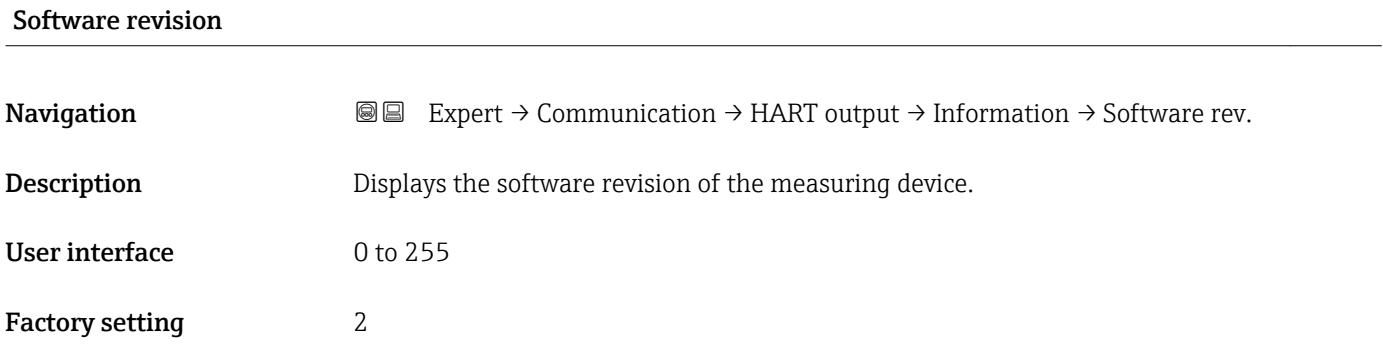

# HART date code

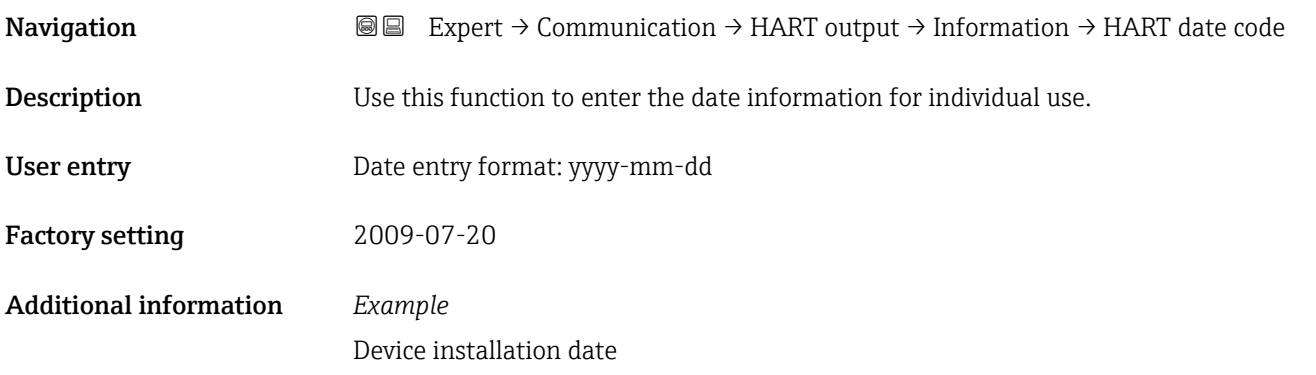

# "Output" submenu

*Navigation* Expert → Communication → HART output → Output

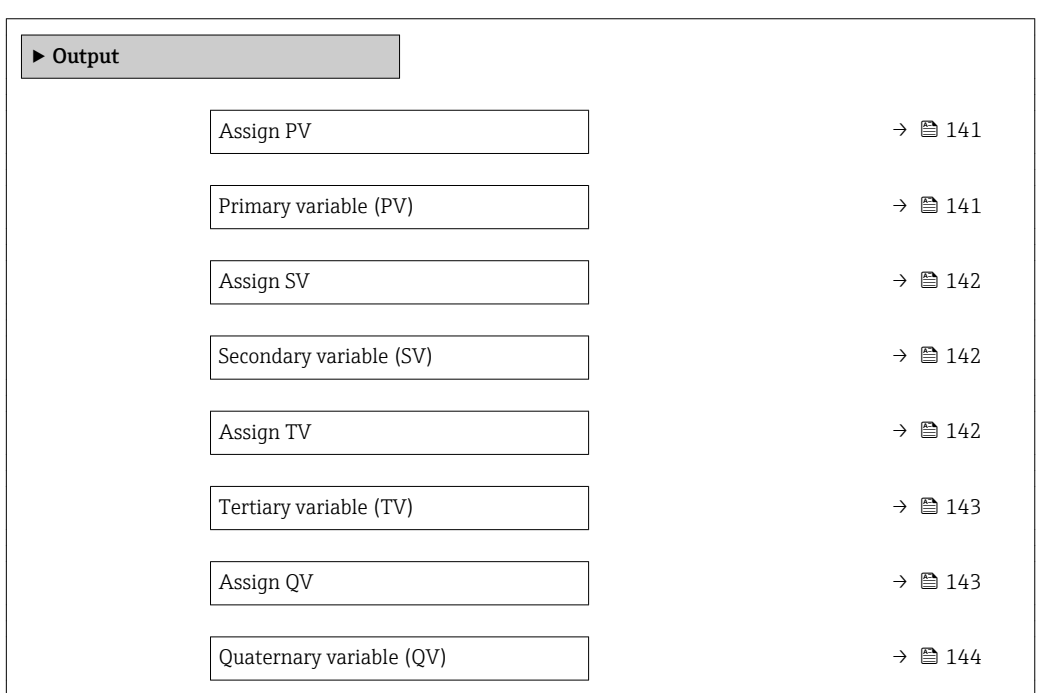

<span id="page-140-0"></span>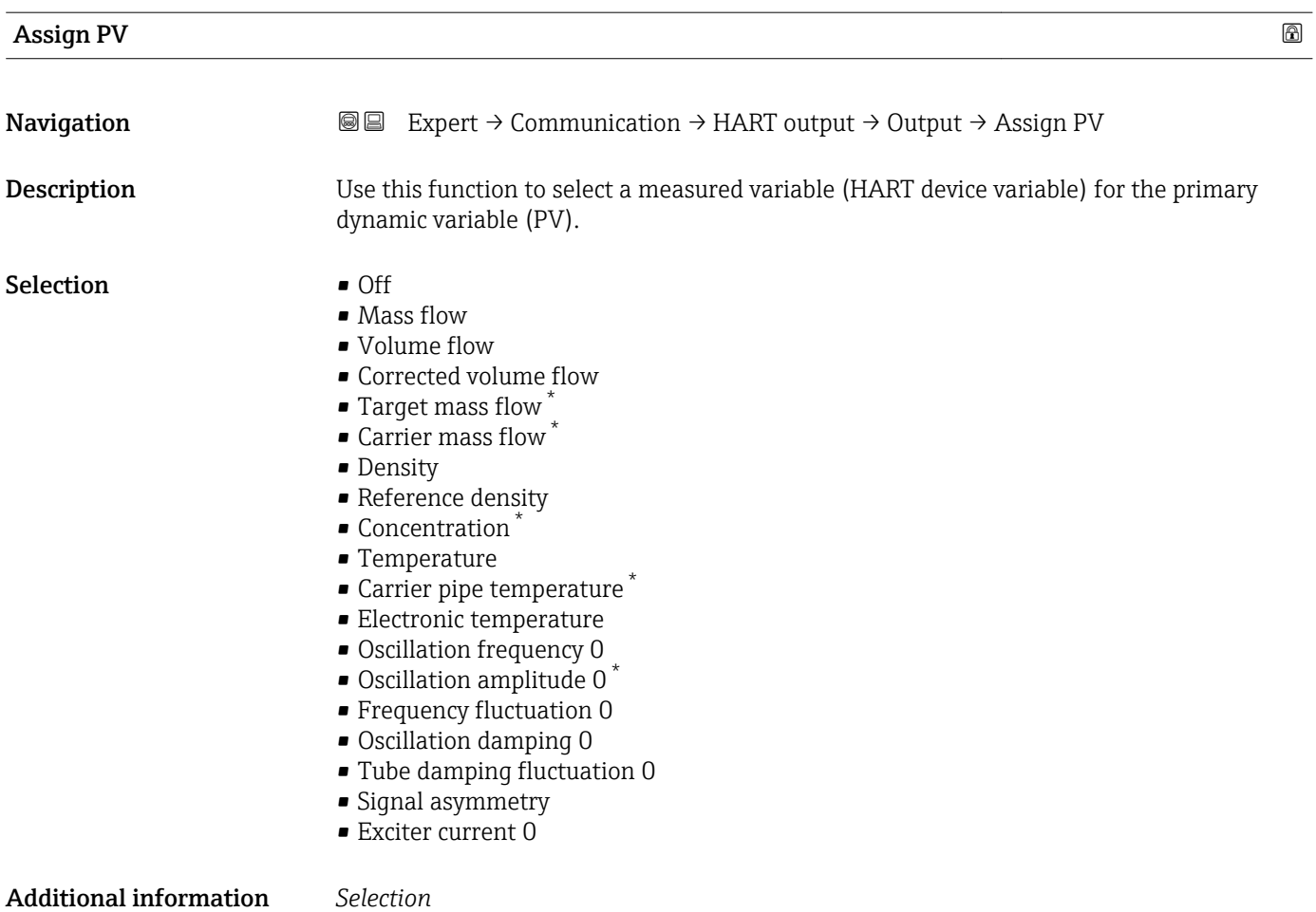

Detailed description of the options Oscillation frequency, Oscillation amplitude, Oscillation damping and Signal asymmetry: Value 1 display parameter ( $\rightarrow \blacksquare$  16)

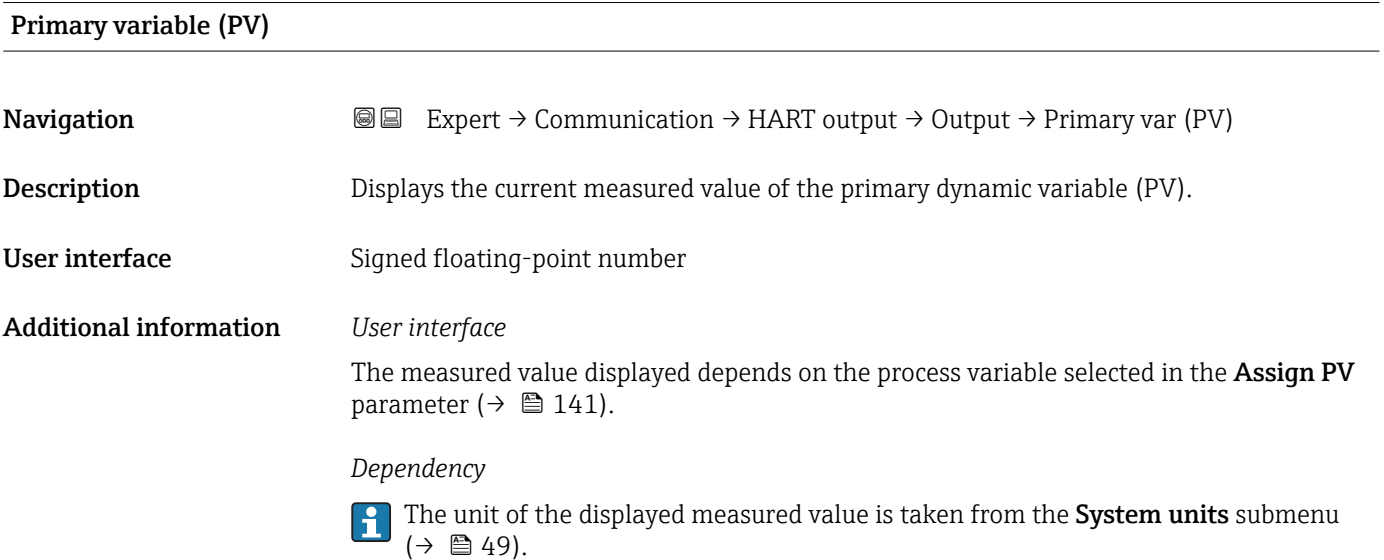

<sup>\*</sup> Visibility depends on order options or device settings

<span id="page-141-0"></span>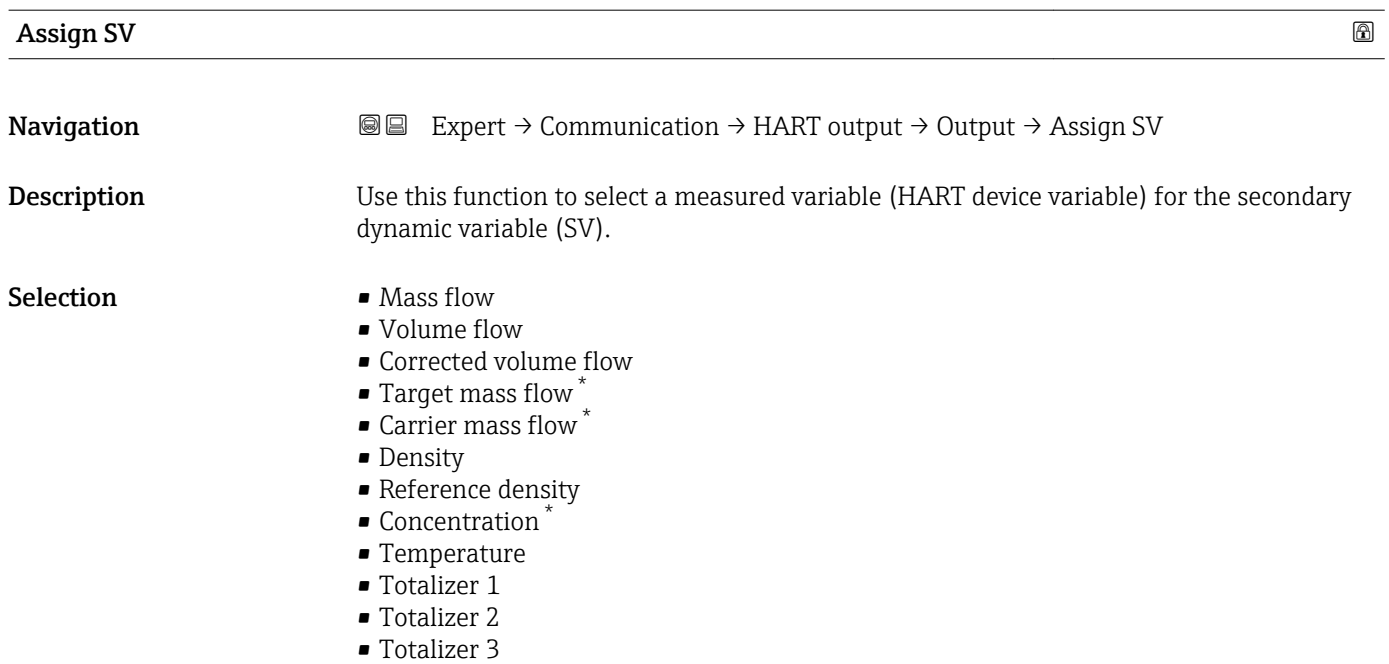

### Secondary variable (SV)

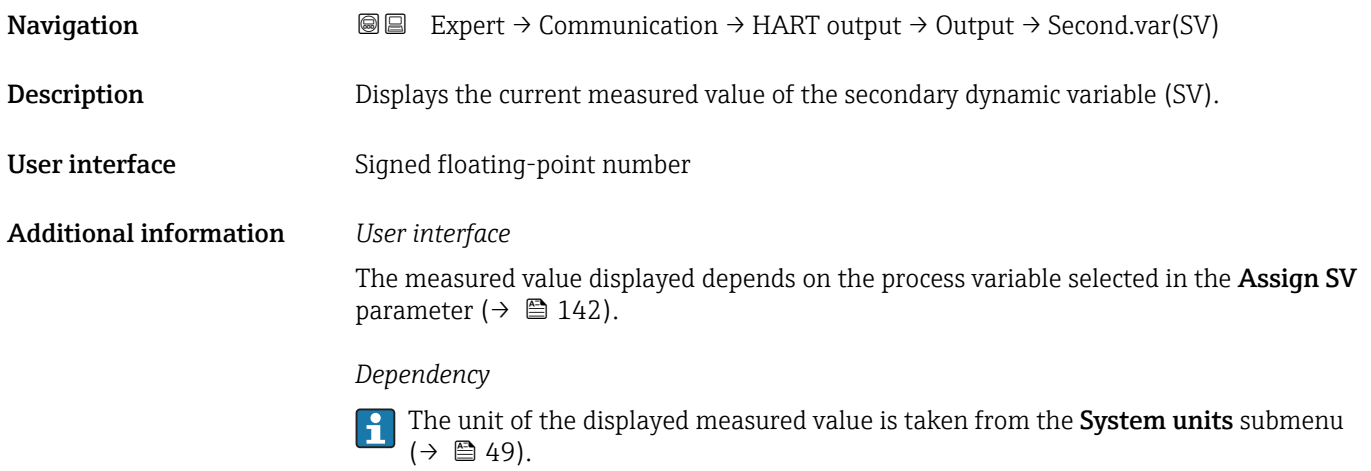

| Assign TV        |                                                                                                    | 8 |
|------------------|----------------------------------------------------------------------------------------------------|---|
| Navigation       | Expert $\rightarrow$ Communication $\rightarrow$ HART output $\rightarrow$ Output $\rightarrow$ Assign TV<br>88           |   |
| Description      | Use this function to select a measured variable (HART device variable) for the tertiary<br>(third) dynamic variable (TV). |   |
| <b>Selection</b> | • Mass flow<br>• Volume flow<br>• Corrected volume flow                                                                   |   |

<sup>\*</sup> Visibility depends on order options or device settings

# <span id="page-142-0"></span>• Target mass flow \*

- Carrier mass flow \*
- Density
- Reference density
- Concentration \*
- Temperature
- Totalizer 1
- Totalizer 2
- Totalizer 3

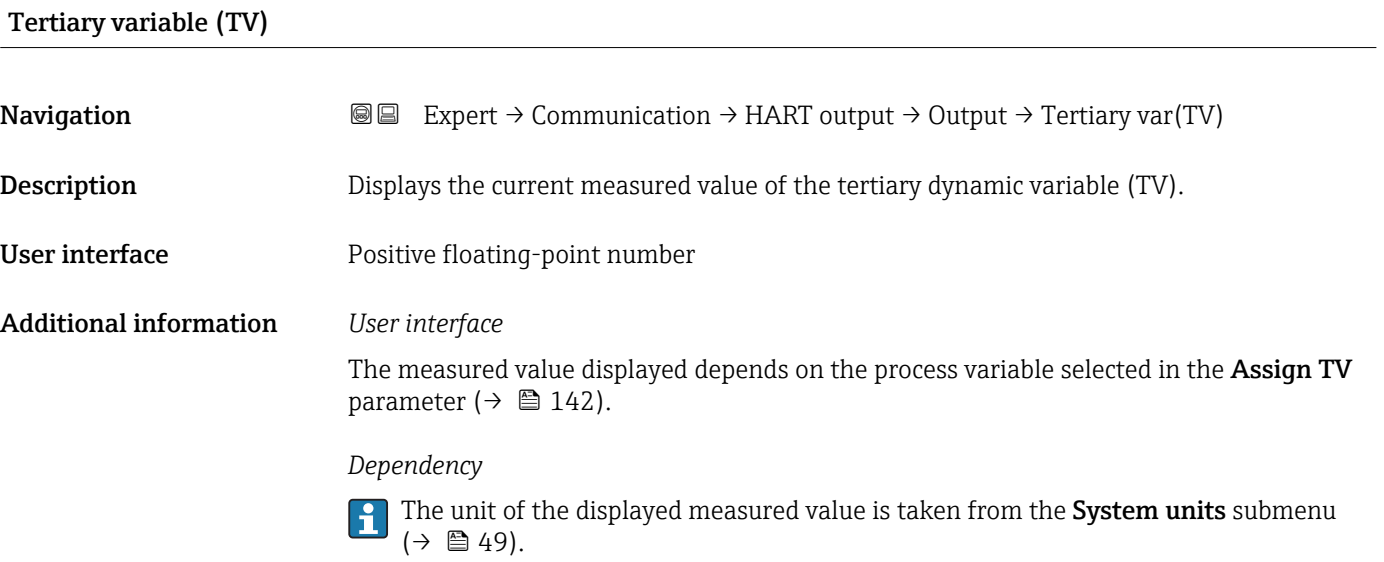

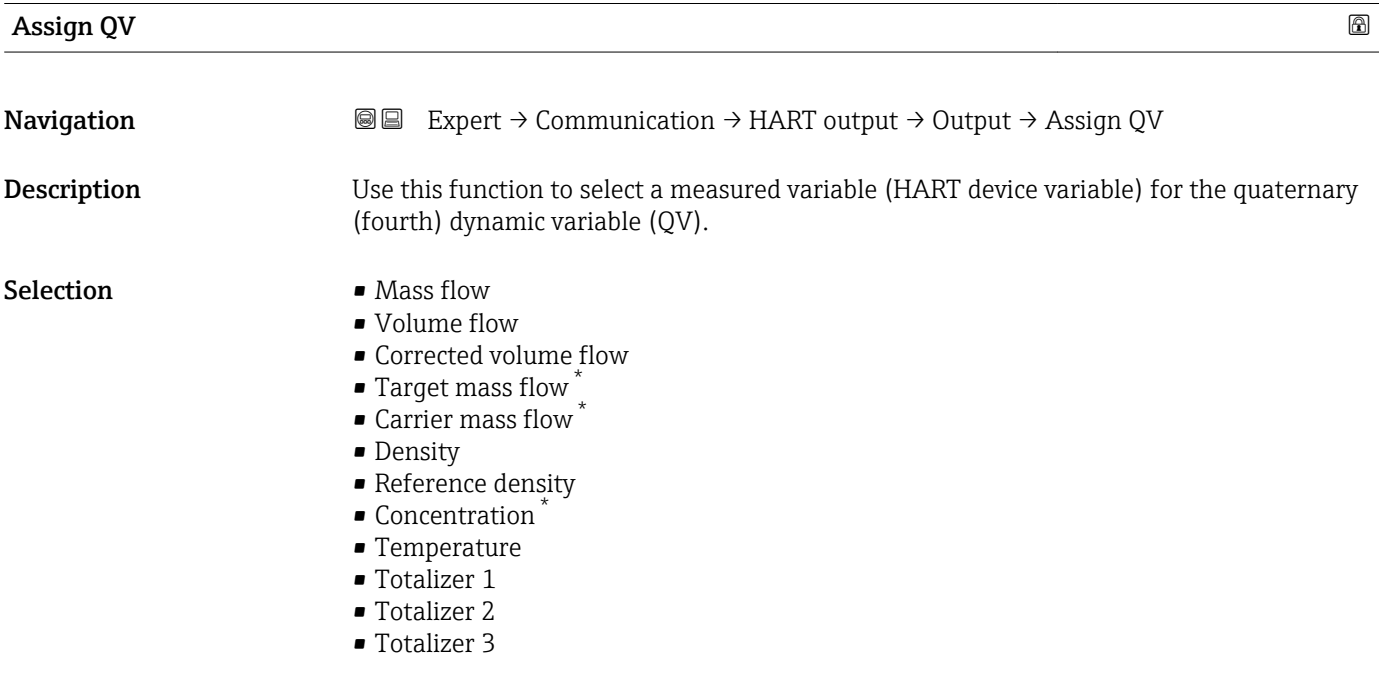

<sup>\*</sup> Visibility depends on order options or device settings

# <span id="page-143-0"></span>Quaternary variable (QV)

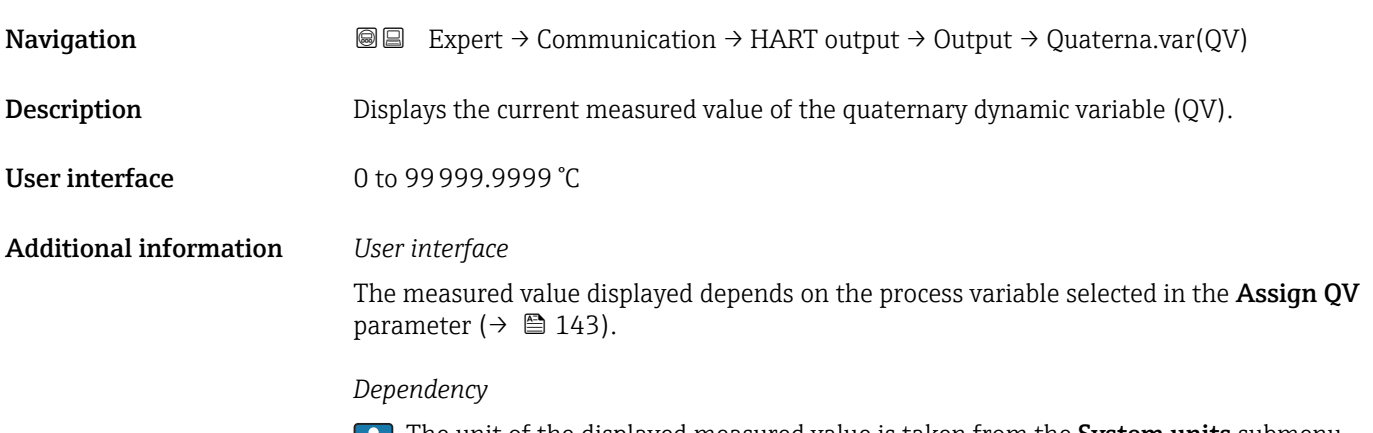

The unit of the displayed measured value is taken from the System units submenu М  $(\rightarrow \blacksquare 49)$ .

# 3.4.3 "Web server" submenu

*Navigation* Expert → Communication → Web server

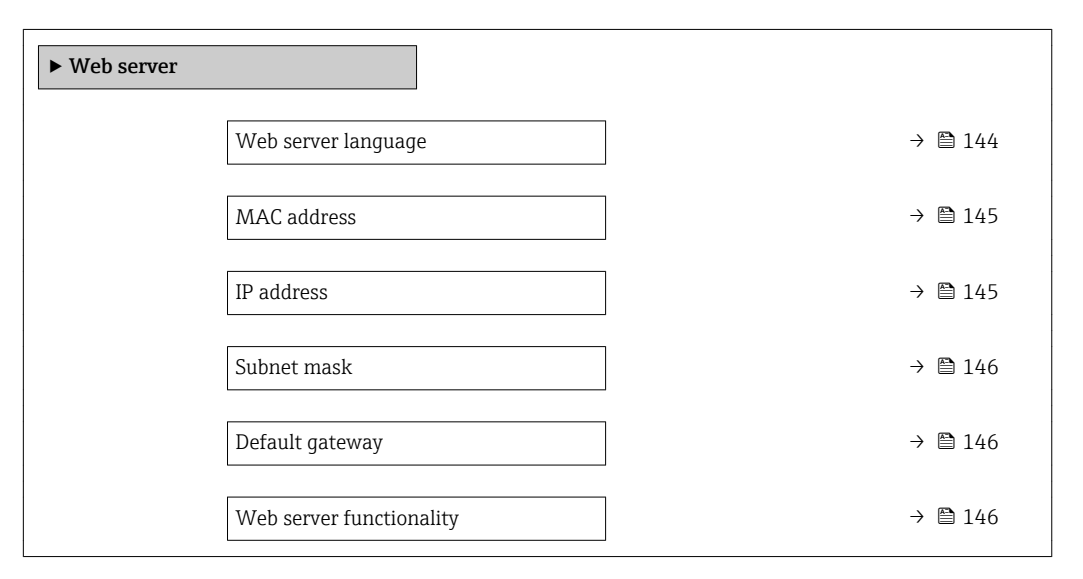

### Web server language

**Navigation EXPERT** Expert  $\rightarrow$  Communication  $\rightarrow$  Web server  $\rightarrow$  Webserv.language

**Description** Use this function to select the web server language setting.
#### Selection **•** English

- Deutsch \*
- Français \*
- $\bullet$  Español $\check{\phantom{a}}$
- Italiano \*
- Nederlands \*
- $\blacksquare$  Portuguesa
- $\blacksquare$  Polski
- русский язык (Russian) \*
- $\blacksquare$  Svenska
- $\blacksquare$  Türkçe
- 中文 (Chinese) \*
- 日本語 (Japanese)<sup>\*</sup>
- 한국어 (Korean)
- (Arabic) العَرَبيّة ■
- Bahasa Indonesia \*
- $\blacksquare$  ภาษาไทย (Thai)
- tiếng Việt (Vietnamese) \*
- čeština (Czech) \*

Factory setting **English** 

#### MAC address

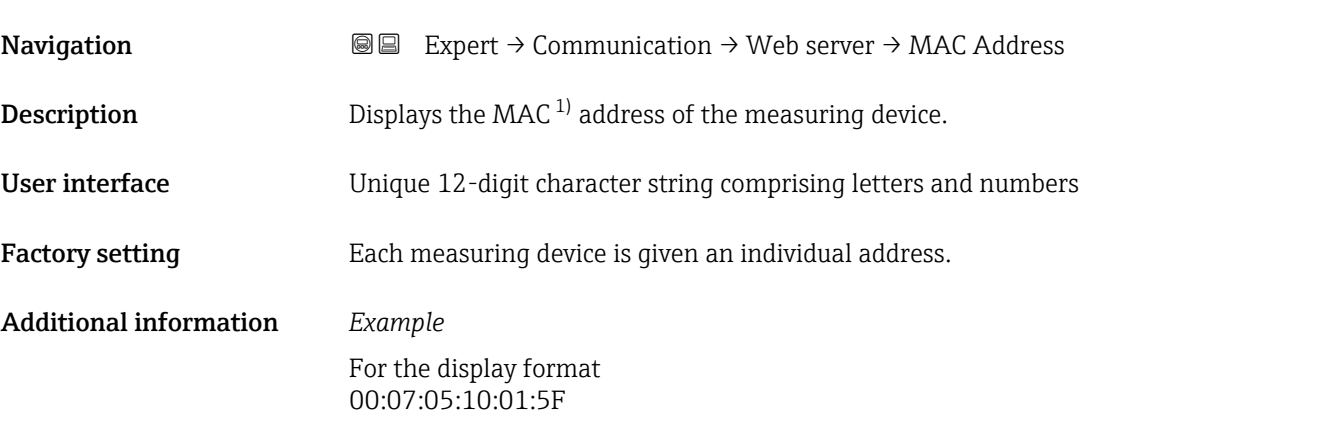

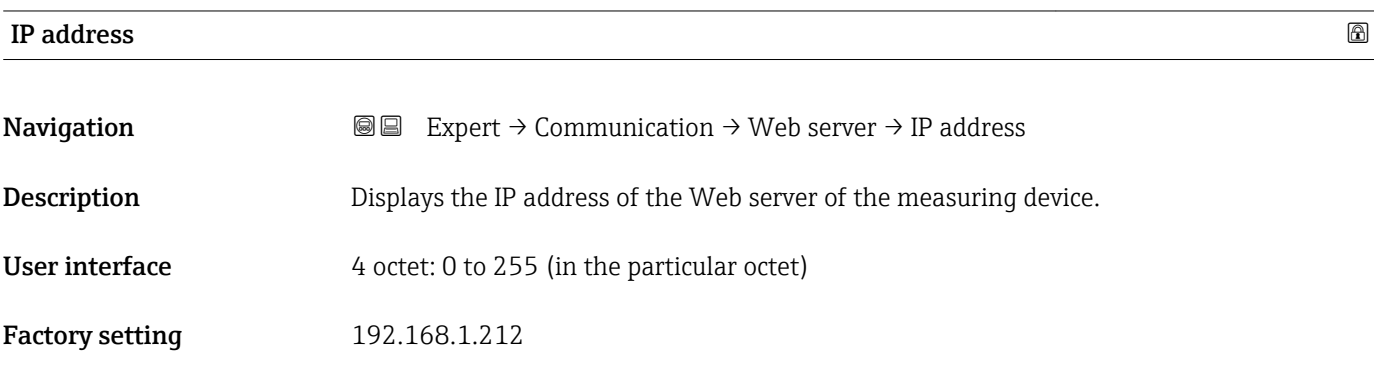

<sup>\*</sup> Visibility depends on order options or device settings

<sup>1)</sup> Media Access Control

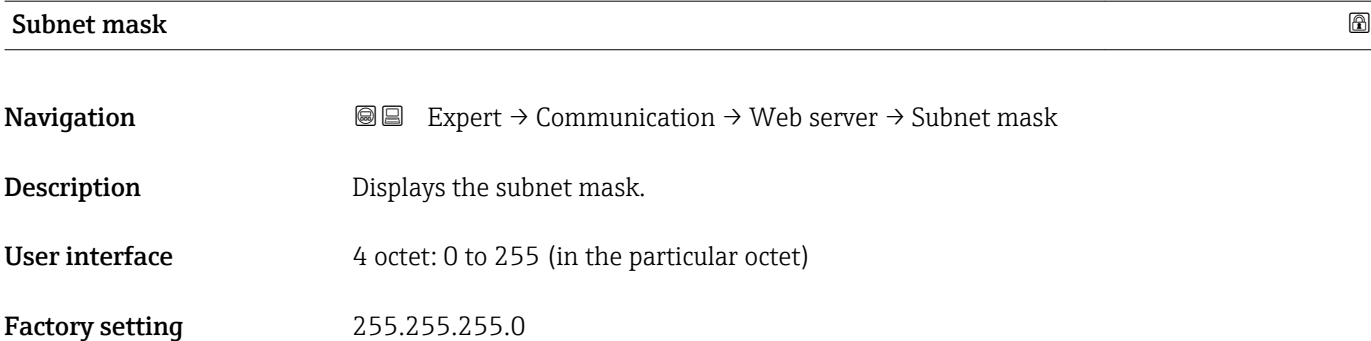

# Default gateway

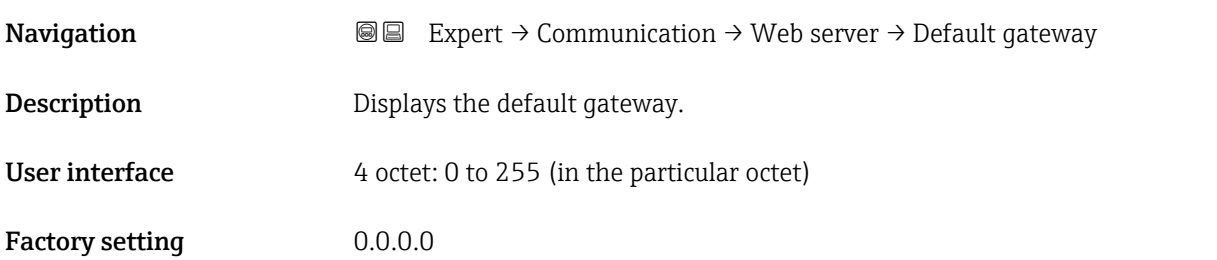

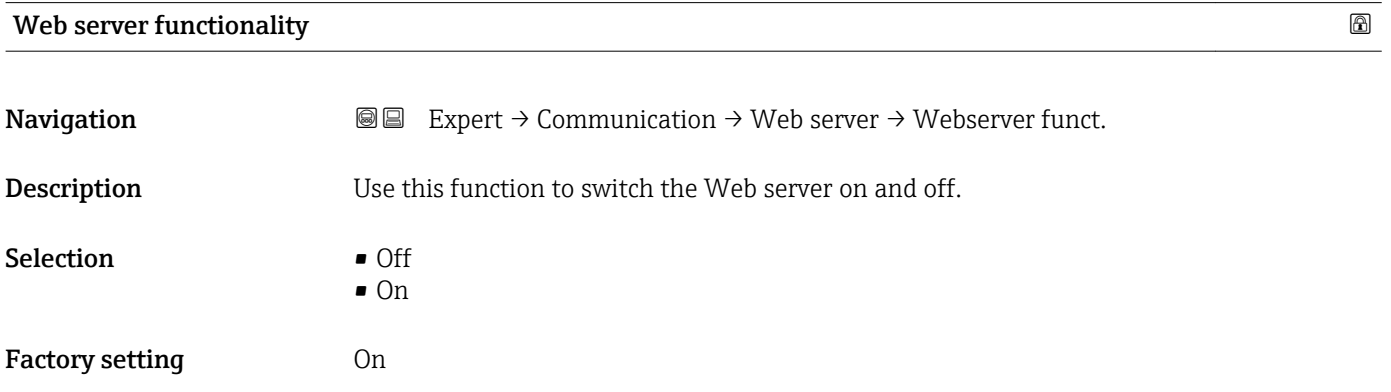

### <span id="page-146-0"></span>3.4.4 "Diagnostic configuration" submenu

For a list of all the diagnostic events, see the Operating Instructions for the device.

- Assign a category to the particular diagnostic event:
	- Failure (F) option
		- A device error has occurred. The measured value is no longer valid.
	- Function check (C) option The device is in service mode (e.g. during a simulation).
	- Out of specification (S) option
		- The device is being operated:
		- Outside its technical specification limits (e.g. outside the process temperature range)
		- Outside of the configuration carried out by the user (e.g. maximum flow in parameter 20 mA value)
	- Maintenance required (M) option
		- Maintenance is required. The measured value is still valid.
	- No effect (N) option Has no effect on the condensed status.

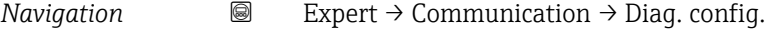

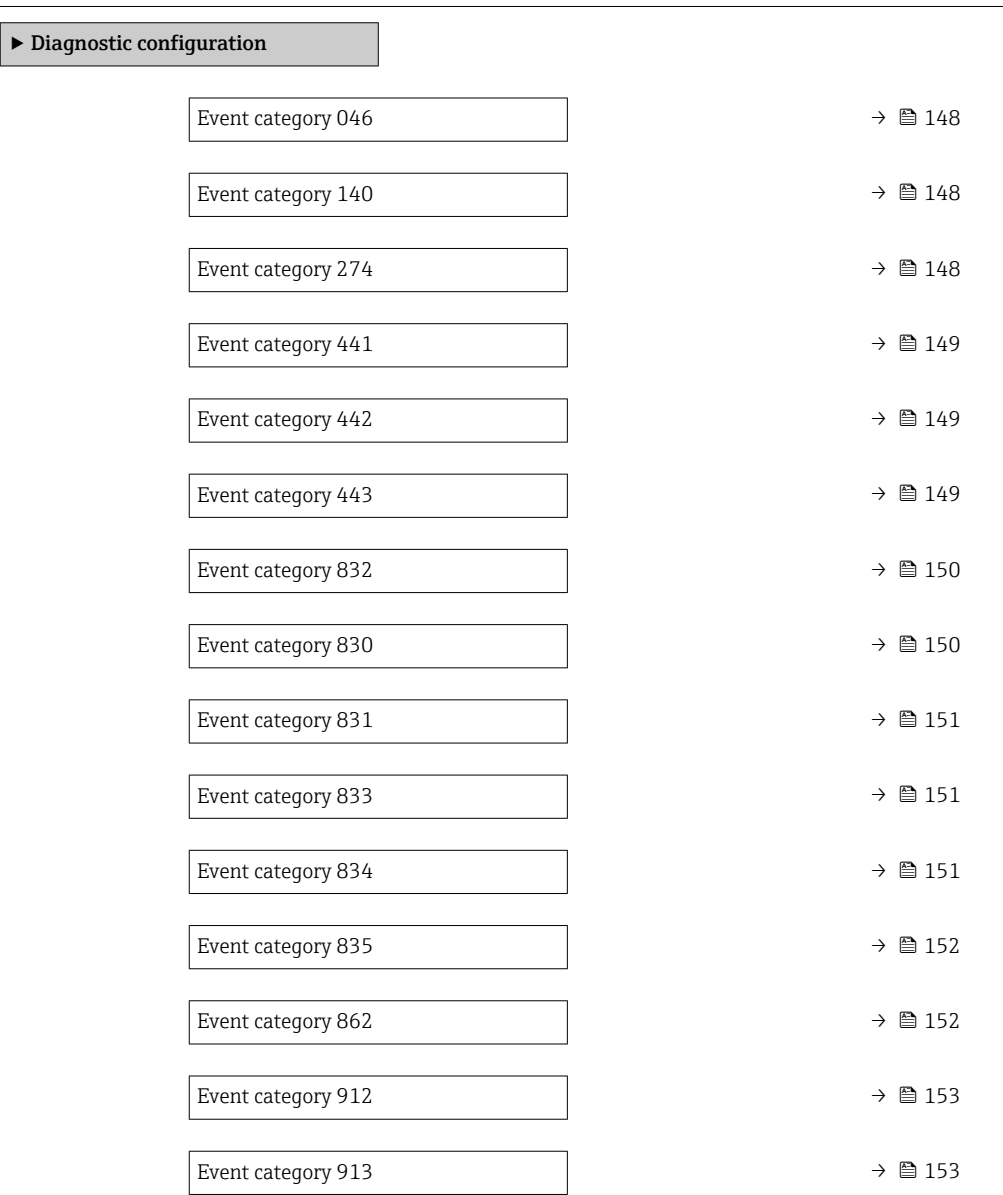

# <span id="page-147-0"></span>Event category 046 (Sensor limit exceeded)

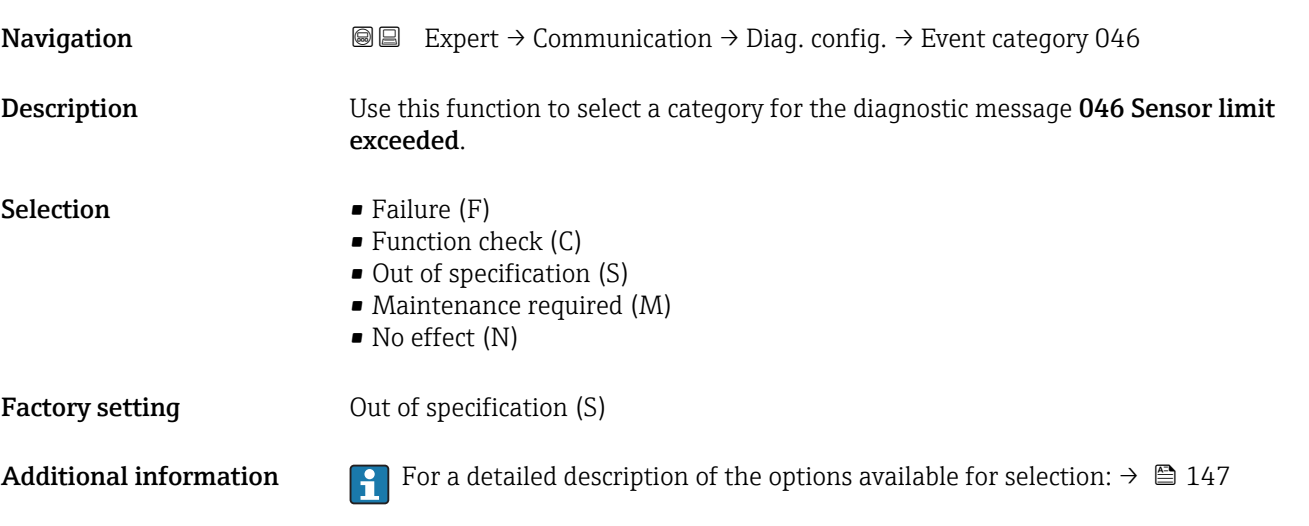

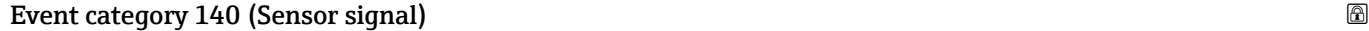

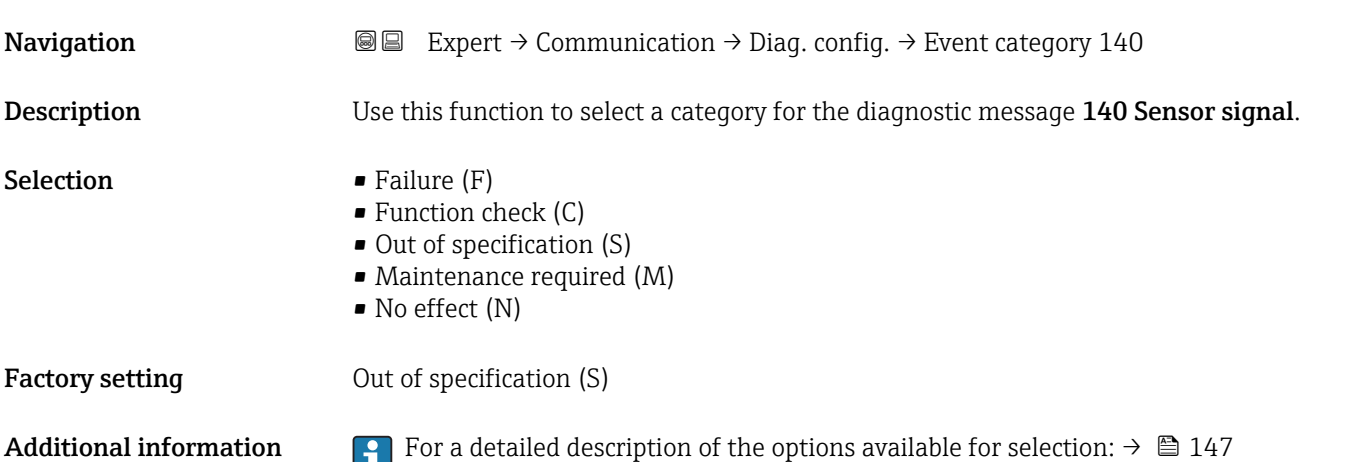

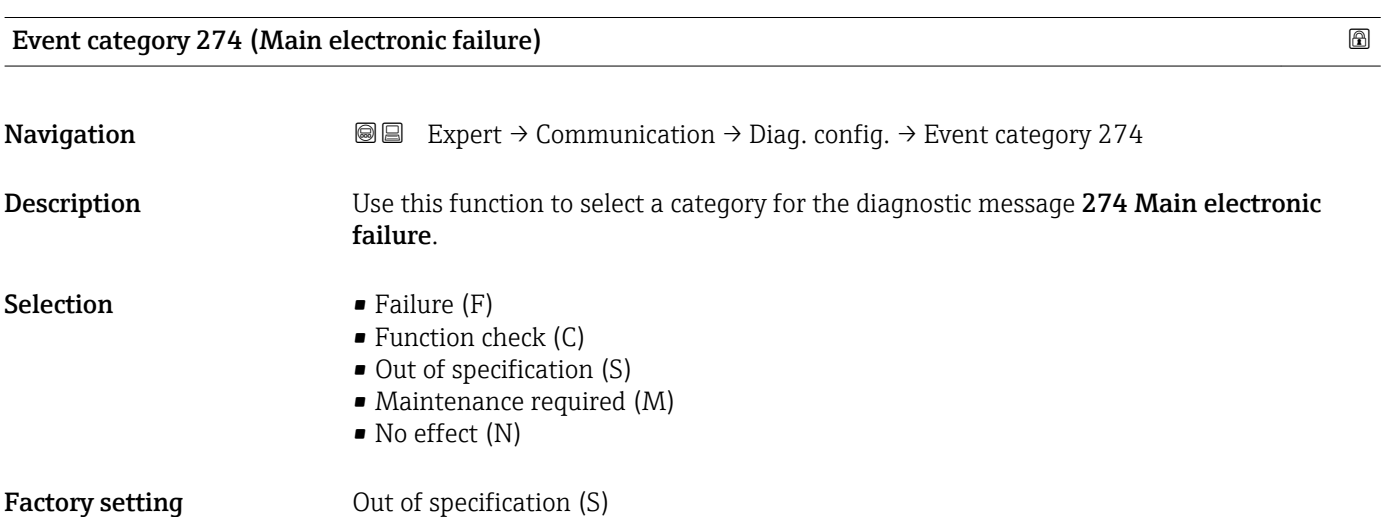

<span id="page-148-0"></span>Additional information For a detailed description of the options available for selection:  $\rightarrow \Box$  147

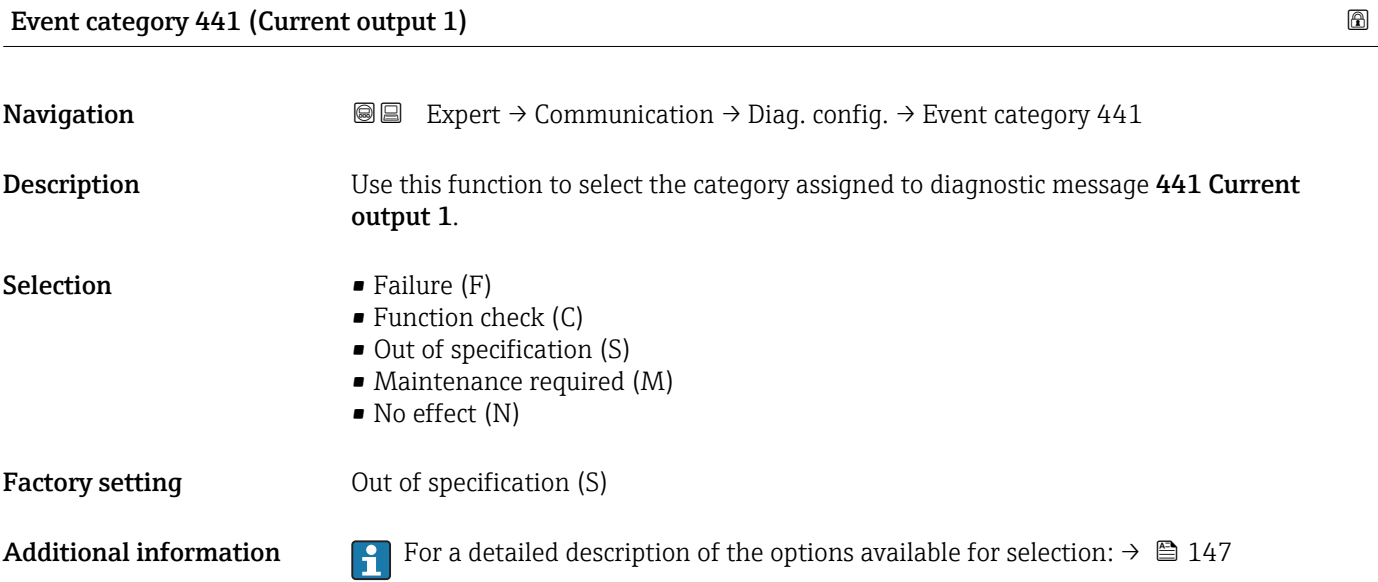

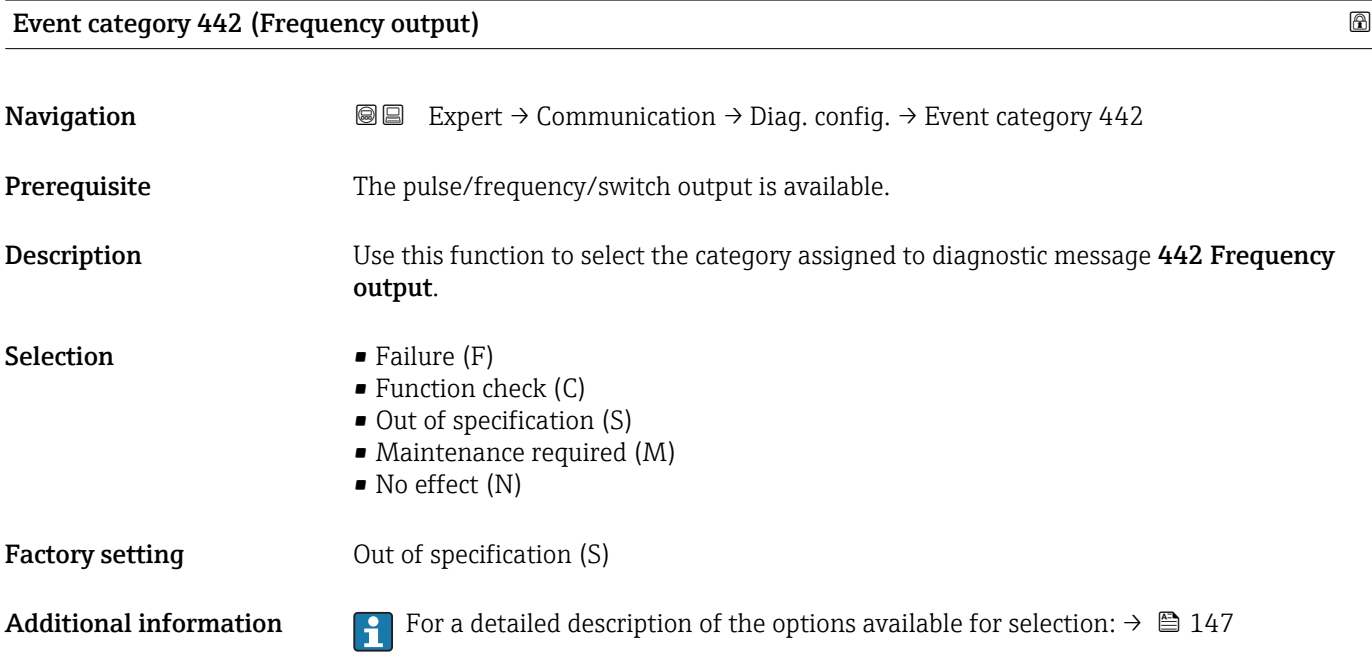

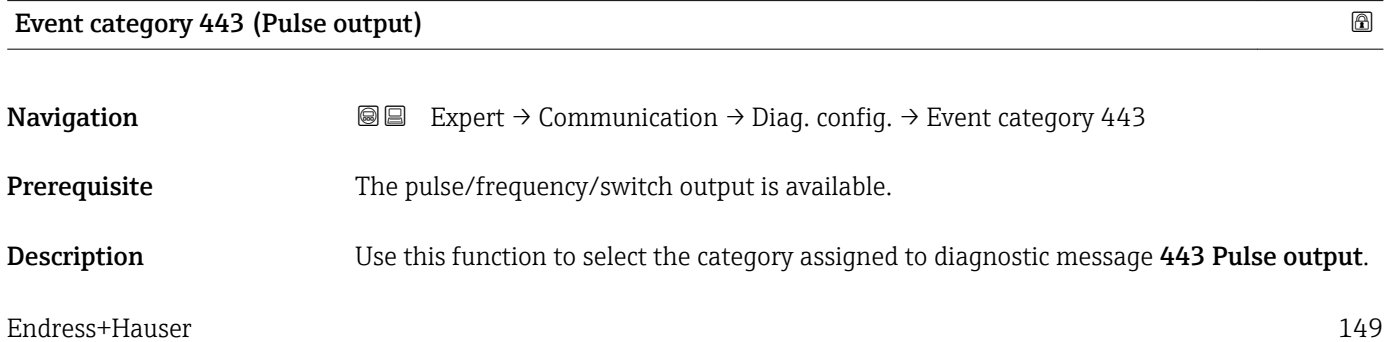

<span id="page-149-0"></span>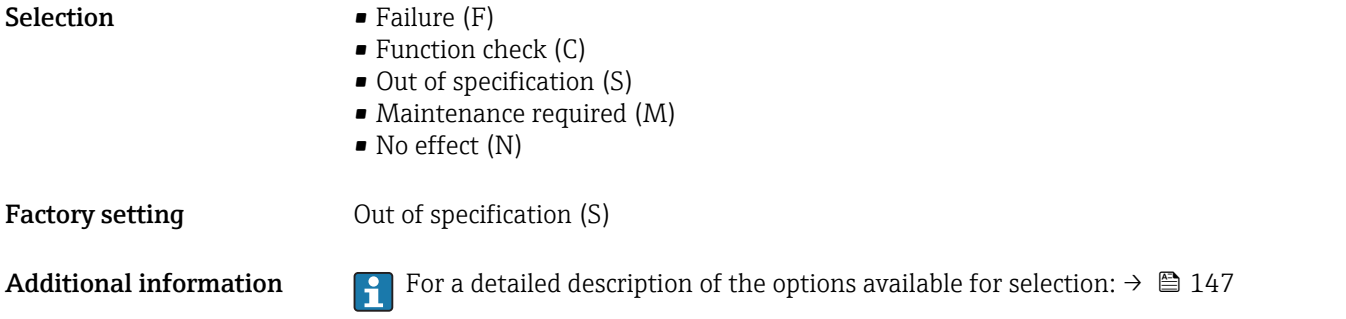

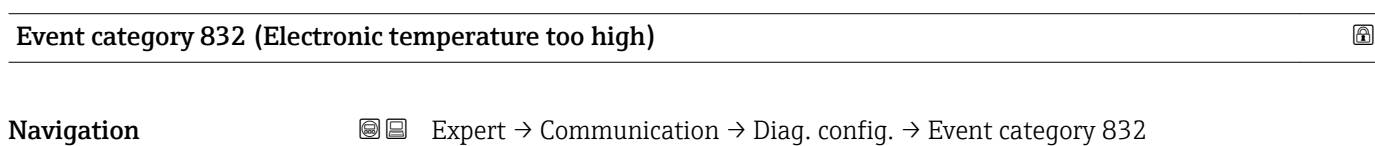

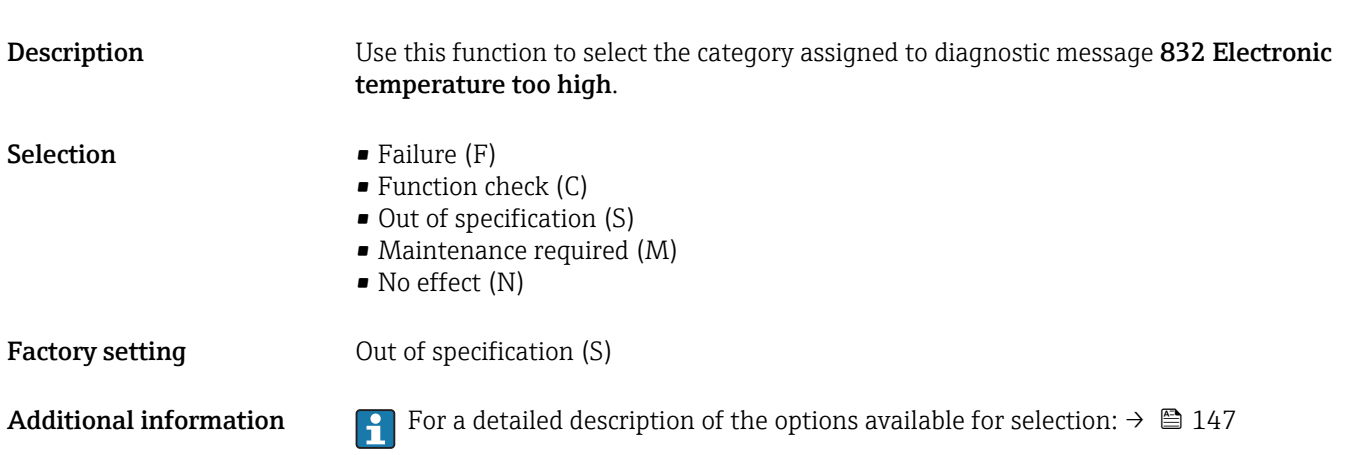

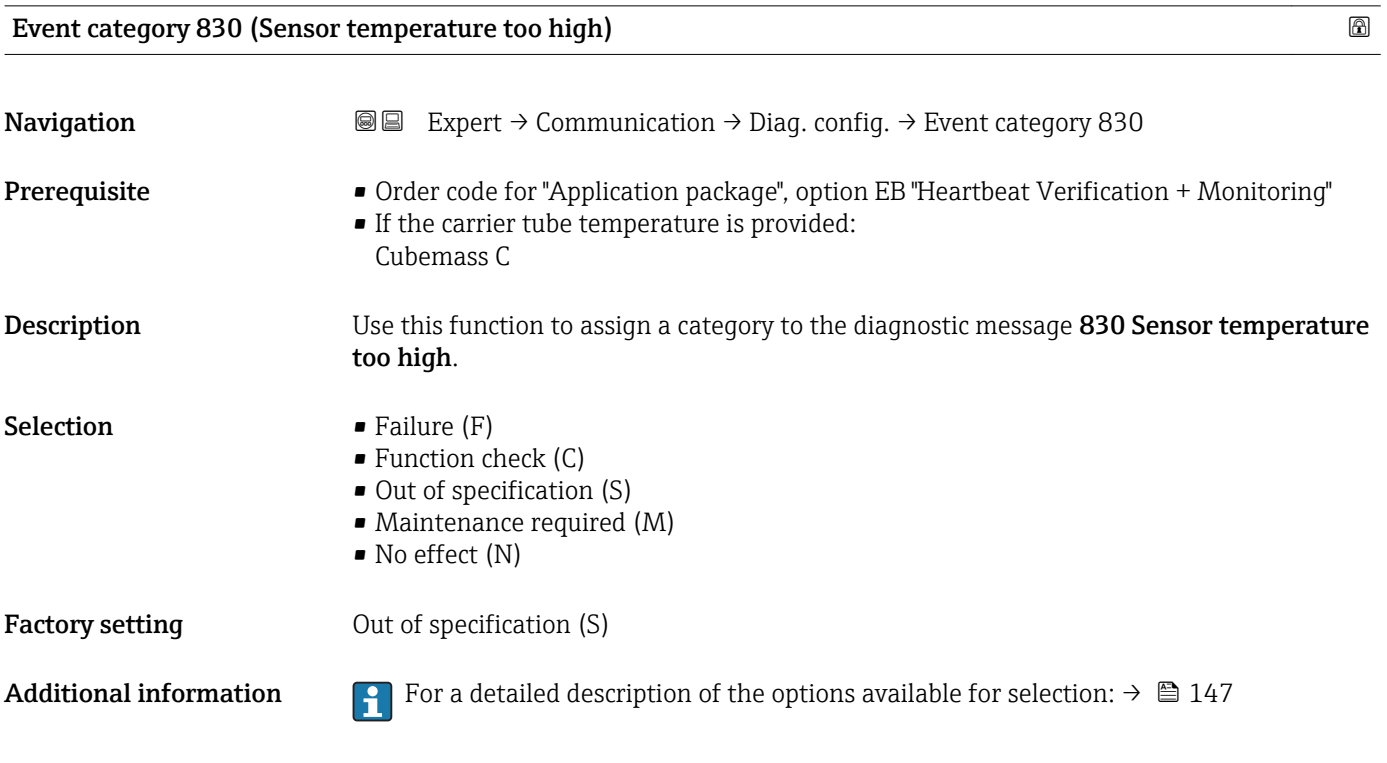

<span id="page-150-0"></span>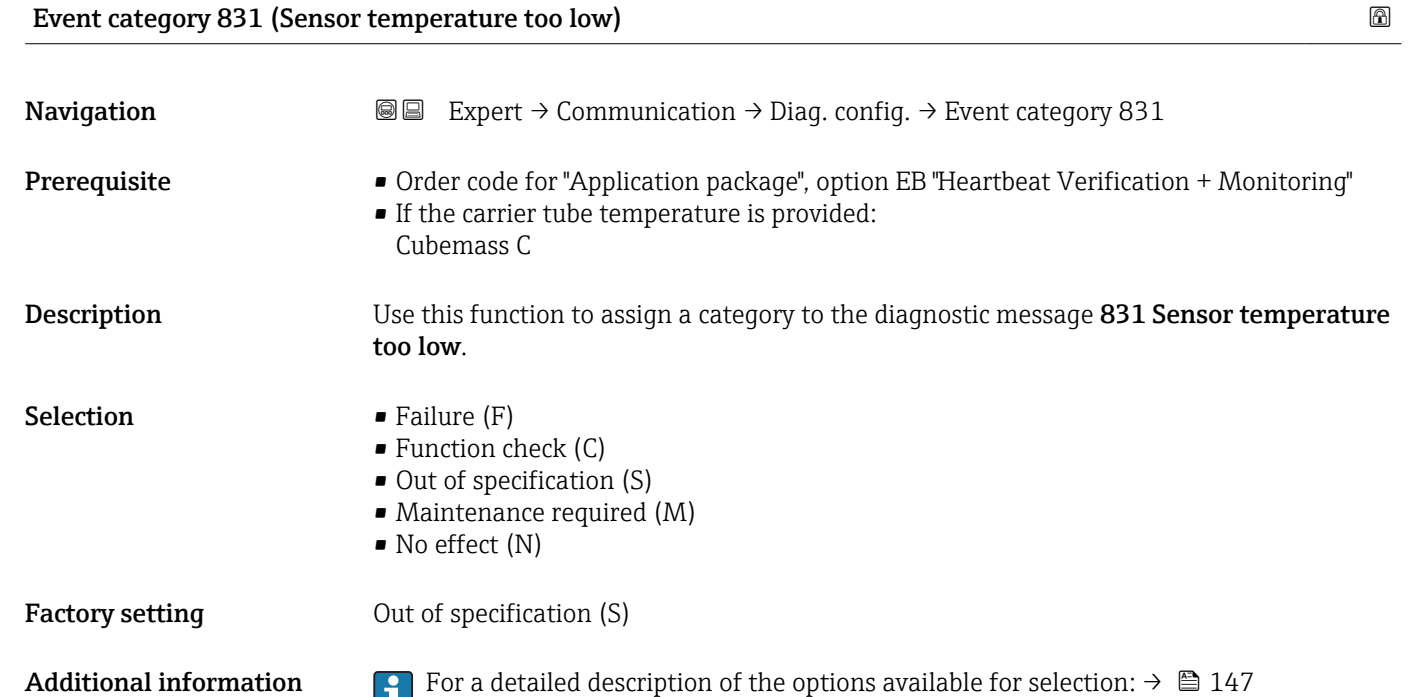

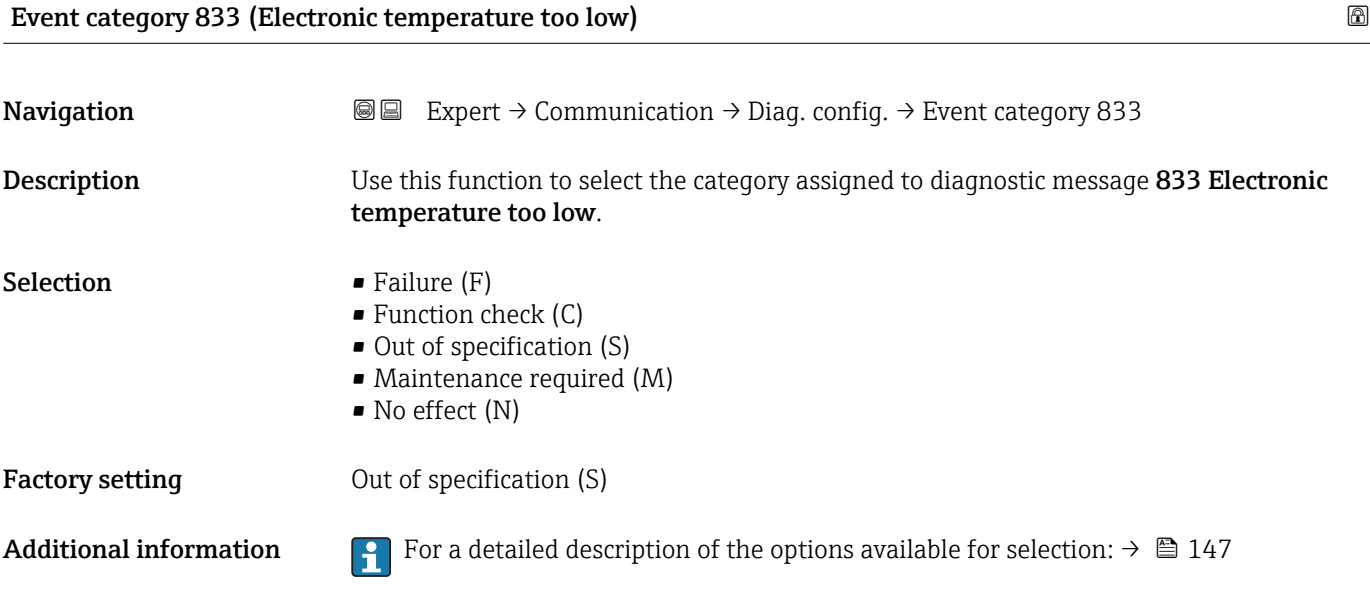

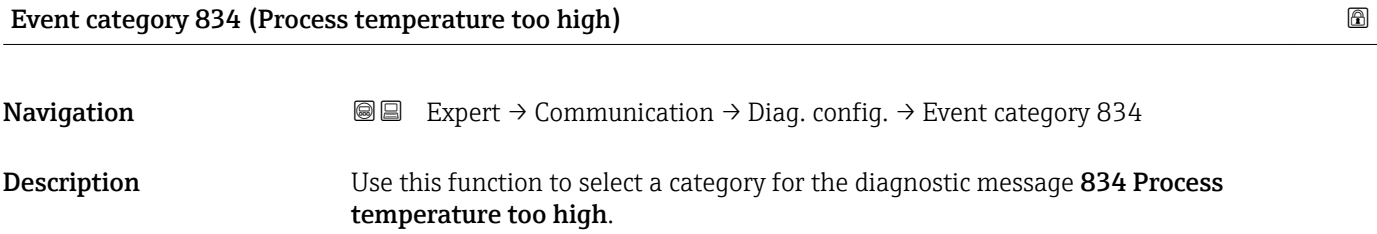

<span id="page-151-0"></span>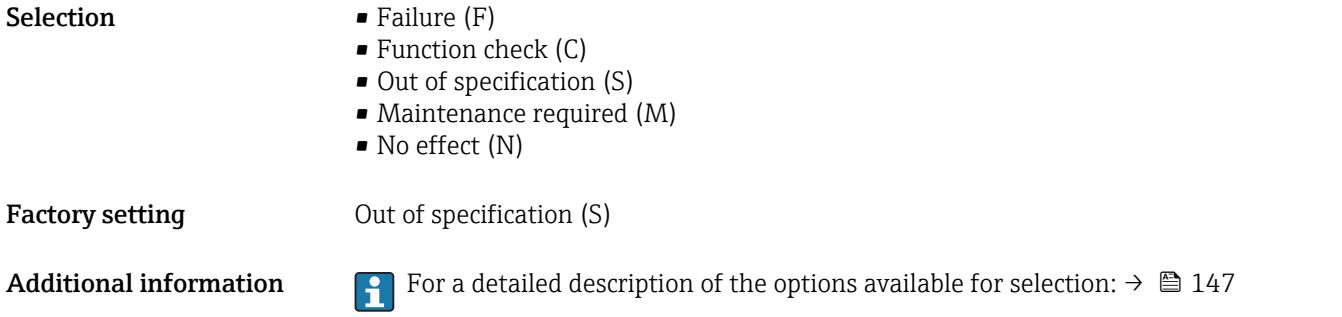

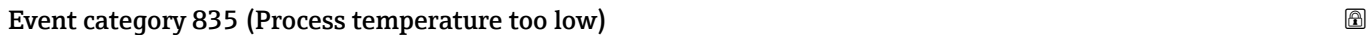

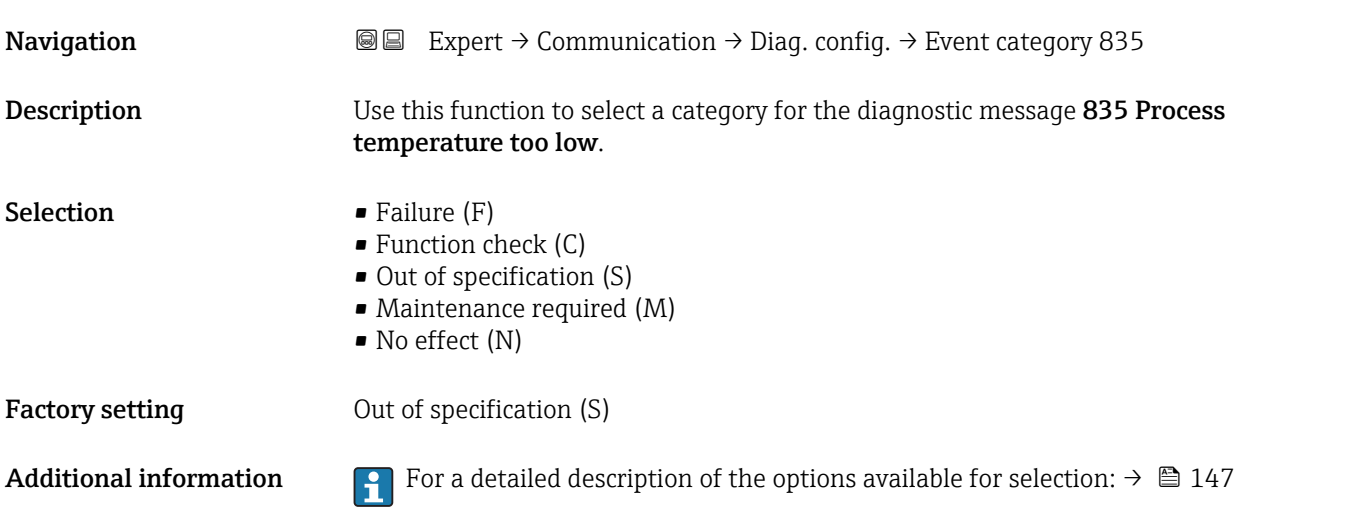

# Event category 862 (Empty pipe)

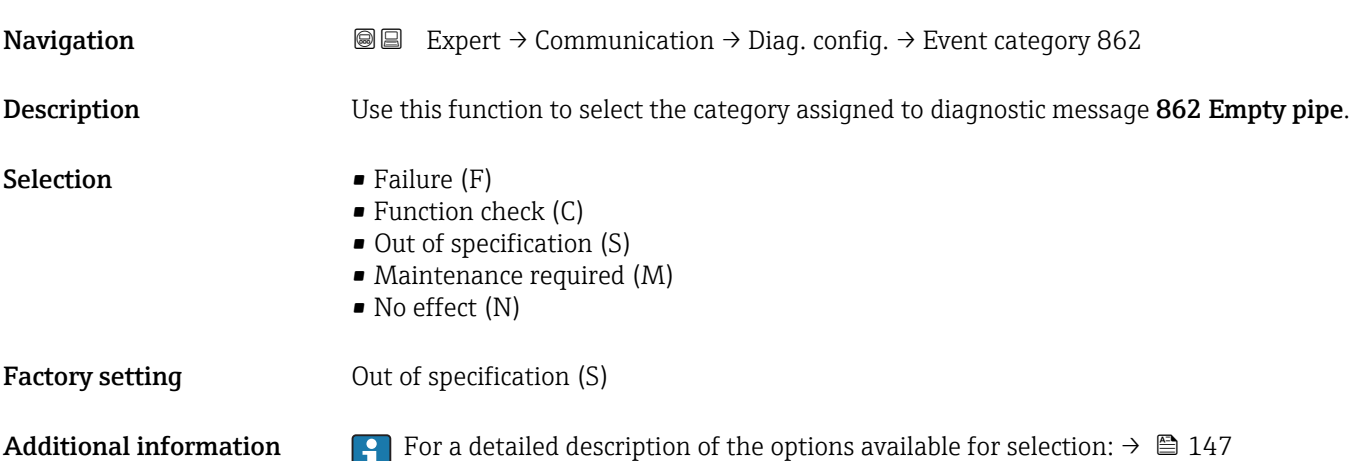

# <span id="page-152-0"></span>Event category 912 (Medium inhomogeneous)

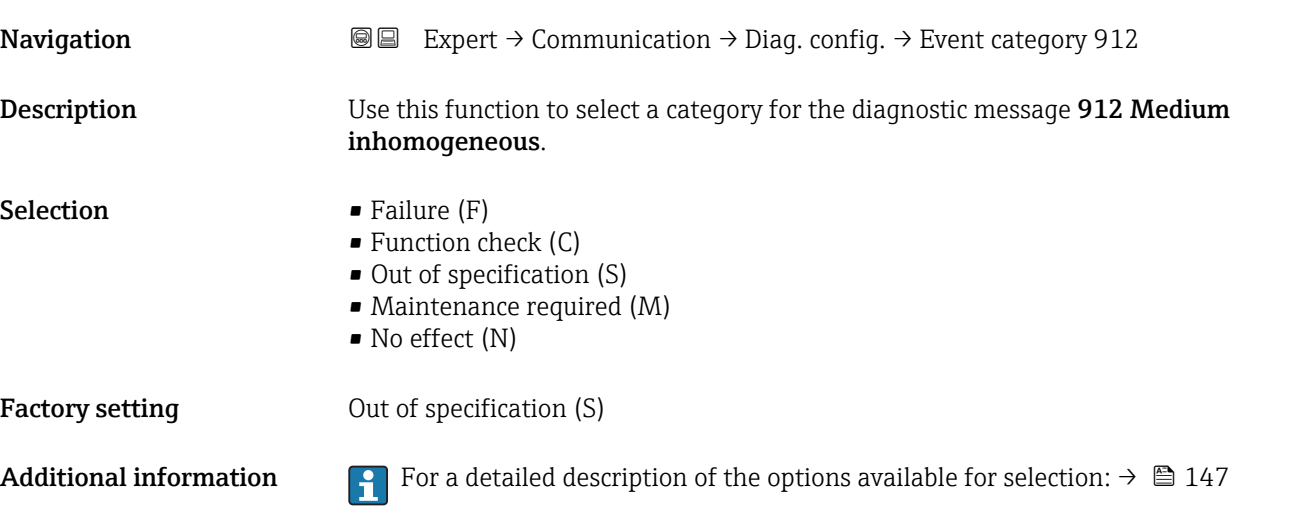

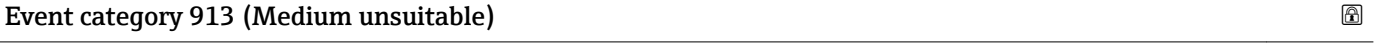

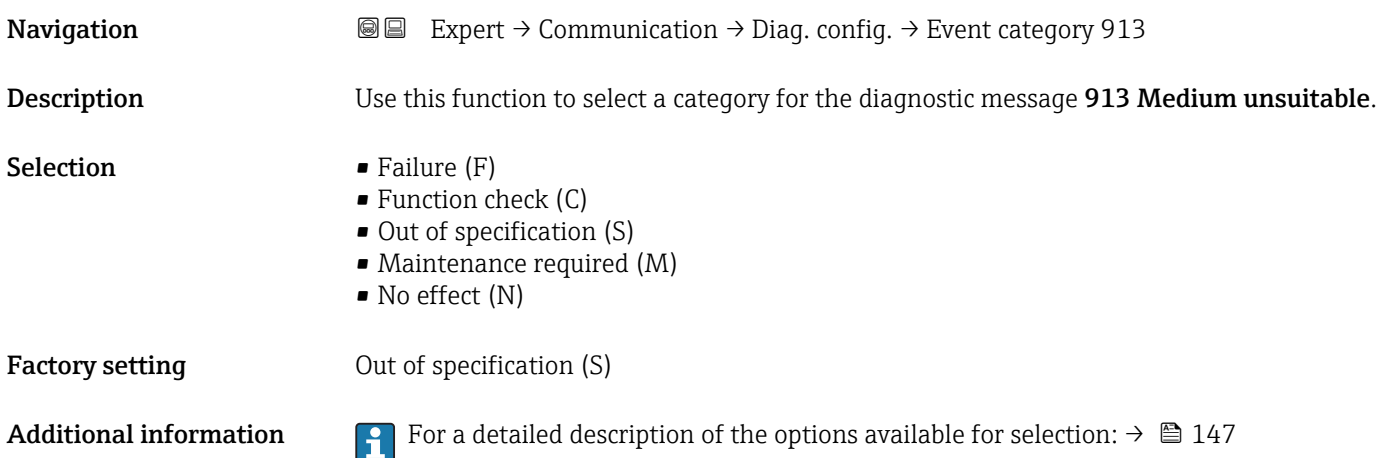

# 3.5 "Application" submenu

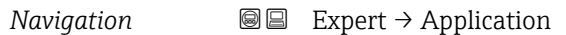

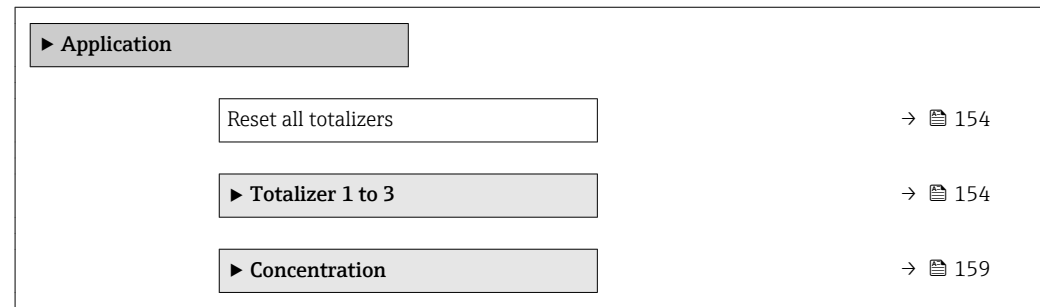

### <span id="page-153-0"></span>Reset all totalizers

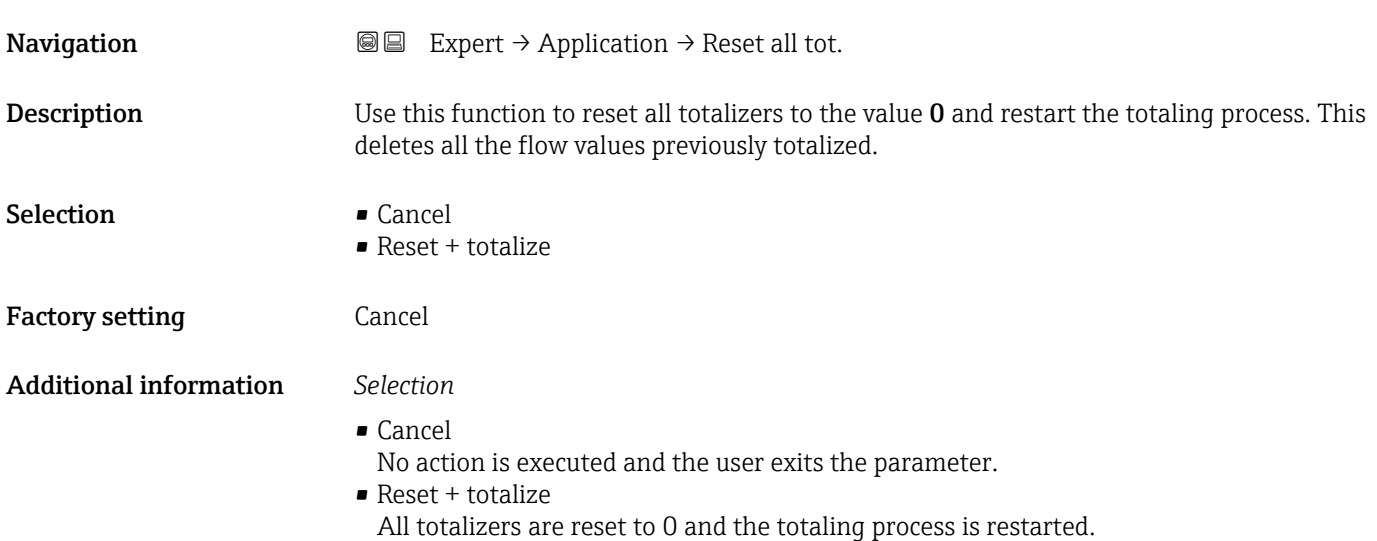

# 3.5.1 "Totalizer 1 to 3" submenu

*Navigation* **■** Expert → Application → Totalizer 1 to 3

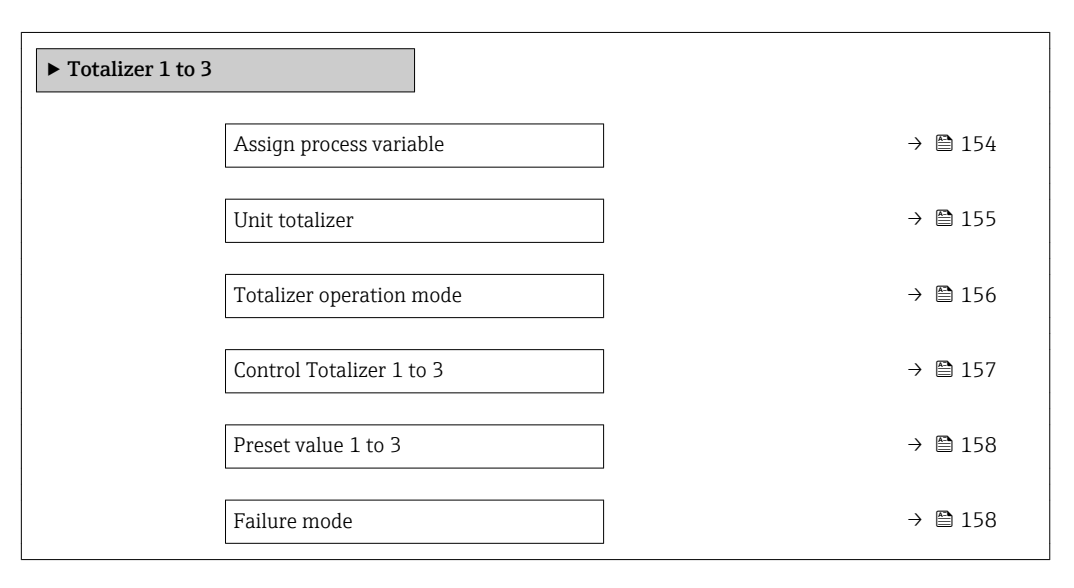

# Assign process variable

**Navigation EXPERT** Expert → Application → Totalizer 1 to 3 → Assign variable Description Use this function to select a process variable for the Totalizer 1 to 3. Selection **•** Off • Volume flow

• Mass flow

- Corrected volume flow
- Target mass flow \*
- Carrier mass flow \*

#### <span id="page-154-0"></span>Factory setting Mass flow

Additional information *Description*

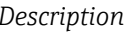

If the option selected is changed, the device resets the totalizer to 0.

#### *Selection*

If the Off option is selected, only Assign process variable parameter ( $\rightarrow \Box$  154) is still displayed in the Totalizer 1 to 3 submenu. All other parameters in the submenu are hidden.

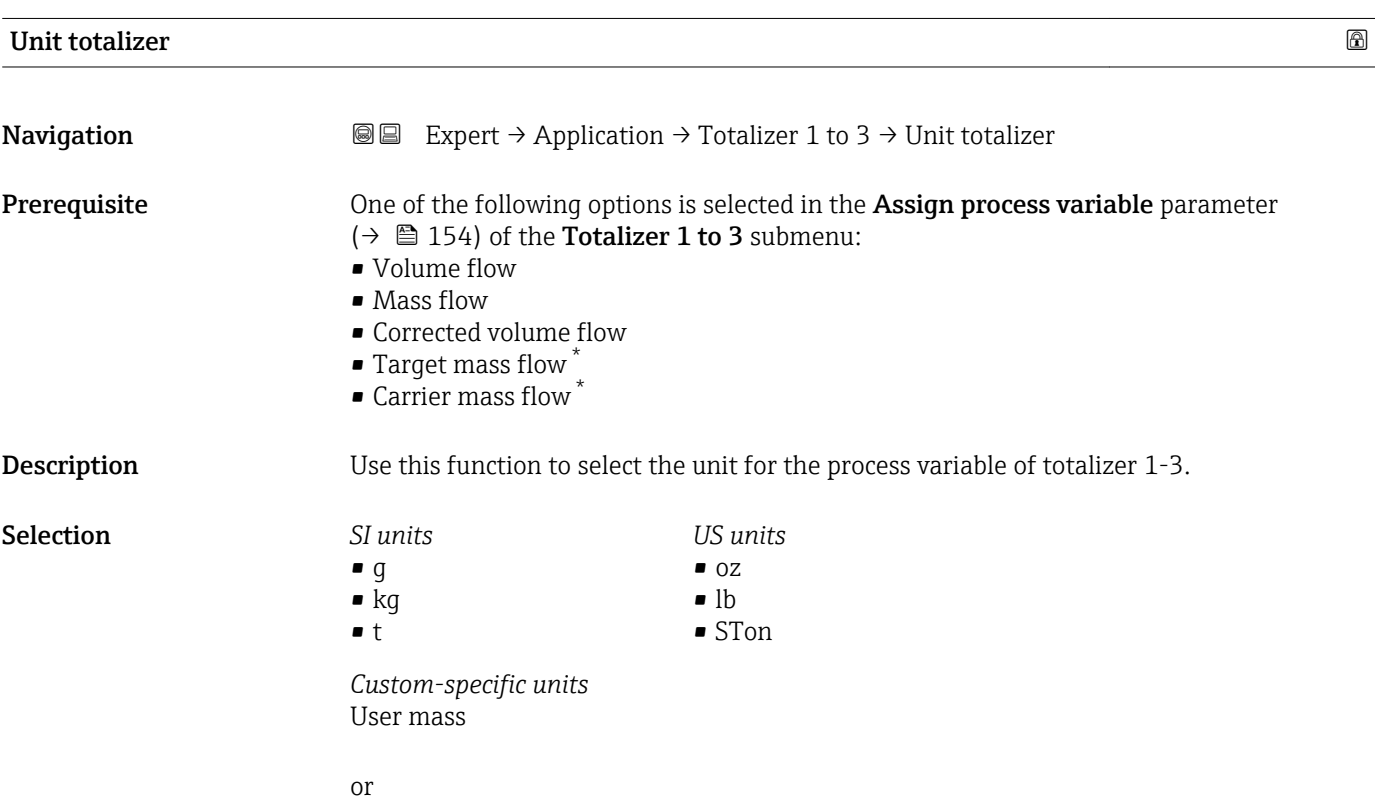

<sup>\*</sup> Visibility depends on order options or device settings

<span id="page-155-0"></span>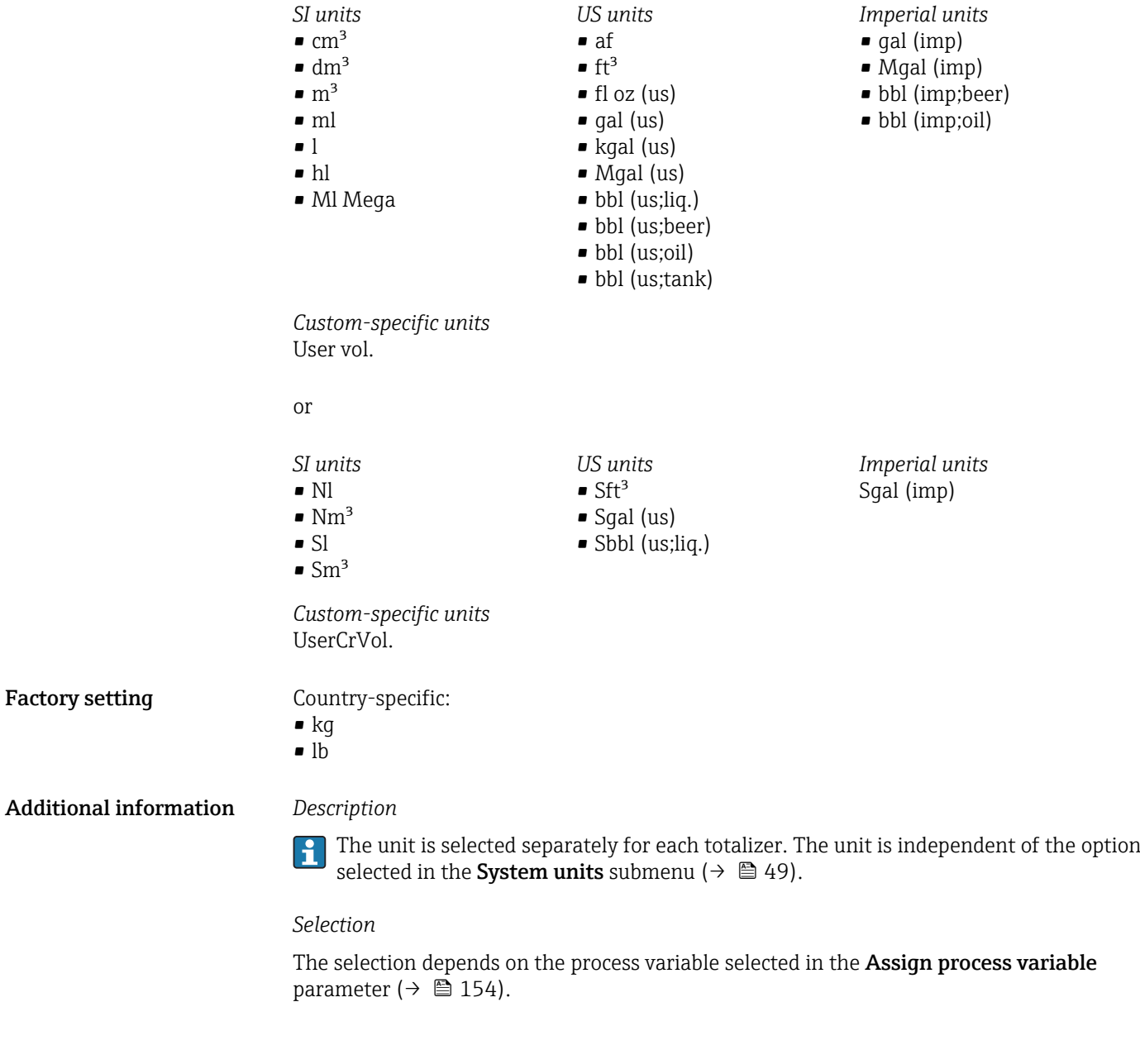

| <b>Totalizer operation mode</b> |                                                                                                    | a |
|---------------------------------|----------------------------------------------------------------------------------------------------|---|
| Navigation                      | Expert $\rightarrow$ Application $\rightarrow$ Totalizer 1 to 3 $\rightarrow$ Operation mode<br>88                                                                                                    |   |
| Prerequisite                    | One of the following options is selected in the <b>Assign process variable</b> parameter<br>$\rightarrow$ $\blacksquare$ 154) of the <b>Totalizer 1 to 3</b> submenu:<br>$\blacksquare$ Volume flow<br>$\blacksquare$ Mass flow<br>• Corrected volume flow<br>■ Target mass flow<br>• Carrier mass flow |   |
| <b>Description</b>              | Use this function to select how the totalizer summates the flow.                                                                                                    |   |

<sup>\*</sup> Visibility depends on order options or device settings

<span id="page-156-0"></span>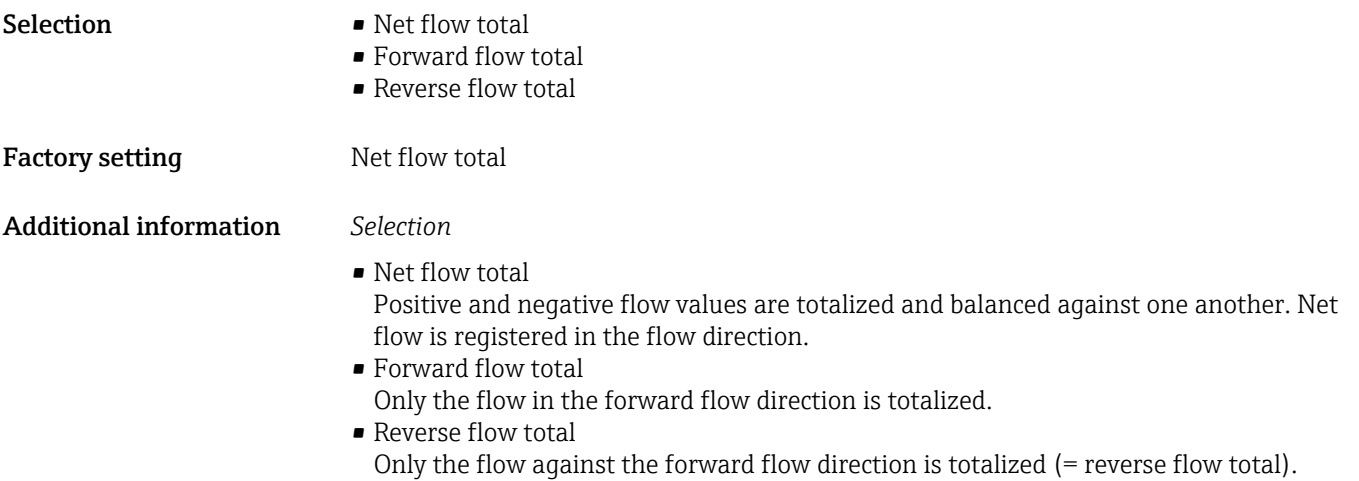

| <b>Control Totalizer 1 to 3</b> |                                                                                                    |
|---------------------------------|----------------------------------------------------------------------------------------------------|
| Navigation                      | Expert $\rightarrow$ Application $\rightarrow$ Totalizer 1 to 3 $\rightarrow$ Control Tot. 1 to 3<br>8 E                                                                                                    |
| Prerequisite                    | One of the following options is selected in the <b>Assign process variable</b> parameter<br>$(\rightarrow \triangleq 154)$ of the <b>Totalizer 1 to 3</b> submenu:<br>• Volume flow<br>• Mass flow<br>Corrected volume flow<br>$\blacksquare$ Target mass flow $\tilde{}$<br>• Carrier mass flow                                                                                                    |
| Description                     | Use this function to select the control of totalizer value 1-3.                                                                                                    |
| Selection                       | $\blacksquare$ Totalize<br>$\blacksquare$ Reset + hold<br>$\blacksquare$ Preset + hold<br>$\blacksquare$ Reset + totalize<br>$\blacksquare$ Preset + totalize                                                                                                    |
| <b>Factory setting</b>          | Totalize                                                                                                    |
| <b>Additional information</b>   | Selection<br>$\blacksquare$ Totalize<br>The totalizer is started or continues totalizing with the current counter reading.<br>$\blacksquare$ Reset + hold<br>The totaling process is stopped and the totalizer is reset to 0.<br>$\blacksquare$ Preset + hold<br>The totaling process is stopped and the totalizer is set to its defined start value from the<br><b>Preset value</b> parameter ( $\rightarrow \Box$ 158).<br>$\blacksquare$ Reset + totalize<br>The totalizer is reset to 0 and the totaling process is restarted.<br>$\blacksquare$ Preset + totalize<br>The totalizer is set to the defined start value in <b>Preset value</b> parameter ( $\rightarrow \Box$ 158) and<br>the totaling process is restarted. |

<sup>\*</sup> Visibility depends on order options or device settings

# <span id="page-157-0"></span>Preset value 1 to 3

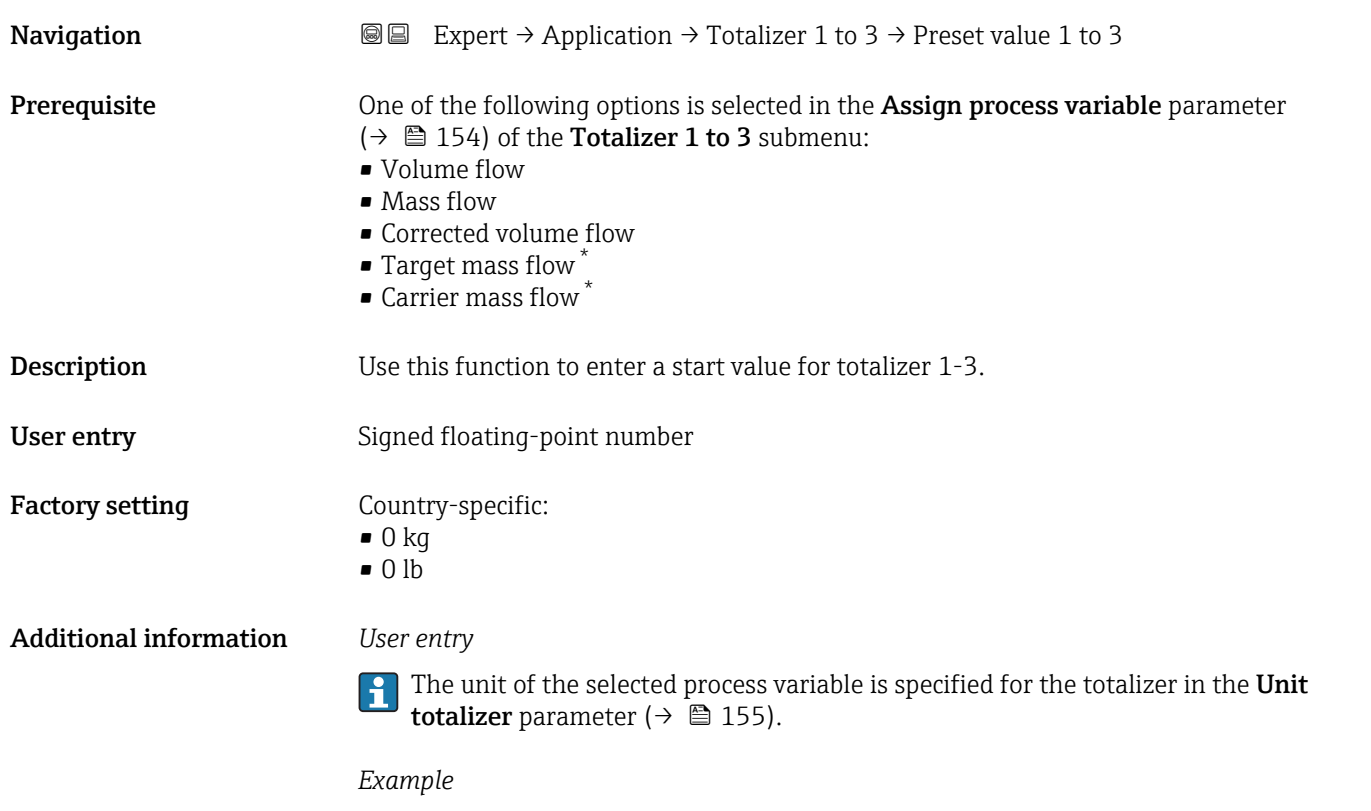

This configuration is suitable for applications such as iterative filling processes with a fixed batch quantity.

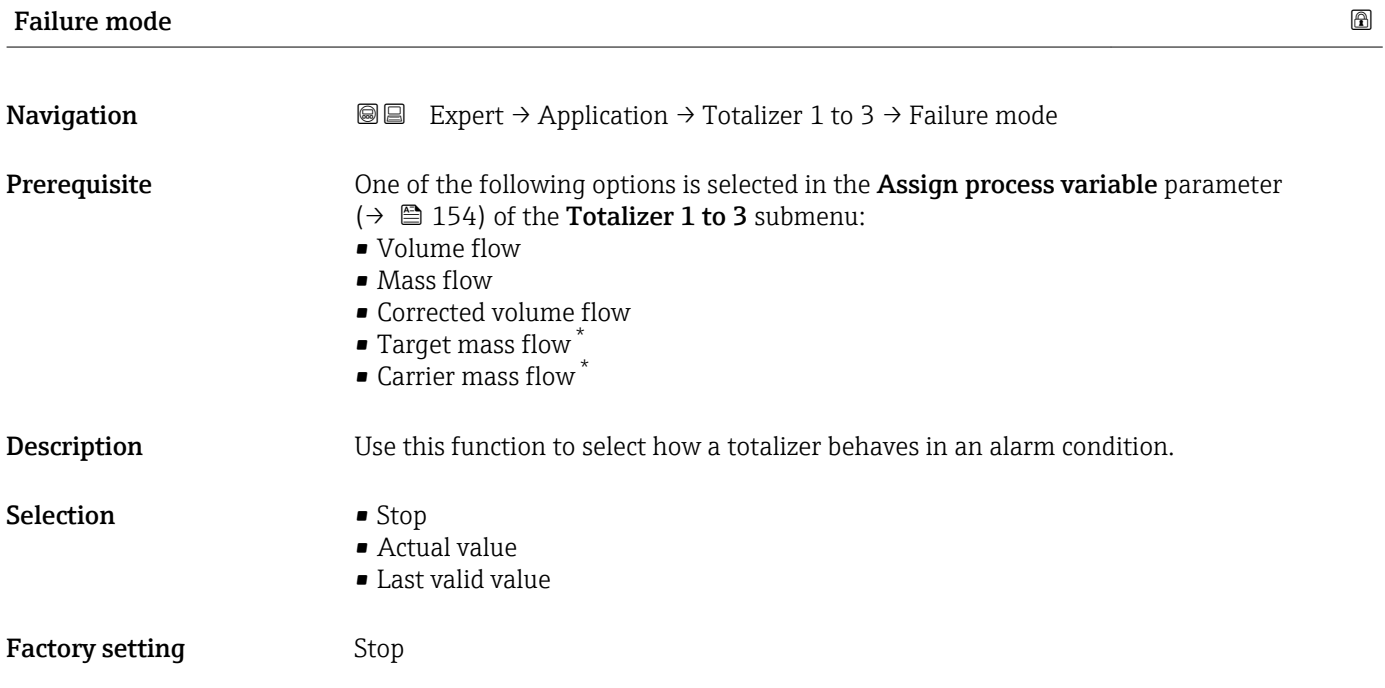

<sup>\*</sup> Visibility depends on order options or device settings

<span id="page-158-0"></span>Additional information *Description*

This setting does not affect the error response mode of other totalizers and the outputs. This is specified in separate parameters.

*Selection*

• Stop

Totalizing is stopped in an alarm condition.

- Actual value
	- The totalizer continues to count based on the actual measured value; the error is ignored.
- Last valid value

The totalizer continues to count based on the last valid measured value before the error occurred.

### 3.5.2 "Concentration" submenu

For detailed information on the parameter descriptions for the **Concentration** application package: Special Documentation for the device

*Navigation* Expert → Application → Concentration

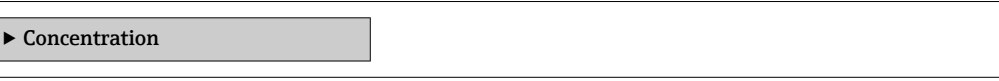

# 3.6 "Diagnostics" submenu

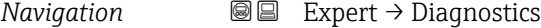

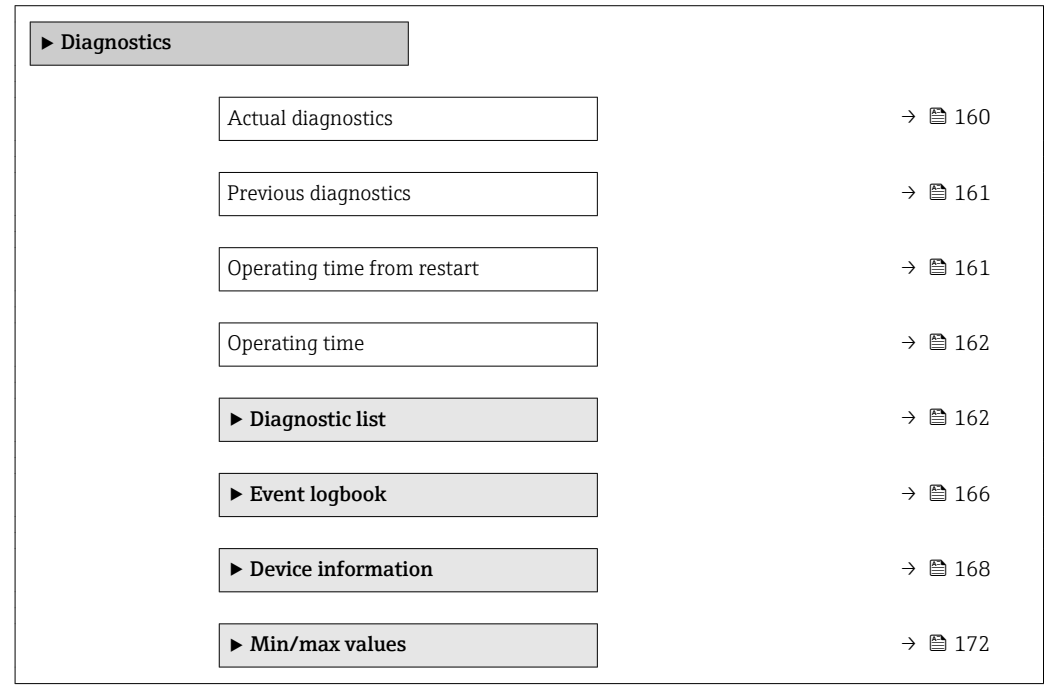

<span id="page-159-0"></span>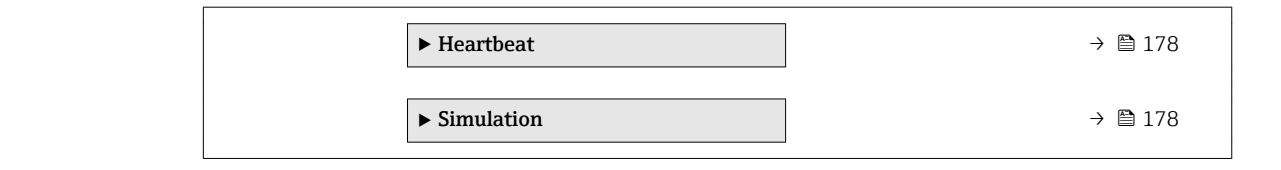

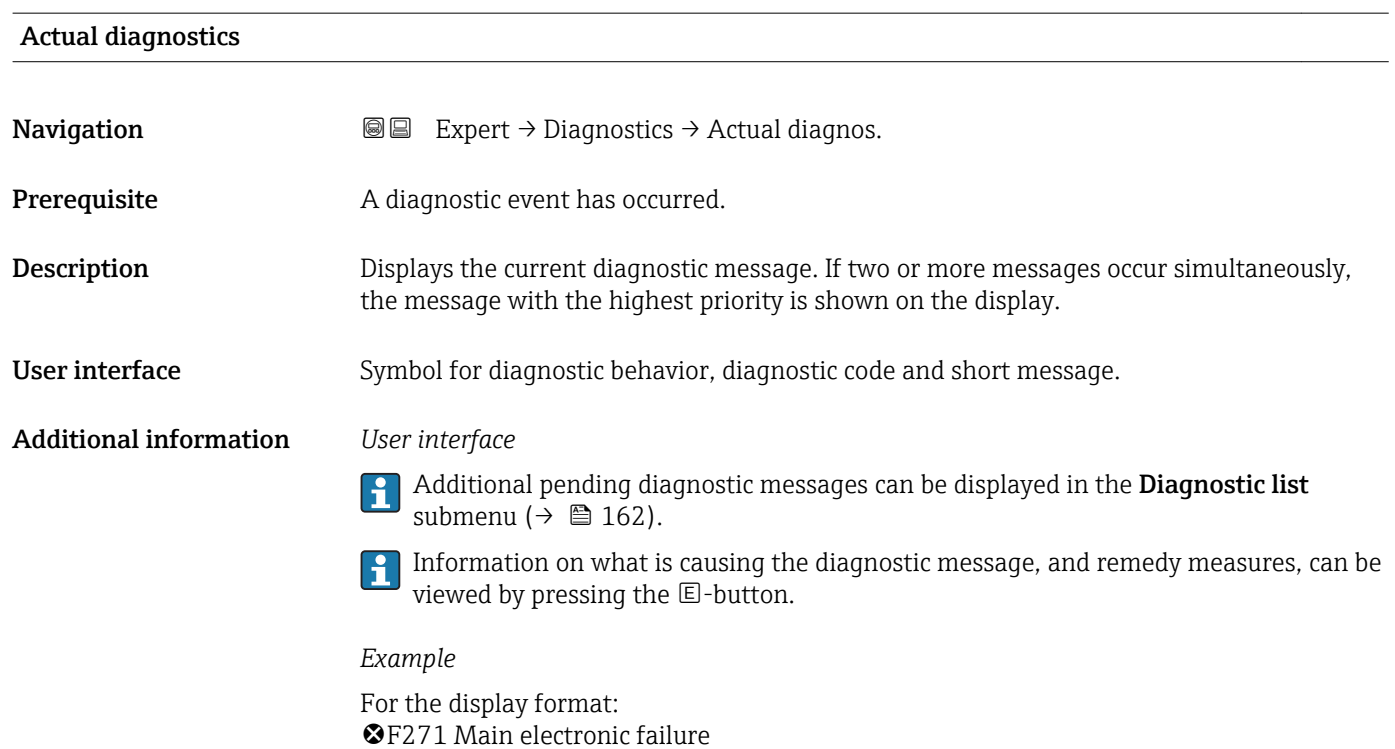

# Timestamp

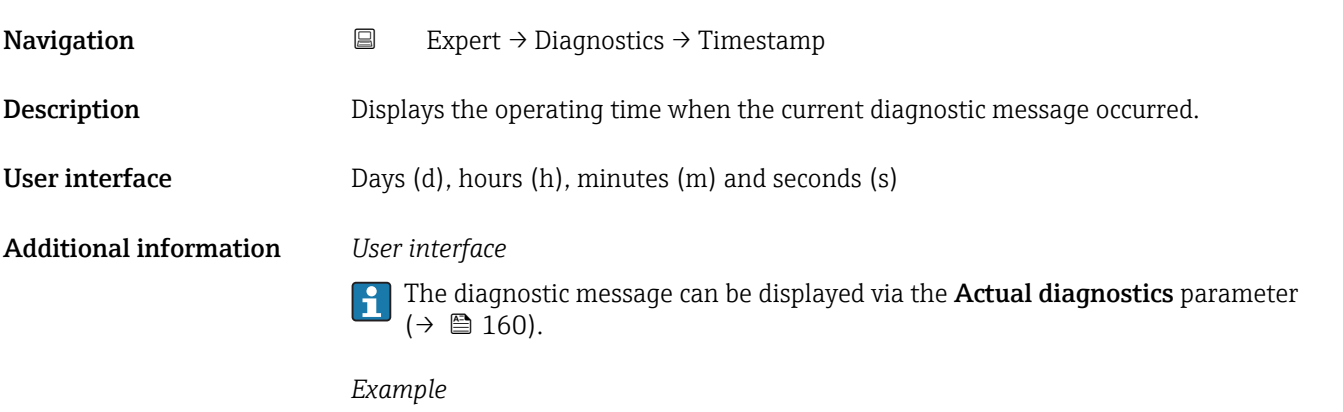

For the display format: 24d12h13m00s

<span id="page-160-0"></span>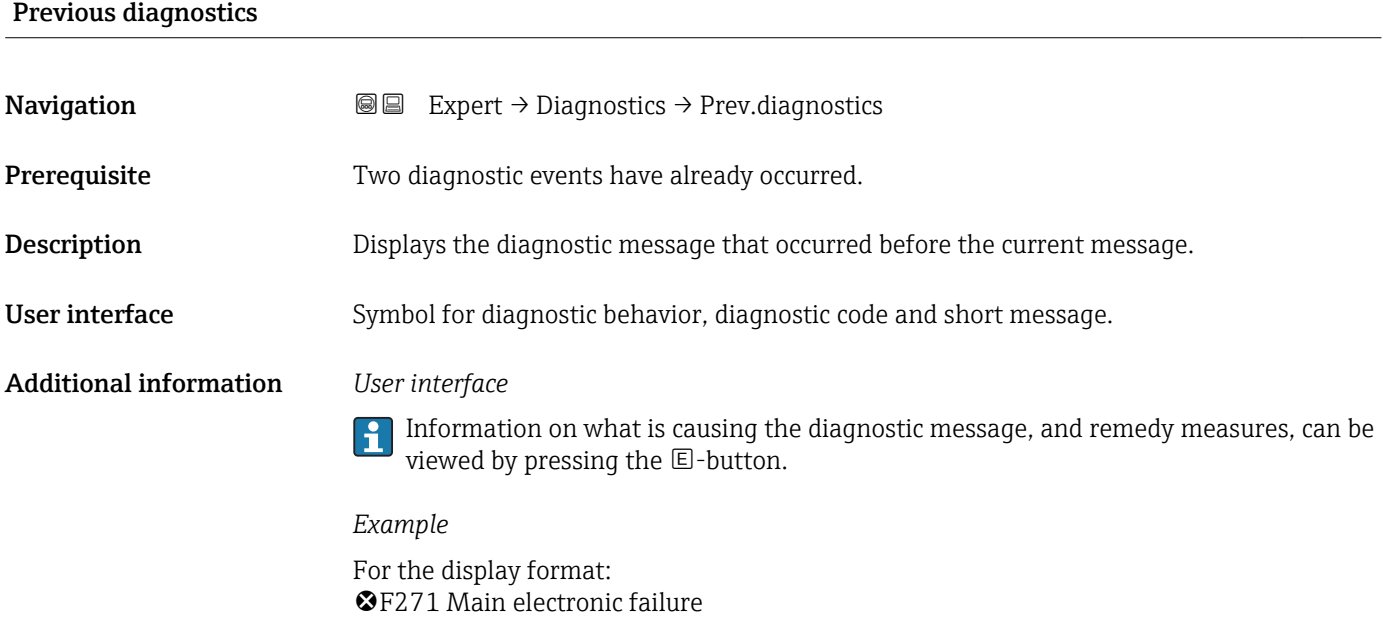

#### Timestamp

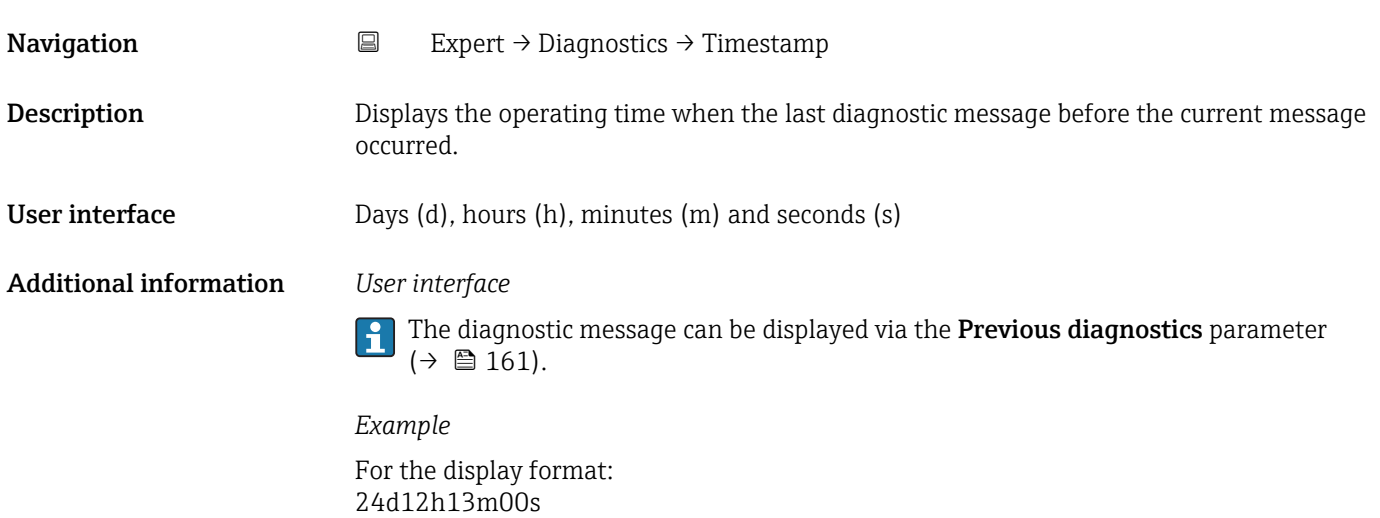

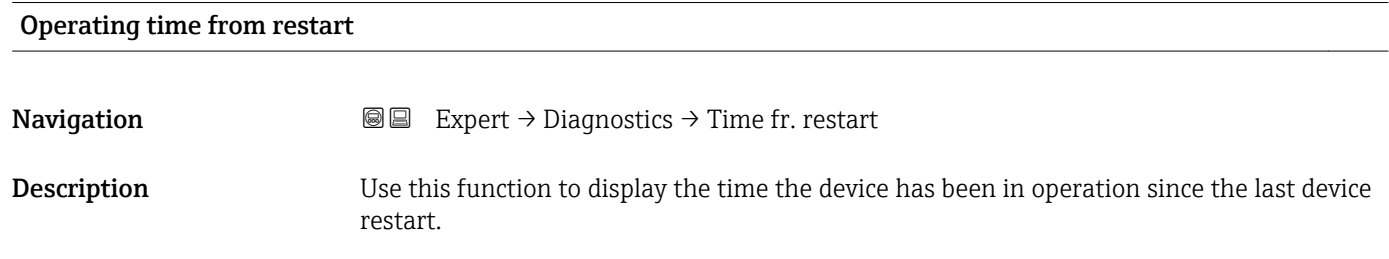

User interface Days (d), hours (h), minutes (m) and seconds (s)

<span id="page-161-0"></span>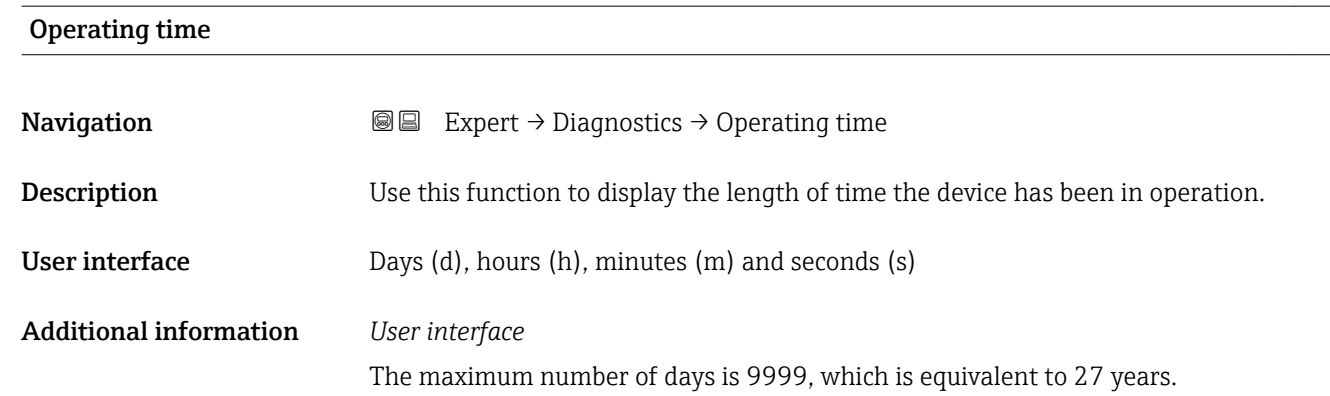

# 3.6.1 "Diagnostic list" submenu

*Navigation* 
■■ Expert → Diagnostics → Diagnostic list

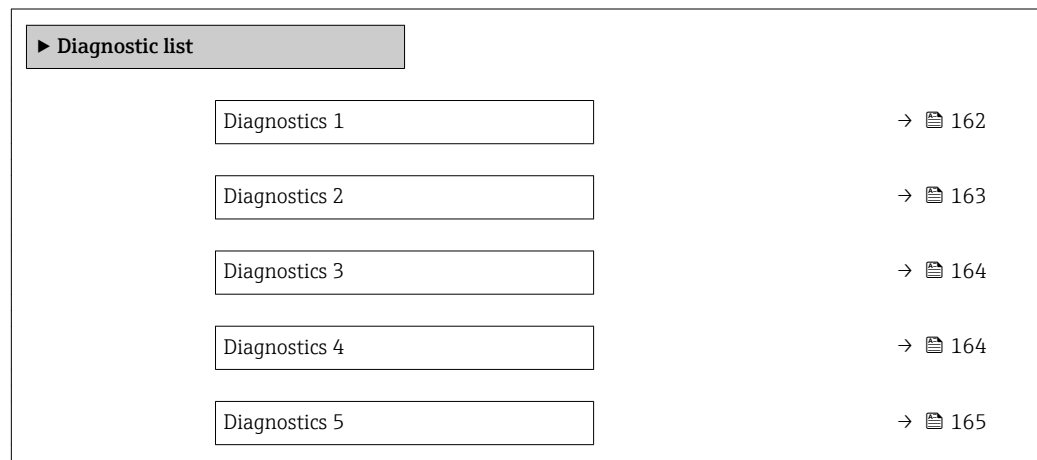

### Diagnostics 1

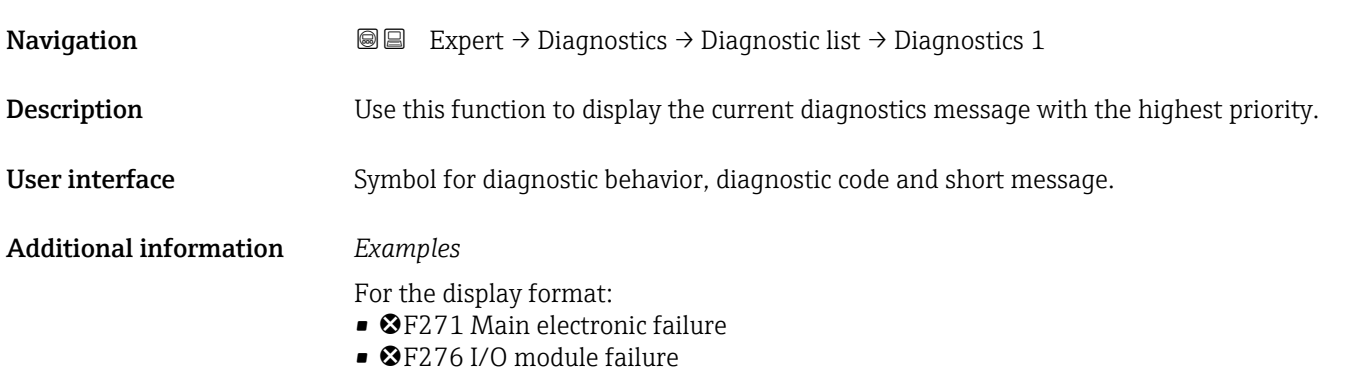

<span id="page-162-0"></span>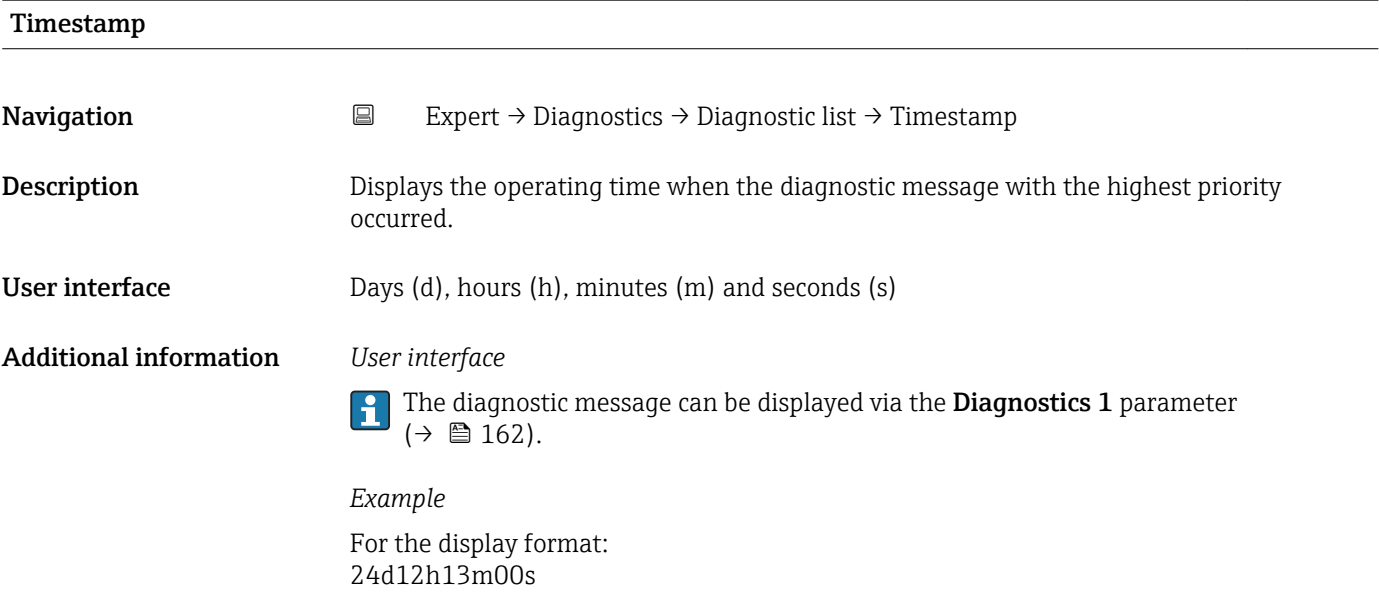

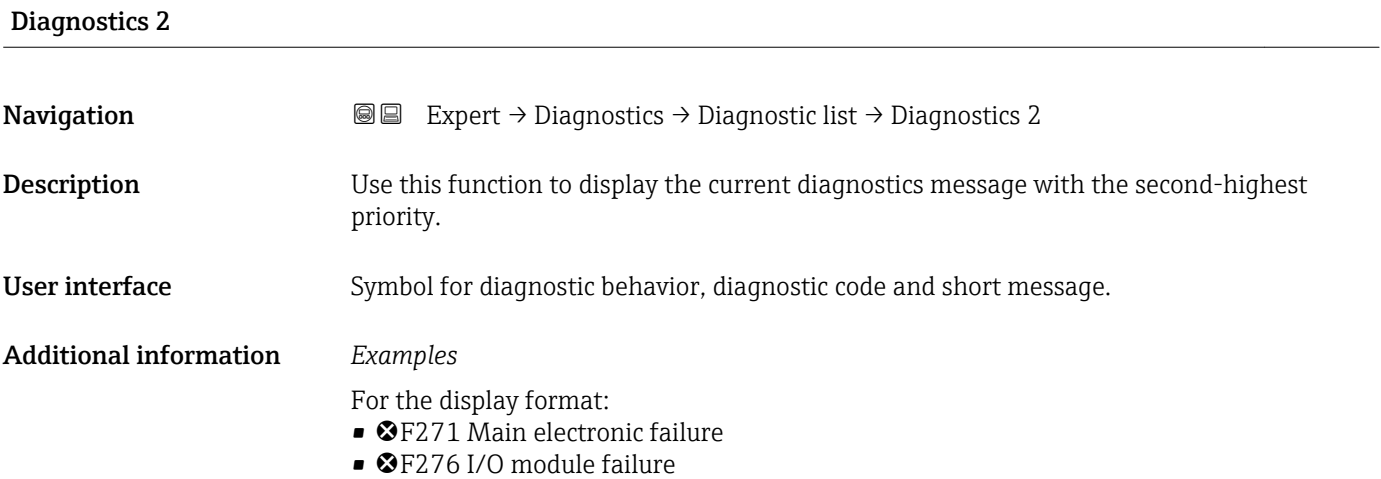

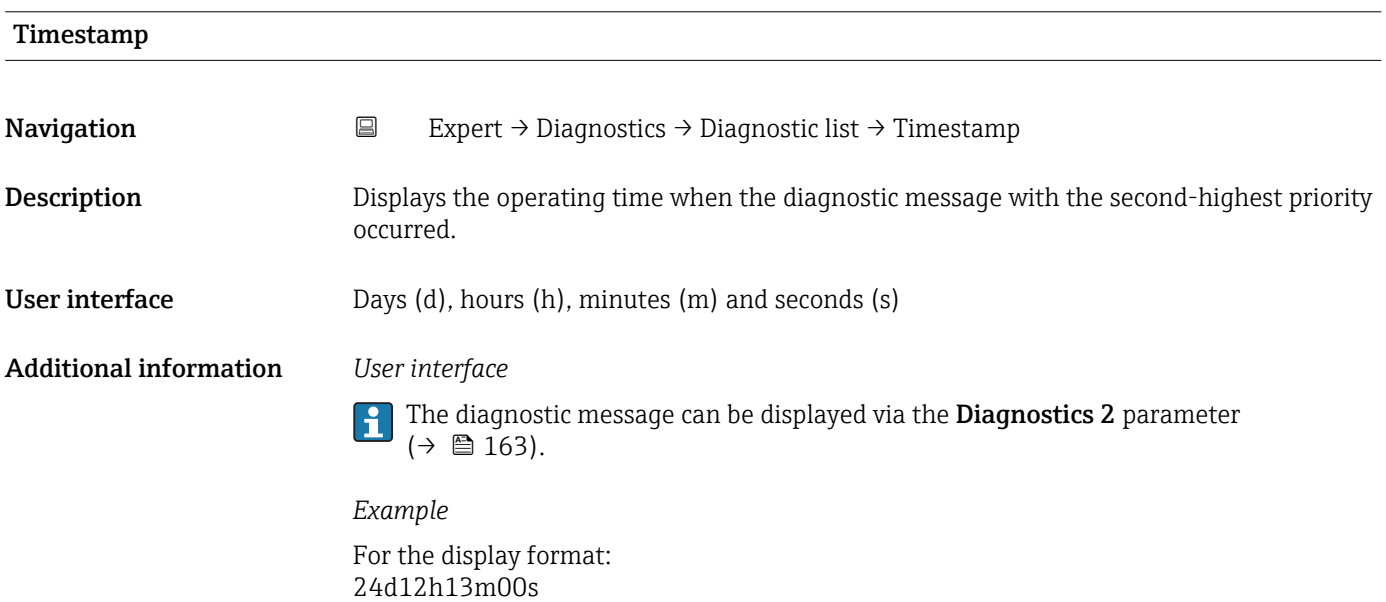

# <span id="page-163-0"></span>Diagnostics 3

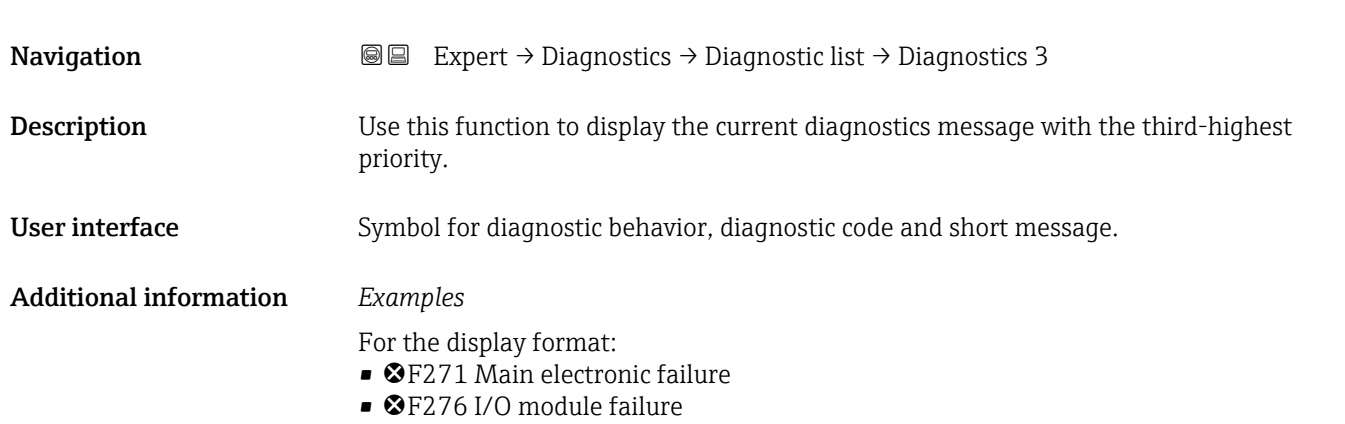

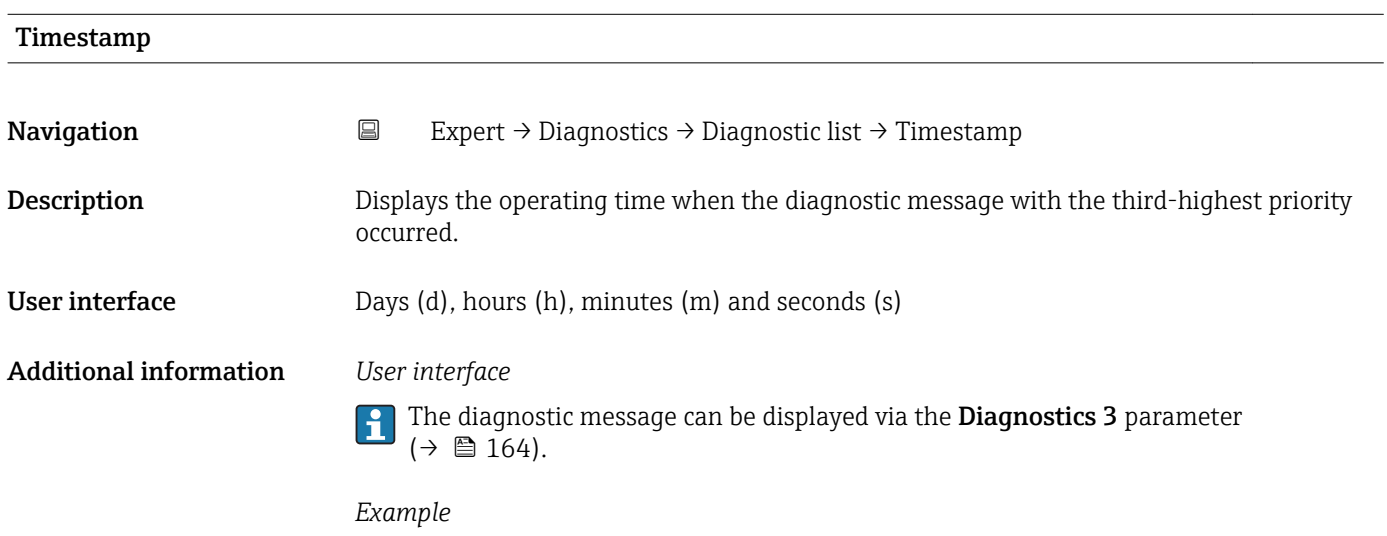

For the display format: 24d12h13m00s

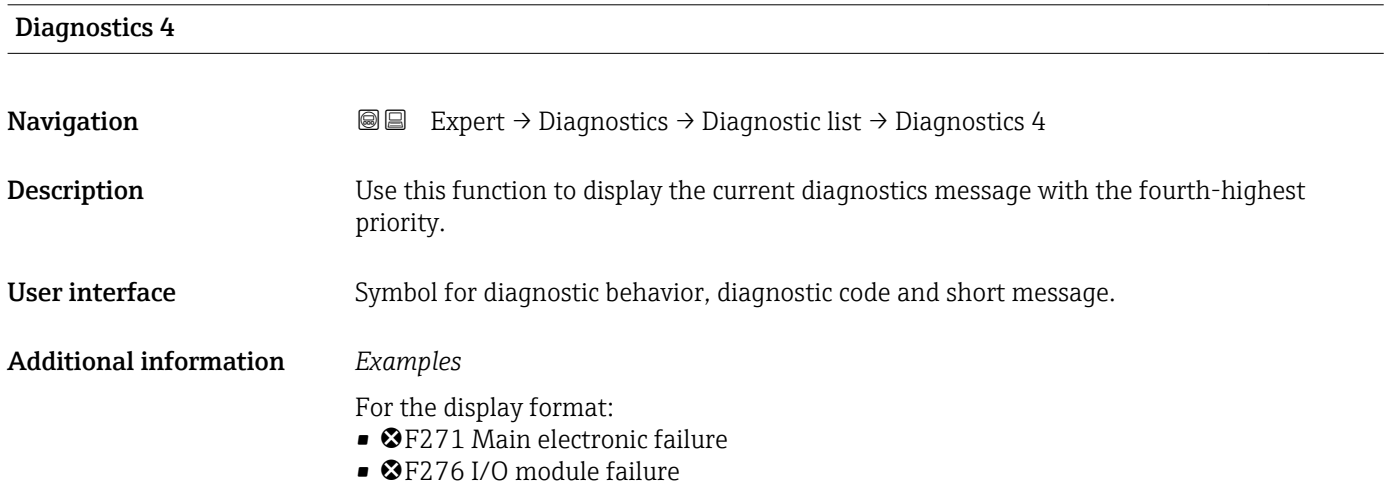

<span id="page-164-0"></span>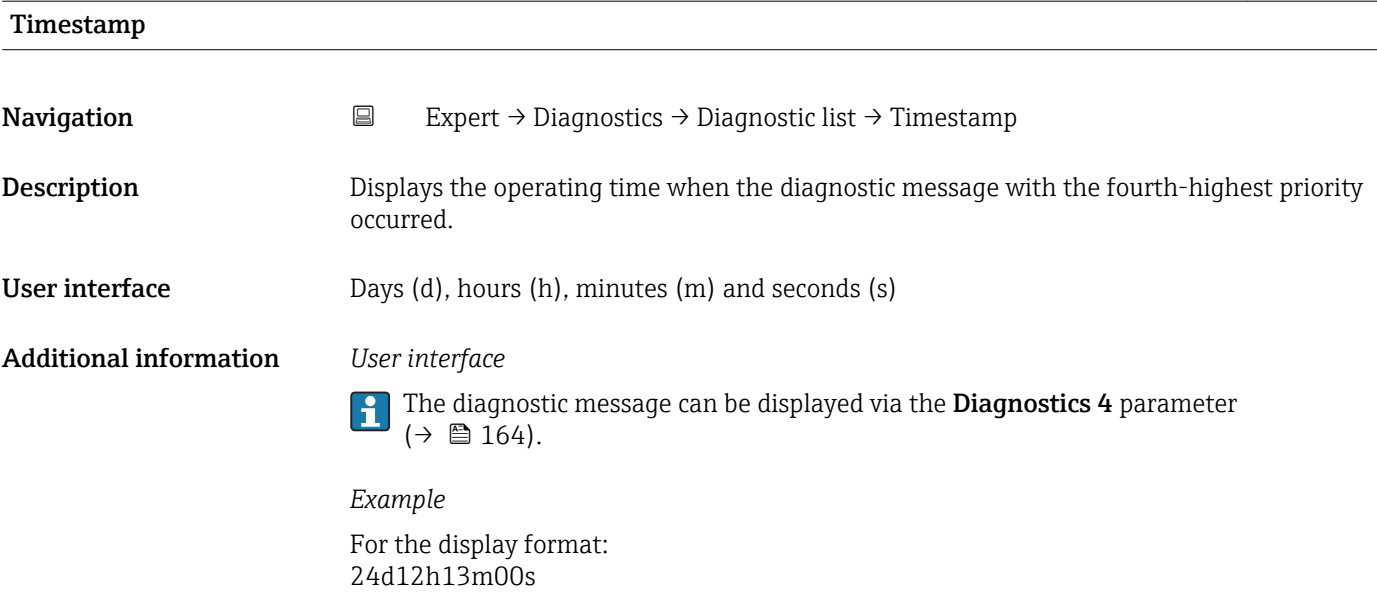

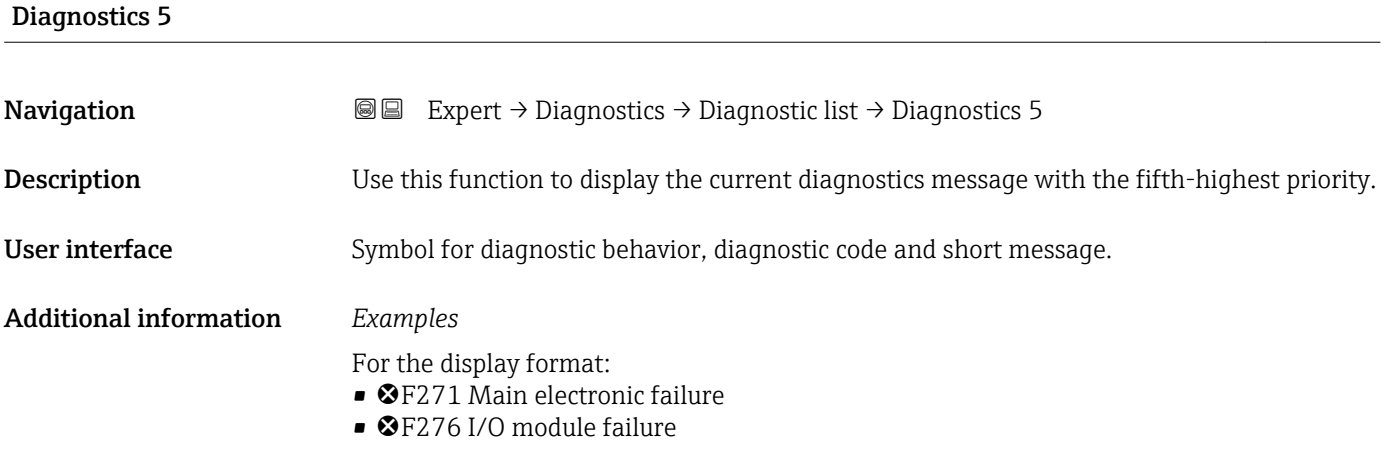

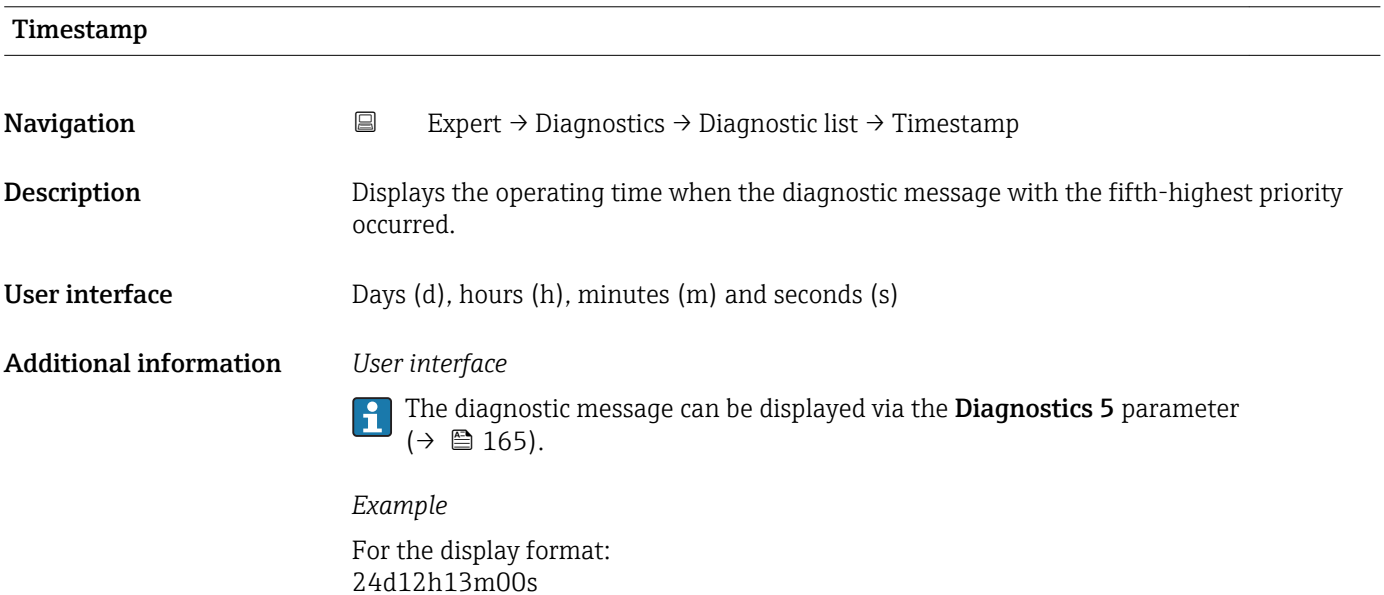

# <span id="page-165-0"></span>3.6.2 "Event logbook" submenu

*Navigation* Expert → Diagnostics → Event logbook

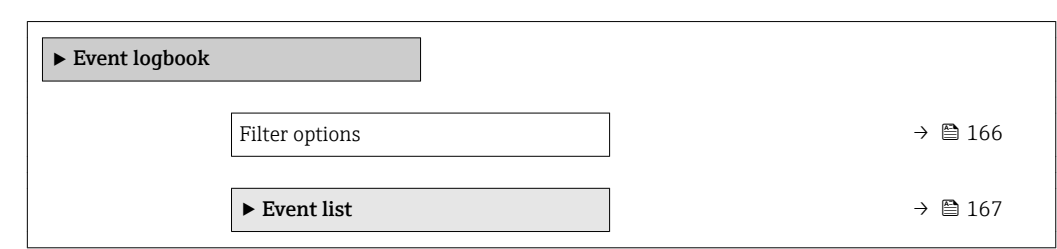

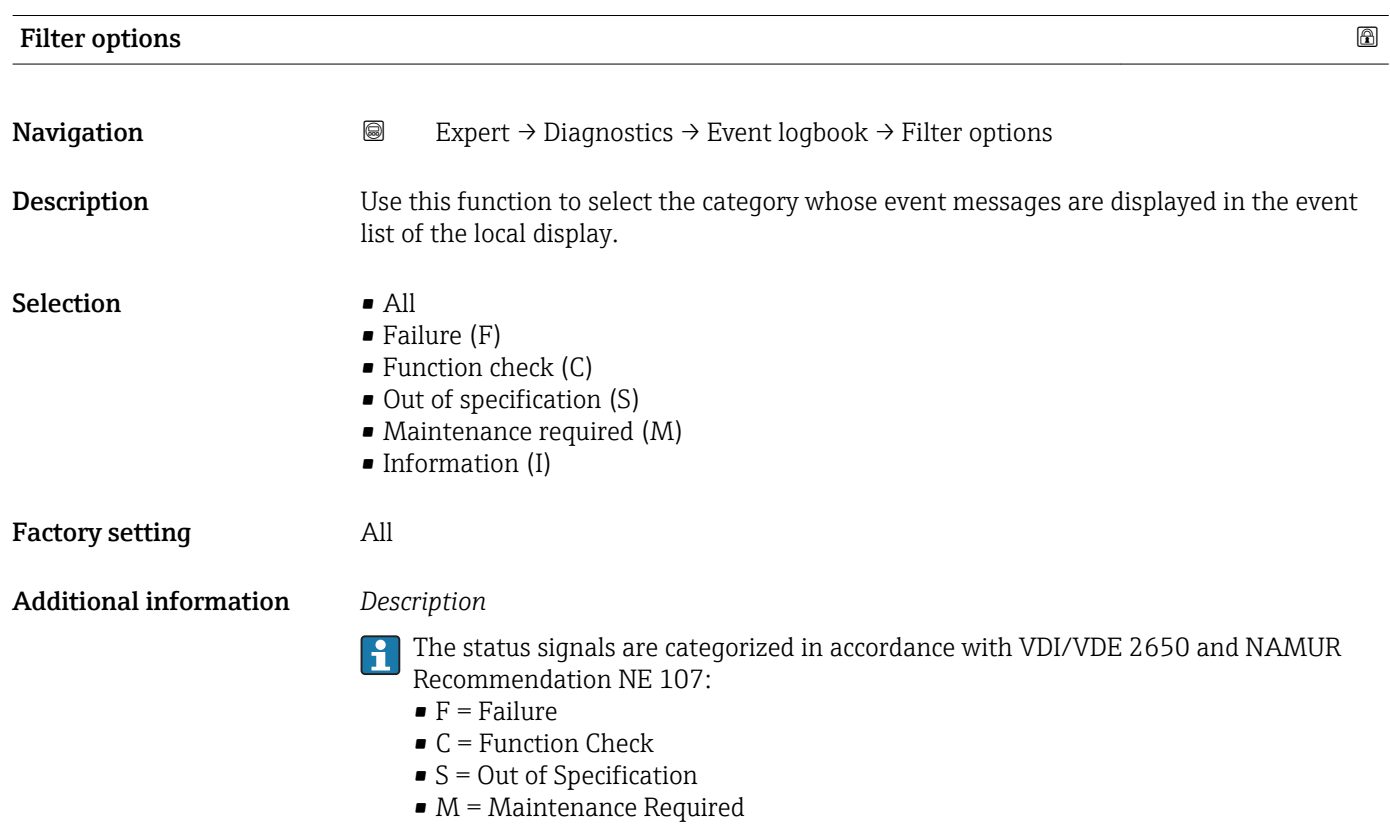

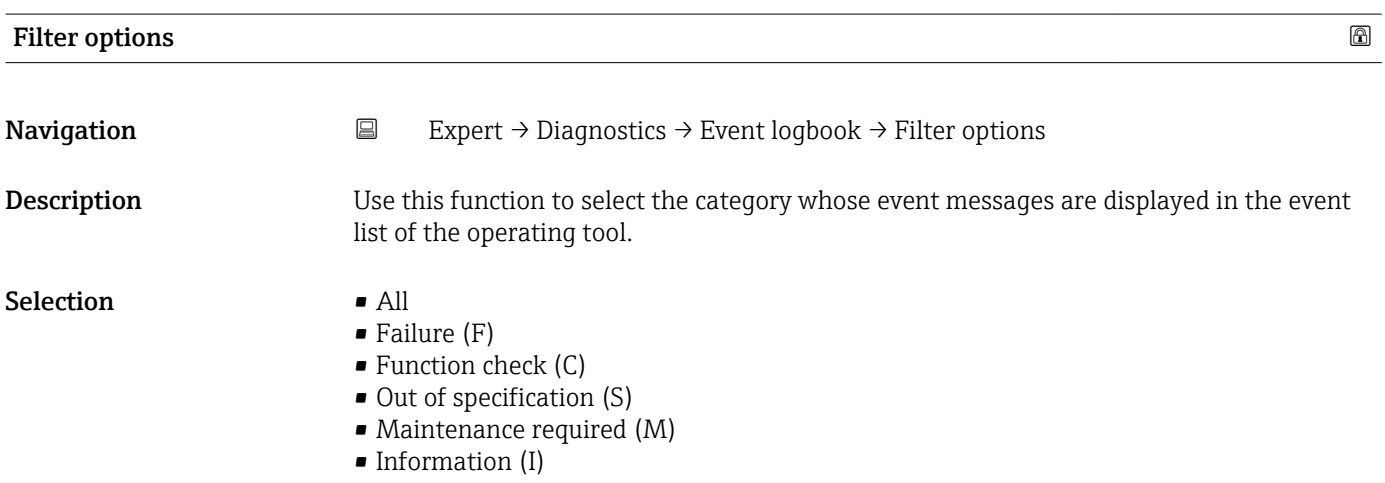

#### <span id="page-166-0"></span>Factory setting All

Additional information *Description*

The status signals are categorized in accordance with VDI/VDE 2650 and NAMUR Recommendation NE 107:

- $\blacksquare$  F = Failure
- $\bullet$  C = Function Check
- $\bullet$  S = Out of Specification
- $\blacksquare$  M = Maintenance Required

#### "Event list" submenu

*Navigation* **III** Expert → Diagnostics → Event logbook → Event list

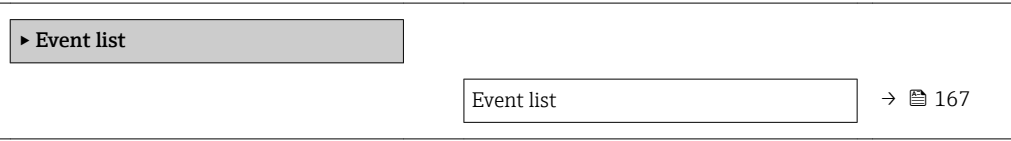

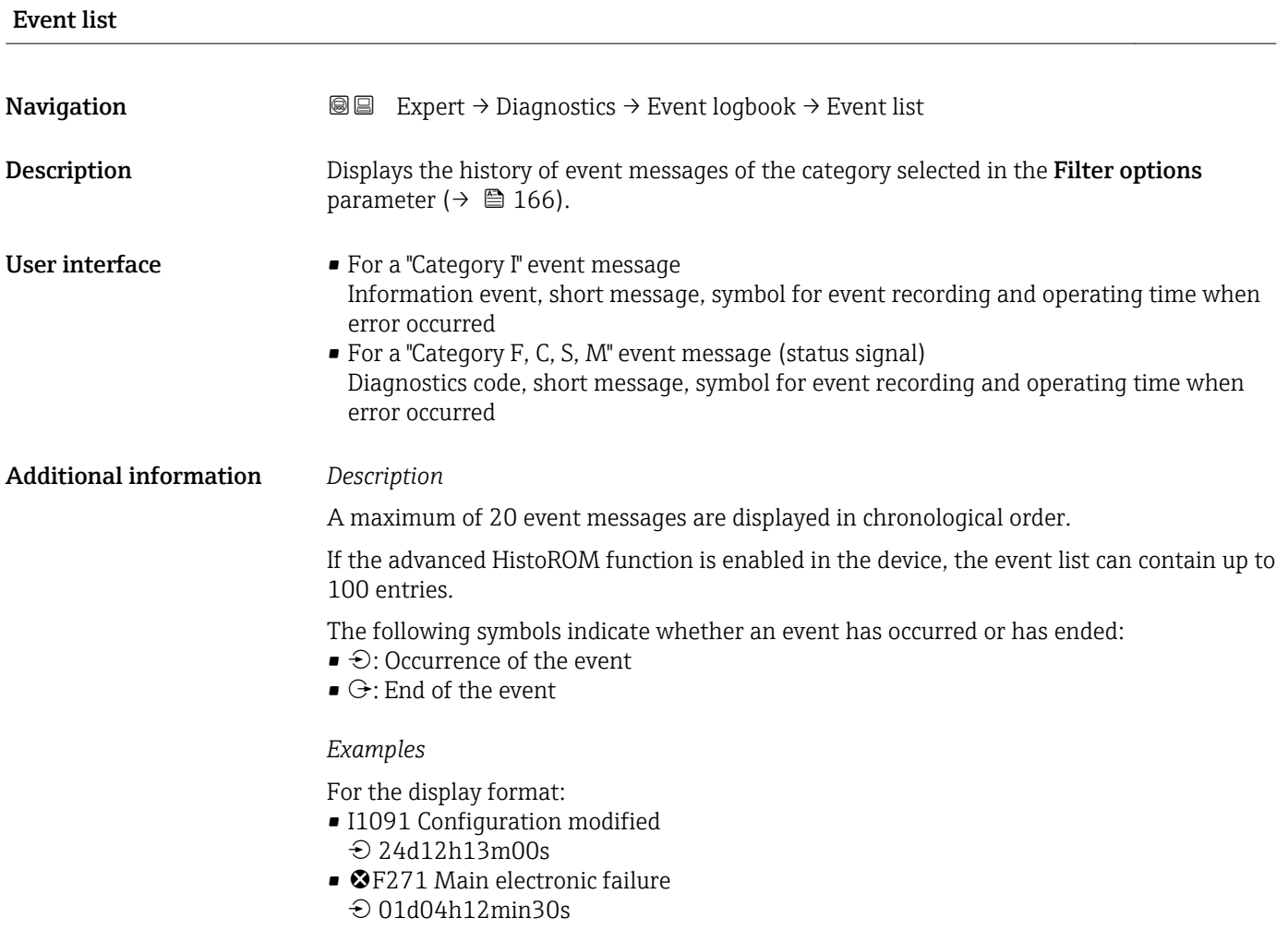

#### <span id="page-167-0"></span>*HistoROM*

A HistoROM is a "non-volatile" device memory in the form of an EEPROM.

# 3.6.3 "Device information" submenu

*Navigation* Expert → Diagnostics → Device info

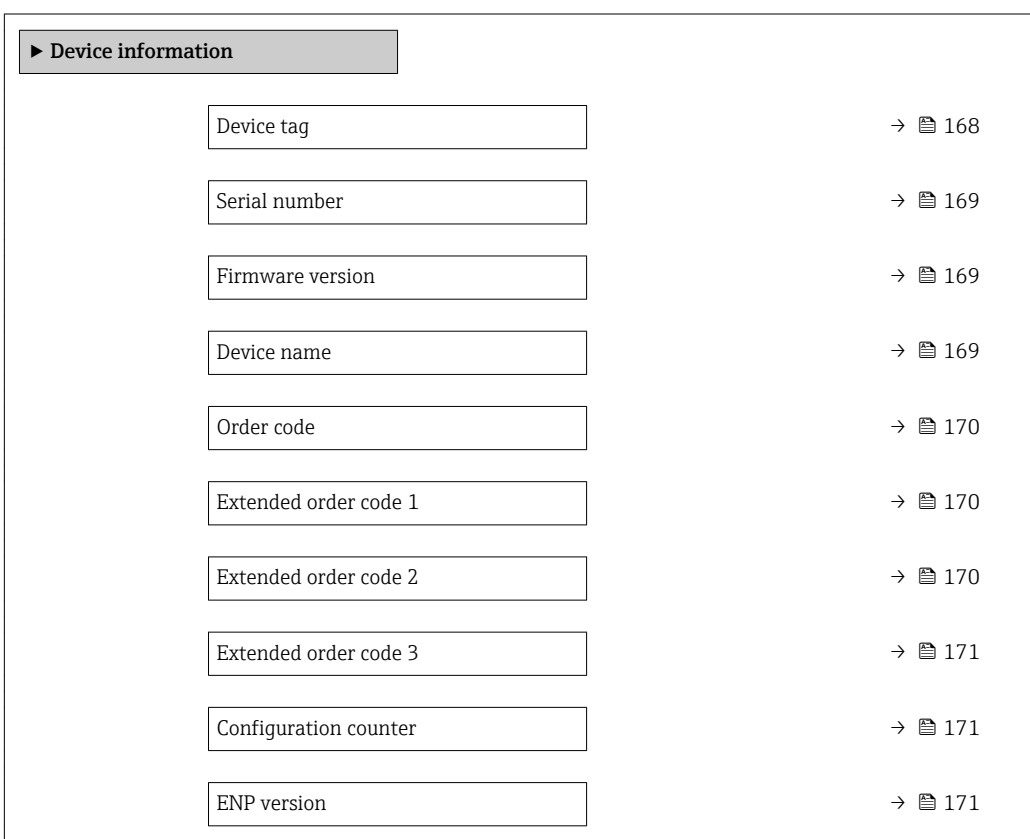

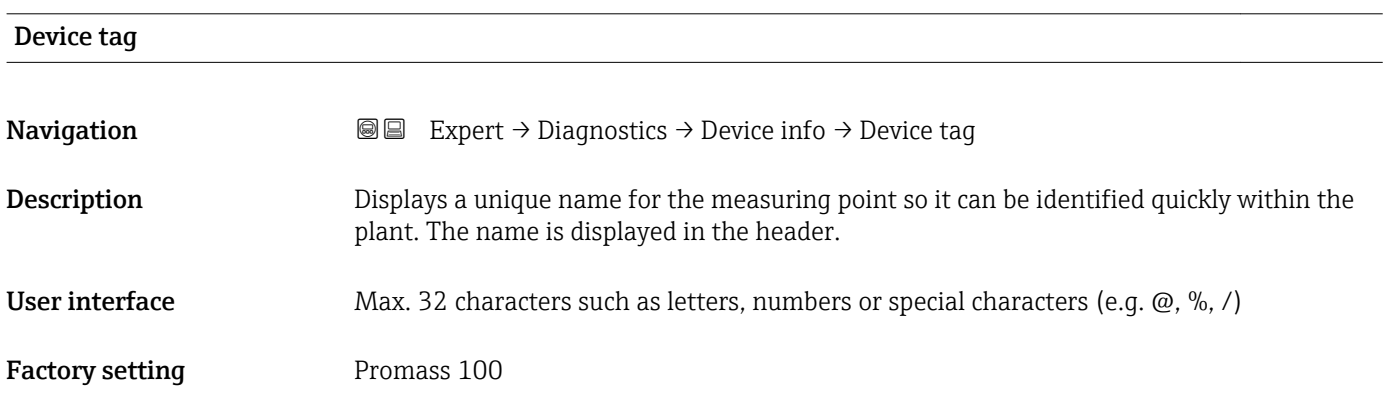

#### <span id="page-168-0"></span>Additional information *User interface*

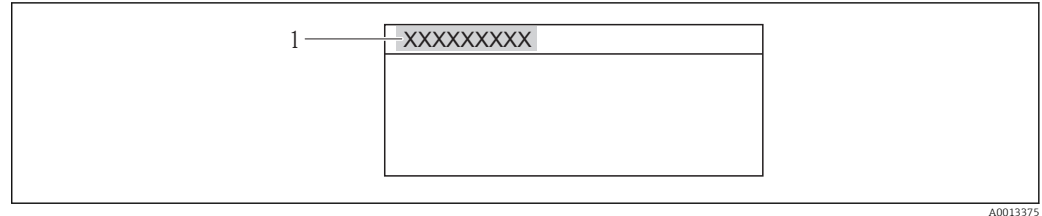

 *11 Header text*

The number of characters displayed depends on the characters used.

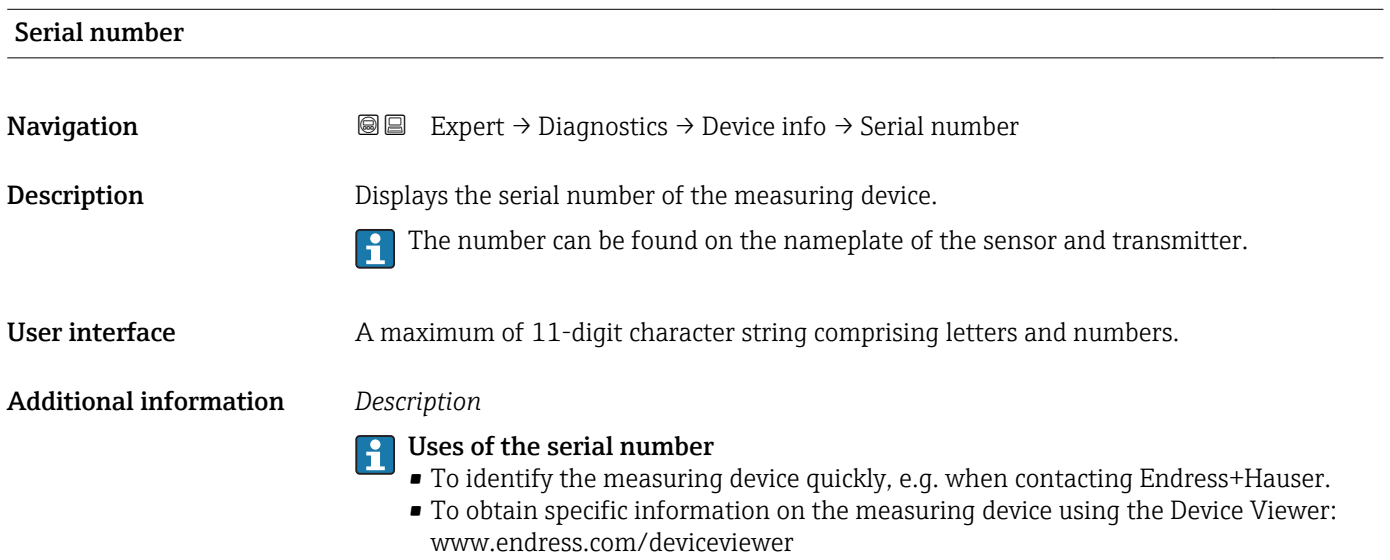

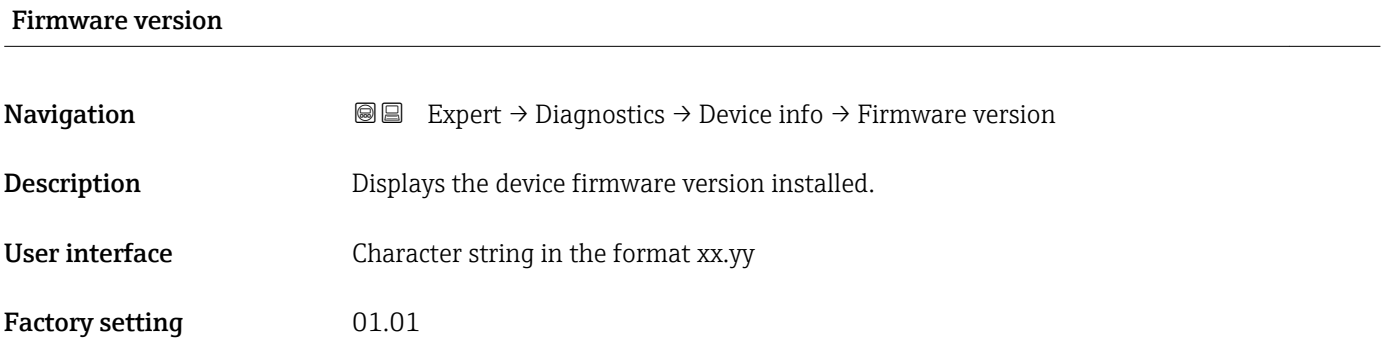

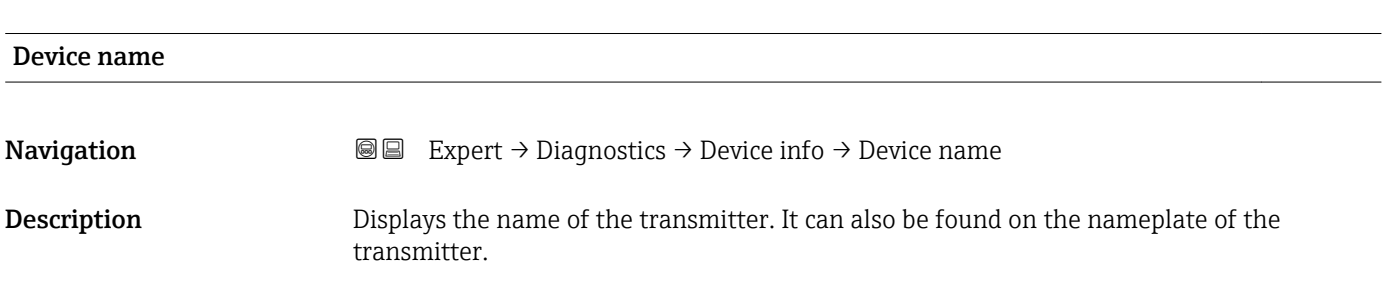

<span id="page-169-0"></span>User interface Promass 100

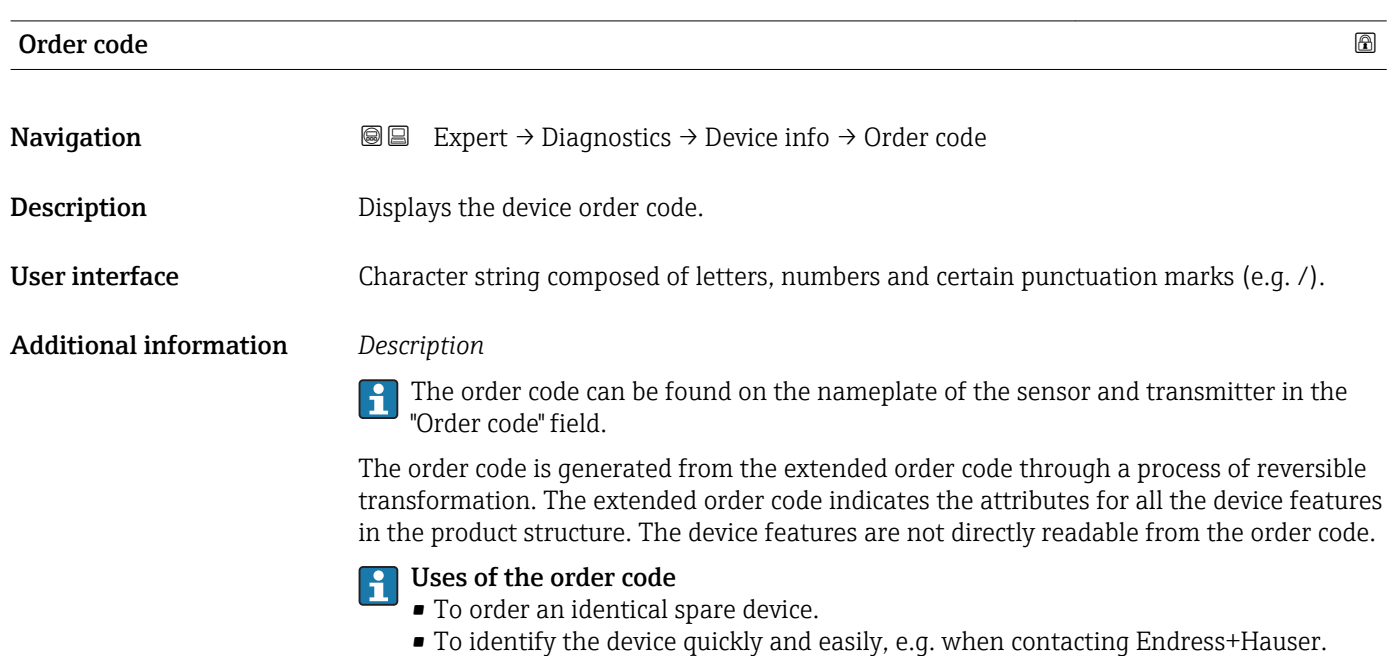

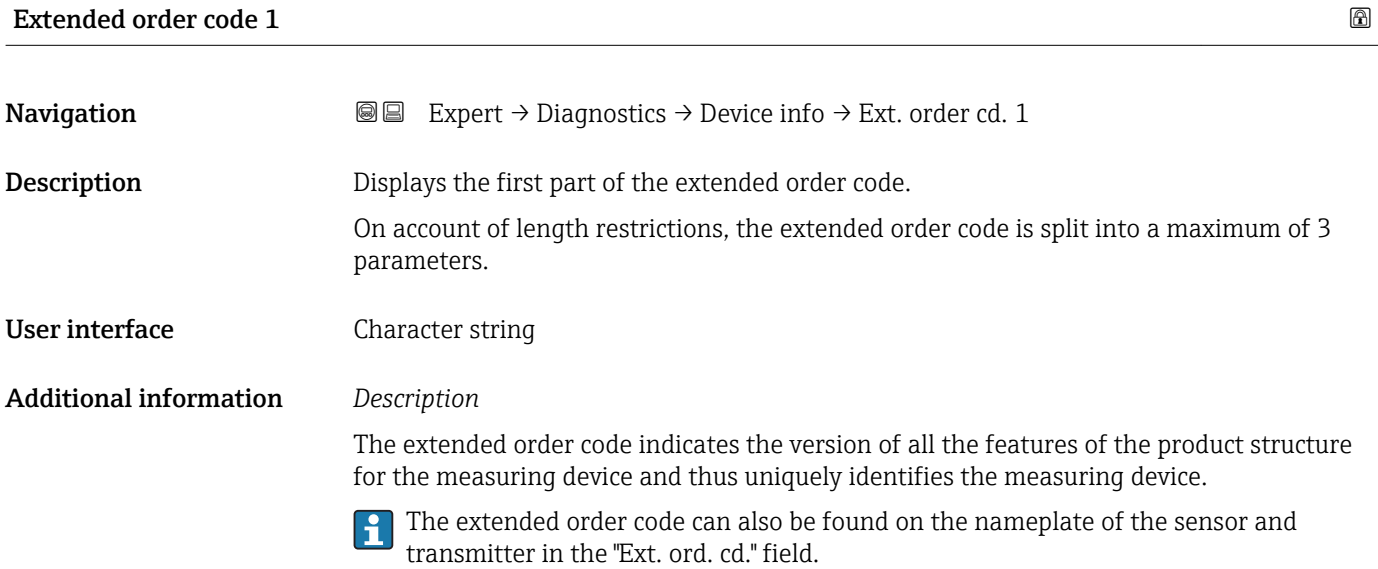

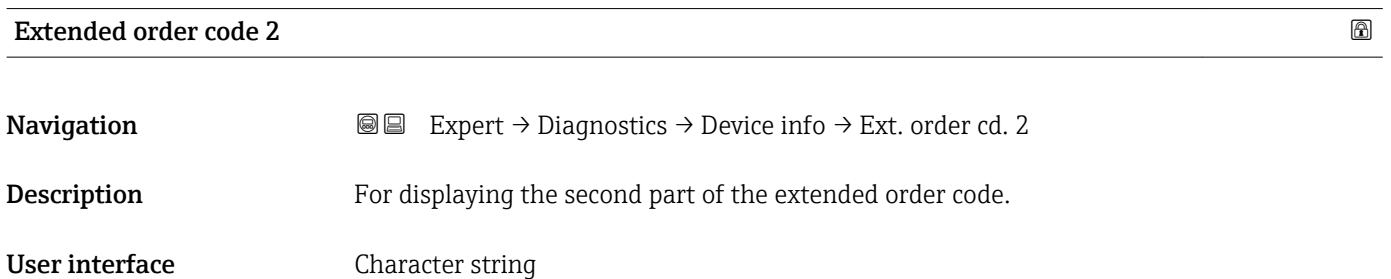

### <span id="page-170-0"></span>Additional information For additional information, see Extended order code 1 parameter ( $\rightarrow \equiv$  170)

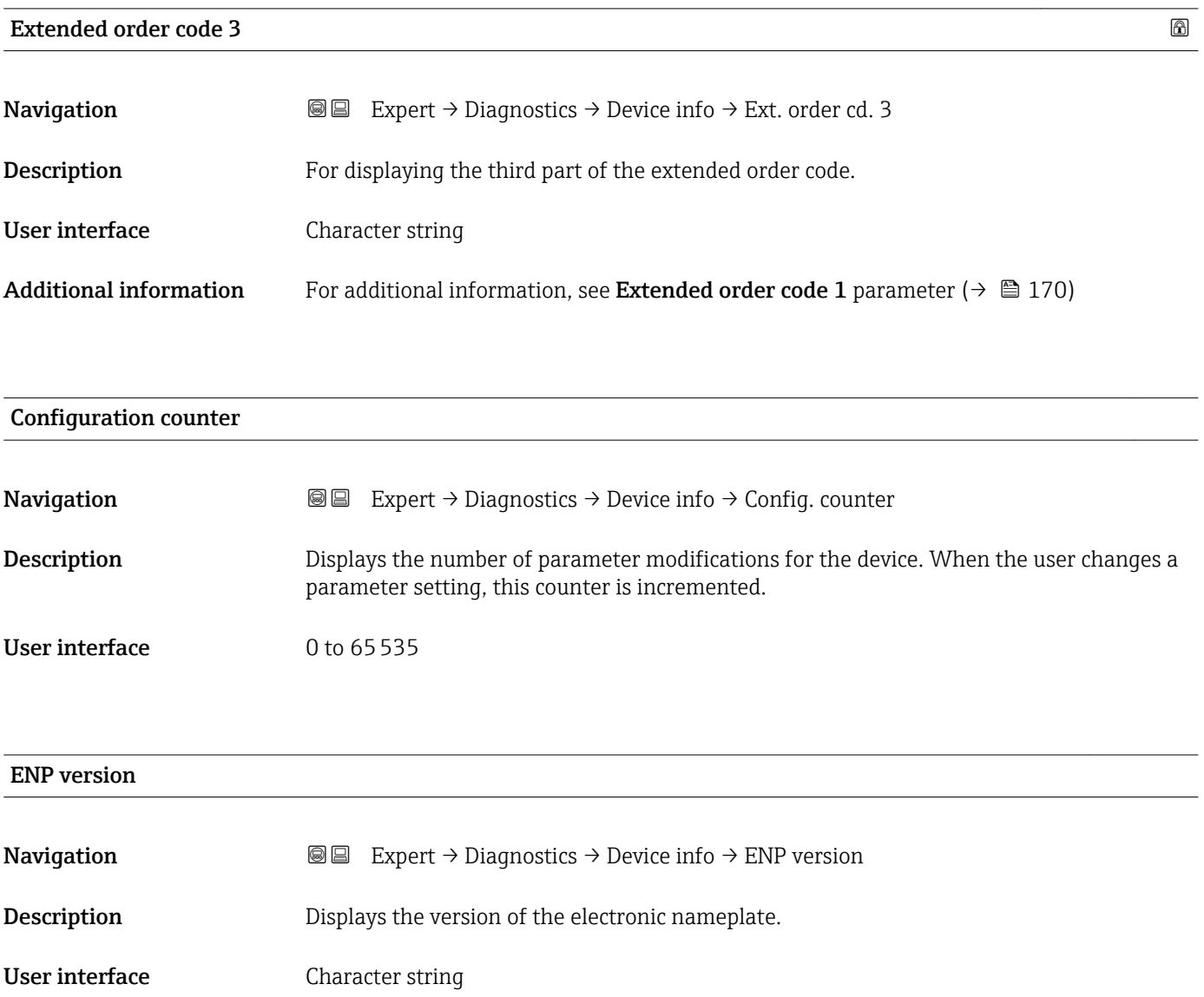

Factory setting 2.02.00

Additional information *Description* This electronic nameplate stores a data record for device identification that includes more data than the nameplates attached to the outside of the device.

## <span id="page-171-0"></span>3.6.4 "Min/max values" submenu

*Navigation*  $\text{Q} \text{Q}$  Expert  $\rightarrow$  Diagnostics  $\rightarrow$  Min/max val.

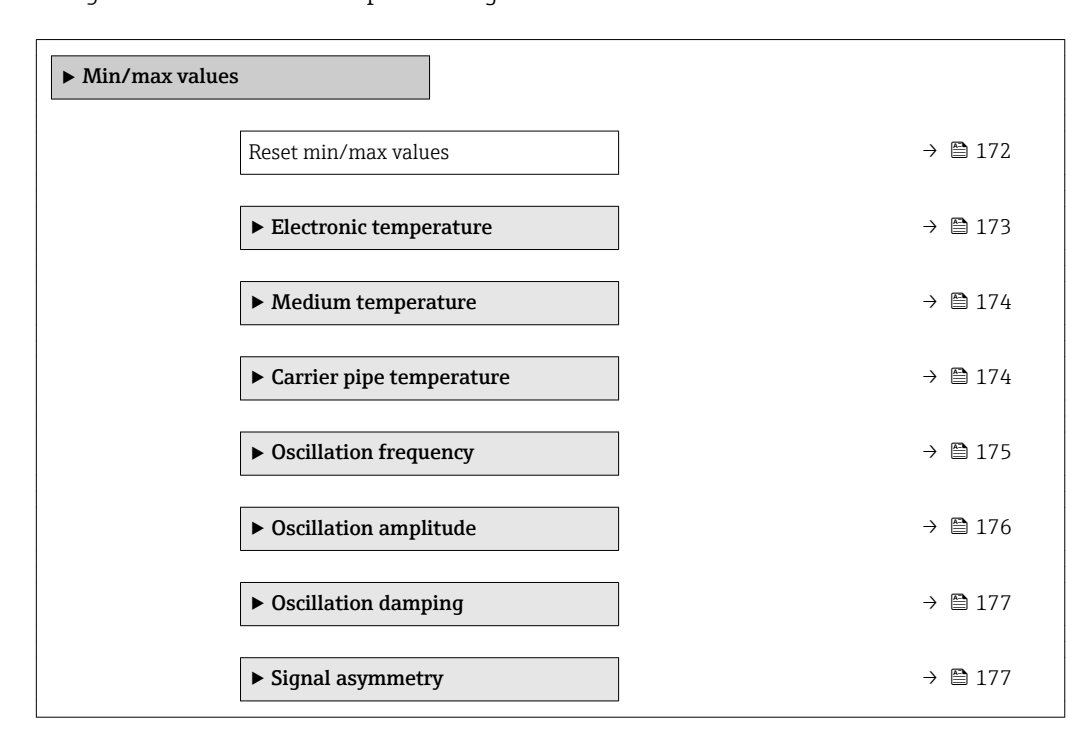

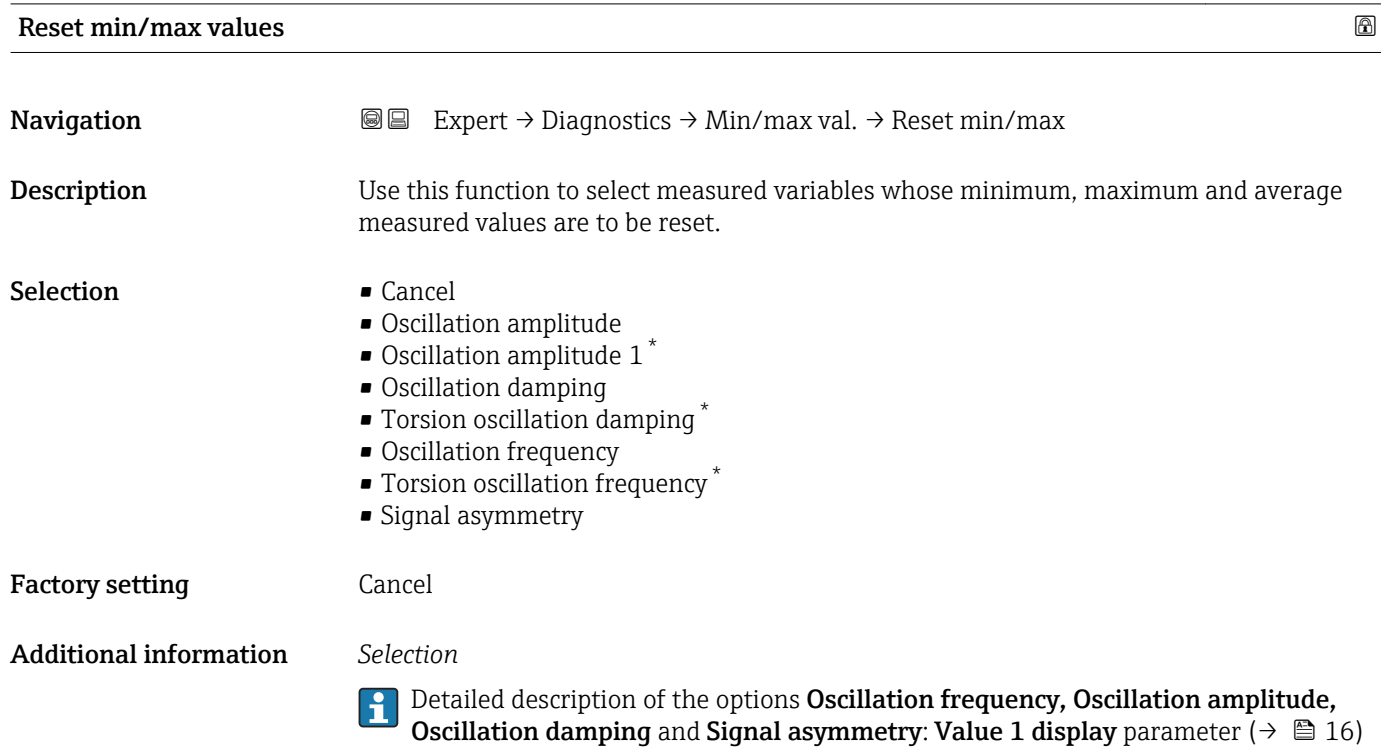

Visibility depends on order options or device settings

#### <span id="page-172-0"></span>"Electronic temperature" submenu

*Navigation* **IE** Expert → Diagnostics → Min/max val. → Electronic temp.

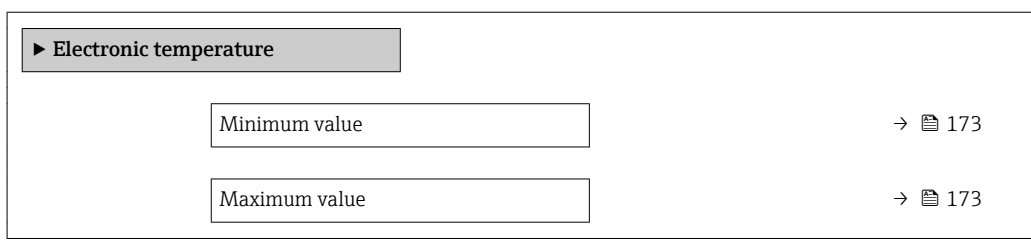

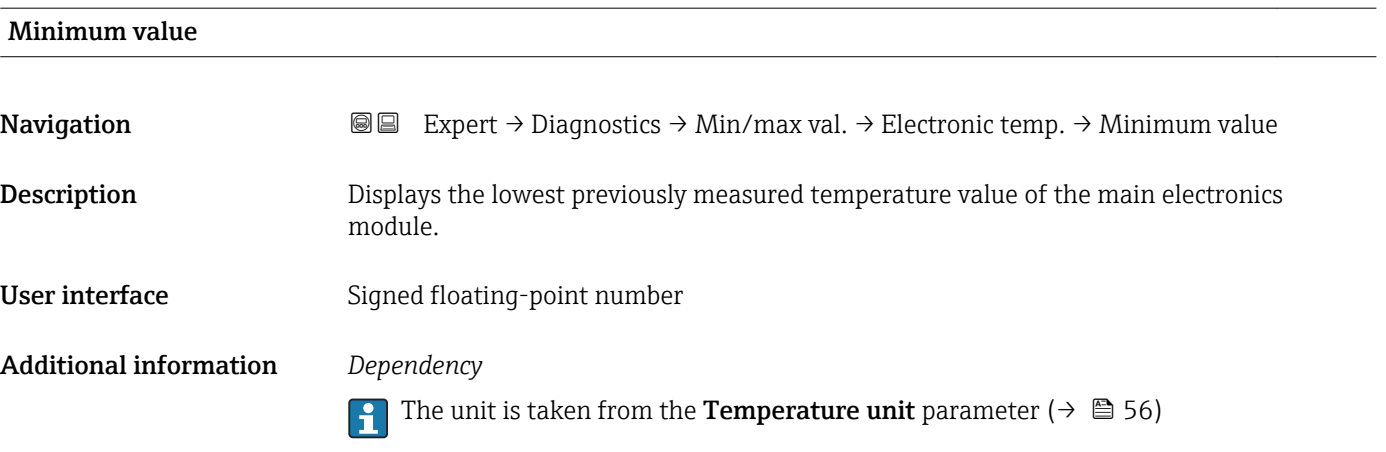

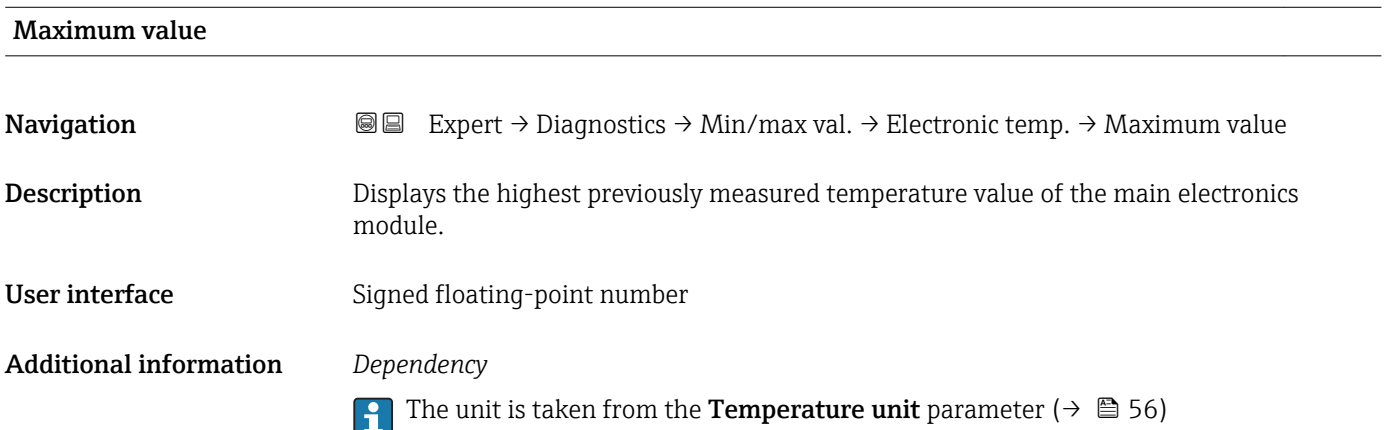

#### <span id="page-173-0"></span>"Medium temperature" submenu

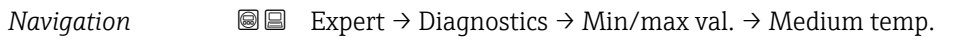

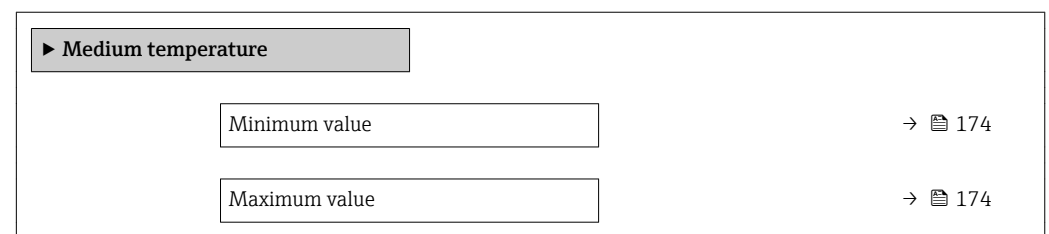

## Minimum value

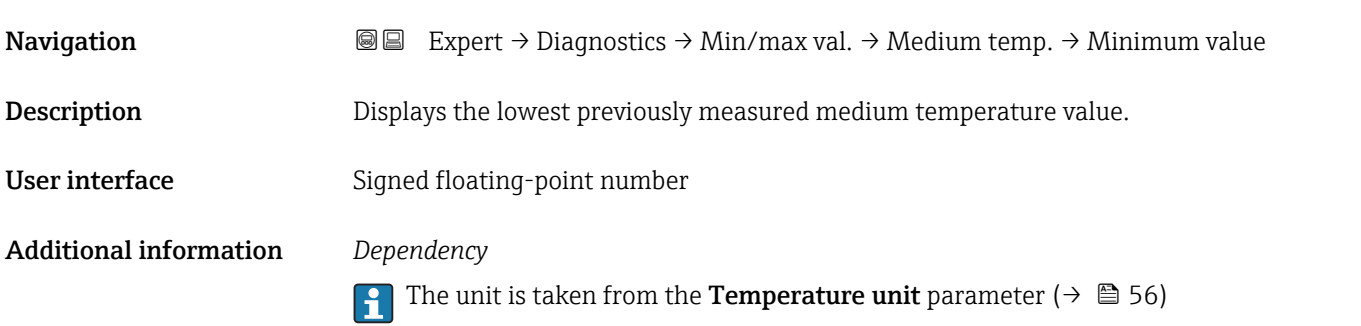

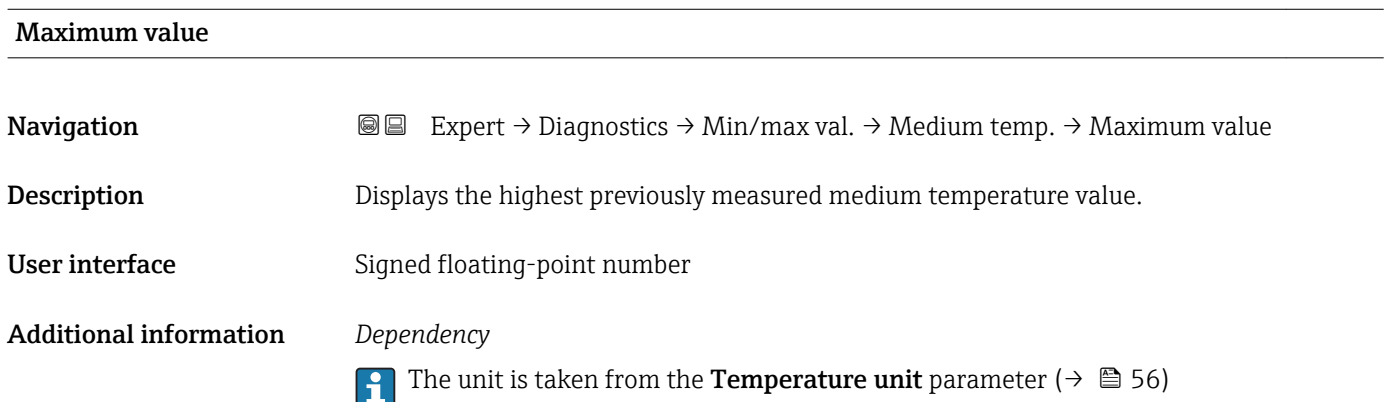

#### "Carrier pipe temperature" submenu

*Navigation* **II** I Expert → Diagnostics → Min/max val. → Carr. pipe temp.

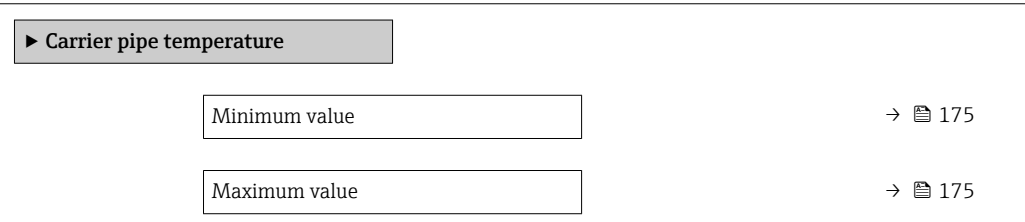

<span id="page-174-0"></span>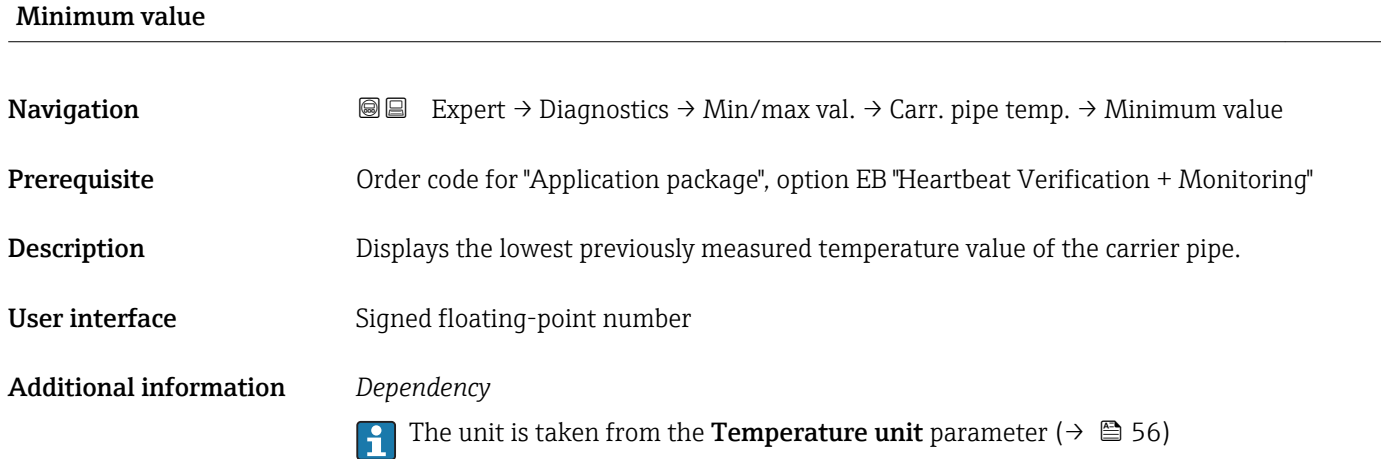

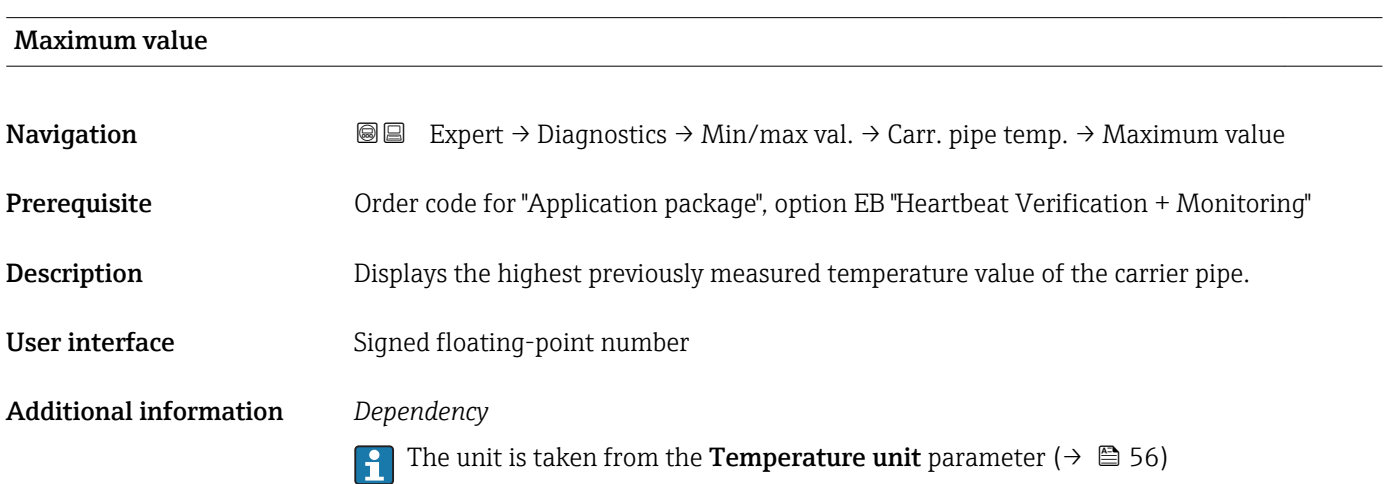

# "Oscillation frequency" submenu

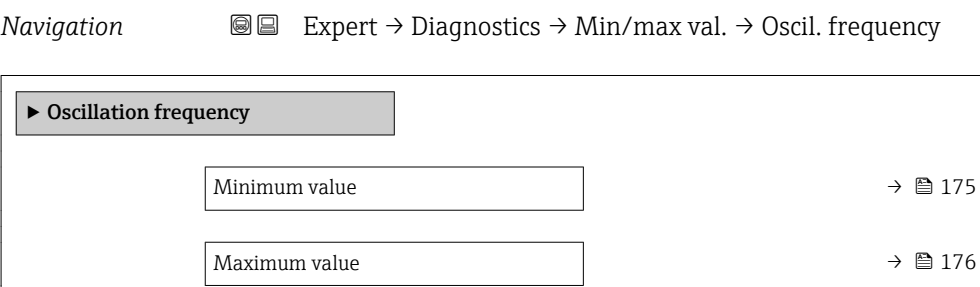

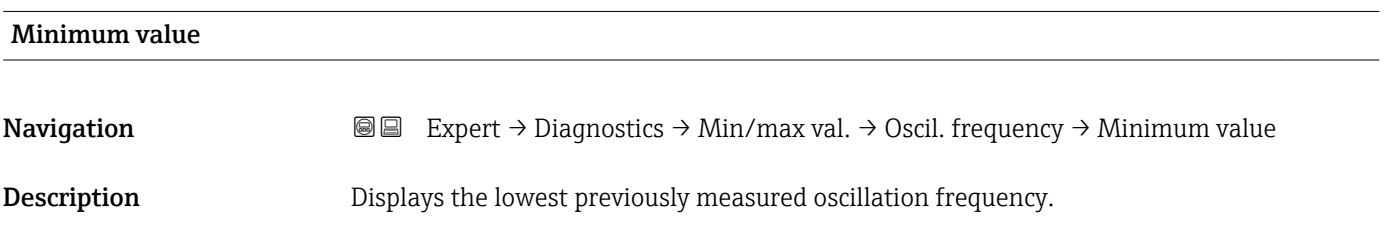

<span id="page-175-0"></span>User interface Signed floating-point number

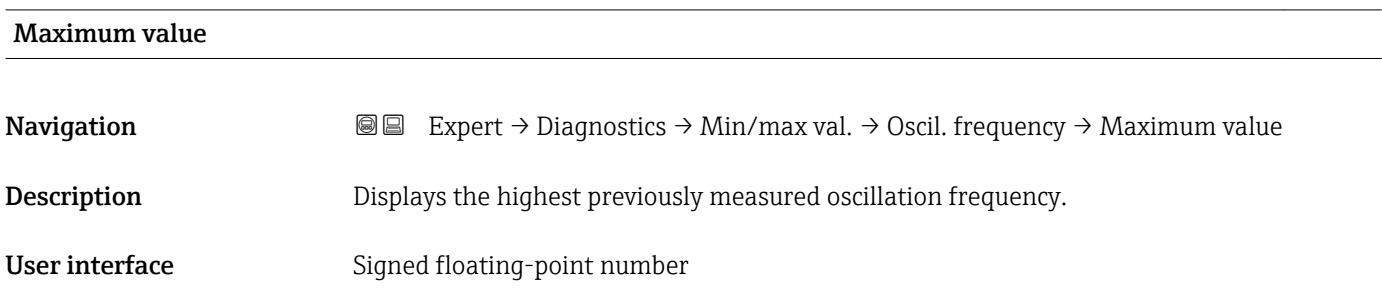

### "Oscillation amplitude" submenu

*Navigation* Expert → Diagnostics → Min/max val. → Oscil. amplitude

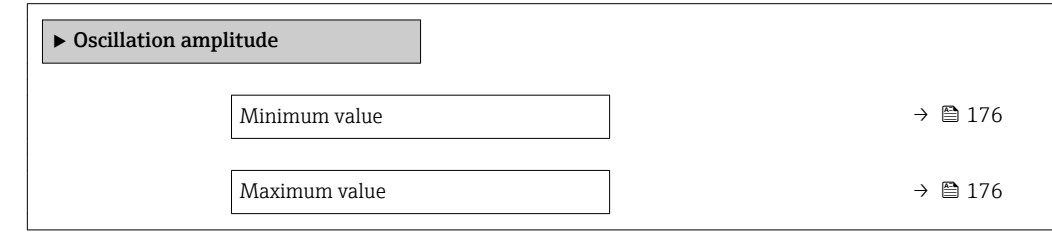

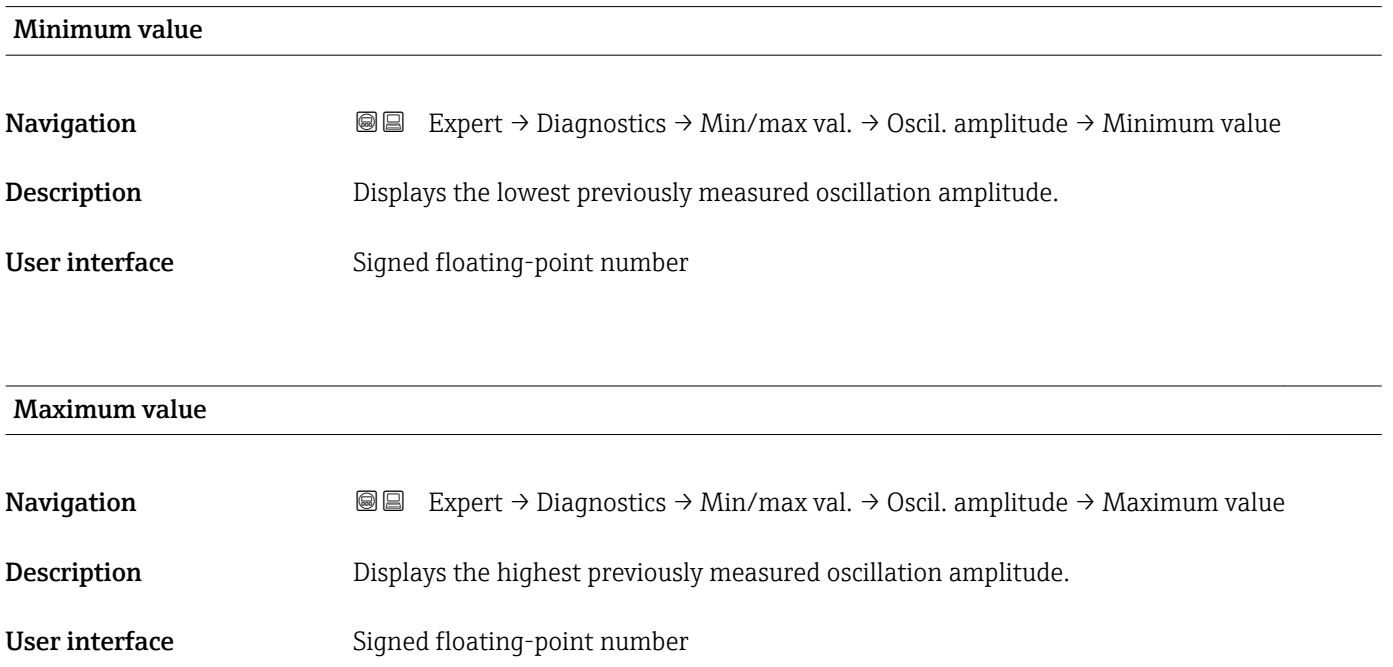

#### <span id="page-176-0"></span>"Oscillation damping" submenu

*Navigation* **III** III Expert → Diagnostics → Min/max val. → Oscil. damping

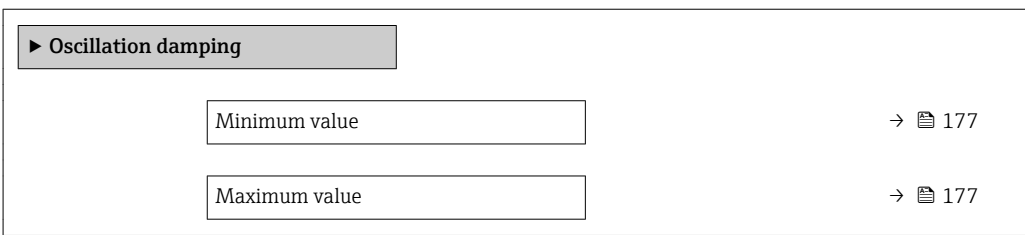

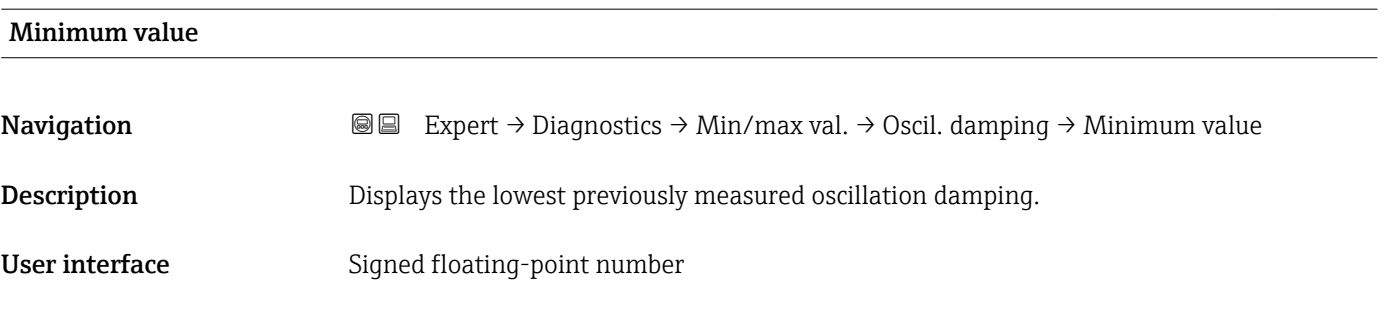

**Navigation EXPERT**  $\bigcirc$  Expert  $\rightarrow$  Diagnostics  $\rightarrow$  Min/max val.  $\rightarrow$  Oscil. damping  $\rightarrow$  Maximum value Description Displays the highest previously measured oscillation damping. User interface Signed floating-point number

#### "Signal asymmetry" submenu

*Navigation* Expert → Diagnostics → Min/max val. → Signal asymmetry

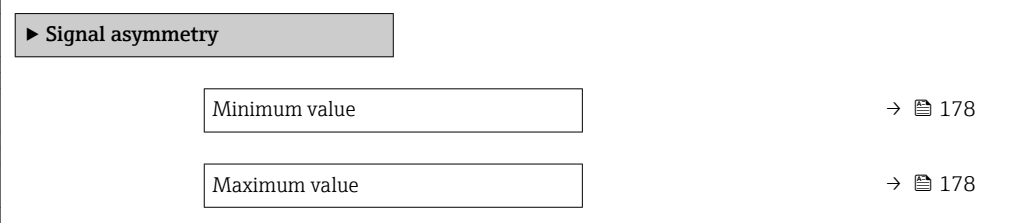

Maximum value

<span id="page-177-0"></span>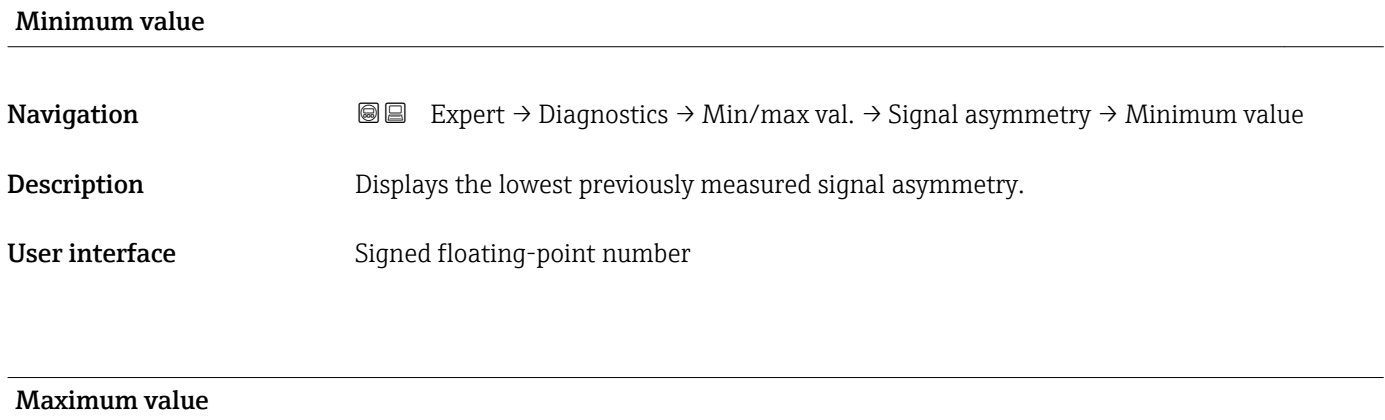

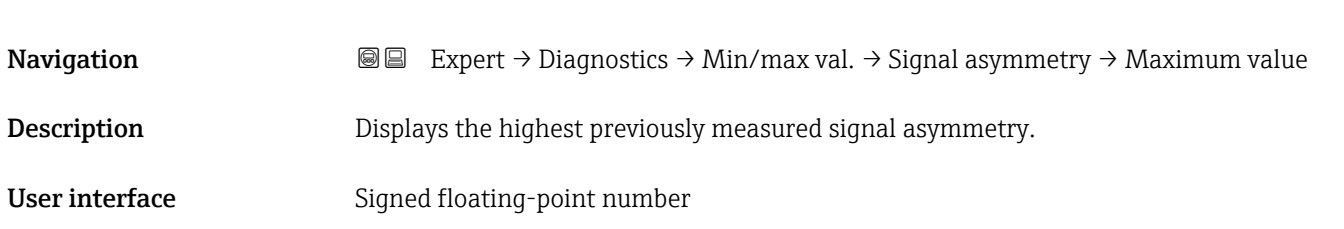

## 3.6.5 "Heartbeat" submenu

For detailed information on the parameter descriptions of the **Heartbeat Verification** application package, see the Special Documentation for the device

*Navigation* Expert → Diagnostics → Heartbeat

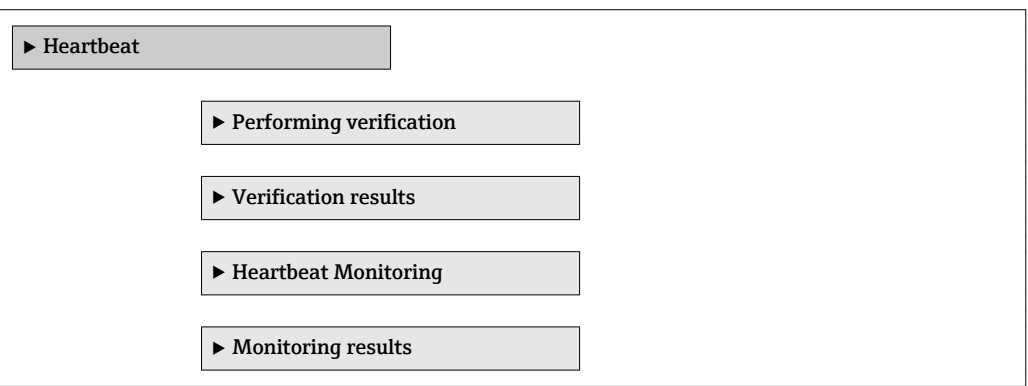

## 3.6.6 "Simulation" submenu

*Navigation* Expert → Diagnostics → Simulation

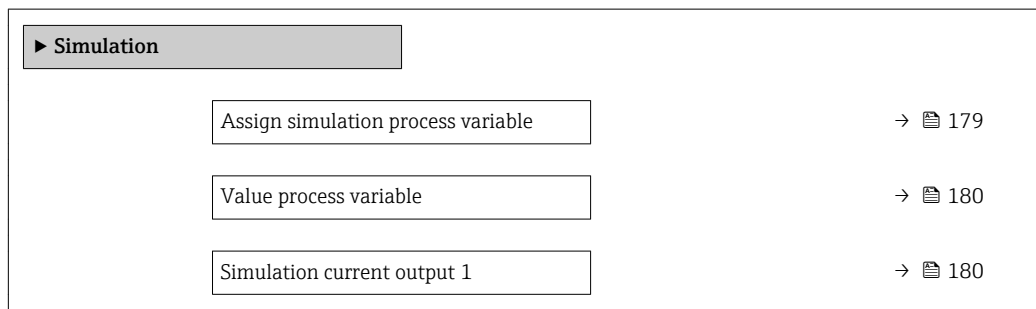

<span id="page-178-0"></span>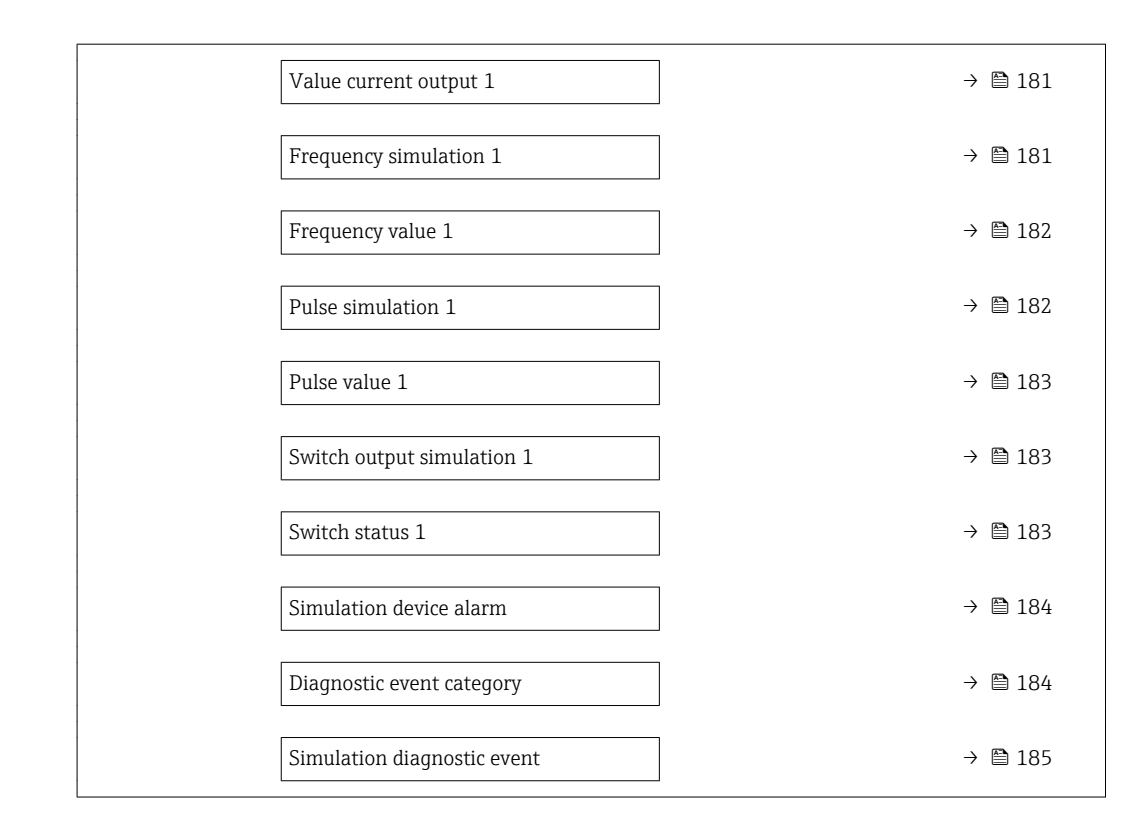

### Assign simulation process variable

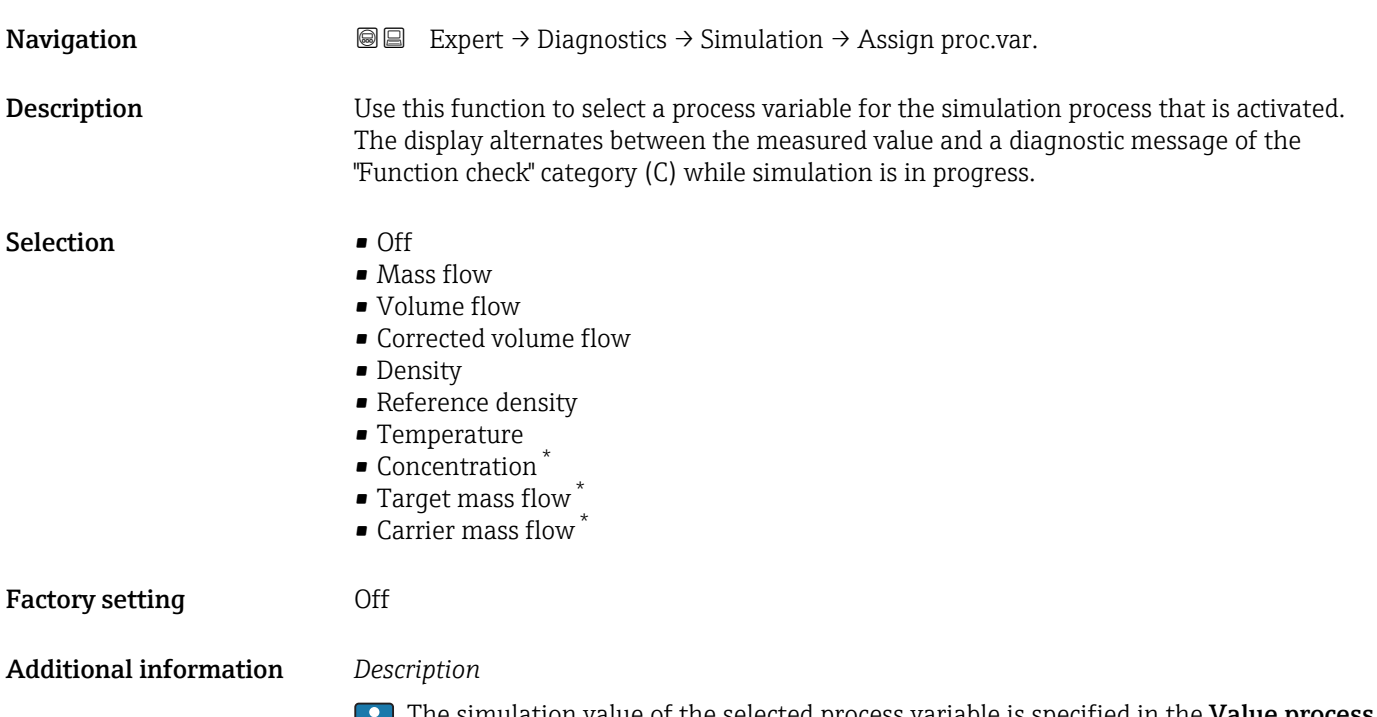

The simulation value of the selected process variable is specified in the Value process u **variable** parameter ( $\rightarrow \Box$  180).

<sup>\*</sup> Visibility depends on order options or device settings

<span id="page-179-0"></span>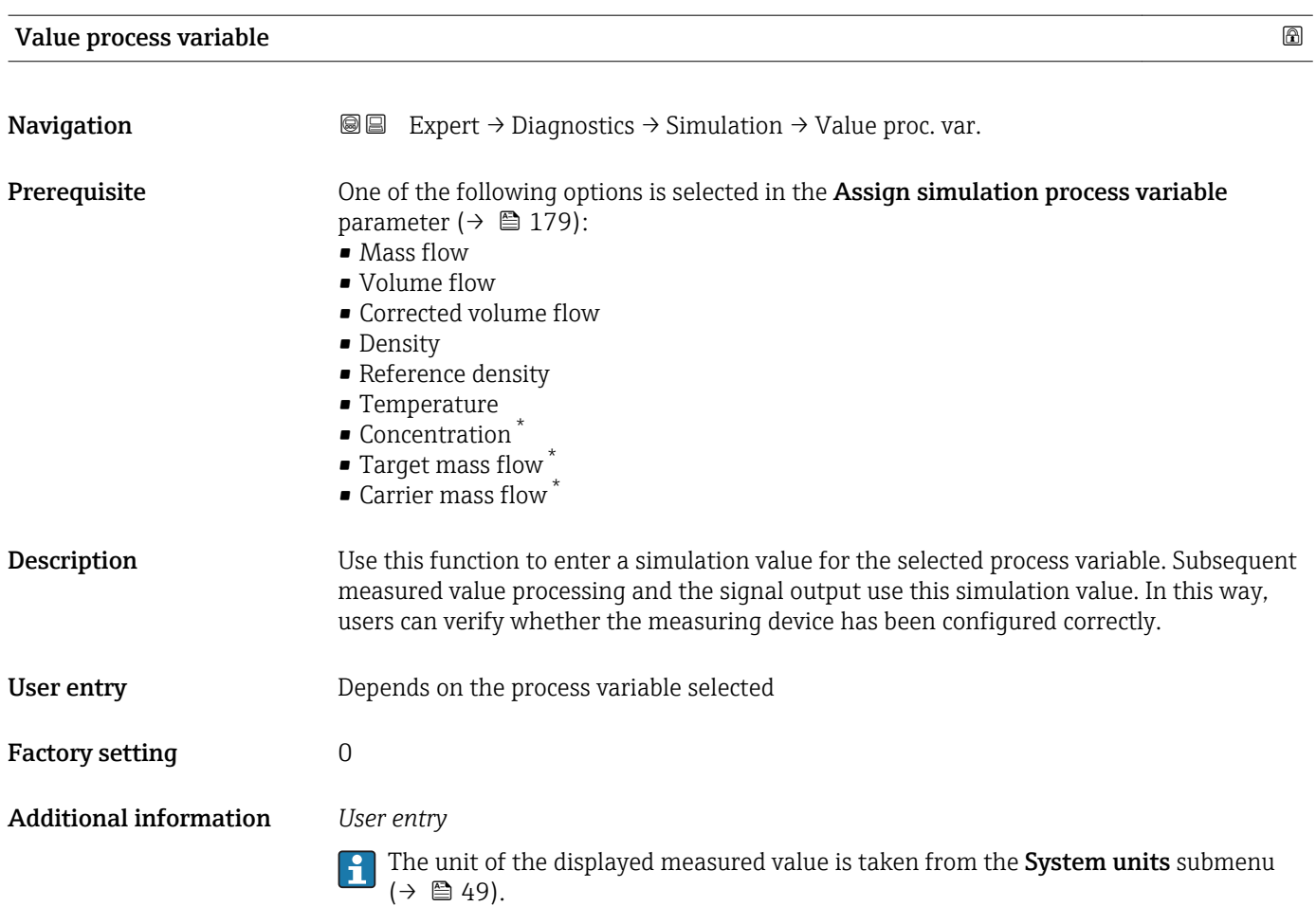

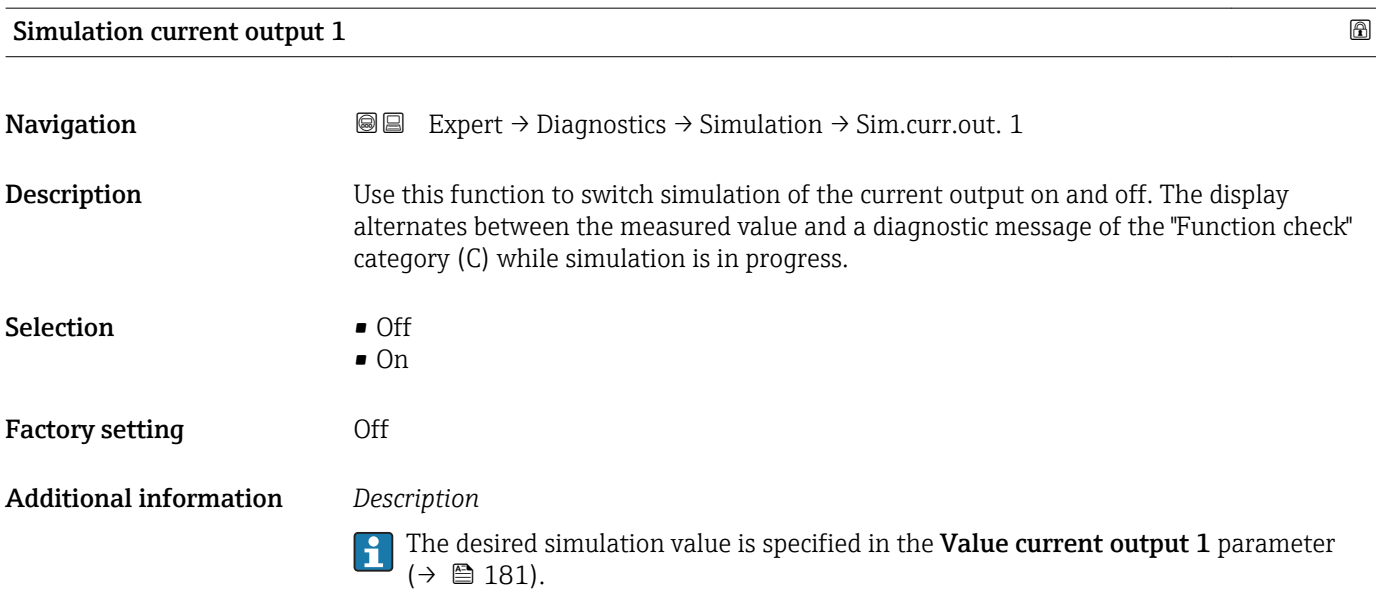

<sup>\*</sup> Visibility depends on order options or device settings
<span id="page-180-0"></span>*Selection*

• Off

Current simulation is switched off. The device is in normal measuring mode or another process variable is being simulated.

• On

Current simulation is active.

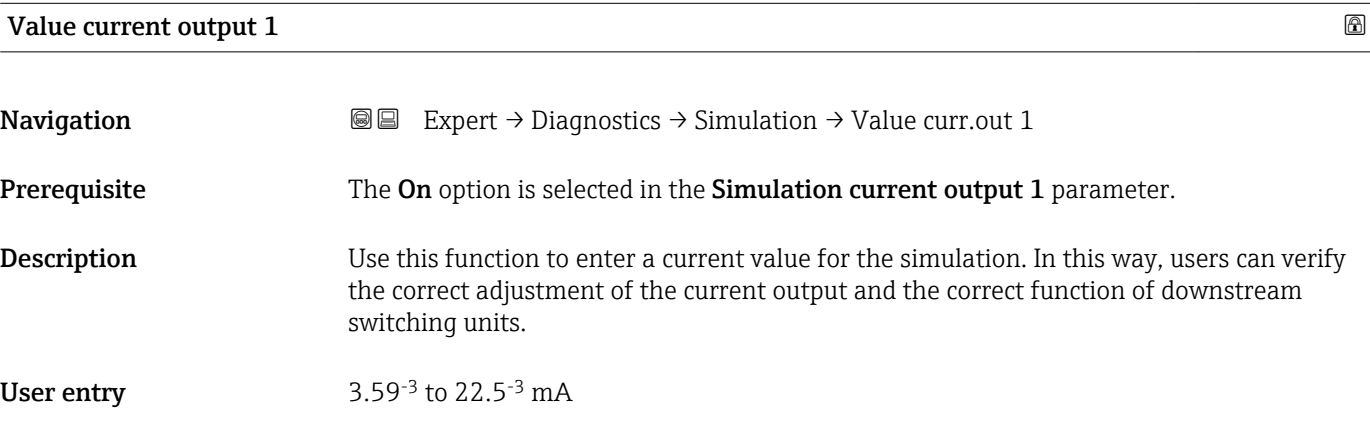

#### Frequency simulation 1 and 1 and 2 and 2 and 2 and 2 and 2 and 2 and 2 and 2 and 2 and 2 and 2 and 2 and 2 and 2 and 2 and 2 and 2 and 2 and 2 and 2 and 2 and 2 and 2 and 2 and 2 and 2 and 2 and 2 and 2 and 2 and 2 and 2 a

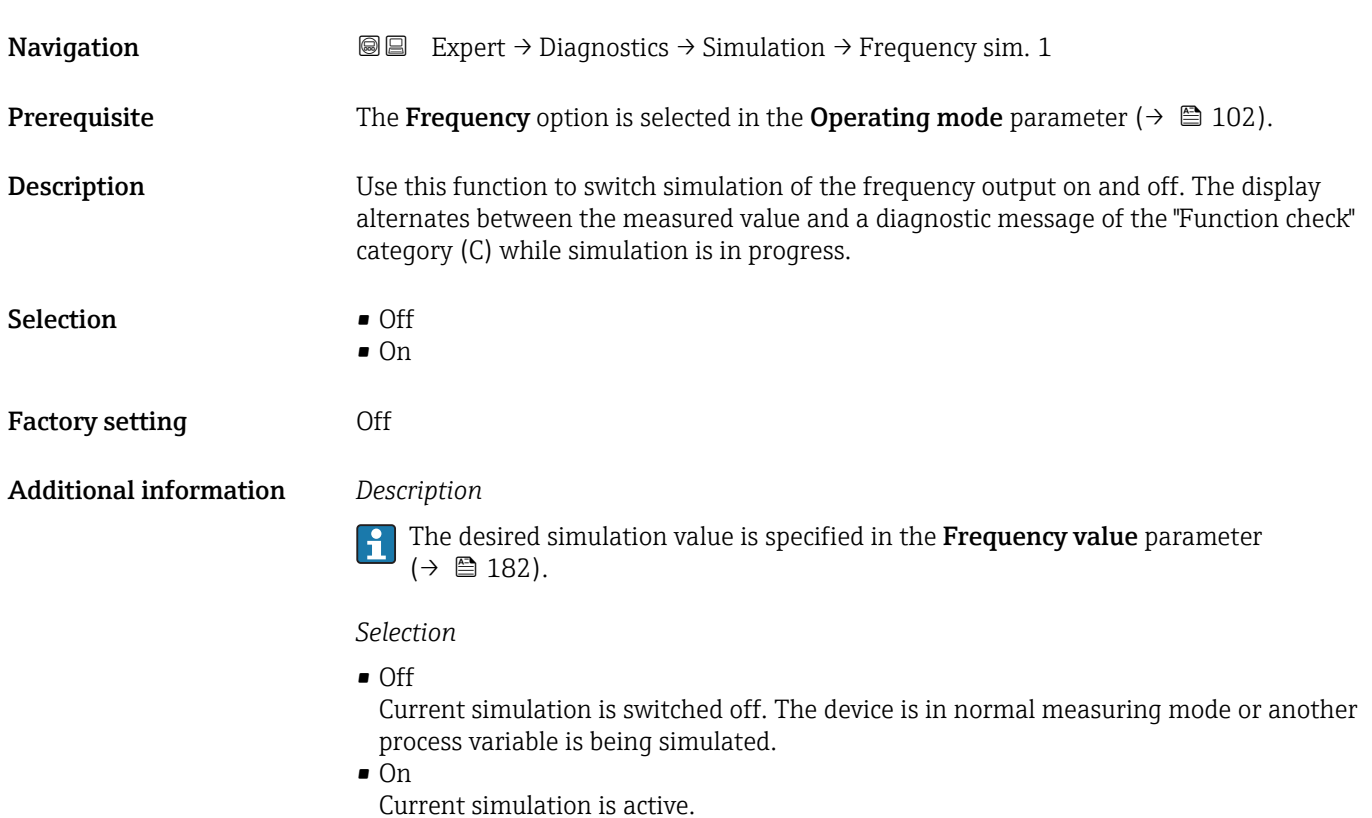

<span id="page-181-0"></span>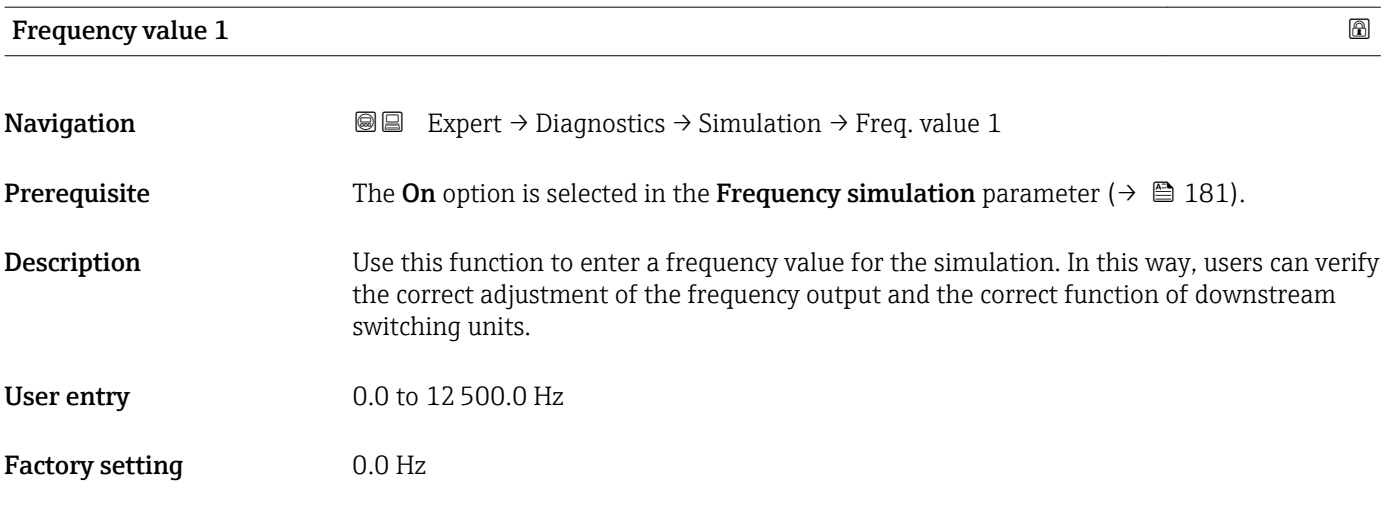

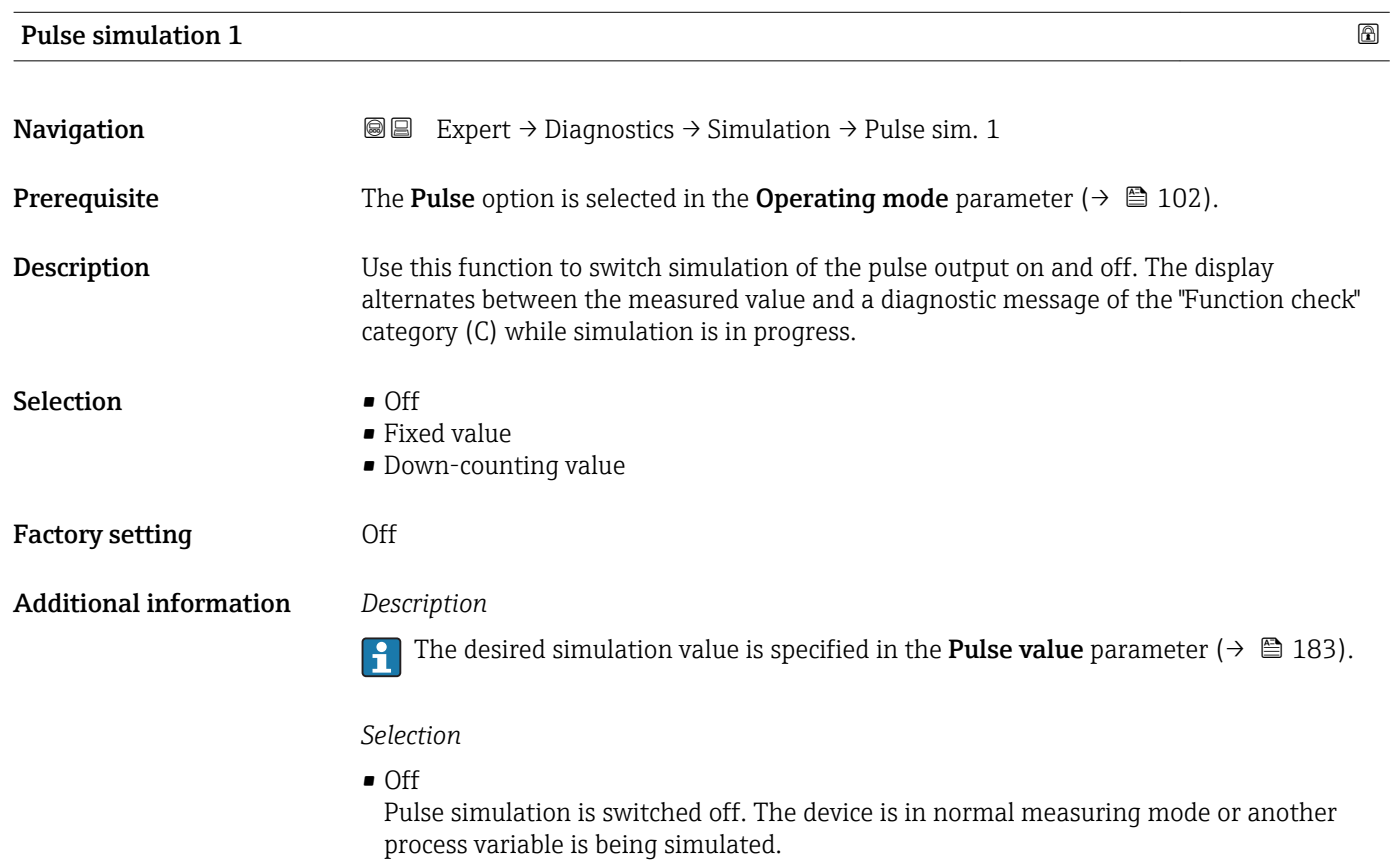

- Fixed value Pulses with the pulse width specified in the Pulse width parameter ( $\rightarrow \boxplus$  104) are output continuously.
- Down-counting value The pulses specified in the **Pulse value** parameter ( $\rightarrow \Box$  183) are output.

<span id="page-182-0"></span>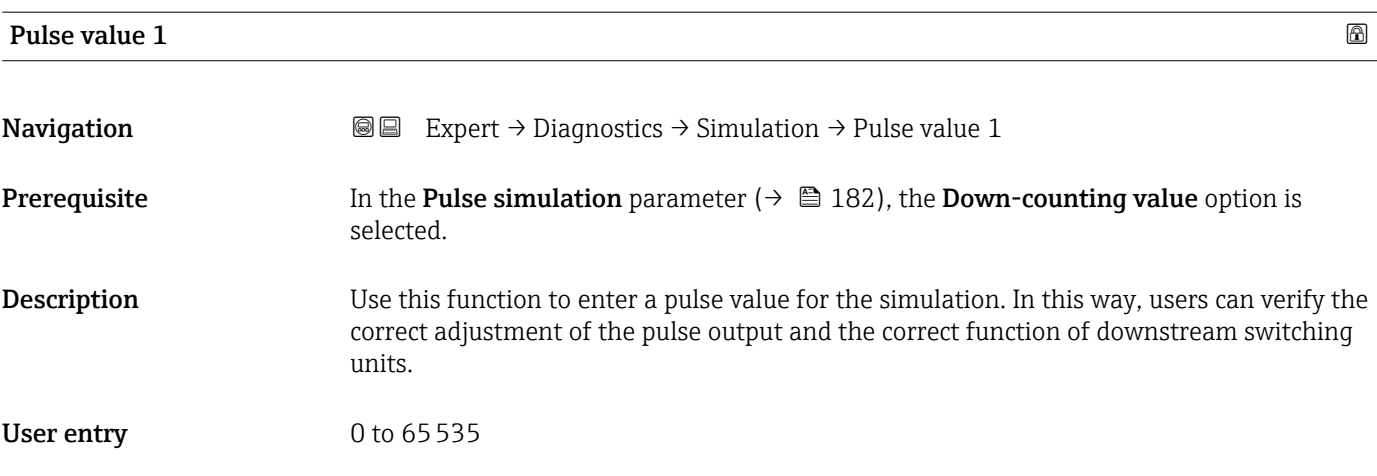

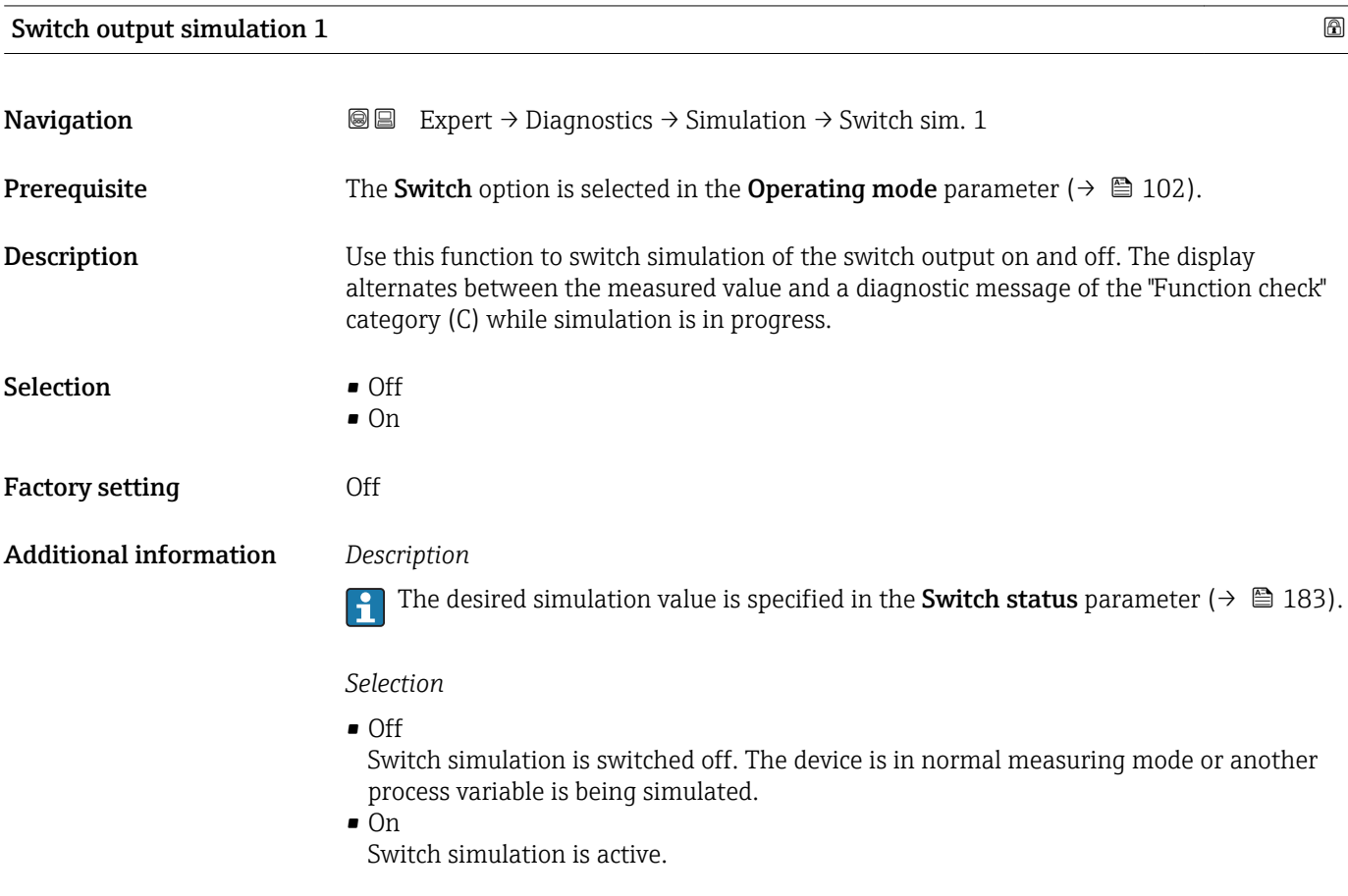

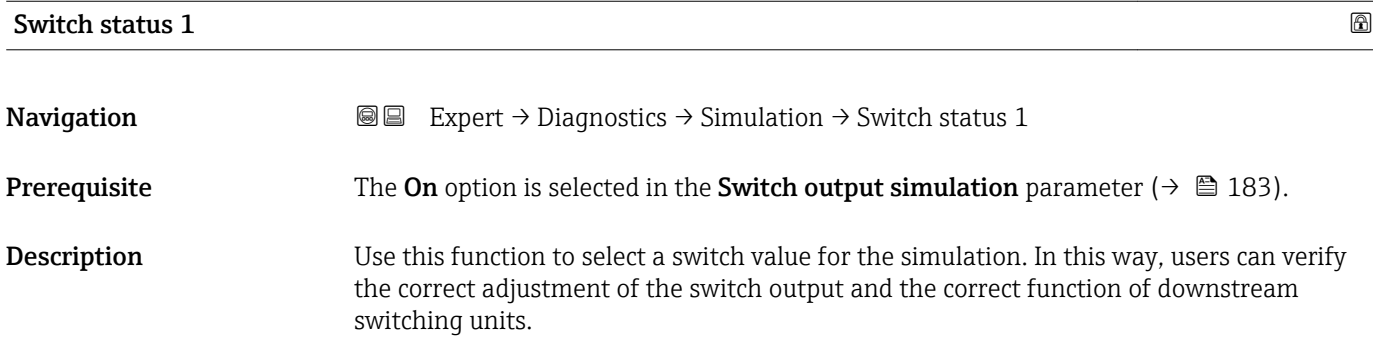

<span id="page-183-0"></span>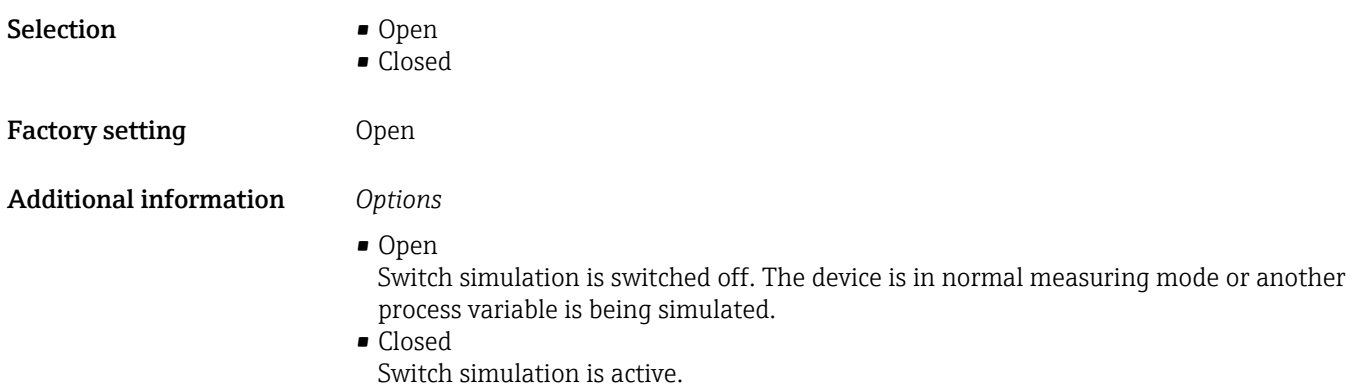

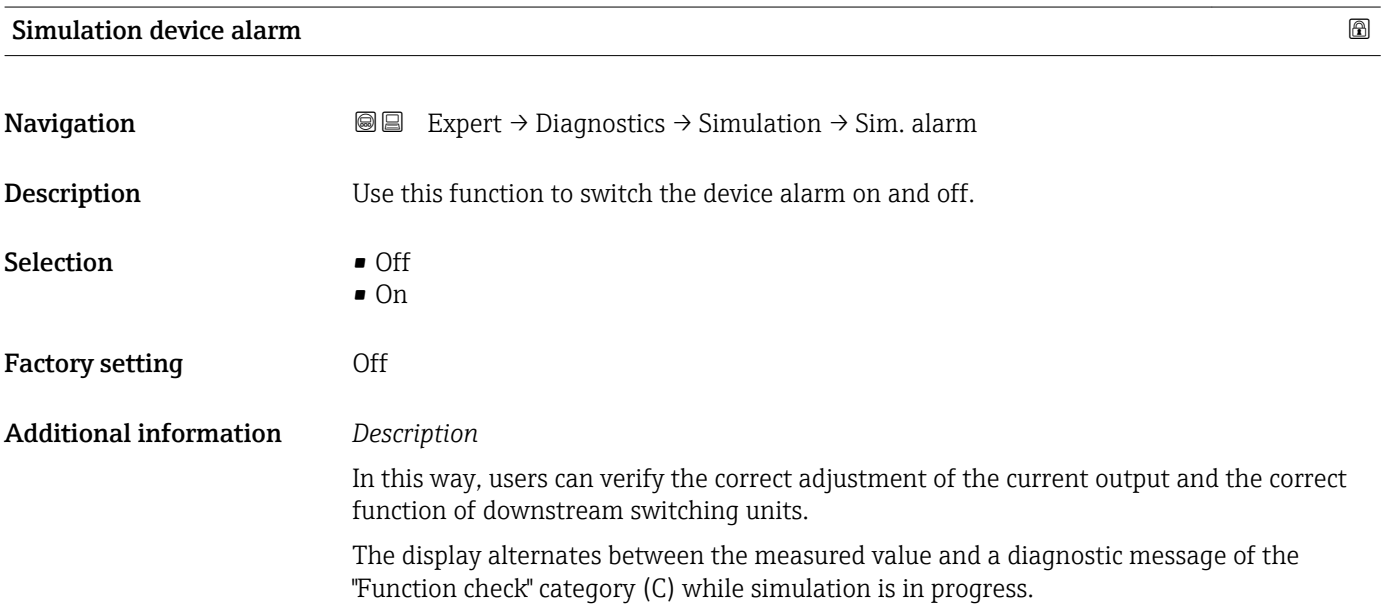

#### Diagnostic event category

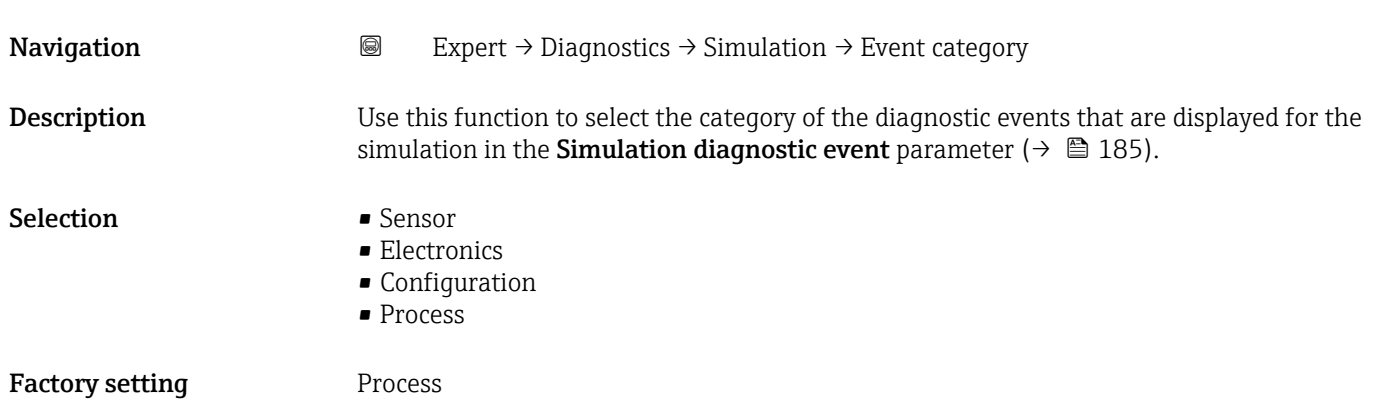

<span id="page-184-0"></span>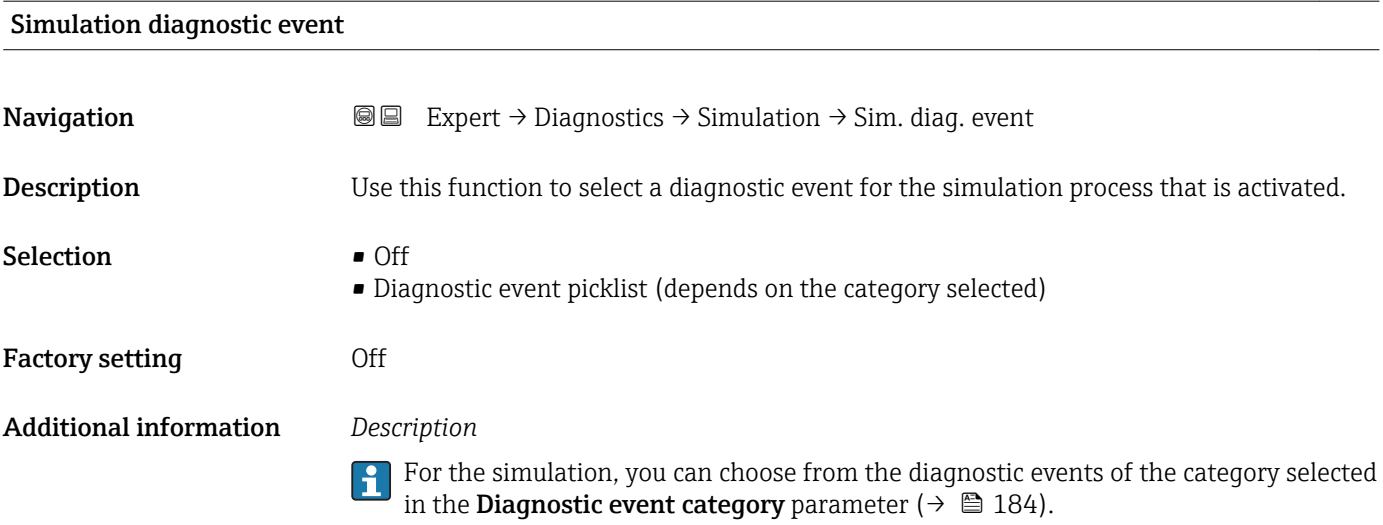

# <span id="page-185-0"></span>4 Country-specific factory settings

# 4.1 SI units

**A** Not valid for USA and Canada.

## 4.1.1 System units

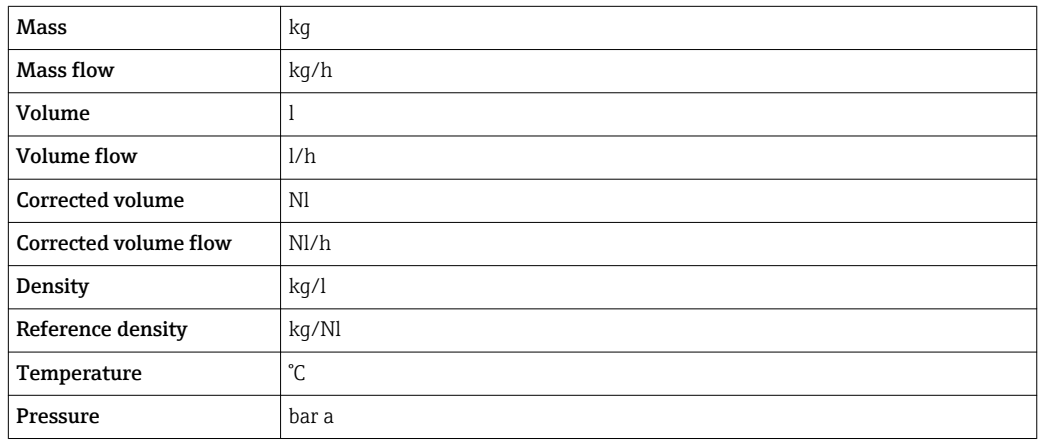

### 4.1.2 Full scale values

The factory settings applie to the following parameters:

- 20 mA value (full scale value of the current output)
- 100% bar graph value 1

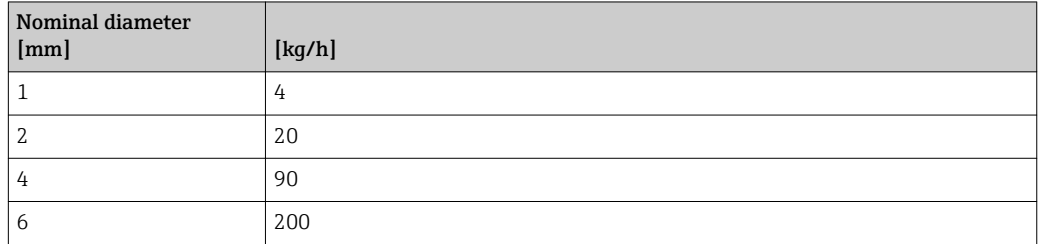

### 4.1.3 Output current span

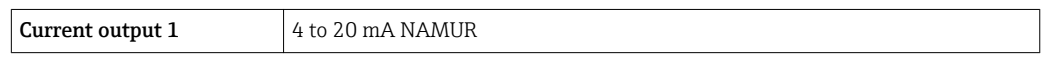

### 4.1.4 Pulse value

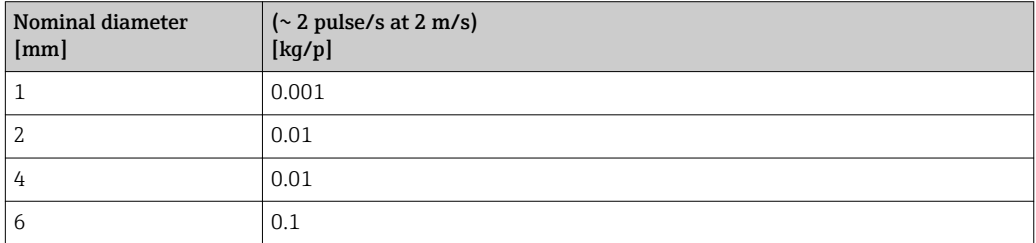

#### <span id="page-186-0"></span>4.1.5 On value low flow cut off

The switch-on point depends on the type of medium and the nominal diameter.

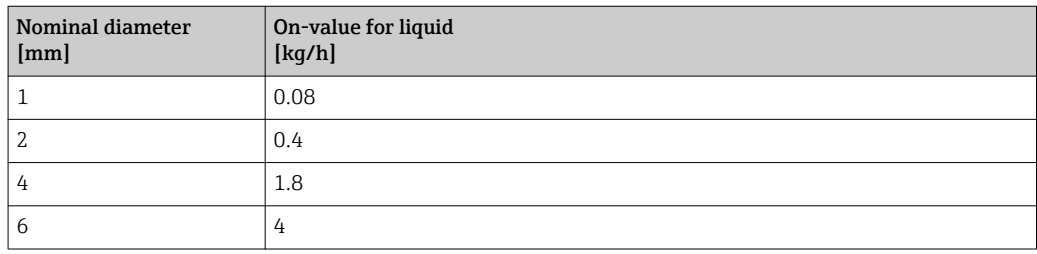

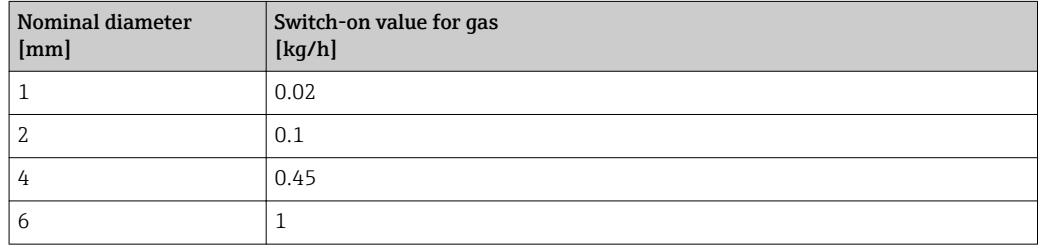

# 4.2 US units

**Conly valid for USA and Canada.** 

#### 4.2.1 System units

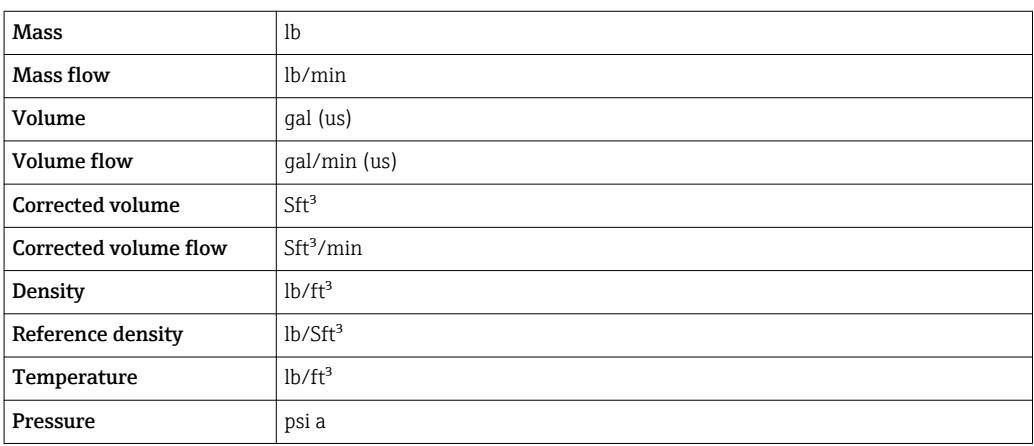

#### 4.2.2 Full scale values

**T** The factory settings applie to the following parameters:

- 20 mA value (full scale value of the current output)
- 100% bar graph value 1

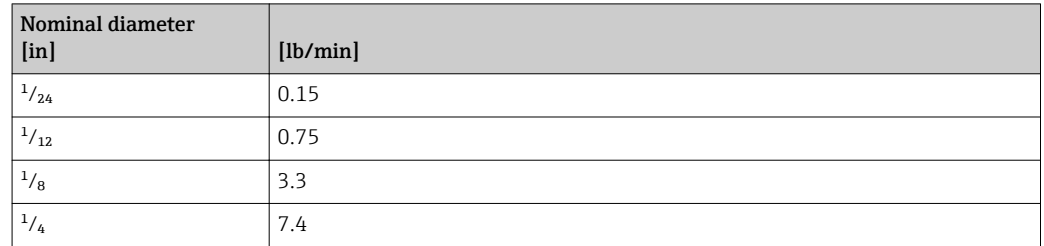

### 4.2.3 Output current span

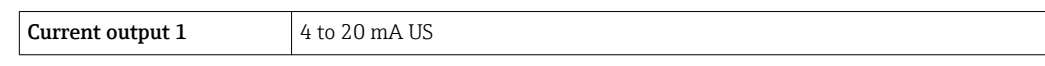

#### 4.2.4 Pulse value

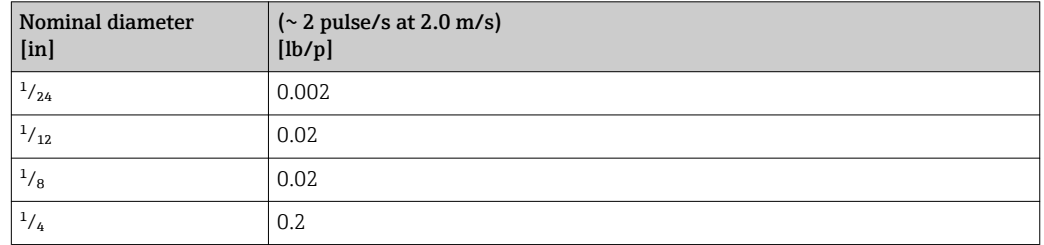

# 4.2.5 On value low flow cut off

The switch-on point depends on the type of medium and the nominal diameter.

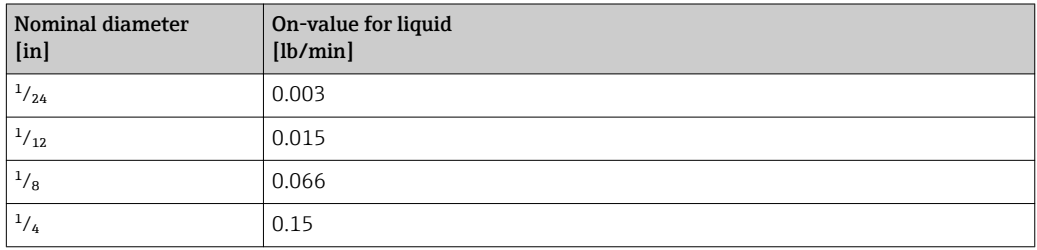

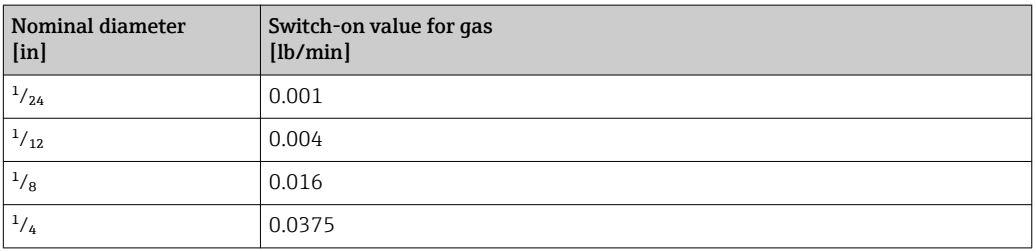

# 5 Explanation of abbreviated units

# 5.1 SI units

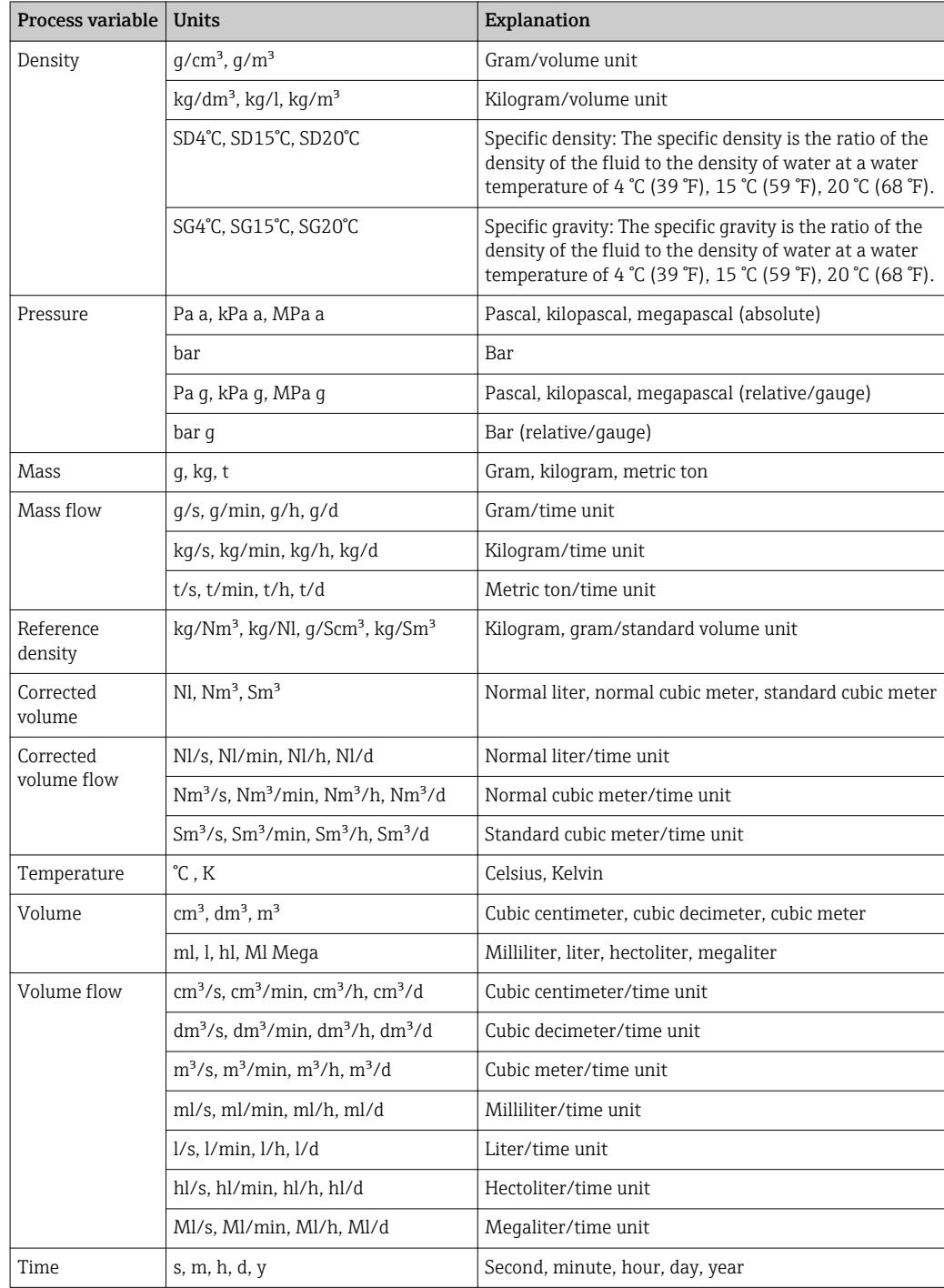

# 5.2 US units

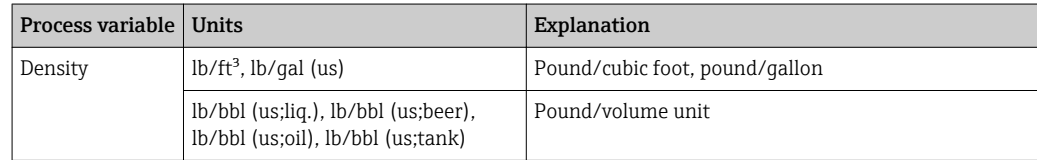

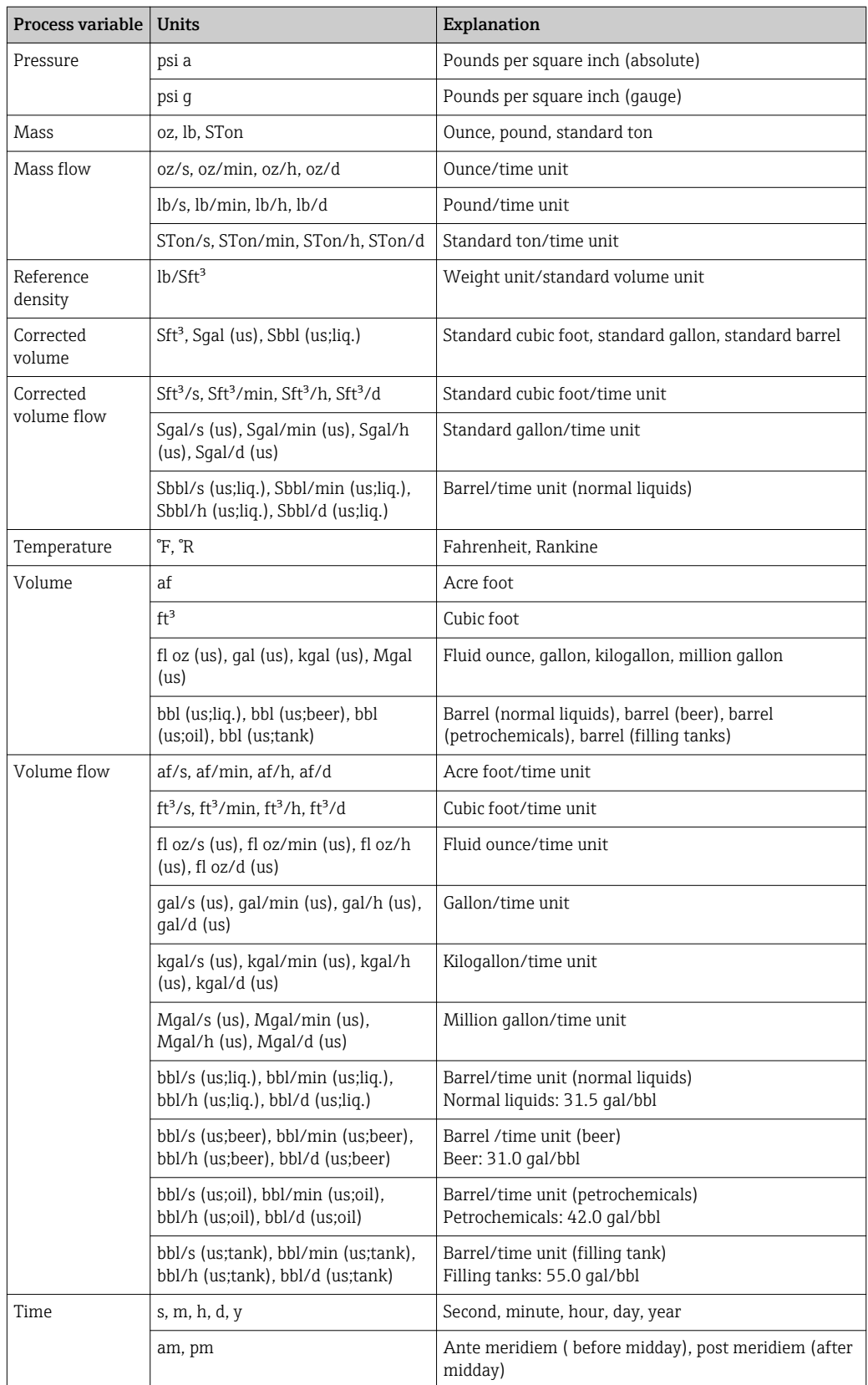

# 5.3 Imperial units

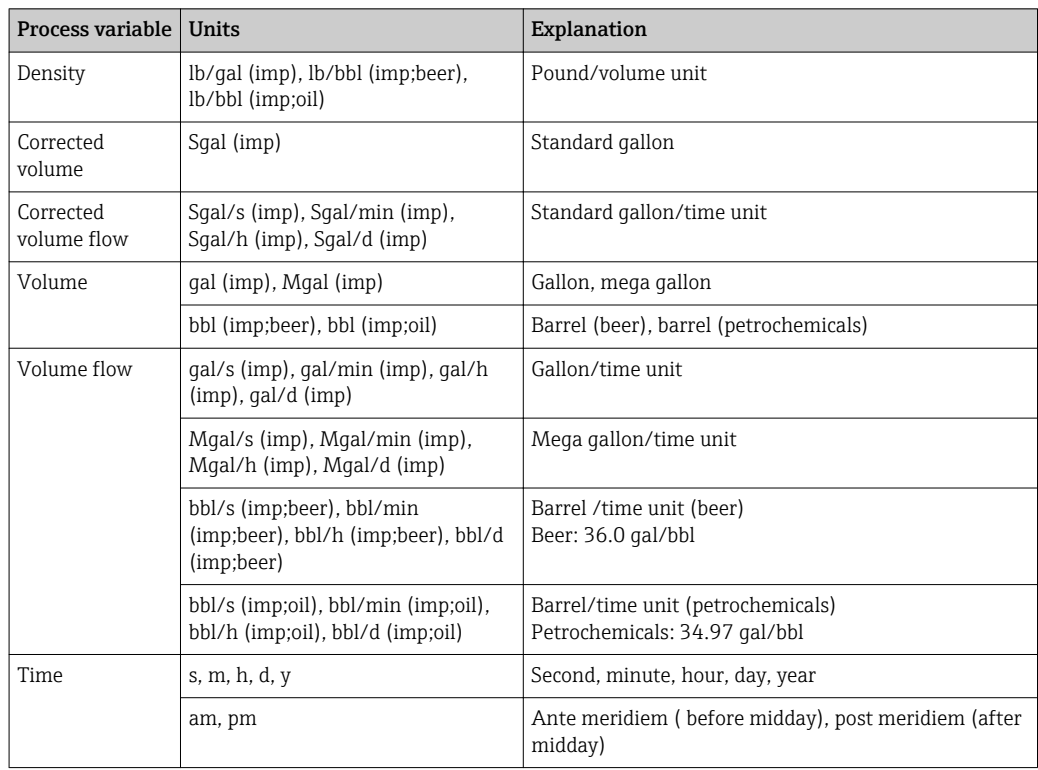

# Index

# $0<sub>q</sub>$

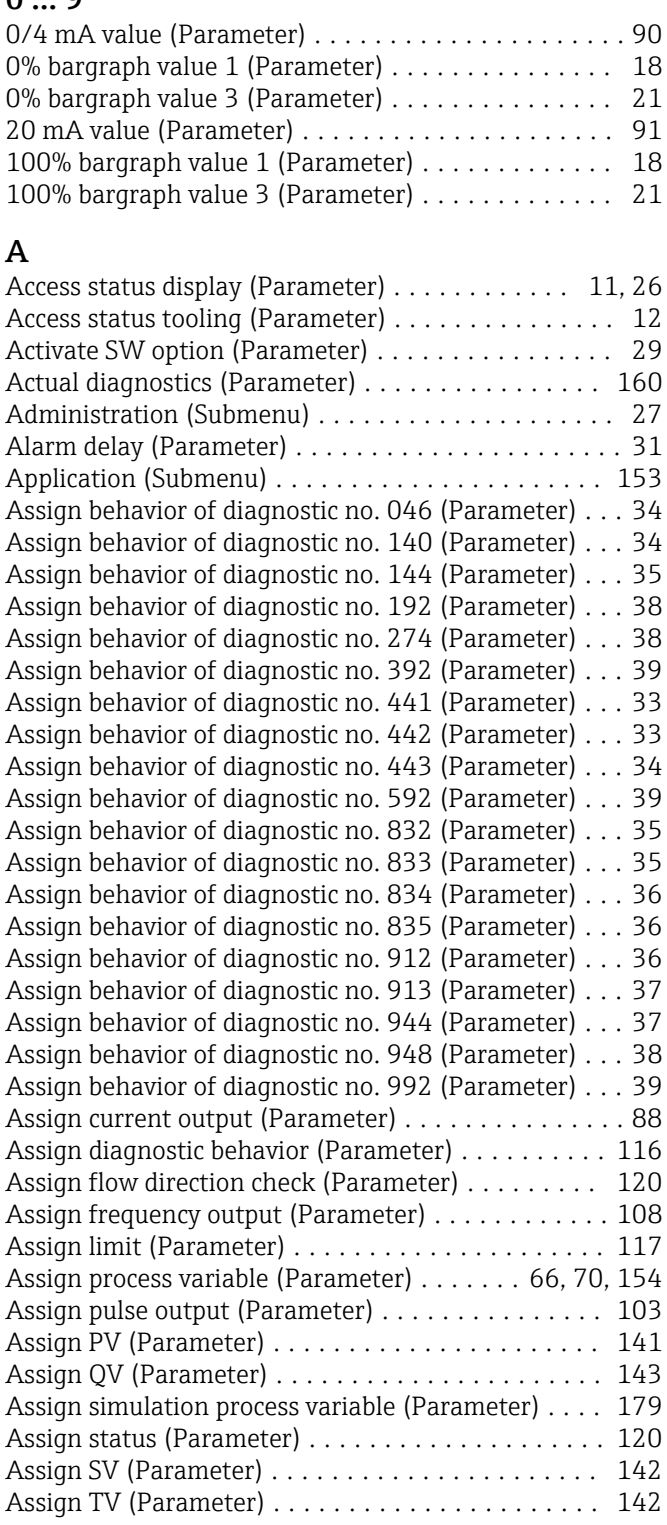

# B

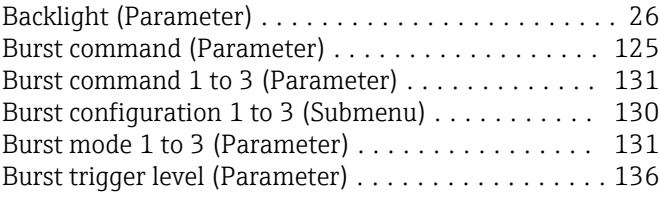

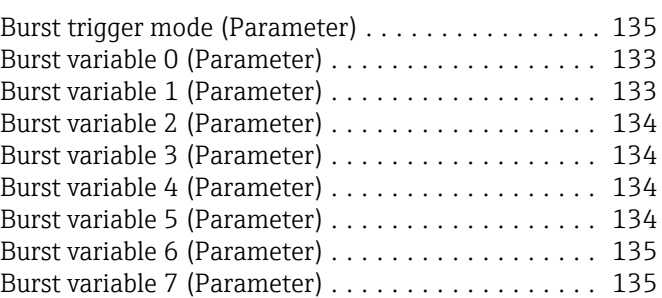

# C

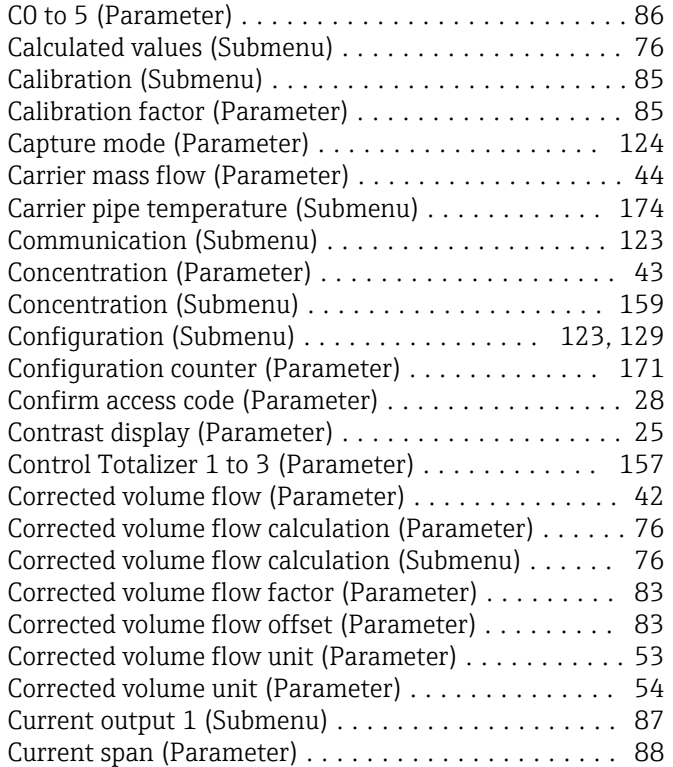

## D

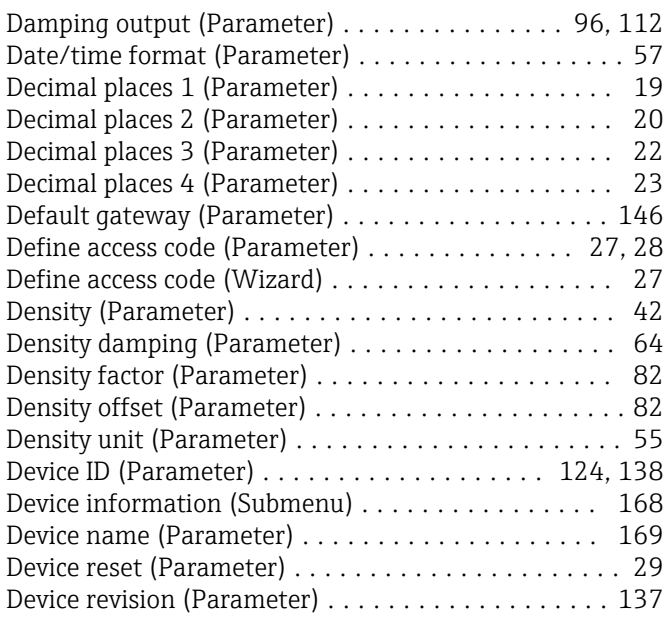

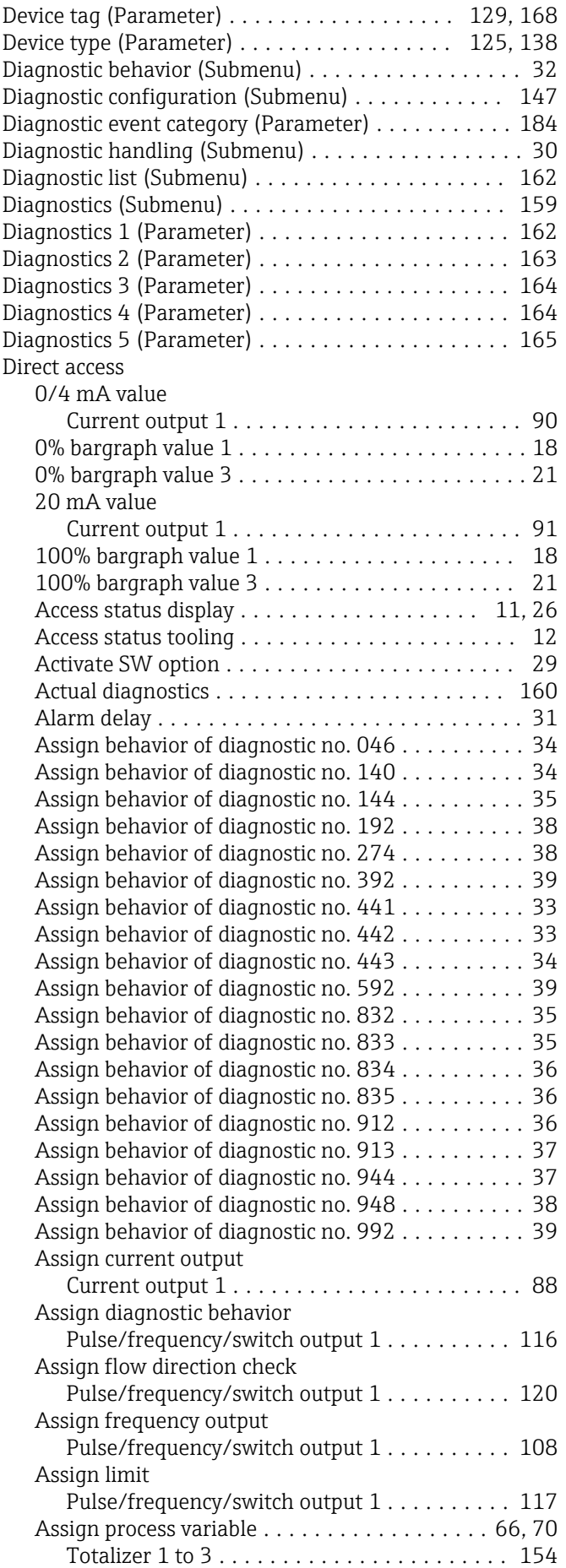

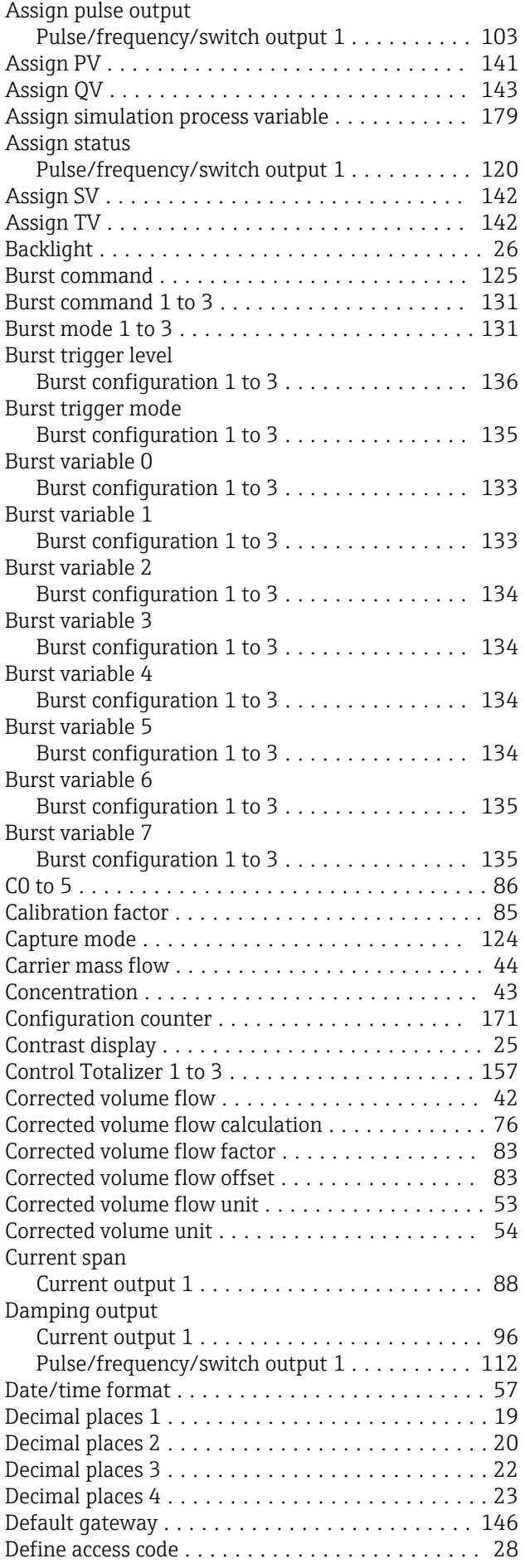

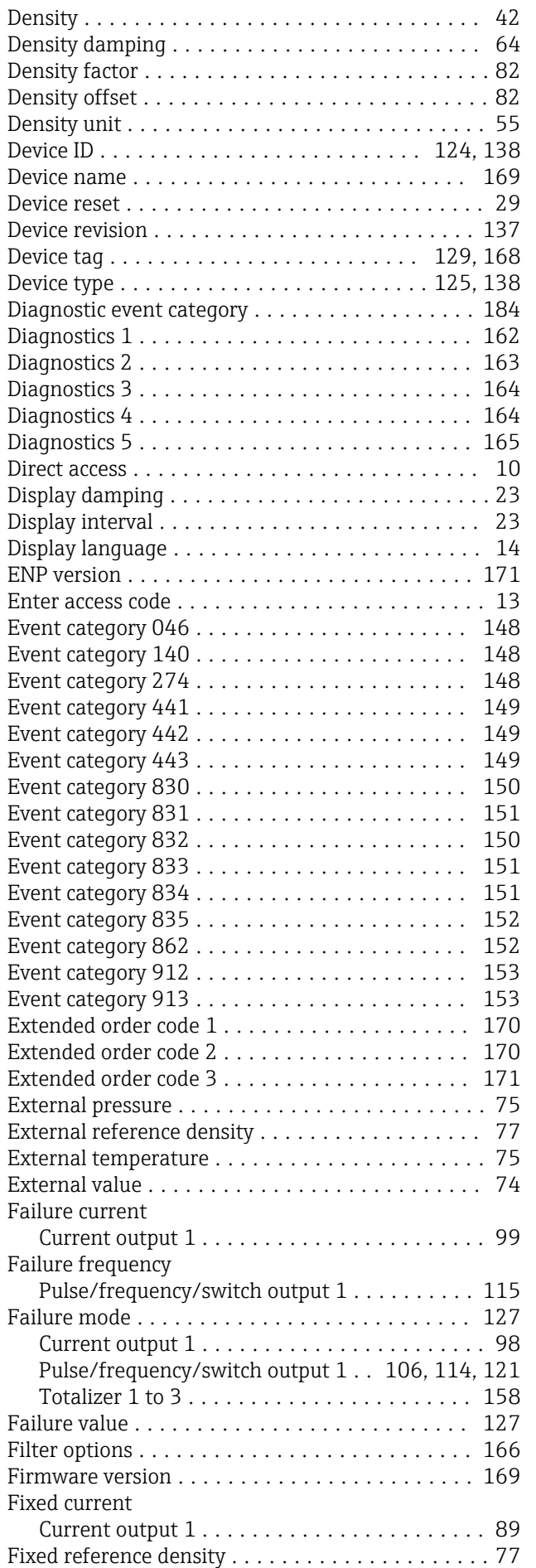

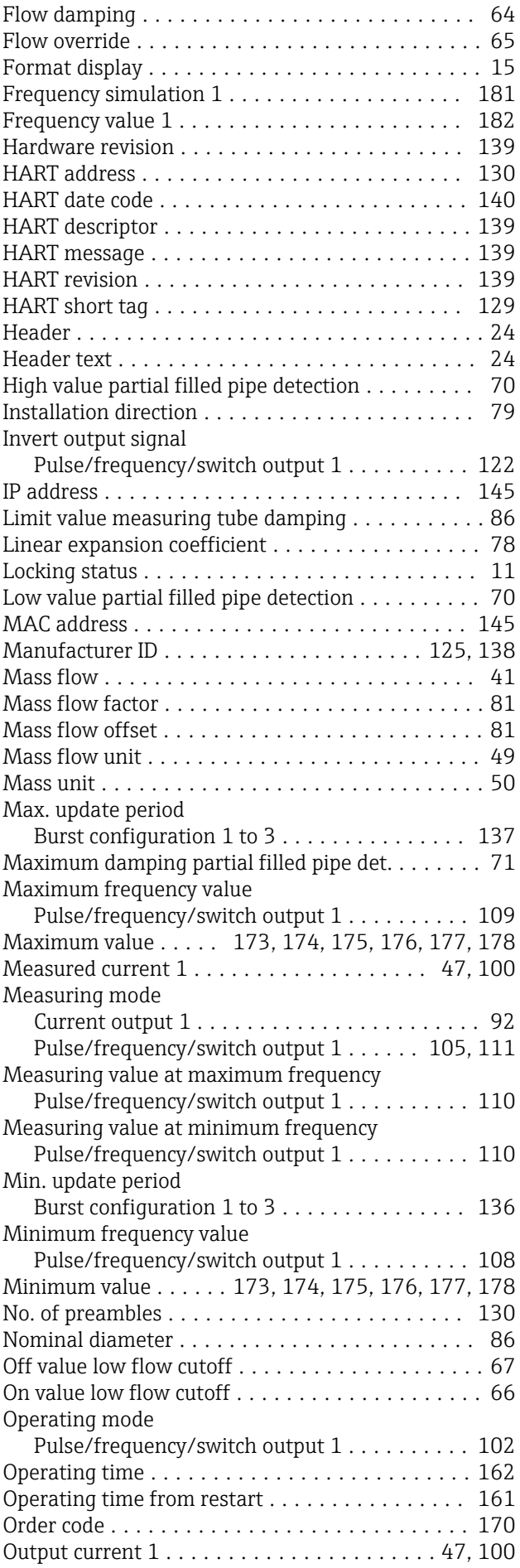

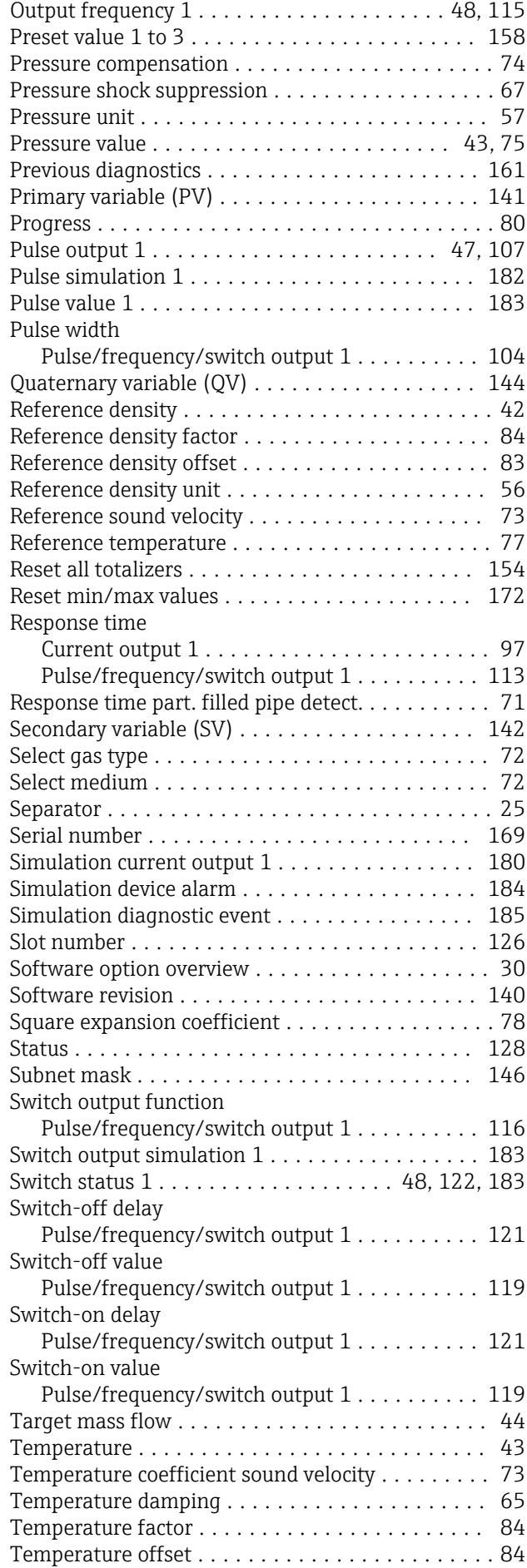

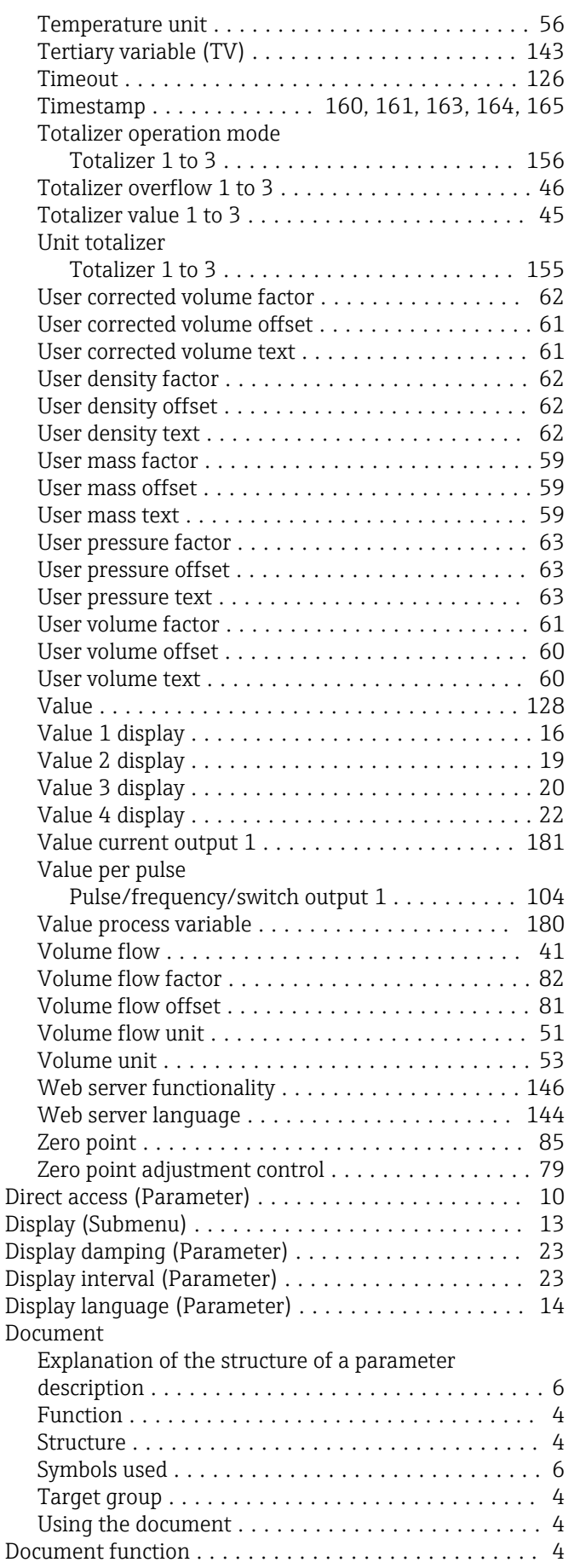

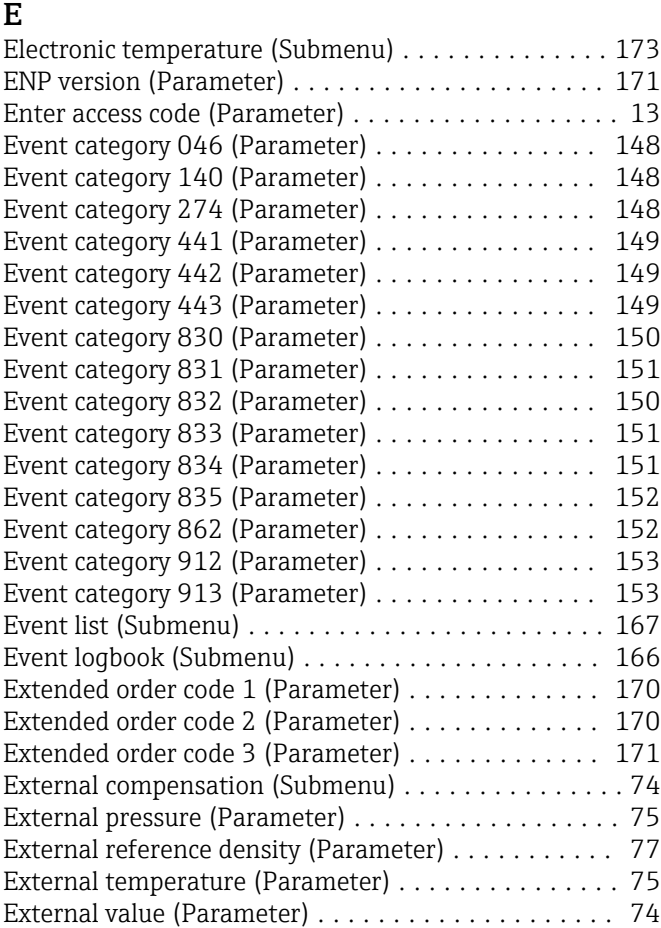

## F

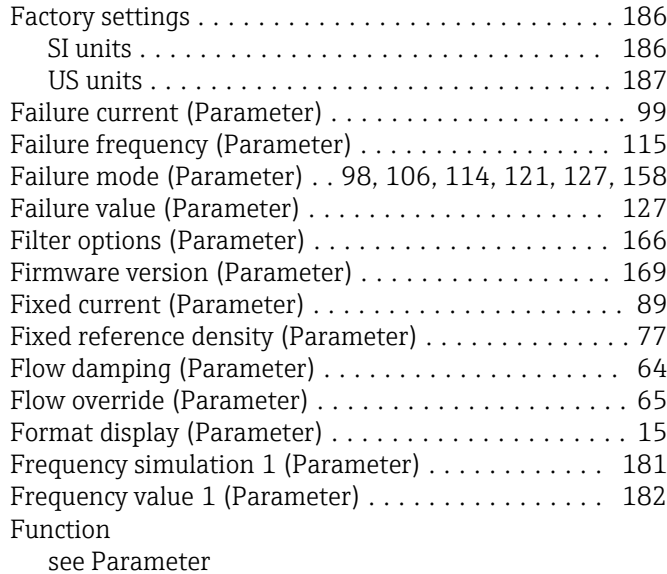

# H

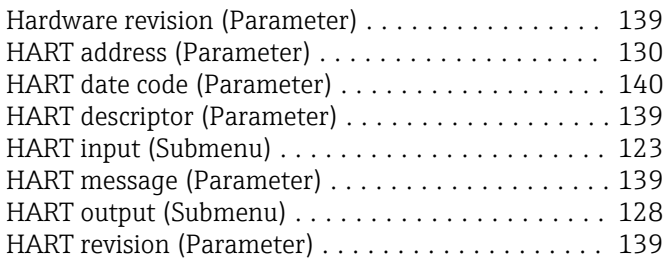

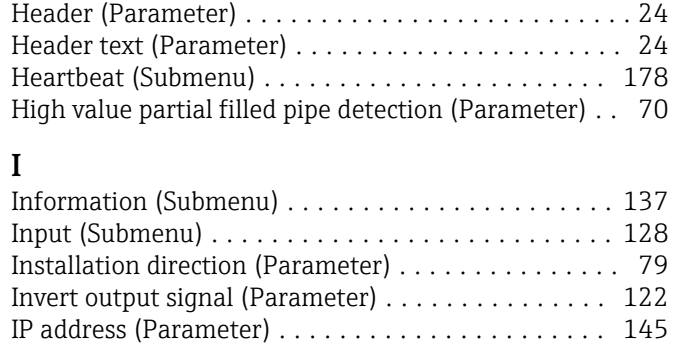

HART short tag (Parameter) ....................... [129](#page-128-0)

### L

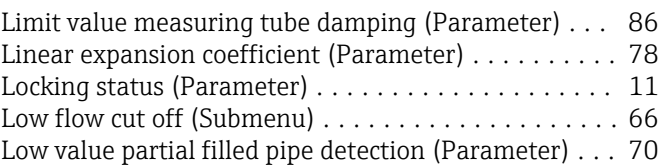

## M

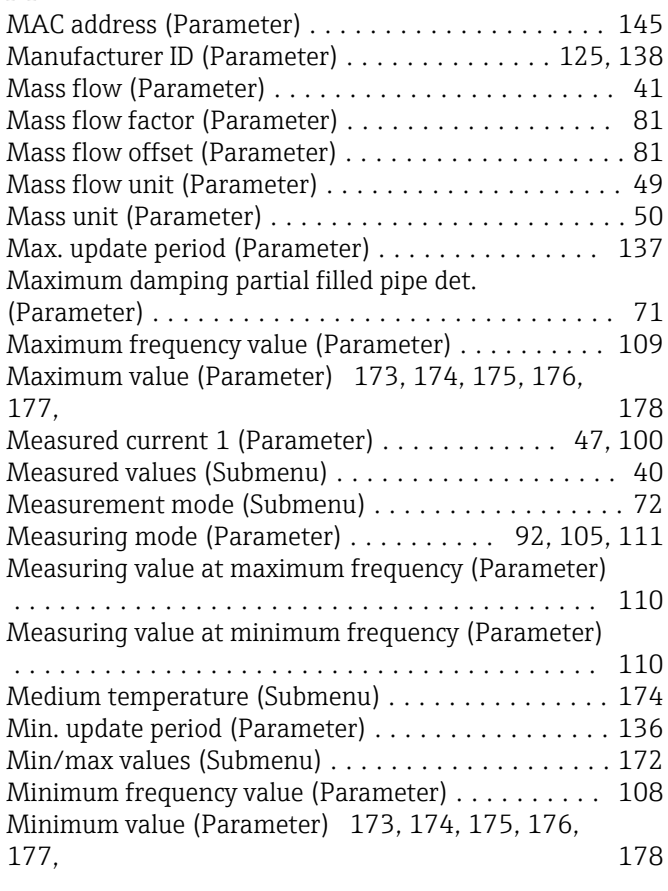

# N

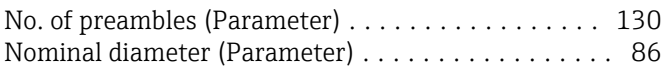

#### O

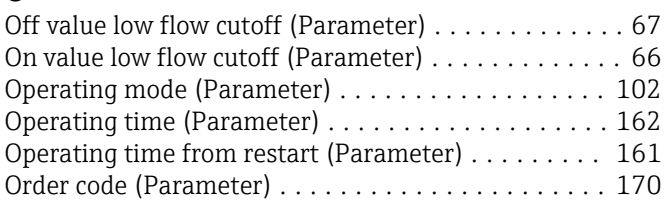

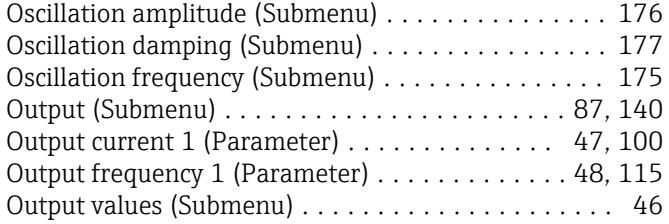

## P

#### Parameter

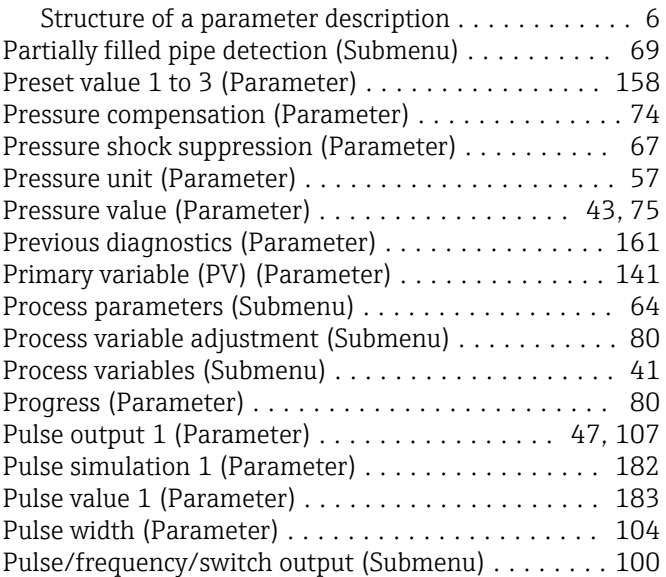

# Q

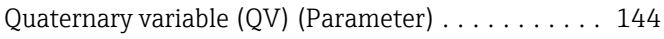

# R

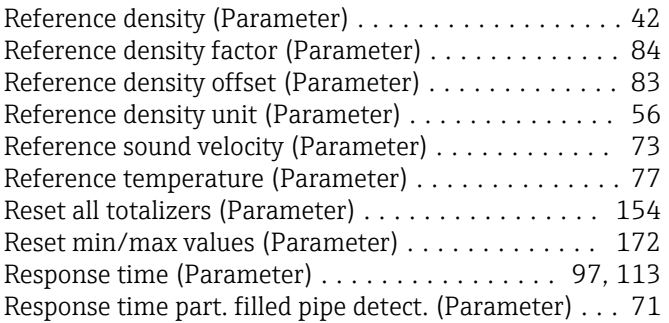

# S

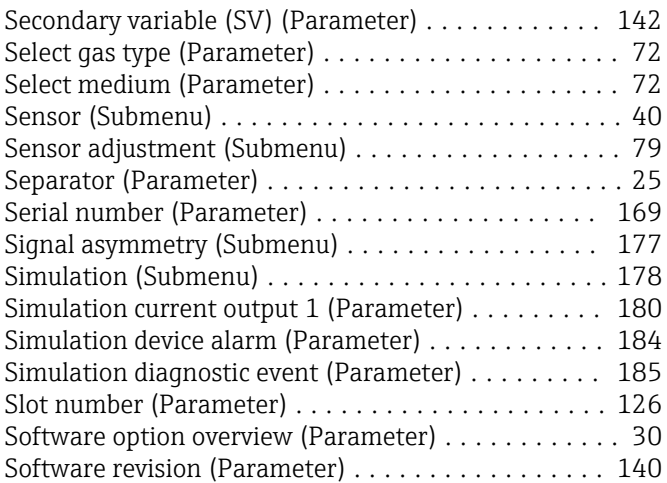

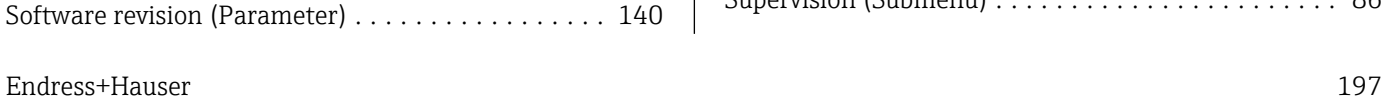

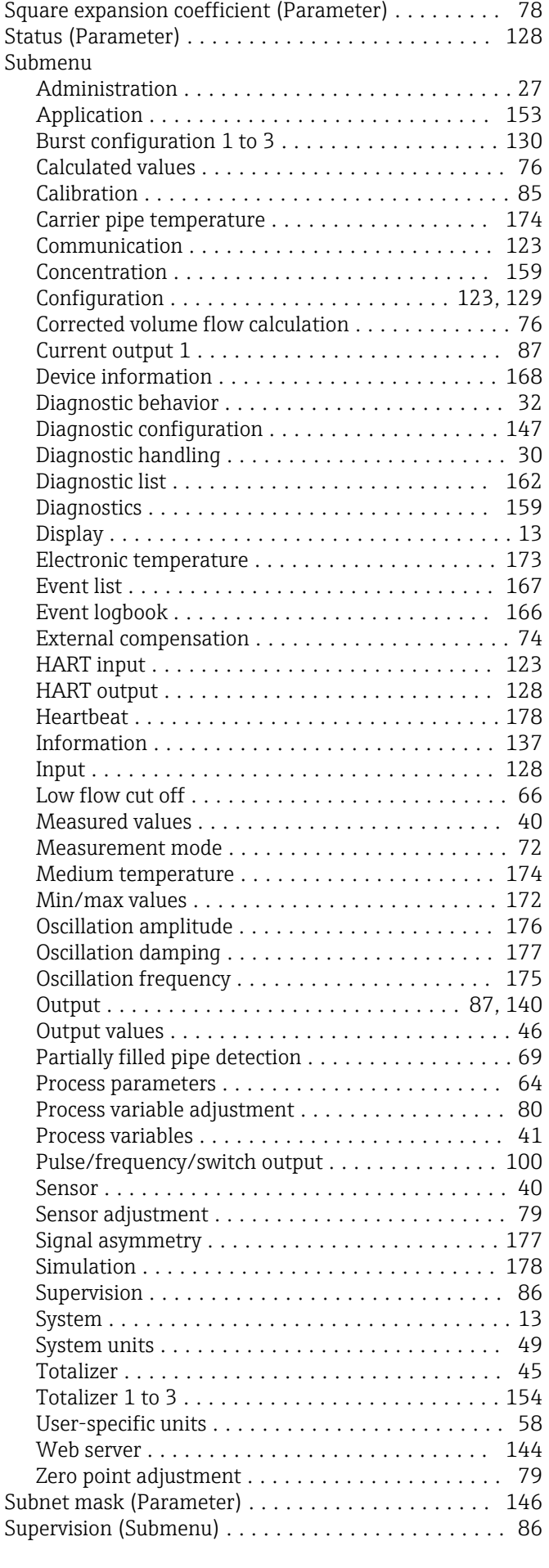

Switch output function (Parameter) .............. [116](#page-115-0) Switch output simulation 1 (Parameter) .......... [183](#page-182-0) Switch status 1 (Parameter) ............ [48,](#page-47-0) [122,](#page-121-0) [183](#page-182-0) Switch-off delay (Parameter) .................. [121](#page-120-0) Switch-off value (Parameter) . . . . . . . . . . . . . . . . [119](#page-118-0) Switch-on delay (Parameter) . . . . . . . . . . . . . . . . [121](#page-120-0) Switch-on value (Parameter) . . . . . . . . . . . . . . . . . [119](#page-118-0) System (Submenu) .......................... [13](#page-12-0) System units (Submenu) ...................... [49](#page-48-0)

### T

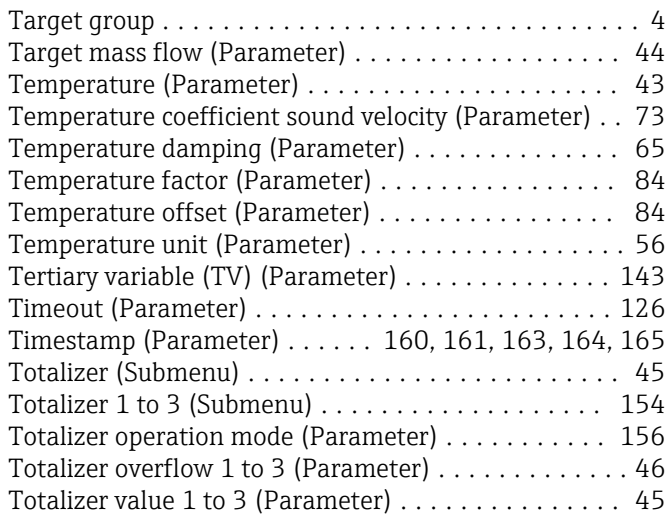

## U

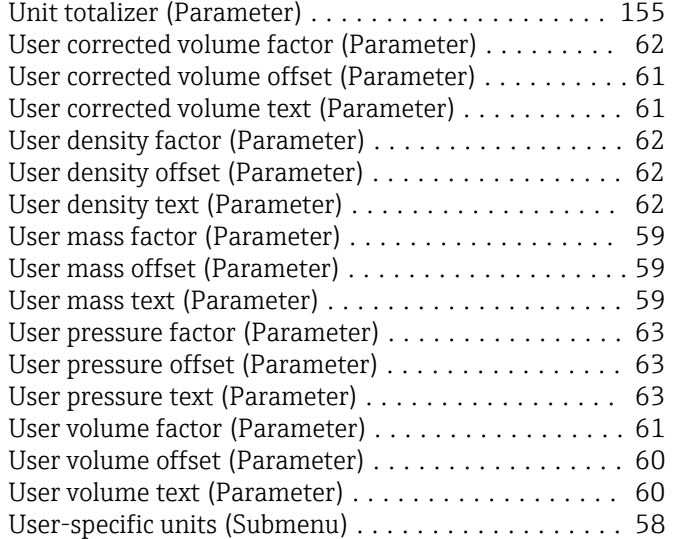

#### V

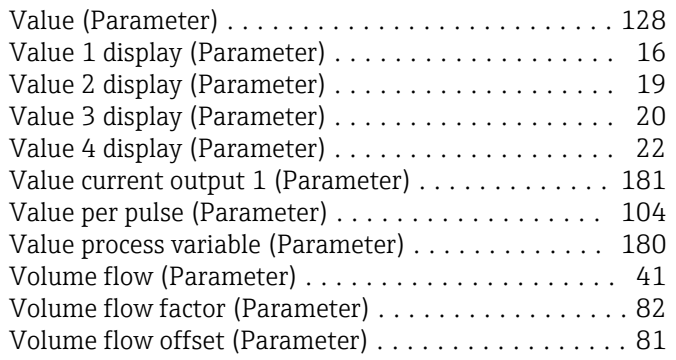

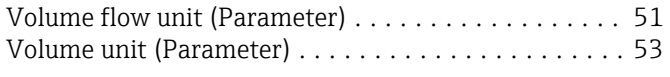

#### W

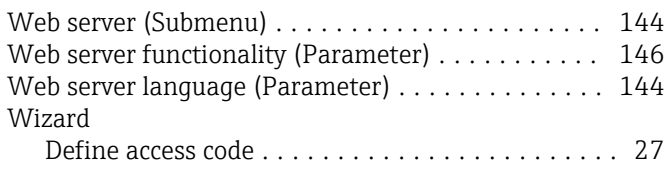

### Z

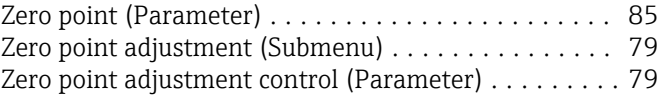

www.addresses.endress.com

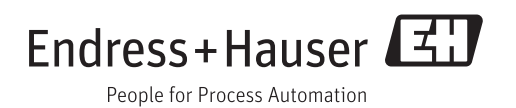